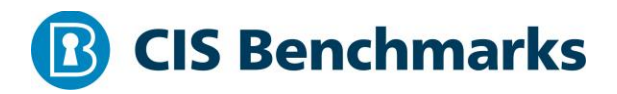

## **CIS Microsoft Windows 10 Enterprise Release 2004 Benchmark**

v1.9.0 - 08-17-2020

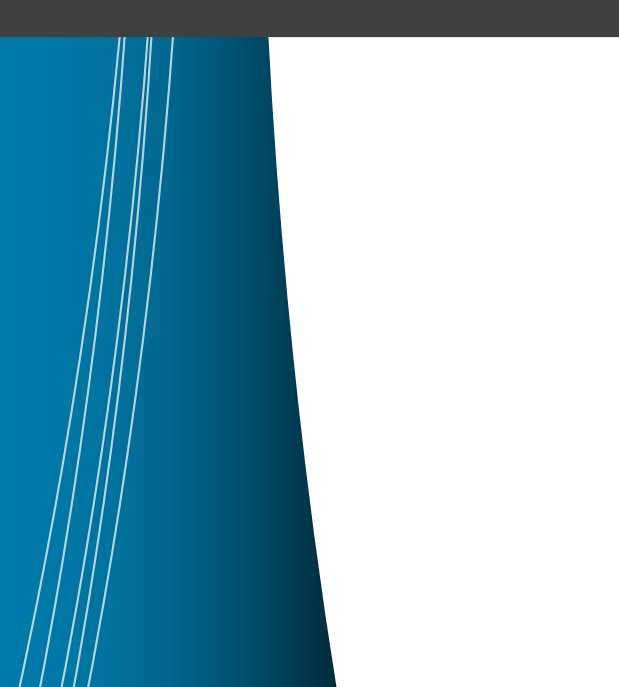

## <span id="page-1-0"></span>**Terms of Use**

Please see the below link for our current terms of use:

<https://www.cisecurity.org/cis-securesuite/cis-securesuite-membership-terms-of-use/>

## **Table of Contents**

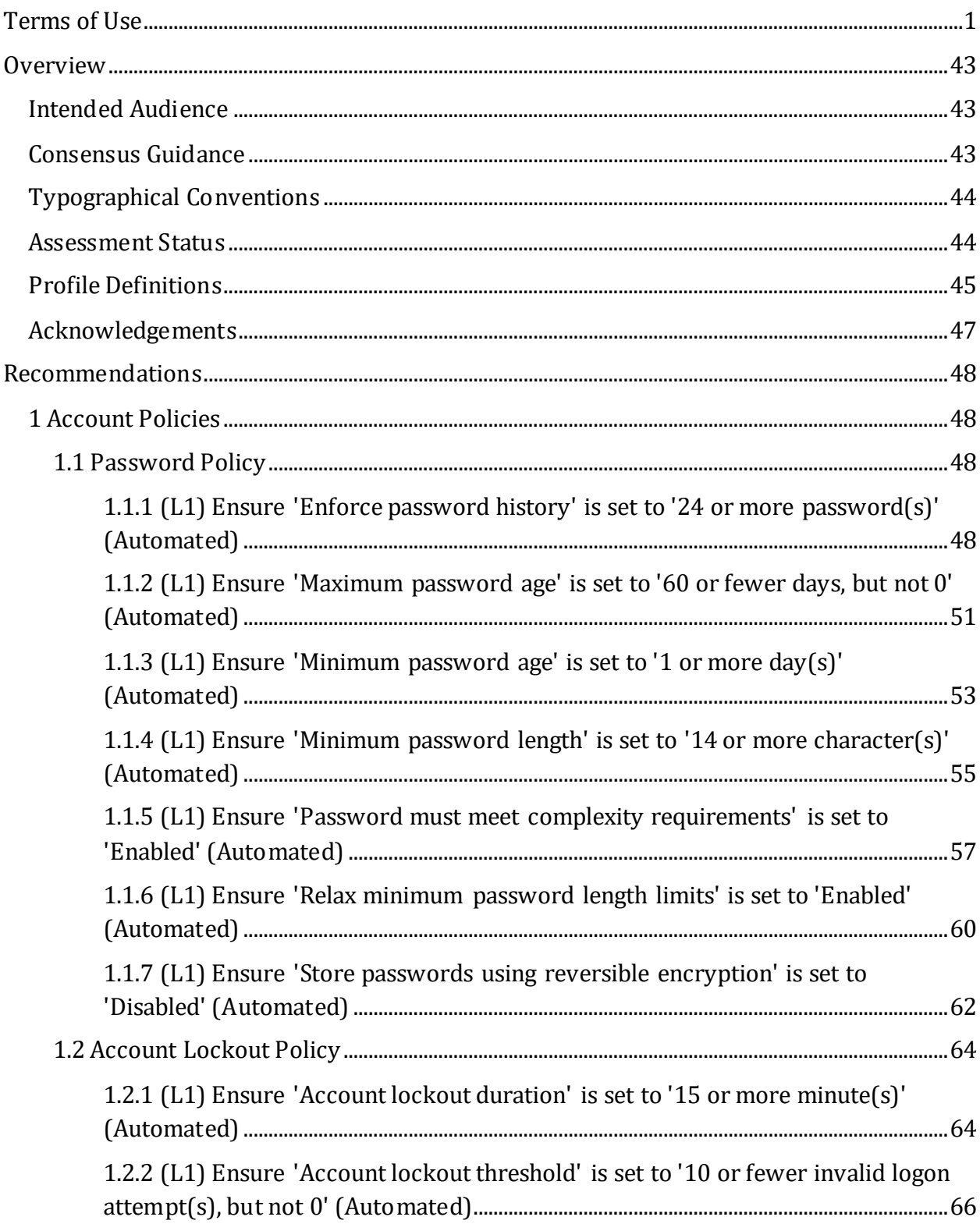

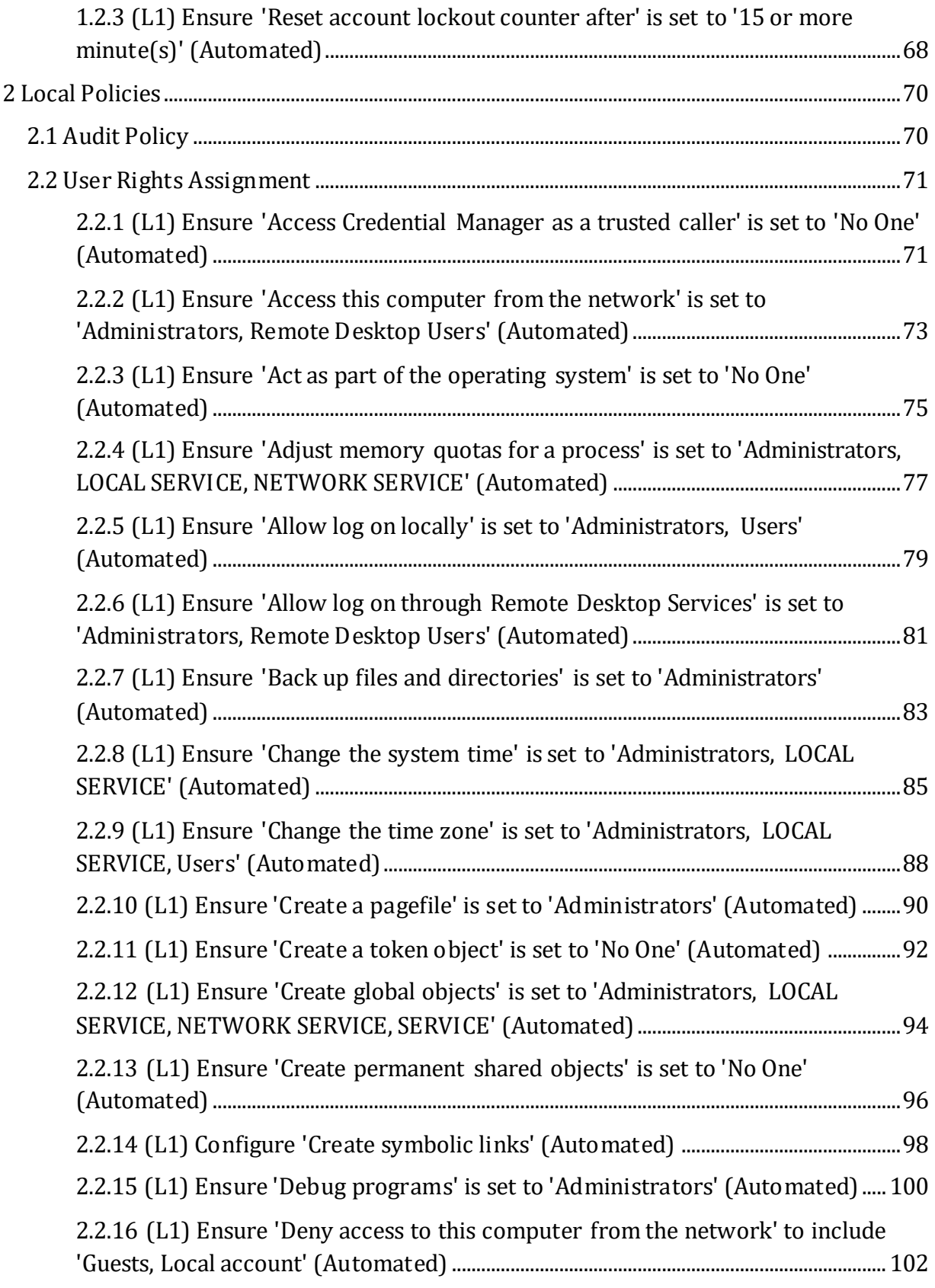

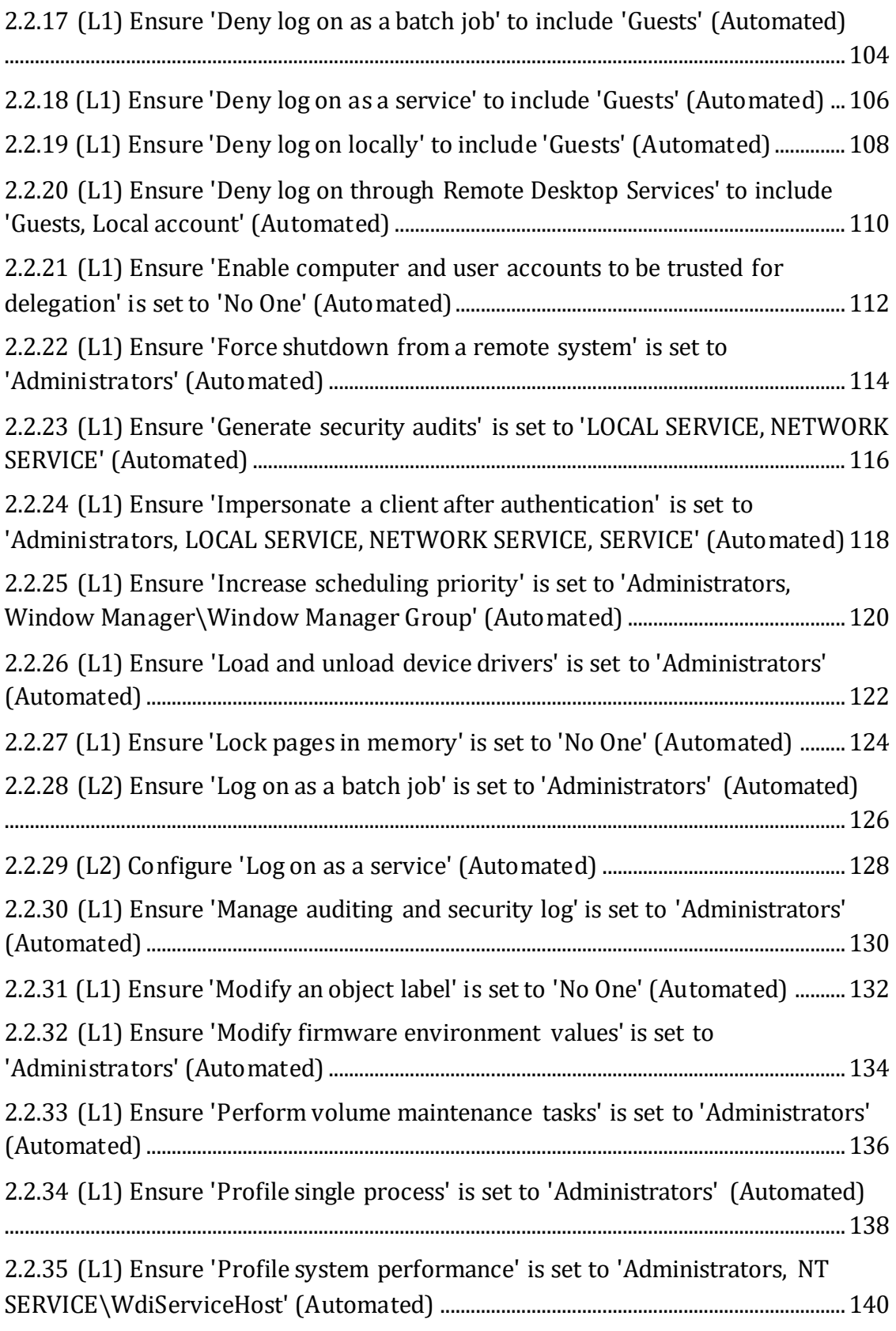

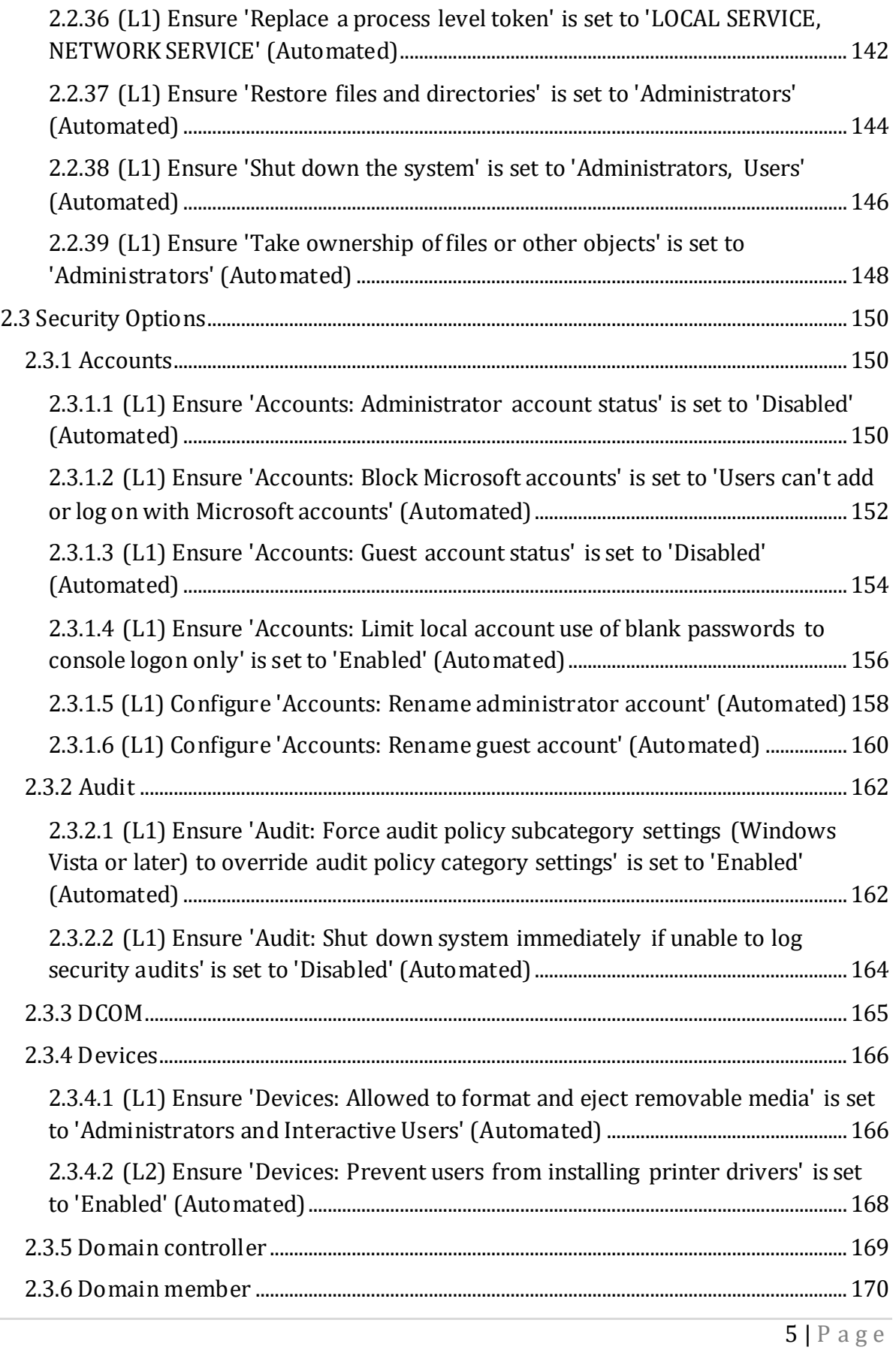

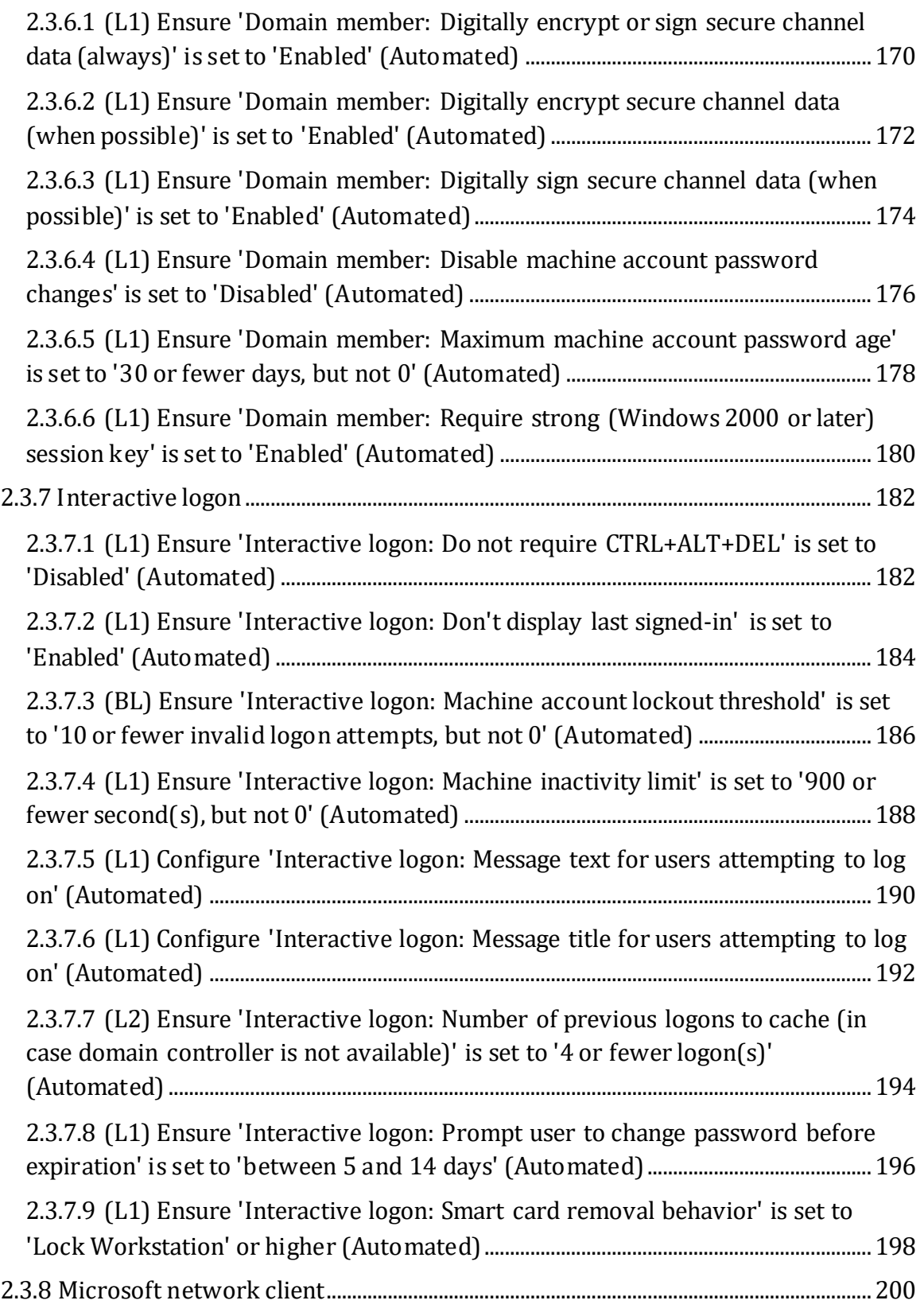

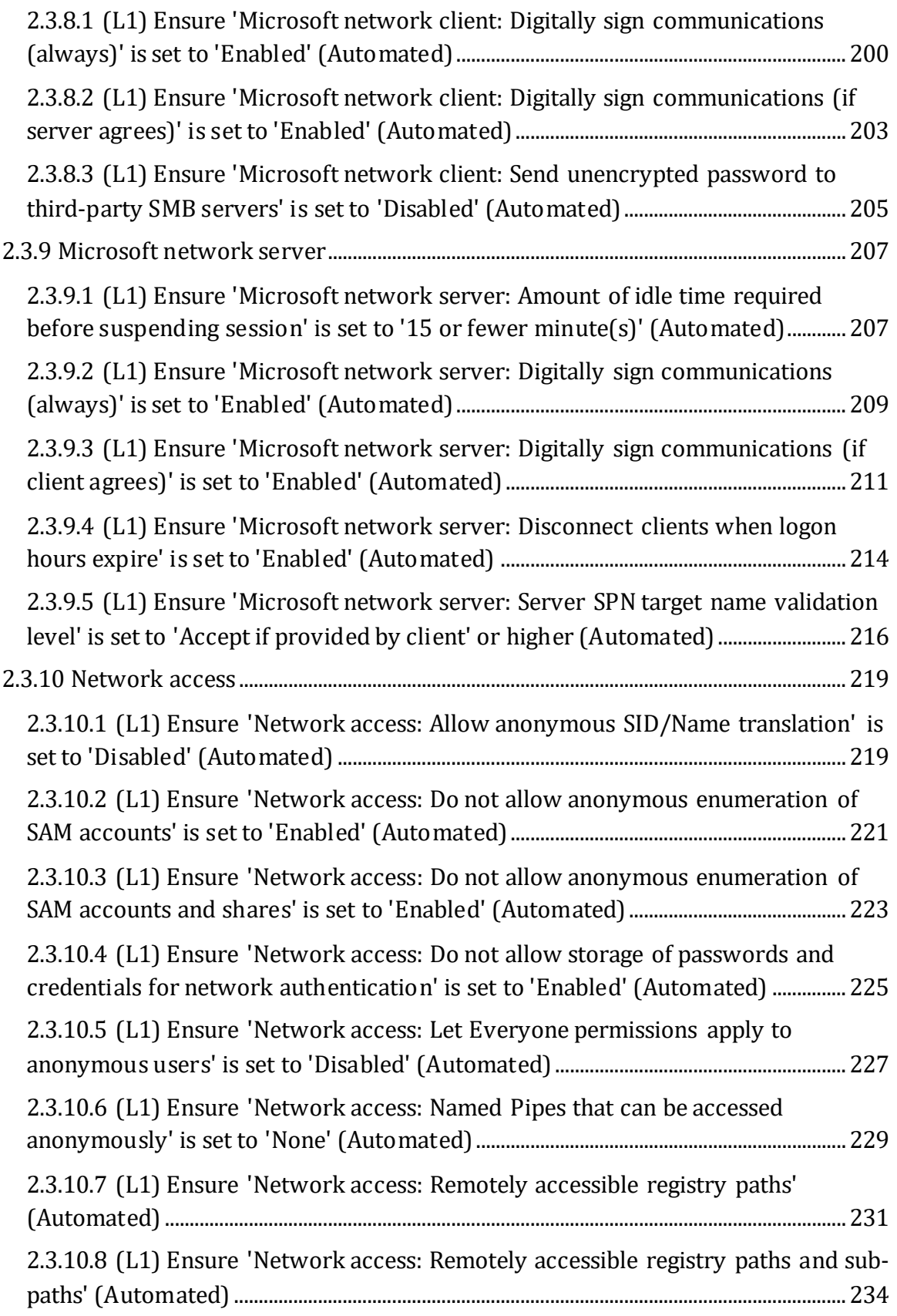

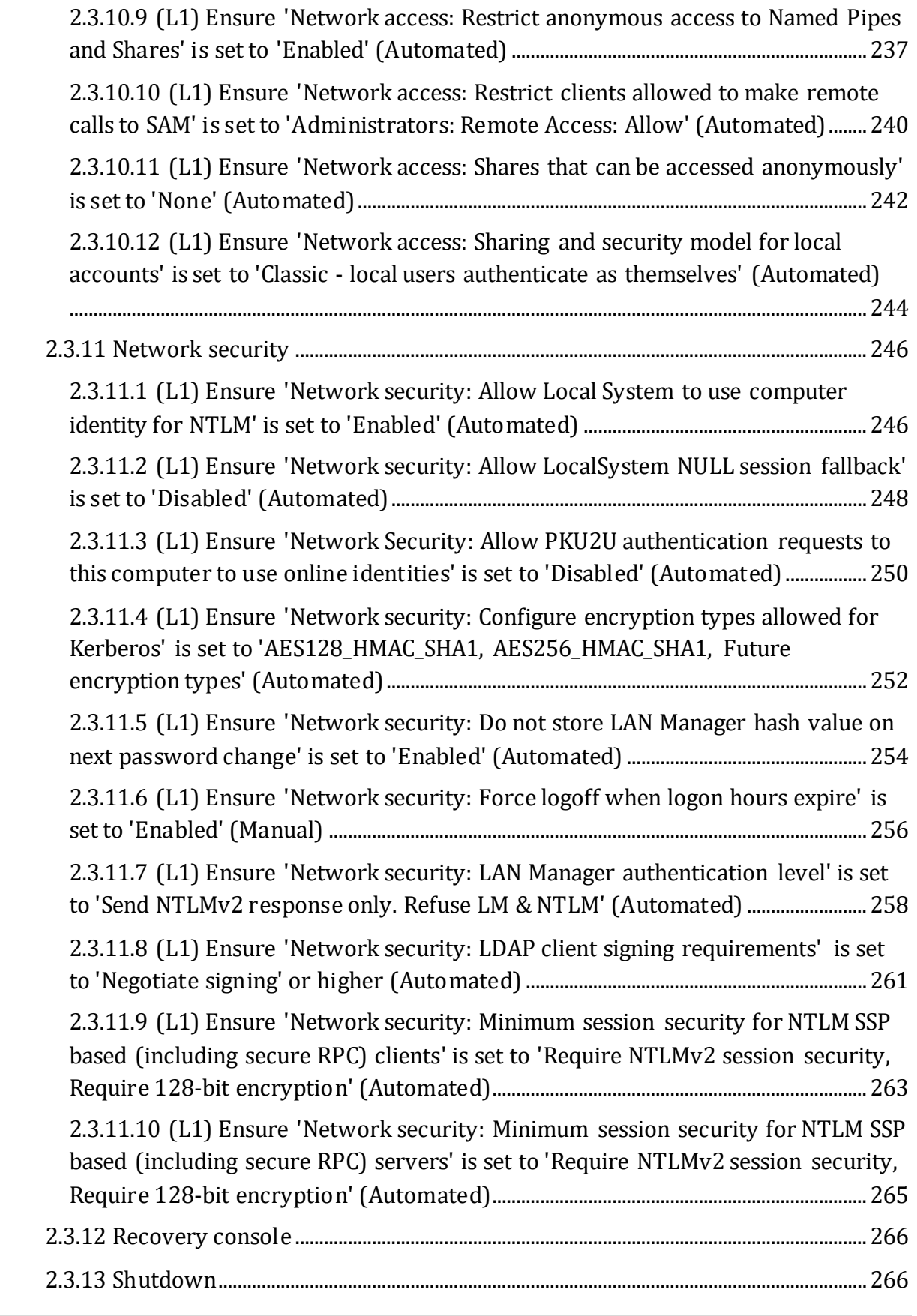

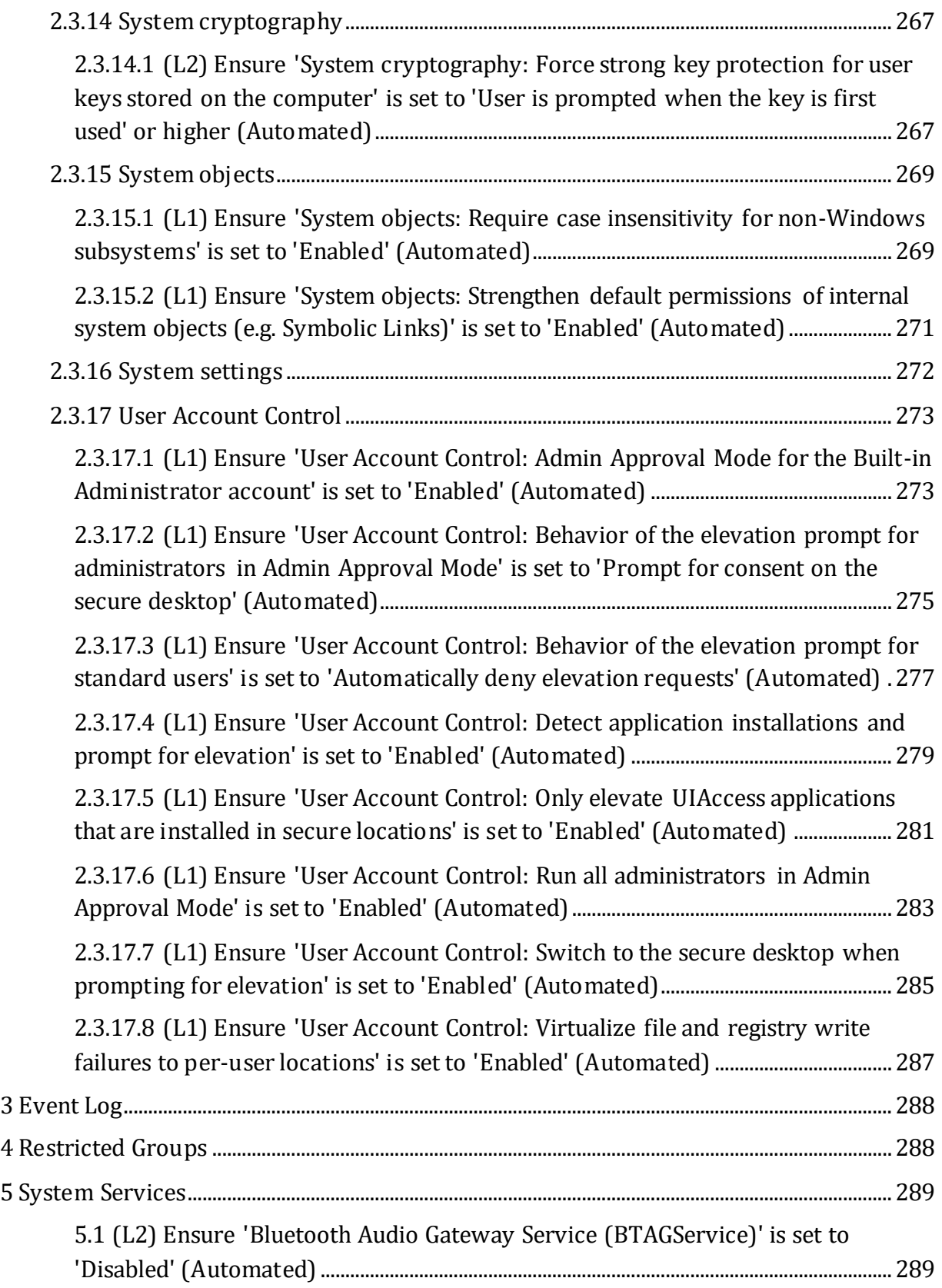

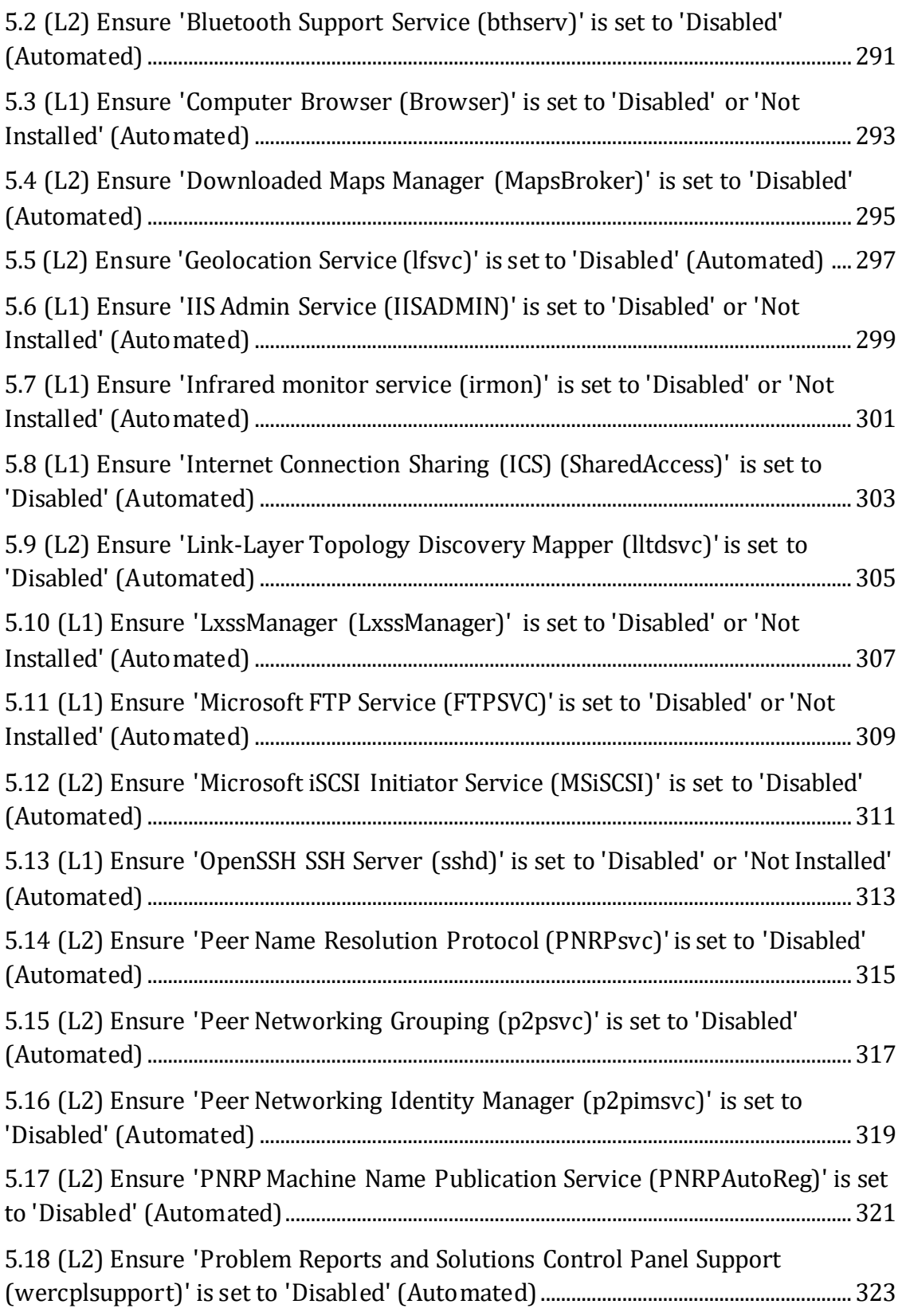

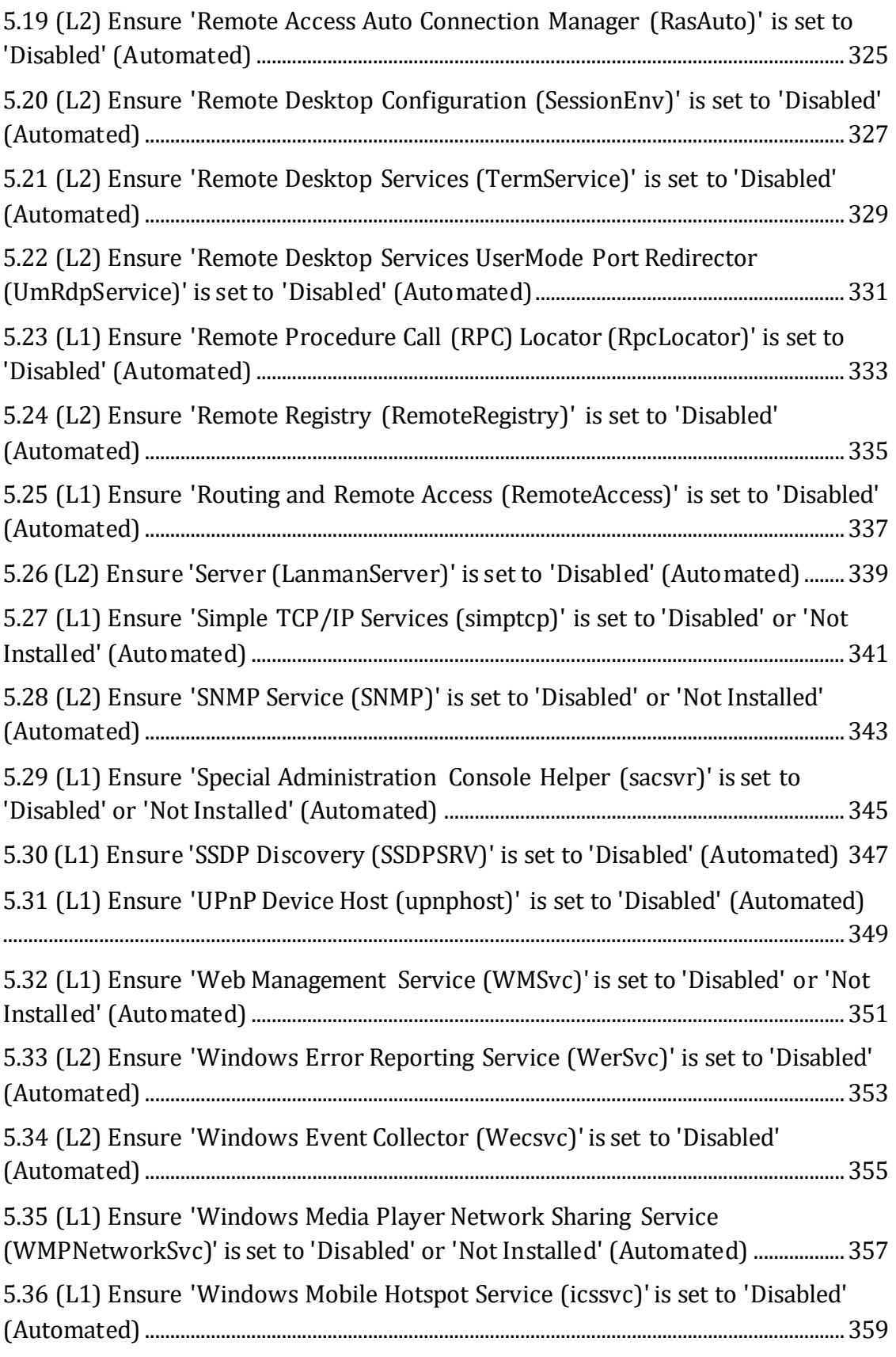

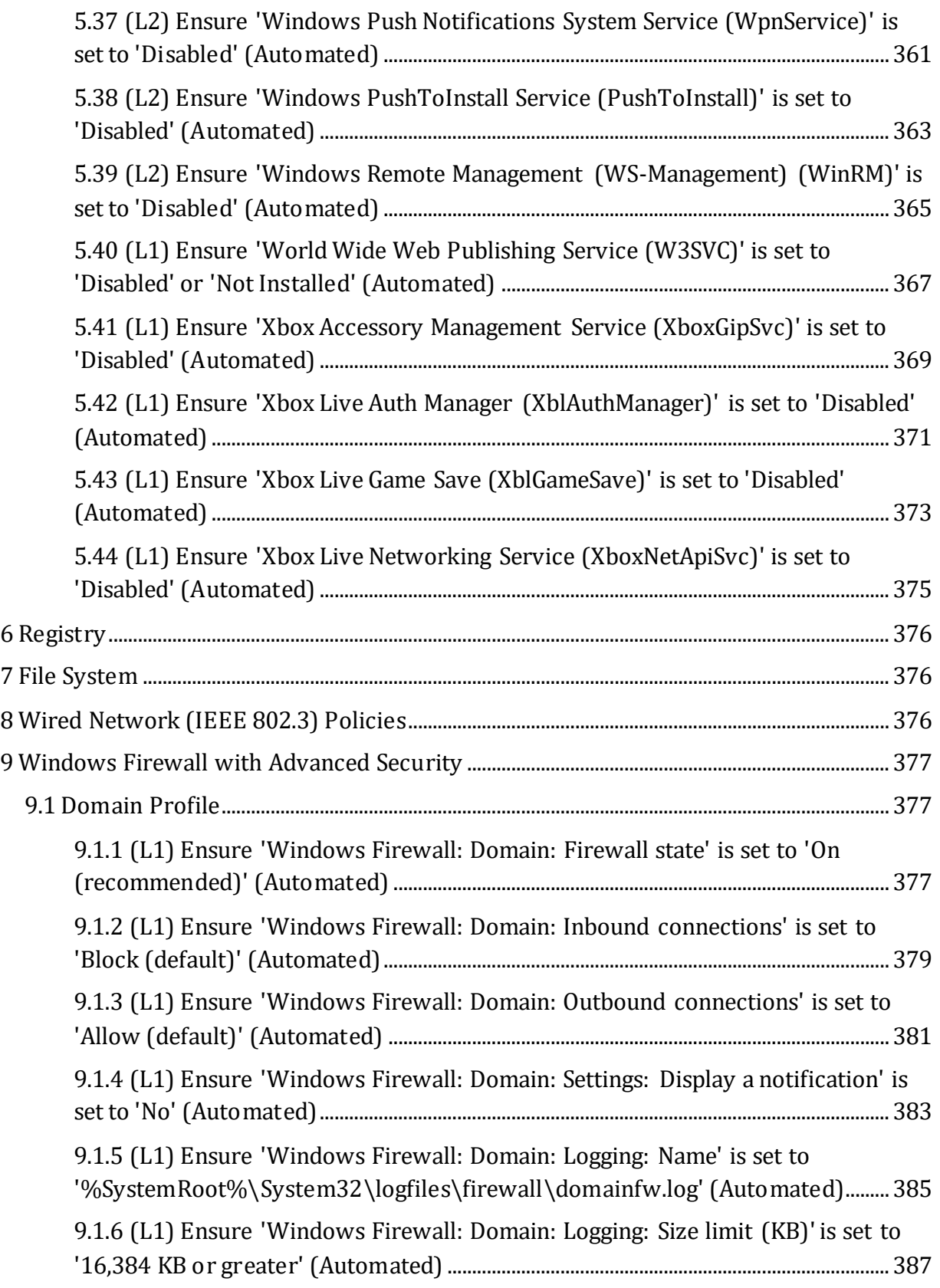

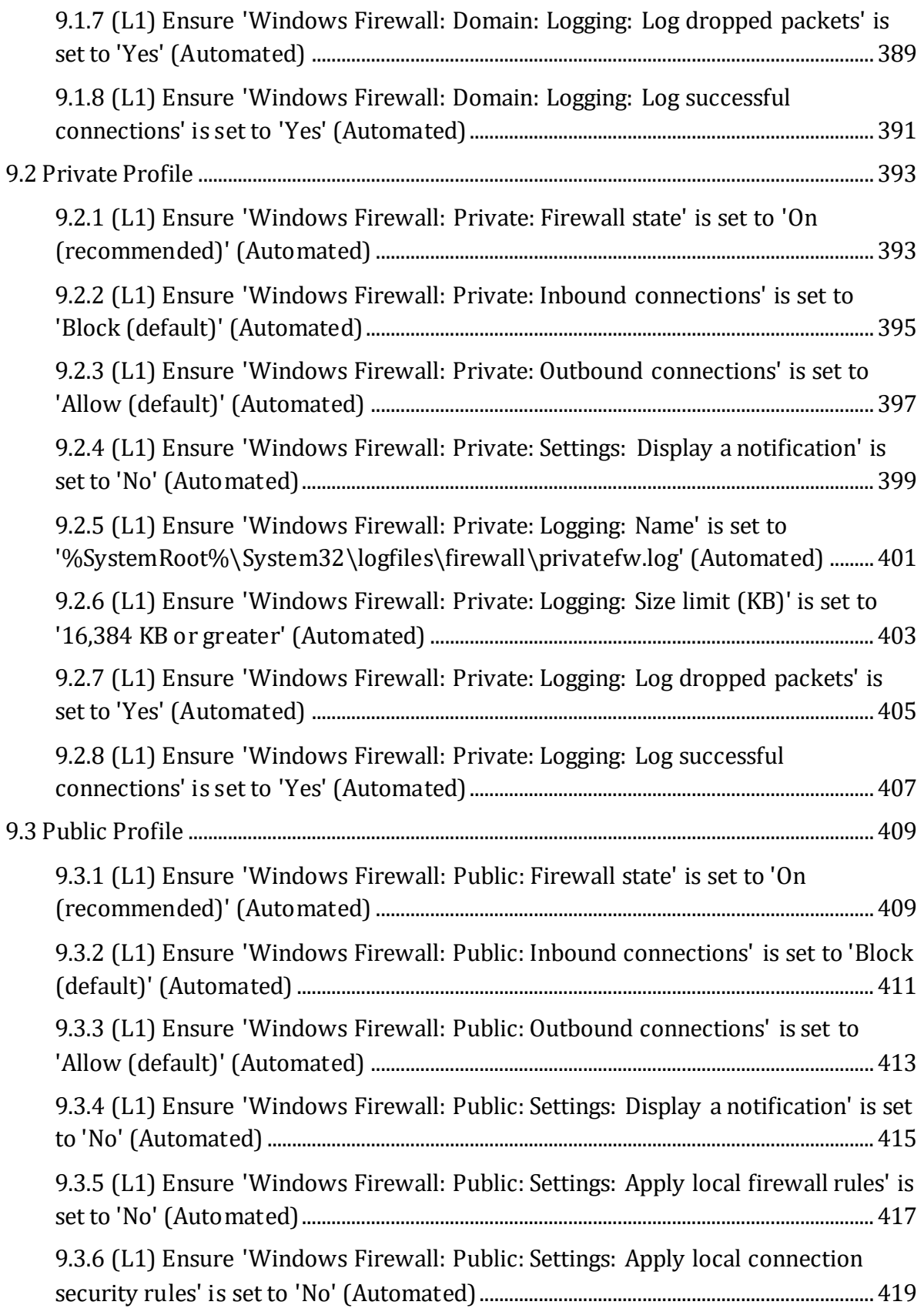

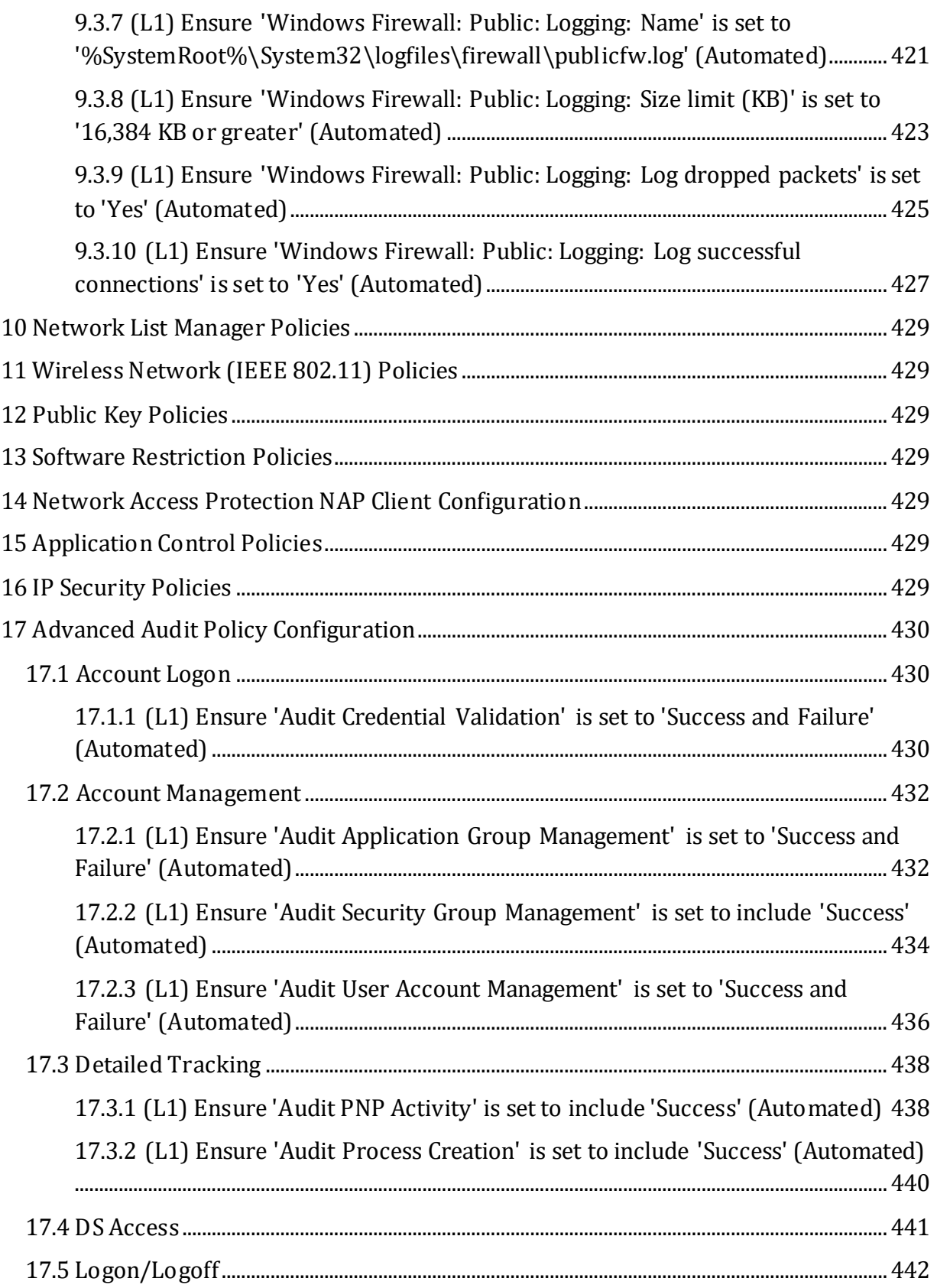

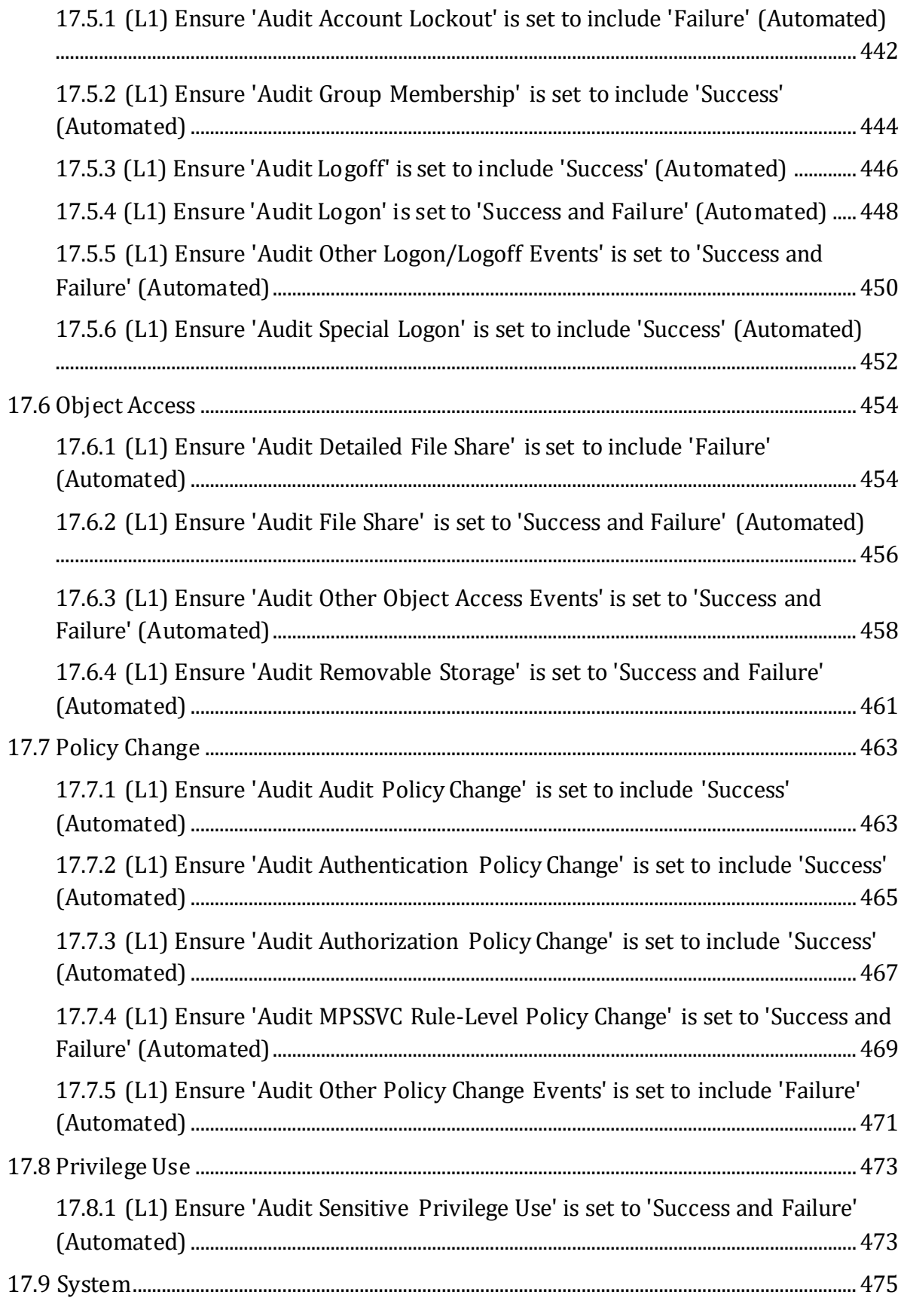

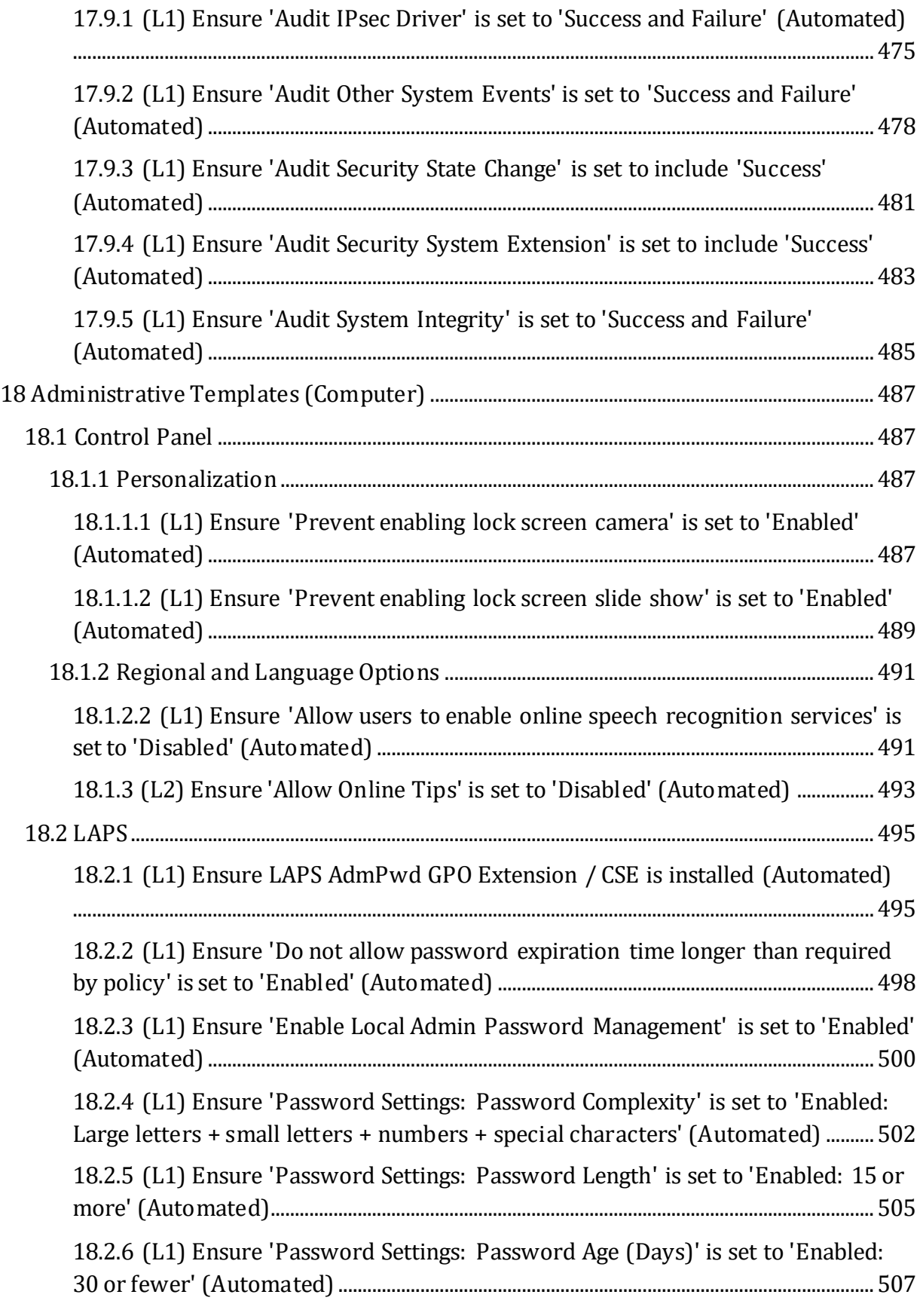

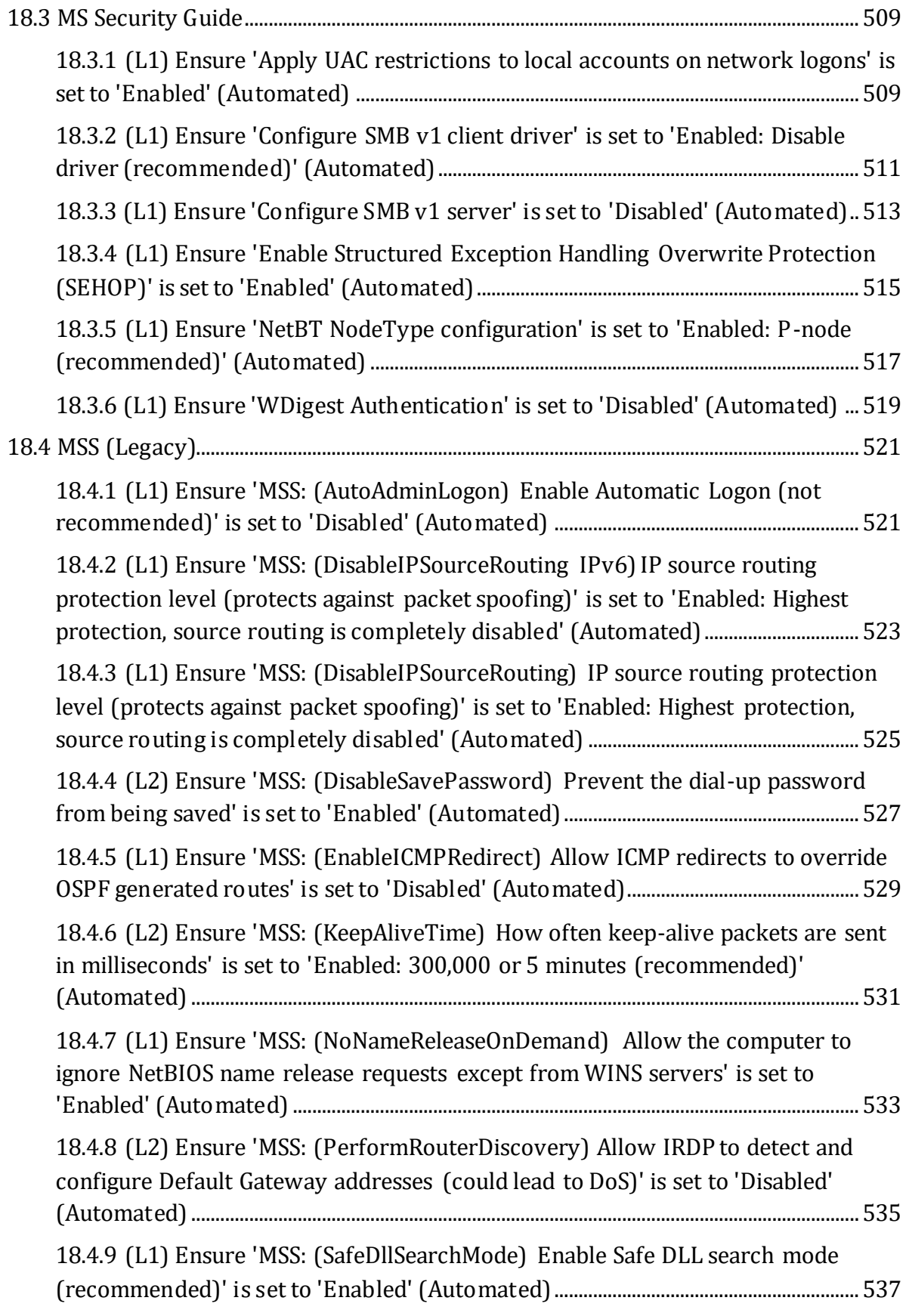

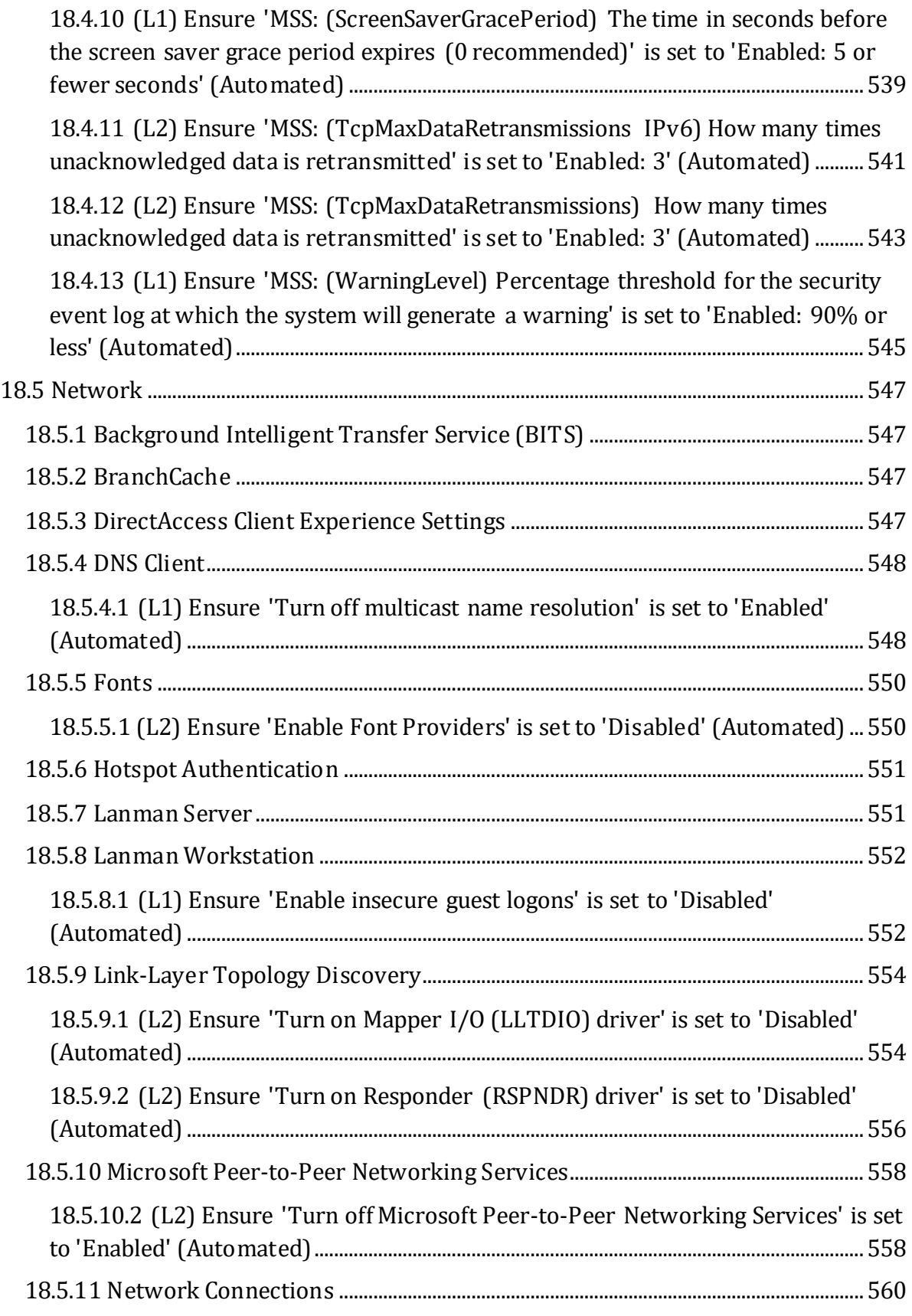

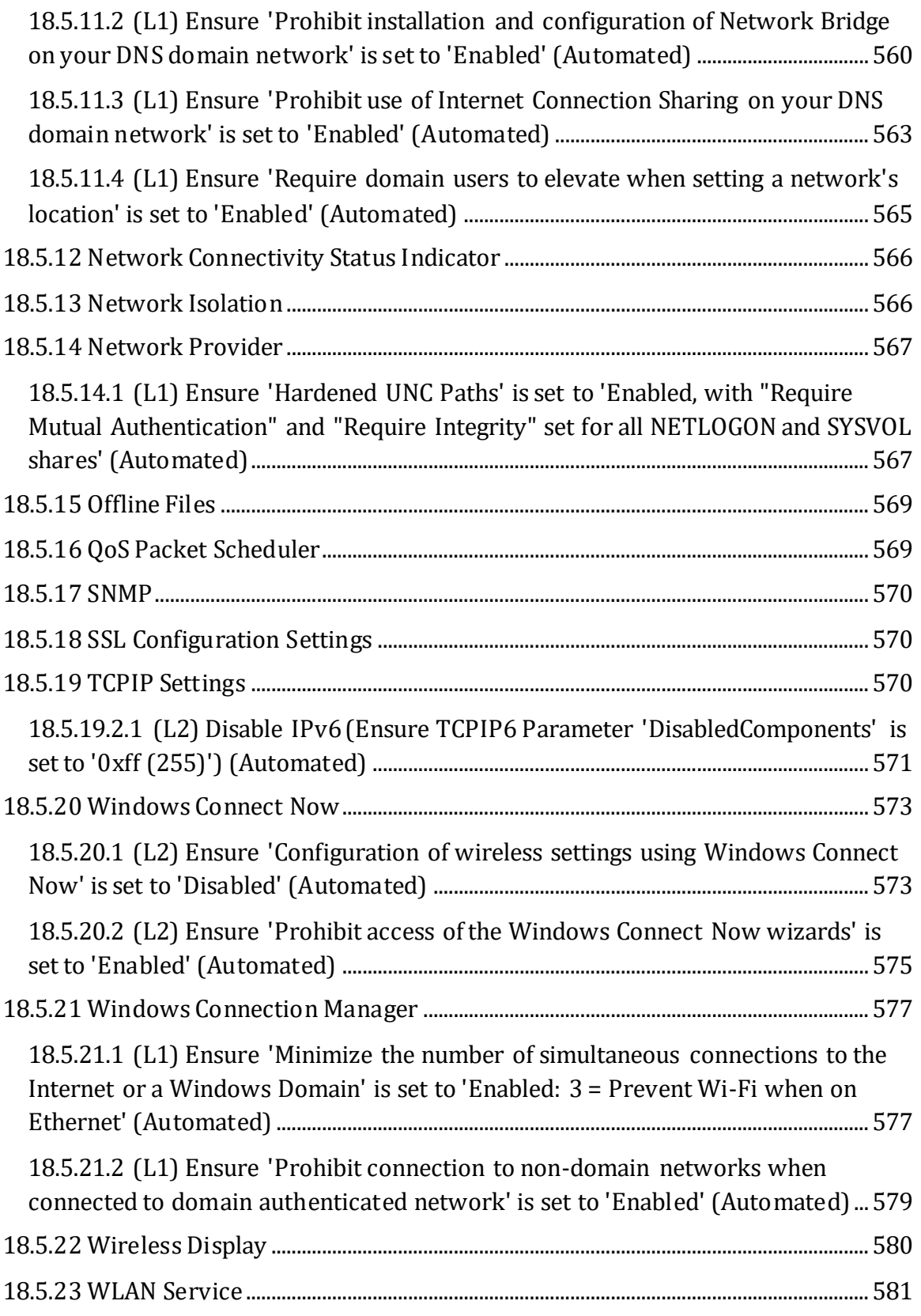

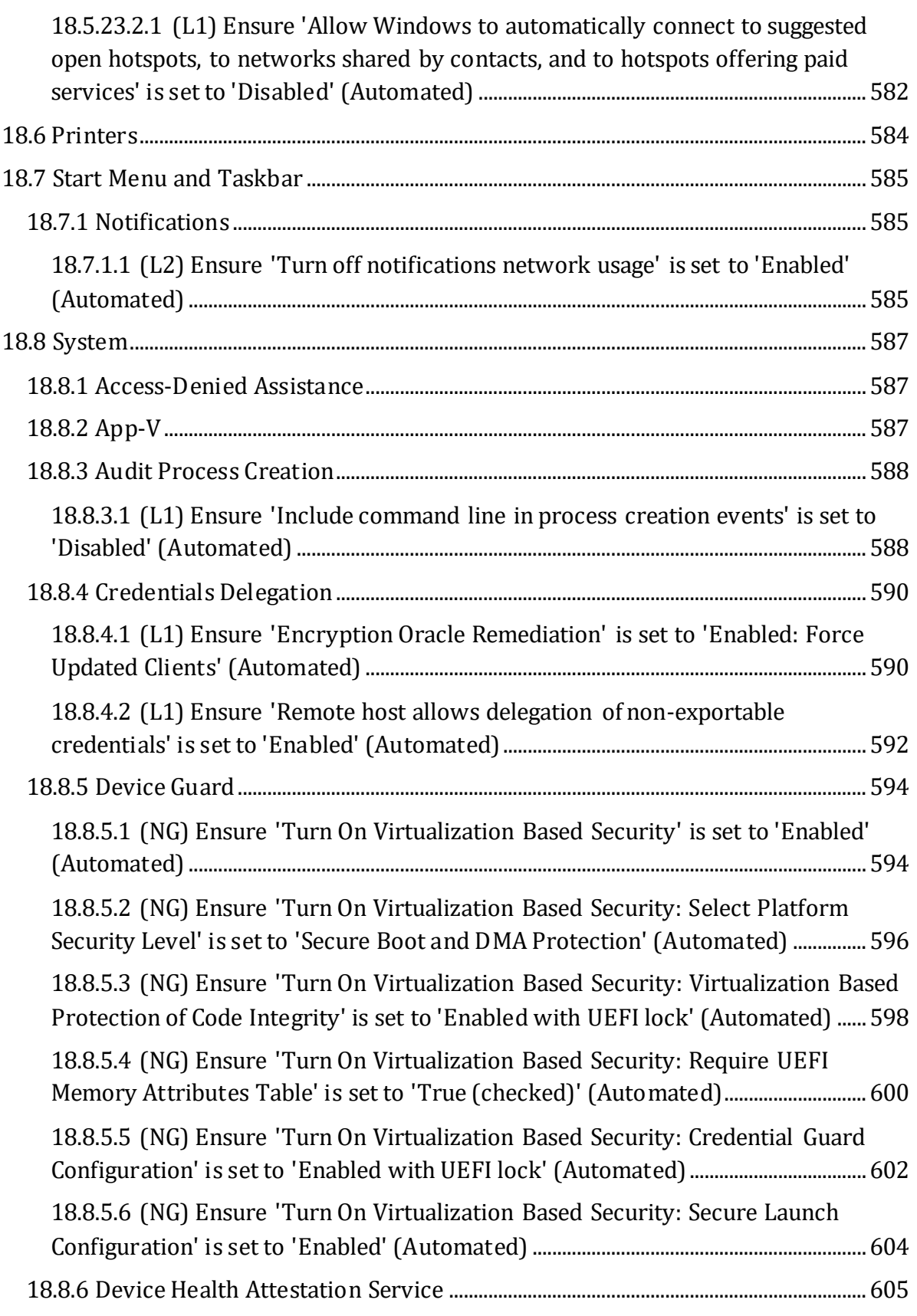

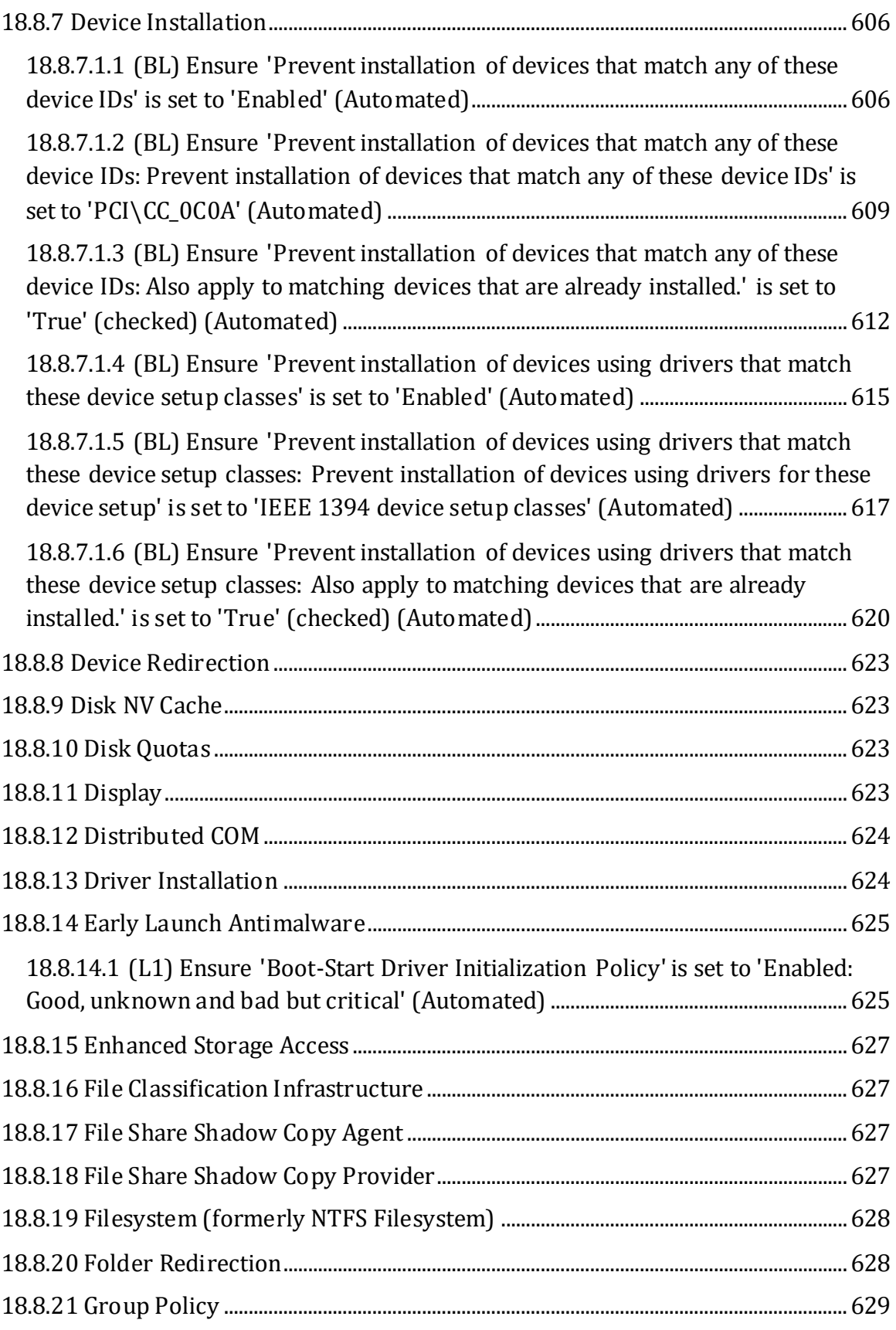

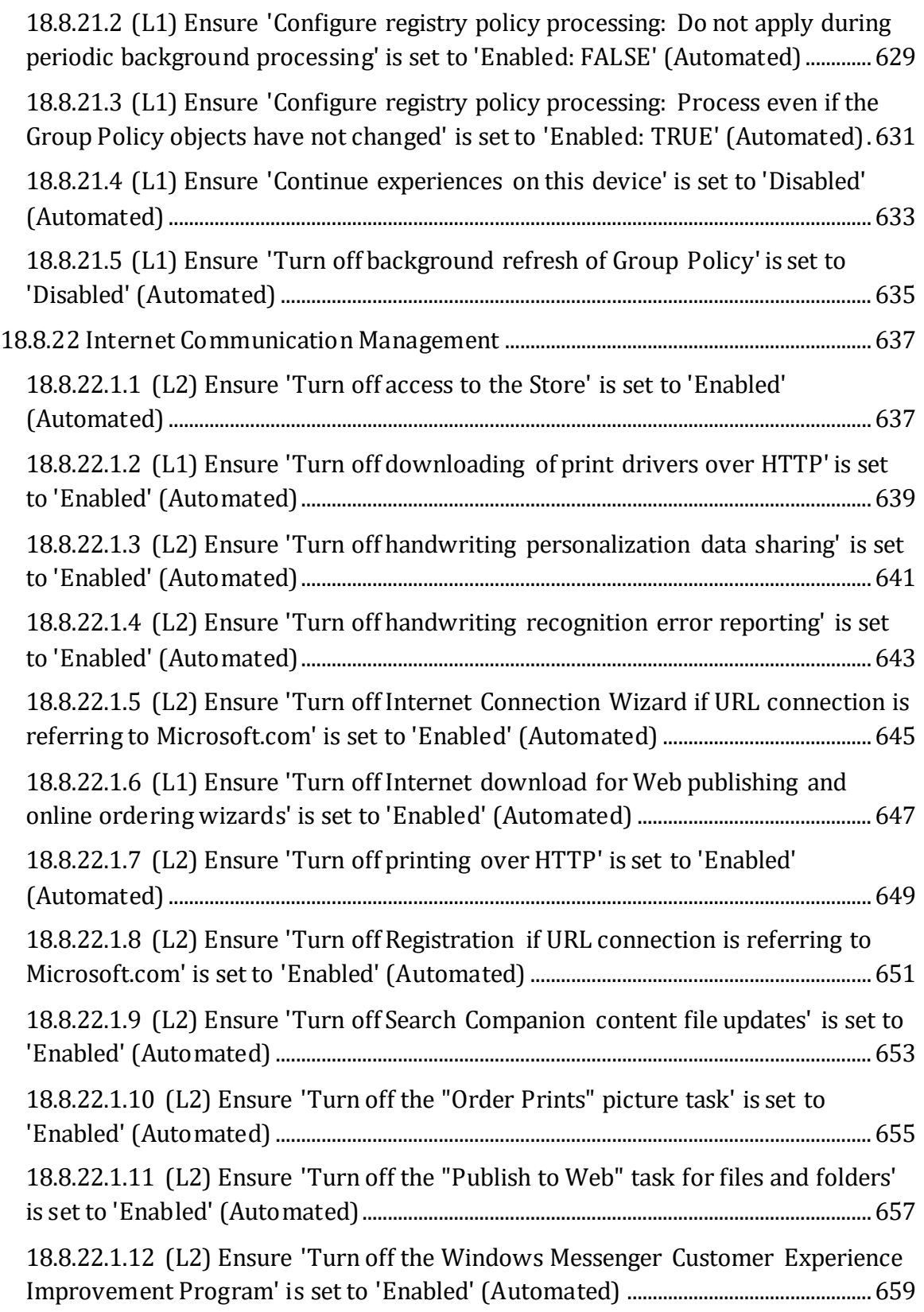

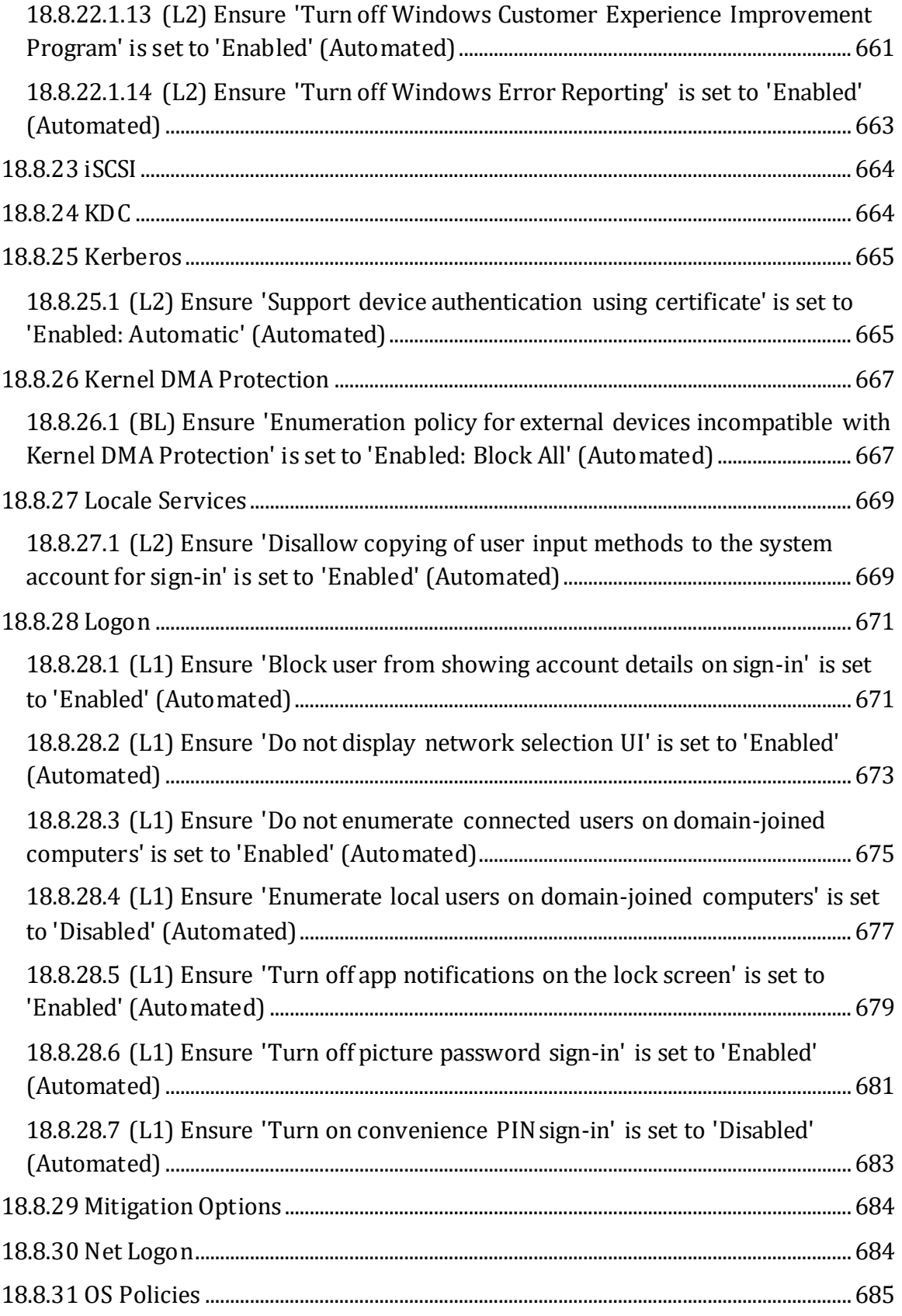

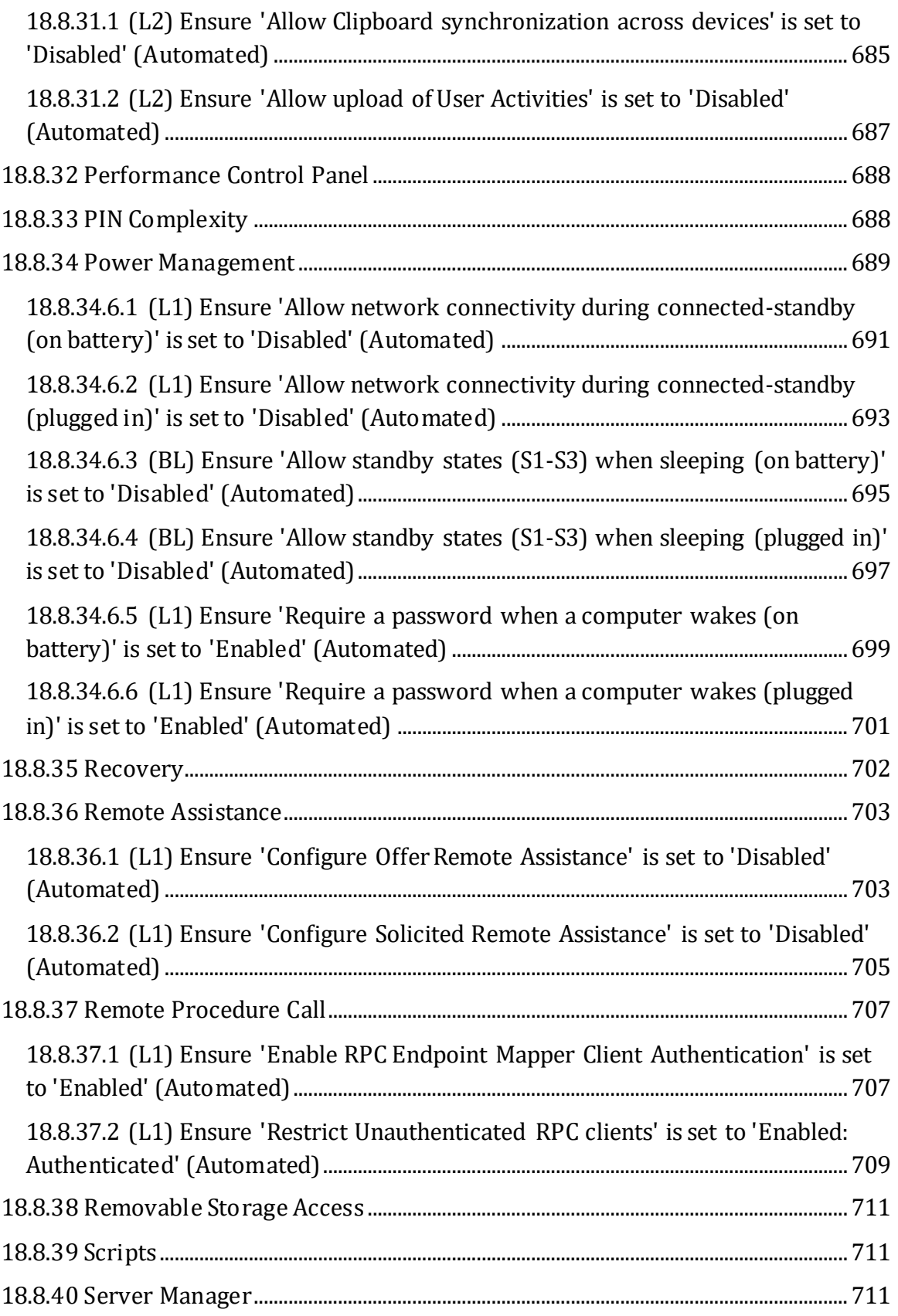

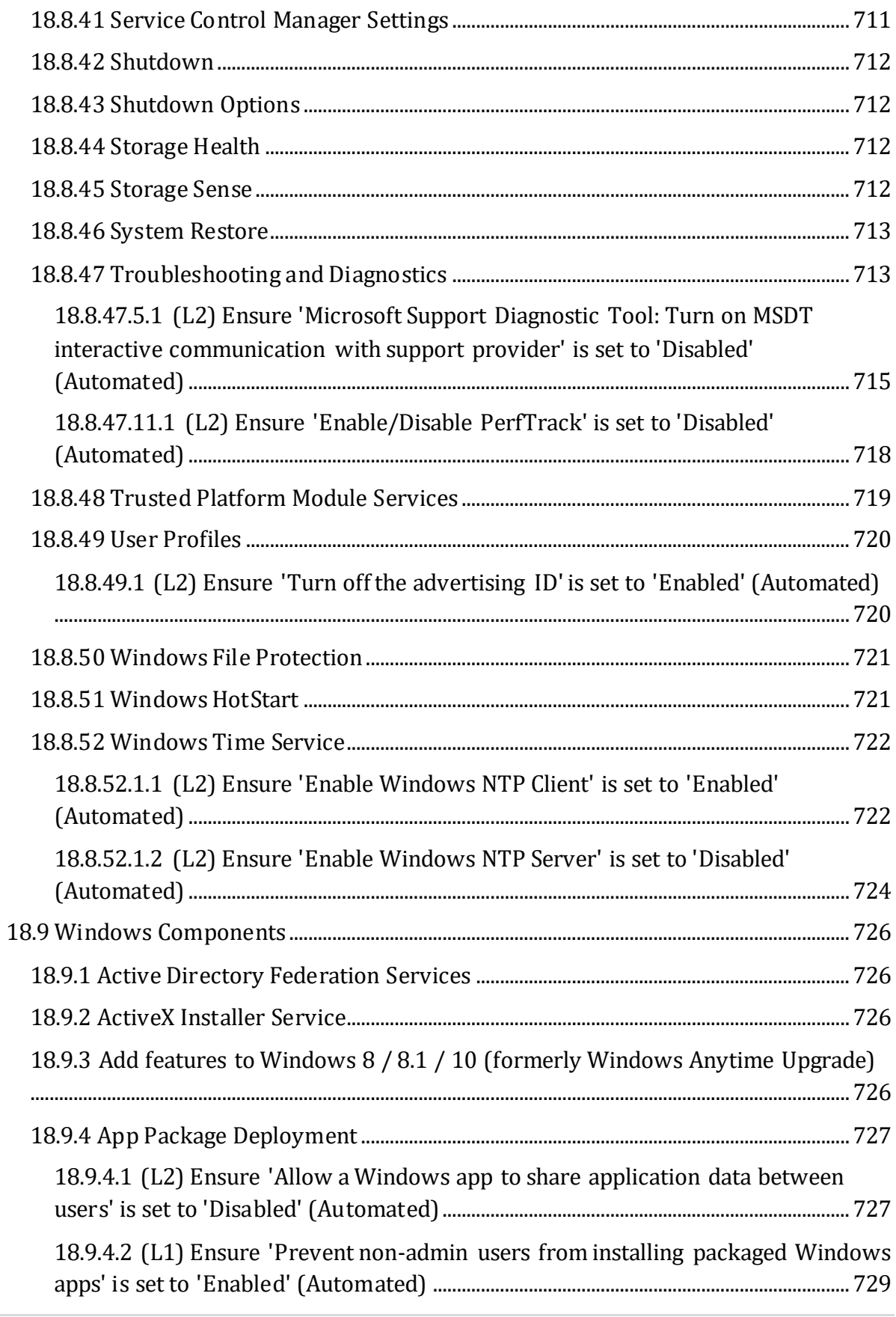

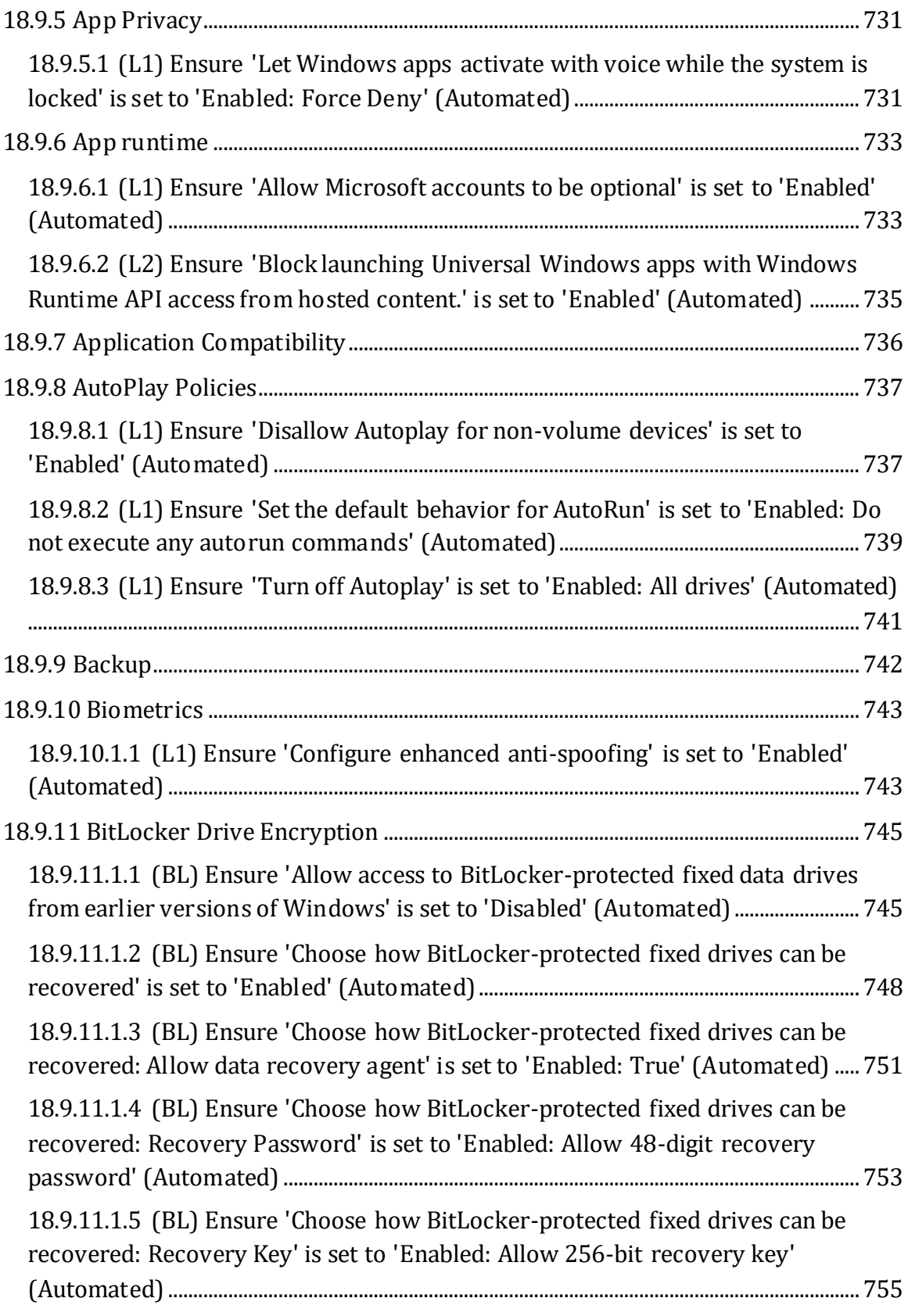

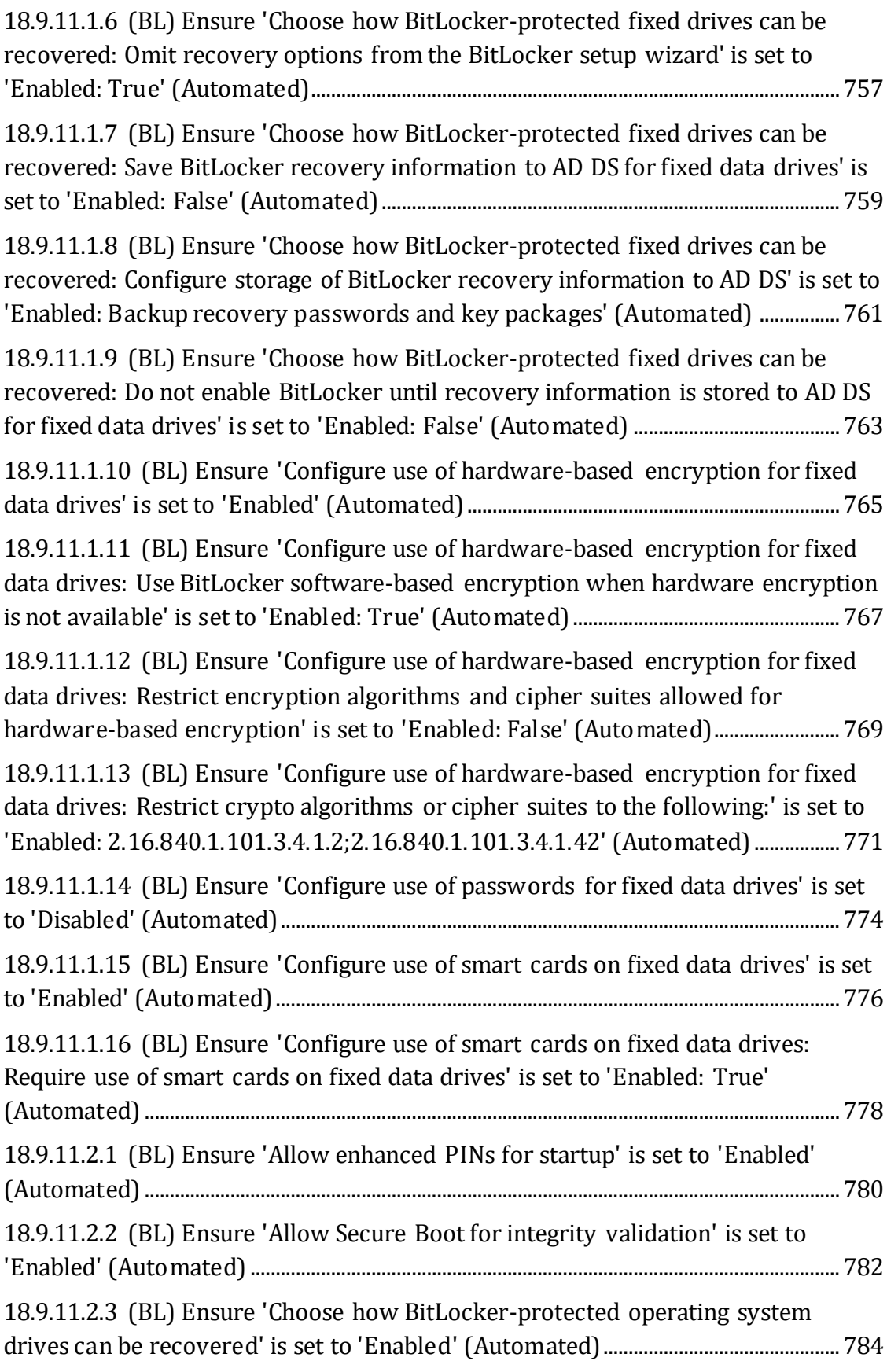

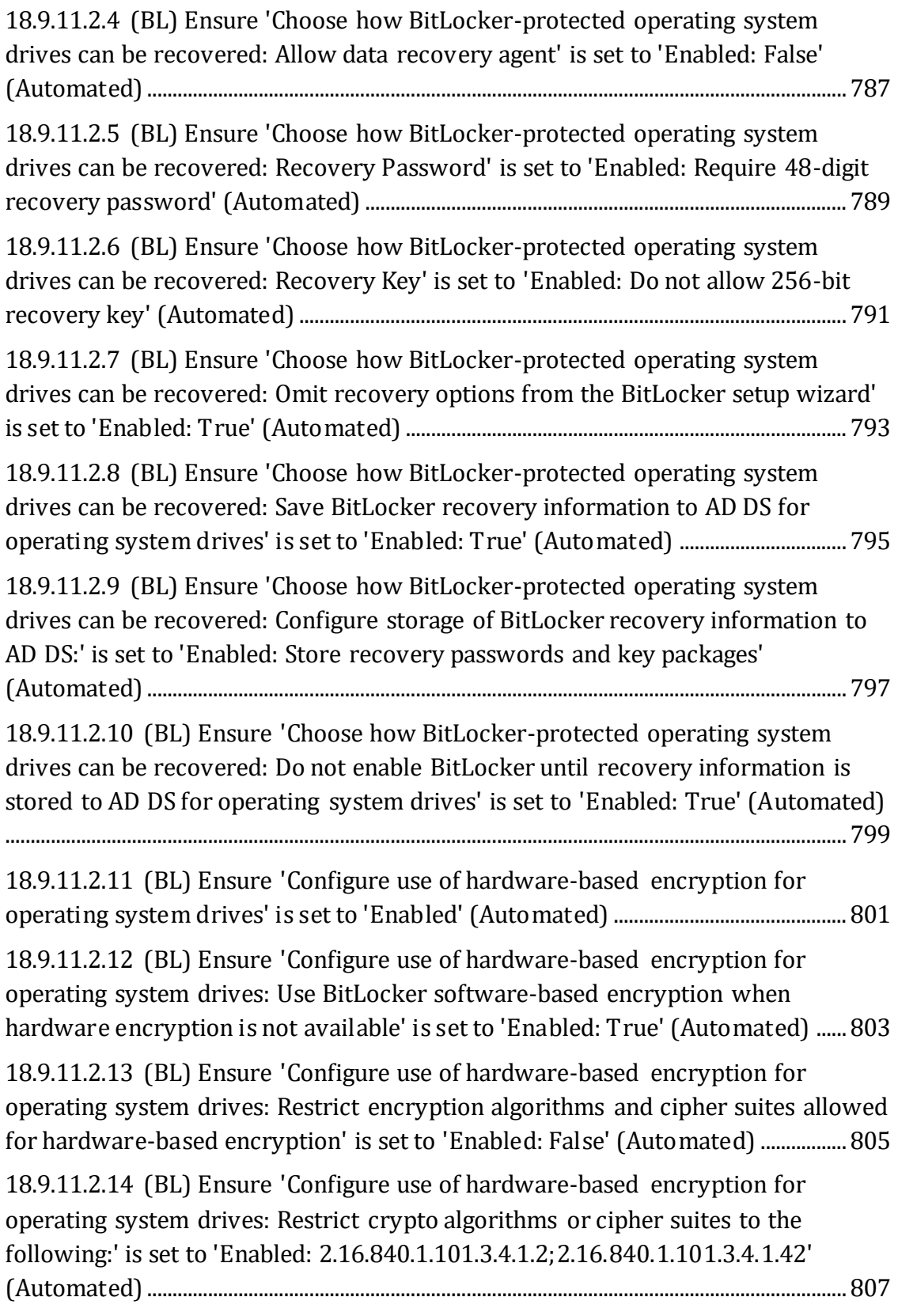

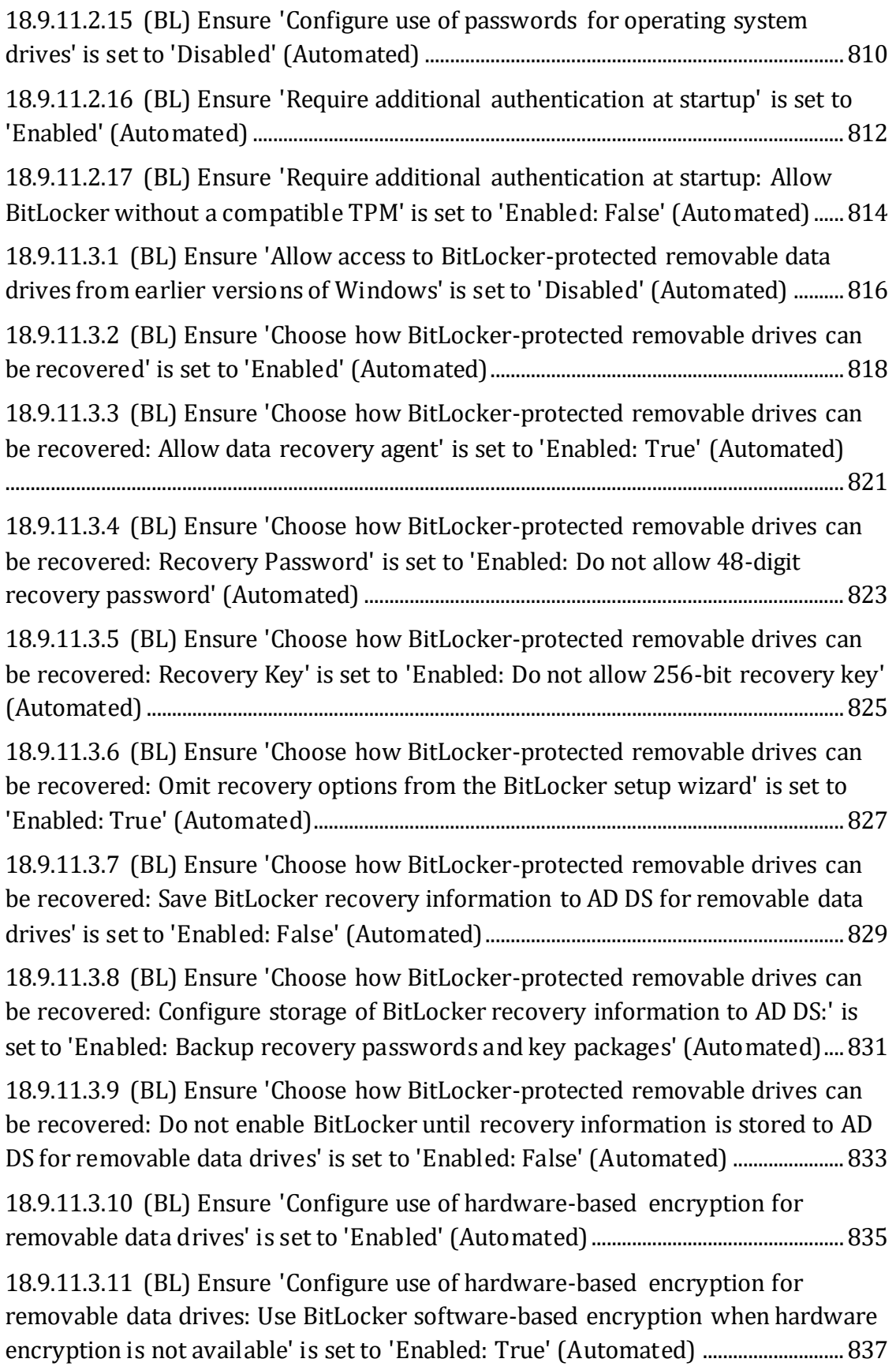

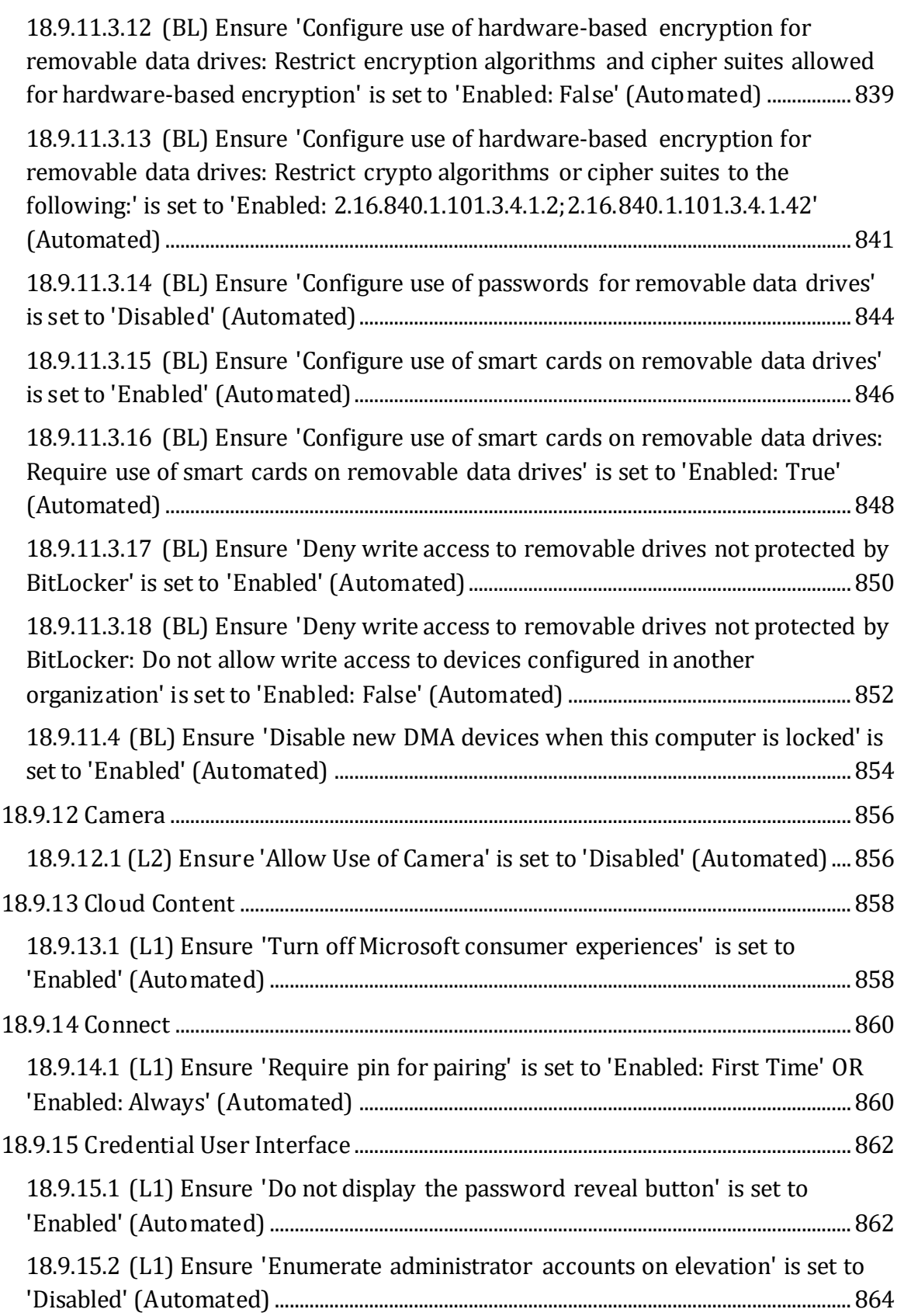

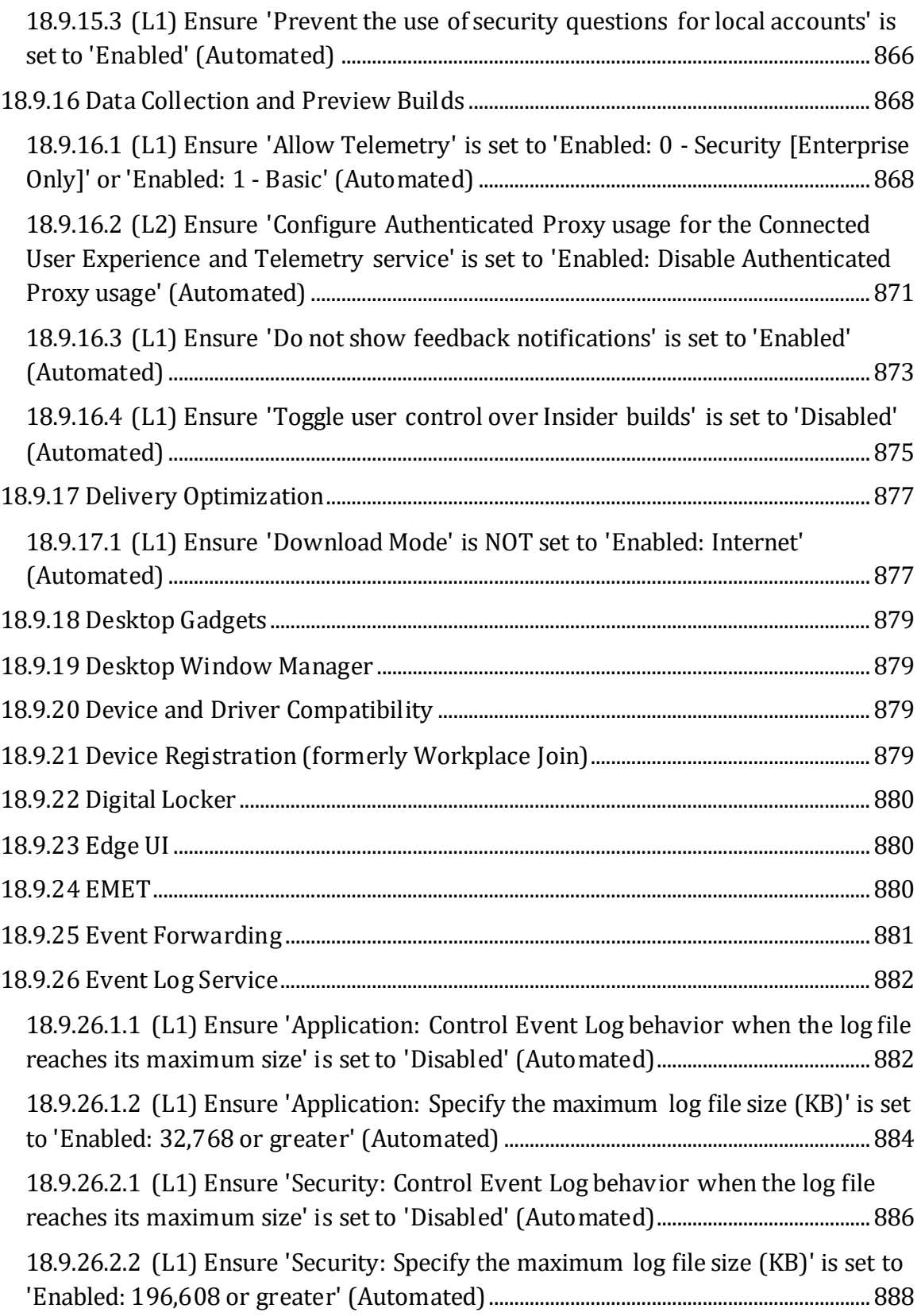

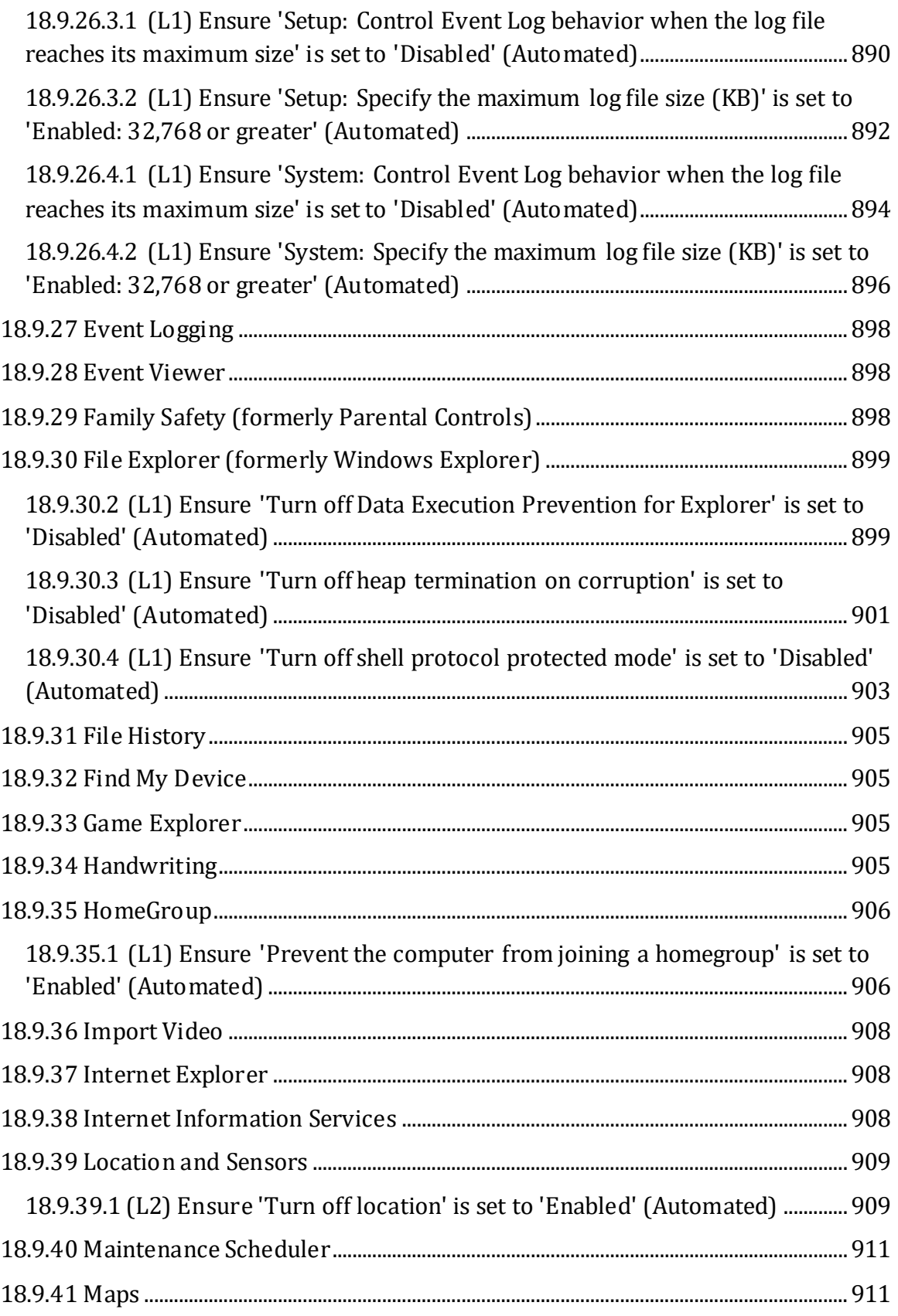

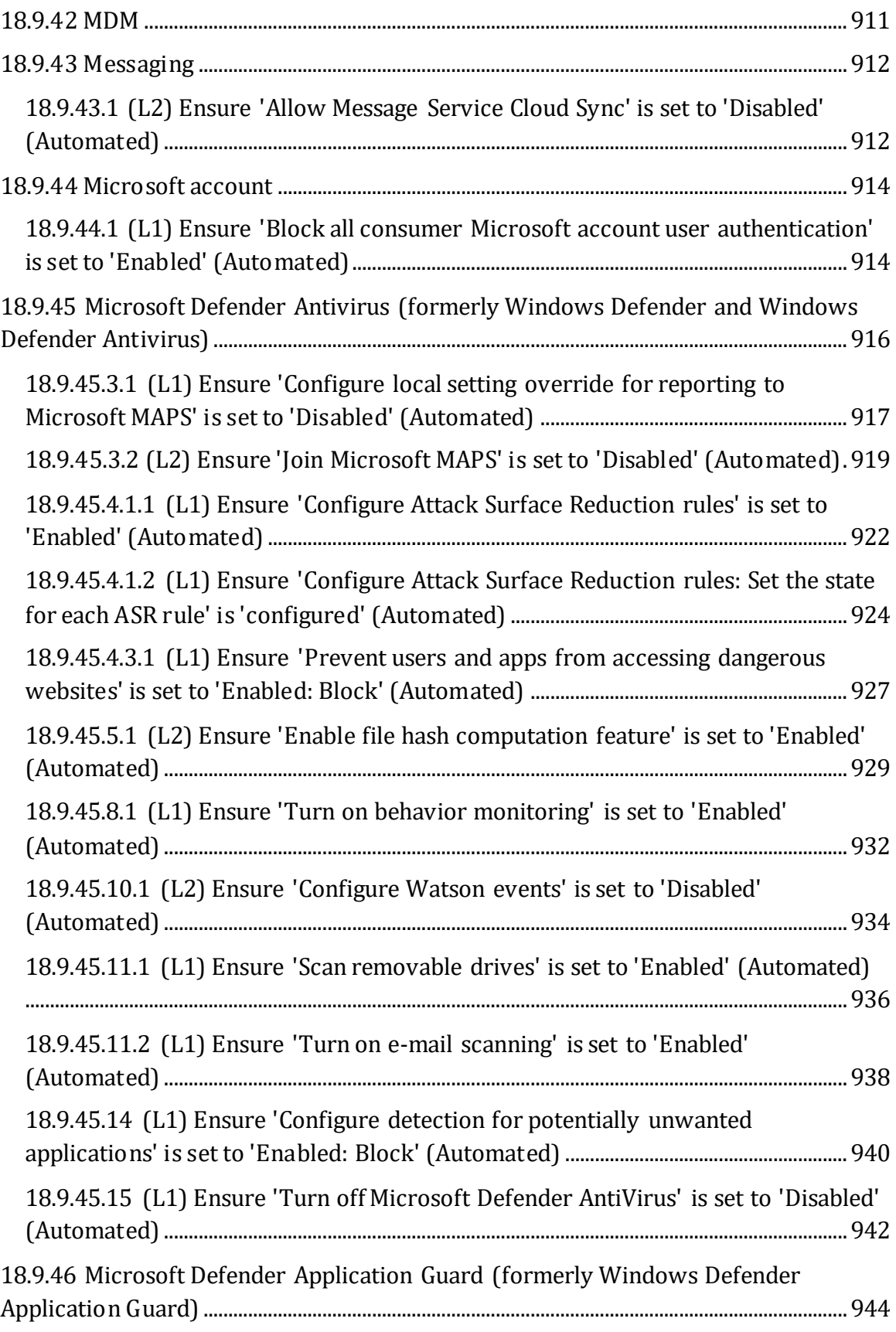

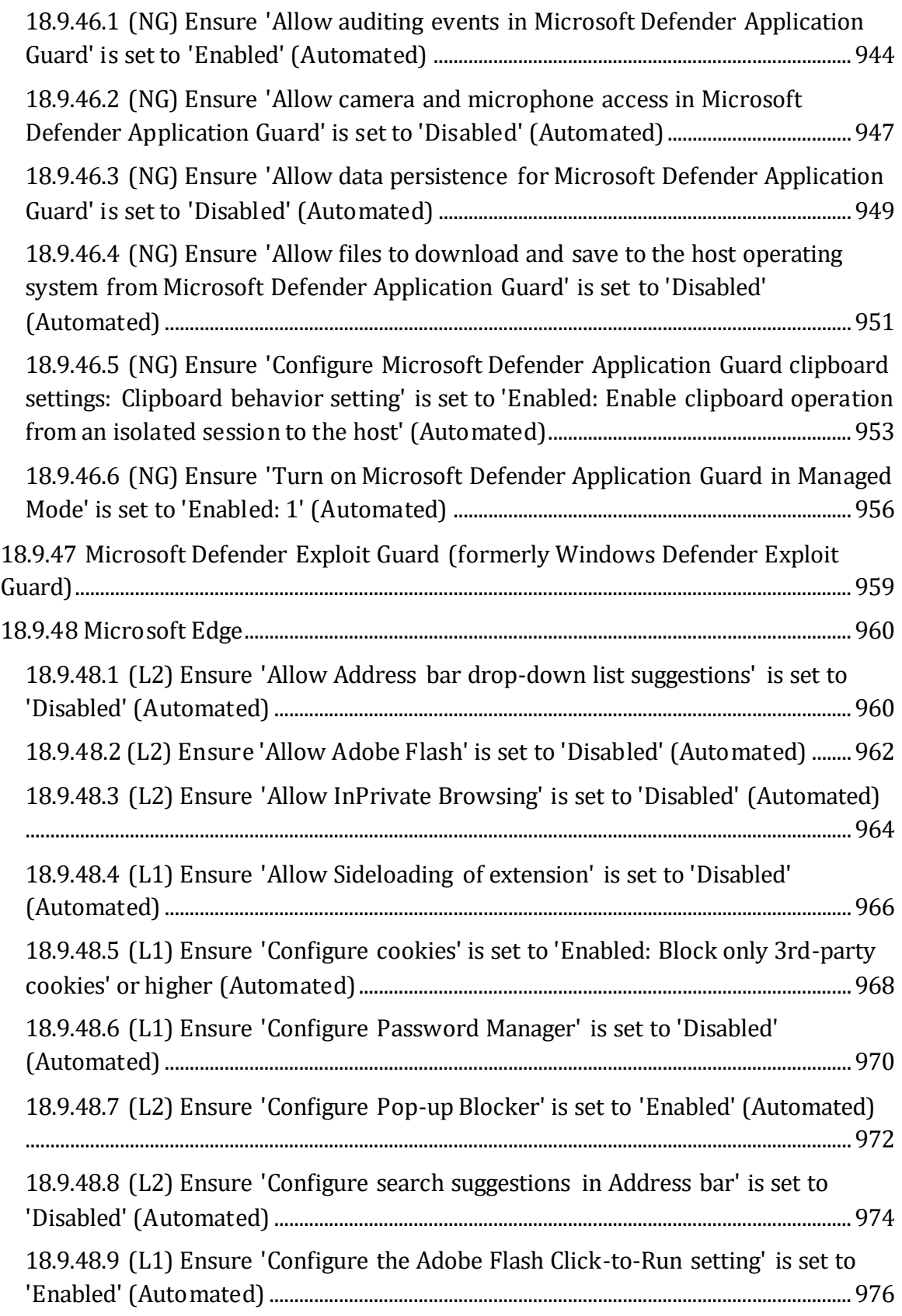

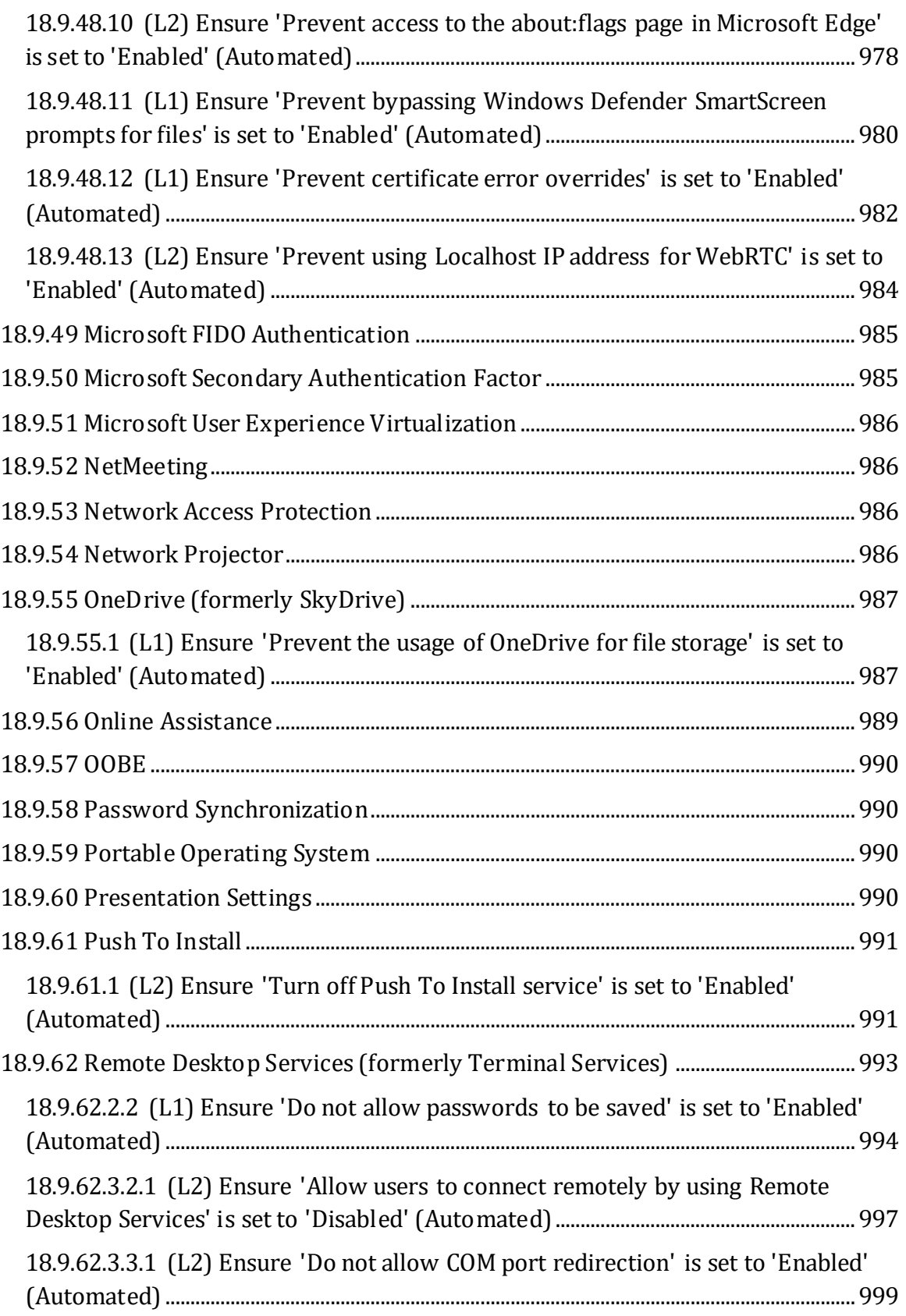
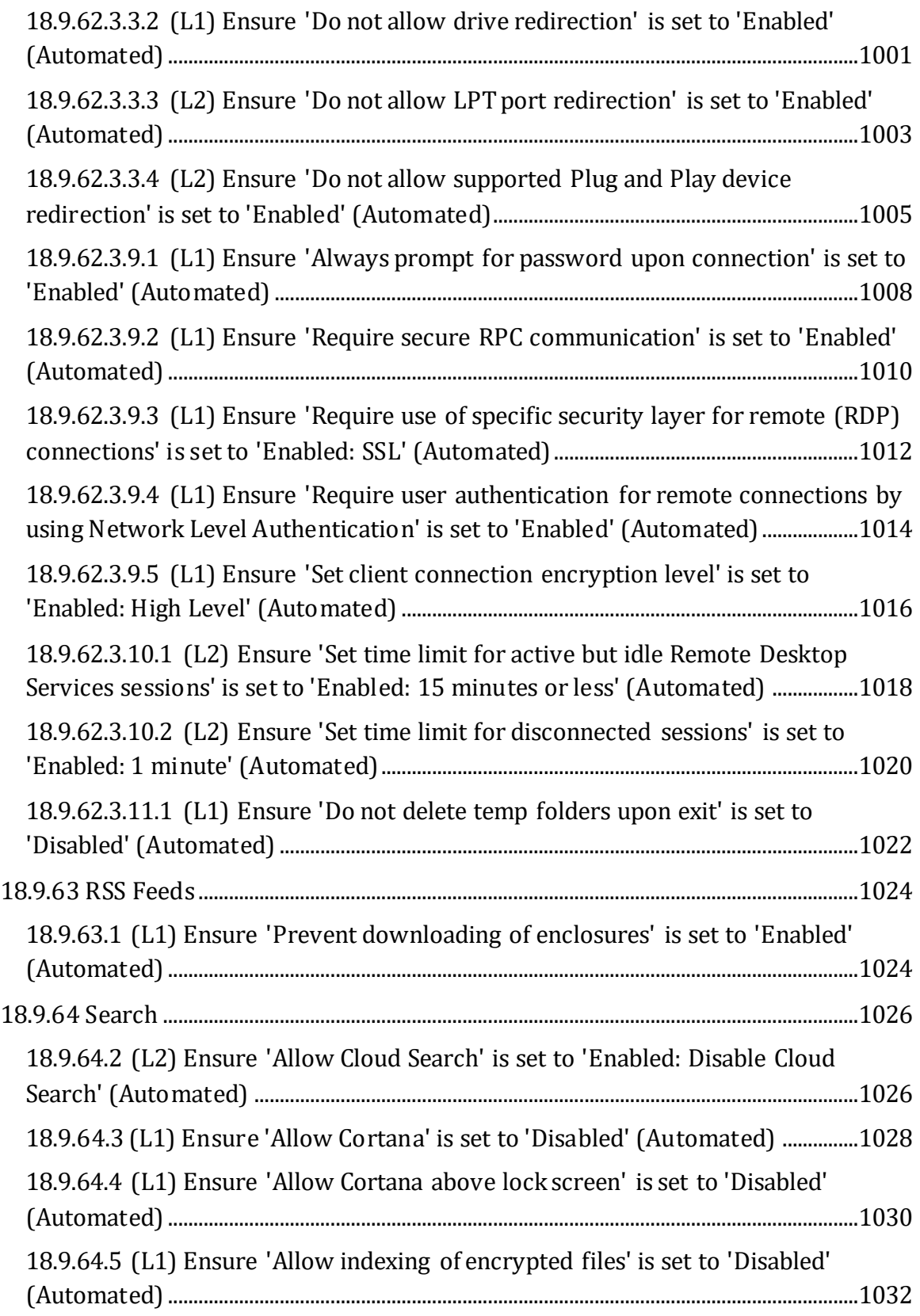

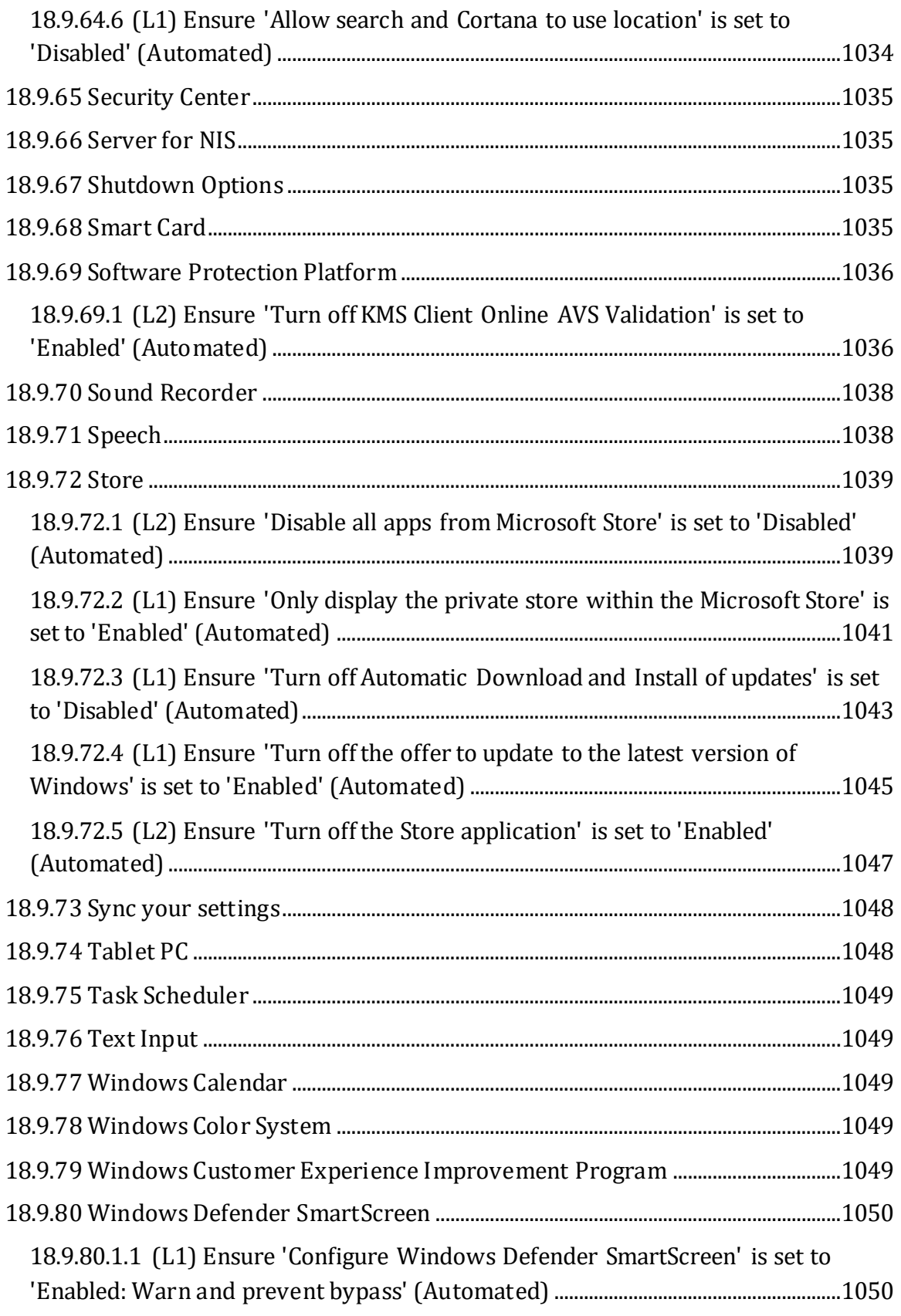

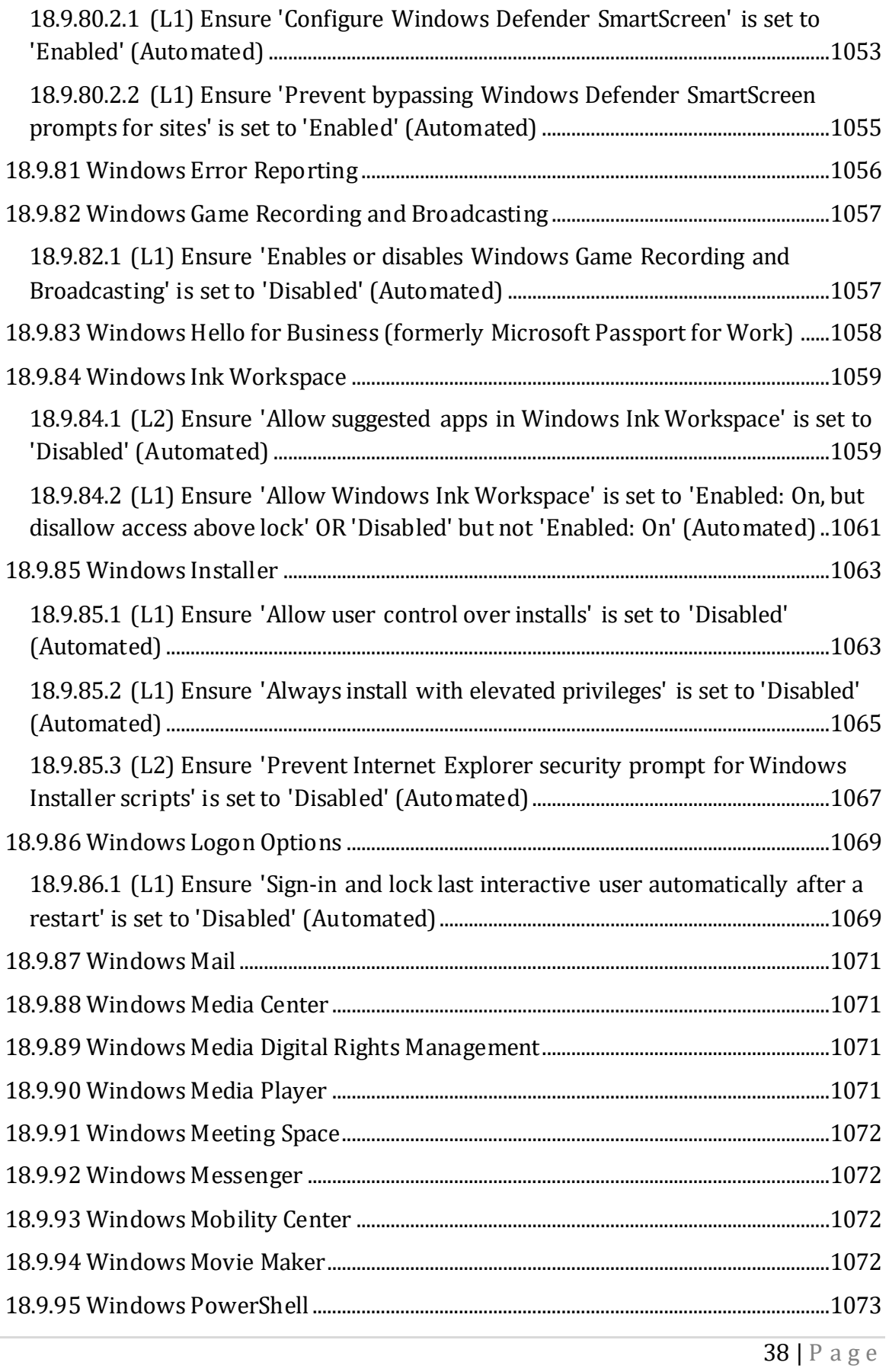

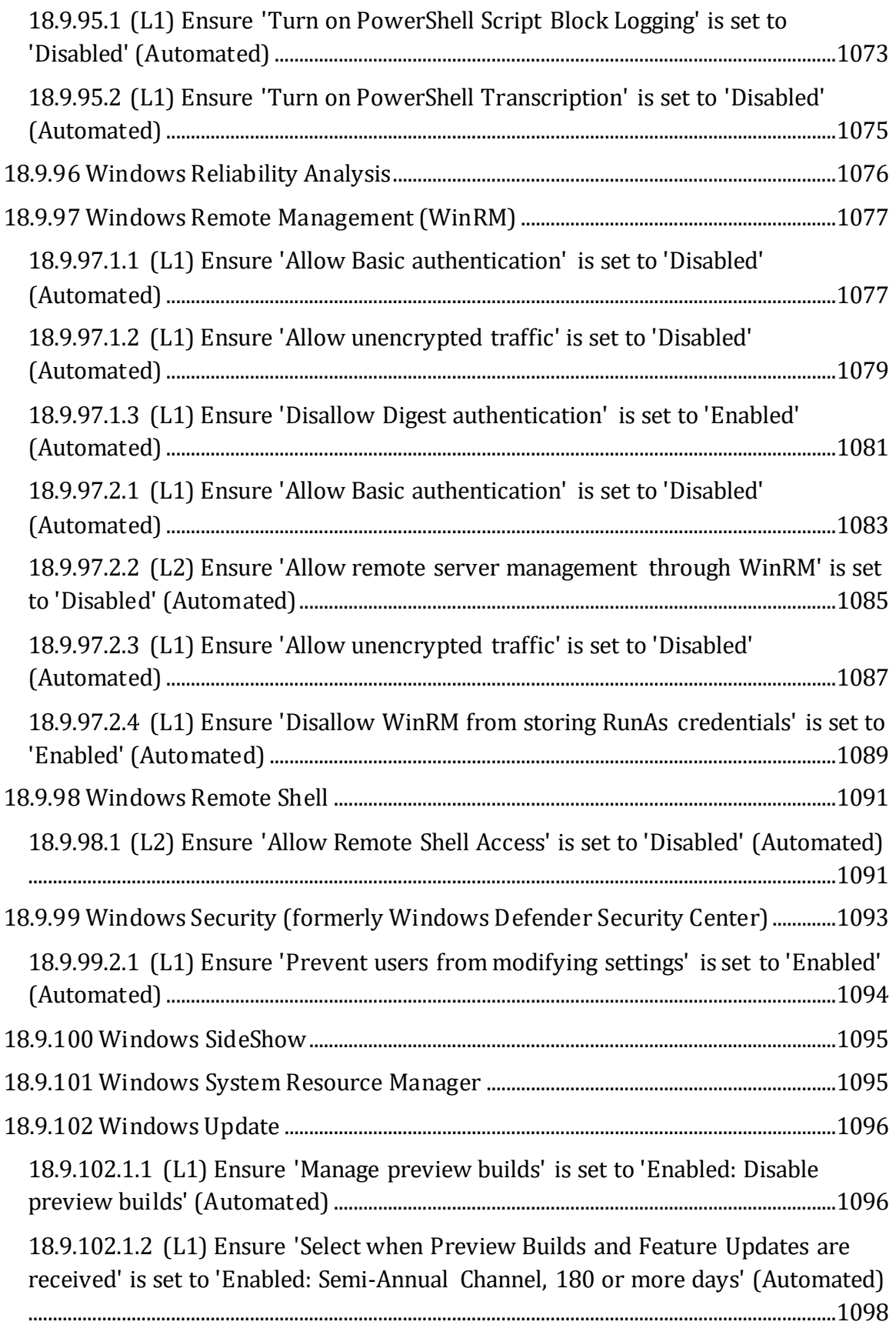

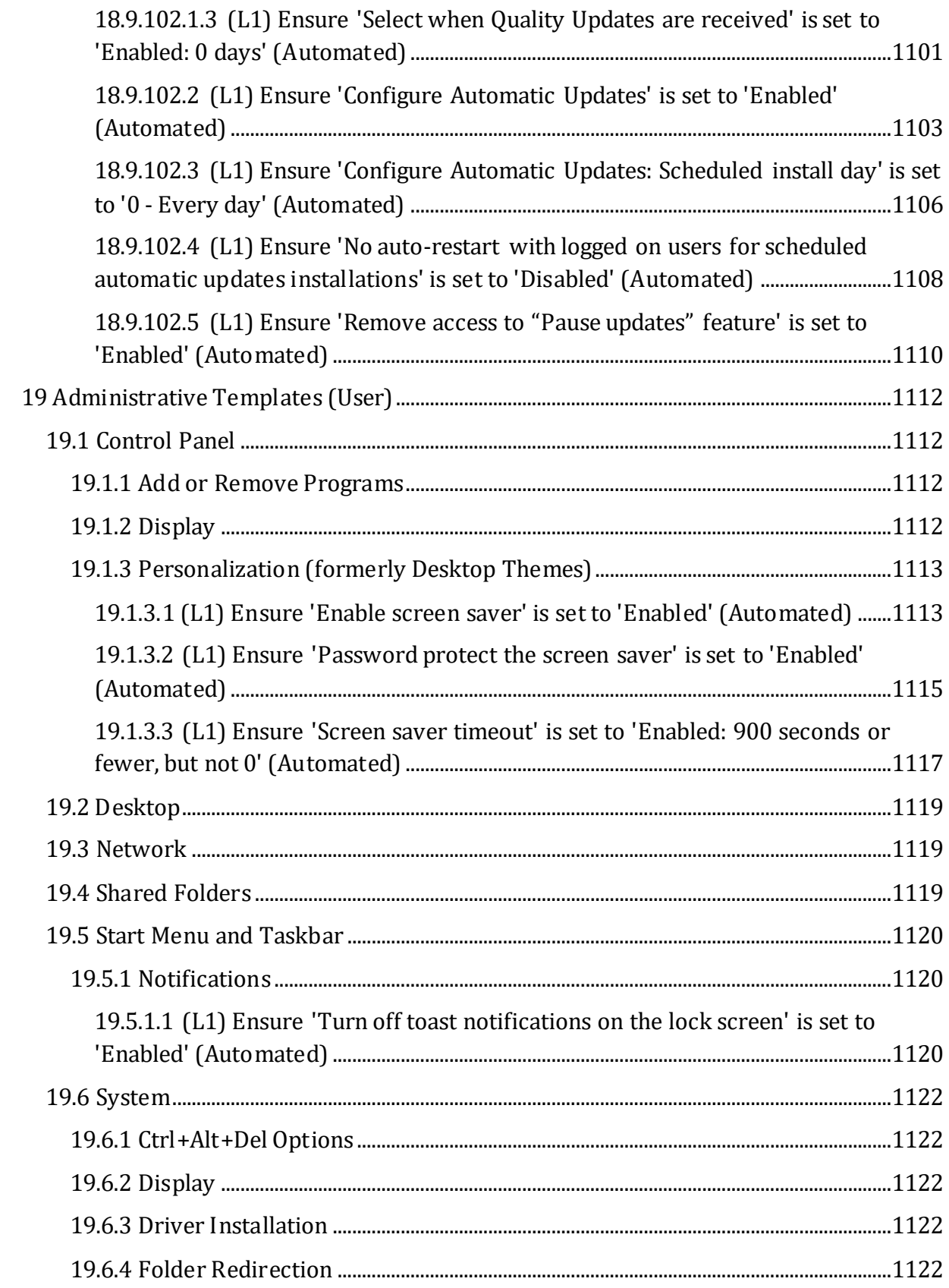

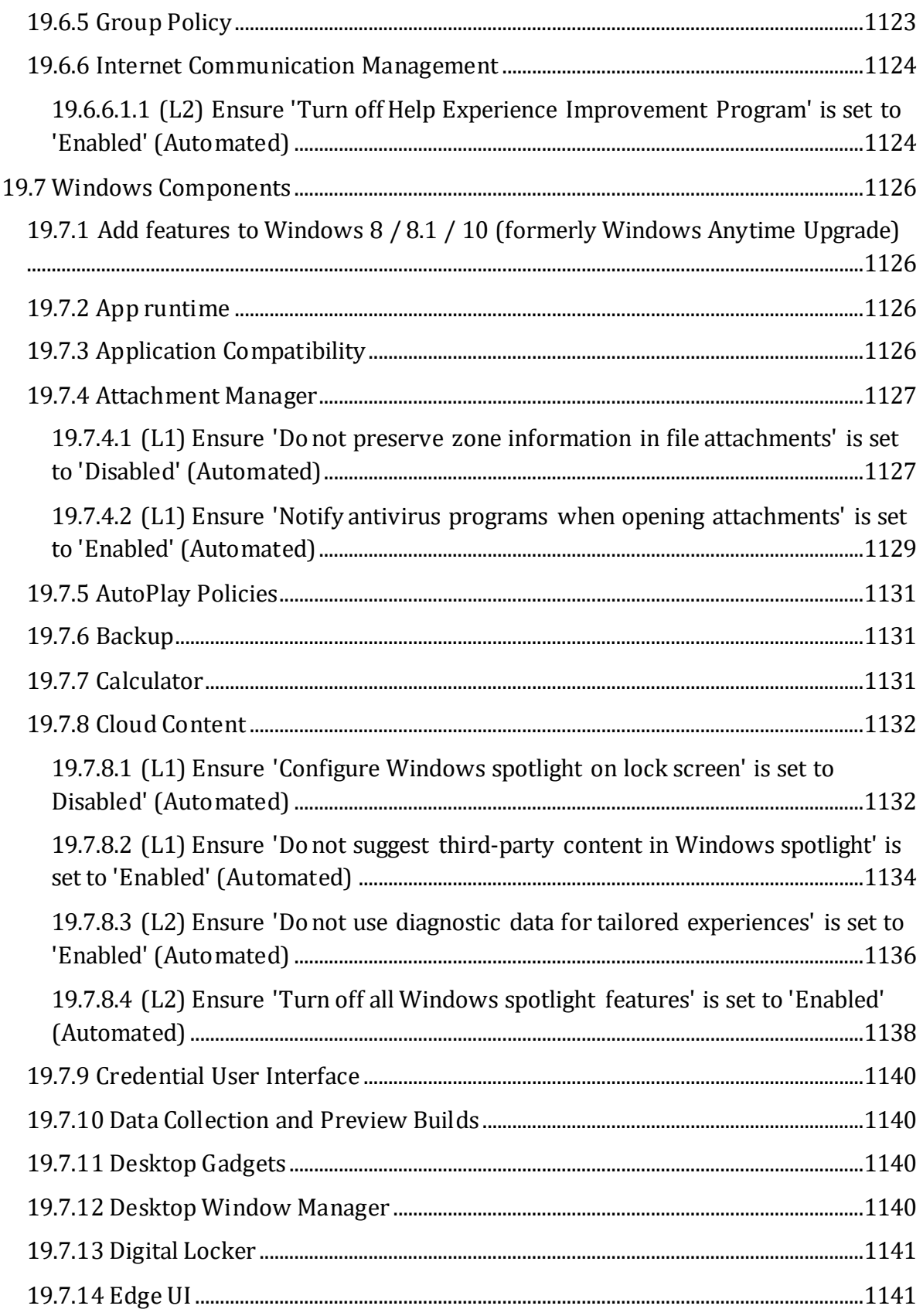

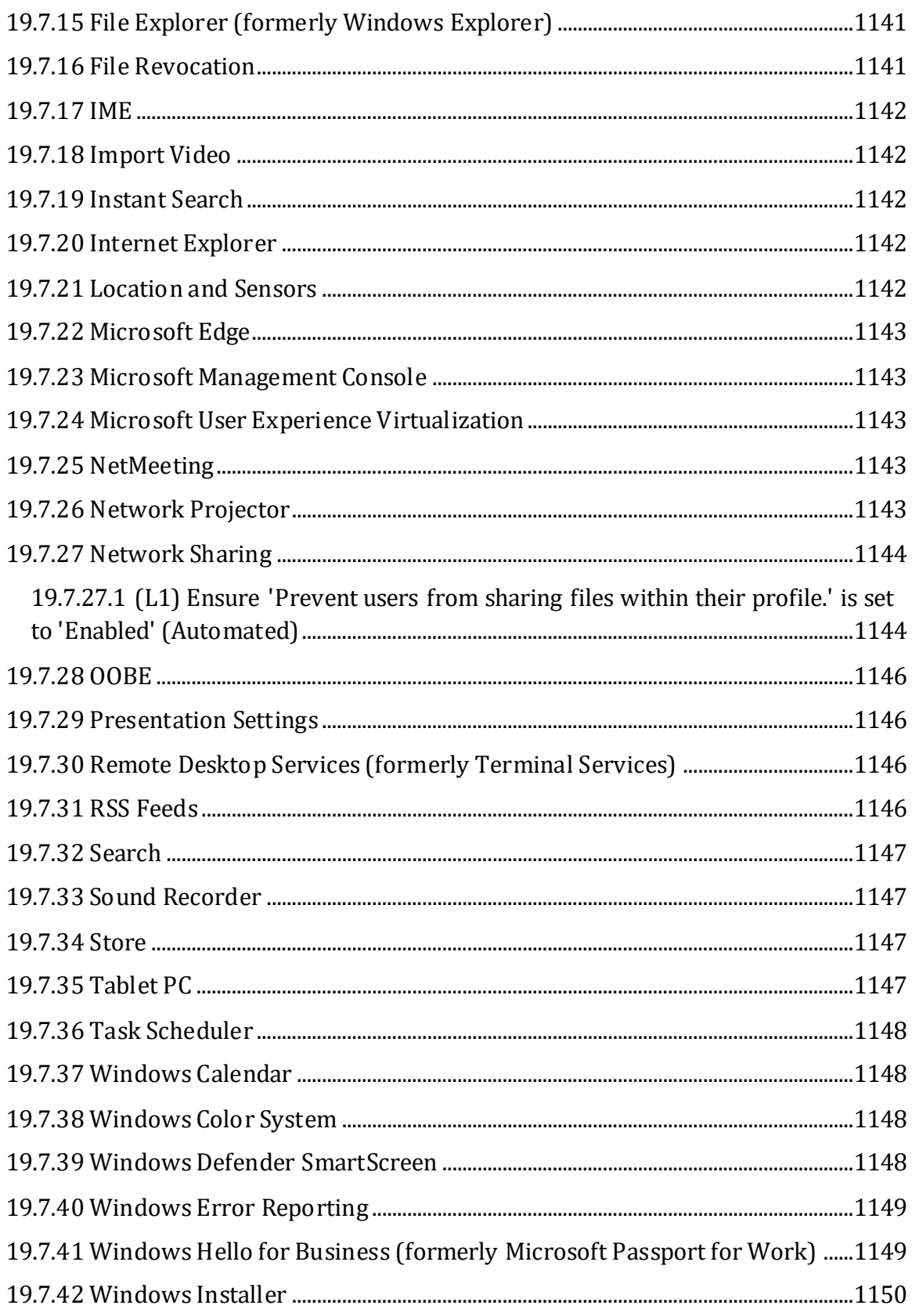

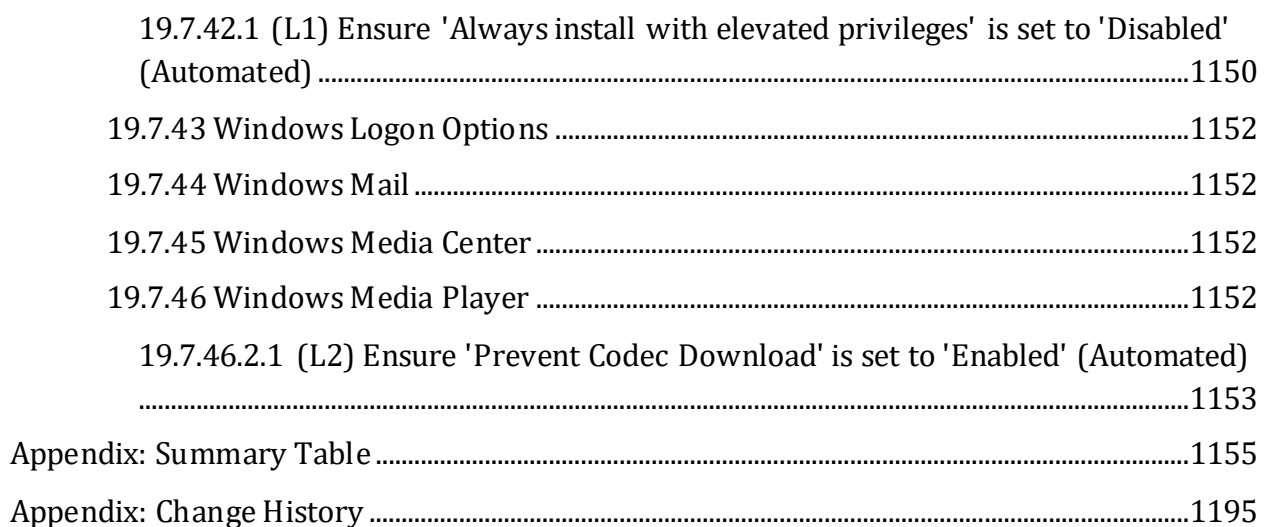

# **Overview**

This document provides prescriptive guidance for establishing a secure configuration posture for Microsoft Windows. This guide was tested against Microsoft Windows 10 Release 2004 Enterprise. To obtain the latest version of this guide, please visit [https://www.cisecurity.org/cis-benchmarks/.](https://www.cisecurity.org/cis-benchmarks/) If you have questions, comments, or have identified ways to improve this guide, please write us at [feedback@cisecurity.org.](mailto:feedback@cisecurity.org)

# **Intended Audience**

The Windows CIS Benchmarks are written for Active Directory domain-joined systems using Group Policy, not standalone/workgroup systems. Adjustments/tailoring to some recommendations will be needed to maintain functionality if attempting to implement CIS hardening on standalone systems or a system running in the cloud.

# **Consensus Guidance**

This benchmark was created using a consensus review process comprised of subject matter experts. Consensus participants provide perspective from a diverse set of backgrounds including consulting, software development, audit and compliance, security research, operations, government, and legal.

Each CIS benchmark undergoes two phases of consensus review. The first phase occurs during initial benchmark development. During this phase, subject matter experts convene to discuss, create, and test working drafts of the benchmark. This discussion occurs until consensus has been reached on benchmark recommendations. The second phase begins after the benchmark has been published. During this phase, all feedback provided by the Internet community is reviewed by the consensus team for incorporation in the benchmark. If you are interested in participating in the consensus process, please visit [https://workbench.cisecurity.org/.](https://workbench.cisecurity.org/)

# **Typographical Conventions**

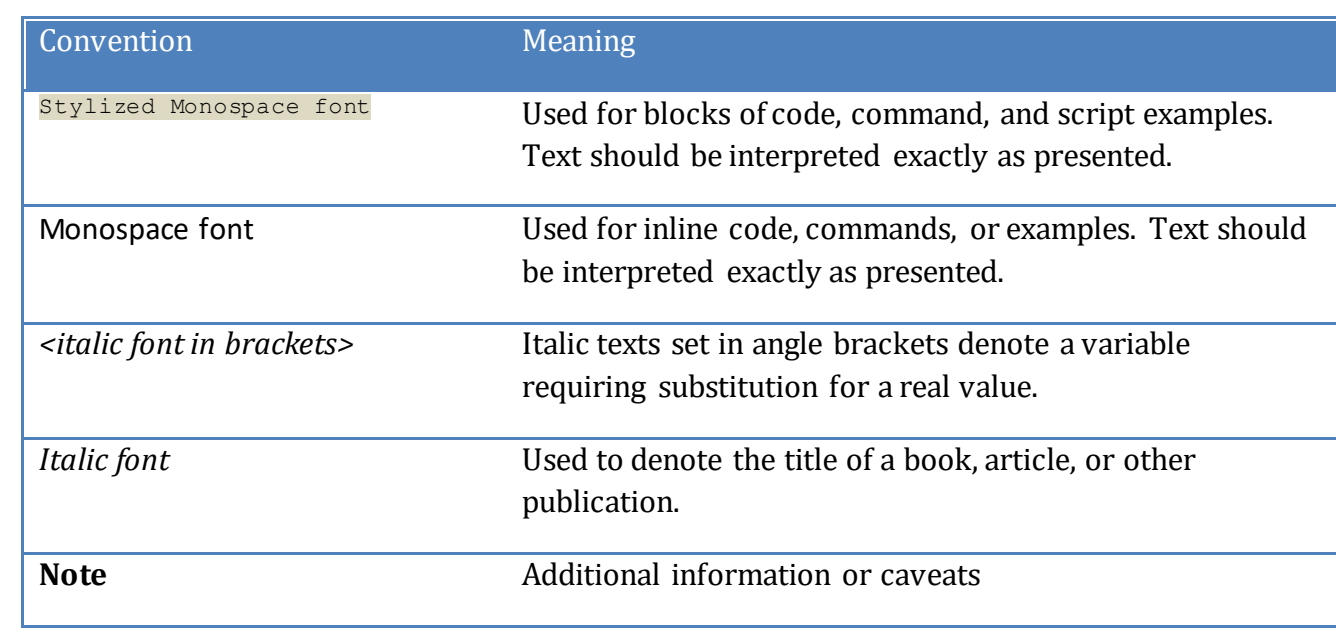

The following typographical conventions are used throughout this guide:

# **Assessment Status**

An assessment status is included for every recommendation. The assessment status indicates whether the given recommendation can be automated or requires manual steps to implement. Both statuses are equally important and are determined and supported as defined below:

# **Automated**

Represents recommendations for which assessment of a technical control can be fully automated and validated to a pass/fail state. Recommendations will include the necessary information to implement automation.

### **Manual**

Represents recommendations for which assessment of a technical control cannot be fully automated and requires all or some manual steps to validate that the configured state is set as expected. The expected state can vary depending on the environment.

# **Profile Definitions**

The following configuration profiles are defined by this Benchmark:

# **Level 1 (L1) - Corporate/Enterprise Environment (general use)**

Items in this profile intend to:

- o be the starting baseline for most organizations;
- o be practical and prudent;
- o provide a clear security benefit; and
- o not inhibit the utility of the technology beyond acceptable means.

# **Level 1 (L1) + BitLocker (BL)**

This profile extends the "Level 1 (L1)" profile and includes BitLocker-related recommendations.

### **Level 1 (L1) + Next Generation Windows Security (NG)**

This profile extends the "Level 1 (L1)" profile and includes Next Generation Windows Security-related recommendations.

# **Level 1 (L1) + BitLocker (BL) + Next Generation Windows Security (NG)**

This profile extends the "Level 1 (L1)" profile and includes BitLocker and Next Generation Windows Security-related recommendations.

### **Level 2 (L2) - High Security/Sensitive Data Environment (limited functionality)**

This profile extends the "Level 1 (L1)" profile. Items in this profile exhibit one or more of the following characteristics:

- $\circ$  are intended for environments or use cases where security is more critical than manageability and usability;
- o may negatively inhibit the utility or performance of the technology; and
- o limit the ability of remote management/access.

**Note:** Implementation of Level 2 requires that **both** Level 1 and Level 2 settings are applied.

# **Level 2 (L2) + BitLocker (BL)**

This profile extends the "Level 2 (L2)" profile and includes BitLocker-related recommendations.

# **Level 2 (L2) + Next Generation Windows Security (NG)**

This profile extends the "Level 2 (L2)" profile and includes Next Generation Windows Security-related recommendations.

# **Level 2 (L2) + BitLocker (BL) + Next Generation Windows Security (NG)**

This profile extends the "Level 2 (L2)" profile and includes BitLocker and Next Generation Windows Security-related recommendations.

# **BitLocker (BL) - optional add-on for when BitLocker is deployed**

This profile contains BitLocker-related recommendations, if your organization chooses to use it. It is intended be an optional "add-on" to the Level 1 (L1) or Level 2 (L2) profiles.

### **Next Generation Windows Security (NG) - optional add-on for use in the newest hardware and configuration environments**

This profile contains advanced Windows security features that have specific configuration dependencies, and may not be compatible with all systems. It therefore requires special attention to detail and testing before implementation. If your environment supports these features, they are highly recommended as they have tangible security benefits. This profile is intended to be an optional "add-on" to the Level 1 (L1) or Level 2 (L2) profiles.

# **Acknowledgements**

This benchmark exemplifies the great things a community of users, vendors, and subject matter experts can accomplish through consensus collaboration. The CIS community thanks the entire consensus team with special recognition to the following individuals who contributed greatly to the creation of this guide:

The Center for Internet Security extends special recognition and thanks to Aaron Margosis and Rick Munck from Microsoft, as well as Mike Harris from General Dynamics Information Technology for their collaboration developing the configuration recommendations contained in this document.

### **Contributor**

Jason Braun Cliff Moten Jordan Rakoske GSEC, GCWN Phil White CISSP, PMP Matt Woods

### **Editor**

Haemish Edgerton MCSE:Security, MCITP:EA Hardeep Mehrotara CISSP, CISA, CICP Kevin Zhang CISSP, CISA, CRISC, CSSLP Jennifer Jarose

# **Recommendations**

# *1 Account Policies*

This section contains recommendations for account policies.

# *1.1 Password Policy*

This section contains recommendations for password policy.

*1.1.1 (L1) Ensure 'Enforce password history' is set to '24 or more password(s)' (Automated)*

# **Profile Applicability:**

Level 1 (L1) - Corporate/Enterprise Environment (general use)

# **Description:**

This policy setting determines the number of renewed, unique passwords that have to be associated with a user account before you can reuse an old password. The value for this policy setting must be between 0 and 24 passwords. The default value for Windows Vista is 0 passwords, but the default setting in a domain is 24 passwords. To maintain the effectiveness of this policy setting, use the Minimum password age setting to prevent users from repeatedly changing their password.

The recommended state for this setting is: 24 or more password(s).

**Note:** Password Policy settings (section 1.1) and Account Lockout Policy settings (section 1.2) must be applied via the **Default Domain Policy**GPO in order to be globally in effect on **domain** user accounts as their default behavior. If these settings are configured in another GPO, they will only affect **local** user accounts on the computers that receive the GPO. However, custom exceptions to the default password policy and account lockout policy rules for specific domain users and/or groups can be defined using Password Settings Objects (PSOs), which are completely separate from Group Policy and most easily configured using Active Directory Administrative Center.

# **Rationale:**

The longer a user uses the same password, the greater the chance that an attacker can determine the password through brute force attacks. Also, any accounts that may have been compromised will remain exploitable for as long as the password is left unchanged. If password changes are required but password reuse is not prevented, or if users continually reuse a small number of passwords, the effectiveness of a good password policy is greatly reduced.

If you specify a low number for this policy setting, users will be able to use the same small number of passwords repeatedly. If you do not also configure the Minimum password age setting, users might repeatedly change their passwords until they can reuse their original password.

### **Impact:**

The major impact of this configuration is that users must create a new password every time they are required to change their old one. If users are required to change their passwords to new unique values, there is an increased risk of users who write their passwords somewhere so that they do not forget them. Another risk is that users may create passwords that change incrementally (for example, password01, password02, and so on) to facilitate memorization but make them easier to guess. Also, an excessively low value for the Minimum password age setting will likely increase administrative overhead, because users who forget their passwords might ask the help desk to reset them frequently.

### **Audit:**

Navigate to the UI Path articulated in the Remediation section and confirm it is set as prescribed.

### **Remediation:**

To establish the recommended configuration via GP, set the following UI path to 24 or more password(s):

```
Computer Configuration\Policies\Windows Settings\Security Settings\Account 
Policies\Password Policy\Enforce password history
```
# **Default Value:**

24 passwords remembered on domain members. 0 passwords remembered on stand-alone workstations.

# **CIS Controls:**

### Version 7

### 16.2 Configure Centralized Point of Authentication

Configure access for all accounts through as few centralized points of authentication as possible, including network, security, and cloud systems.

# 16.5 Encrypt Transmittal of Username and Authentication Credentials

Ensure that all account usernames and authentication credentials are transmitted across networks using encrypted channels.

# *1.1.2 (L1) Ensure 'Maximum password age' is set to '60 or fewer days, but not 0' (Automated)*

# **Profile Applicability:**

• Level 1 (L1) - Corporate/Enterprise Environment (general use)

# **Description:**

This policy setting defines how long a user can use their password before it expires.

Values for this policy setting range from 0 to 999 days. If you set the value to 0, the password will never expire.

Because attackers can crack passwords, the more frequently you change the password the less opportunity an attacker has to use a cracked password. However, the lower this value is set, the higher the potential for an increase in calls to help desk support due to users having to change their password or forgetting which password is current.

The recommended state for this setting is 60 or fewer days, but not 0.

**Note:** Password Policy settings (section 1.1) and Account Lockout Policy settings (section 1.2) must be applied via the **Default Domain Policy**GPO in order to be globally in effect on **domain** user accounts as their default behavior. If these settings are configured in another GPO, they will only affect **local** user accounts on the computers that receive the GPO. However, custom exceptions to the default password policy and account lockout policy rules for specific domain users and/or groups can be defined using Password Settings Objects (PSOs), which are completely separate from Group Policy and most easily configured using Active Directory Administrative Center.

# **Rationale:**

The longer a password exists the higher the likelihood that it will be compromised by a brute force attack, by an attacker gaining general knowledge about the user, or by the user sharing the password. Configuring the Maximum password age setting to 0 so that users are never required to change their passwords is a major security risk because that allows a compromised password to be used by the malicious user for as long as the valid user has authorized access.

# **Impact:**

If the Maximum password age setting is too low, users are required to change their passwords very often. Such a configuration can reduce security in the organization, because users might write their passwords in an insecure location or lose them. If the value for this policy setting is too high, the level of security within an organization is reduced because it allows potential attackers more time in which to discover user passwords or to use compromised accounts.

### **Audit:**

Navigate to the UI Path articulated in the Remediation section and confirm it is set as prescribed.

### **Remediation:**

To establish the recommended configuration via GP, set the following UI path to 60 or fewer days, but not 0:

Computer Configuration\Policies\Windows Settings\Security Settings\Account Policies\Password Policy\Maximum password age

### **Default Value:**

42 days.

### **CIS Controls:**

Version 7

16.10 Ensure All Accounts Have An Expiration Date Ensure that all accounts have an expiration date that is monitored and enforced.

### 16.2 Configure Centralized Point of Authentication

Configure access for all accounts through as few centralized points of authentication as possible, including network, security, and cloud systems.

16.5 Encrypt Transmittal of Username and Authentication Credentials

Ensure that all account usernames and authentication credentials are transmitted across networks using encrypted channels.

# *1.1.3 (L1) Ensure 'Minimum password age' is set to '1 or more day(s)' (Automated)*

# **Profile Applicability:**

Level 1 (L1) - Corporate/Enterprise Environment (general use)

# **Description:**

This policy setting determines the number of days that you must use a password before you can change it. The range of values for this policy setting is between 1 and 999 days. (You may also set the value to 0 to allow immediate password changes.) The default value for this setting is 0 days.

The recommended state for this setting is:  $1 \text{ or more day}(s)$ ).

**Note:** Password Policy settings (section 1.1) and Account Lockout Policy settings (section 1.2) must be applied via the **Default Domain Policy**GPO in order to be globally in effect on **domain** user accounts as their default behavior. If these settings are configured in another GPO, they will only affect **local** user accounts on the computers that receive the GPO. However, custom exceptions to the default password policy and account lockout policy rules for specific domain users and/or groups can be defined using Password Settings Objects (PSOs), which are completely separate from Group Policy and most easily configured using Active Directory Administrative Center.

# **Rationale:**

Users may have favorite passwords that they like to use because they are easy to remember and they believe that their password choice is secure from compromise. Unfortunately, passwords are compromised and if an attacker is targeting a specific individual's user account, with foreknowledge of data about that user, reuse of old passwords can cause a security breach. To address password reuse a combination of security settings is required. Using this policy setting with the Enforce password history setting prevents the easy reuse of old passwords. For example, if you configure the Enforce password history setting to ensure that users cannot reuse any of their last 12 passwords, they could change their password 13 times in a few minutes and reuse the password they started with, unless you also configure the Minimum password age setting to a number that is greater than 0. You must configure this policy setting to a number that is greater than 0 for the Enforce password history setting to be effective.

# **Impact:**

If an administrator sets a password for a user but wants that user to change the password when the user first logs on, the administrator must select the User must change password at next logon check box, or the user will not be able to change the password until the next day.

### **Audit:**

Navigate to the UI Path articulated in the Remediation section and confirm it is set as prescribed.

### **Remediation:**

To establish the recommended configuration via GP, set the following UI path to 1 or more day(s):

Computer Configuration\Policies\Windows Settings\Security Settings\Account Policies\Password Policy\Minimum password age

### **Default Value:**

1 day on domain members. 0 days on stand-alone workstations.

### **CIS Controls:**

#### Version 7

16.10 Ensure All Accounts Have An Expiration Date Ensure that all accounts have an expiration date that is monitored and enforced.

16.2 Configure Centralized Point of Authentication

Configure access for all accounts through as few centralized points of authentication as possible, including network, security, and cloud systems.

### 16.5 Encrypt Transmittal of Username and Authentication Credentials

Ensure that all account usernames and authentication credentials are transmitted across networks using encrypted channels.

# *1.1.4 (L1) Ensure 'Minimum password length' is set to '14 or more character(s)' (Automated)*

# **Profile Applicability:**

• Level 1 (L1) - Corporate/Enterprise Environment (general use)

# **Description:**

This policy setting determines the least number of characters that make up a password for a user account. There are many different theories about how to determine the best password length for an organization, but perhaps "passphrase" is a better term than "password." In Microsoft Windows 2000 and newer, passphrases can be quite long and can include spaces. Therefore, a phrase such as "I want to drink a \$5 milkshake" is a valid passphrase; it is a considerably stronger password than an 8 or 10 character string of random numbers and letters, and yet is easier to remember. Users must be educated about the proper selection and maintenance of passwords, especially with regard to password length. In enterprise environments, the ideal value for the Minimum password length setting is 14 characters, however you should adjust this value to meet your organization's business requirements.

The recommended state for this setting is: 14 or more character(s).

**Note:** In Windows Server 2016 and older versions of Windows Server, the GUI of the Local Security Policy (LSP), Local Group Policy Editor (LGPE) and Group Policy Management Editor (GPME) would not let you set this value higher than 14 characters. However, starting with Windows Server 2019, Microsoft changed the GUI to allow up to a 20 character minimum password length.

**Note #2:** Password Policy settings (section 1.1) and Account Lockout Policy settings (section 1.2) must be applied via the **Default Domain Policy**GPO in order to be globally in effect on **domain** user accounts as their default behavior. If these settings are configured in another GPO, they will only affect **local** user accounts on the computers that receive the GPO. However, custom exceptions to the default password policy and account lockout policy rules for specific domain users and/or groups can be defined using Password Settings Objects (PSOs), which are completely separate from Group Policy and most easily configured using Active Directory Administrative Center.

# **Rationale:**

Types of password attacks include dictionary attacks (which attempt to use common words and phrases) and brute force attacks (which try every possible combination of characters). Also, attackers sometimes try to obtain the account database so they can use tools to discover the accounts and passwords.

### **Impact:**

Requirements for extremely long passwords can actually decrease the security of an organization, because users might leave the information in an insecure location or lose it. If very long passwords are required, mistyped passwords could cause account lockouts and increase the volume of help desk calls. If your organization has issues with forgotten passwords due to password length requirements, consider teaching your users about passphrases, which are often easier to remember and, due to the larger number of character combinations, much harder to discover.

**Note:** Older versions of Windows such as Windows 98 and Windows NT 4.0 do not support passwords that are longer than 14 characters. Computers that run these older operating systems are unable to authenticate with computers or domains that use accounts that require long passwords.

# **Audit:**

Navigate to the UI Path articulated in the Remediation section and confirm it is set as prescribed.

### **Remediation:**

To establish the recommended configuration via GP, set the following UI path to 14 or more character(s):

Computer Configuration\Policies\Windows Settings\Security Settings\Account Policies\Password Policy\Minimum password length

# **Default Value:**

7 characters on domain members. 0 characters on stand-alone servers.

### **CIS Controls:**

Version 7

16.10 Ensure All Accounts Have An Expiration Date Ensure that all accounts have an expiration date that is monitored and enforced.

# *1.1.5 (L1) Ensure 'Password must meet complexity requirements' is set to 'Enabled' (Automated)*

# **Profile Applicability:**

• Level 1 (L1) - Corporate/Enterprise Environment (general use)

# **Description:**

This policy setting checks all new passwords to ensure that they meet basic requirements for strong passwords.

When this policy is enabled, passwords must meet the following minimum requirements:

- Not contain the user's account name or parts of the user's full name that exceed two consecutive characters
- Be at least six characters in length
- Contain characters from three of the following categories:
	- o English uppercase characters (A through Z)
	- o English lowercase characters (a through z)
	- o Base 10 digits (0 through 9)
	- $\circ$  Non-alphabetic characters (for example, !, \$, #, %)
	- o A catch-all category of any Unicode character that does not fall under the previous four categories. This fifth category can be regionally specific.

Each additional character in a password increases its complexity exponentially. For instance, a seven-character, all lower-case alphabetic password would have 267 (approximately 8 x 109 or 8 billion) possible combinations. At 1,000,000 attempts per second (a capability of many password-cracking utilities), it would only take 133 minutes to crack. A seven-character alphabetic password with case sensitivity has 527 combinations. A seven-character case-sensitive alphanumeric password without punctuation has 627 combinations. An eight-character password has 268 (or 2 x 1011) possible combinations. Although this might seem to be a large number, at 1,000,000 attempts per second it would take only 59 hours to try all possible passwords. Remember, these times will significantly increase for passwords that use ALT characters and other special keyboard characters such as "!" or "@". Proper use of the password settings can help make it difficult to mount a brute force attack.

The recommended state for this setting is: Enabled.

**Note:** Password Policy settings (section 1.1) and Account Lockout Policy settings (section 1.2) must be applied via the **Default Domain Policy**GPO in order to be globally in effect on **domain** user accounts as their default behavior. If these settings are configured in another GPO, they will only affect **local** user accounts on the computers that receive the GPO. However, custom exceptions to the default password policy and account lockout policy rules for specific domain users and/or groups can be defined using Password Settings Objects (PSOs), which are completely separate from Group Policy and most easily configured using Active Directory Administrative Center.

# **Rationale:**

Passwords that contain only alphanumeric characters are extremely easy to discover with several publicly available tools.

# **Impact:**

If the default password complexity configuration is retained, additional help desk calls for locked-out accounts could occur because users might not be accustomed to passwords that contain non-alphabetic characters. However, all users should be able to comply with the complexity requirement with minimal difficulty.

If your organization has more stringent security requirements, you can create a custom version of the Passfilt.dll file that allows the use of arbitrarily complex password strength rules. For example, a custom password filter might require the use of non-upper row characters. (Upper row characters are those that require you to hold down the SHIFT key and press any of the digits between 1 and 0.) A custom password filter might also perform a dictionary check to verify that the proposed password does not contain common dictionary words or fragments.

Also, the use of ALT key character combinations can greatly enhance the complexity of a password. However, such stringent password requirements can result in unhappy users and an extremely busy help desk. Alternatively, your organization could consider a requirement for all administrator passwords to use ALT characters in the 0128 - 0159 range. (ALT characters outside of this range can represent standard alphanumeric characters that would not add additional complexity to the password.)

# **Audit:**

Navigate to the UI Path articulated in the Remediation section and confirm it is set as prescribed.

### **Remediation:**

To establish the recommended configuration via GP, set the following UI path to Enabled:

Computer Configuration\Policies\Windows Settings\Security Settings\Account Policies\Password Policy\Password must meet complexity requirements

#### **Default Value:**

Enabled on domain members. Disabled on stand-alone workstations.

### **CIS Controls:**

Version 7

#### 4.4 Use Unique Passwords

Where multi-factor authentication is not supported (such as local administrator, root, or service accounts), accounts will use passwords that are unique to that system.

#### 16.2 Configure Centralized Point of Authentication

Configure access for all accounts through as few centralized points of authentication as possible, including network, security, and cloud systems.

#### 16.5 Encrypt Transmittal of Username and Authentication Credentials

Ensure that all account usernames and authentication credentials are transmitted across networks using encrypted channels.

# *1.1.6 (L1) Ensure 'Relax minimum password length limits' is set to 'Enabled' (Automated)*

# **Profile Applicability:**

• Level 1 (L1) - Corporate/Enterprise Environment (general use)

# **Description:**

This policy setting determines whether the minimum password length setting can be increased beyond the legacy limit of 14 characters. For more information please see the following [Microsoft Security Blog.](https://techcommunity.microsoft.com/t5/microsoft-security-baselines/security-baseline-draft-windows-10-and-windows-server-version/ba-p/1419213)

The recommended state for this setting is: Enabled.

**Note:** This setting only affects *local* accounts on the computer. Domain accounts are only affected by settings on the Domain Controllers, because that is where domain accounts are stored.

### **Rationale:**

This setting will enable the enforcement of longer and generally stronger passwords or passphrases where MFA is not in use.

### **Impact:**

The *Minimum password length* setting may be configured higher than 14 characters.

If very long passwords are required, mistyped passwords could cause account lockouts and increase the volume of help desk calls. If your organization has issues with forgotten passwords due to password length requirements, consider teaching your users about passphrases, which are often easier to remember and, due to the larger number of character combinations, much harder to discover.

### **Audit:**

Navigate to the UI Path articulated in the Remediation section and confirm it is set as prescribed. This group policy setting is backed by the following registry location:

HKEY\_LOCAL\_MACHINE\System\CurrentControlSet\Control\SAM:RelaxMinimumPasswordL engthLimits

# **Remediation:**

To establish the recommended configuration via GP, set the following UI path to Enabled:

Computer Configuration\Policies\Windows Settings\Security Settings\Account Policies\Password Policy\Relax minimum password length limits

**Note:** This setting is only available within the built-in OS security template of Windows 10 Release 2004 (or newer), and is not available via older versions of the OS, or via downloadable Administrative Templates (ADMX/ADML). Therefore, you *must* use a Windows 10 Release 2004 computer (or newer) to view or edit this setting with the Group Policy Management Console (GPMC) or Group Policy Management Editor (GPME).

### **Default Value:**

Disabled. (The *Minimum password length* may be configured to a maximum of 14 characters.)

# *1.1.7 (L1) Ensure 'Store passwords using reversible encryption' is set to 'Disabled' (Automated)*

# **Profile Applicability:**

• Level 1 (L1) - Corporate/Enterprise Environment (general use)

# **Description:**

This policy setting determines whether the operating system stores passwords in a way that uses reversible encryption, which provides support for application protocols that require knowledge of the user's password for authentication purposes. Passwords that are stored with reversible encryption are essentially the same as plaintext versions of the passwords.

The recommended state for this setting is: Disabled.

**Note:** Password Policy settings (section 1.1) and Account Lockout Policy settings (section 1.2) must be applied via the **Default Domain Policy**GPO in order to be globally in effect on **domain** user accounts as their default behavior. If these settings are configured in another GPO, they will only affect **local** user accounts on the computers that receive the GPO. However, custom exceptions to the default password policy and account lockout policy rules for specific domain users and/or groups can be defined using Password Settings Objects (PSOs), which are completely separate from Group Policy and most easily configured using Active Directory Administrative Center.

# **Rationale:**

Enabling this policy setting allows the operating system to store passwords in a weaker format that is much more susceptible to compromise and weakens your system security.

### **Impact:**

If your organization uses either the CHAP authentication protocol through remote access or IAS services or Digest Authentication in IIS, you must configure this policy setting to Enabled. This setting is extremely dangerous to apply through Group Policy on a user-byuser basis, because it requires the appropriate user account object to be opened in Active Directory Users and Computers.

# **Audit:**

Navigate to the UI Path articulated in the Remediation section and confirm it is set as prescribed.

### **Remediation:**

To establish the recommended configuration via GP, set the following UI path to Disabled:

Computer Configuration\Policies\Windows Settings\Security Settings\Account Policies\Password Policy\Store passwords using reversible encryption

#### **Default Value:**

Disabled.

### **CIS Controls:**

Version 7

### 16.2 Configure Centralized Point of Authentication

Configure access for all accounts through as few centralized points of authentication as possible, including network, security, and cloud systems.

16.4 Encrypt or Hash all Authentication Credentials

Encrypt or hash with a salt all authentication credentials when stored.

### 16.5 Encrypt Transmittal of Username and Authentication Credentials

Ensure that all account usernames and authentication credentials are transmitted across networks using encrypted channels.

# *1.2 Account Lockout Policy*

This section contains recommendations for account lockout policy.

*1.2.1 (L1) Ensure 'Account lockout duration' is set to '15 or more minute(s)' (Automated)*

# **Profile Applicability:**

• Level 1 (L1) - Corporate/Enterprise Environment (general use)

# **Description:**

This policy setting determines the length of time that must pass before a locked account is unlocked and a user can try to log on again. The setting does this by specifying the number of minutes a locked out account will remain unavailable. If the value for this policy setting is configured to 0, locked out accounts will remain locked out until an administrator manually unlocks them.

Although it might seem like a good idea to configure the value for this policy setting to a high value, such a configuration will likely increase the number of calls that the help desk receives to unlock accounts locked by mistake. Users should be aware of the length of time a lock remains in place, so that they realize they only need to call the help desk if they have an extremely urgent need to regain access to their computer.

The recommended state for this setting is:  $15$  or more minute(s).

**Note:** Password Policy settings (section 1.1) and Account Lockout Policy settings (section 1.2) must be applied via the **Default Domain Policy**GPO in order to be globally in effect on **domain** user accounts as their default behavior. If these settings are configured in another GPO, they will only affect **local** user accounts on the computers that receive the GPO. However, custom exceptions to the default password policy and account lockout policy rules for specific domain users and/or groups can be defined using Password Settings Objects (PSOs), which are completely separate from Group Policy and most easily configured using Active Directory Administrative Center.

# **Rationale:**

A denial of service (DoS) condition can be created if an attacker abuses the Account lockout threshold and repeatedly attempts to log on with a specific account. Once you configure the Account lockout threshold setting, the account will be locked out after the specified number of failed attempts. If you configure the Account lockout duration setting to 0, then the account will remain locked out until an administrator unlocks it manually.

### **Impact:**

Although it may seem like a good idea to configure this policy setting to never automatically unlock an account, such a configuration can increase the number of requests that your organization's help desk receives to unlock accounts that were locked by mistake.

### **Audit:**

Navigate to the UI Path articulated in the Remediation section and confirm it is set as prescribed.

### **Remediation:**

To establish the recommended configuration via GP, set the following UI path to 15 or more minute(s):

Computer Configuration\Policies\Windows Settings\Security Settings\Account Policies\Account Lockout Policy\Account lockout duration

# **Default Value:**

None, because this policy setting only has meaning when an Account lockout threshold is specified. When an Account lockout threshold is configured, Windows automatically suggests a value of 30 minutes.

# **CIS Controls:**

Version 7

16.11 Lock Workstation Sessions After Inactivity

Automatically lock workstation sessions after a standard period of inactivity.

16.2 Configure Centralized Point of Authentication

Configure access for all accounts through as few centralized points of authentication as possible, including network, security, and cloud systems.

# *1.2.2 (L1) Ensure 'Account lockout threshold' is set to '10 or fewer invalid logon attempt(s), but not 0' (Automated)*

# **Profile Applicability:**

• Level 1 (L1) - Corporate/Enterprise Environment (general use)

# **Description:**

This policy setting determines the number of failed logon attempts before the account is locked. Setting this policy to 0 does not conform to the benchmark as doing so disables the account lockout threshold.

The recommended state for this setting is: 10 or fewer invalid logon attempt(s), but not 0.

**Note:** Password Policy settings (section 1.1) and Account Lockout Policy settings (section 1.2) must be applied via the **Default Domain Policy**GPO in order to be globally in effect on **domain** user accounts as their default behavior. If these settings are configured in another GPO, they will only affect **local** user accounts on the computers that receive the GPO. However, custom exceptions to the default password policy and account lockout policy rules for specific domain users and/or groups can be defined using Password Settings Objects (PSOs), which are completely separate from Group Policy and most easily configured using Active Directory Administrative Center.

# **Rationale:**

Setting an account lockout threshold reduces the likelihood that an online password brute force attack will be successful. Setting the account lockout threshold too low introduces risk of increased accidental lockouts and/or a malicious actor intentionally locking out accounts.

# **Impact:**

If this policy setting is enabled, a locked-out account will not be usable until it is reset by an administrator or until the account lockout duration expires. This setting may generate additional help desk calls.

If you enforce this setting an attacker could cause a denial of service condition by deliberately generating failed logons for multiple user, therefore you should also configure the Account Lockout Duration to a relatively low value.

If you configure the Account Lockout Threshold to 0, there is a possibility that an attacker's attempt to discover passwords with a brute force password attack might go undetected if a robust audit mechanism is not in place.

# **Audit:**

Navigate to the UI Path articulated in the Remediation section and confirm it is set as prescribed.

### **Remediation:**

To establish the recommended configuration via GP, set the following UI path to 10 or fewer invalid login attempt(s), but not 0:

Computer Configuration\Policies\Windows Settings\Security Settings\Account Policies\Account Lockout Policy\Account lockout threshold

# **Default Value:**

0 failed logon attempts.

# **CIS Controls:**

Version 7

16.11 Lock Workstation Sessions After Inactivity Automatically lock workstation sessions after a standard period of inactivity.

# *1.2.3 (L1) Ensure 'Reset account lockout counter after' is set to '15 or more minute(s)' (Automated)*

# **Profile Applicability:**

• Level 1 (L1) - Corporate/Enterprise Environment (general use)

# **Description:**

This policy setting determines the length of time before the Account lockout threshold resets to zero. The default value for this policy setting is Not Defined. If the Account lockout threshold is defined, this reset time must be less than or equal to the value for the Account lockout duration setting.

If you leave this policy setting at its default value or configure the value to an interval that is too long, your environment could be vulnerable to a DoS attack. An attacker could maliciously perform a number of failed logon attempts on all users in the organization, which will lock out their accounts. If no policy were determined to reset the account lockout, it would be a manual task for administrators. Conversely, if a reasonable time value is configured for this policy setting, users would be locked out for a set period until all of the accounts are unlocked automatically.

The recommended state for this setting is:  $15$  or more minute(s).

**Note:** Password Policy settings (section 1.1) and Account Lockout Policy settings (section 1.2) must be applied via the **Default Domain Policy**GPO in order to be globally in effect on **domain** user accounts as their default behavior. If these settings are configured in another GPO, they will only affect **local** user accounts on the computers that receive the GPO. However, custom exceptions to the default password policy and account lockout policy rules for specific domain users and/or groups can be defined using Password Settings Objects (PSOs), which are completely separate from Group Policy and most easily configured using Active Directory Administrative Center.

# **Rationale:**

Users can accidentally lock themselves out of their accounts if they mistype their password multiple times. To reduce the chance of such accidental lockouts, the Reset account lockout counter after setting determines the number of minutes that must elapse before the counter that tracks failed logon attempts and triggers lockouts is reset to 0.

# **Impact:**

If you do not configure this policy setting or if the value is configured to an interval that is too long, a DoS attack could occur. An attacker could maliciously attempt to log on to each user's account numerous times and lock out their accounts as described in the preceding paragraphs. If you do not configure the Reset account lockout counter after setting, administrators would have to manually unlock all accounts. If you configure this policy setting to a reasonable value the users would be locked out for some period, after which their accounts would unlock automatically. Be sure that you notify users of the values used for this policy setting so that they will wait for the lockout timer to expire before they call the help desk about their inability to log on.

# **Audit:**

Navigate to the UI Path articulated in the Remediation section and confirm it is set as prescribed.

# **Remediation:**

To establish the recommended configuration via GP, set the following UI path to 15 or more minute(s):

Computer Configuration\Policies\Windows Settings\Security Settings\Account Policies\Account Lockout Policy\Reset account lockout counter after

# **Default Value:**

None, because this policy setting only has meaning when an Account lockout threshold is specified. When an Account lockout threshold is configured, Windows automatically suggests a value of 30 minutes.

# **CIS Controls:**

### Version 7

16.11 Lock Workstation Sessions After Inactivity Automatically lock workstation sessions after a standard period of inactivity.

# *2 Local Policies*

This section contains recommendations for local policies.

# *2.1 Audit Policy*

This section is intentionally blank and exists to ensure the structure of Windows benchmarks is consistent.
# *2.2 User Rights Assignment*

This section contains recommendations for user rights assignments.

*2.2.1 (L1) Ensure 'Access Credential Manager as a trusted caller' is set to 'No One' (Automated)*

# **Profile Applicability:**

• Level 1 (L1) - Corporate/Enterprise Environment (general use)

### **Description:**

This security setting is used by Credential Manager during Backup and Restore. No accounts should have this user right, as it is only assigned to Winlogon. Users' saved credentials might be compromised if this user right is assigned to other entities.

The recommended state for this setting is: No One.

#### **Rationale:**

If an account is given this right the user of the account may create an application that calls into Credential Manager and is returned the credentials for another user.

#### **Impact:**

None - this is the default behavior.

#### **Audit:**

Navigate to the UI Path articulated in the Remediation section and confirm it is set as prescribed.

#### **Remediation:**

To establish the recommended configuration via GP, set the following UI path to No One:

```
Computer Configuration\Policies\Windows Settings\Security Settings\Local 
Policies\User Rights Assignment\Access Credential Manager as a trusted caller
```
#### **Default Value:**

No one.

# **CIS Controls:**

Version 7

4.8 Log and Alert on Changes to Administrative Group Membership

Configure systems to issue a log entry and alert when an account is added to or removed from any group assigned administrative privileges.

# *2.2.2 (L1) Ensure 'Access this computer from the network' is set to 'Administrators, Remote Desktop Users' (Automated)*

# **Profile Applicability:**

• Level 1 (L1) - Corporate/Enterprise Environment (general use)

# **Description:**

This policy setting allows other users on the network to connect to the computer and is required by various network protocols that include Server Message Block (SMB)-based protocols, NetBIOS, Common Internet File System (CIFS), and Component Object Model Plus (COM+).

The recommended state for this setting is: Administrators, Remote Desktop Users.

# **Rationale:**

Users who can connect from their computer to the network can access resources on target computers for which they have permission. For example, the **Access this computer from the network** user right is required for users to connect to shared printers and folders. If this user right is assigned to the Everyone group, then anyone will be able to read the files in those shared folders. However, this situation is unlikely for new installations of Windows Server 2003 with Service Pack 1 (SP1), because the default share and NTFS permissions in Windows Server 2003 do not include the Everyone group. This vulnerability may have a higher level of risk for computers that you upgrade from Windows NT 4.0 or Windows 2000, because the default permissions for these operating systems are not as restrictive as the default permissions in Windows Server 2003.

# **Impact:**

If you remove the **Access this computer from the network** user right on Domain Controllers for all users, no one will be able to log on to the domain or use network resources. If you remove this user right on Member Servers, users will not be able to connect to those servers through the network. Successful negotiation of IPsec connections requires that the initiating machine has this right, therefore if using IPsec, it is recommended that it be assigned to the Authenticated Users group. If you have installed optional components such as ASP.NET or Internet Information Services (IIS), you may need to assign this user right to additional accounts that are required by those components. It is important to verify that authorized users are assigned this user right for the computers they need to access the network.

# **Audit:**

Navigate to the UI Path articulated in the Remediation section and confirm it is set as prescribed.

### **Remediation:**

To establish the recommended configuration via GP, set the following UI path to Administrators, Remote Desktop Users:

Computer Configuration\Policies\Windows Settings\Security Settings\Local Policies\User Rights Assignment\Access this computer from the network

#### **Default Value:**

Administrators, Backup Operators, Everyone, Users.

#### **CIS Controls:**

#### Version 7

9.2 Ensure Only Approved Ports, Protocols and Services Are Running

Ensure that only network ports, protocols, and services listening on a system with validated business needs, are running on each system.

# *2.2.3 (L1) Ensure 'Act as part of the operating system' is set to 'No One' (Automated)*

# **Profile Applicability:**

• Level 1 (L1) - Corporate/Enterprise Environment (general use)

# **Description:**

This policy setting allows a process to assume the identity of any user and thus gain access to the resources that the user is authorized to access.

The recommended state for this setting is: No One.

**Note:** This user right is considered a "sensitive privilege" for the purposes of auditing.

## **Rationale:**

The **Act as part of the operating system** user right is extremely powerful. Anyone with this user right can take complete control of the computer and erase evidence of their activities.

### **Impact:**

There should be little or no impact because the **Act as part of the operating system** user right is rarely needed by any accounts other than the Local System account, which implicitly has this right.

#### **Audit:**

Navigate to the UI Path articulated in the Remediation section and confirm it is set as prescribed.

#### **Remediation:**

To establish the recommended configuration via GP, set the following UI path to  $No$  One:

```
Computer Configuration\Policies\Windows Settings\Security Settings\Local 
Policies\User Rights Assignment\Act as part of the operating system
```
## **Default Value:**

No one.

# **CIS Controls:**

### Version 7

4.8 Log and Alert on Changes to Administrative Group Membership

Configure systems to issue a log entry and alert when an account is added to or removed from any group assigned administrative privileges.

# *2.2.4 (L1) Ensure 'Adjust memory quotas for a process' is set to 'Administrators, LOCAL SERVICE, NETWORK SERVICE' (Automated)*

# **Profile Applicability:**

• Level 1 (L1) - Corporate/Enterprise Environment (general use)

# **Description:**

This policy setting allows a user to adjust the maximum amount of memory that is available to a process. The ability to adjust memory quotas is useful for system tuning, but it can be abused. In the wrong hands, it could be used to launch a denial of service (DoS) attack.

The recommended state for this setting is: Administrators, LOCAL SERVICE, NETWORK SERVICE.

## **Rationale:**

A user with the **Adjust memory quotas for a process** user right can reduce the amount of memory that is available to any process, which could cause business-critical network applications to become slow or to fail. In the wrong hands, this privilege could be used to start a denial of service (DoS) attack.

## **Impact:**

Organizations that have not restricted users to roles with limited privileges will find it difficult to impose this countermeasure. Also, if you have installed optional components such as ASP.NET or IIS, you may need to assign the **Adjust memory quotas for a process** user right to additional accounts that are required by those components. Otherwise, this countermeasure should have no impact on most computers. If this user right is necessary for a user account, it can be assigned to a local computer account instead of a domain account.

## **Audit:**

Navigate to the UI Path articulated in the Remediation section and confirm it is set as prescribed.

### **Remediation:**

To establish the recommended configuration via GP, set the following UI path to Administrators, LOCAL SERVICE, NETWORK SERVICE:

Computer Configuration\Policies\Windows Settings\Security Settings\Local Policies\User Rights Assignment\Adjust memory quotas for a process

#### **Default Value:**

Administrators, LOCAL SERVICE, NETWORK SERVICE.

#### **CIS Controls:**

#### Version 7

#### 4.3 Ensure the Use of Dedicated Administrative Accounts

Ensure that all users with administrative account access use a dedicated or secondary account for elevated activities. This account should only be used for administrative activities and not internet browsing, email, or similar activities.

#### 4.4 Use Unique Passwords

Where multi-factor authentication is not supported (such as local administrator, root, or service accounts), accounts will use passwords that are unique to that system.

# *2.2.5 (L1) Ensure 'Allow log on locally' is set to 'Administrators, Users' (Automated)*

# **Profile Applicability:**

• Level 1 (L1) - Corporate/Enterprise Environment (general use)

# **Description:**

This policy setting determines which users can interactively log on to computers in your environment. Logons that are initiated by pressing the CTRL+ALT+DEL key sequence on the client computer keyboard require this user right. Users who attempt to log on through Terminal Services / Remote Desktop Services or IIS also require this user right.

The recommended state for this setting is: Administrators, Users.

**Note:** The Guest account is also assigned this user right by default. Although this account is disabled by default, it's recommended that you configure this setting through Group Policy. However, this user right should generally be restricted to the Administrators and Users groups. Assign this user right to the Backup Operatorsgroup if your organization requires that they have this capability.

## **Rationale:**

Any account with the **Allow log on locally** user right can log on at the console of the computer. If you do not restrict this user right to legitimate users who need to be able to log on to the console of the computer, unauthorized users could download and run malicious software to elevate their privileges.

#### **Impact:**

If you remove these default groups, you could limit the abilities of users who are assigned to specific administrative roles in your environment. You should confirm that delegated activities will not be adversely affected by any changes that you make to the **Allow log on locally** user right.

## **Audit:**

Navigate to the UI Path articulated in the Remediation section and confirm it is set as prescribed.

### **Remediation:**

To establish the recommended configuration via GP, set the following UI path to Administrators, Users:

Computer Configuration\Policies\Windows Settings\Security Settings\Local Policies\User Rights Assignment\Allow log on locally

#### **Default Value:**

Administrators, Backup Operators, Guest, Users.

#### **CIS Controls:**

#### Version 7

#### 4.1 Maintain Inventory of Administrative Accounts

Use automated tools to inventory all administrative accounts, including domain and local accounts, to ensure that only authorized individuals have elevated privileges.

#### 4.3 Ensure the Use of Dedicated Administrative Accounts

Ensure that all users with administrative account access use a dedicated or secondary account for elevated activities. This account should only be used for administrative activities and not internet browsing, email, or similar activities.

# *2.2.6 (L1) Ensure 'Allow log on through Remote Desktop Services' is set to 'Administrators, Remote Desktop Users' (Automated)*

# **Profile Applicability:**

• Level 1 (L1) - Corporate/Enterprise Environment (general use)

# **Description:**

This policy setting determines which users or groups have the right to log on as a Remote Desktop Services client. If your organization uses Remote Assistance as part of its help desk strategy, create a group and assign it this user right through Group Policy. If the help desk in your organization does not use Remote Assistance, assign this user right only to the Administratorsgroup or use the Restricted Groups feature to ensure that no user accounts are part of the Remote Desktop Users group.

Restrict this user right to the Administratorsgroup, and possibly the Remote Desktop Users group, to prevent unwanted users from gaining access to computers on your network by means of the Remote Assistance feature.

The recommended state for this setting is: Administrators, Remote Desktop Users.

**Note:** The above list is to be treated as a whitelist, which implies that the above principals need not be present for assessment of this recommendation to pass.

**Note #2:** In all versions of Windows prior to Windows 7, **Remote Desktop Services** was known as **Terminal Services**, so you should substitute the older term if comparing against an older OS.

## **Rationale:**

Any account with the **Allow log on through Remote Desktop Services** user right can log on to the remote console of the computer. If you do not restrict this user right to legitimate users who need to log on to the console of the computer, unauthorized users could download and run malicious software to elevate their privileges.

## **Impact:**

Removal of the **Allow log on through Remote Desktop Services** user right from other groups or membership changes in these default groups could limit the abilities of users who perform specific administrative roles in your environment. You should confirm that delegated activities will not be adversely affected.

# **Audit:**

Navigate to the UI Path articulated in the Remediation section and confirm it is set as prescribed.

#### **Remediation:**

To establish the recommended configuration via GP, set the following UI path to Administrators, Remote Desktop Users:

Computer Configuration\Policies\Windows Settings\Security Settings\Local Policies\User Rights Assignment\Allow log on through Remote Desktop Services

#### **Default Value:**

Administrators, Remote Desktop Users.

### **CIS Controls:**

#### Version 7

4.3 Ensure the Use of Dedicated Administrative Accounts

Ensure that all users with administrative account access use a dedicated or secondary account for elevated activities. This account should only be used for administrative activities and not internet browsing, email, or similar activities.

#### 4.4 Use Unique Passwords

Where multi-factor authentication is not supported (such as local administrator, root, or service accounts), accounts will use passwords that are unique to that system.

# *2.2.7 (L1) Ensure 'Back up files and directories' is set to 'Administrators' (Automated)*

# **Profile Applicability:**

• Level 1 (L1) - Corporate/Enterprise Environment (general use)

### **Description:**

This policy setting allows users to circumvent file and directory permissions to back up the system. This user right is enabled only when an application (such as NTBACKUP) attempts to access a file or directory through the NTFS file system backup application programming interface (API). Otherwise, the assigned file and directory permissions apply.

The recommended state for this setting is: Administrators.

**Note:** This user right is considered a "sensitive privilege" for the purposes of auditing.

#### **Rationale:**

Users who are able to back up data from a computer could take the backup media to a nondomain computer on which they have administrative privileges and restore the data. They could take ownership of the files and view any unencrypted data that is contained within the backup set.

#### **Impact:**

Changes in the membership of the groups that have the **Back up files and directories** user right could limit the abilities of users who are assigned to specific administrative roles in your environment. You should confirm that authorized backup administrators are still able to perform backup operations.

#### **Audit:**

Navigate to the UI Path articulated in the Remediation section and confirm it is set as prescribed.

#### **Remediation:**

To establish the recommended configuration via GP, set the following UI path to Administrators.

Computer Configuration\Policies\Windows Settings\Security Settings\Local Policies\User Rights Assignment\Back up files and directories

## **Default Value:**

Administrators, Backup Operators.

#### **CIS Controls:**

#### Version 7

#### 4.1 Maintain Inventory of Administrative Accounts

Use automated tools to inventory all administrative accounts, including domain and local accounts, to ensure that only authorized individuals have elevated privileges.

#### 4.6 Use of Dedicated Machines For All Administrative Tasks

# *2.2.8 (L1) Ensure 'Change the system time' is set to 'Administrators, LOCAL SERVICE' (Automated)*

# **Profile Applicability:**

• Level 1 (L1) - Corporate/Enterprise Environment (general use)

## **Description:**

This policy setting determines which users and groups can change the time and date on the internal clock of the computers in your environment. Users who are assigned this user right can affect the appearance of event logs. When a computer's time setting is changed, logged events reflect the new time, not the actual time that the events occurred.

The recommended state for this setting is: Administrators, LOCAL SERVICE.

**Note:** Discrepancies between the time on the local computer and on the Domain Controllers in your environment may cause problems for the Kerberos authentication protocol, which could make it impossible for users to log on to the domain or obtain authorization to access domain resources after they are logged on. Also, problems will occur when Group Policy is applied to client computers if the system time is not synchronized with the Domain Controllers.

#### **Rationale:**

Users who can change the time on a computer could cause several problems. For example, time stamps on event log entries could be made inaccurate, time stamps on files and folders that are created or modified could be incorrect, and computers that belong to a domain may not be able to authenticate themselves or users who try to log on to the domain from them. Also, because the Kerberos authentication protocol requires that the requestor and authenticator have their clocks synchronized within an administrator-defined skew period, an attacker who changes a computer's time may cause that computer to be unable to obtain or grant Kerberos tickets.

The risk from these types of events is mitigated on most Domain Controllers, Member Servers, and end-user computers because the Windows Time service automatically synchronizes time with Domain Controllers in the following ways:

- All client desktop computers and Member Servers use the authenticating Domain Controller as their inbound time partner.
- All Domain Controllers in a domain nominate the Primary Domain Controller (PDC) Emulator operations master as their inbound time partner.
- All PDC Emulator operations masters follow the hierarchy of domains in the selection of their inbound time partner.
- The PDC Emulator operations master at the root of the domain is authoritative for the organization. Therefore it is recommended that you configure this computer to synchronize with a reliable external time server.

This vulnerability becomes much more serious if an attacker is able to change the system time and then stop the Windows Time service or reconfigure it to synchronize with a time server that is not accurate.

## **Impact:**

There should be no impact, because time synchronization for most organizations should be fully automated for all computers that belong to the domain. Computers that do not belong to the domain should be configured to synchronize with an external source.

### **Audit:**

Navigate to the UI Path articulated in the Remediation section and confirm it is set as prescribed.

### **Remediation:**

To establish the recommended configuration via GP, set the following UI path to Administrators, LOCAL SERVICE:

Computer Configuration\Policies\Windows Settings\Security Settings\Local Policies\User Rights Assignment\Change the system time

## **Default Value:**

Administrators, LOCAL SERVICE.

## **CIS Controls:**

#### Version 7

#### 4.4 Use Unique Passwords

Where multi-factor authentication is not supported (such as local administrator, root, or service accounts), accounts will use passwords that are unique to that system.

#### 4.6 Use of Dedicated Machines For All Administrative Tasks

# *2.2.9 (L1) Ensure 'Change the time zone' is set to 'Administrators, LOCAL SERVICE, Users' (Automated)*

# **Profile Applicability:**

• Level 1 (L1) - Corporate/Enterprise Environment (general use)

### **Description:**

This setting determines which users can change the time zone of the computer. This ability holds no great danger for the computer and may be useful for mobile workers.

The recommended state for this setting is: Administrators, LOCAL SERVICE, Users.

#### **Rationale:**

Changing the time zone represents little vulnerability because the system time is not affected. This setting merely enables users to display their preferred time zone while being synchronized with Domain Controllers in different time zones.

#### **Impact:**

None - this is the default behavior.

#### **Audit:**

Navigate to the UI Path articulated in the Remediation section and confirm it is set as prescribed.

#### **Remediation:**

To establish the recommended configuration via GP, set the following UI path to Administrators, LOCAL SERVICE, Users:

Computer Configuration\Policies\Windows Settings\Security Settings\Local Policies\User Rights Assignment\Change the time zone

#### **Default Value:**

Administrators, LOCAL SERVICE, Users.

## **CIS Controls:**

#### Version 7

#### 4.4 Use Unique Passwords

Where multi-factor authentication is not supported (such as local administrator, root, or service accounts), accounts will use passwords that are unique to that system.

#### 4.6 Use of Dedicated Machines For All Administrative Tasks

# *2.2.10 (L1) Ensure 'Create a pagefile' is set to 'Administrators' (Automated)*

# **Profile Applicability:**

• Level 1 (L1) - Corporate/Enterprise Environment (general use)

### **Description:**

This policy setting allows users to change the size of the pagefile. By making the pagefile extremely large or extremely small, an attacker could easily affect the performance of a compromised computer.

The recommended state for this setting is: Administrators.

#### **Rationale:**

Users who can change the page file size could make it extremely small or move the file to a highly fragmented storage volume, which could cause reduced computer performance.

#### **Impact:**

None - this is the default behavior.

#### **Audit:**

Navigate to the UI Path articulated in the Remediation section and confirm it is set as prescribed.

#### **Remediation:**

To establish the recommended configuration via GP, set the following UI path to Administrators:

Computer Configuration\Policies\Windows Settings\Security Settings\Local Policies\User Rights Assignment\Create a pagefile

#### **Default Value:**

Administrators.

## **CIS Controls:**

#### Version 7

#### 4.1 Maintain Inventory of Administrative Accounts

Use automated tools to inventory all administrative accounts, including domain and local accounts, to ensure that only authorized individuals have elevated privileges.

#### 4.6 Use of Dedicated Machines For All Administrative Tasks

# *2.2.11 (L1) Ensure 'Create a token object' is set to 'No One' (Automated)*

## **Profile Applicability:**

• Level 1 (L1) - Corporate/Enterprise Environment (general use)

### **Description:**

This policy setting allows a process to create an access token, which may provide elevated rights to access sensitive data.

The recommended state for this setting is: No One.

**Note:** This user right is considered a "sensitive privilege" for the purposes of auditing.

### **Rationale:**

A user account that is given this user right has complete control over the system and can lead to the system being compromised. It is highly recommended that you do not assign any user accounts this right.

The operating system examines a user's access token to determine the level of the user's privileges. Access tokens are built when users log on to the local computer or connect to a remote computer over a network. When you revoke a privilege, the change is immediately recorded, but the change is not reflected in the user's access token until the next time the user logs on or connects. Users with the ability to create or modify tokens can change the level of access for any currently logged on account. They could escalate their own privileges or create a DoS condition.

#### **Impact:**

None - this is the default behavior.

#### **Audit:**

Navigate to the UI Path articulated in the Remediation section and confirm it is set as prescribed.

## **Remediation:**

To establish the recommended configuration via GP, set the following UI path to  $No$  One:

```
Computer Configuration\Policies\Windows Settings\Security Settings\Local 
Policies\User Rights Assignment\Create a token object
```
# **Default Value:**

No one.

## **CIS Controls:**

## Version 7

## 4.4 Use Unique Passwords

Where multi-factor authentication is not supported (such as local administrator, root, or service accounts), accounts will use passwords that are unique to that system.

# 4.6 Use of Dedicated Machines For All Administrative Tasks

# *2.2.12 (L1) Ensure 'Create global objects' is set to 'Administrators, LOCAL SERVICE, NETWORK SERVICE, SERVICE' (Automated)*

# **Profile Applicability:**

• Level 1 (L1) - Corporate/Enterprise Environment (general use)

## **Description:**

This policy setting determines whether users can create global objects that are available to all sessions. Users can still create objects that are specific to their own session if they do not have this user right.

Users who can create global objects could affect processes that run under other users' sessions. This capability could lead to a variety of problems, such as application failure or data corruption.

The recommended state for this setting is: Administrators, LOCAL SERVICE, NETWORK SERVICE, SERVICE.

#### **Rationale:**

Users who can create global objects could affect Windows services and processes that run under other user or system accounts. This capability could lead to a variety of problems, such as application failure, data corruption and elevation of privilege.

#### **Impact:**

None - this is the default behavior.

#### **Audit:**

Navigate to the UI Path articulated in the Remediation section and confirm it is set as prescribed.

#### **Remediation:**

To establish the recommended configuration via GP, set the following UI path to Administrators, LOCAL SERVICE, NETWORK SERVICE, SERVICE:

```
Computer Configuration\Policies\Windows Settings\Security Settings\Local 
Policies\User Rights Assignment\Create global objects
```
## **Default Value:**

Administrators, LOCAL SERVICE, NETWORK SERVICE, SERVICE.

#### **CIS Controls:**

#### Version 7

#### 4.1 Maintain Inventory of Administrative Accounts

Use automated tools to inventory all administrative accounts, including domain and local accounts, to ensure that only authorized individuals have elevated privileges.

### 4.6 Use of Dedicated Machines For All Administrative Tasks

# *2.2.13 (L1) Ensure 'Create permanent shared objects' is set to 'No One' (Automated)*

# **Profile Applicability:**

• Level 1 (L1) - Corporate/Enterprise Environment (general use)

### **Description:**

This user right is useful to kernel-mode components that extend the object namespace. However, components that run in kernel mode have this user right inherently. Therefore, it is typically not necessary to specifically assign this user right.

The recommended state for this setting is: No One.

#### **Rationale:**

Users who have the **Create permanent shared objects** user right could create new shared objects and expose sensitive data to the network.

#### **Impact:**

None - this is the default behavior.

#### **Audit:**

Navigate to the UI Path articulated in the Remediation section and confirm it is set as prescribed.

#### **Remediation:**

To establish the recommended configuration via GP, set the following UI path to No One:

Computer Configuration\Policies\Windows Settings\Security Settings\Local Policies\User Rights Assignment\Create permanent shared objects

#### **Default Value:**

No one.

# **CIS Controls:**

### Version 7

4.8 Log and Alert on Changes to Administrative Group Membership

Configure systems to issue a log entry and alert when an account is added to or removed from any group assigned administrative privileges.

# *2.2.14 (L1) Configure 'Create symbolic links' (Automated)*

# **Profile Applicability:**

• Level 1 (L1) - Corporate/Enterprise Environment (general use)

# **Description:**

This policy setting determines which users can create symbolic links. In Windows Vista, existing NTFS file system objects, such as files and folders, can be accessed by referring to a new kind of file system object called a symbolic link. A symbolic link is a pointer (much like a shortcut or .lnk file) to another file system object, which can be a file, folder, shortcut or another symbolic link. The difference between a shortcut and a symbolic link is that a shortcut only works from within the Windows shell. To other programs and applications, shortcuts are just another file, whereas with symbolic links, the concept of a shortcut is implemented as a feature of the NTFS file system.

Symbolic links can potentially expose security vulnerabilities in applications that are not designed to use them. For this reason, the privilege for creating symbolic links should only be assigned to trusted users. By default, only Administrators can create symbolic links.

The recommended state for this setting is: Administrators and (when the *Hyper-V* feature is installed) NT VIRTUAL MACHINE\Virtual Machines.

# **Rationale:**

Users who have the **Create symbolic links** user right could inadvertently or maliciously expose your system to symbolic link attacks. Symbolic link attacks can be used to change the permissions on a file, to corrupt data, to destroy data, or as a Denial of Service attack.

# **Impact:**

In most cases there will be no impact because this is the default configuration. However, on Windows Workstations with the Hyper-V feature installed, this user right should also be granted to the special group NT VIRTUAL MACHINE\Virtual Machines - otherwise you will not be able to create new virtual machines.

# **Audit:**

Navigate to the UI Path articulated in the Remediation section and confirm it is set as prescribed.

#### **Remediation:**

To implement the recommended configuration state, configure the following UI path:

Computer Configuration\Policies\Windows Settings\Security Settings\Local Policies\User Rights Assignment\Create symbolic links

#### **Default Value:**

Administrators.

#### **CIS Controls:**

Version 7

#### 4.1 Maintain Inventory of Administrative Accounts

Use automated tools to inventory all administrative accounts, including domain and local accounts, to ensure that only authorized individuals have elevated privileges.

#### 4.6 Use of Dedicated Machines For All Administrative Tasks

# *2.2.15 (L1) Ensure 'Debug programs' is set to 'Administrators' (Automated)*

# **Profile Applicability:**

• Level 1 (L1) - Corporate/Enterprise Environment (general use)

# **Description:**

This policy setting determines which user accounts will have the right to attach a debugger to any process or to the kernel, which provides complete access to sensitive and critical operating system components. Developers who are debugging their own applications do not need to be assigned this user right; however, developers who are debugging new system components will need it.

The recommended state for this setting is: Administrators.

**Note:** This user right is considered a "sensitive privilege" for the purposes of auditing.

### **Rationale:**

The **Debug programs** user right can be exploited to capture sensitive computer information from system memory, or to access and modify kernel or application structures. Some attack tools exploit this user right to extract hashed passwords and other private security information, or to insert rootkit code. By default, the **Debug programs** user right is assigned only to administrators, which helps to mitigate the risk from this vulnerability.

#### **Impact:**

If you revoke this user right, no one will be able to debug programs. However, typical circumstances rarely require this capability on production computers. If a problem arises that requires an application to be debugged on a production server, you can move the server to a different OU temporarily and assign the **Debug programs** user right to a separate Group Policy for that OU.

The service account that is used for the cluster service needs the **Debug programs** user right; if it does not have it, Windows Clustering will fail.

Tools that are used to manage processes will be unable to affect processes that are not owned by the person who runs the tools. For example, the Windows Server 2003 Resource Kit tool Kill.exe requires this user right for administrators to terminate processes that they did not start.

# **Audit:**

Navigate to the UI Path articulated in the Remediation section and confirm it is set as prescribed.

#### **Remediation:**

To establish the recommended configuration via GP, set the following UI path to Administrators:

```
Computer Configuration\Policies\Windows Settings\Security Settings\Local 
Policies\User Rights Assignment\Debug programs
```
### **Default Value:**

Administrators.

#### **CIS Controls:**

#### Version 7

4.1 Maintain Inventory of Administrative Accounts

Use automated tools to inventory all administrative accounts, including domain and local accounts, to ensure that only authorized individuals have elevated privileges.

#### 4.6 Use of Dedicated Machines For All Administrative Tasks

# *2.2.16 (L1) Ensure 'Deny access to this computer from the network' to include 'Guests, Local account' (Automated)*

# **Profile Applicability:**

• Level 1 (L1) - Corporate/Enterprise Environment (general use)

# **Description:**

This policy setting prohibits users from connecting to a computer from across the network, which would allow users to access and potentially modify data remotely. In high security environments, there should be no need for remote users to access data on a computer. Instead, file sharing should be accomplished through the use of network servers. This user right supersedes the **Access this computer from the network** user right if an account is subject to both policies.

The recommended state for this setting is to include: Guests, Local account.

**Caution:** Configuring a standalone (non-domain-joined) workstation as described above may result in an inability to remotely administer the workstation.

**Note:** The security identifier Local account is not available in Windows 7 and Windows 8.0 unless [MSKB 2871997](http://support.microsoft.com/kb/2871997) has been installed.

## **Rationale:**

Users who can log on to the computer over the network can enumerate lists of account names, group names, and shared resources. Users with permission to access shared folders and files can connect over the network and possibly view or modify data.

#### **Impact:**

If you configure the **Deny access to this computer from the network** user right for other groups, you could limit the abilities of users who are assigned to specific administrative roles in your environment. You should verify that delegated tasks will not be negatively affected.

## **Audit:**

Navigate to the UI Path articulated in the Remediation section and confirm it is set as prescribed.

### **Remediation:**

To establish the recommended configuration via GP, set the following UI path to include Guests, Local account:

Computer Configuration\Policies\Windows Settings\Security Settings\Local Policies\User Rights Assignment\Deny access to this computer from the network

#### **Default Value:**

Guest.

#### **CIS Controls:**

Version 7

16.8 Disable Any Unassociated Accounts

Disable any account that cannot be associated with a business process or business owner.

# *2.2.17 (L1) Ensure 'Deny log on as a batch job' to include 'Guests' (Automated)*

# **Profile Applicability:**

• Level 1 (L1) - Corporate/Enterprise Environment (general use)

# **Description:**

This policy setting determines which accounts will not be able to log on to the computer as a batch job. A batch job is not a batch (.bat) file, but rather a batch-queue facility. Accounts that use the Task Scheduler to schedule jobs need this user right.

This user right supersedes the **Log on as a batch job** user right, which could be used to allow accounts to schedule jobs that consume excessive system resources. Such an occurrence could cause a DoS condition. Failure to assign this user right to the recommended accounts can be a security risk.

The recommended state for this setting is to include: Guests.

## **Rationale:**

Accounts that have the **Log on as a batch job** user right could be used to schedule jobs that could consume excessive computer resources and cause a DoS condition.

#### **Impact:**

If you assign the **Deny log on as a batch job** user right to other accounts, you could deny users who are assigned to specific administrative roles the ability to perform their required job activities. You should confirm that delegated tasks will not be affected adversely.

For example, if you assign this user right to the IWAM\_*(ComputerName)* account, the MSM Management Point will fail. On a newly installed computer that runs Windows Server 2003 this account does not belong to the Guests group, but on a computer that was upgraded from Windows 2000 this account is a member of the Guests group. Therefore, it is important that you understand which accounts belong to any groups that you assign the **Deny log on as a batch job** user right.

## **Audit:**

Navigate to the UI Path articulated in the Remediation section and confirm it is set as prescribed.

### **Remediation:**

To establish the recommended configuration via GP, set the following UI path to include Guests:

Computer Configuration\Policies\Windows Settings\Security Settings\Local Policies\User Rights Assignment\Deny log on as a batch job

#### **Default Value:**

No one.

### **CIS Controls:**

Version 7

16.8 Disable Any Unassociated Accounts

Disable any account that cannot be associated with a business process or business owner.

# *2.2.18 (L1) Ensure 'Deny log on as a service' to include 'Guests' (Automated)*

# **Profile Applicability:**

• Level 1 (L1) - Corporate/Enterprise Environment (general use)

# **Description:**

This security setting determines which service accounts are prevented from registering a process as a service. This user right supersedes the **Log on as a service** user right if an account is subject to both policies.

The recommended state for this setting is to include: Guests.

**Note:** This security setting does not apply to the System, Local Service, or Network Service accounts.

## **Rationale:**

Accounts that can log on as a service could be used to configure and start new unauthorized services, such as a keylogger or other malicious software. The benefit of the specified countermeasure is somewhat reduced by the fact that only users with administrative privileges can install and configure services, and an attacker who has already attained that level of access could configure the service to run with the System account.

## **Impact:**

If you assign the **Deny log on as a service** user right to specific accounts, services may not be able to start and a DoS condition could result.

## **Audit:**

Navigate to the UI Path articulated in the Remediation section and confirm it is set as prescribed.

## **Remediation:**

To establish the recommended configuration via GP, set the following UI path to include Guests:

```
Computer Configuration\Policies\Windows Settings\Security Settings\Local 
Policies\User Rights Assignment\Deny log on as a service
```
# **Default Value:**

No one.

## **CIS Controls:**

## Version 7

16.8 Disable Any Unassociated Accounts

Disable any account that cannot be associated with a business process or business owner.

# *2.2.19 (L1) Ensure 'Deny log on locally' to include 'Guests' (Automated)*

## **Profile Applicability:**

• Level 1 (L1) - Corporate/Enterprise Environment (general use)

## **Description:**

This security setting determines which users are prevented from logging on at the computer. This policy setting supersedes the **Allow log on locally** policy setting if an account is subject to both policies.

The recommended state for this setting is to include: Guests.

**Important:** If you apply this security policy to the Everyone group, no one will be able to log on locally.

## **Rationale:**

Any account with the ability to log on locally could be used to log on at the console of the computer. If this user right is not restricted to legitimate users who need to log on to the console of the computer, unauthorized users might download and run malicious software that elevates their privileges.

## **Impact:**

If you assign the **Deny log on locally** user right to additional accounts, you could limit the abilities of users who are assigned to specific roles in your environment. However, this user right should explicitly be assigned to the ASPNET account on computers that run IIS 6.0. You should confirm that delegated activities will not be adversely affected.

## **Audit:**

Navigate to the UI Path articulated in the Remediation section and confirm it is set as prescribed.

## **Remediation:**

To establish the recommended configuration via GP, set the following UI path to include Guests:

```
Computer Configuration\Policies\Windows Settings\Security Settings\Local 
Policies\User Rights Assignment\Deny log on locally
```
# **Default Value:**

Guest.

## **CIS Controls:**

## Version 7

16.8 Disable Any Unassociated Accounts

Disable any account that cannot be associated with a business process or business owner.

# *2.2.20 (L1) Ensure 'Deny log on through Remote Desktop Services' to include 'Guests, Local account' (Automated)*

## **Profile Applicability:**

• Level 1 (L1) - Corporate/Enterprise Environment (general use)

## **Description:**

This policy setting determines whether users can log on as Remote Desktop clients. After the baseline workstation is joined to a domain environment, there is no need to use local accounts to access the workstation from the network. Domain accounts can access the workstation for administration and end-user processing. This user right supersedes the **Allow log on through Remote Desktop Services** user right if an account is subject to both policies.

The recommended state for this setting is to include: Guests, Local account.

**Caution:** Configuring a standalone (non-domain-joined) workstation as described above may result in an inability to remotely administer the workstation.

**Note:** The security identifier Local account is not available in Windows 7 and Windows 8.0 unless [MSKB 2871997](http://support.microsoft.com/kb/2871997) has been installed.

**Note #2:** In all versions of Windows prior to Windows 7, **Remote Desktop Services** was known as **Terminal Services**, so you should substitute the older term if comparing against an older OS.

## **Rationale:**

Any account with the right to log on through Remote Desktop Services could be used to log on to the remote console of the computer. If this user right is not restricted to legitimate users who need to log on to the console of the computer, unauthorized users might download and run malicious software that elevates their privileges.

## **Impact:**

If you assign the **Deny log on through Remote Desktop Services** user right to other groups, you could limit the abilities of users who are assigned to specific administrative roles in your environment. Accounts that have this user right will be unable to connect to the computer through either Remote Desktop Services or Remote Assistance. You should confirm that delegated tasks will not be negatively impacted.

## **Audit:**

Navigate to the UI Path articulated in the Remediation section and confirm it is set as prescribed.

### **Remediation:**

To establish the recommended configuration via GP, set the following UI path to include Guests, Local account:

Computer Configuration\Policies\Windows Settings\Security Settings\Local Policies\User Rights Assignment\Deny log on through Remote Desktop Services

#### **Default Value:**

No one.

#### **CIS Controls:**

Version 7

16.8 Disable Any Unassociated Accounts

Disable any account that cannot be associated with a business process or business owner.

# *2.2.21 (L1) Ensure 'Enable computer and user accounts to be trusted for delegation' is set to 'No One' (Automated)*

## **Profile Applicability:**

• Level 1 (L1) - Corporate/Enterprise Environment (general use)

## **Description:**

This policy setting allows users to change the Trusted for Delegation setting on a computer object in Active Directory. Abuse of this privilege could allow unauthorized users to impersonate other users on the network.

The recommended state for this setting is: No One.

**Note:** This user right is considered a "sensitive privilege" for the purposes of auditing.

## **Rationale:**

Misuse of the **Enable computer and user accounts to be trusted for delegation** user right could allow unauthorized users to impersonate other users on the network. An attacker could exploit this privilege to gain access to network resources and make it difficult to determine what has happened after a security incident.

## **Impact:**

None - this is the default behavior.

## **Audit:**

Navigate to the UI Path articulated in the Remediation section and confirm it is set as prescribed.

## **Remediation:**

To establish the recommended configuration via GP, set the following UI path to  $No$  One:

```
Computer Configuration\Policies\Windows Settings\Security Settings\Local 
Policies\User Rights Assignment\Enable computer and user accounts to be 
trusted for delegation
```
## **Default Value:**

No one.

#### Version 7

#### 4.1 Maintain Inventory of Administrative Accounts

Use automated tools to inventory all administrative accounts, including domain and local accounts, to ensure that only authorized individuals have elevated privileges.

#### 4.6 Use of Dedicated Machines For All Administrative Tasks

# *2.2.22 (L1) Ensure 'Force shutdown from a remote system' is set to 'Administrators' (Automated)*

## **Profile Applicability:**

• Level 1 (L1) - Corporate/Enterprise Environment (general use)

## **Description:**

This policy setting allows users to shut down Windows Vista-based and newer computers from remote locations on the network. Anyone who has been assigned this user right can cause a denial of service (DoS) condition, which would make the computer unavailable to service user requests. Therefore, it is recommended that only highly trusted administrators be assigned this user right.

The recommended state for this setting is: Administrators.

## **Rationale:**

Any user who can shut down a computer could cause a DoS condition to occur. Therefore, this user right should be tightly restricted.

## **Impact:**

If you remove the **Force shutdown from a remote system** user right from the Server Operators group you could limit the abilities of users who are assigned to specific administrative roles in your environment. You should confirm that delegated activities will not be adversely affected.

## **Audit:**

Navigate to the UI Path articulated in the Remediation section and confirm it is set as prescribed.

## **Remediation:**

To establish the recommended configuration via GP, set the following UI path to Administrators:

Computer Configuration\Policies\Windows Settings\Security Settings\Local Policies\User Rights Assignment\Force shutdown from a remote system

## **Default Value:**

None - this is the default behavior.

## **CIS Controls:**

## Version 7

## 4.1 Maintain Inventory of Administrative Accounts

Use automated tools to inventory all administrative accounts, including domain and local accounts, to ensure that only authorized individuals have elevated privileges.

## 4.6 Use of Dedicated Machines For All Administrative Tasks

# *2.2.23 (L1) Ensure 'Generate security audits' is set to 'LOCAL SERVICE, NETWORK SERVICE' (Automated)*

# **Profile Applicability:**

• Level 1 (L1) - Corporate/Enterprise Environment (general use)

## **Description:**

This policy setting determines which users or processes can generate audit records in the Security log.

The recommended state for this setting is: LOCAL SERVICE, NETWORK SERVICE.

**Note:** This user right is considered a "sensitive privilege" for the purposes of auditing.

## **Rationale:**

An attacker could use this capability to create a large number of audited events, which would make it more difficult for a system administrator to locate any illicit activity. Also, if the event log is configured to overwrite events as needed, any evidence of unauthorized activities could be overwritten by a large number of unrelated events.

## **Impact:**

On most computers, this is the default configuration and there will be no negative impact. However, if you have installed *Web Server (IIS)*, you will need to allow the IIS application pool(s) to be granted this user right.

## **Audit:**

Navigate to the UI Path articulated in the Remediation section and confirm it is set as prescribed.

## **Remediation:**

To establish the recommended configuration via GP, set the following UI path to  $\text{Local}$ SERVICE, NETWORK SERVICE:

```
Computer Configuration\Policies\Windows Settings\Security Settings\Local 
Policies\User Rights Assignment\Generate security audits
```
## **Default Value:**

LOCAL SERVICE, NETWORK SERVICE.

Version 7

4.4 Use Unique Passwords

Where multi-factor authentication is not supported (such as local administrator, root, or service accounts), accounts will use passwords that are unique to that system.

# *2.2.24 (L1) Ensure 'Impersonate a client after authentication' is set to 'Administrators, LOCAL SERVICE, NETWORK SERVICE, SERVICE' (Automated)*

# **Profile Applicability:**

• Level 1 (L1) - Corporate/Enterprise Environment (general use)

## **Description:**

The policy setting allows programs that run on behalf of a user to impersonate that user (or another specified account) so that they can act on behalf of the user. If this user right is required for this kind of impersonation, an unauthorized user will not be able to convince a client to connect—for example, by remote procedure call (RPC) or named pipes—to a service that they have created to impersonate that client, which could elevate the unauthorized user's permissions to administrative or system levels.

Services that are started by the Service Control Manager have the built-in Service group added by default to their access tokens. COM servers that are started by the COM infrastructure and configured to run under a specific account also have the Service group added to their access tokens. As a result, these processes are assigned this user right when they are started.

Also, a user can impersonate an access token if any of the following conditions exist:

- The access token that is being impersonated is for this user.
- The user, in this logon session, logged on to the network with explicit credentials to create the access token.
- The requested level is less than Impersonate, such as Anonymous or Identify.

An attacker with the **Impersonate a client after authentication** user right could create a service, trick a client to make them connect to the service, and then impersonate that client to elevate the attacker's level of access to that of the client.

The recommended state for this setting is: Administrators, LOCAL SERVICE, NETWORK SERVICE, SERVICE.

**Note:** This user right is considered a "sensitive privilege" for the purposes of auditing.

## **Rationale:**

An attacker with the **Impersonate a client after authentication** user right could create a service, trick a client to make them connect to the service, and then impersonate that client to elevate the attacker's level of access to that of the client.

## **Impact:**

In most cases this configuration will have no impact. If you have installed *Web Server (IIS)*, you will need to also assign the user right to IIS IUSRS.

## **Audit:**

Navigate to the UI Path articulated in the Remediation section and confirm it is set as prescribed.

## **Remediation:**

To establish the recommended configuration via GP, set the following UI path to Administrators, LOCAL SERVICE, NETWORK SERVICE, SERVICE:

Computer Configuration\Policies\Windows Settings\Security Settings\Local Policies\User Rights Assignment\Impersonate a client after authentication

## **Default Value:**

Administrators, LOCAL SERVICE, NETWORK SERVICE, SERVICE.

## **CIS Controls:**

Version 7

## 4.4 Use Unique Passwords

Where multi-factor authentication is not supported (such as local administrator, root, or service accounts), accounts will use passwords that are unique to that system.

## 4.6 Use of Dedicated Machines For All Administrative Tasks

# *2.2.25 (L1) Ensure 'Increase scheduling priority' is set to 'Administrators, Window Manager\Window Manager Group' (Automated)*

# **Profile Applicability:**

• Level 1 (L1) - Corporate/Enterprise Environment (general use)

## **Description:**

This policy setting determines whether users can increase the base priority class of a process. (It is not a privileged operation to increase relative priority within a priority class.) This user right is not required by administrative tools that are supplied with the operating system but might be required by software development tools.

The recommended state for this setting is: Administrators, Window Manager\Window Manager Group.

## **Rationale:**

A user who is assigned this user right could increase the scheduling priority of a process to Real-Time, which would leave little processing time for all other processes and could lead to a DoS condition.

## **Impact:**

None - this is the default behavior.

## **Audit:**

Navigate to the UI Path articulated in the Remediation section and confirm it is set as prescribed.

## **Remediation:**

To establish the recommended configuration via GP, set the following UI path to Administrators, Window Manager\Window Manager Group:

Computer Configuration\Policies\Windows Settings\Security Settings\Local Policies\User Rights Assignment\Increase scheduling priority

## **Default Value:**

On Windows 10 R1607 or older: Administrators.

On Windows 10 R1703 or newer: Administrators, Window Manager\Window Manager Group.

## **CIS Controls:**

## Version 7

4.1 Maintain Inventory of Administrative Accounts

Use automated tools to inventory all administrative accounts, including domain and local accounts, to ensure that only authorized individuals have elevated privileges.

## 4.6 Use of Dedicated Machines For All Administrative Tasks

# *2.2.26 (L1) Ensure 'Load and unload device drivers' is set to 'Administrators' (Automated)*

## **Profile Applicability:**

• Level 1 (L1) - Corporate/Enterprise Environment (general use)

## **Description:**

This policy setting allows users to dynamically load a new device driver on a system. An attacker could potentially use this capability to install malicious code that appears to be a device driver. This user right is required for users to add local printers or printer drivers in Windows Vista.

The recommended state for this setting is: Administrators.

**Note:** This user right is considered a "sensitive privilege" for the purposes of auditing.

## **Rationale:**

Device drivers run as highly privileged code. A user who has the **Load and unload device drivers** user right could unintentionally install malicious code that masquerades as a device driver. Administrators should exercise greater care and install only drivers with verified digital signatures.

## **Impact:**

If you remove the **Load and unload device drivers** user right from the Print Operators group or other accounts you could limit the abilities of users who are assigned to specific administrative roles in your environment. You should ensure that delegated tasks will not be negatively affected.

## **Audit:**

Navigate to the UI Path articulated in the Remediation section and confirm it is set as prescribed.

## **Remediation:**

To establish the recommended configuration via GP, set the following UI path to Administrators:

```
Computer Configuration\Policies\Windows Settings\Security Settings\Local 
Policies\User Rights Assignment\Load and unload device drivers
```
## **Default Value:**

Administrators.

## **CIS Controls:**

#### Version 7

## 4.1 Maintain Inventory of Administrative Accounts

Use automated tools to inventory all administrative accounts, including domain and local accounts, to ensure that only authorized individuals have elevated privileges.

## 4.6 Use of Dedicated Machines For All Administrative Tasks

# *2.2.27 (L1) Ensure 'Lock pages in memory' is set to 'No One' (Automated)*

# **Profile Applicability:**

• Level 1 (L1) - Corporate/Enterprise Environment (general use)

## **Description:**

This policy setting allows a process to keep data in physical memory, which prevents the system from paging the data to virtual memory on disk. If this user right is assigned, significant degradation of system performance can occur.

The recommended state for this setting is: No One.

## **Rationale:**

Users with the **Lock pages in memory** user right could assign physical memory to several processes, which could leave little or no RAM for other processes and result in a DoS condition.

#### **Impact:**

None - this is the default behavior.

## **Audit:**

Navigate to the UI Path articulated in the Remediation section and confirm it is set as prescribed.

#### **Remediation:**

To establish the recommended configuration via GP, set the following UI path to No One:

```
Computer Configuration\Policies\Windows Settings\Security Settings\Local 
Policies\User Rights Assignment\Lock pages in memory
```
## **Default Value:**

No one.

## Version 7

4.8 Log and Alert on Changes to Administrative Group Membership

Configure systems to issue a log entry and alert when an account is added to or removed from any group assigned administrative privileges.

# *2.2.28 (L2) Ensure 'Log on as a batch job' is set to 'Administrators' (Automated)*

# **Profile Applicability:**

• Level 2 (L2) - High Security/Sensitive Data Environment (limited functionality)

## **Description:**

This policy setting allows accounts to log on using the task scheduler service. Because the task scheduler is often used for administrative purposes, it may be needed in enterprise environments. However, its use should be restricted in high security environments to prevent misuse of system resources or to prevent attackers from using the right to launch malicious code after gaining user level access to a computer.

The recommended state for this setting is: Administrators.

## **Rationale:**

The **Log on as a batch job** user right presents a low-risk vulnerability. For most organizations, the default settings are sufficient.

## **Impact:**

If you configure the **Log on as a batch job** setting through domain-based Group Policies, the computer will not be able to assign the user right to accounts that are used for scheduled jobs in the Task Scheduler. If you install optional components such as ASP.NET or IIS, you might need to assign this user right to additional accounts that are required by those components. For example, IIS requires assignment of this user right to the  $IISWPG$ group and the IUSR\_*(ComputerName)*, ASPNET, and IWAM\_*(ComputerName)* accounts. If this user right is not assigned to this group and these accounts, IIS will be unable to run some COM objects that are necessary for proper functionality.

## **Audit:**

Navigate to the UI Path articulated in the Remediation section and confirm it is set as prescribed.

## **Remediation:**

To establish the recommended configuration via GP, set the following UI path to Administrators:

Computer Configuration\Windows Settings\Security Settings\Local Policies\User Rights Assignment\Log on as a batch job

#### **Default Value:**

Administrators, Backup Operators, Performance Log Users.

#### **CIS Controls:**

Version 7

#### 4.3 Ensure the Use of Dedicated Administrative Accounts

Ensure that all users with administrative account access use a dedicated or secondary account for elevated activities. This account should only be used for administrative activities and not internet browsing, email, or similar activities.

# *2.2.29 (L2) Configure 'Log on as a service' (Automated)*

# **Profile Applicability:**

• Level 2 (L2) - High Security/Sensitive Data Environment (limited functionality)

## **Description:**

This policy setting allows accounts to launch network services or to register a process as a service running on the system. This user right should be restricted on any computer in a high security environment, but because many applications may require this privilege, it should be carefully evaluated and tested before configuring it in an enterprise environment. On Windows Vista-based (and newer) computers, no users or groups have this privilege by default.

The recommended state for this setting is: No One or (when the *Hyper-V* feature is installed) NT VIRTUAL MACHINE\Virtual Machines.

**Note:** The *Hyper-V* feature was first introduced on Windows workstations with the 64-bit version of Windows 8.0, so the NT VIRTUAL MACHINE\Virtual Machines option does not apply to Windows 7 (or older) versions of Windows. Older OSes should only be configured for No One.

# **Rationale:**

**Log on as a service** is a powerful user right because it allows accounts to launch network services or services that run continuously on a computer, even when no one is logged on to the console. The risk is reduced by the fact that only users with administrative privileges can install and configure services. An attacker who has already attained that level of access could configure the service to run with the Local System account.

## **Impact:**

If you have installed optional components such as ASP.NET or IIS, you may need to assign the **Log on as a service** user right to additional accounts that are required by those components. IIS requires that this user right be explicitly granted to the ASPNET user account. On Windows Workstations with the Hyper-V feature installed, this user right should also be granted to the special group NT VIRTUAL MACHINE\Virtual Machines.

# **Audit:**

Navigate to the UI Path articulated in the Remediation section and confirm it is set as prescribed.

## **Remediation:**

To establish the recommended configuration via GP, set the following UI path:

Computer Configuration\Windows Settings\Security Settings\Local Policies\User Rights Assignment\Log on as a service

#### **Default Value:**

NT SERVICE\ALL SERVICES

#### **CIS Controls:**

Version 7

#### 4.3 Ensure the Use of Dedicated Administrative Accounts

Ensure that all users with administrative account access use a dedicated or secondary account for elevated activities. This account should only be used for administrative activities and not internet browsing, email, or similar activities.

# *2.2.30 (L1) Ensure 'Manage auditing and security log' is set to 'Administrators' (Automated)*

## **Profile Applicability:**

• Level 1 (L1) - Corporate/Enterprise Environment (general use)

## **Description:**

This policy setting determines which users can change the auditing options for files and directories and clear the Security log.

The recommended state for this setting is: Administrators.

**Note:** This user right is considered a "sensitive privilege" for the purposes of auditing.

#### **Rationale:**

The ability to manage the Security event log is a powerful user right and it should be closely guarded. Anyone with this user right can clear the Security log to erase important evidence of unauthorized activity.

#### **Impact:**

None - this is the default behavior.

## **Audit:**

Navigate to the UI Path articulated in the Remediation section and confirm it is set as prescribed.

#### **Remediation:**

To establish the recommended configuration via GP, set the following UI path to Administrators:

```
Computer Configuration\Policies\Windows Settings\Security Settings\Local 
Policies\User Rights Assignment\Manage auditing and security log
```
## **Default Value:**

Administrators.

#### Version 7

#### 4.1 Maintain Inventory of Administrative Accounts

Use automated tools to inventory all administrative accounts, including domain and local accounts, to ensure that only authorized individuals have elevated privileges.

#### 4.6 Use of Dedicated Machines For All Administrative Tasks

# *2.2.31 (L1) Ensure 'Modify an object label' is set to 'No One' (Automated)*

## **Profile Applicability:**

• Level 1 (L1) - Corporate/Enterprise Environment (general use)

## **Description:**

This privilege determines which user accounts can modify the integrity label of objects, such as files, registry keys, or processes owned by other users. Processes running under a user account can modify the label of an object owned by that user to a lower level without this privilege.

The recommended state for this setting is: No One.

## **Rationale:**

By modifying the integrity label of an object owned by another user a malicious user may cause them to execute code at a higher level of privilege than intended.

#### **Impact:**

None - this is the default behavior.

## **Audit:**

Navigate to the UI Path articulated in the Remediation section and confirm it is set as prescribed.

#### **Remediation:**

To establish the recommended configuration via GP, set the following UI path to No One:

```
Computer Configuration\Policies\Windows Settings\Security Settings\Local 
Policies\User Rights Assignment\Modify an object label
```
## **Default Value:**

No one.

Version 7

4.8 Log and Alert on Changes to Administrative Group Membership

Configure systems to issue a log entry and alert when an account is added to or removed from any group assigned administrative privileges.

# *2.2.32 (L1) Ensure 'Modify firmware environment values' is set to 'Administrators' (Automated)*

## **Profile Applicability:**

• Level 1 (L1) - Corporate/Enterprise Environment (general use)

## **Description:**

This policy setting allows users to configure the system-wide environment variables that affect hardware configuration. This information is typically stored in the Last Known Good Configuration. Modification of these values and could lead to a hardware failure that would result in a denial of service condition.

The recommended state for this setting is: Administrators.

**Note:** This user right is considered a "sensitive privilege" for the purposes of auditing.

#### **Rationale:**

Anyone who is assigned the **Modify firmware environment values** user right could configure the settings of a hardware component to cause it to fail, which could lead to data corruption or a DoS condition.

## **Impact:**

None - this is the default behavior.

## **Audit:**

Navigate to the UI Path articulated in the Remediation section and confirm it is set as prescribed.

#### **Remediation:**

To establish the recommended configuration via GP, set the following UI path to Administrators:

```
Computer Configuration\Policies\Windows Settings\Security Settings\Local 
Policies\User Rights Assignment\Modify firmware environment values
```
## **Default Value:**

Administrators.

#### Version 7

4.6 Use of Dedicated Machines For All Administrative Tasks

# *2.2.33 (L1) Ensure 'Perform volume maintenance tasks' is set to 'Administrators' (Automated)*

## **Profile Applicability:**

• Level 1 (L1) - Corporate/Enterprise Environment (general use)

## **Description:**

This policy setting allows users to manage the system's volume or disk configuration, which could allow a user to delete a volume and cause data loss as well as a denial-ofservice condition.

The recommended state for this setting is: Administrators.

## **Rationale:**

A user who is assigned the **Perform volume maintenance tasks** user right could delete a volume, which could result in the loss of data or a DoS condition.

#### **Impact:**

None - this is the default behavior.

## **Audit:**

Navigate to the UI Path articulated in the Remediation section and confirm it is set as prescribed.

## **Remediation:**

To establish the recommended configuration via GP, set the following UI path to Administrators:

Computer Configuration\Policies\Windows Settings\Security Settings\Local Policies\User Rights Assignment\Perform volume maintenance tasks

## **Default Value:**

Administrators.

#### Version 7

4.6 Use of Dedicated Machines For All Administrative Tasks

# *2.2.34 (L1) Ensure 'Profile single process' is set to 'Administrators' (Automated)*

# **Profile Applicability:**

• Level 1 (L1) - Corporate/Enterprise Environment (general use)

## **Description:**

This policy setting determines which users can use tools to monitor the performance of non-system processes. Typically, you do not need to configure this user right to use the Microsoft Management Console (MMC) Performance snap-in. However, you do need this user right if System Monitor is configured to collect data using Windows Management Instrumentation (WMI). Restricting the **Profile single process** user right prevents intruders from gaining additional information that could be used to mount an attack on the system.

The recommended state for this setting is: Administrators.

## **Rationale:**

The **Profile single process** user right presents a moderate vulnerability. An attacker with this user right could monitor a computer's performance to help identify critical processes that they might wish to attack directly. The attacker may also be able to determine what processes run on the computer so that they could identify countermeasures that they may need to avoid, such as antivirus software, an intrusion-detection system, or which other users are logged on to a computer.

## **Impact:**

None - this is the default behavior.

## **Audit:**

Navigate to the UI Path articulated in the Remediation section and confirm it is set as prescribed.

## **Remediation:**

To establish the recommended configuration via GP, set the following UI path to Administrators:

Computer Configuration\Policies\Windows Settings\Security Settings\Local Policies\User Rights Assignment\Profile single process

## **Default Value:**

Administrators.

## **CIS Controls:**

#### Version 7

4.6 Use of Dedicated Machines For All Administrative Tasks

# *2.2.35 (L1) Ensure 'Profile system performance' is set to 'Administrators, NT SERVICE\WdiServiceHost' (Automated)*

## **Profile Applicability:**

• Level 1 (L1) - Corporate/Enterprise Environment (general use)

## **Description:**

This policy setting allows users to use tools to view the performance of different system processes, which could be abused to allow attackers to determine a system's active processes and provide insight into the potential attack surface of the computer.

The recommended state for this setting is: Administrators, NT SERVICE\WdiServiceHost.

## **Rationale:**

The **Profile system performance** user right poses a moderate vulnerability. Attackers with this user right could monitor a computer's performance to help identify critical processes that they might wish to attack directly. Attackers may also be able to determine what processes are active on the computer so that they could identify countermeasures that they may need to avoid, such as antivirus software or an intrusion detection system.

## **Impact:**

None - this is the default behavior.

## **Audit:**

Navigate to the UI Path articulated in the Remediation section and confirm it is set as prescribed.

## **Remediation:**

To establish the recommended configuration via GP, set the following UI path to Administrators, NT SERVICE\WdiServiceHost:

```
Computer Configuration\Policies\Windows Settings\Security Settings\Local 
Policies\User Rights Assignment\Profile system performance
```
## **Default Value:**

Windows Vista: Administrators.

Windows 7 and newer: Administrators, NT SERVICE\WdiServiceHost.

#### Version 7

#### 4.4 Use Unique Passwords

Where multi-factor authentication is not supported (such as local administrator, root, or service accounts), accounts will use passwords that are unique to that system.

#### 4.6 Use of Dedicated Machines For All Administrative Tasks

# *2.2.36 (L1) Ensure 'Replace a process level token' is set to 'LOCAL SERVICE, NETWORK SERVICE' (Automated)*

# **Profile Applicability:**

• Level 1 (L1) - Corporate/Enterprise Environment (general use)

## **Description:**

This policy setting allows one process or service to start another service or process with a different security access token, which can be used to modify the security access token of that sub-process and result in the escalation of privileges.

The recommended state for this setting is: LOCAL SERVICE, NETWORK SERVICE.

**Note:** This user right is considered a "sensitive privilege" for the purposes of auditing.

## **Rationale:**

Users with the **Replace a process level token** privilege are able to start processes as other users whose credentials they know. They could use this method to hide their unauthorized actions on the computer. (On Windows 2000-based computers, use of the **Replace a process level token** user right also requires the user to have the **Adjust memory quotas for a process** user right that is discussed earlier in this section.)

## **Impact:**

On most computers, this is the default configuration and there will be no negative impact. However, if you have installed *Web Server (IIS)*, you will need to allow the IIS application pool(s) to be granted this User Right Assignment.

## **Audit:**

Navigate to the UI Path articulated in the Remediation section and confirm it is set as prescribed.

## **Remediation:**

To establish the recommended configuration via GP, set the following UI path to  $\text{Local}$ SERVICE, NETWORK SERVICE:

```
Computer Configuration\Policies\Windows Settings\Security Settings\Local 
Policies\User Rights Assignment\Replace a process level token
```
## **Default Value:**

LOCAL SERVICE, NETWORK SERVICE.

## **CIS Controls:**

### Version 7

4.4 Use Unique Passwords

Where multi-factor authentication is not supported (such as local administrator, root, or service accounts), accounts will use passwords that are unique to that system.

# *2.2.37 (L1) Ensure 'Restore files and directories' is set to 'Administrators' (Automated)*

# **Profile Applicability:**

• Level 1 (L1) - Corporate/Enterprise Environment (general use)

# **Description:**

This policy setting determines which users can bypass file, directory, registry, and other persistent object permissions when restoring backed up files and directories on computers that run Windows Vista (or newer) in your environment. This user right also determines which users can set valid security principals as object owners; it is similar to the **Back up files and directories** user right.

The recommended state for this setting is: Administrators.

**Note:** This user right is considered a "sensitive privilege" for the purposes of auditing.

## **Rationale:**

An attacker with the **Restore files and directories** user right could restore sensitive data to a computer and overwrite data that is more recent, which could lead to loss of important data, data corruption, or a denial of service. Attackers could overwrite executable files that are used by legitimate administrators or system services with versions that include malicious software to grant themselves elevated privileges, compromise data, or install backdoors for continued access to the computer.

**Note:** Even if the following countermeasure is configured, an attacker could still restore data to a computer in a domain that is controlled by the attacker. Therefore, it is critical that organizations carefully protect the media that is used to back up data.

## **Impact:**

If you remove the **Restore files and directories** user right from the Backup Operators group and other accounts you could make it impossible for users who have been delegated specific tasks to perform those tasks. You should verify that this change won't negatively affect the ability of your organization's personnel to do their jobs.

## **Audit:**

Navigate to the UI Path articulated in the Remediation section and confirm it is set as prescribed.

To establish the recommended configuration via GP, set the following UI path to Administrators:

Computer Configuration\Policies\Windows Settings\Security Settings\Local Policies\User Rights Assignment\Restore files and directories

### **Default Value:**

Administrators, Backup Operators.

#### **CIS Controls:**

Version 7

#### 4.6 Use of Dedicated Machines For All Administrative Tasks

Ensure administrators use a dedicated machine for all administrative tasks or tasks requiring administrative access. This machine will be segmented from the organization's primary network and not be allowed Internet access. This machine will not be used for reading e-mail, composing documents, or browsing the Internet.

# *2.2.38 (L1) Ensure 'Shut down the system' is set to 'Administrators, Users' (Automated)*

# **Profile Applicability:**

• Level 1 (L1) - Corporate/Enterprise Environment (general use)

## **Description:**

This policy setting determines which users who are logged on locally to the computers in your environment can shut down the operating system with the Shut Down command. Misuse of this user right can result in a denial of service condition.

The recommended state for this setting is: Administrators, Users.

## **Rationale:**

The ability to shut down a workstation should be available generally to Administrators and authorized users of that workstation, but not permitted for guests or unauthorized users in order to prevent a Denial of Service attack.

### **Impact:**

The impact of removing these default groups from the **Shut down the system** user right could limit the delegated abilities of assigned roles in your environment. You should confirm that delegated activities will not be adversely affected.

## **Audit:**

Navigate to the UI Path articulated in the Remediation section and confirm it is set as prescribed.

## **Remediation:**

To establish the recommended configuration via GP, set the following UI path to Administrators, Users:

```
Computer Configuration\Policies\Windows Settings\Security Settings\Local 
Policies\User Rights Assignment\Shut down the system
```
## **Default Value:**

Administrators, Backup Operators, Users.

## **CIS Controls:**

#### Version 7

4.6 Use of Dedicated Machines For All Administrative Tasks

Ensure administrators use a dedicated machine for all administrative tasks or tasks requiring administrative access. This machine will be segmented from the organization's primary network and not be allowed Internet access. This machine will not be used for reading e-mail, composing documents, or browsing the Internet.

# *2.2.39 (L1) Ensure 'Take ownership of files or other objects' is set to 'Administrators' (Automated)*

# **Profile Applicability:**

• Level 1 (L1) - Corporate/Enterprise Environment (general use)

## **Description:**

This policy setting allows users to take ownership of files, folders, registry keys, processes, or threads. This user right bypasses any permissions that are in place to protect objects to give ownership to the specified user.

The recommended state for this setting is: Administrators.

**Note:** This user right is considered a "sensitive privilege" for the purposes of auditing.

## **Rationale:**

Any users with the **Take ownership of files or other objects** user right can take control of any object, regardless of the permissions on that object, and then make any changes they wish to that object. Such changes could result in exposure of data, corruption of data, or a DoS condition.

## **Impact:**

None - this is the default behavior.

## **Audit:**

Navigate to the UI Path articulated in the Remediation section and confirm it is set as prescribed.

## **Remediation:**

To establish the recommended configuration via GP, set the following UI path to Administrators:

```
Computer Configuration\Policies\Windows Settings\Security Settings\Local 
Policies\User Rights Assignment\Take ownership of files or other objects
```
## **Default Value:**

Administrators.

## **CIS Controls:**

#### Version 7

4.6 Use of Dedicated Machines For All Administrative Tasks

Ensure administrators use a dedicated machine for all administrative tasks or tasks requiring administrative access. This machine will be segmented from the organization's primary network and not be allowed Internet access. This machine will not be used for reading e-mail, composing documents, or browsing the Internet.

# *2.3 Security Options*

This section contains recommendations for security options.

# *2.3.1 Accounts*

This section contains recommendations related to default accounts.

*2.3.1.1 (L1) Ensure 'Accounts: Administrator account status' is set to 'Disabled' (Automated)*

# **Profile Applicability:**

• Level 1 (L1) - Corporate/Enterprise Environment (general use)

# **Description:**

This policy setting enables or disables the Administrator account during normal operation. When a computer is booted into safe mode, the Administrator account is always enabled, regardless of how this setting is configured. Note that this setting will have no impact when applied to the Domain Controllers organizational unit via group policy because Domain Controllers have no local account database. It can be configured at the domain level via group policy, similar to account lockout and password policy settings.

The recommended state for this setting is: Disabled.

## **Rationale:**

In some organizations, it can be a daunting management challenge to maintain a regular schedule for periodic password changes for local accounts. Therefore, you may want to disable the built-in Administrator account instead of relying on regular password changes to protect it from attack. Another reason to disable this built-in account is that it cannot be locked out no matter how many failed logons it accrues, which makes it a prime target for brute force attacks that attempt to guess passwords. Also, this account has a well-known security identifier (SID) and there are third-party tools that allow authentication by using the SID rather than the account name. This capability means that even if you rename the Administrator account, an attacker could launch a brute force attack by using the SID to log on.

## **Impact:**

Maintenance issues can arise under certain circumstances if you disable the Administrator account. For example, if the secure channel between a member computer and the Domain Controller fails in a domain environment for any reason and there is no other local Administrator account, you must restart in safe mode to fix the problem that broke the secure channel.

If the current Administrator password does not meet the password requirements, you will not be able to re-enable the Administrator account after it is disabled. If this situation occurs, another member of the Administrators group must set the password on the Administrator account with the Local Users and Groups tool.

## **Audit:**

Navigate to the UI Path articulated in the Remediation section and confirm it is set as prescribed.

## **Remediation:**

To establish the recommended configuration via GP, set the following UI path to  $Disable$ d:

Computer Configuration\Policies\Windows Settings\Security Settings\Local Policies\Security Options\Accounts: Administrator account status

## **Default Value:**

Disabled.

## **CIS Controls:**

Version 7

16.8 Disable Any Unassociated Accounts

Disable any account that cannot be associated with a business process or business owner.

# *2.3.1.2 (L1) Ensure 'Accounts: Block Microsoft accounts' is set to 'Users can't add or log on with Microsoft accounts' (Automated)*

# **Profile Applicability:**

• Level 1 (L1) - Corporate/Enterprise Environment (general use)

# **Description:**

This policy setting prevents users from adding new Microsoft accounts on this computer.

The recommended state for this setting is: Users can't add or log on with Microsoft accounts.

## **Rationale:**

Organizations that want to effectively implement identity management policies and maintain firm control of what accounts are used to log onto their computers will probably want to block Microsoft accounts. Organizations may also need to block Microsoft accounts in order to meet the requirements of compliance standards that apply to their information systems.

## **Impact:**

Users will not be able to log onto the computer with their Microsoft account.

## **Audit:**

Navigate to the UI Path articulated in the Remediation section and confirm it is set as prescribed. This group policy setting is backed by the following registry location:

HKEY\_LOCAL\_MACHINE\SOFTWARE\Microsoft\Windows\CurrentVersion\Policies\System: NoConnectedUser

## **Remediation:**

To establish the recommended configuration via GP, set the following UI path to  $U$ sers can't add or log on with Microsoft accounts:

```
Computer Configuration\Policies\Windows Settings\Security Settings\Local 
Policies\Security Options\Accounts: Block Microsoft accounts
```
## **Default Value:**

Users are able to use Microsoft accounts with Windows.

# **CIS Controls:**

Version 7

16.8 Disable Any Unassociated Accounts

Disable any account that cannot be associated with a business process or business owner.

# *2.3.1.3 (L1) Ensure 'Accounts: Guest account status' is set to 'Disabled' (Automated)*

# **Profile Applicability:**

• Level 1 (L1) - Corporate/Enterprise Environment (general use)

# **Description:**

This policy setting determines whether the Guest account is enabled or disabled. The Guest account allows unauthenticated network users to gain access to the system.

The recommended state for this setting is: Disabled.

**Note:** This setting will have no impact when applied to the Domain Controllers organizational unit via group policy because Domain Controllers have no local account database. It can be configured at the domain level via group policy, similar to account lockout and password policy settings.

## **Rationale:**

The default Guest account allows unauthenticated network users to log on as Guest with no password. These unauthorized users could access any resources that are accessible to the Guest account over the network. This capability means that any network shares with permissions that allow access to the Guest account, the Guests group, or the Everyone group will be accessible over the network, which could lead to the exposure or corruption of data.

## **Impact:**

All network users will need to authenticate before they can access shared resources. If you disable the Guest account and the Network Access: Sharing and Security Model option is set to Guest Only, network logons, such as those performed by the Microsoft Network Server (SMB Service), will fail. This policy setting should have little impact on most organizations because it is the default setting in Microsoft Windows 2000, Windows XP, and Windows Server™ 2003.

## **Audit:**

Navigate to the UI Path articulated in the Remediation section and confirm it is set as prescribed.

To establish the recommended configuration via GP, set the following UI path to Disabled:

Computer Configuration\Policies\Windows Settings\Security Settings\Local Policies\Security Options\Accounts: Guest account status

#### **Default Value:**

Disabled.

## **CIS Controls:**

Version 7

16.8 Disable Any Unassociated Accounts

Disable any account that cannot be associated with a business process or business owner.

# *2.3.1.4 (L1) Ensure 'Accounts: Limit local account use of blank passwords to console logon only' is set to 'Enabled' (Automated)*

# **Profile Applicability:**

• Level 1 (L1) - Corporate/Enterprise Environment (general use)

## **Description:**

This policy setting determines whether local accounts that are not password protected can be used to log on from locations other than the physical computer console. If you enable this policy setting, local accounts that have blank passwords will not be able to log on to the network from remote client computers. Such accounts will only be able to log on at the keyboard of the computer.

The recommended state for this setting is: Enabled.

## **Rationale:**

Blank passwords are a serious threat to computer security and should be forbidden through both organizational policy and suitable technical measures. In fact, the default settings for Active Directory domains require complex passwords of at least seven characters. However, if users with the ability to create new accounts bypass your domainbased password policies, they could create accounts with blank passwords. For example, a user could build a stand-alone computer, create one or more accounts with blank passwords, and then join the computer to the domain. The local accounts with blank passwords would still function. Anyone who knows the name of one of these unprotected accounts could then use it to log on.

## **Impact:**

None - this is the default behavior.

## **Audit:**

Navigate to the UI Path articulated in the Remediation section and confirm it is set as prescribed. This group policy setting is backed by the following registry location:

HKEY\_LOCAL\_MACHINE\SYSTEM\CurrentControlSet\Control\Lsa:LimitBlankPasswordUse

To establish the recommended configuration via GP, set the following UI path to Enabled:

```
Computer Configuration\Policies\Windows Settings\Security Settings\Local 
Policies\Security Options\Accounts: Limit local account use of blank 
passwords to console logon only
```
### **Default Value:**

Enabled.

#### **CIS Controls:**

Version 7

4.4 Use Unique Passwords

Where multi-factor authentication is not supported (such as local administrator, root, or service accounts), accounts will use passwords that are unique to that system.

# *2.3.1.5 (L1) Configure 'Accounts: Rename administrator account' (Automated)*

# **Profile Applicability:**

• Level 1 (L1) - Corporate/Enterprise Environment (general use)

## **Description:**

The built-in local administrator account is a well-known account name that attackers will target. It is recommended to choose another name for this account, and to avoid names that denote administrative or elevated access accounts. Be sure to also change the default description for the local administrator (through the Computer Management console).

## **Rationale:**

The Administrator account exists on all computers that run the Windows 2000 or newer operating systems. If you rename this account, it is slightly more difficult for unauthorized persons to guess this privileged user name and password combination.

The built-in Administrator account cannot be locked out, regardless of how many times an attacker might use a bad password. This capability makes the Administrator account a popular target for brute force attacks that attempt to guess passwords. The value of this countermeasure is lessened because this account has a well-known SID, and there are third-party tools that allow authentication by using the SID rather than the account name. Therefore, even if you rename the Administrator account, an attacker could launch a brute force attack by using the SID to log on.

## **Impact:**

You will have to inform users who are authorized to use this account of the new account name. (The guidance for this setting assumes that the Administrator account was not disabled, which was recommended earlier in this chapter.)

## **Audit:**

Navigate to the UI Path articulated in the Remediation section and confirm it is set as prescribed.

To establish the recommended configuration via GP, configure the following UI path:

Computer Configuration\Policies\Windows Settings\Security Settings\Local Policies\Security Options\Accounts: Rename administrator account

#### **Default Value:**

Administrator.

**CIS Controls:**

Version 7

16.8 Disable Any Unassociated Accounts

Disable any account that cannot be associated with a business process or business owner.

# *2.3.1.6 (L1) Configure 'Accounts: Rename guest account' (Automated)*

# **Profile Applicability:**

• Level 1 (L1) - Corporate/Enterprise Environment (general use)

## **Description:**

The built-in local guest account is another well-known name to attackers. It is recommended to rename this account to something that does not indicate its purpose. Even if you disable this account, which is recommended, ensure that you rename it for added security.

## **Rationale:**

The Guest account exists on all computers that run the Windows 2000 or newer operating systems. If you rename this account, it is slightly more difficult for unauthorized persons to guess this privileged user name and password combination.

#### **Impact:**

There should be little impact, because the Guest account is disabled by default.

## **Audit:**

Navigate to the UI Path articulated in the Remediation section and confirm it is set as prescribed.

## **Remediation:**

To establish the recommended configuration via GP, configure the following UI path:

```
Computer Configuration\Policies\Windows Settings\Security Settings\Local 
Policies\Security Options\Accounts: Rename guest account
```
## **Default Value:**

Guest.

# **CIS Controls:**

Version 7

16.8 Disable Any Unassociated Accounts

Disable any account that cannot be associated with a business process or business owner.

# *2.3.2 Audit*

This section contains recommendations related to auditing controls.

*2.3.2.1 (L1) Ensure 'Audit: Force audit policy subcategory settings (Windows Vista or later) to override audit policy category settings' is set to 'Enabled' (Automated)*

# **Profile Applicability:**

• Level 1 (L1) - Corporate/Enterprise Environment (general use)

## **Description:**

This policy setting allows administrators to enable the more precise auditing capabilities present in Windows Vista.

The Audit Policy settings available in Windows Server 2003 Active Directory do not yet contain settings for managing the new auditing subcategories. To properly apply the auditing policies prescribed in this baseline, the Audit: Force audit policy subcategory settings (Windows Vista or later) to override audit policy category settings setting needs to be configured to Enabled.

The recommended state for this setting is: Enabled.

**Important:** Be very cautious about audit settings that can generate a large volume of traffic. For example, if you enable either success or failure auditing for all of the Privilege Use subcategories, the high volume of audit events generated can make it difficult to find other types of entries in the Security log. Such a configuration could also have a significant impact on system performance.

## **Rationale:**

Prior to the introduction of auditing subcategories in Windows Vista, it was difficult to track events at a per-system or per-user level. The larger event categories created too many events and the key information that needed to be audited was difficult to find.

## **Impact:**

None - this is the default behavior.

# **Audit:**

Navigate to the UI Path articulated in the Remediation section and confirm it is set as prescribed. This group policy setting is backed by the following registry location:

HKEY\_LOCAL\_MACHINE\SYSTEM\CurrentControlSet\Control\Lsa:SCENoApplyLegacyAudit Policy

#### **Remediation:**

To establish the recommended configuration via GP, set the following UI path to Enabled:

```
Computer Configuration\Policies\Windows Settings\Security Settings\Local 
Policies\Security Options\Audit: Force audit policy subcategory settings 
(Windows Vista or later) to override audit policy category settings
```
#### **Default Value:**

Enabled. (Advanced Audit Policy Configuration settings will be used for auditing configuration, and legacy Audit Policy configuration settings will be ignored.)

## **CIS Controls:**

Version 7

#### 6.2 Activate audit logging

Ensure that local logging has been enabled on all systems and networking devices.

#### 6.3 Enable Detailed Logging

Enable system logging to include detailed information such as an event source, date, user, timestamp, source addresses, destination addresses, and other useful elements.

#### 6.4 Ensure adequate storage for logs

Ensure that all systems that store logs have adequate storage space for the logs generated.

# *2.3.2.2 (L1) Ensure 'Audit: Shut down system immediately if unable to log security audits' is set to 'Disabled' (Automated)*

# **Profile Applicability:**

• Level 1 (L1) - Corporate/Enterprise Environment (general use)

# **Description:**

This policy setting determines whether the system shuts down if it is unable to log Security events. It is a requirement for Trusted Computer System Evaluation Criteria (TCSEC)-C2 and Common Criteria certification to prevent auditable events from occurring if the audit system is unable to log them. Microsoft has chosen to meet this requirement by halting the system and displaying a stop message if the auditing system experiences a failure. When this policy setting is enabled, the system will be shut down if a security audit cannot be logged for any reason.

If the Audit: Shut down system immediately if unable to log security audits setting is enabled, unplanned system failures can occur. The administrative burden can be significant, especially if you also configure the Retention method for the Security log to Do not overwrite events (clear log manually). This configuration causes a repudiation threat (a backup operator could deny that they backed up or restored data) to become a denial of service (DoS) vulnerability, because a server could be forced to shut down if it is overwhelmed with logon events and other security events that are written to the Security log. Also, because the shutdown is not graceful, it is possible that irreparable damage to the operating system, applications, or data could result. Although the NTFS file system guarantees its integrity when an ungraceful computer shutdown occurs, it cannot guarantee that every data file for every application will still be in a usable form when the computer restarts.

The recommended state for this setting is: Disabled.

## **Rationale:**

If the computer is unable to record events to the Security log, critical evidence or important troubleshooting information may not be available for review after a security incident. Also, an attacker could potentially generate a large volume of Security log events to purposely force a computer shutdown.

## **Impact:**

None - this is the default behavior.

## **Audit:**

Navigate to the UI Path articulated in the Remediation section and confirm it is set as prescribed. This group policy setting is backed by the following registry location:

HKEY\_LOCAL\_MACHINE\SYSTEM\CurrentControlSet\Control\Lsa:CrashOnAuditFail

#### **Remediation:**

To establish the recommended configuration via GP, set the following UI path to Disabled:

```
Computer Configuration\Policies\Windows Settings\Security Settings\Local 
Policies\Security Options\Audit: Shut down system immediately if unable to 
log security audits
```
#### **Default Value:**

Disabled.

#### **CIS Controls:**

Version 7

#### 6.2 Activate audit logging

Ensure that local logging has been enabled on all systems and networking devices.

#### 6.3 Enable Detailed Logging

Enable system logging to include detailed information such as an event source, date, user, timestamp, source addresses, destination addresses, and other useful elements.

#### 6.4 Ensure adequate storage for logs

Ensure that all systems that store logs have adequate storage space for the logs generated.

#### 6.5 Central Log Management

Ensure that appropriate logs are being aggregated to a central log management system for analysis and review.

# *2.3.3 DCOM*

This section is intentionally blank and exists to ensure the structure of Windows benchmarks is consistent.

# *2.3.4 Devices*

This section contains recommendations related to managing devices.

*2.3.4.1 (L1) Ensure 'Devices: Allowed to format and eject removable media' is set to 'Administrators and Interactive Users' (Automated)*

# **Profile Applicability:**

• Level 1 (L1) - Corporate/Enterprise Environment (general use)

# **Description:**

This policy setting determines who is allowed to format and eject removable NTFS media. You can use this policy setting to prevent unauthorized users from removing data on one computer to access it on another computer on which they have local administrator privileges.

The recommended state for this setting is: Administrators and Interactive Users.

## **Rationale:**

Users may be able to move data on removable disks to a different computer where they have administrative privileges. The user could then take ownership of any file, grant themselves full control, and view or modify any file. The fact that most removable storage devices will eject media by pressing a mechanical button diminishes the advantage of this policy setting.

## **Impact:**

None - the default value is Administrators only. Administrators and Interactive Users will be able to format and eject removable NTFS media.

## **Audit:**

Navigate to the UI Path articulated in the Remediation section and confirm it is set as prescribed. This group policy setting is backed by the following registry location:

```
HKEY_LOCAL_MACHINE\SOFTWARE\Microsoft\Windows
NT\CurrentVersion\Winlogon:AllocateDASD
```
To establish the recommended configuration via GP, set the following UI path to Administrators and Interactive Users:

```
Computer Configuration\Policies\Windows Settings\Security Settings\Local 
Policies\Security Options\Devices: Allowed to format and eject removable 
media
```
## **Default Value:**

Administrators. (Only Administrators will be able to format and eject removable NTFS media.)

#### **CIS Controls:**

#### Version 7

4.6 Use of Dedicated Machines For All Administrative Tasks

Ensure administrators use a dedicated machine for all administrative tasks or tasks requiring administrative access. This machine will be segmented from the organization's primary network and not be allowed Internet access. This machine will not be used for reading e-mail, composing documents, or browsing the Internet.

## 8.4 Configure Anti-Malware Scanning of Removable Devices

Configure devices so that they automatically conduct an anti-malware scan of removable media when inserted or connected.

#### 13.7 Manage USB Devices

If USB storage devices are required, enterprise software should be used that can configure systems to allow the use of specific devices. An inventory of such devices should be maintained.

# *2.3.4.2 (L2) Ensure 'Devices: Prevent users from installing printer drivers' is set to 'Enabled' (Automated)*

# **Profile Applicability:**

• Level 2 (L2) - High Security/Sensitive Data Environment (limited functionality)

# **Description:**

For a computer to print to a shared printer, the driver for that shared printer must be installed on the local computer. This security setting determines who is allowed to install a printer driver as part of connecting to a shared printer.

The recommended state for this setting is: Enabled.

**Note:** This setting does not affect the ability to add a local printer. This setting does not affect Administrators.

## **Rationale:**

It may be appropriate in some organizations to allow users to install printer drivers on their own workstations. However, in a high security environment, you should allow only Administrators, not users, to do this, because printer driver installation may unintentionally cause the computer to become less stable. A malicious user could install inappropriate printer drivers in a deliberate attempt to damage the computer, or a user might accidentally install malicious software that masquerades as a printer driver. It is feasible for an attacker to disguise a Trojan horse program as a printer driver. The program may appear to users as if they must use it to print, but such a program could unleash malicious code on your computer network.

## **Impact:**

Only Administrators will be able to install a printer driver as part of connecting to a shared printer. The ability to add a local printer will not be affected.

## **Audit:**

Navigate to the UI Path articulated in the Remediation section and confirm it is set as prescribed. This group policy setting is backed by the following registry location:

HKEY\_LOCAL\_MACHINE\SYSTEM\CurrentControlSet\Control\Print\Providers\LanMan Print Services\Servers:AddPrinterDrivers

To establish the recommended configuration via GP, set the following UI path to Enabled:

```
Computer Configuration\Policies\Windows Settings\Security Settings\Local 
Policies\Security Options\Devices: Prevent users from installing printer 
drivers
```
## **Default Value:**

Disabled. (Any user can install a printer driver as part of connecting to a shared printer.)

## **CIS Controls:**

Version 7

#### 4.3 Ensure the Use of Dedicated Administrative Accounts

Ensure that all users with administrative account access use a dedicated or secondary account for elevated activities. This account should only be used for administrative activities and not internet browsing, email, or similar activities.

# *2.3.5 Domain controller*

This section is intentionally blank and exists to ensure the structure of Windows benchmarks is consistent.

# *2.3.6 Domain member*

This section contains recommendations related to domain membership.

*2.3.6.1 (L1) Ensure 'Domain member: Digitally encrypt or sign secure channel data (always)' is set to 'Enabled' (Automated)*

# **Profile Applicability:**

• Level 1 (L1) - Corporate/Enterprise Environment (general use)

# **Description:**

This policy setting determines whether all secure channel traffic that is initiated by the domain member must be signed or encrypted.

The recommended state for this setting is: Enabled.

## **Rationale:**

When a computer joins a domain, a computer account is created. After it joins the domain, the computer uses the password for that account to create a secure channel with the Domain Controller for its domain every time that it restarts. Requests that are sent on the secure channel are authenticated—and sensitive information such as passwords are encrypted—but the channel is not integrity-checked, and not all information is encrypted.

Digital encryption and signing of the secure channel is a good idea where it is supported. The secure channel protects domain credentials as they are sent to the Domain Controller.

## **Impact:**

None - this is the default behavior. However, only Windows NT 4.0 with Service Pack 6a (SP6a) and subsequent versions of the Windows operating system support digital encryption and signing of the secure channel. Windows 98 Second Edition clients do not support it unless they have  $Desclient$  installed. Therefore, you cannot enable the Domain member: Digitally encrypt or sign secure channel data (always) setting on Domain Controllers that support Windows 98 clients as members of the domain. Potential impacts can include the following:

- The ability to create or delete trust relationships with clients running versions of Windows earlier than Windows NT 4.0 with SP6a will be disabled.
- Logons from clients running versions of Windows earlier than Windows NT 4.0 with SP6a will be disabled.

 The ability to authenticate other domains' users from a Domain Controller running a version of Windows earlier than Windows NT 4.0 with SP6a in a trusted domain will be disabled.

You can enable this policy setting after you eliminate all Windows 9x clients from the domain and upgrade all Windows NT 4.0 servers and Domain Controllers from trusted/trusting domains to Windows NT 4.0 with SP6a.

# **Audit:**

Navigate to the UI Path articulated in the Remediation section and confirm it is set as prescribed. This group policy setting is backed by the following registry location:

```
HKEY_LOCAL_MACHINE\SYSTEM\CurrentControlSet\Services\Netlogon\Parameters:Requ
ireSignOrSeal
```
# **Remediation:**

To establish the recommended configuration via GP, set the following UI path to Enabled:

```
Computer Configuration\Policies\Windows Settings\Security Settings\Local 
Policies\Security Options\Domain member: Digitally encrypt or sign secure 
channel data (always)
```
# **Default Value:**

Enabled. (All secure channel data must be signed or encrypted.)

# **CIS Controls:**

Version 7

13.3 Monitor and Block Unauthorized Network Traffic

Deploy an automated tool on network perimeters that monitors for unauthorized transfer of sensitive information and blocks such transfers while alerting information security professionals.

# *2.3.6.2 (L1) Ensure 'Domain member: Digitally encrypt secure channel data (when possible)' is set to 'Enabled' (Automated)*

# **Profile Applicability:**

• Level 1 (L1) - Corporate/Enterprise Environment (general use)

# **Description:**

This policy setting determines whether a domain member should attempt to negotiate encryption for all secure channel traffic that it initiates.

The recommended state for this setting is: Enabled.

## **Rationale:**

When a computer joins a domain, a computer account is created. After it joins the domain, the computer uses the password for that account to create a secure channel with the Domain Controller for its domain every time that it restarts. Requests that are sent on the secure channel are authenticated—and sensitive information such as passwords are encrypted—but the channel is not integrity-checked, and not all information is encrypted.

Digital encryption and signing of the secure channel is a good idea where it is supported. The secure channel protects domain credentials as they are sent to the Domain Controller.

## **Impact:**

None - this is the default behavior. However, only Windows NT 4.0 Service Pack 6a (SP6a) and subsequent versions of the Windows operating system support digital encryption and signing of the secure channel. Windows 98 Second Edition clients do not support it unless they have Dsclient installed.

## **Audit:**

Navigate to the UI Path articulated in the Remediation section and confirm it is set as prescribed. This group policy setting is backed by the following registry location:

HKEY\_LOCAL\_MACHINE\SYSTEM\CurrentControlSet\Services\Netlogon\Parameters:Seal SecureChannel

To establish the recommended configuration via GP, set the following UI path to Enabled:

```
Computer Configuration\Policies\Windows Settings\Security Settings\Local 
Policies\Security Options\Domain member: Digitally encrypt secure channel 
data (when possible)
```
## **Default Value:**

Enabled. (The domain member will request encryption of all secure channel traffic.)

#### **CIS Controls:**

Version 7

13.3 Monitor and Block Unauthorized Network Traffic

Deploy an automated tool on network perimeters that monitors for unauthorized transfer of sensitive information and blocks such transfers while alerting information security professionals.

# *2.3.6.3 (L1) Ensure 'Domain member: Digitally sign secure channel data (when possible)' is set to 'Enabled' (Automated)*

# **Profile Applicability:**

• Level 1 (L1) - Corporate/Enterprise Environment (general use)

# **Description:**

This policy setting determines whether a domain member should attempt to negotiate whether all secure channel traffic that it initiates must be digitally signed. Digital signatures protect the traffic from being modified by anyone who captures the data as it traverses the network.

The recommended state for this setting is: Enabled.

# **Rationale:**

When a computer joins a domain, a computer account is created. After it joins the domain, the computer uses the password for that account to create a secure channel with the Domain Controller for its domain every time that it restarts. Requests that are sent on the secure channel are authenticated—and sensitive information such as passwords are encrypted—but the channel is not integrity-checked, and not all information is encrypted.

Digital encryption and signing of the secure channel is a good idea where it is supported. The secure channel protects domain credentials as they are sent to the Domain Controller.

## **Impact:**

None - this is the default behavior. However, only Windows NT 4.0 with Service Pack 6a (SP6a) and subsequent versions of the Windows operating system support digital encryption and signing of the secure channel. Windows 98 Second Edition clients do not support it unless they have Dsclient installed.

# **Audit:**

Navigate to the UI Path articulated in the Remediation section and confirm it is set as prescribed. This group policy setting is backed by the following registry location:

HKEY\_LOCAL\_MACHINE\SYSTEM\CurrentControlSet\Services\Netlogon\Parameters:Sign SecureChannel

To establish the recommended configuration via GP, set the following UI path to Enabled:

```
Computer Configuration\Policies\Windows Settings\Security Settings\Local 
Policies\Security Options\Domain member: Digitally sign secure channel data 
(when possible)
```
## **Default Value:**

Enabled. (The domain member will request digital signing of all secure channel traffic.)

#### **CIS Controls:**

Version 7

13.3 Monitor and Block Unauthorized Network Traffic

Deploy an automated tool on network perimeters that monitors for unauthorized transfer of sensitive information and blocks such transfers while alerting information security professionals.

# *2.3.6.4 (L1) Ensure 'Domain member: Disable machine account password changes' is set to 'Disabled' (Automated)*

# **Profile Applicability:**

• Level 1 (L1) - Corporate/Enterprise Environment (general use)

# **Description:**

This policy setting determines whether a domain member can periodically change its computer account password. Computers that cannot automatically change their account passwords are potentially vulnerable, because an attacker might be able to determine the password for the system's domain account.

The recommended state for this setting is: Disabled.

**Note:** Some problems can occur as a result of machine account password expiration, particularly if a machine is reverted to a previous point-in-time state, as is common with virtual machines. Depending on how far back the reversion is, the older machine account password stored on the machine may no longer be recognized by the domain controllers, and therefore the computer loses its domain trust. This can also disrupt non-persistent VDI implementations, and devices with write filters that disallow permanent changes to the OS volume. Some organizations may choose to exempt themselves from this recommendation and disable machine account password expiration for these situations.

## **Rationale:**

The default configuration for Windows Server 2003-based computers that belong to a domain is that they are automatically required to change the passwords for their accounts every 30 days. If you disable this policy setting, computers that run Windows Server 2003 will retain the same passwords as their computer accounts. Computers that are no longer able to automatically change their account password are at risk from an attacker who could determine the password for the computer's domain account.

## **Impact:**

None - this is the default behavior.

## **Audit:**

Navigate to the UI Path articulated in the Remediation section and confirm it is set as prescribed. This group policy setting is backed by the following registry location:

HKEY\_LOCAL\_MACHINE\SYSTEM\CurrentControlSet\Services\Netlogon\Parameters:Disa blePasswordChange

#### **Remediation:**

To establish the recommended configuration via GP, set the following UI path to Disabled:

```
Computer Configuration\Policies\Windows Settings\Security Settings\Local 
Policies\Security Options\Domain member: Disable machine account password 
changes
```
#### **Default Value:**

Disabled. (The domain member can change its computer account password as specified by the *Domain Member: Maximum machine account password age* setting (Rule 2.3.6.5), which by default is every 30 days.)

#### **CIS Controls:**

Version 7

#### 5.1 Establish Secure Configurations

Maintain documented, standard security configuration standards for all authorized operating systems and software.

# *2.3.6.5 (L1) Ensure 'Domain member: Maximum machine account password age' is set to '30 or fewer days, but not 0' (Automated)*

# **Profile Applicability:**

• Level 1 (L1) - Corporate/Enterprise Environment (general use)

# **Description:**

This policy setting determines the maximum allowable age for a computer account password. By default, domain members automatically change their domain passwords every 30 days. If you increase this interval significantly so that the computers no longer change their passwords, an attacker would have more time to undertake a brute force attack against one of the computer accounts.

The recommended state for this setting is: 30 or fewer days, but not 0.

**Note:** A value of 0 does not conform to the benchmark as it disables maximum password age.

**Note #2:** Some problems can occur as a result of machine account password expiration, particularly if a machine is reverted to a previous point-in-time state, as is common with virtual machines. Depending on how far back the reversion is, the older machine account password stored on the machine may no longer be recognized by the domain controllers, and therefore the computer loses its domain trust. This can also disrupt non-persistent VDI implementations, and devices with write filters that disallow permanent changes to the OS volume. Some organizations may choose to exempt themselves from this recommendation and disable machine account password expiration for these situations.

## **Rationale:**

In Active Directory-based domains, each computer has an account and password just like every user. By default, the domain members automatically change their domain password every 30 days. If you increase this interval significantly, or set it to 0 so that the computers no longer change their passwords, an attacker will have more time to undertake a brute force attack to guess the password of one or more computer accounts.

## **Impact:**

None - this is the default behavior.
## **Audit:**

Navigate to the UI Path articulated in the Remediation section and confirm it is set as prescribed.

#### **Remediation:**

To establish the recommended configuration via GP, set the following UI path to 30 or fewer days, but not 0:

Computer Configuration\Policies\Windows Settings\Security Settings\Local Policies\Security Options\Domain member: Maximum machine account password age

#### **Default Value:**

30 days.

#### **CIS Controls:**

Version 7

5.1 Establish Secure Configurations

# *2.3.6.6 (L1) Ensure 'Domain member: Require strong (Windows 2000 or later) session key' is set to 'Enabled' (Automated)*

# **Profile Applicability:**

• Level 1 (L1) - Corporate/Enterprise Environment (general use)

## **Description:**

When this policy setting is enabled, a secure channel can only be established with Domain Controllers that are capable of encrypting secure channel data with a strong (128-bit) session key.

To enable this policy setting, all Domain Controllers in the domain must be able to encrypt secure channel data with a strong key, which means all Domain Controllers must be running Microsoft Windows 2000 or newer.

The recommended state for this setting is: Enabled.

## **Rationale:**

Session keys that are used to establish secure channel communications between Domain Controllers and member computers are much stronger in Windows 2000 than they were in previous Microsoft operating systems. Whenever possible, you should take advantage of these stronger session keys to help protect secure channel communications from attacks that attempt to hijack network sessions and eavesdropping. (Eavesdropping is a form of hacking in which network data is read or altered in transit. The data can be modified to hide or change the sender, or be redirected.)

#### **Impact:**

None - this is the default behavior. However, computers will not be able to join Windows NT 4.0 domains, and trusts between Active Directory domains and Windows NT-style domains may not work properly.

## **Audit:**

Navigate to the UI Path articulated in the Remediation section and confirm it is set as prescribed. This group policy setting is backed by the following registry location:

HKEY\_LOCAL\_MACHINE\SYSTEM\CurrentControlSet\Services\Netlogon\Parameters:Requ ireStrongKey

#### **Remediation:**

To establish the recommended configuration via GP, set the following UI path to Enabled:

```
Computer Configuration\Policies\Windows Settings\Security Settings\Local 
Policies\Security Options\Domain member: Require strong (Windows 2000 or 
later) session key
```
#### **Default Value:**

Enabled. (The secure channel will not be established unless 128-bit encryption can be performed.)

#### **CIS Controls:**

Version 7

5.1 Establish Secure Configurations

# *2.3.7 Interactive logon*

This section contains recommendations related to interactive logons.

*2.3.7.1 (L1) Ensure 'Interactive logon: Do not require CTRL+ALT+DEL' is set to 'Disabled' (Automated)*

# **Profile Applicability:**

Level 1 (L1) - Corporate/Enterprise Environment (general use)

## **Description:**

This policy setting determines whether users must press CTRL+ALT+DEL before they log on.

The recommended state for this setting is: Disabled.

#### **Rationale:**

Microsoft developed this feature to make it easier for users with certain types of physical impairments to log on to computers that run Windows. If users are not required to press CTRL+ALT+DEL, they are susceptible to attacks that attempt to intercept their passwords. If CTRL+ALT+DEL is required before logon, user passwords are communicated by means of a trusted path.

An attacker could install a Trojan horse program that looks like the standard Windows logon dialog box and capture the user's password. The attacker would then be able to log on to the compromised account with whatever level of privilege that user has.

#### **Impact:**

Users must press CTRL+ALT+DEL before they log on to Windows unless they use a smart card for Windows logon. A smart card is a tamper-proof device that stores security information.

## **Audit:**

Navigate to the UI Path articulated in the Remediation section and confirm it is set as prescribed. This group policy setting is backed by the following registry location:

HKEY\_LOCAL\_MACHINE\SOFTWARE\Microsoft\Windows\CurrentVersion\Policies\System: DisableCAD

#### **Remediation:**

To establish the recommended configuration via GP, set the following UI path to Disabled:

Computer Configuration\Policies\Windows Settings\Security Settings\Local Policies\Security Options\Interactive logon: Do not require CTRL+ALT+DEL

#### **Default Value:**

On Windows 7 or older: Disabled.

On Windows 8.0 or newer: Enabled.

#### **CIS Controls:**

Version 7

#### 5.1 Establish Secure Configurations

Maintain documented, standard security configuration standards for all authorized operating systems and software.

#### 16.2 Configure Centralized Point of Authentication

Configure access for all accounts through as few centralized points of authentication as possible, including network, security, and cloud systems.

# *2.3.7.2 (L1) Ensure 'Interactive logon: Don't display last signed-in' is set to 'Enabled' (Automated)*

# **Profile Applicability:**

• Level 1 (L1) - Corporate/Enterprise Environment (general use)

## **Description:**

This policy setting determines whether the account name of the last user to log on to the client computers in your organization will be displayed in each computer's respective Windows logon screen. Enable this policy setting to prevent intruders from collecting account names visually from the screens of desktop or laptop computers in your organization.

The recommended state for this setting is: Enabled.

#### **Rationale:**

An attacker with access to the console (for example, someone with physical access or someone who is able to connect to the server through Remote Desktop Services) could view the name of the last user who logged on to the server. The attacker could then try to guess the password, use a dictionary, or use a brute-force attack to try and log on.

#### **Impact:**

The name of the last user to successfully log on will not be displayed in the Windows logon screen.

## **Audit:**

Navigate to the UI Path articulated in the Remediation section and confirm it is set as prescribed. This group policy setting is backed by the following registry location:

```
HKEY_LOCAL_MACHINE\SOFTWARE\Microsoft\Windows\CurrentVersion\Policies\System:
DontDisplayLastUserName
```
#### **Remediation:**

To establish the recommended configuration via GP, set the following UI path to Enabled:

Computer Configuration\Policies\Windows Settings\Security Settings\Local Policies\Security Options\Interactive logon: Don't display last signed-in

**Note:** In older versions of Microsoft Windows, this setting was named *Interactive logon: Do not display last user name*, but it was renamed starting with Windows 10 Release 1703.

#### **Default Value:**

Disabled. (The name of the last user to log on is displayed in the Windows logon screen.)

#### **CIS Controls:**

#### Version 7

#### 5.1 Establish Secure Configurations

Maintain documented, standard security configuration standards for all authorized operating systems and software.

#### 16.2 Configure Centralized Point of Authentication

Configure access for all accounts through as few centralized points of authentication as possible, including network, security, and cloud systems.

# *2.3.7.3 (BL) Ensure 'Interactive logon: Machine account lockout threshold' is set to '10 or fewer invalid logon attempts, but not 0' (Automated)*

# **Profile Applicability:**

- Level 1 (L1) + BitLocker (BL)
- Level 2 (L2) + BitLocker (BL)
- BitLocker (BL) optional add-on for when BitLocker is deployed

## **Description:**

This security setting determines the number of failed logon attempts that causes the machine to be locked out.

Failed password attempts against workstations or member servers that have been locked using either CTRL+ALT+DELETE or password protected screen savers counts as failed logon attempts.

The machine lockout policy is enforced only on those machines that have BitLocker enabled for protecting OS volumes. Please ensure that appropriate recovery password backup policies are enabled.

The recommended state for this setting is: 10 or fewer invalid logon attempts, but not 0.

**Note:** A value of 0 does not conform to the benchmark as it disables the machine account lockout threshold. Values from 1 to 3 will be interpreted as 4.

## **Rationale:**

If a machine is lost or stolen, or if an insider threat attempts a brute force password attack against the computer, it is important to ensure that BitLocker will lock the computer and therefore prevent a successful attack.

## **Impact:**

Users will be able to mistype their password several times, but the machine account will be locked out if a brute force password attack occurs. A locked out machine can only be recovered by providing the BitLocker recovery key at the console.

## **Audit:**

Navigate to the UI Path articulated in the Remediation section and confirm it is set as prescribed. This group policy setting is backed by the following registry location:

```
HKEY_LOCAL_MACHINE\SOFTWARE\Microsoft\Windows\CurrentVersion\Policies\System:
MaxDevicePasswordFailedAttempts
```
#### **Remediation:**

To establish the recommended configuration via GP, set the following UI path to 10 or fewer invalid logon attempts, but not 0:

```
Computer Configuration\Policies\Windows Settings\Security Settings\Local 
Policies\Security Options\Interactive logon: Machine account lockout 
threshold
```
#### **Default Value:**

0 invalid logon attempts. (The machine will never lock out.)

#### **CIS Controls:**

Version 7

16.11 Lock Workstation Sessions After Inactivity

Automatically lock workstation sessions after a standard period of inactivity.

#### 16.2 Configure Centralized Point of Authentication

Configure access for all accounts through as few centralized points of authentication as possible, including network, security, and cloud systems.

# *2.3.7.4 (L1) Ensure 'Interactive logon: Machine inactivity limit' is set to '900 or fewer second(s), but not 0' (Automated)*

# **Profile Applicability:**

• Level 1 (L1) - Corporate/Enterprise Environment (general use)

## **Description:**

Windows notices inactivity of a logon session, and if the amount of inactive time exceeds the inactivity limit, then the screen saver will run, locking the session.

The recommended state for this setting is: 900 or fewer second(s), but not 0.

**Note:** A value of 0 does not conform to the benchmark as it disables the machine inactivity limit.

#### **Rationale:**

If a user forgets to lock their computer when they walk away it's possible that a passerby will hijack it.

#### **Impact:**

The screen saver will automatically activate when the computer has been unattended for the amount of time specified. The impact should be minimal since the screen saver is enabled by default.

#### **Audit:**

Navigate to the UI Path articulated in the Remediation section and confirm it is set as prescribed. This group policy setting is backed by the following registry location:

HKEY\_LOCAL\_MACHINE\SOFTWARE\Microsoft\Windows\CurrentVersion\Policies\System: InactivityTimeoutSecs

## **Remediation:**

To establish the recommended configuration via GP, set the following UI path to 900 or fewer seconds, but not 0:

```
Computer Configuration\Policies\Windows Settings\Security Settings\Local 
Policies\Security Options\Interactive logon: Machine inactivity limit
```
# **Default Value:**

0 seconds. (There is no inactivity limit.)

# **CIS Controls:**

## Version 7

16.11 Lock Workstation Sessions After Inactivity Automatically lock workstation sessions after a standard period of inactivity.

# *2.3.7.5 (L1) Configure 'Interactive logon: Message text for users attempting to log on' (Automated)*

## **Profile Applicability:**

• Level 1 (L1) - Corporate/Enterprise Environment (general use)

## **Description:**

This policy setting specifies a text message that displays to users when they log on. Set the following group policy to a value that is consistent with the security and operational requirements of your organization.

#### **Rationale:**

Displaying a warning message before logon may help prevent an attack by warning the attacker about the consequences of their misconduct before it happens. It may also help to reinforce corporate policy by notifying employees of the appropriate policy during the logon process. This text is often used for legal reasons—for example, to warn users about the ramifications of misusing company information or to warn them that their actions may be audited.

**Note:** Any warning that you display should first be approved by your organization's legal and human resources representatives.

#### **Impact:**

Users will have to acknowledge a dialog box containing the configured text before they can log on to the computer.

**Note:** Windows Vista and Windows XP Professional support logon banners that can exceed 512 characters in length and that can also contain carriage-return line-feed sequences. However, Windows 2000-based clients cannot interpret and display these messages. You must use a Windows 2000-based computer to create a logon message policy that applies to Windows 2000-based computers.

#### **Audit:**

Navigate to the UI Path articulated in the Remediation section and confirm it is set as prescribed. This group policy setting is backed by the following registry location:

HKEY\_LOCAL\_MACHINE\SOFTWARE\Microsoft\Windows\CurrentVersion\Policies\System: LegalNoticeText

#### **Remediation:**

To establish the recommended configuration via GP, configure the following UI path to a value that is consistent with the security and operational requirements of your organization:

```
Computer Configuration\Policies\Windows Settings\Security Settings\Local 
Policies\Security Options\Interactive logon: Message text for users 
attempting to log on
```
#### **Default Value:**

No message.

#### **CIS Controls:**

Version 7

#### 5.1 Establish Secure Configurations

Maintain documented, standard security configuration standards for all authorized operating systems and software.

#### 16.2 Configure Centralized Point of Authentication

Configure access for all accounts through as few centralized points of authentication as possible, including network, security, and cloud systems.

# *2.3.7.6 (L1) Configure 'Interactive logon: Message title for users attempting to log on' (Automated)*

# **Profile Applicability:**

• Level 1 (L1) - Corporate/Enterprise Environment (general use)

#### **Description:**

This policy setting specifies the text displayed in the title bar of the window that users see when they log on to the system. Configure this setting in a manner that is consistent with the security and operational requirements of your organization.

#### **Rationale:**

Displaying a warning message before logon may help prevent an attack by warning the attacker about the consequences of their misconduct before it happens. It may also help to reinforce corporate policy by notifying employees of the appropriate policy during the logon process.

#### **Impact:**

Users will have to acknowledge a dialog box with the configured title before they can log on to the computer.

#### **Audit:**

Navigate to the UI Path articulated in the Remediation section and confirm it is set as prescribed. This group policy setting is backed by the following registry location:

HKEY\_LOCAL\_MACHINE\SOFTWARE\Microsoft\Windows\CurrentVersion\Policies\System: LegalNoticeCaption

#### **Remediation:**

To establish the recommended configuration via GP, configure the following UI path to a value that is consistent with the security and operational requirements of your organization:

```
Computer Configuration\Policies\Windows Settings\Security Settings\Local 
Policies\Security Options\Interactive logon: Message title for users 
attempting to log on
```
## **Default Value:**

No message.

## **CIS Controls:**

#### Version 7

#### 5.1 Establish Secure Configurations

Maintain documented, standard security configuration standards for all authorized operating systems and software.

## 16.2 Configure Centralized Point of Authentication

Configure access for all accounts through as few centralized points of authentication as possible, including network, security, and cloud systems.

# *2.3.7.7 (L2) Ensure 'Interactive logon: Number of previous logons to cache (in case domain controller is not available)' is set to '4 or fewer logon(s)' (Automated)*

# **Profile Applicability:**

• Level 2 (L2) - High Security/Sensitive Data Environment (limited functionality)

# **Description:**

This policy setting determines whether a user can log on to a Windows domain using cached account information. Logon information for domain accounts can be cached locally to allow users to log on even if a Domain Controller cannot be contacted. This policy setting determines the number of unique users for whom logon information is cached locally. If this value is set to 0, the logon cache feature is disabled. An attacker who is able to access the file system of the server could locate this cached information and use a brute force attack to determine user passwords.

The recommended state for this setting is:  $4 \text{ or fewer log}$  (s).

## **Rationale:**

The number that is assigned to this policy setting indicates the number of users whose logon information the computer will cache locally. If the number is set to 4, then the computer caches logon information for 4 users. When a 5th user logs on to the computer, the server overwrites the oldest cached logon session.

Users who access the computer console will have their logon credentials cached on that computer. An attacker who is able to access the file system of the computer could locate this cached information and use a brute force attack to attempt to determine user passwords. To mitigate this type of attack, Windows encrypts the information and obscures its physical location.

## **Impact:**

Users will be unable to log on to any computers if there is no Domain Controller available to authenticate them. Organizations may want to configure this value to 2 for end-user computers, especially for mobile users. A configuration value of 2 means that the user's logon information will still be in the cache, even if a member of the IT department has recently logged on to their computer to perform system maintenance. This method allows users to log on to their computers when they are not connected to the organization's network.

## **Audit:**

Navigate to the UI Path articulated in the Remediation section and confirm it is set as prescribed. This group policy setting is backed by the following registry location:

```
HKEY_LOCAL_MACHINE\SOFTWARE\Microsoft\Windows
NT\CurrentVersion\Winlogon:CachedLogonsCount
```
#### **Remediation:**

To establish the recommended configuration via GP, set the following UI path to  $4\sigma$ fewer logon(s):

```
Computer Configuration\Policies\Windows Settings\Security Settings\Local 
Policies\Security Options\Interactive logon: Number of previous logons to 
cache (in case domain controller is not available)
```
#### **Default Value:**

10 logons.

#### **CIS Controls:**

Version 7

#### 4.3 Ensure the Use of Dedicated Administrative Accounts

Ensure that all users with administrative account access use a dedicated or secondary account for elevated activities. This account should only be used for administrative activities and not internet browsing, email, or similar activities.

#### 5.1 Establish Secure Configurations

# *2.3.7.8 (L1) Ensure 'Interactive logon: Prompt user to change password before expiration' is set to 'between 5 and 14 days' (Automated)*

# **Profile Applicability:**

• Level 1 (L1) - Corporate/Enterprise Environment (general use)

## **Description:**

This policy setting determines how far in advance users are warned that their password will expire. It is recommended that you configure this policy setting to at least 5 days but no more than 14 days to sufficiently warn users when their passwords will expire.

The recommended state for this setting is: between 5 and 14 days.

## **Rationale:**

Users will need to be warned that their passwords are going to expire, or they may inadvertently be locked out of the computer when their passwords expire. This condition could lead to confusion for users who access the network locally, or make it impossible for users to access your organization's network through dial-up or virtual private network (VPN) connections.

#### **Impact:**

Users will see a dialog box prompt to change their password each time that they log on to the domain when their password is configured to expire between 5 and 14 days.

## **Audit:**

Navigate to the UI Path articulated in the Remediation section and confirm it is set as prescribed. This group policy setting is backed by the following registry location:

```
HKEY_LOCAL_MACHINE\SOFTWARE\Microsoft\Windows
NT\CurrentVersion\Winlogon:PasswordExpiryWarning
```
## **Remediation:**

To establish the recommended configuration via GP, set the following UI path to a value between 5 and 14 days:

```
Computer Configuration\Policies\Windows Settings\Security Settings\Local 
Policies\Security Options\Interactive logon: Prompt user to change password 
before expiration
```
## **Default Value:**

5 days.

## **CIS Controls:**

#### Version 7

#### 5.1 Establish Secure Configurations

Maintain documented, standard security configuration standards for all authorized operating systems and software.

# 16.2 Configure Centralized Point of Authentication

Configure access for all accounts through as few centralized points of authentication as possible, including network, security, and cloud systems.

# *2.3.7.9 (L1) Ensure 'Interactive logon: Smart card removal behavior' is set to 'Lock Workstation' or higher (Automated)*

## **Profile Applicability:**

• Level 1 (L1) - Corporate/Enterprise Environment (general use)

## **Description:**

This policy setting determines what happens when the smart card for a logged-on user is removed from the smart card reader.

The recommended state for this setting is: Lock Workstation. Configuring this setting to Force Logoff Or Disconnect if a Remote Desktop Services session also conforms to the benchmark.

## **Rationale:**

Users sometimes forget to lock their workstations when they are away from them, allowing the possibility for malicious users to access their computers. If smart cards are used for authentication, the computer should automatically lock itself when the card is removed to ensure that only the user with the smart card is accessing resources using those credentials.

#### **Impact:**

If you select Lock Workstation, the workstation is locked when the smart card is removed, allowing users to leave the area, take their smart card with them, and still maintain a protected session.

If you select Force Logoff, users are automatically logged off when their smart card is removed.

If you select Disconnect if a Remote Desktop Services session, removal of the smart card disconnects the session without logging the users off. This allows the user to insert the smart card and resume the session later, or at another smart card reader-equipped computer, without having to log on again. If the session is local, this policy will function identically to Lock Workstation.

Enforcing this setting on computers used by people who must log onto multiple computers in order to perform their duties could be frustrating and lower productivity. For example, if network administrators are limited to a single account but need to log into several computers simultaneously in order to effectively manage the network enforcing this setting will limit them to logging onto one computer at a time. For these reasons it is recommended that this setting only be enforced on workstations used for purposes commonly associated with typical users such as document creation and email.

## **Audit:**

Navigate to the UI Path articulated in the Remediation section and confirm it is set as prescribed, noting that values of Force Logoff or Disconnect if a Remote Desktop Services sessionare also acceptable settings. This group policy setting is backed by the following registry location:

```
HKEY_LOCAL_MACHINE\SOFTWARE\Microsoft\Windows 
NT\CurrentVersion\Winlogon:ScRemoveOption
```
## **Remediation:**

To establish the recommended configuration via GP, set the following UI path to  $_{\text{Lock}}$ Workstation (or, if applicable for your environment, Force Logoff or Disconnect if a Remote Desktop Services session):

```
Computer Configuration\Policies\Windows Settings\Security Settings\Local 
Policies\Security Options\Interactive logon: Smart card removal behavior
```
# **Default Value:**

No action.

## **CIS Controls:**

Version 7

16.11 Lock Workstation Sessions After Inactivity

Automatically lock workstation sessions after a standard period of inactivity.

# *2.3.8 Microsoft network client*

This section contains recommendations related to configuring the Microsoft network client.

*2.3.8.1 (L1) Ensure 'Microsoft network client: Digitally sign communications (always)' is set to 'Enabled' (Automated)*

# **Profile Applicability:**

• Level 1 (L1) - Corporate/Enterprise Environment (general use)

## **Description:**

This policy setting determines whether packet signing is required by the SMB client component.

**Note:** When Windows Vista-based computers have this policy setting enabled and they connect to file or print shares on remote servers, it is important that the setting is synchronized with its companion setting, **Microsoft network server: Digitally sign communications (always)**, on those servers. For more information about these settings, see the "Microsoft network client and server: Digitally sign communications (four related settings)" section in Chapter 5 of the Threats and Countermeasures guide.

The recommended state for this setting is: Enabled.

## **Rationale:**

Session hijacking uses tools that allow attackers who have access to the same network as the client or server to interrupt, end, or steal a session in progress. Attackers can potentially intercept and modify unsigned SMB packets and then modify the traffic and forward it so that the server might perform undesirable actions. Alternatively, the attacker could pose as the server or client after legitimate authentication and gain unauthorized access to data.

SMB is the resource sharing protocol that is supported by many Windows operating systems. It is the basis of NetBIOS and many other protocols. SMB signatures authenticate both users and the servers that host the data. If either side fails the authentication process, data transmission will not take place.

## **Impact:**

The Microsoft network client will not communicate with a Microsoft network server unless that server agrees to perform SMB packet signing.

The Windows 2000 Server, Windows 2000 Professional, Windows Server 2003, Windows XP Professional and Windows Vista implementations of the SMB file and print sharing protocol support mutual authentication, which prevents session hijacking attacks and supports message authentication to prevent man-in-the-middle attacks. SMB signing provides this authentication by placing a digital signature into each SMB, which is then verified by both the client and the server.

Implementation of SMB signing may negatively affect performance, because each packet needs to be signed and verified. If these settings are enabled on a server that is performing multiple roles, such as a small business server that is serving as a Domain Controller, file server, print server, and application server performance may be substantially slowed. Additionally, if you configure computers to ignore all unsigned SMB communications, older applications and operating systems will not be able to connect. However, if you completely disable all SMB signing, computers will be vulnerable to session hijacking attacks.

When SMB signing policies are enabled on Domain Controllers running Windows Server 2003 and member computers running Windows Vista SP1 or Windows Server 2008 group policy processing will fail. A hotfix is available from Microsoft that resolves this issue; see Microsoft Knowledge Base article 950876 for more details: Group Policy settings are not [applied on member computers that are running Windows Server 2008 or Windows Vista](https://support.microsoft.com/en-us/kb/950876)  [SP1 when certain SMB signing policies are enabled.](https://support.microsoft.com/en-us/kb/950876)

## **Audit:**

Navigate to the UI Path articulated in the Remediation section and confirm it is set as prescribed. This group policy setting is backed by the following registry location:

HKEY\_LOCAL\_MACHINE\SYSTEM\CurrentControlSet\Services\LanmanWorkstation\Parame ters:RequireSecuritySignature

# **Remediation:**

To establish the recommended configuration via GP, set the following UI path to Enabled:

```
Computer Configuration\Policies\Windows Settings\Security Settings\Local 
Policies\Security Options\Microsoft network client: Digitally sign 
communications (always)
```
# **Default Value:**

Disabled. (SMB packet signing is negotiated between the client and server.)

## **CIS Controls:**

#### Version 7

#### 5.1 Establish Secure Configurations

# *2.3.8.2 (L1) Ensure 'Microsoft network client: Digitally sign communications (if server agrees)' is set to 'Enabled' (Automated)*

# **Profile Applicability:**

• Level 1 (L1) - Corporate/Enterprise Environment (general use)

## **Description:**

This policy setting determines whether the SMB client will attempt to negotiate SMB packet signing.

**Note:** Enabling this policy setting on SMB clients on your network makes them fully effective for packet signing with all clients and servers in your environment.

The recommended state for this setting is: Enabled.

## **Rationale:**

Session hijacking uses tools that allow attackers who have access to the same network as the client or server to interrupt, end, or steal a session in progress. Attackers can potentially intercept and modify unsigned SMB packets and then modify the traffic and forward it so that the server might perform undesirable actions. Alternatively, the attacker could pose as the server or client after legitimate authentication and gain unauthorized access to data.

SMB is the resource sharing protocol that is supported by many Windows operating systems. It is the basis of NetBIOS and many other protocols. SMB signatures authenticate both users and the servers that host the data. If either side fails the authentication process, data transmission will not take place.

## **Impact:**

None - this is the default behavior.

The Windows 2000 Server, Windows 2000 Professional, Windows Server 2003, Windows XP Professional and Windows Vista implementations of the SMB file and print sharing protocol support mutual authentication, which prevents session hijacking attacks and supports message authentication to prevent man-in-the-middle attacks. SMB signing provides this authentication by placing a digital signature into each SMB, which is then verified by both the client and the server.

Implementation of SMB signing may negatively affect performance, because each packet needs to be signed and verified. If these settings are enabled on a server that is performing multiple roles, such as a small business server that is serving as a Domain Controller, file server, print server, and application server performance may be substantially slowed. Additionally, if you configure computers to ignore all unsigned SMB communications, older applications and operating systems will not be able to connect. However, if you completely disable all SMB signing, computers will be vulnerable to session hijacking attacks.

When SMB signing policies are enabled on Domain Controllers running Windows Server 2003 and member computers running Windows Vista SP1 or Windows Server 2008 group policy processing will fail. A hotfix is available from Microsoft that resolves this issue; see Microsoft Knowledge Base article 950876 for more details: [Group Policy settings are not](https://support.microsoft.com/en-us/kb/950876)  [applied on member computers that are running Windows Server 2008 or Windows Vista](https://support.microsoft.com/en-us/kb/950876)  [SP1 when certain SMB signing policies are enabled.](https://support.microsoft.com/en-us/kb/950876)

## **Audit:**

Navigate to the UI Path articulated in the Remediation section and confirm it is set as prescribed. This group policy setting is backed by the following registry location:

HKEY\_LOCAL\_MACHINE\SYSTEM\CurrentControlSet\Services\LanmanWorkstation\Parame ters:EnableSecuritySignature

#### **Remediation:**

To establish the recommended configuration via GP, set the following UI path to Enabled:

```
Computer Configuration\Policies\Windows Settings\Security Settings\Local 
Policies\Security Options\Microsoft network client: Digitally sign 
communications (if server agrees)
```
## **Default Value:**

Enabled. (The Microsoft network client will ask the server to perform SMB packet signing upon session setup. If packet signing has been enabled on the server, packet signing will be negotiated.)

## **CIS Controls:**

Version 7

5.1 Establish Secure Configurations

# *2.3.8.3 (L1) Ensure 'Microsoft network client: Send unencrypted password to third-party SMB servers' is set to 'Disabled' (Automated)*

# **Profile Applicability:**

• Level 1 (L1) - Corporate/Enterprise Environment (general use)

# **Description:**

This policy setting determines whether the SMB redirector will send plaintext passwords during authentication to third-party SMB servers that do not support password encryption.

It is recommended that you disable this policy setting unless there is a strong business case to enable it. If this policy setting is enabled, unencrypted passwords will be allowed across the network.

The recommended state for this setting is: Disabled.

## **Rationale:**

If you enable this policy setting, the server can transmit passwords in plaintext across the network to other computers that offer SMB services, which is a significant security risk. These other computers may not use any of the SMB security mechanisms that are included with Windows Server 2003.

## **Impact:**

None - this is the default behavior.

Some very old applications and operating systems such as MS-DOS, Windows for Workgroups 3.11, and Windows 95a may not be able to communicate with the servers in your organization by means of the SMB protocol.

## **Audit:**

Navigate to the UI Path articulated in the Remediation section and confirm it is set as prescribed. This group policy setting is backed by the following registry location:

HKEY\_LOCAL\_MACHINE\SYSTEM\CurrentControlSet\Services\LanmanWorkstation\Parame ters:EnablePlainTextPassword

## **Remediation:**

To establish the recommended configuration via GP, set the following UI path to Disabled:

```
Computer Configuration\Policies\Windows Settings\Security Settings\Local 
Policies\Security Options\Microsoft network client: Send unencrypted password 
to third-party SMB servers
```
#### **Default Value:**

Disabled. (Plaintext passwords will not be sent during authentication to third-party SMB servers that do not support password encryption.)

#### **CIS Controls:**

Version 7

5.1 Establish Secure Configurations

# *2.3.9 Microsoft network server*

This section contains recommendations related to configuring the Microsoft network server.

*2.3.9.1 (L1) Ensure 'Microsoft network server: Amount of idle time required before suspending session' is set to '15 or fewer minute(s)' (Automated)*

# **Profile Applicability:**

• Level 1 (L1) - Corporate/Enterprise Environment (general use)

## **Description:**

This policy setting allows you to specify the amount of continuous idle time that must pass in an SMB session before the session is suspended because of inactivity. Administrators can use this policy setting to control when a computer suspends an inactive SMB session. If client activity resumes, the session is automatically reestablished.

The maximum value is 99999, which is over 69 days; in effect, this value disables the setting.

The recommended state for this setting is:  $15$  or fewer minute(s).

## **Rationale:**

Each SMB session consumes server resources, and numerous null sessions will slow the server or possibly cause it to fail. An attacker could repeatedly establish SMB sessions until the server's SMB services become slow or unresponsive.

## **Impact:**

There will be little impact because SMB sessions will be re-established automatically if the client resumes activity.

## **Audit:**

Navigate to the UI Path articulated in the Remediation section and confirm it is set as prescribed. This group policy setting is backed by the following registry location:

HKEY\_LOCAL\_MACHINE\SYSTEM\CurrentControlSet\Services\LanManServer\Parameters: AutoDisconnect

#### **Remediation:**

To establish the recommended configuration via GP, set the following UI path to 15 or fewer minute(s):

```
Computer Configuration\Policies\Windows Settings\Security Settings\Local 
Policies\Security Options\Microsoft network server: Amount of idle time 
required before suspending session
```
#### **Default Value:**

15 minutes.

#### **CIS Controls:**

Version 7

16.11 Lock Workstation Sessions After Inactivity

Automatically lock workstation sessions after a standard period of inactivity.

# *2.3.9.2 (L1) Ensure 'Microsoft network server: Digitally sign communications (always)' is set to 'Enabled' (Automated)*

# **Profile Applicability:**

• Level 1 (L1) - Corporate/Enterprise Environment (general use)

## **Description:**

This policy setting determines whether packet signing is required by the SMB server component. Enable this policy setting in a mixed environment to prevent downstream clients from using the workstation as a network server.

The recommended state for this setting is: Enabled.

## **Rationale:**

Session hijacking uses tools that allow attackers who have access to the same network as the client or server to interrupt, end, or steal a session in progress. Attackers can potentially intercept and modify unsigned SMB packets and then modify the traffic and forward it so that the server might perform undesirable actions. Alternatively, the attacker could pose as the server or client after legitimate authentication and gain unauthorized access to data.

SMB is the resource sharing protocol that is supported by many Windows operating systems. It is the basis of NetBIOS and many other protocols. SMB signatures authenticate both users and the servers that host the data. If either side fails the authentication process, data transmission will not take place.

## **Impact:**

The Microsoft network server will not communicate with a Microsoft network client unless that client agrees to perform SMB packet signing.

The Windows 2000 Server, Windows 2000 Professional, Windows Server 2003, Windows XP Professional and Windows Vista implementations of the SMB file and print sharing protocol support mutual authentication, which prevents session hijacking attacks and supports message authentication to prevent man-in-the-middle attacks. SMB signing provides this authentication by placing a digital signature into each SMB, which is then verified by both the client and the server.

Implementation of SMB signing may negatively affect performance, because each packet needs to be signed and verified. If these settings are enabled on a server that is performing multiple roles, such as a small business server that is serving as a Domain Controller, file server, print server, and application server performance may be substantially slowed. Additionally, if you configure computers to ignore all unsigned SMB communications, older applications and operating systems will not be able to connect. However, if you completely disable all SMB signing, computers will be vulnerable to session hijacking attacks.

When SMB signing policies are enabled on Domain Controllers running Windows Server 2003 and member computers running Windows Vista SP1 or Windows Server 2008 group policy processing will fail. A hotfix is available from Microsoft that resolves this issue; see Microsoft Knowledge Base article 950876 for more details: [Group Policy settings are not](https://support.microsoft.com/en-us/kb/950876)  [applied on member computers that are running Windows Server 2008 or Windows Vista](https://support.microsoft.com/en-us/kb/950876)  [SP1 when certain SMB signing policies are enabled.](https://support.microsoft.com/en-us/kb/950876)

## **Audit:**

Navigate to the UI Path articulated in the Remediation section and confirm it is set as prescribed. This group policy setting is backed by the following registry location:

HKEY\_LOCAL\_MACHINE\SYSTEM\CurrentControlSet\Services\LanManServer\Parameters: RequireSecuritySignature

#### **Remediation:**

To establish the recommended configuration via GP, set the following UI path to Enabled:

```
Computer Configuration\Policies\Windows Settings\Security Settings\Local 
Policies\Security Options\Microsoft network server: Digitally sign 
communications (always)
```
## **Default Value:**

Disabled. (SMB packet signing is negotiated between the client and server.)

## **CIS Controls:**

```
Version 7
```
## 5.1 Establish Secure Configurations

# *2.3.9.3 (L1) Ensure 'Microsoft network server: Digitally sign communications (if client agrees)' is set to 'Enabled' (Automated)*

# **Profile Applicability:**

• Level 1 (L1) - Corporate/Enterprise Environment (general use)

## **Description:**

This policy setting determines whether the SMB server will negotiate SMB packet signing with clients that request it. If no signing request comes from the client, a connection will be allowed without a signature if the **Microsoft network server: Digitally sign communications (always)** setting is not enabled.

**Note:** Enable this policy setting on SMB clients on your network to make them fully effective for packet signing with all clients and servers in your environment.

The recommended state for this setting is: Enabled.

## **Rationale:**

Session hijacking uses tools that allow attackers who have access to the same network as the client or server to interrupt, end, or steal a session in progress. Attackers can potentially intercept and modify unsigned SMB packets and then modify the traffic and forward it so that the server might perform undesirable actions. Alternatively, the attacker could pose as the server or client after legitimate authentication and gain unauthorized access to data.

SMB is the resource sharing protocol that is supported by many Windows operating systems. It is the basis of NetBIOS and many other protocols. SMB signatures authenticate both users and the servers that host the data. If either side fails the authentication process, data transmission will not take place.

## **Impact:**

The Microsoft network server will negotiate SMB packet signing as requested by the client. That is, if packet signing has been enabled on the client, packet signing will be negotiated.

The Windows 2000 Server, Windows 2000 Professional, Windows Server 2003, Windows XP Professional and Windows Vista implementations of the SMB file and print sharing protocol support mutual authentication, which prevents session hijacking attacks and supports message authentication to prevent man-in-the-middle attacks. SMB signing provides this authentication by placing a digital signature into each SMB, which is then verified by both the client and the server.

Implementation of SMB signing may negatively affect performance, because each packet needs to be signed and verified. If these settings are enabled on a server that is performing multiple roles, such as a small business server that is serving as a Domain Controller, file server, print server, and application server performance may be substantially slowed. Additionally, if you configure computers to ignore all unsigned SMB communications, older applications and operating systems will not be able to connect. However, if you completely disable all SMB signing, computers will be vulnerable to session hijacking attacks.

When SMB signing policies are enabled on Domain Controllers running Windows Server 2003 and member computers running Windows Vista SP1 or Windows Server 2008 group policy processing will fail. A hotfix is available from Microsoft that resolves this issue; see Microsoft Knowledge Base article 950876 for more details: Group Policy settings are not [applied on member computers that are running Windows Server 2008 or Windows Vista](https://support.microsoft.com/en-us/kb/950876)  [SP1 when certain SMB signing policies are enabled.](https://support.microsoft.com/en-us/kb/950876)

## **Audit:**

Navigate to the UI Path articulated in the Remediation section and confirm it is set as prescribed. This group policy setting is backed by the following registry location:

HKEY\_LOCAL\_MACHINE\SYSTEM\CurrentControlSet\Services\LanManServer\Parameters: EnableSecuritySignature

## **Remediation:**

To establish the recommended configuration via GP, set the following UI path to Enabled:

```
Computer Configuration\Policies\Windows Settings\Security Settings\Local 
Policies\Security Options\Microsoft network server: Digitally sign 
communications (if client agrees)
```
# **Default Value:**

Disabled. (The SMB client will never negotiate SMB packet signing.)

#### **CIS Controls:**

#### Version 7

#### 5.1 Establish Secure Configurations

# *2.3.9.4 (L1) Ensure 'Microsoft network server: Disconnect clients when logon hours expire' is set to 'Enabled' (Automated)*

# **Profile Applicability:**

• Level 1 (L1) - Corporate/Enterprise Environment (general use)

## **Description:**

This security setting determines whether to disconnect users who are connected to the local computer outside their user account's valid logon hours. This setting affects the Server Message Block (SMB) component. If you enable this policy setting you should also enable *Network security: Force logoff when logon hours expire* (Rule 2.3.11.6).

If your organization configures logon hours for users, this policy setting is necessary to ensure they are effective.

The recommended state for this setting is: Enabled.

## **Rationale:**

If your organization configures logon hours for users, then it makes sense to enable this policy setting. Otherwise, users who should not have access to network resources outside of their logon hours may actually be able to continue to use those resources with sessions that were established during allowed hours.

#### **Impact:**

None - this is the default behavior. If logon hours are not used in your organization, this policy setting will have no impact. If logon hours are used, existing user sessions will be forcibly terminated when their logon hours expire.

## **Audit:**

Navigate to the UI Path articulated in the Remediation section and confirm it is set as prescribed. This group policy setting is backed by the following registry location:

HKEY\_LOCAL\_MACHINE\SYSTEM\CurrentControlSet\Services\LanManServer\Parameters: enableforcedlogoff
### **Remediation:**

To establish the recommended configuration via GP, set the following UI path to Enabled:

```
Computer Configuration\Policies\Windows Settings\Security Settings\Local 
Policies\Security Options\Microsoft network server: Disconnect clients when 
logon hours expire
```
#### **Default Value:**

Enabled. (Client sessions with the SMB service are forcibly disconnected when the client's logon hours expire.)

#### **CIS Controls:**

Version 7

16.13 Alert on Account Login Behavior Deviation

Alert when users deviate from normal login behavior, such as time-of-day, workstation location and duration.

# *2.3.9.5 (L1) Ensure 'Microsoft network server: Server SPN target name validation level' is set to 'Accept if provided by client' or higher (Automated)*

# **Profile Applicability:**

• Level 1 (L1) - Corporate/Enterprise Environment (general use)

# **Description:**

This policy setting controls the level of validation a computer with shared folders or printers (the server) performs on the service principal name (SPN) that is provided by the client computer when it establishes a session using the server message block (SMB) protocol.

The server message block (SMB) protocol provides the basis for file and print sharing and other networking operations, such as remote Windows administration. The SMB protocol supports validating the SMB server service principal name (SPN) within the authentication blob provided by a SMB client to prevent a class of attacks against SMB servers referred to as SMB relay attacks. This setting will affect both SMB1 and SMB2.

The recommended state for this setting is: Accept if provided by client. Configuring this setting to Required from client also conforms to the benchmark.

# **Rationale:**

The identity of a computer can be spoofed to gain unauthorized access to network resources.

# **Impact:**

All Windows operating systems support both a client-side SMB component and a serverside SMB component. This setting affects the server SMB behavior, and its implementation should be carefully evaluated and tested to prevent disruptions to file and print serving capabilities.

If configured to Accept if provided by client, the SMB server will accept and validate the SPN provided by the SMB client and allow a session to be established if it matches the SMB server's list of SPN's for itself. If the SPN does NOT match, the session request for that SMB client will be denied.

If configured to Required from client, the SMB client MUST send a SPN name in session setup, and the SPN name provided MUST match the SMB server that is being requested to establish a connection. If no SPN is provided by client, or the SPN provided does not match, the session is denied.

# **Audit:**

Navigate to the UI Path articulated in the Remediation section and confirm it is set as prescribed. This group policy setting is backed by the following registry location:

HKEY\_LOCAL\_MACHINE\SYSTEM\CurrentControlSet\Services\LanManServer\Parameters: SMBServerNameHardeningLevel

# **Remediation:**

To establish the recommended configuration via GP, set the following UI path to Accept if provided by client (configuring to Required from client also conforms to the benchmark):

```
Computer Configuration\Policies\Windows Settings\Security Settings\Local 
Policies\Security Options\Microsoft network server: Server SPN target name 
validation level
```
# **Default Value:**

Off. (The SPN is not required or validated by the SMB server from a SMB client.)

Version 7

5.1 Establish Secure Configurations

Maintain documented, standard security configuration standards for all authorized operating systems and software.

# *2.3.10 Network access*

This section contains recommendations related to network access.

*2.3.10.1 (L1) Ensure 'Network access: Allow anonymous SID/Name translation' is set to 'Disabled' (Automated)*

# **Profile Applicability:**

Level 1 (L1) - Corporate/Enterprise Environment (general use)

### **Description:**

This policy setting determines whether an anonymous user can request security identifier (SID) attributes for another user, or use a SID to obtain its corresponding user name.

The recommended state for this setting is: Disabled.

#### **Rationale:**

If this policy setting is enabled, a user with local access could use the well-known Administrator's SID to learn the real name of the built-in Administrator account, even if it has been renamed. That person could then use the account name to initiate a password guessing attack.

#### **Impact:**

None - this is the default behavior.

#### **Audit:**

Navigate to the UI Path articulated in the Remediation section and confirm it is set as prescribed.

#### **Remediation:**

To establish the recommended configuration via GP, set the following UI path to Disabled:

```
Computer Configuration\Policies\Windows Settings\Security Settings\Local 
Policies\Security Options\Network access: Allow anonymous SID/Name 
translation
```
#### **Default Value:**

Disabled. (An anonymous user cannot request the SID attribute for another user.)

Version 7

5.1 Establish Secure Configurations

Maintain documented, standard security configuration standards for all authorized operating systems and software.

# *2.3.10.2 (L1) Ensure 'Network access: Do not allow anonymous enumeration of SAM accounts' is set to 'Enabled' (Automated)*

# **Profile Applicability:**

• Level 1 (L1) - Corporate/Enterprise Environment (general use)

# **Description:**

This policy setting controls the ability of anonymous users to enumerate the accounts in the Security Accounts Manager (SAM). If you enable this policy setting, users with anonymous connections will not be able to enumerate domain account user names on the systems in your environment. This policy setting also allows additional restrictions on anonymous connections.

The recommended state for this setting is: Enabled.

**Note:** This policy has no effect on Domain Controllers.

#### **Rationale:**

An unauthorized user could anonymously list account names and use the information to attempt to guess passwords or perform social engineering attacks. (Social engineering attacks try to deceive users in some way to obtain passwords or some form of security information.)

#### **Impact:**

None - this is the default behavior. It will be impossible to establish trusts with Windows NT 4.0-based domains. Also, client computers that run older versions of the Windows operating system such as Windows NT 3.51 and Windows 95 will experience problems when they try to use resources on the server.

#### **Audit:**

Navigate to the UI Path articulated in the Remediation section and confirm it is set as prescribed. This group policy setting is backed by the following registry location:

HKEY\_LOCAL\_MACHINE\SYSTEM\CurrentControlSet\Control\Lsa:RestrictAnonymousSAM

### **Remediation:**

To establish the recommended configuration via GP, set the following UI path to Enabled:

```
Computer Configuration\Policies\Windows Settings\Security Settings\Local 
Policies\Security Options\Network access: Do not allow anonymous enumeration 
of SAM accounts
```
#### **Default Value:**

Enabled. (Do not allow anonymous enumeration of SAM accounts. This option replaces Everyone with Authenticated Users in the security permissions for resources.)

#### **CIS Controls:**

Version 7

5.1 Establish Secure Configurations

Maintain documented, standard security configuration standards for all authorized operating systems and software.

# *2.3.10.3 (L1) Ensure 'Network access: Do not allow anonymous enumeration of SAM accounts and shares' is set to 'Enabled' (Automated)*

# **Profile Applicability:**

• Level 1 (L1) - Corporate/Enterprise Environment (general use)

# **Description:**

This policy setting controls the ability of anonymous users to enumerate SAM accounts as well as shares. If you enable this policy setting, anonymous users will not be able to enumerate domain account user names and network share names on the systems in your environment.

The recommended state for this setting is: Enabled.

**Note:** This policy has no effect on Domain Controllers.

### **Rationale:**

An unauthorized user could anonymously list account names and shared resources and use the information to attempt to guess passwords or perform social engineering attacks. (Social engineering attacks try to deceive users in some way to obtain passwords or some form of security information.)

#### **Impact:**

It will be impossible to establish trusts with Windows NT 4.0-based domains. Also, client computers that run older versions of the Windows operating system such as Windows NT 3.51 and Windows 95 will experience problems when they try to use resources on the server. Users who access file and print servers anonymously will be unable to list the shared network resources on those servers; the users will have to authenticate before they can view the lists of shared folders and printers. However, even with this policy setting enabled, anonymous users will have access to resources with permissions that explicitly include the built-in group, ANONYMOUS LOGON.

# **Audit:**

Navigate to the UI Path articulated in the Remediation section and confirm it is set as prescribed. This group policy setting is backed by the following registry location:

HKEY\_LOCAL\_MACHINE\SYSTEM\CurrentControlSet\Control\Lsa:RestrictAnonymous

## **Remediation:**

To establish the recommended configuration via GP, set the following UI path to Enabled:

```
Computer Configuration\Policies\Windows Settings\Security Settings\Local 
Policies\Security Options\Network access: Do not allow anonymous enumeration 
of SAM accounts and shares
```
#### **Default Value:**

Disabled. (Allow anonymous enumeration of SAM accounts and shares. No additional permissions can be assigned by the administrator for anonymous connections to the computer. Anonymous connections will rely on default permissions.)

#### **CIS Controls:**

#### Version 7

#### 5.1 Establish Secure Configurations

Maintain documented, standard security configuration standards for all authorized operating systems and software.

# *2.3.10.4 (L1) Ensure 'Network access: Do not allow storage of passwords and credentials for network authentication' is set to 'Enabled' (Automated)*

# **Profile Applicability:**

Level 1 (L1) - Corporate/Enterprise Environment (general use)

# **Description:**

This policy setting determines whether Credential Manager (formerly called Stored User Names and Passwords) saves passwords or credentials for later use when it gains domain authentication.

The recommended state for this setting is: Enabled.

**Note:** Changes to this setting will not take effect until Windows is restarted.

### **Rationale:**

Passwords that are cached can be accessed by the user when logged on to the computer. Although this information may sound obvious, a problem can arise if the user unknowingly executes hostile code that reads the passwords and forwards them to another, unauthorized user.

#### **Impact:**

Credential Manager will not store passwords and credentials on the computer. Users will be forced to enter passwords whenever they log on to their Passport account or other network resources that aren't accessible to their domain account. Testing has shown that clients running Windows Vista or Windows Server 2008 will be unable to connect to Distributed File System (DFS) shares in untrusted domains. Enabling this setting also makes it impossible to specify alternate credentials for scheduled tasks, this can cause a variety of problems. For example, some third party backup products will no longer work. This policy setting should have no impact on users who access network resources that are configured to allow access with their Active Directory-based domain account.

# **Audit:**

Navigate to the UI Path articulated in the Remediation section and confirm it is set as prescribed. This group policy setting is backed by the following registry location:

HKEY\_LOCAL\_MACHINE\SYSTEM\CurrentControlSet\Control\Lsa:DisableDomainCreds

### **Remediation:**

To establish the recommended configuration via GP, set the following UI path to Enabled:

```
Computer Configuration\Policies\Windows Settings\Security Settings\Local 
Policies\Security Options\Network access: Do not allow storage of passwords 
and credentials for network authentication
```
#### **Default Value:**

Disabled. (Credential Manager will store passwords and credentials on the computer for later use for domain authentication.)

#### **CIS Controls:**

Version 7

16.4 Encrypt or Hash all Authentication Credentials Encrypt or hash with a salt all authentication credentials when stored.

# *2.3.10.5 (L1) Ensure 'Network access: Let Everyone permissions apply to anonymous users' is set to 'Disabled' (Automated)*

# **Profile Applicability:**

• Level 1 (L1) - Corporate/Enterprise Environment (general use)

# **Description:**

This policy setting determines what additional permissions are assigned for anonymous connections to the computer.

The recommended state for this setting is: Disabled.

# **Rationale:**

An unauthorized user could anonymously list account names and shared resources and use the information to attempt to guess passwords, perform social engineering attacks, or launch DoS attacks.

#### **Impact:**

None - this is the default behavior.

# **Audit:**

Navigate to the UI Path articulated in the Remediation section and confirm it is set as prescribed. This group policy setting is backed by the following registry location:

HKEY\_LOCAL\_MACHINE\SYSTEM\CurrentControlSet\Control\Lsa:EveryoneIncludesAnony mous

# **Remediation:**

To establish the recommended configuration via GP, set the following UI path to  $Disable$ d:

```
Computer Configuration\Policies\Windows Settings\Security Settings\Local 
Policies\Security Options\Network access: Let Everyone permissions apply to 
anonymous users
```
# **Default Value:**

Disabled. (Anonymous users can only access those resources for which the built-in group ANONYMOUS LOGON has been explicitly given permission.)

Version 7

5.1 Establish Secure Configurations

Maintain documented, standard security configuration standards for all authorized operating systems and software.

# *2.3.10.6 (L1) Ensure 'Network access: Named Pipes that can be accessed anonymously' is set to 'None' (Automated)*

# **Profile Applicability:**

• Level 1 (L1) - Corporate/Enterprise Environment (general use)

# **Description:**

This policy setting determines which communication sessions, or pipes, will have attributes and permissions that allow anonymous access.

The recommended state for this setting is:  $\langle \text{blank}\rangle$  (i.e. None).

### **Rationale:**

Limiting named pipes that can be accessed anonymously will reduce the attack surface of the system.

#### **Impact:**

This configuration will disable null session access over named pipes, and applications that rely on this feature or on unauthenticated access to named pipes will no longer function.

#### **Audit:**

Navigate to the UI Path articulated in the Remediation section and confirm it is set as prescribed. This group policy setting is backed by the following registry location:

```
HKEY_LOCAL_MACHINE\SYSTEM\CurrentControlSet\Services\LanManServer\Parameters:
NullSessionPipes
```
#### **Remediation:**

To establish the recommended configuration via GP, set the following UI path to  $\langle$ blank> (i.e. None):

```
Computer Configuration\Policies\Windows Settings\Security Settings\Local 
Policies\Security Options\Network access: Named Pipes that can be accessed 
anonymously
```
#### **Default Value:**

None.

#### Version 7

14.1 Segment the Network Based on Sensitivity

Segment the network based on the label or classification level of the information stored on the servers, locate all sensitive information on separated Virtual Local Area Networks (VLANs).

#### 14.2 Enable Firewall Filtering Between VLANs

Enable firewall filtering between VLANs to ensure that only authorized systems are able to communicate with other systems necessary to fulfill their specific responsibilities.

# *2.3.10.7 (L1) Ensure 'Network access: Remotely accessible registry paths' (Automated)*

# **Profile Applicability:**

• Level 1 (L1) - Corporate/Enterprise Environment (general use)

# **Description:**

This policy setting determines which registry paths will be accessible over the network, regardless of the users or groups listed in the access control list (ACL) of the  $\text{winreg}$ registry key.

**Note:** This setting does not exist in Windows XP. There was a setting with that name in Windows XP, but it is called "Network access: Remotely accessible registry paths and subpaths" in Windows Server 2003, Windows Vista, and Windows Server 2008 (non-R2).

**Note #2:** When you configure this setting you specify a list of one or more objects. The delimiter used when entering the list is a line feed or carriage return, that is, type the first object on the list, press the Enter button, type the next object, press Enter again, etc. The setting value is stored as a comma-delimited list in group policy security templates. It is also rendered as a comma-delimited list in Group Policy Editor's display pane and the Resultant Set of Policy console. It is recorded in the registry as a line-feed delimited list in a REG\_MULTI\_SZ value.

The recommended state for this setting is:

```
System\CurrentControlSet\Control\ProductOptions
System\CurrentControlSet\Control\Server Applications
Software\Microsoft\Windows NT\CurrentVersion
```
# **Rationale:**

The registry is a database that contains computer configuration information, and much of the information is sensitive. An attacker could use this information to facilitate unauthorized activities. To reduce the risk of such an attack, suitable ACLs are assigned throughout the registry to help protect it from access by unauthorized users.

# **Impact:**

None - this is the default behavior. However, if you remove the default registry paths from the list of accessible ones, remote management tools such as the Microsoft Baseline Security Analyzer and Microsoft Systems Management Server could fail, as they require remote access to the registry to properly monitor and manage computers.

**Note:** If you want to allow remote access, you must also enable the Remote Registry service.

# **Audit:**

Navigate to the UI Path articulated in the Remediation section and confirm it is set as prescribed. This group policy setting is backed by the following registry location:

```
HKEY_LOCAL_MACHINE\SYSTEM\CurrentControlSet\Control\SecurePipeServers\Winreg\
AllowedExactPaths:Machine
```
# **Remediation:**

```
To establish the recommended configuration via GP, set the following UI path to: 
System\CurrentControlSet\Control\ProductOptions
System\CurrentControlSet\Control\Server Applications
SOFTWARE\Microsoft\Windows NT\CurrentVersion
```
Computer Configuration\Policies\Windows Settings\Security Settings\Local Policies\Security Options\Network access: Remotely accessible registry paths

# **Default Value:**

System\CurrentControlSet\Control\ProductOptions System\CurrentControlSet\Control\Server Applications Software\Microsoft\Windows NT\CurrentVersion

#### Version 7

#### 14.6 Protect Information through Access Control Lists

Protect all information stored on systems with file system, network share, claims, application, or database specific access control lists. These controls will enforce the principle that only authorized individuals should have access to the information based on their need to access the information as a part of their responsibilities.

#### 14.9 Enforce Detail Logging for Access or Changes to Sensitive Data

Enforce detailed audit logging for access to sensitive data or changes to sensitive data (utilizing tools such as File Integrity Monitoring or Security Information and Event Monitoring).

# *2.3.10.8 (L1) Ensure 'Network access: Remotely accessible registry paths and sub-paths' (Automated)*

# **Profile Applicability:**

• Level 1 (L1) - Corporate/Enterprise Environment (general use)

# **Description:**

This policy setting determines which registry paths and sub-paths will be accessible over the network, regardless of the users or groups listed in the access control list (ACL) of the winreg registry key.

**Note:** In Windows XP this setting is called "Network access: Remotely accessible registry paths," the setting with that same name in Windows Vista, Windows Server 2008 (non-R2), and Windows Server 2003 does not exist in Windows XP.

**Note #2:** When you configure this setting you specify a list of one or more objects. The delimiter used when entering the list is a line feed or carriage return, that is, type the first object on the list, press the Enter button, type the next object, press Enter again, etc. The setting value is stored as a comma-delimited list in group policy security templates. It is also rendered as a comma-delimited list in Group Policy Editor's display pane and the Resultant Set of Policy console. It is recorded in the registry as a line-feed delimited list in a REG\_MULTI\_SZ value.

The recommended state for this setting is:

```
System\CurrentControlSet\Control\Print\Printers
System\CurrentControlSet\Services\Eventlog
Software\Microsoft\OLAP Server
Software\Microsoft\Windows NT\CurrentVersion\Print
Software\Microsoft\Windows NT\CurrentVersion\Windows
System\CurrentControlSet\Control\ContentIndex
System\CurrentControlSet\Control\Terminal Server
System\CurrentControlSet\Control\Terminal Server\UserConfig
System\CurrentControlSet\Control\Terminal Server\DefaultUserConfiguration
Software\Microsoft\Windows NT\CurrentVersion\Perflib
System\CurrentControlSet\Services\SysmonLog
```
# **Rationale:**

The registry contains sensitive computer configuration information that could be used by an attacker to facilitate unauthorized activities. The fact that the default ACLs assigned throughout the registry are fairly restrictive and help to protect the registry from access by unauthorized users reduces the risk of such an attack.

## **Impact:**

None - this is the default behavior. However, if you remove the default registry paths from the list of accessible ones, remote management tools such as the Microsoft Baseline Security Analyzer and Microsoft Systems Management Server could fail, as they require remote access to the registry to properly monitor and manage computers.

**Note:** If you want to allow remote access, you must also enable the Remote Registry service.

#### **Audit:**

Navigate to the UI Path articulated in the Remediation section and confirm it is set as prescribed. This group policy setting is backed by the following registry location:

```
HKEY_LOCAL_MACHINE\SYSTEM\CurrentControlSet\Control\SecurePipeServers\Winreq\
AllowedPaths:Machine
```
#### **Remediation:**

To establish the recommended configuration via GP, set the following UI path to:

```
System\CurrentControlSet\Control\Print\Printers
System\CurrentControlSet\Services\Eventlog
SOFTWARE\Microsoft\OLAP Server
SOFTWARE\Microsoft\Windows NT\CurrentVersion\Print
SOFTWARE\Microsoft\Windows NT\CurrentVersion\Windows 
System\CurrentControlSet\Control\ContentIndex
System\CurrentControlSet\Control\Terminal Server
System\CurrentControlSet\Control\Terminal Server\UserConfig
System\CurrentControlSet\Control\Terminal Server\DefaultUserConfiguration
SOFTWARE\Microsoft\Windows NT\CurrentVersion\Perflib
System\CurrentControlSet\Services\SysmonLog
```
Computer Configuration\Policies\Windows Settings\Security Settings\Local Policies\Security Options\Network access: Remotely accessible registry paths and sub-paths

# **Default Value:**

System\CurrentControlSet\Control\Print\Printers System\CurrentControlSet\Services\Eventlog Software\Microsoft\OLAP Server Software\Microsoft\Windows NT\CurrentVersion\Print Software\Microsoft\Windows NT\CurrentVersion\Windows System\CurrentControlSet\Control\ContentIndex System\CurrentControlSet\Control\Terminal Server System\CurrentControlSet\Control\Terminal Server\UserConfig System\CurrentControlSet\Control\Terminal Server\DefaultUserConfiguration Software\Microsoft\Windows NT\CurrentVersion\Perflib System\CurrentControlSet\Services\SysmonLog

# **CIS Controls:**

#### Version 7

14.6 Protect Information through Access Control Lists

Protect all information stored on systems with file system, network share, claims, application, or database specific access control lists. These controls will enforce the principle that only authorized individuals should have access to the information based on their need to access the information as a part of their responsibilities.

14.9 Enforce Detail Logging for Access or Changes to Sensitive Data

Enforce detailed audit logging for access to sensitive data or changes to sensitive data (utilizing tools such as File Integrity Monitoring or Security Information and Event Monitoring).

# *2.3.10.9 (L1) Ensure 'Network access: Restrict anonymous access to Named Pipes and Shares' is set to 'Enabled' (Automated)*

# **Profile Applicability:**

• Level 1 (L1) - Corporate/Enterprise Environment (general use)

## **Description:**

When enabled, this policy setting restricts anonymous access to only those shares and pipes that are named in the Network access: Named pipes that can be accessed anonymously and Network access: Shares that can be accessed anonymously settings. This policy setting controls null session access to shares on your computers by adding RestrictNullSessAccesswith the value 1 in the

HKEY\_LOCAL\_MACHINE\SYSTEM\CurrentControlSet\Services\LanManServer\Parameters

registry key. This registry value toggles null session shares on or off to control whether the server service restricts unauthenticated clients' access to named resources.

The recommended state for this setting is: Enabled.

#### **Rationale:**

Null sessions are a weakness that can be exploited through shares (including the default shares) on computers in your environment.

# **Impact:**

None - this is the default behavior. If you choose to enable this setting and are supporting Windows NT 4.0 domains, you should check if any of the named pipes are required to maintain trust relationships between the domains, and then add the pipe to the **Network access: Named pipes that can be accessed anonymously** list:

- COMNAP: SNA session access
- COMNODE: SNA session access
- SOL\OUERY: SOL instance access
- SPOOLSS: Spooler service
- LLSRPC: License Logging service
- NETLOGON: Net Logon service
- LSARPC: LSA access
- SAMR: Remote access to SAM objects
- BROWSER: Computer Browser service

Previous to the release of Windows Server 2003 with Service Pack 1 (SP1) these named pipes were allowed anonymous access by default, but with the increased hardening in Windows Server 2003 with SP1 these pipes must be explicitly added if needed.

### **Audit:**

Navigate to the UI Path articulated in the Remediation section and confirm it is set as prescribed. This group policy setting is backed by the following registry location:

```
HKEY_LOCAL_MACHINE\SYSTEM\CurrentControlSet\Services\LanManServer\Parameters:
RestrictNullSessAccess
```
# **Remediation:**

To establish the recommended configuration via GP, set the following UI path to Enabled:

```
Computer Configuration\Policies\Windows Settings\Security Settings\Local
Policies\Security Options\Network access: Restrict anonymous access to Named 
Pipes and Shares
```
# **Default Value:**

Enabled. (Anonymous access is restricted to shares and pipes listed in the Network access: Named pipes that can be accessed anonymously and Network access: Shares that can be accessed anonymously settings.)

Version 7

14.6 Protect Information through Access Control Lists

Protect all information stored on systems with file system, network share, claims, application, or database specific access control lists. These controls will enforce the principle that only authorized individuals should have access to the information based on their need to access the information as a part of their responsibilities.

# *2.3.10.10 (L1) Ensure 'Network access: Restrict clients allowed to make remote calls to SAM' is set to 'Administrators: Remote Access: Allow' (Automated)*

# **Profile Applicability:**

• Level 1 (L1) - Corporate/Enterprise Environment (general use)

# **Description:**

This policy setting allows you to restrict remote RPC connections to SAM.

The recommended state for this setting is: Administrators: Remote Access: Allow.

**Note:** A Windows 10 R1607, Server 2016 or newer OS is required to access and set this value in Group Policy.

### **Rationale:**

To ensure that an unauthorized user cannot anonymously list local account names or groups and use the information to attempt to guess passwords or perform social engineering attacks. (Social engineering attacks try to deceive users in some way to obtain passwords or some form of security information.)

#### **Impact:**

None - this is the default behavior.

# **Audit:**

Navigate to the UI Path articulated in the Remediation section and confirm it is set as prescribed. This group policy setting is backed by the following registry location:

HKEY\_LOCAL\_MACHINE\SYSTEM\CurrentControlSet\Control\Lsa:restrictremotesam

#### **Remediation:**

To establish the recommended configuration via GP, set the following UI path to Administrators: Remote Access: Allow:

```
Computer Configuration\Policies\Windows Settings\Security Settings\Local 
Policies\Security Options\Network access: Restrict clients allowed to make 
remote calls to SAM
```
# **Default Value:**

Administrators: Remote Access: Allow.

#### **CIS Controls:**

#### Version 7

#### 4.3 Ensure the Use of Dedicated Administrative Accounts

Ensure that all users with administrative account access use a dedicated or secondary account for elevated activities. This account should only be used for administrative activities and not internet browsing, email, or similar activities.

# 9.2 Ensure Only Approved Ports, Protocols and Services Are Running

Ensure that only network ports, protocols, and services listening on a system with validated business needs, are running on each system.

# *2.3.10.11 (L1) Ensure 'Network access: Shares that can be accessed anonymously' is set to 'None' (Automated)*

# **Profile Applicability:**

• Level 1 (L1) - Corporate/Enterprise Environment (general use)

## **Description:**

This policy setting determines which network shares can be accessed by anonymous users. The default configuration for this policy setting has little effect because all users have to be authenticated before they can access shared resources on the server.

The recommended state for this setting is:  $\langle \text{blank}\rangle$  (i.e. None).

#### **Rationale:**

It is very dangerous to allow any values in this setting. Any shares that are listed can be accessed by any network user, which could lead to the exposure or corruption of sensitive data.

#### **Impact:**

None - this is the default behavior.

#### **Audit:**

Navigate to the UI Path articulated in the Remediation section and confirm it is set as prescribed. This group policy setting is backed by the following registry location:

HKEY\_LOCAL\_MACHINE\SYSTEM\CurrentControlSet\Services\LanManServer\Parameters: NullSessionShares

#### **Remediation:**

To establish the recommended configuration via GP, set the following UI path to  $\langle$ blank> (i.e. None):

```
Computer Configuration\Policies\Windows Settings\Security Settings\Local 
Policies\Security Options\Network access: Shares that can be accessed 
anonymously
```
#### **Default Value:**

None. (Only authenticated users will have access to all shared resources on the server.)

Version 7

14.6 Protect Information through Access Control Lists

Protect all information stored on systems with file system, network share, claims, application, or database specific access control lists. These controls will enforce the principle that only authorized individuals should have access to the information based on their need to access the information as a part of their responsibilities.

# *2.3.10.12 (L1) Ensure 'Network access: Sharing and security model for local accounts' is set to 'Classic - local users authenticate as themselves' (Automated)*

# **Profile Applicability:**

• Level 1 (L1) - Corporate/Enterprise Environment (general use)

# **Description:**

This policy setting determines how network logons that use local accounts are authenticated. The Classic option allows precise control over access to resources, including the ability to assign different types of access to different users for the same resource. The Guest only option allows you to treat all users equally. In this context, all users authenticate as Guest only to receive the same access level to a given resource.

The recommended state for this setting is: Classic - local users authenticate as themselves.

**Note:** This setting does not affect interactive logons that are performed remotely by using such services as Telnet or Remote Desktop Services (formerly called Terminal Services).

# **Rationale:**

With the Guest only model, any user who can authenticate to your computer over the network does so with guest privileges, which probably means that they will not have write access to shared resources on that computer. Although this restriction does increase security, it makes it more difficult for authorized users to access shared resources on those computers because ACLs on those resources must include access control entries (ACEs) for the Guest account. With the Classic model, local accounts should be password protected. Otherwise, if Guest access is enabled, anyone can use those user accounts to access shared system resources.

#### **Impact:**

None - this is the default configuration for domain-joined computers.

# **Audit:**

Navigate to the UI Path articulated in the Remediation section and confirm it is set as prescribed. This group policy setting is backed by the following registry location:

HKEY\_LOCAL\_MACHINE\SYSTEM\CurrentControlSet\Control\Lsa:ForceGuest

## **Remediation:**

To establish the recommended configuration via GP, set the following UI path to  $\text{Classifier}$  local users authenticate as themselves:

```
Computer Configuration\Policies\Windows Settings\Security Settings\Local 
Policies\Security Options\Network access: Sharing and security model for 
local accounts
```
### **Default Value:**

On domain-joined computers: Classic - local users authenticate as themselves. (Network logons that use local account credentials authenticate by using those credentials.)

On stand-alone computers: Guest only - local users authenticate as Guest. (Network logons that use local accounts are automatically mapped to the Guest account.)

#### **CIS Controls:**

#### Version 7

5.1 Establish Secure Configurations

Maintain documented, standard security configuration standards for all authorized operating systems and software.

#### 16.2 Configure Centralized Point of Authentication

Configure access for all accounts through as few centralized points of authentication as possible, including network, security, and cloud systems.

# *2.3.11 Network security*

This section contains recommendations related to network security.

*2.3.11.1 (L1) Ensure 'Network security: Allow Local System to use computer identity for NTLM' is set to 'Enabled' (Automated)*

# **Profile Applicability:**

• Level 1 (L1) - Corporate/Enterprise Environment (general use)

# **Description:**

This policy setting determines whether Local System services that use Negotiate when reverting to NTLM authentication can use the computer identity. This policy is supported on at least Windows 7 or Windows Server 2008 R2.

The recommended state for this setting is: Enabled.

# **Rationale:**

When connecting to computers running versions of Windows earlier than Windows Vista or Windows Server 2008 (non-R2), services running as Local System and using SPNEGO (Negotiate) that revert to NTLM use the computer identity. In Windows 7, if you are connecting to a computer running Windows Server 2008 or Windows Vista, then a system service uses either the computer identity or a NULL session. When connecting with a NULL session, a system-generated session key is created, which provides no protection but allows applications to sign and encrypt data without errors. When connecting with the computer identity, both signing and encryption is supported in order to provide data protection.

# **Impact:**

Services running as Local System that use Negotiate when reverting to NTLM authentication will use the computer identity. This might cause some authentication requests between Windows operating systems to fail and log an error.

# **Audit:**

Navigate to the UI Path articulated in the Remediation section and confirm it is set as prescribed. This group policy setting is backed by the following registry location:

HKEY\_LOCAL\_MACHINE\SYSTEM\CurrentControlSet\Control\Lsa:UseMachineId

### **Remediation:**

To establish the recommended configuration via GP, set the following UI path to Enabled:

```
Computer Configuration\Policies\Windows Settings\Security Settings\Local 
Policies\Security Options\Network security: Allow Local System to use 
computer identity for NTLM
```
#### **Default Value:**

Disabled. (Services running as Local System that use Negotiate when reverting to NTLM authentication will authenticate anonymously.)

#### **CIS Controls:**

Version 7

#### 5.1 Establish Secure Configurations

Maintain documented, standard security configuration standards for all authorized operating systems and software.

#### 16.2 Configure Centralized Point of Authentication

Configure access for all accounts through as few centralized points of authentication as possible, including network, security, and cloud systems.

# *2.3.11.2 (L1) Ensure 'Network security: Allow LocalSystem NULL session fallback' is set to 'Disabled' (Automated)*

# **Profile Applicability:**

• Level 1 (L1) - Corporate/Enterprise Environment (general use)

# **Description:**

This policy setting determines whether NTLM is allowed to fall back to a NULL session when used with LocalSystem.

The recommended state for this setting is: Disabled.

# **Rationale:**

NULL sessions are less secure because by definition they are unauthenticated.

### **Impact:**

None - this is the default behavior. Any applications that require NULL sessions for LocalSystem will not work as designed.

# **Audit:**

Navigate to the UI Path articulated in the Remediation section and confirm it is set as prescribed. This group policy setting is backed by the following registry location:

```
HKEY_LOCAL_MACHINE\SYSTEM\CurrentControlSet\Control\Lsa\MSV1_0:AllowNullSessi
onFa\overline{1}lback
```
# **Remediation:**

To establish the recommended configuration via GP, set the following UI path to Disabled:

```
Computer Configuration\Policies\Windows Settings\Security Settings\Local 
Policies\Security Options\Network security: Allow LocalSystem NULL session 
fallback
```
# **Default Value:**

Disabled. (NTLM will not be permitted to fall back to a NULL session when used with LocalSystem.)

### Version 7

16.2 Configure Centralized Point of Authentication

Configure access for all accounts through as few centralized points of authentication as possible, including network, security, and cloud systems.

# *2.3.11.3 (L1) Ensure 'Network Security: Allow PKU2U authentication requests to this computer to use online identities' is set to 'Disabled' (Automated)*

# **Profile Applicability:**

• Level 1 (L1) - Corporate/Enterprise Environment (general use)

# **Description:**

This setting determines if online identities are able to authenticate to this computer.

The Public Key Cryptography Based User-to-User (PKU2U) protocol introduced in Windows 7 and Windows Server 2008 R2 is implemented as a security support provider (SSP). The SSP enables peer-to-peer authentication, particularly through the Windows 7 media and file sharing feature called HomeGroup, which permits sharing between computers that are not members of a domain.

With PKU2U, a new extension was introduced to the Negotiate authentication package, Spnego.dll. In previous versions of Windows, Negotiate decided whether to use Kerberos or NTLM for authentication. The extension SSP for Negotiate, Negoexts.dll, which is treated as an authentication protocol by Windows, supports Microsoft SSPs including PKU2U.

When computers are configured to accept authentication requests by using online IDs, Negoexts.dllcalls the PKU2U SSP on the computer that is used to log on. The PKU2U SSP obtains a local certificate and exchanges the policy between the peer computers. When validated on the peer computer, the certificate within the metadata is sent to the logon peer for validation and associates the user's certificate to a security token and the logon process completes.

The recommended state for this setting is: Disabled.

# **Rationale:**

The PKU2U protocol is a peer-to-peer authentication protocol - authentication should be managed centrally in most managed networks.

#### **Impact:**

None - this is the default configuration for domain-joined computers.
## **Audit:**

Navigate to the UI Path articulated in the Remediation section and confirm it is set as prescribed. This group policy setting is backed by the following registry location:

HKEY\_LOCAL\_MACHINE\SYSTEM\CurrentControlSet\Control\Lsa\pku2u:AllowOnlineID

### **Remediation:**

To establish the recommended configuration via GP, set the following UI path to Disabled:

```
Computer Configuration\Policies\Windows Settings\Security Settings\Local 
Policies\Security Options\Network Security: Allow PKU2U authentication 
requests to this computer to use online identities
```
#### **Default Value:**

Disabled. (Online identities will not to be allowed to authenticate to a domain-joined machine.)

#### **CIS Controls:**

Version 7

16.2 Configure Centralized Point of Authentication

Configure access for all accounts through as few centralized points of authentication as possible, including network, security, and cloud systems.

# *2.3.11.4 (L1) Ensure 'Network security: Configure encryption types allowed for Kerberos' is set to 'AES128\_HMAC\_SHA1, AES256\_HMAC\_SHA1, Future encryption types' (Automated)*

# **Profile Applicability:**

• Level 1 (L1) - Corporate/Enterprise Environment (general use)

# **Description:**

This policy setting allows you to set the encryption types that Kerberos is allowed to use.

The recommended state for this setting is: AES128 HMAC SHA1, AES256 HMAC SHA1, Future encryption types.

## **Rationale:**

The strength of each encryption algorithm varies from one to the next, choosing stronger algorithms will reduce the risk of compromise however doing so may cause issues when the computer attempts to authenticate with systems that do not support them.

### **Impact:**

If not selected, the encryption type will not be allowed. This setting may affect compatibility with client computers or services and applications. Multiple selections are permitted.

**Note:** Some legacy applications and OSes may require RC4\_HMAC\_MD5 - we recommend you test in your environment and verify whether you can safely remove it.

**Note #2:** Windows Vista and below allow DES for Kerberos by default, but later OS versions do not.

## **Audit:**

Navigate to the UI Path articulated in the Remediation section and confirm it is set as prescribed. This group policy setting is backed by the following registry location:

HKEY\_LOCAL\_MACHINE\SOFTWARE\Microsoft\Windows\CurrentVersion\Policies\System\ Kerberos\Parameters:SupportedEncryptionTypes

### **Remediation:**

To establish the recommended configuration via GP, set the following UI path to AES128 HMAC SHA1, AES256 HMAC SHA1, Future encryption types:

```
Computer Configuration\Policies\Windows Settings\Security Settings\Local 
Policies\Security Options\Network security: Configure encryption types 
allowed for Kerberos
```
### **Default Value:**

RC4\_HMAC\_MD5, AES128\_HMAC\_SHA1, AES256\_HMAC\_SHA1, Future encryption types.

#### **CIS Controls:**

Version 7

16.4 Encrypt or Hash all Authentication Credentials Encrypt or hash with a salt all authentication credentials when stored.

16.5 Encrypt Transmittal of Username and Authentication Credentials

Ensure that all account usernames and authentication credentials are transmitted across networks using encrypted channels.

# *2.3.11.5 (L1) Ensure 'Network security: Do not store LAN Manager hash value on next password change' is set to 'Enabled' (Automated)*

# **Profile Applicability:**

• Level 1 (L1) - Corporate/Enterprise Environment (general use)

# **Description:**

This policy setting determines whether the LAN Manager (LM) hash value for the new password is stored when the password is changed. The LM hash is relatively weak and prone to attack compared to the cryptographically stronger Microsoft Windows NT hash. Since LM hashes are stored on the local computer in the security database, passwords can then be easily compromised if the database is attacked.

**Note:** Older operating systems and some third-party applications may fail when this policy setting is enabled. Also, note that the password will need to be changed on all accounts after you enable this setting to gain the proper benefit.

The recommended state for this setting is: Enabled.

### **Rationale:**

The SAM file can be targeted by attackers who seek access to username and password hashes. Such attacks use special tools to crack passwords, which can then be used to impersonate users and gain access to resources on your network. These types of attacks will not be prevented if you enable this policy setting, but it will be much more difficult for these types of attacks to succeed.

### **Impact:**

None - this is the default behavior. Earlier operating systems such as Windows 95, Windows 98, and Windows ME as well as some third-party applications will fail.

## **Audit:**

Navigate to the UI Path articulated in the Remediation section and confirm it is set as prescribed. This group policy setting is backed by the following registry location:

#### HKEY\_LOCAL\_MACHINE\SYSTEM\CurrentControlSet\Control\Lsa:NoLMHash

### **Remediation:**

To establish the recommended configuration via GP, set the following UI path to Enabled:

```
Computer Configuration\Policies\Windows Settings\Security Settings\Local 
Policies\Security Options\Network security: Do not store LAN Manager hash 
value on next password change
```
#### **Default Value:**

Enabled. (LAN Manager hash values are not stored when passwords are changed.)

#### **CIS Controls:**

Version 7

16.4 Encrypt or Hash all Authentication Credentials Encrypt or hash with a salt all authentication credentials when stored.

16.5 Encrypt Transmittal of Username and Authentication Credentials

Ensure that all account usernames and authentication credentials are transmitted across networks using encrypted channels.

# *2.3.11.6 (L1) Ensure 'Network security: Force logoff when logon hours expire' is set to 'Enabled' (Manual)*

# **Profile Applicability:**

• Level 1 (L1) - Corporate/Enterprise Environment (general use)

# **Description:**

This policy setting determines whether to disconnect users who are connected to the local computer outside their user account's valid logon hours. This setting affects the Server Message Block (SMB) component. If you enable this policy setting you should also enable *Microsoft network server: Disconnect clients when logon hours expire* (Rule 2.3.9.4).

The recommended state for this setting is: Enabled.

### **Rationale:**

If this setting is disabled, a user could remain connected to the computer outside of their allotted logon hours.

### **Impact:**

None - this is the default behavior.

## **Audit:**

Navigate to the UI Path articulated in the Remediation section and confirm it is set as prescribed.

### **Remediation:**

To establish the recommended configuration via GP, set the following UI path to Enabled.

```
Computer Configuration\Policies\Windows Settings\Security Settings\Local 
Policies\Security Options\Network security: Force logoff when logon hours 
expire
```
## **Default Value:**

Enabled. (When a user's logon time expires, client sessions with the SMB server will be forcibly disconnected. The user will be unable to log on to the computer until their next scheduled access time commences.)

# **CIS Controls:**

### Version 7

16.13 Alert on Account Login Behavior Deviation

Alert when users deviate from normal login behavior, such as time-of-day, workstation location and duration.

# *2.3.11.7 (L1) Ensure 'Network security: LAN Manager authentication level' is set to 'Send NTLMv2 response only. Refuse LM & NTLM' (Automated)*

# **Profile Applicability:**

• Level 1 (L1) - Corporate/Enterprise Environment (general use)

## **Description:**

LAN Manager (LM) was a family of early Microsoft client/server software (predating Windows NT) that allowed users to link personal computers together on a single network. LM network capabilities included transparent file and print sharing, user security features, and network administration tools. In Active Directory domains, the Kerberos protocol is the default authentication protocol. However, if the Kerberos protocol is not negotiated for some reason, Active Directory will use LM, NTLM, or NTLMv2. LAN Manager authentication includes the LM, NTLM, and NTLM version 2 (NTLMv2) variants, and is the protocol that is used to authenticate all Windows clients when they perform the following operations:

- $\bullet$  Join a domain
- Authenticate between Active Directory forests
- Authenticate to down-level domains
- Authenticate to computers that do not run Windows 2000, Windows Server 2003, or Windows XP
- Authenticate to computers that are not in the domain

The Network security: LAN Manager authentication level setting determines which challenge/response authentication protocol is used for network logons. This choice affects the level of authentication protocol used by clients, the level of session security negotiated, and the level of authentication accepted by servers.

The recommended state for this setting is: Send NTLMv2 response only. Refuse LM  $\&$ NTLM.

# **Rationale:**

Windows 2000 and Windows XP clients were configured by default to send LM and NTLM authentication responses (Windows 95-based and Windows 98-based clients only send LM). The default settings in OSes predating Windows Vista / Windows Server 2008 (non-R2) allowed all clients to authenticate with servers and use their resources. However, this meant that LM responses - the weakest form of authentication response - were sent over the network, and it was potentially possible for attackers to sniff that traffic to more easily reproduce the user's password.

The Windows 95, Windows 98, and Windows NT operating systems cannot use the Kerberos version 5 protocol for authentication. For this reason, in a Windows Server 2003 domain, these computers authenticate by default with both the LM and NTLM protocols for network authentication. You can enforce a more secure authentication protocol for Windows 95, Windows 98, and Windows NT by using NTLMv2. For the logon process, NTLMv2 uses a secure channel to protect the authentication process. Even if you use NTLMv2 for older clients and servers, Windows-based clients and servers that are members of the domain will use the Kerberos authentication protocol to authenticate with Windows Server 2003 or newer Domain Controllers. For these reasons, it is strongly preferred to restrict the use of LM & NTLM (non-v2) as much as possible.

### **Impact:**

Clients use NTLMv2 authentication only and use NTLMv2 session security if the server supports it; Domain Controllers refuse LM and NTLM (accept only NTLMv2 authentication). Clients that do not support NTLMv2 authentication will not be able to authenticate in the domain and access domain resources by using LM and NTLM.

## **Audit:**

Navigate to the UI Path articulated in the Remediation section and confirm it is set as prescribed. This group policy setting is backed by the following registry location:

#### HKEY\_LOCAL\_MACHINE\SYSTEM\CurrentControlSet\Control\Lsa:LmCompatibilityLevel

## **Remediation:**

To establish the recommended configuration via GP, set the following UI path to: Send NTLMv2 response only. Refuse LM & NTLM:

Computer Configuration\Policies\Windows Settings\Security Settings\Local Policies\Security Options\Network security: LAN Manager authentication level

# **Default Value:**

Send NTLMv2 response only. (Clients use NTLMv2 authentication only and use NTLMv2 session security if the server supports it; Domain Controllers accept LM, NTLM & NTLMv2 authentication.)

### **CIS Controls:**

### Version 7

16.2 Configure Centralized Point of Authentication

Configure access for all accounts through as few centralized points of authentication as possible, including network, security, and cloud systems.

# *2.3.11.8 (L1) Ensure 'Network security: LDAP client signing requirements' is set to 'Negotiate signing' or higher (Automated)*

# **Profile Applicability:**

• Level 1 (L1) - Corporate/Enterprise Environment (general use)

# **Description:**

This policy setting determines the level of data signing that is requested on behalf of clients that issue LDAP BIND requests.

**Note:** This policy setting does not have any impact on LDAP simple bind (Idap simple bind) or LDAP simple bind through SSL (Idap simple bind s). No Microsoft LDAP clients that are included with Windows XP Professional use ldap simple bindor ldap simple bind sto communicate with a Domain Controller.

The recommended state for this setting is: Negotiate signing. Configuring this setting to Require signing also conforms to the benchmark.

# **Rationale:**

Unsigned network traffic is susceptible to man-in-the-middle attacks in which an intruder captures the packets between the client and server, modifies them, and then forwards them to the server. For an LDAP server, this susceptibility means that an attacker could cause a server to make decisions that are based on false or altered data from the LDAP queries. To lower this risk in your network, you can implement strong physical security measures to protect the network infrastructure. Also, you can make all types of man-in-the-middle attacks extremely difficult if you require digital signatures on all network packets by means of IPsec authentication headers.

## **Impact:**

None - this is the default behavior. However, if you choose instead to configure the server to *require* LDAP signatures then you must also configure the client. If you do not configure the client it will not be able to communicate with the server, which could cause many features to fail, including user authentication, Group Policy, and logon scripts, because the caller will be told that the LDAP BIND command request failed.

# **Audit:**

Navigate to the UI Path articulated in the Remediation section and confirm it is set as prescribed. This group policy setting is backed by the following registry location:

HKEY\_LOCAL\_MACHINE\SYSTEM\CurrentControlSet\Services\LDAP:LDAPClientIntegrity

### **Remediation:**

To establish the recommended configuration via GP, set the following UI path to Negotiate signing (configuring to Require signing also conforms to the benchmark):

Computer Configuration\Policies\Windows Settings\Security Settings\Local Policies\Security Options\Network security: LDAP client signing requirements

### **Default Value:**

Negotiate signing. (If Transport Layer Security/Secure Sockets Layer (TLS/SSL) has not been started, the LDAP BIND request is initiated with the LDAP data signing option set in addition to the caller-specified options. If TLS/SSL has been started, the LDAP BIND request is initiated with the caller-specified options.)

### **CIS Controls:**

Version 7

### 5.1 Establish Secure Configurations

Maintain documented, standard security configuration standards for all authorized operating systems and software.

# *2.3.11.9 (L1) Ensure 'Network security: Minimum session security for NTLM SSP based (including secure RPC) clients' is set to 'Require NTLMv2 session security, Require 128-bit encryption' (Automated)*

# **Profile Applicability:**

• Level 1 (L1) - Corporate/Enterprise Environment (general use)

## **Description:**

This policy setting determines which behaviors are allowed by clients for applications using the NTLM Security Support Provider (SSP). The SSP Interface (SSPI) is used by applications that need authentication services. The setting does not modify how the authentication sequence works but instead require certain behaviors in applications that use the SSPI.

The recommended state for this setting is: Require NTLMv2 session security, Require 128-bit encryption.

**Note:** These values are dependent on the *Network security: LAN Manager Authentication Level* (Rule 2.3.11.7) security setting value.

## **Rationale:**

You can enable both options for this policy setting to help protect network traffic that uses the NTLM Security Support Provider (NTLM SSP) from being exposed or tampered with by an attacker who has gained access to the same network. In other words, these options help protect against man-in-the-middle attacks.

### **Impact:**

NTLM connections will fail if NTLMv2 protocol and strong encryption (128-bit) are not **both** negotiated. Client applications that are enforcing these settings will be unable to communicate with older servers that do not support them. This setting could impact Windows Clustering when applied to servers running Windows Server 2003, see Microsoft Knowledge Base article 890761: You receive an "Error 0x8007042b" error message when [you add or join a node to a cluster if you use NTLM version 2 in Windows Server 2003](https://support.microsoft.com/en-us/kb/890761) for more information on possible issues and how to resolve them.

## **Audit:**

Navigate to the UI Path articulated in the Remediation section and confirm it is set as prescribed. This group policy setting is backed by the following registry location:

HKEY\_LOCAL\_MACHINE\SYSTEM\CurrentControlSet\Control\Lsa\MSV1\_0:NTLMMinClientS ec

#### **Remediation:**

To establish the recommended configuration via GP, set the following UI path to Require NTLMv2 session security, Require 128-bit encryption:

```
Computer Configuration\Policies\Windows Settings\Security Settings\Local 
Policies\Security Options\Network security: Minimum session security for NTLM 
SSP based (including secure RPC) clients
```
#### **Default Value:**

Require 128-bit encryption. (NTLM connections will fail if strong encryption (128-bit) is not negotiated.)

#### **CIS Controls:**

Version 7

#### 5.1 Establish Secure Configurations

Maintain documented, standard security configuration standards for all authorized operating systems and software.

# *2.3.11.10 (L1) Ensure 'Network security: Minimum session security for NTLM SSP based (including secure RPC) servers' is set to 'Require NTLMv2 session security, Require 128-bit encryption' (Automated)*

# **Profile Applicability:**

• Level 1 (L1) - Corporate/Enterprise Environment (general use)

## **Description:**

This policy setting determines which behaviors are allowed by servers for applications using the NTLM Security Support Provider (SSP). The SSP Interface (SSPI) is used by applications that need authentication services. The setting does not modify how the authentication sequence works but instead require certain behaviors in applications that use the SSPI.

The recommended state for this setting is: Require NTLMv2 session security, Require 128-bit encryption.

**Note:** These values are dependent on the *Network security: LAN Manager Authentication Level* (Rule 2.3.11.7) security setting value.

## **Rationale:**

You can enable all of the options for this policy setting to help protect network traffic that uses the NTLM Security Support Provider (NTLM SSP) from being exposed or tampered with by an attacker who has gained access to the same network. That is, these options help protect against man-in-the-middle attacks.

### **Impact:**

NTLM connections will fail if NTLMv2 protocol and strong encryption (128-bit) are not **both** negotiated. Server applications that are enforcing these settings will be unable to communicate with older servers that do not support them. This setting could impact Windows Clustering when applied to servers running Windows Server 2003, see Microsoft Knowledge Base article 890761: You receive an "Error 0x8007042b" error message when [you add or join a node to a cluster if you use NTLM version 2 in Windows Server 2003](https://support.microsoft.com/en-us/kb/890761) for more information on possible issues and how to resolve them.

# **Audit:**

Navigate to the UI Path articulated in the Remediation section and confirm it is set as prescribed. This group policy setting is backed by the following registry location:

HKEY\_LOCAL\_MACHINE\SYSTEM\CurrentControlSet\Control\Lsa\MSV1\_0:NTLMMinServerS ec

### **Remediation:**

To establish the recommended configuration via GP, set the following UI path to Require NTLMv2 session security, Require 128-bit encryption:

```
Computer Configuration\Policies\Windows Settings\Security Settings\Local 
Policies\Security Options\Network security: Minimum session security for NTLM 
SSP based (including secure RPC) servers
```
### **Default Value:**

Require 128-bit encryption. (NTLM connections will fail if strong encryption (128-bit) is not negotiated.)

### **CIS Controls:**

Version 7

5.1 Establish Secure Configurations

Maintain documented, standard security configuration standards for all authorized operating systems and software.

# *2.3.12 Recovery console*

This section is intentionally blank and exists to ensure the structure of Windows benchmarks is consistent.

# *2.3.13 Shutdown*

This section is intentionally blank and exists to ensure the structure of Windows benchmarks is consistent.

# *2.3.14 System cryptography*

This section contains recommendations related to system cryptography.

*2.3.14.1 (L2) Ensure 'System cryptography: Force strong key protection for user keys stored on the computer' is set to 'User is prompted when the key is first used' or higher (Automated)*

# **Profile Applicability:**

• Level 2 (L2) - High Security/Sensitive Data Environment (limited functionality)

### **Description:**

This policy setting determines whether users' private keys (such as their S-MIME keys) require a password to be used.

The recommended state for this setting is: User is prompted when the key is first used. Configuring this setting to User must enter a password each time they use a key also conforms to the benchmark.

## **Rationale:**

If a user's account is compromised or their computer is inadvertently left unsecured the malicious user can use the keys stored for the user to access protected resources. You can configure this policy setting so that users must provide a password that is distinct from their domain password every time they use a key. This configuration makes it more difficult for an attacker to access locally stored user keys, even if the attacker takes control of the user's computer and determines their logon password.

### **Impact:**

Users will have to enter their password the first time they access a key that is stored on their computer. For example, if users use an S-MIME certificate to digitally sign their e-mail they will be forced to enter the password for that certificate the first time that they send a signed e-mail message. For even stronger security, the value User must enter a password each time they use a key can be set, but the overhead that is involved using this configuration may be too high for some organizations.

Microsoft does not recommend enforcing this setting on servers due to the significant impact on manageability. For example, you may not be able to configure Remote Desktop Services to use SSL certificates. More information is available in the Windows PKI TechNet Blog here: [What is a strong key protection in Windows?.](https://blogs.technet.microsoft.com/pki/2009/06/16/what-is-a-strong-key-protection-in-windows/)

### **Audit:**

Navigate to the UI Path articulated in the Remediation section and confirm it is set as prescribed. This group policy setting is backed by the following registry location:

HKEY\_LOCAL\_MACHINE\SOFTWARE\Policies\Microsoft\Cryptography:ForceKeyProtectio n

### **Remediation:**

To establish the recommended configuration via GP, set the following UI path to  $Use$  is prompted when the key is first used (configuring to User must enter a password each time they use a key also conforms to the benchmark):

```
Computer Configuration\Policies\Windows Settings\Security Settings\Local 
Policies\Security Options\System cryptography: Force strong key protection 
for user keys stored on the computer
```
### **Default Value:**

User input is not required when new keys are stored and used.

### **CIS Controls:**

Version 7

16.4 Encrypt or Hash all Authentication Credentials Encrypt or hash with a salt all authentication credentials when stored.

# *2.3.15 System objects*

This section contains recommendations related to system objects.

*2.3.15.1 (L1) Ensure 'System objects: Require case insensitivity for non-Windows subsystems' is set to 'Enabled' (Automated)*

# **Profile Applicability:**

• Level 1 (L1) - Corporate/Enterprise Environment (general use)

### **Description:**

This policy setting determines whether case insensitivity is enforced for all subsystems. The Microsoft Win32 subsystem is case insensitive. However, the kernel supports case sensitivity for other subsystems, such as the Portable Operating System Interface for UNIX (POSIX). Because Windows is case insensitive (but the POSIX subsystem will support case sensitivity), failure to enforce this policy setting makes it possible for a user of the POSIX subsystem to create a file with the same name as another file by using mixed case to label it. Such a situation can block access to these files by another user who uses typical Win32 tools, because only one of the files will be available.

The recommended state for this setting is: Enabled.

### **Rationale:**

Because Windows is case-insensitive but the POSIX subsystem will support case sensitivity, failure to enable this policy setting would make it possible for a user of that subsystem to create a file with the same name as another file but with a different mix of upper and lower case letters. Such a situation could potentially confuse users when they try to access such files from normal Win32 tools because only one of the files will be available.

### **Impact:**

None - this is the default behavior.

### **Audit:**

Navigate to the UI Path articulated in the Remediation section and confirm it is set as prescribed. This group policy setting is backed by the following registry location:

```
HKEY_LOCAL_MACHINE\SYSTEM\CurrentControlSet\Control\Session
Manager\Kernel:ObCaseInsensitive
```
### **Remediation:**

To establish the recommended configuration via GP, set the following UI path to Enabled:

```
Computer Configuration\Policies\Windows Settings\Security Settings\Local 
Policies\Security Options\System objects: Require case insensitivity for non-
Windows subsystems
```
### **Default Value:**

Enabled. (All subsystems will be forced to observe case insensitivity. This configuration may confuse users who are familiar with any UNIX-based operating systems that is casesensitive.)

### **CIS Controls:**

#### Version 7

#### 5.1 Establish Secure Configurations

Maintain documented, standard security configuration standards for all authorized operating systems and software.

# *2.3.15.2 (L1) Ensure 'System objects: Strengthen default permissions of internal system objects (e.g. Symbolic Links)' is set to 'Enabled' (Automated)*

# **Profile Applicability:**

• Level 1 (L1) - Corporate/Enterprise Environment (general use)

## **Description:**

This policy setting determines the strength of the default discretionary access control list (DACL) for objects. Active Directory maintains a global list of shared system resources, such as DOS device names, mutexes, and semaphores. In this way, objects can be located and shared among processes. Each type of object is created with a default DACL that specifies who can access the objects and what permissions are granted.

The recommended state for this setting is: Enabled.

### **Rationale:**

This setting determines the strength of the default DACL for objects. Windows maintains a global list of shared computer resources so that objects can be located and shared among processes. Each type of object is created with a default DACL that specifies who can access the objects and with what permissions.

### **Impact:**

None - this is the default behavior.

## **Audit:**

Navigate to the UI Path articulated in the Remediation section and confirm it is set as prescribed. This group policy setting is backed by the following registry location:

```
HKEY_LOCAL_MACHINE\SYSTEM\CurrentControlSet\Control\Session 
Manager:ProtectionMode
```
### **Remediation:**

To establish the recommended configuration via GP, set the following UI path to Enabled:

```
Computer Configuration\Policies\Windows Settings\Security Settings\Local 
Policies\Security Options\System objects: Strengthen default permissions of 
internal system objects (e.g. Symbolic Links)
```
# **Default Value:**

Enabled. (The default DACL is stronger, allowing users who are not administrators to read shared objects but not allowing these users to modify shared objects that they did not create.)

### **CIS Controls:**

### Version 7

14.6 Protect Information through Access Control Lists

Protect all information stored on systems with file system, network share, claims, application, or database specific access control lists. These controls will enforce the principle that only authorized individuals should have access to the information based on their need to access the information as a part of their responsibilities.

# *2.3.16 System settings*

This section is intentionally blank and exists to ensure the structure of Windows benchmarks is consistent.

# *2.3.17 User Account Control*

This section contains recommendations related to User Account Control.

*2.3.17.1 (L1) Ensure 'User Account Control: Admin Approval Mode for the Built-in Administrator account' is set to 'Enabled' (Automated)*

# **Profile Applicability:**

Level 1 (L1) - Corporate/Enterprise Environment (general use)

## **Description:**

This policy setting controls the behavior of Admin Approval Mode for the built-in Administrator account.

The recommended state for this setting is: Enabled.

### **Rationale:**

One of the risks that the User Account Control feature introduced with Windows Vista is trying to mitigate is that of malicious software running under elevated credentials without the user or administrator being aware of its activity. An attack vector for these programs was to discover the password of the account named "Administrator" because that user account was created for all installations of Windows. To address this risk, in Windows Vista and newer, the built-in Administrator account is now disabled by default. In a default installation of a new computer, accounts with administrative control over the computer are initially set up in one of two ways:

- If the computer is not joined to a domain, the first user account you create has the equivalent permissions as a local administrator.
- If the computer is joined to a domain, no local administrator accounts are created. The Enterprise or Domain Administrator must log on to the computer and create one if a local administrator account is warranted.

Once Windows is installed, the built-in Administrator account may be manually enabled, but we strongly recommend that this account remain disabled.

### **Impact:**

The built-in Administrator account uses Admin Approval Mode. Users that log on using the local Administrator account will be prompted for consent whenever a program requests an elevation in privilege, just like any other user would.

# **Audit:**

Navigate to the UI Path articulated in the Remediation section and confirm it is set as prescribed. This group policy setting is backed by the following registry location:

HKEY\_LOCAL\_MACHINE\SOFTWARE\Microsoft\Windows\CurrentVersion\Policies\System: FilterAdministratorToken

#### **Remediation:**

To establish the recommended configuration via GP, set the following UI path to Enabled:

```
Computer Configuration\Policies\Windows Settings\Security Settings\Local 
Policies\Security Options\User Account Control: Admin Approval Mode for the 
Built-in Administrator account
```
### **Default Value:**

Disabled. (The built-in Administrator account runs all applications with full administrative privilege.)

### **CIS Controls:**

Version 7

4.4 Use Unique Passwords

Where multi-factor authentication is not supported (such as local administrator, root, or service accounts), accounts will use passwords that are unique to that system.

# *2.3.17.2 (L1) Ensure 'User Account Control: Behavior of the elevation prompt for administrators in Admin Approval Mode' is set to 'Prompt for consent on the secure desktop' (Automated)*

# **Profile Applicability:**

• Level 1 (L1) - Corporate/Enterprise Environment (general use)

## **Description:**

This policy setting controls the behavior of the elevation prompt for administrators.

The recommended state for this setting is: Prompt for consent on the secure desktop.

### **Rationale:**

One of the risks that the UAC feature introduced with Windows Vista is trying to mitigate is that of malicious software running under elevated credentials without the user or administrator being aware of its activity. This setting raises awareness to the administrator of elevated privilege operations and permits the administrator to prevent a malicious program from elevating its privilege when the program attempts to do so.

### **Impact:**

When an operation (including execution of a Windows binary) requires elevation of privilege, the user is prompted on the secure desktop to select either Permit or Deny. If the user selects Permit, the operation continues with the user's highest available privilege.

## **Audit:**

Navigate to the UI Path articulated in the Remediation section and confirm it is set as prescribed. This group policy setting is backed by the following registry location:

HKEY\_LOCAL\_MACHINE\SOFTWARE\Microsoft\Windows\CurrentVersion\Policies\System: ConsentPromptBehaviorAdmin

## **Remediation:**

To establish the recommended configuration via GP, set the following UI path to Prompt for consent on the secure desktop:

```
Computer Configuration\Policies\Windows Settings\Security Settings\Local 
Policies\Security Options\User Account Control: Behavior of the elevation 
prompt for administrators in Admin Approval Mode
```
# **Default Value:**

Prompt for consent for non-Windows binaries. (When an operation for a non-Microsoft application requires elevation of privilege, the user is prompted on the secure desktop to select either Permit or Deny. If the user selects Permit, the operation continues with the user's highest available privilege.)

### **CIS Controls:**

Version 7

4.3 Ensure the Use of Dedicated Administrative Accounts

Ensure that all users with administrative account access use a dedicated or secondary account for elevated activities. This account should only be used for administrative activities and not internet browsing, email, or similar activities.

# *2.3.17.3 (L1) Ensure 'User Account Control: Behavior of the elevation prompt for standard users' is set to 'Automatically deny elevation requests' (Automated)*

# **Profile Applicability:**

• Level 1 (L1) - Corporate/Enterprise Environment (general use)

# **Description:**

This policy setting controls the behavior of the elevation prompt for standard users.

The recommended state for this setting is: Automatically deny elevation requests.

## **Rationale:**

One of the risks that the User Account Control feature introduced with Windows Vista is trying to mitigate is that of malicious programs running under elevated credentials without the user or administrator being aware of their activity. This setting raises awareness to the user that a program requires the use of elevated privilege operations and requires that the user be able to supply administrative credentials in order for the program to run.

### **Impact:**

When an operation requires elevation of privilege, a configurable access denied error message is displayed. An enterprise that is running desktops as standard user may choose this setting to reduce help desk calls.

**Note:** With this setting configured as recommended, the default error message displayed when a user attempts to perform an operation or run a program requiring privilege elevation (without Administrator rights) is "*This program will not run. This program is blocked by group policy. For more information, contact your system administrator.*" Some users who are not used to seeing this message may believe that the operation or program they attempted to run is specifically blocked by group policy, as that is what the message seems to imply. This message may therefore result in user questions as to why that specific operation/program is blocked, when in fact, the problem is that they need to perform the operation or run the program with an Administrative account (or "Run as Administrator" if it *is* already an Administrator account), and they are not doing that.

## **Audit:**

Navigate to the UI Path articulated in the Remediation section and confirm it is set as prescribed. This group policy setting is backed by the following registry location:

HKEY\_LOCAL\_MACHINE\SOFTWARE\Microsoft\Windows\CurrentVersion\Policies\System: ConsentPromptBehaviorUser

### **Remediation:**

To establish the recommended configuration via GP, set the following UI path to Automatically deny elevation requests:

```
Computer Configuration\Policies\Windows Settings\Security Settings\Local 
Policies\Security Options\User Account Control: Behavior of the elevation 
prompt for standard users
```
#### **Default Value:**

Prompt for credentials. (When an operation requires elevation of privilege, the user is prompted to enter an administrative user name and password. If the user enters valid credentials, the operation continues with the applicable privilege.)

#### **CIS Controls:**

Version 7

5.1 Establish Secure Configurations

Maintain documented, standard security configuration standards for all authorized operating systems and software.

# *2.3.17.4 (L1) Ensure 'User Account Control: Detect application installations and prompt for elevation' is set to 'Enabled' (Automated)*

# **Profile Applicability:**

• Level 1 (L1) - Corporate/Enterprise Environment (general use)

## **Description:**

This policy setting controls the behavior of application installation detection for the computer.

The recommended state for this setting is: Enabled.

### **Rationale:**

Some malicious software will attempt to install itself after being given permission to run. For example, malicious software with a trusted application shell. The user may have given permission for the program to run because the program is trusted, but if they are then prompted for installation of an unknown component this provides another way of trapping the software before it can do damage

### **Impact:**

When an application installation package is detected that requires elevation of privilege, the user is prompted to enter an administrative user name and password. If the user enters valid credentials, the operation continues with the applicable privilege.

### **Audit:**

Navigate to the UI Path articulated in the Remediation section and confirm it is set as prescribed. This group policy setting is backed by the following registry location:

HKEY\_LOCAL\_MACHINE\SOFTWARE\Microsoft\Windows\CurrentVersion\Policies\System: EnableInstallerDetection

### **Remediation:**

To establish the recommended configuration via GP, set the following UI path to Enabled:

```
Computer Configuration\Policies\Windows Settings\Security Settings\Local 
Policies\Security Options\User Account Control: Detect application 
installations and prompt for elevation
```
# **Default Value:**

Disabled. (Default for enterprise. Application installation packages are not detected and prompted for elevation.)

### **CIS Controls:**

#### Version 7

### 2.6 Address unapproved software

Ensure that unauthorized software is either removed or the inventory is updated in a timely manner

# 2.7 Utilize Application Whitelisting

Utilize application whitelisting technology on all assets to ensure that only authorized software executes and all unauthorized software is blocked from executing on assets.

# *2.3.17.5 (L1) Ensure 'User Account Control: Only elevate UIAccess applications that are installed in secure locations' is set to 'Enabled' (Automated)*

# **Profile Applicability:**

• Level 1 (L1) - Corporate/Enterprise Environment (general use)

## **Description:**

This policy setting controls whether applications that request to run with a User Interface Accessibility (UIAccess) integrity level must reside in a secure location in the file system. Secure locations are limited to the following:

- …\Program Files\, including subfolders
- …\Windows\System32\
- …\Program Files (x86)\, including subfolders (for 64-bit versions of Windows)

**Note:** Windows enforces a public key infrastructure (PKI) signature check on any interactive application that requests to run with a UIAccess integrity level regardless of the state of this security setting.

The recommended state for this setting is: Enabled.

### **Rationale:**

UIAccess Integrity allows an application to bypass User Interface Privilege Isolation (UIPI) restrictions when an application is elevated in privilege from a standard user to an administrator. This is required to support accessibility features such as screen readers that are transmitting user interfaces to alternative forms. A process that is started with UIAccess rights has the following abilities:

- To set the foreground window.
- To drive any application window using SendInput function.
- To use read input for all integrity levels using low-level hooks, raw input, GetKeyState, GetAsyncKeyState, and GetKeyboardInput.
- To set journal hooks.
- To uses AttachThreadInput to attach a thread to a higher integrity input queue.

### **Impact:**

None - this is the default behavior.

# **Audit:**

Navigate to the UI Path articulated in the Remediation section and confirm it is set as prescribed. This group policy setting is backed by the following registry location:

HKEY\_LOCAL\_MACHINE\SOFTWARE\Microsoft\Windows\CurrentVersion\Policies\System: EnableSecureUIAPaths

#### **Remediation:**

To establish the recommended configuration via GP, set the following UI path to Enabled:

```
Computer Configuration\Policies\Windows Settings\Security Settings\Local 
Policies\Security Options\User Account Control: Only elevate UIAccess 
applications that are installed in secure locations
```
#### **Default Value:**

Enabled. (If an application resides in a secure location in the file system, it runs only with UIAccess integrity.)

#### **CIS Controls:**

Version 7

16.2 Configure Centralized Point of Authentication

Configure access for all accounts through as few centralized points of authentication as possible, including network, security, and cloud systems.

# *2.3.17.6 (L1) Ensure 'User Account Control: Run all administrators in Admin Approval Mode' is set to 'Enabled' (Automated)*

# **Profile Applicability:**

• Level 1 (L1) - Corporate/Enterprise Environment (general use)

# **Description:**

This policy setting controls the behavior of all User Account Control (UAC) policy settings for the computer. If you change this policy setting, you must restart your computer.

The recommended state for this setting is: Enabled.

**Note:** If this policy setting is disabled, the Security Center notifies you that the overall security of the operating system has been reduced.

### **Rationale:**

This is the setting that turns on or off UAC. If this setting is disabled, UAC will not be used and any security benefits and risk mitigations that are dependent on UAC will not be present on the system.

### **Impact:**

None - this is the default behavior. Users and administrators will need to learn to work with UAC prompts and adjust their work habits to use least privilege operations.

## **Audit:**

Navigate to the UI Path articulated in the Remediation section and confirm it is set as prescribed. This group policy setting is backed by the following registry location:

```
HKEY_LOCAL_MACHINE\SOFTWARE\Microsoft\Windows\CurrentVersion\Policies\System:
EnableLUA
```
## **Remediation:**

To establish the recommended configuration via GP, set the following UI path to Enabled:

```
Computer Configuration\Policies\Windows Settings\Security Settings\Local 
Policies\Security Options\User Account Control: Run all administrators in 
Admin Approval Mode
```
# **Default Value:**

Enabled. (Admin Approval Mode is enabled. This policy must be enabled and related UAC policy settings must also be set appropriately to allow the built-in Administrator account and all other users who are members of the Administrators group to run in Admin Approval Mode.)

### **CIS Controls:**

### Version 7

4.3 Ensure the Use of Dedicated Administrative Accounts

Ensure that all users with administrative account access use a dedicated or secondary account for elevated activities. This account should only be used for administrative activities and not internet browsing, email, or similar activities.

# *2.3.17.7 (L1) Ensure 'User Account Control: Switch to the secure desktop when prompting for elevation' is set to 'Enabled' (Automated)*

# **Profile Applicability:**

• Level 1 (L1) - Corporate/Enterprise Environment (general use)

# **Description:**

This policy setting controls whether the elevation request prompt is displayed on the interactive user's desktop or the secure desktop.

The recommended state for this setting is: Enabled.

## **Rationale:**

Standard elevation prompt dialog boxes can be spoofed, which may cause users to disclose their passwords to malicious software. The secure desktop presents a very distinct appearance when prompting for elevation, where the user desktop dims, and the elevation prompt UI is more prominent. This increases the likelihood that users who become accustomed to the secure desktop will recognize a spoofed elevation prompt dialog box and not fall for the trick.

### **Impact:**

None - this is the default behavior.

## **Audit:**

Navigate to the UI Path articulated in the Remediation section and confirm it is set as prescribed. This group policy setting is backed by the following registry location:

HKEY\_LOCAL\_MACHINE\SOFTWARE\Microsoft\Windows\CurrentVersion\Policies\System: PromptOnSecureDesktop

### **Remediation:**

To establish the recommended configuration via GP, set the following UI path to Enabled:

```
Computer Configuration\Policies\Windows Settings\Security Settings\Local
Policies\Security Options\User Account Control: Switch to the secure desktop 
when prompting for elevation
```
# **Default Value:**

Enabled. (All elevation requests go to the secure desktop regardless of prompt behavior policy settings for administrators and standard users.)

### **CIS Controls:**

### Version 7

### 4.3 Ensure the Use of Dedicated Administrative Accounts

Ensure that all users with administrative account access use a dedicated or secondary account for elevated activities. This account should only be used for administrative activities and not internet browsing, email, or similar activities.
# *2.3.17.8 (L1) Ensure 'User Account Control: Virtualize file and registry write failures to per-user locations' is set to 'Enabled' (Automated)*

# **Profile Applicability:**

• Level 1 (L1) - Corporate/Enterprise Environment (general use)

# **Description:**

This policy setting controls whether application write failures are redirected to defined registry and file system locations. This policy setting mitigates applications that run as administrator and write run-time application data to:

- %ProgramFiles%
- $\bullet$  %windir%
- %windir%\System32
- HKEY\_LOCAL\_MACHINE\SOFTWARE

The recommended state for this setting is: Enabled.

## **Rationale:**

This setting reduces vulnerabilities by ensuring that legacy applications only write data to permitted locations.

## **Impact:**

None - this is the default behavior.

## **Audit:**

Navigate to the UI Path articulated in the Remediation section and confirm it is set as prescribed. This group policy setting is backed by the following registry location:

HKEY\_LOCAL\_MACHINE\SOFTWARE\Microsoft\Windows\CurrentVersion\Policies\System: EnableVirtualization

## **Remediation:**

To establish the recommended configuration via GP, set the following UI path to Enabled:

```
Computer Configuration\Policies\Windows Settings\Security Settings\Local 
Policies\Security Options\User Account Control: Virtualize file and registry 
write failures to per-user locations
```
# **Default Value:**

Enabled. (Application write failures are redirected at run time to defined user locations for both the file system and registry.)

## **CIS Controls:**

## Version 7

## 5.1 Establish Secure Configurations

Maintain documented, standard security configuration standards for all authorized operating systems and software.

# *3 Event Log*

This section is intentionally blank and exists to ensure the structure of Windows benchmarks is consistent.

# *4 Restricted Groups*

This section is intentionally blank and exists to ensure the structure of Windows benchmarks is consistent.

# *5 System Services*

This section contains recommendations for system services.

*5.1 (L2) Ensure 'Bluetooth Audio Gateway Service (BTAGService)' is set to 'Disabled' (Automated)*

# **Profile Applicability:**

• Level 2 (L2) - High Security/Sensitive Data Environment (limited functionality)

## **Description:**

Service supporting the audio gateway role of the Bluetooth Handsfree Profile.

The recommended state for this setting is: Disabled.

## **Rationale:**

Bluetooth technology has inherent security risks - especially prior to the v2.1 standard. Wireless Bluetooth traffic is not well encrypted (if at all), so in a high-security environment, it should not be permitted, in spite of the added inconvenience of not being able to use Bluetooth devices.

## **Impact:**

Bluetooth hands-free devices will not function properly with the computer.

## **Audit:**

Navigate to the UI Path articulated in the Remediation section and confirm it is set as prescribed. This group policy setting is backed by the following registry location:

HKEY\_LOCAL\_MACHINE\SYSTEM\CurrentControlSet\Services\BTAGService:Start

## **Remediation:**

To establish the recommended configuration via GP, set the following UI path to:  $Disable$ d:

Computer Configuration\Policies\Windows Settings\Security Settings\System Services\Bluetooth Audio Gateway Service

**Note:** This service was first introduced in Windows 10 Release 1803. It appears to have replaced the older *Bluetooth Handsfree Service (BthHFSrv)*, which was removed from Windows in that release (it is not simply a rename, but a different service).

# **Default Value:**

Manual (Trigger Start)

## **CIS Controls:**

## Version 7

# 9.2 Ensure Only Approved Ports, Protocols and Services Are Running

# *5.2 (L2) Ensure 'Bluetooth Support Service (bthserv)' is set to 'Disabled' (Automated)*

# **Profile Applicability:**

• Level 2 (L2) - High Security/Sensitive Data Environment (limited functionality)

# **Description:**

The Bluetooth service supports discovery and association of remote Bluetooth devices.

The recommended state for this setting is: Disabled.

## **Rationale:**

Bluetooth technology has inherent security risks - especially prior to the v2.1 standard. Wireless Bluetooth traffic is not well encrypted (if at all), so in a high-security environment, it should not be permitted, in spite of the added inconvenience of not being able to use Bluetooth devices.

## **Impact:**

Already installed Bluetooth devices may fail to operate properly and new devices may be prevented from being discovered or associated. If Bluetooth devices were installed, then some Windows components, such as Devices and Printers, may fail to operate correctly including hanging/freezing when opened. The solution, besides re-enabling this service, is to disable or delete the offending Bluetooth device(s) in Device Manager, or disable the device altogether via the system BIOS (if it is an on-board Bluetooth device).

## **Audit:**

Navigate to the UI Path articulated in the Remediation section and confirm it is set as prescribed. This group policy setting is backed by the following registry location:

#### HKEY\_LOCAL\_MACHINE\SYSTEM\CurrentControlSet\Services\bthserv:Start

## **Remediation:**

To establish the recommended configuration via GP, set the following UI path to:  $Disable$ d.

Computer Configuration\Policies\Windows Settings\Security Settings\System Services\Bluetooth Support Service

# **Default Value:**

Windows 7: Manual

Windows 8.0 and newer: Manual (Trigger Start)

## **CIS Controls:**

Version 7

9.2 Ensure Only Approved Ports, Protocols and Services Are Running

# *5.3 (L1) Ensure 'Computer Browser (Browser)' is set to 'Disabled' or 'Not Installed' (Automated)*

# **Profile Applicability:**

• Level 1 (L1) - Corporate/Enterprise Environment (general use)

# **Description:**

Maintains an updated list of computers on the network and supplies this list to computers designated as browsers.

The recommended state for this setting is: Disabled or Not Installed.

**Note:** In Windows 8.1 and Windows 10, this service is bundled with the *SMB 1.0/CIFS File Sharing Support* optional feature. As a result, removing that feature (highly recommended unless backward compatibility is needed to XP/2003 and older Windows OSes - see Stop [using SMB1 | Storage at Microsoft\)](https://blogs.technet.microsoft.com/filecab/2016/09/16/stop-using-smb1/) will also remediate this recommendation. The feature is not installed by default starting with Windows 10 R1709.

## **Rationale:**

This is a legacy service - its sole purpose is to maintain a list of computers and their network shares in the environment (i.e. "Network Neighborhood"). If enabled, it generates a lot of unnecessary traffic, including "elections" to see who gets to be the "master browser". This noisy traffic could also aid malicious attackers in discovering online machines, because the service also allows anyone to "browse" for shared resources without any authentication. This service used to be running by default in older Windows versions (e.g. Windows XP), but today it only remains for backward compatibility for very old software that requires it.

## **Impact:**

The list of computers and their shares on the network will not be updated or maintained.

## **Audit:**

Navigate to the UI Path articulated in the Remediation section and confirm it is set as prescribed. This group policy setting is backed by the following registry location:

HKEY\_LOCAL\_MACHINE\SYSTEM\CurrentControlSet\Services\Browser:Start

## **Remediation:**

To establish the recommended configuration via GP, set the following UI path to: Disabled or ensure the service is not installed.

Computer Configuration\Policies\Windows Settings\Security Settings\System Services\Computer Browser

#### **Default Value:**

Windows 7: Manual

Windows 8 through Windows 10 R1703: Manual (Trigger Start)

Windows 10 R1709 and newer: Not Installed (Manual (Trigger Start) when installed)

#### **CIS Controls:**

Version 7

9.2 Ensure Only Approved Ports, Protocols and Services Are Running

# *5.4 (L2) Ensure 'Downloaded Maps Manager (MapsBroker)' is set to 'Disabled' (Automated)*

# **Profile Applicability:**

• Level 2 (L2) - High Security/Sensitive Data Environment (limited functionality)

## **Description:**

Windows service for application access to downloaded maps. This service is started ondemand by application accessing downloaded maps.

## **Rationale:**

Mapping technologies can unwillingly reveal your location to attackers and other software that picks up the information. In addition, automatic downloads of data from 3rd-party sources should be minimized when not needed. Therefore this service should not be needed in high security environments.

#### **Impact:**

Applications will be prevented from accessing maps data.

## **Audit:**

Navigate to the UI Path articulated in the Remediation section and confirm it is set as prescribed. This group policy setting is backed by the following registry location:

HKEY\_LOCAL\_MACHINE\SYSTEM\CurrentControlSet\Services\MapsBroker:Start

#### **Remediation:**

To establish the recommended configuration via GP, set the following UI path to:  $Disable$ d.

Computer Configuration\Policies\Windows Settings\Security Settings\System Services\Downloaded Maps Manager

## **Default Value:**

Automatic (Delayed Start)

Version 7

9.2 Ensure Only Approved Ports, Protocols and Services Are Running

# *5.5 (L2) Ensure 'Geolocation Service (lfsvc)' is set to 'Disabled' (Automated)*

# **Profile Applicability:**

• Level 2 (L2) - High Security/Sensitive Data Environment (limited functionality)

# **Description:**

This service monitors the current location of the system and manages geofences (a geographical location with associated events).

The recommended state for this setting is: Disabled.

## **Rationale:**

This setting affects the location feature (e.g. GPS or other location tracking). From a security perspective, it's not a good idea to reveal your location to software in most cases, but there are legitimate uses, such as mapping software. However, they should not be used in high security environments.

## **Impact:**

Applications will be unable to use or receive notifications for geolocation or geofences.

## **Audit:**

Navigate to the UI Path articulated in the Remediation section and confirm it is set as prescribed. This group policy setting is backed by the following registry location:

HKEY\_LOCAL\_MACHINE\SYSTEM\CurrentControlSet\Services\lfsvc:Start

## **Remediation:**

To establish the recommended configuration via GP, set the following UI path to: Disabled.

```
Computer Configuration\Policies\Windows Settings\Security Settings\System 
Services\Geolocation Service
```
## **Default Value:**

Manual (Trigger Start)

Version 7

9.2 Ensure Only Approved Ports, Protocols and Services Are Running

# *5.6 (L1) Ensure 'IIS Admin Service (IISADMIN)' is set to 'Disabled' or 'Not Installed' (Automated)*

# **Profile Applicability:**

• Level 1 (L1) - Corporate/Enterprise Environment (general use)

# **Description:**

Enables the server to administer the IIS metabase. The IIS metabase stores configuration for the SMTP and FTP services.

The recommended state for this setting is: Disabled or Not Installed.

**Note:** This service is not installed by default. It is supplied with Windows, but is installed by enabling an optional Windows feature (*Internet Information Services*).

**Note #2:** An organization may choose to selectively grant exceptions to web developers to allow IIS (or another web server) on their workstation, in order for them to locally test & develop web pages. However, the organization should track those machines and ensure the security controls and mitigations are kept up to date, to reduce risk of compromise.

## **Rationale:**

Hosting a website from a workstation is an increased security risk, as the attack surface of that workstation is then greatly increased. If proper security mitigations are not followed, the chance of successful attack increases significantly.

**Note:** This security concern applies to *any* web server application installed on a workstation, not just IIS.

## **Impact:**

IIS will not function, including Web, SMTP or FTP services.

# **Audit:**

Navigate to the UI Path articulated in the Remediation section and confirm it is set as prescribed. This group policy setting is backed by the following registry location:

HKEY\_LOCAL\_MACHINE\SYSTEM\CurrentControlSet\Services\IISADMIN:Start

## **Remediation:**

To establish the recommended configuration via GP, set the following UI path to: Disabled or ensure the service is not installed.

```
Computer Configuration\Policies\Windows Settings\Security Settings\System 
Services\IIS Admin Service
```
## **Default Value:**

Not Installed (Automatic when installed)

## **CIS Controls:**

Version 7

#### 9.2 Ensure Only Approved Ports, Protocols and Services Are Running

# *5.7 (L1) Ensure 'Infrared monitor service (irmon)' is set to 'Disabled' or 'Not Installed' (Automated)*

# **Profile Applicability:**

• Level 1 (L1) - Corporate/Enterprise Environment (general use)

# **Description:**

Detects other Infrared devices that are in range and launches the file transfer application.

The recommended state for this setting is: Disabled or Not Installed.

## **Rationale:**

Infrared connections can potentially be a source of data compromise - especially via the automatic "file transfer application" functionality. Enterprise-managed systems should utilize a more secure method of connection than infrared.

## **Impact:**

Infrared file transfers will be prevented from working.

## **Audit:**

Navigate to the UI Path articulated in the Remediation section and confirm it is set as prescribed. This group policy setting is backed by the following registry location:

HKEY\_LOCAL\_MACHINE\SYSTEM\CurrentControlSet\Services\irmon:Start

## **Remediation:**

To establish the recommended configuration via GP, set the following UI path to: Disabled or ensure the service is not installed.

Computer Configuration\Policies\Windows Settings\Security Settings\System Services\Infrared monitor service

## **Default Value:**

Windows 10 R1607 through Windows 10 R1809: Manual

Windows 10 R1903 and newer: Not Installed (Manual when installed)

Version 7

9.2 Ensure Only Approved Ports, Protocols and Services Are Running

# *5.8 (L1) Ensure 'Internet Connection Sharing (ICS) (SharedAccess)' is set to 'Disabled' (Automated)*

# **Profile Applicability:**

• Level 1 (L1) - Corporate/Enterprise Environment (general use)

# **Description:**

Provides network access translation, addressing, name resolution and/or intrusion prevention services for a home or small office network.

The recommended state for this setting is: Disabled.

## **Rationale:**

Internet Connection Sharing (ICS) is a feature that allows someone to "share" their Internet connection with other machines on the network - it was designed for home or small office environments where only one machine has Internet access - it effectively turns that machine into an Internet router. This feature causes the bridging of networks and likely bypassing other, more secure pathways. It should not be used on any enterprise-managed system.

## **Impact:**

Internet Connection Sharing (ICS) will not be available. Wireless connections using Miracast will also be prevented.

**Note:** This service is a prerequisite for the *Microsoft Defender Application Guard* feature in Windows 10, so an exception should be made to this requirement if intending to use Microsoft Defender Application Guard.

## **Audit:**

Navigate to the UI Path articulated in the Remediation section and confirm it is set as prescribed. This group policy setting is backed by the following registry location:

#### HKEY\_LOCAL\_MACHINE\SYSTEM\CurrentControlSet\Services\SharedAccess:Start

# **Remediation:**

To establish the recommended configuration via GP, set the following UI path to: Disabled.

Computer Configuration\Policies\Windows Settings\Security Settings\System Services\Internet Connection Sharing (ICS)

#### **Default Value:**

Windows 7 through Windows 8.1: Disabled

Windows 10 R1507 and R1511: Manual

Windows 10 R1607 and newer: Manual (Trigger Start)

## **CIS Controls:**

Version 7

9.2 Ensure Only Approved Ports, Protocols and Services Are Running

# *5.9 (L2) Ensure 'Link-Layer Topology Discovery Mapper (lltdsvc)' is set to 'Disabled' (Automated)*

# **Profile Applicability:**

• Level 2 (L2) - High Security/Sensitive Data Environment (limited functionality)

## **Description:**

Creates a Network Map, consisting of PC and device topology (connectivity) information, and metadata describing each PC and device.

The recommended state for this setting is: Disabled.

## **Rationale:**

The feature that this service enables could potentially be used for unauthorized discovery and connection to network devices. Disabling the service helps to prevent responses to requests for network topology discovery in high security environments.

#### **Impact:**

The Network Map will not function properly.

## **Audit:**

Navigate to the UI Path articulated in the Remediation section and confirm it is set as prescribed. This group policy setting is backed by the following registry location:

HKEY\_LOCAL\_MACHINE\SYSTEM\CurrentControlSet\Services\lltdsvc:Start

#### **Remediation:**

To establish the recommended configuration via GP, set the following UI path to:  $Disable$ d.

Computer Configuration\Policies\Windows Settings\Security Settings\System Services\Link-Layer Topology Discovery Mapper

## **Default Value:**

Manual

Version 7

9.2 Ensure Only Approved Ports, Protocols and Services Are Running

# *5.10 (L1) Ensure 'LxssManager (LxssManager)' is set to 'Disabled' or 'Not Installed' (Automated)*

# **Profile Applicability:**

• Level 1 (L1) - Corporate/Enterprise Environment (general use)

## **Description:**

The LXSS Manager service supports running native ELF binaries. The service provides the infrastructure necessary for ELF binaries to run on Windows.

The recommended state for this setting is: Disabled or Not Installed.

**Note:** This service is not installed by default. It is supplied with Windows, but is installed by enabling an optional Windows feature (*Windows Subsystem for Linux*).

## **Rationale:**

The Linux SubSystem (LXSS) Manager allows full system access to Linux applications on Windows, including the file system. While this can certainly have some functionality and performance benefits for running those applications, it also creates new security risks in the event that a hacker injects malicious code into a Linux application. For best security, it is preferred to run Linux applications on Linux, and Windows applications on Windows.

## **Impact:**

The Linux SubSystem will not be available, and native ELF binaries will no longer run.

## **Audit:**

Navigate to the UI Path articulated in the Remediation section and confirm it is set as prescribed. This group policy setting is backed by the following registry location:

#### HKEY\_LOCAL\_MACHINE\SYSTEM\CurrentControlSet\Services\LxssManager:Start

## **Remediation:**

To establish the recommended configuration via GP, set the following UI path to: Disabled or ensure the service is not installed.

```
Computer Configuration\Policies\Windows Settings\Security Settings\System 
Services\LxssManager
```
# **Default Value:**

Not Installed (Manual when installed)

## **CIS Controls:**

## Version 7

## 9.2 Ensure Only Approved Ports, Protocols and Services Are Running

# *5.11 (L1) Ensure 'Microsoft FTP Service (FTPSVC)' is set to 'Disabled' or 'Not Installed' (Automated)*

# **Profile Applicability:**

• Level 1 (L1) - Corporate/Enterprise Environment (general use)

# **Description:**

Enables the server to be a File Transfer Protocol (FTP) server.

The recommended state for this setting is: Disabled or Not Installed.

**Note:** This service is not installed by default. It is supplied with Windows, but is installed by enabling an optional Windows feature (*Internet Information Services - FTP Server*).

## **Rationale:**

Hosting an FTP server (especially a non-secure FTP server) from a workstation is an increased security risk, as the attack surface of that workstation is then greatly increased.

**Note:** This security concern applies to *any* FTP server application installed on a workstation, not just IIS.

## **Impact:**

The computer will not function as an FTP server.

## **Audit:**

Navigate to the UI Path articulated in the Remediation section and confirm it is set as prescribed. This group policy setting is backed by the following registry location:

HKEY\_LOCAL\_MACHINE\SYSTEM\CurrentControlSet\Services\FTPSVC:Start

## **Remediation:**

To establish the recommended configuration via GP, set the following UI path to: Disabled or ensure the service is not installed.

```
Computer Configuration\Policies\Windows Settings\Security Settings\System 
Services\Microsoft FTP Service
```
## **Default Value:**

Not Installed (Automatic when installed)

Version 7

9.2 Ensure Only Approved Ports, Protocols and Services Are Running

# *5.12 (L2) Ensure 'Microsoft iSCSI Initiator Service (MSiSCSI)' is set to 'Disabled' (Automated)*

# **Profile Applicability:**

• Level 2 (L2) - High Security/Sensitive Data Environment (limited functionality)

# **Description:**

Manages Internet SCSI (iSCSI) sessions from this computer to remote target devices.

The recommended state for this setting is: Disabled.

## **Rationale:**

This service is critically necessary in order to directly attach to an iSCSI device. However, iSCSI itself uses a very weak authentication protocol (CHAP), which means that the passwords for iSCSI communication are easily exposed, unless all of the traffic is isolated and/or encrypted using another technology like IPsec. This service is generally more appropriate for servers in a controlled environment then on workstations requiring high security.

## **Impact:**

The computer will not be able to directly login to or access iSCSI targets.

## **Audit:**

Navigate to the UI Path articulated in the Remediation section and confirm it is set as prescribed. This group policy setting is backed by the following registry location:

HKEY\_LOCAL\_MACHINE\SYSTEM\CurrentControlSet\Services\MSiSCSI:Start

## **Remediation:**

To establish the recommended configuration via GP, set the following UI path to: Disabled.

```
Computer Configuration\Policies\Windows Settings\Security Settings\System 
Services\Microsoft iSCSI Initiator Service
```
## **Default Value:**

Manual

Version 7

9.2 Ensure Only Approved Ports, Protocols and Services Are Running

# *5.13 (L1) Ensure 'OpenSSH SSH Server (sshd)' is set to 'Disabled' or 'Not Installed' (Automated)*

# **Profile Applicability:**

• Level 1 (L1) - Corporate/Enterprise Environment (general use)

## **Description:**

SSH protocol based service to provide secure encrypted communications between two untrusted hosts over an insecure network.

The recommended state for this setting is: Disabled or Not Installed.

**Note:** This service is not installed by default. It is supplied with Windows, but it is installed by enabling an optional Windows feature (*OpenSSH Server*).

#### **Rationale:**

Hosting an SSH server from a workstation is an increased security risk, as the attack surface of that workstation is then greatly increased.

**Note:** This security concern applies to *any* SSH server application installed on a workstation, not just the one supplied with Windows.

## **Impact:**

The workstation will not be permitted to be a SSH host server.

## **Audit:**

Navigate to the UI Path articulated in the Remediation section and confirm it is set as prescribed. This group policy setting is backed by the following registry location:

HKEY\_LOCAL\_MACHINE\SYSTEM\CurrentControlSet\Services\sshd:Start

## **Remediation:**

To establish the recommended configuration via GP, set the following UI path to: Disabled or ensure the service is not installed.

```
Computer Configuration\Policies\Windows Settings\Security Settings\System 
Services\OpenSSH SSH Server
```
# **Default Value:**

Not Installed (Manual when installed)

## **CIS Controls:**

## Version 7

## 9.2 Ensure Only Approved Ports, Protocols and Services Are Running

# *5.14 (L2) Ensure 'Peer Name Resolution Protocol (PNRPsvc)' is set to 'Disabled' (Automated)*

# **Profile Applicability:**

• Level 2 (L2) - High Security/Sensitive Data Environment (limited functionality)

## **Description:**

Enables serverless peer name resolution over the Internet using the Peer Name Resolution Protocol (PNRP).

The recommended state for this setting is: Disabled.

## **Rationale:**

Peer Name Resolution Protocol is a distributed and (mostly) serverless way to handle name resolution of clients with each other. In a high security environment, it is more secure to rely on centralized name resolution methods maintained by authorized staff.

#### **Impact:**

Some peer-to-peer and collaborative applications, such as Remote Assistance, may not function.

## **Audit:**

Navigate to the UI Path articulated in the Remediation section and confirm it is set as prescribed. This group policy setting is backed by the following registry location:

HKEY\_LOCAL\_MACHINE\SYSTEM\CurrentControlSet\Services\PNRPsvc:Start

## **Remediation:**

To establish the recommended configuration via GP, set the following UI path to: Disabled.

```
Computer Configuration\Policies\Windows Settings\Security Settings\System 
Services\Peer Name Resolution Protocol
```
## **Default Value:**

Manual

Version 7

9.2 Ensure Only Approved Ports, Protocols and Services Are Running

# *5.15 (L2) Ensure 'Peer Networking Grouping (p2psvc)' is set to 'Disabled' (Automated)*

# **Profile Applicability:**

• Level 2 (L2) - High Security/Sensitive Data Environment (limited functionality)

## **Description:**

Enables multi-party communication using Peer-to-Peer Grouping.

The recommended state for this setting is: Disabled.

## **Rationale:**

Peer Name Resolution Protocol is a distributed and (mostly) serverless way to handle name resolution of clients with each other. In a high security environment, it is more secure to rely on centralized name resolution methods maintained by authorized staff.

#### **Impact:**

Some applications, such as HomeGroup, may not function.

## **Audit:**

Navigate to the UI Path articulated in the Remediation section and confirm it is set as prescribed. This group policy setting is backed by the following registry location:

HKEY\_LOCAL\_MACHINE\SYSTEM\CurrentControlSet\Services\p2psvc:Start

#### **Remediation:**

To establish the recommended configuration via GP, set the following UI path to: Disabled.

Computer Configuration\Policies\Windows Settings\Security Settings\System Services\Peer Networking Grouping

## **Default Value:**

Manual

Version 7

9.2 Ensure Only Approved Ports, Protocols and Services Are Running

# *5.16 (L2) Ensure 'Peer Networking Identity Manager (p2pimsvc)' is set to 'Disabled' (Automated)*

# **Profile Applicability:**

• Level 2 (L2) - High Security/Sensitive Data Environment (limited functionality)

## **Description:**

Provides identity services for the Peer Name Resolution Protocol (PNRP) and Peer-to-Peer Grouping services.

The recommended state for this setting is: Disabled.

## **Rationale:**

Peer Name Resolution Protocol is a distributed and (mostly) serverless way to handle name resolution of clients with each other. In a high security environment, it is more secure to rely on centralized name resolution methods maintained by authorized staff.

#### **Impact:**

The Peer Name Resolution Protocol (PNRP) and Peer-to-Peer Grouping services may not function, and some applications, such as HomeGroup and Remote Assistance, may not function correctly.

## **Audit:**

Navigate to the UI Path articulated in the Remediation section and confirm it is set as prescribed. This group policy setting is backed by the following registry location:

HKEY\_LOCAL\_MACHINE\SYSTEM\CurrentControlSet\Services\p2pimsvc:Start

## **Remediation:**

To establish the recommended configuration via GP, set the following UI path to: Disabled.

```
Computer Configuration\Policies\Windows Settings\Security Settings\System 
Services\Peer Networking Identity Manager
```
## **Default Value:**

Manual

Version 7

9.2 Ensure Only Approved Ports, Protocols and Services Are Running

# *5.17 (L2) Ensure 'PNRP Machine Name Publication Service (PNRPAutoReg)' is set to 'Disabled' (Automated)*

# **Profile Applicability:**

• Level 2 (L2) - High Security/Sensitive Data Environment (limited functionality)

## **Description:**

This service publishes a machine name using the Peer Name Resolution Protocol. Configuration is managed via the netsh context 'p2p pnrp peer'.

The recommended state for this setting is: Disabled.

## **Rationale:**

Peer Name Resolution Protocol is a distributed and (mostly) serverless way to handle name resolution of clients with each other. In a high security environment, it is more secure to rely on centralized name resolution methods maintained by authorized staff.

#### **Impact:**

Some peer-to-peer and collaborative applications, such as Remote Assistance, may not function.

## **Audit:**

Navigate to the UI Path articulated in the Remediation section and confirm it is set as prescribed. This group policy setting is backed by the following registry location:

HKEY\_LOCAL\_MACHINE\SYSTEM\CurrentControlSet\Services\PNRPAutoReq:Start

## **Remediation:**

To establish the recommended configuration via GP, set the following UI path to:  $Disable$ d.

```
Computer Configuration\Policies\Windows Settings\Security Settings\System 
Services\PNRP Machine Name Publication Service
```
## **Default Value:**

Manual

Version 7

9.2 Ensure Only Approved Ports, Protocols and Services Are Running
# *5.18 (L2) Ensure 'Problem Reports and Solutions Control Panel Support (wercplsupport)' is set to 'Disabled' (Automated)*

# **Profile Applicability:**

• Level 2 (L2) - High Security/Sensitive Data Environment (limited functionality)

# **Description:**

This service provides support for viewing, sending and deletion of system-level problem reports for the Problem Reports and Solutions control panel.

The recommended state for this setting is: Disabled.

## **Rationale:**

This service is involved in the process of displaying/reporting issues & solutions to/from Microsoft. In a high security environment, preventing this information from being sent can help reduce privacy concerns for sensitive corporate information.

## **Impact:**

Sending and viewing system-level problem reports and solutions to and from Microsoft may no longer function.

## **Audit:**

Navigate to the UI Path articulated in the Remediation section and confirm it is set as prescribed. This group policy setting is backed by the following registry location:

HKEY\_LOCAL\_MACHINE\SYSTEM\CurrentControlSet\Services\wercplsupport:Start

## **Remediation:**

To establish the recommended configuration via GP, set the following UI path to: Disabled.

```
Computer Configuration\Policies\Windows Settings\Security Settings\System 
Services\Problem Reports and Solutions Control Panel Support
```
## **Default Value:**

Version 7

9.2 Ensure Only Approved Ports, Protocols and Services Are Running

# *5.19 (L2) Ensure 'Remote Access Auto Connection Manager (RasAuto)' is set to 'Disabled' (Automated)*

# **Profile Applicability:**

• Level 2 (L2) - High Security/Sensitive Data Environment (limited functionality)

## **Description:**

Creates a connection to a remote network whenever a program references a remote DNS or NetBIOS name or address.

The recommended state for this setting is: Disabled.

## **Rationale:**

The function of this service is to provide a "demand dial" type of functionality. In a high security environment, it is preferred that any remote "dial" connections (whether they be legacy dial-in POTS or VPN) are initiated by the **user**, *not* automatically by the system.

## **Impact:**

"Dial on demand" functionality will no longer operate - remote dial-in (POTS) and VPN connections must be initiated manually by the user.

## **Audit:**

Navigate to the UI Path articulated in the Remediation section and confirm it is set as prescribed. This group policy setting is backed by the following registry location:

HKEY\_LOCAL\_MACHINE\SYSTEM\CurrentControlSet\Services\RasAuto:Start

## **Remediation:**

To establish the recommended configuration via GP, set the following UI path to: Disabled.

```
Computer Configuration\Policies\Windows Settings\Security Settings\System 
Services\Remote Access Auto Connection Manager
```
## **Default Value:**

Version 7

9.2 Ensure Only Approved Ports, Protocols and Services Are Running

# *5.20 (L2) Ensure 'Remote Desktop Configuration (SessionEnv)' is set to 'Disabled' (Automated)*

# **Profile Applicability:**

• Level 2 (L2) - High Security/Sensitive Data Environment (limited functionality)

## **Description:**

Remote Desktop Configuration service (RDCS) is responsible for all Remote Desktop related configuration and session maintenance activities that require SYSTEM context. These include per-session temporary folders, RD themes, and RD certificates.

The recommended state for this setting is: Disabled.

## **Rationale:**

In a high security environment, Remote Desktop access is an increased security risk. For these environments, only local console access should be permitted.

#### **Impact:**

Users will be unable to use Remote Assistance.

## **Audit:**

Navigate to the UI Path articulated in the Remediation section and confirm it is set as prescribed. This group policy setting is backed by the following registry location:

HKEY\_LOCAL\_MACHINE\SYSTEM\CurrentControlSet\Services\SessionEnv:Start

#### **Remediation:**

To establish the recommended configuration via GP, set the following UI path to:  $Disable$ d.

Computer Configuration\Policies\Windows Settings\Security Settings\System Services\Remote Desktop Configuration

## **Default Value:**

Version 7

9.2 Ensure Only Approved Ports, Protocols and Services Are Running

# *5.21 (L2) Ensure 'Remote Desktop Services (TermService)' is set to 'Disabled' (Automated)*

# **Profile Applicability:**

• Level 2 (L2) - High Security/Sensitive Data Environment (limited functionality)

# **Description:**

Allows users to connect interactively to a remote computer. Remote Desktop and Remote Desktop Session Host Server depend on this service.

The recommended state for this setting is: Disabled.

## **Rationale:**

In a high security environment, Remote Desktop access is an increased security risk. For these environments, only local console access should be permitted.

#### **Impact:**

Remote Desktop Services will not be available on the computer.

## **Audit:**

Navigate to the UI Path articulated in the Remediation section and confirm it is set as prescribed. This group policy setting is backed by the following registry location:

HKEY\_LOCAL\_MACHINE\SYSTEM\CurrentControlSet\Services\TermService:Start

#### **Remediation:**

To establish the recommended configuration via GP, set the following UI path to: Disabled.

Computer Configuration\Policies\Windows Settings\Security Settings\System Services\Remote Desktop Services

## **Default Value:**

Version 7

9.2 Ensure Only Approved Ports, Protocols and Services Are Running

# *5.22 (L2) Ensure 'Remote Desktop Services UserMode Port Redirector (UmRdpService)' is set to 'Disabled' (Automated)*

# **Profile Applicability:**

• Level 2 (L2) - High Security/Sensitive Data Environment (limited functionality)

# **Description:**

Allows the redirection of Printers/Drives/Ports for RDP connections.

The recommended state for this setting is: Disabled.

# **Rationale:**

In a security-sensitive environment, it is desirable to reduce the possible attack surface preventing the redirection of COM, LPT and PnP ports will reduce the number of unexpected avenues for data exfiltration and/or malicious code transfer within an RDP session.

# **Impact:**

Printers, drives and ports (COM, LPT, PnP, etc.) will not be allowed to be redirected inside RDP sessions.

# **Audit:**

Navigate to the UI Path articulated in the Remediation section and confirm it is set as prescribed. This group policy setting is backed by the following registry location:

HKEY\_LOCAL\_MACHINE\SYSTEM\CurrentControlSet\Services\UmRdpService:Start

# **Remediation:**

To establish the recommended configuration via GP, set the following UI path to:  $Disable$ d.

```
Computer Configuration\Policies\Windows Settings\Security Settings\System 
Services\Remote Desktop Services UserMode Port Redirector
```
# **Default Value:**

Version 7

9.2 Ensure Only Approved Ports, Protocols and Services Are Running

# *5.23 (L1) Ensure 'Remote Procedure Call (RPC) Locator (RpcLocator)' is set to 'Disabled' (Automated)*

# **Profile Applicability:**

• Level 1 (L1) - Corporate/Enterprise Environment (general use)

## **Description:**

In Windows 2003 and older versions of Windows, the Remote Procedure Call (RPC) Locator service manages the RPC name service database. In Windows Vista and newer versions of Windows, this service does not provide any functionality and is present for application compatibility.

The recommended state for this setting is: Disabled.

## **Rationale:**

This is a legacy service that has no value or purpose other than application compatibility for very old software. It should be disabled unless there is a specific old application still in use on the system that requires it.

## **Impact:**

No impact, unless an old, legacy application requires it.

## **Audit:**

Navigate to the UI Path articulated in the Remediation section and confirm it is set as prescribed. This group policy setting is backed by the following registry location:

HKEY\_LOCAL\_MACHINE\SYSTEM\CurrentControlSet\Services\RpcLocator:Start

## **Remediation:**

To establish the recommended configuration via GP, set the following UI path to: Disabled.

```
Computer Configuration\Policies\Windows Settings\Security Settings\System 
Services\Remote Procedure Call (RPC) Locator
```
## **Default Value:**

Version 7

9.2 Ensure Only Approved Ports, Protocols and Services Are Running

# *5.24 (L2) Ensure 'Remote Registry (RemoteRegistry)' is set to 'Disabled' (Automated)*

# **Profile Applicability:**

• Level 2 (L2) - High Security/Sensitive Data Environment (limited functionality)

## **Description:**

Enables remote users to modify registry settings on this computer.

The recommended state for this setting is: Disabled.

## **Rationale:**

In a high security environment, exposing the registry to remote access is an increased security risk.

## **Impact:**

The registry can be modified only by users on the computer.

**Note:** Many remote administration tools, such as System Center Configuration Manager (SCCM), require the Remote Registry service to be operational for remote management. In addition, many vulnerability scanners use this service to access the registry remotely.

## **Audit:**

Navigate to the UI Path articulated in the Remediation section and confirm it is set as prescribed. This group policy setting is backed by the following registry location:

HKEY\_LOCAL\_MACHINE\SYSTEM\CurrentControlSet\Services\RemoteRegistry:Start

## **Remediation:**

To establish the recommended configuration via GP, set the following UI path to: Disabled.

```
Computer Configuration\Policies\Windows Settings\Security Settings\System 
Services\Remote Registry
```
## **Default Value:**

Windows 7: Manual

Windows 8.0 and newer: Disabled

Version 7

9.2 Ensure Only Approved Ports, Protocols and Services Are Running

# *5.25 (L1) Ensure 'Routing and Remote Access (RemoteAccess)' is set to 'Disabled' (Automated)*

# **Profile Applicability:**

• Level 1 (L1) - Corporate/Enterprise Environment (general use)

## **Description:**

Offers routing services to businesses in local area and wide area network environments.

The recommended state for this setting is: Disabled.

#### **Rationale:**

This service's main purpose is to provide Windows router functionality - this is not an appropriate use of workstations in an enterprise managed environment.

#### **Impact:**

The computer will not be able to be configured as a Windows router between different connections.

## **Audit:**

Navigate to the UI Path articulated in the Remediation section and confirm it is set as prescribed. This group policy setting is backed by the following registry location:

HKEY\_LOCAL\_MACHINE\SYSTEM\CurrentControlSet\Services\RemoteAccess:Start

#### **Remediation:**

To establish the recommended configuration via GP, set the following UI path to: Disabled.

Computer Configuration\Policies\Windows Settings\Security Settings\System Services\Routing and Remote Access

## **Default Value:**

Disabled

Version 7

9.2 Ensure Only Approved Ports, Protocols and Services Are Running

# *5.26 (L2) Ensure 'Server (LanmanServer)' is set to 'Disabled' (Automated)*

# **Profile Applicability:**

• Level 2 (L2) - High Security/Sensitive Data Environment (limited functionality)

## **Description:**

Supports file, print, and named-pipe sharing over the network for this computer. If this service is stopped, these functions will be unavailable.

The recommended state for this setting is: Disabled.

## **Rationale:**

In a high security environment, a secure workstation should only be a *client*, not a server. Sharing workstation resources for remote access increases security risk as the attack surface is notably higher.

## **Impact:**

File, print and named-pipe sharing functions will be unavailable from this machine over the network.

**Note:** Many remote administration tools, such as System Center Configuration Manager (SCCM), require the Server service to be operational for remote management. In addition, many vulnerability scanners use this service to scan the file system remotely.

# **Audit:**

Navigate to the UI Path articulated in the Remediation section and confirm it is set as prescribed. This group policy setting is backed by the following registry location:

HKEY\_LOCAL\_MACHINE\SYSTEM\CurrentControlSet\Services\LanmanServer:Start

## **Remediation:**

To establish the recommended configuration via GP, set the following UI path to: Disabled.

Computer Configuration\Policies\Windows Settings\Security Settings\System Services\Server

# **Default Value:**

Windows 7 through Windows 10 R1703: Automatic

Windows 10 R1709 and newer: Automatic (Trigger Start)

## **CIS Controls:**

Version 7

9.2 Ensure Only Approved Ports, Protocols and Services Are Running

# *5.27 (L1) Ensure 'Simple TCP/IP Services (simptcp)' is set to 'Disabled' or 'Not Installed' (Automated)*

# **Profile Applicability:**

• Level 1 (L1) - Corporate/Enterprise Environment (general use)

# **Description:**

Supports the following TCP/IP services: Character Generator, Daytime, Discard, Echo, and Quote of the Day.

The recommended state for this setting is: Disabled or Not Installed.

**Note:** This service is not installed by default. It is supplied with Windows, but is installed by enabling an optional Windows feature (*Simple TCPIP services (i.e. echo, daytime etc)*).

# **Rationale:**

The Simple TCP/IP Services have very little purpose in a modern enterprise environment allowing them might increase exposure and risk for attack.

## **Impact:**

The Simple TCP/IP services (Character Generator, Daytime, Discard, Echo and Quote of the Day) will not be available.

# **Audit:**

Navigate to the UI Path articulated in the Remediation section and confirm it is set as prescribed. This group policy setting is backed by the following registry location:

HKEY\_LOCAL\_MACHINE\SYSTEM\CurrentControlSet\Services\simptcp:Start

# **Remediation:**

To establish the recommended configuration via GP, set the following UI path to: Disabled or ensure the service is not installed.

Computer Configuration\Policies\Windows Settings\Security Settings\System Services\Simple TCP/IP Services

# **Default Value:**

Not Installed (Automatic when installed)

Version 7

9.2 Ensure Only Approved Ports, Protocols and Services Are Running

# *5.28 (L2) Ensure 'SNMP Service (SNMP)' is set to 'Disabled' or 'Not Installed' (Automated)*

# **Profile Applicability:**

• Level 2 (L2) - High Security/Sensitive Data Environment (limited functionality)

# **Description:**

Enables Simple Network Management Protocol (SNMP) requests to be processed by this computer.

The recommended state for this setting is: Disabled or Not Installed.

**Note:** This service is not installed by default. It is supplied with Windows, but is installed by enabling an optional Windows feature (*Simple Network Management Protocol (SNMP)*).

## **Rationale:**

Features that enable inbound network connections increase the attack surface. In a high security environment, management of secure workstations should be handled locally.

## **Impact:**

The computer will be unable to process SNMP requests.

# **Audit:**

Navigate to the UI Path articulated in the Remediation section and confirm it is set as prescribed. This group policy setting is backed by the following registry location:

HKEY\_LOCAL\_MACHINE\SYSTEM\CurrentControlSet\Services\SNMP:Start

## **Remediation:**

To establish the recommended configuration via GP, set the following UI path to: Disabled or ensure the service is not installed.

```
Computer Configuration\Policies\Windows Settings\Security Settings\System
Services\SNMP Service
```
## **Default Value:**

Not Installed (Automatic when installed)

Version 7

9.2 Ensure Only Approved Ports, Protocols and Services Are Running

# *5.29 (L1) Ensure 'Special Administration Console Helper (sacsvr)' is set to 'Disabled' or 'Not Installed' (Automated)*

# **Profile Applicability:**

• Level 1 (L1) - Corporate/Enterprise Environment (general use)

# **Description:**

This service allows administrators to remotely access a command prompt using Emergency Management Services.

The recommended state for this setting is: Disabled or Not Installed.

**Note:** This service is not installed by default. It is supplied with Windows, but it is installed by enabling an optional Windows capability (*Windows Emergency Management Services and Serial Console*).

# **Rationale:**

Allowing the use of a remotely accessible command prompt that provides the ability to perform remote management tasks on a computer is a security risk.

# **Impact:**

Users will not have access to a remote command prompt using Emergency Management Services.

# **Audit:**

Navigate to the UI Path articulated in the Remediation section and confirm it is set as prescribed. This group policy setting is backed by the following registry location:

HKEY\_LOCAL\_MACHINE\SYSTEM\CurrentControlSet\Services\sacsvr:Start

# **Remediation:**

To establish the recommended configuration via GP, set the following UI path to: Disabled or ensure the service is not installed.

Computer Configuration\Policies\Windows Settings\Security Settings\System Services\Special Administration Console Helper

# **Default Value:**

Not Installed (Manual when installed)

# **CIS Controls:**

## Version 7

## 9.2 Ensure Only Approved Ports, Protocols and Services Are Running

# *5.30 (L1) Ensure 'SSDP Discovery (SSDPSRV)' is set to 'Disabled' (Automated)*

# **Profile Applicability:**

• Level 1 (L1) - Corporate/Enterprise Environment (general use)

## **Description:**

Discovers networked devices and services that use the SSDP discovery protocol, such as UPnP devices. Also announces SSDP devices and services running on the local computer.

The recommended state for this setting is: Disabled.

## **Rationale:**

Universal Plug n Play (UPnP) is a real security risk - it allows automatic discovery and attachment to network devices. Note that UPnP is different than regular Plug n Play (PnP). Workstations should not be advertising their services (or automatically discovering and connecting to networked services) in a security-conscious enterprise managed environment.

## **Impact:**

SSDP-based devices will not be discovered.

## **Audit:**

Navigate to the UI Path articulated in the Remediation section and confirm it is set as prescribed. This group policy setting is backed by the following registry location:

HKEY\_LOCAL\_MACHINE\SYSTEM\CurrentControlSet\Services\SSDPSRV:Start

## **Remediation:**

To establish the recommended configuration via GP, set the following UI path to: Disabled.

```
Computer Configuration\Policies\Windows Settings\Security Settings\System 
Services\SSDP Discovery
```
## **Default Value:**

Version 7

9.2 Ensure Only Approved Ports, Protocols and Services Are Running

# *5.31 (L1) Ensure 'UPnP Device Host (upnphost)' is set to 'Disabled' (Automated)*

# **Profile Applicability:**

• Level 1 (L1) - Corporate/Enterprise Environment (general use)

## **Description:**

Allows UPnP devices to be hosted on this computer.

The recommended state for this setting is: Disabled.

## **Rationale:**

Universal Plug n Play (UPnP) is a real security risk - it allows automatic discovery and attachment to network devices. Notes that UPnP is different than regular Plug n Play (PnP). Workstations should not be advertising their services (or automatically discovering and connecting to networked services) in a security-conscious enterprise managed environment.

## **Impact:**

Any hosted UPnP devices will stop functioning and no additional hosted devices can be added.

## **Audit:**

Navigate to the UI Path articulated in the Remediation section and confirm it is set as prescribed. This group policy setting is backed by the following registry location:

HKEY\_LOCAL\_MACHINE\SYSTEM\CurrentControlSet\Services\upnphost:Start

## **Remediation:**

To establish the recommended configuration via GP, set the following UI path to: Disabled.

```
Computer Configuration\Policies\Windows Settings\Security Settings\System 
Services\UPnP Device Host
```
## **Default Value:**

Version 7

9.2 Ensure Only Approved Ports, Protocols and Services Are Running

# *5.32 (L1) Ensure 'Web Management Service (WMSvc)' is set to 'Disabled' or 'Not Installed' (Automated)*

# **Profile Applicability:**

• Level 1 (L1) - Corporate/Enterprise Environment (general use)

# **Description:**

The Web Management Service enables remote and delegated management capabilities for administrators to manage for the Web server, sites and applications present on the machine.

The recommended state for this setting is: Disabled or Not Installed.

**Note:** This service is not installed by default. It is supplied with Windows, but is installed by enabling an optional Windows feature (*Internet Information Services - Web Management Tools - IIS Management Service*).

# **Rationale:**

Remote web administration of IIS on a workstation is an increased security risk, as the attack surface of that workstation is then greatly increased. If proper security mitigations are not followed, the chance of successful attack increases significantly.

# **Impact:**

Remote web-based management of IIS will not be available.

# **Audit:**

Navigate to the UI Path articulated in the Remediation section and confirm it is set as prescribed. This group policy setting is backed by the following registry location:

HKEY\_LOCAL\_MACHINE\SYSTEM\CurrentControlSet\Services\WMSvc:Start

# **Remediation:**

To establish the recommended configuration via GP, set the following UI path to: Disabled or ensure the service is not installed.

```
Computer Configuration\Policies\Windows Settings\Security Settings\System 
Services\Web Management Service
```
# **Default Value:**

Not Installed (Manual when installed)

# **CIS Controls:**

## Version 7

## 9.2 Ensure Only Approved Ports, Protocols and Services Are Running

# *5.33 (L2) Ensure 'Windows Error Reporting Service (WerSvc)' is set to 'Disabled' (Automated)*

# **Profile Applicability:**

• Level 2 (L2) - High Security/Sensitive Data Environment (limited functionality)

# **Description:**

Allows errors to be reported when programs stop working or responding and allows existing solutions to be delivered. Also allows logs to be generated for diagnostic and repair services.

The recommended state for this setting is: Disabled.

## **Rationale:**

If a Windows Error occurs in a secure, enterprise managed environment, the error should be reported directly to IT staff for troubleshooting and remediation. There is no benefit to the corporation to report these errors directly to Microsoft, and there is some risk of unknowingly exposing sensitive data as part of the error.

## **Impact:**

If this service is stopped, error reporting might not work correctly and results of diagnostic services and repairs might not be displayed.

## **Audit:**

Navigate to the UI Path articulated in the Remediation section and confirm it is set as prescribed. This group policy setting is backed by the following registry location:

HKEY\_LOCAL\_MACHINE\SYSTEM\CurrentControlSet\Services\WerSvc:Start

## **Remediation:**

To establish the recommended configuration via GP, set the following UI path to:  $Disable$ d.

Computer Configuration\Policies\Windows Settings\Security Settings\System Services\Windows Error Reporting Service

# **Default Value:**

Windows 7: Manual

Windows 8.0 and newer: Manual (Trigger Start)

# **CIS Controls:**

Version 7

9.2 Ensure Only Approved Ports, Protocols and Services Are Running

# *5.34 (L2) Ensure 'Windows Event Collector (Wecsvc)' is set to 'Disabled' (Automated)*

# **Profile Applicability:**

• Level 2 (L2) - High Security/Sensitive Data Environment (limited functionality)

# **Description:**

This service manages persistent subscriptions to events from remote sources that support WS-Management protocol. This includes Windows Vista event logs, hardware and IPMIenabled event sources. The service stores forwarded events in a local Event Log.

The recommended state for this setting is: Disabled.

# **Rationale:**

In a high security environment, remote connections to secure workstations should be minimized, and management functions should be done locally.

## **Impact:**

If this service is stopped or disabled event subscriptions cannot be created and forwarded events cannot be accepted.

**Note:** Many remote management tools and third-party security audit tools depend on this service.

# **Audit:**

Navigate to the UI Path articulated in the Remediation section and confirm it is set as prescribed. This group policy setting is backed by the following registry location:

HKEY\_LOCAL\_MACHINE\SYSTEM\CurrentControlSet\Services\Wecsvc:Start

# **Remediation:**

To establish the recommended configuration via GP, set the following UI path to: Disabled.

```
Computer Configuration\Policies\Windows Settings\Security Settings\System 
Services\Windows Event Collector
```
# **Default Value:**

Version 7

9.2 Ensure Only Approved Ports, Protocols and Services Are Running

# *5.35 (L1) Ensure 'Windows Media Player Network Sharing Service (WMPNetworkSvc)' is set to 'Disabled' or 'Not Installed' (Automated)*

# **Profile Applicability:**

• Level 1 (L1) - Corporate/Enterprise Environment (general use)

## **Description:**

Shares Windows Media Player libraries to other networked players and media devices using Universal Plug and Play.

The recommended state for this setting is: Disabled or Not Installed.

## **Rationale:**

Network sharing of media from Media Player has no place in an enterprise managed environment.

#### **Impact:**

Windows Media Player libraries will not be shared over the network to other devices and systems.

## **Audit:**

Navigate to the UI Path articulated in the Remediation section and confirm it is set as prescribed. This group policy setting is backed by the following registry location:

HKEY\_LOCAL\_MACHINE\SYSTEM\CurrentControlSet\Services\WMPNetworkSvc:Start

#### **Remediation:**

To establish the recommended configuration via GP, set the following UI path to: Disabled or ensure the service is not installed.

```
Computer Configuration\Policies\Windows Settings\Security Settings\System 
Services\Windows Media Player Network Sharing Service
```
## **Default Value:**

Version 7

9.2 Ensure Only Approved Ports, Protocols and Services Are Running
# *5.36 (L1) Ensure 'Windows Mobile Hotspot Service (icssvc)' is set to 'Disabled' (Automated)*

## **Profile Applicability:**

• Level 1 (L1) - Corporate/Enterprise Environment (general use)

## **Description:**

Provides the ability to share a cellular data connection with another device.

The recommended state for this setting is: Disabled.

## **Rationale:**

The capability to run a mobile hotspot from a domain-connected computer could easily expose the internal network to wardrivers or other hackers.

#### **Impact:**

The Windows Mobile Hotspot feature will not be available.

#### **Audit:**

Navigate to the UI Path articulated in the Remediation section and confirm it is set as prescribed. This group policy setting is backed by the following registry location:

HKEY\_LOCAL\_MACHINE\SYSTEM\CurrentControlSet\Services\icssvc:Start

#### **Remediation:**

To establish the recommended configuration via GP, set the following UI path to:  $Disable$ d.

Computer Configuration\Policies\Windows Settings\Security Settings\System Services\Windows Mobile Hotspot Service

## **Default Value:**

Manual (Trigger Start)

Version 7

9.2 Ensure Only Approved Ports, Protocols and Services Are Running

# *5.37 (L2) Ensure 'Windows Push Notifications System Service (WpnService)' is set to 'Disabled' (Automated)*

# **Profile Applicability:**

• Level 2 (L2) - High Security/Sensitive Data Environment (limited functionality)

## **Description:**

This service runs in session 0 and hosts the notification platform and connection provider which handles the connection between the device and WNS server.

The recommended state for this setting is: Disabled.

**Note:** In the first two releases of Windows 10 (R1507 & R1511), the display name of this service was initially named *Windows Push Notifications Service* - but it was renamed to *Windows Push Notifications System Service* starting with Windows 10 R1607.

## **Rationale:**

Windows Push Notification Services (WNS) is a mechanism to receive 3rd-party notifications and updates from the cloud/Internet. In a high security environment, external systems, especially those hosted outside the organization, should be prevented from having an impact on the secure workstations.

#### **Impact:**

Live Tiles and other features will not get live updates.

## **Audit:**

Navigate to the UI Path articulated in the Remediation section and confirm it is set as prescribed. This group policy setting is backed by the following registry location:

HKEY\_LOCAL\_MACHINE\SYSTEM\CurrentControlSet\Services\WpnService:Start

## **Remediation:**

To establish the recommended configuration via GP, set the following UI path to: Disabled.

Computer Configuration\Policies\Windows Settings\Security Settings\System Services\Windows Push Notifications System Service

## **Default Value:**

Automatic

## **CIS Controls:**

Version 7

## 9.2 Ensure Only Approved Ports, Protocols and Services Are Running

# *5.38 (L2) Ensure 'Windows PushToInstall Service (PushToInstall)' is set to 'Disabled' (Automated)*

## **Profile Applicability:**

• Level 2 (L2) - High Security/Sensitive Data Environment (limited functionality)

## **Description:**

This service manages Apps that are pushed to the device from the Microsoft Store App running on other devices or the web.

The recommended state for this setting is: Disabled.

## **Rationale:**

In a high security managed environment, application installations should be managed centrally by IT staff, not by end users.

#### **Impact:**

Users will not be able to push Apps to this device from the Microsoft Store running on other devices or the web.

#### **Audit:**

Navigate to the UI Path articulated in the Remediation section and confirm it is set as prescribed. This group policy setting is backed by the following registry location:

HKEY\_LOCAL\_MACHINE\SYSTEM\CurrentControlSet\Services\PushToInstall:Start

#### **Remediation:**

To establish the recommended configuration via GP, set the following UI path to:  $Disable$ d.

Computer Configuration\Policies\Windows Settings\Security Settings\System Services\Windows PushToInstall Service (PushToInstall)

#### **Default Value:**

Manual (Trigger Start)

Version 7

9.2 Ensure Only Approved Ports, Protocols and Services Are Running

# *5.39 (L2) Ensure 'Windows Remote Management (WS-Management) (WinRM)' is set to 'Disabled' (Automated)*

## **Profile Applicability:**

• Level 2 (L2) - High Security/Sensitive Data Environment (limited functionality)

## **Description:**

Windows Remote Management (WinRM) service implements the WS-Management protocol for remote management. WS-Management is a standard web services protocol used for remote software and hardware management. The WinRM service listens on the network for WS-Management requests and processes them.

The recommended state for this setting is: Disabled.

#### **Rationale:**

Features that enable inbound network connections increase the attack surface. In a high security environment, management of secure workstations should be handled locally.

#### **Impact:**

The ability to remotely manage the system with WinRM will be lost.

**Note:** Many remote administration tools, such as System Center Configuration Manager (SCCM), may require the WinRM service to be operational for remote management.

#### **Audit:**

Navigate to the UI Path articulated in the Remediation section and confirm it is set as prescribed. This group policy setting is backed by the following registry location:

HKEY\_LOCAL\_MACHINE\SYSTEM\CurrentControlSet\Services\WinRM:Start

#### **Remediation:**

To establish the recommended configuration via GP, set the following UI path to: Disabled.

Computer Configuration\Policies\Windows Settings\Security Settings\System Services\Windows Remote Management (WS-Management)

#### **Default Value:**

Manual

Version 7

9.2 Ensure Only Approved Ports, Protocols and Services Are Running

# *5.40 (L1) Ensure 'World Wide Web Publishing Service (W3SVC)' is set to 'Disabled' or 'Not Installed' (Automated)*

## **Profile Applicability:**

• Level 1 (L1) - Corporate/Enterprise Environment (general use)

## **Description:**

Provides Web connectivity and administration through the Internet Information Services Manager.

The recommended state for this setting is: Disabled or Not Installed.

**Note:** This service is not installed by default. It is supplied with Windows, but is installed by enabling an optional Windows feature (*Internet Information Services - World Wide Web Services*).

**Note #2:** An organization may choose to selectively grant exceptions to web developers to allow IIS (or another web server) on their workstation, in order for them to locally test & develop web pages. However, the organization should track those machines and ensure the security controls and mitigations are kept up to date, to reduce risk of compromise.

## **Rationale:**

Hosting a website from a workstation is an increased security risk, as the attack surface of that workstation is then greatly increased. If proper security mitigations are not followed, the chance of successful attack increases significantly.

**Note:** This security concern applies to *any* web server application installed on a workstation, not just IIS.

## **Impact:**

IIS Web Services will not function.

## **Audit:**

Navigate to the UI Path articulated in the Remediation section and confirm it is set as prescribed. This group policy setting is backed by the following registry location:

HKEY\_LOCAL\_MACHINE\SYSTEM\CurrentControlSet\Services\W3SVC:Start

## **Remediation:**

To establish the recommended configuration via GP, set the following UI path to: Disabled or ensure the service is not installed.

Computer Configuration\Policies\Windows Settings\Security Settings\System Services\World Wide Web Publishing Service

#### **Default Value:**

Not Installed (Automatic when installed)

#### **CIS Controls:**

Version 7

#### 9.2 Ensure Only Approved Ports, Protocols and Services Are Running

# *5.41 (L1) Ensure 'Xbox Accessory Management Service (XboxGipSvc)' is set to 'Disabled' (Automated)*

## **Profile Applicability:**

• Level 1 (L1) - Corporate/Enterprise Environment (general use)

### **Description:**

This service manages connected Xbox Accessories.

The recommended state for this setting is: Disabled.

#### **Rationale:**

Xbox Live is a gaming service and has no place in an enterprise managed environment (perhaps unless it is a gaming company).

#### **Impact:**

Connected Xbox accessories may not function.

#### **Audit:**

Navigate to the UI Path articulated in the Remediation section and confirm it is set as prescribed. This group policy setting is backed by the following registry location:

HKEY\_LOCAL\_MACHINE\SYSTEM\CurrentControlSet\Services\XboxGipSvc:Start

#### **Remediation:**

To establish the recommended configuration via GP, set the following UI path to: Disabled.

Computer Configuration\Policies\Windows Settings\Security Settings\System Services\Xbox Accessory Management Service

#### **Default Value:**

Windows 10 R1703: Manual

Windows 10 R1709 and newer: Manual (Trigger Start)

Version 7

9.2 Ensure Only Approved Ports, Protocols and Services Are Running

# *5.42 (L1) Ensure 'Xbox Live Auth Manager (XblAuthManager)' is set to 'Disabled' (Automated)*

## **Profile Applicability:**

• Level 1 (L1) - Corporate/Enterprise Environment (general use)

## **Description:**

Provides authentication and authorization services for interacting with Xbox Live.

The recommended state for this setting is: Disabled.

## **Rationale:**

Xbox Live is a gaming service and has no place in an enterprise managed environment (perhaps unless it is a gaming company).

#### **Impact:**

Connections to Xbox Live may fail and applications that interact with that service may also fail.

## **Audit:**

Navigate to the UI Path articulated in the Remediation section and confirm it is set as prescribed. This group policy setting is backed by the following registry location:

HKEY\_LOCAL\_MACHINE\SYSTEM\CurrentControlSet\Services\XblAuthManager:Start

#### **Remediation:**

To establish the recommended configuration via GP, set the following UI path to: Disabled.

Computer Configuration\Policies\Windows Settings\Security Settings\System Services\Xbox Live Auth Manager

## **Default Value:**

Manual

Version 7

9.2 Ensure Only Approved Ports, Protocols and Services Are Running

# *5.43 (L1) Ensure 'Xbox Live Game Save (XblGameSave)' is set to 'Disabled' (Automated)*

## **Profile Applicability:**

• Level 1 (L1) - Corporate/Enterprise Environment (general use)

## **Description:**

This service syncs save data for Xbox Live save enabled games.

The recommended state for this setting is: Disabled.

## **Rationale:**

Xbox Live is a gaming service and has no place in an enterprise managed environment (perhaps unless it is a gaming company).

#### **Impact:**

Game save data will not upload to or download from Xbox Live.

#### **Audit:**

Navigate to the UI Path articulated in the Remediation section and confirm it is set as prescribed. This group policy setting is backed by the following registry location:

HKEY\_LOCAL\_MACHINE\SYSTEM\CurrentControlSet\Services\XblGameSave:Start

#### **Remediation:**

To establish the recommended configuration via GP, set the following UI path to: Disabled.

Computer Configuration\Policies\Windows Settings\Security Settings\System Services\Xbox Live Game Save

#### **Default Value:**

Windows 10 R1507 and R1511: Manual

WIndows 10 R1607 and newer: Manual (Trigger Start)

Version 7

9.2 Ensure Only Approved Ports, Protocols and Services Are Running

# *5.44 (L1) Ensure 'Xbox Live Networking Service (XboxNetApiSvc)' is set to 'Disabled' (Automated)*

## **Profile Applicability:**

• Level 1 (L1) - Corporate/Enterprise Environment (general use)

## **Description:**

This service supports the Windows.Networking.XboxLive application programming interface.

The recommended state for this setting is: Disabled.

#### **Rationale:**

Xbox Live is a gaming service and has no place in an enterprise managed environment (perhaps unless it is a gaming company).

#### **Impact:**

Connections to Xbox Live may fail and applications that interact with that service may also fail.

#### **Audit:**

Navigate to the UI Path articulated in the Remediation section and confirm it is set as prescribed. This group policy setting is backed by the following registry location:

HKEY\_LOCAL\_MACHINE\SYSTEM\CurrentControlSet\Services\XboxNetApiSvc:Start

#### **Remediation:**

To establish the recommended configuration via GP, set the following UI path to:  $Disable$ d.

Computer Configuration\Policies\Windows Settings\Security Settings\System Services\Xbox Live Networking Service

#### **Default Value:**

Manual

Version 7

9.2 Ensure Only Approved Ports, Protocols and Services Are Running

Ensure that only network ports, protocols, and services listening on a system with validated business needs, are running on each system.

# *6 Registry*

This section is intentionally blank and exists to ensure the structure of Windows benchmarks is consistent.

# *7 File System*

This section is intentionally blank and exists to ensure the structure of Windows benchmarks is consistent.

# *8 Wired Network (IEEE 802.3) Policies*

This section is intentionally blank and exists to ensure the structure of Windows benchmarks is consistent.

# *9 Windows Firewall with Advanced Security*

This section contains recommendations for configuring the Windows Firewall.

# *9.1 Domain Profile*

This section contains recommendations for the Domain Profile of the Windows Firewall.

*9.1.1 (L1) Ensure 'Windows Firewall: Domain: Firewall state' is set to 'On (recommended)' (Automated)*

# **Profile Applicability:**

• Level 1 (L1) - Corporate/Enterprise Environment (general use)

## **Description:**

Select On (recommended) to have Windows Firewall with Advanced Security use the settings for this profile to filter network traffic. If you select Off, Windows Firewall with Advanced Security will not use any of the firewall rules or connection security rules for this profile.

The recommended state for this setting is: On (recommended).

## **Rationale:**

If the firewall is turned off all traffic will be able to access the system and an attacker may be more easily able to remotely exploit a weakness in a network service.

## **Impact:**

None - this is the default behavior.

## **Audit:**

Navigate to the UI Path articulated in the Remediation section and confirm it is set as prescribed. This group policy setting is backed by the following registry location:

HKEY\_LOCAL\_MACHINE\SOFTWARE\Policies\Microsoft\WindowsFirewall\DomainProfile: EnableFirewall

## **Remediation:**

To establish the recommended configuration via GP, set the following UI path to  $\circ$ n

(recommended):

Computer Configuration\Policies\Windows Settings\Security Settings\Windows Firewall with Advanced Security\Windows Firewall with Advanced Security\Windows Firewall Properties\Domain Profile\Firewall state

## **Default Value:**

On (recommended). (The Windows Firewall with Advanced Security will be active in this profile.)

## **CIS Controls:**

## Version 7

## 9.4 Apply Host-based Firewalls or Port Filtering

Apply host-based firewalls or port filtering tools on end systems, with a default-deny rule that drops all traffic except those services and ports that are explicitly allowed.

## 11.1 Maintain Standard Security Configurations for Network Devices

Maintain standard, documented security configuration standards for all authorized network devices.

## 11.2 Document Traffic Configuration Rules

All configuration rules that allow traffic to flow through network devices should be documented in a configuration management system with a specific business reason for each rule, a specific individual's name responsible for that business need, and an expected duration of the need.

*9.1.2 (L1) Ensure 'Windows Firewall: Domain: Inbound connections' is set to 'Block (default)' (Automated)*

## **Profile Applicability:**

• Level 1 (L1) - Corporate/Enterprise Environment (general use)

## **Description:**

This setting determines the behavior for inbound connections that do not match an inbound firewall rule.

The recommended state for this setting is: Block (default).

#### **Rationale:**

If the firewall allows all traffic to access the system then an attacker may be more easily able to remotely exploit a weakness in a network service.

#### **Impact:**

None - this is the default behavior.

#### **Audit:**

Navigate to the UI Path articulated in the Remediation section and confirm it is set as prescribed. This group policy setting is backed by the following registry location:

```
HKEY_LOCAL_MACHINE\SOFTWARE\Policies\Microsoft\WindowsFirewall\DomainProfile:
DefaultInboundAction
```
#### **Remediation:**

To establish the recommended configuration via GP, set the following UI path to Block (default):

```
Computer Configuration\Policies\Windows Settings\Security Settings\Windows 
Firewall with Advanced Security\Windows Firewall with Advanced 
Security\Windows Firewall Properties\Domain Profile\Inbound connections
```
#### **Default Value:**

Block (default). (The Windows Firewall with Advanced Security will block all inbound connections that do not match an inbound firewall rule in this profile.)

#### Version 7

#### 9.4 Apply Host-based Firewalls or Port Filtering

Apply host-based firewalls or port filtering tools on end systems, with a default-deny rule that drops all traffic except those services and ports that are explicitly allowed.

#### 11.2 Document Traffic Configuration Rules

All configuration rules that allow traffic to flow through network devices should be documented in a configuration management system with a specific business reason for each rule, a specific individual's name responsible for that business need, and an expected duration of the need.

*9.1.3 (L1) Ensure 'Windows Firewall: Domain: Outbound connections' is set to 'Allow (default)' (Automated)*

## **Profile Applicability:**

• Level 1 (L1) - Corporate/Enterprise Environment (general use)

## **Description:**

This setting determines the behavior for outbound connections that do not match an outbound firewall rule.

The recommended state for this setting is: Allow (default).

#### **Rationale:**

Some people believe that it is prudent to block all outbound connections except those specifically approved by the user or administrator. Microsoft disagrees with this opinion, blocking outbound connections by default will force users to deal with a large number of dialog boxes prompting them to authorize or block applications such as their web browser or instant messaging software. Additionally, blocking outbound traffic has little value because if an attacker has compromised the system they can reconfigure the firewall anyway.

#### **Impact:**

None - this is the default behavior.

#### **Audit:**

Navigate to the UI Path articulated in the Remediation section and confirm it is set as prescribed. This group policy setting is backed by the following registry location:

HKEY\_LOCAL\_MACHINE\SOFTWARE\Policies\Microsoft\WindowsFirewall\DomainProfile: DefaultOutboundAction

#### **Remediation:**

To establish the recommended configuration via GP, set the following UI path to  $\text{Allow}$ (default):

```
Computer Configuration\Policies\Windows Settings\Security Settings\Windows 
Firewall with Advanced Security\Windows Firewall with Advanced 
Security\Windows Firewall Properties\Domain Profile\Outbound connections
```
## **Default Value:**

Allow (default). (The Windows Firewall with Advanced Security will allow all outbound connections in this profile unless there is a firewall rule explicitly blocking it.)

### **CIS Controls:**

#### Version 7

### 9.4 Apply Host-based Firewalls or Port Filtering

Apply host-based firewalls or port filtering tools on end systems, with a default-deny rule that drops all traffic except those services and ports that are explicitly allowed.

## 11.2 Document Traffic Configuration Rules

All configuration rules that allow traffic to flow through network devices should be documented in a configuration management system with a specific business reason for each rule, a specific individual's name responsible for that business need, and an expected duration of the need.

# *9.1.4 (L1) Ensure 'Windows Firewall: Domain: Settings: Display a notification' is set to 'No' (Automated)*

## **Profile Applicability:**

• Level 1 (L1) - Corporate/Enterprise Environment (general use)

## **Description:**

Select this option to have Windows Firewall with Advanced Security display notifications to the user when a program is blocked from receiving inbound connections.

The recommended state for this setting is: No.

**Note:** When the Apply local firewall rules setting is configured to No, it's recommended to also configure the Display a notification setting to No. Otherwise, users will continue to receive messages that ask if they want to unblock a restricted inbound connection, but the user's response will be ignored.

#### **Rationale:**

Firewall notifications can be complex and may confuse the end users, who would not be able to address the alert.

#### **Impact:**

Windows Firewall will not display a notification when a program is blocked from receiving inbound connections.

#### **Audit:**

Navigate to the UI Path articulated in the Remediation section and confirm it is set as prescribed. This group policy setting is backed by the following registry location:

HKEY\_LOCAL\_MACHINE\SOFTWARE\Policies\Microsoft\WindowsFirewall\DomainProfile: DisableNotifications

#### **Remediation:**

To establish the recommended configuration via GP, set the following UI path to No:

```
Computer Configuration\Policies\Windows Settings\Security Settings\Windows 
Firewall with Advanced Security\Windows Firewall with Advanced 
Security\Windows Firewall Properties\Domain Profile\Settings 
Customize\Display a notification
```
## **Default Value:**

Yes. (Windows Firewall with Advanced Security will display a notification when a program is blocked from receiving inbound connections.)

## **CIS Controls:**

#### Version 7

## 11.2 Document Traffic Configuration Rules

All configuration rules that allow traffic to flow through network devices should be documented in a configuration management system with a specific business reason for each rule, a specific individual's name responsible for that business need, and an expected duration of the need.

11.3 Use Automated Tools to Verify Standard Device Configurations and Detect Changes

Compare all network device configuration against approved security configurations defined for each network device in use and alert when any deviations are discovered.

# *9.1.5 (L1) Ensure 'Windows Firewall: Domain: Logging: Name' is set to '%SystemRoot%\System32\logfiles\firewall\domainfw.log' (Automated)*

## **Profile Applicability:**

• Level 1 (L1) - Corporate/Enterprise Environment (general use)

## **Description:**

Use this option to specify the path and name of the file in which Windows Firewall will write its log information.

The recommended state for this setting is: %SystemRoot%\System32\logfiles\firewall\domainfw.log.

## **Rationale:**

If events are not recorded it may be difficult or impossible to determine the root cause of system problems or the unauthorized activities of malicious users.

#### **Impact:**

The log file will be stored in the specified file.

#### **Audit:**

Navigate to the UI Path articulated in the Remediation section and confirm it is set as prescribed. This group policy setting is backed by the following registry location:

```
HKEY_LOCAL_MACHINE\SOFTWARE\Policies\Microsoft\WindowsFirewall\DomainProfile\
Logging:LogFilePath
```
#### **Remediation:**

To establish the recommended configuration via GP, set the following UI path to %SystemRoot%\System32\logfiles\firewall\domainfw.log:

```
Computer Configuration\Policies\Windows Settings\Security Settings\Windows 
Firewall with Advanced Security\Windows Firewall with Advanced 
Security\Windows Firewall Properties\Domain Profile\Logging Customize\Name
```
#### **Default Value:**

```
%SystemRoot%\System32\logfiles\firewall\pfirewall.log
```
#### Version 7

## 6.2 Activate audit logging

Ensure that local logging has been enabled on all systems and networking devices.

#### 6.3 Enable Detailed Logging

Enable system logging to include detailed information such as an event source, date, user, timestamp, source addresses, destination addresses, and other useful elements.

#### 6.5 Central Log Management

Ensure that appropriate logs are being aggregated to a central log management system for analysis and review.

*9.1.6 (L1) Ensure 'Windows Firewall: Domain: Logging: Size limit (KB)' is set to '16,384 KB or greater' (Automated)*

## **Profile Applicability:**

• Level 1 (L1) - Corporate/Enterprise Environment (general use)

## **Description:**

Use this option to specify the size limit of the file in which Windows Firewall will write its log information.

The recommended state for this setting is: 16,384 KB or greater.

#### **Rationale:**

If events are not recorded it may be difficult or impossible to determine the root cause of system problems or the unauthorized activities of malicious users.

#### **Impact:**

The log file size will be limited to the specified size, old events will be overwritten by newer ones when the limit is reached.

#### **Audit:**

Navigate to the UI Path articulated in the Remediation section and confirm it is set as prescribed. This group policy setting is backed by the following registry location:

```
HKEY_LOCAL_MACHINE\SOFTWARE\Policies\Microsoft\WindowsFirewall\DomainProfile\
Logging:LogFileSize
```
#### **Remediation:**

To establish the recommended configuration via GP, set the following UI path to 16,384 KB or greater:

```
Computer Configuration\Policies\Windows Settings\Security Settings\Windows 
Firewall with Advanced Security\Windows Firewall with Advanced 
Security\Windows Firewall Properties\Domain Profile\Logging Customize\Size 
limit (KB)
```
#### **Default Value:**

4,096 KB.

#### Version 7

6.4 Ensure adequate storage for logs

Ensure that all systems that store logs have adequate storage space for the logs generated.

6.5 Central Log Management

Ensure that appropriate logs are being aggregated to a central log management system for analysis and review.

# *9.1.7 (L1) Ensure 'Windows Firewall: Domain: Logging: Log dropped packets' is set to 'Yes' (Automated)*

## **Profile Applicability:**

• Level 1 (L1) - Corporate/Enterprise Environment (general use)

### **Description:**

Use this option to log when Windows Firewall with Advanced Security discards an inbound packet for any reason. The log records why and when the packet was dropped. Look for entries with the word DROP in the action column of the log.

The recommended state for this setting is: Yes.

#### **Rationale:**

If events are not recorded it may be difficult or impossible to determine the root cause of system problems or the unauthorized activities of malicious users.

#### **Impact:**

Information about dropped packets will be recorded in the firewall log file.

#### **Audit:**

Navigate to the UI Path articulated in the Remediation section and confirm it is set as prescribed. This group policy setting is backed by the following registry location:

```
HKEY_LOCAL_MACHINE\SOFTWARE\Policies\Microsoft\WindowsFirewall\DomainProfile\
Logging:LogDroppedPackets
```
#### **Remediation:**

To establish the recommended configuration via GP, set the following UI path to  $Yes$ :

```
Computer Configuration\Policies\Windows Settings\Security Settings\Windows 
Firewall with Advanced Security\Windows Firewall with Advanced 
Security\Windows Firewall Properties\Domain Profile\Logging Customize\Log 
dropped packets
```
#### **Default Value:**

No (default). (Information about dropped packets will not be recorded in the firewall log file.)

#### Version 7

## 6.2 Activate audit logging

Ensure that local logging has been enabled on all systems and networking devices.

#### 6.3 Enable Detailed Logging

Enable system logging to include detailed information such as an event source, date, user, timestamp, source addresses, destination addresses, and other useful elements.

#### 6.5 Central Log Management

Ensure that appropriate logs are being aggregated to a central log management system for analysis and review.

# *9.1.8 (L1) Ensure 'Windows Firewall: Domain: Logging: Log successful connections' is set to 'Yes' (Automated)*

## **Profile Applicability:**

• Level 1 (L1) - Corporate/Enterprise Environment (general use)

## **Description:**

Use this option to log when Windows Firewall with Advanced Security allows an inbound connection. The log records why and when the connection was formed. Look for entries with the word ALLOW in the action column of the log.

The recommended state for this setting is: Yes.

#### **Rationale:**

If events are not recorded it may be difficult or impossible to determine the root cause of system problems or the unauthorized activities of malicious users.

#### **Impact:**

Information about successful connections will be recorded in the firewall log file.

#### **Audit:**

Navigate to the UI Path articulated in the Remediation section and confirm it is set as prescribed. This group policy setting is backed by the following registry location:

```
HKEY_LOCAL_MACHINE\SOFTWARE\Policies\Microsoft\WindowsFirewall\DomainProfile\
Logging:LogSuccessfulConnections
```
#### **Remediation:**

To establish the recommended configuration via GP, set the following UI path to  $Yes$ :

```
Computer Configuration\Policies\Windows Settings\Security Settings\Windows 
Firewall with Advanced Security\Windows Firewall with Advanced 
Security\Windows Firewall Properties\Domain Profile\Logging Customize\Log 
successful connections
```
#### **Default Value:**

No (default). (Information about successful connections will not be recorded in the firewall log file.)

#### Version 7

## 6.2 Activate audit logging

Ensure that local logging has been enabled on all systems and networking devices.

#### 6.3 Enable Detailed Logging

Enable system logging to include detailed information such as an event source, date, user, timestamp, source addresses, destination addresses, and other useful elements.

#### 6.5 Central Log Management

Ensure that appropriate logs are being aggregated to a central log management system for analysis and review.

# *9.2 Private Profile*

This section contains recommendations for the Private Profile of the Windows Firewall.

*9.2.1 (L1) Ensure 'Windows Firewall: Private: Firewall state' is set to 'On (recommended)' (Automated)*

## **Profile Applicability:**

Level 1 (L1) - Corporate/Enterprise Environment (general use)

## **Description:**

Select On (recommended) to have Windows Firewall with Advanced Security use the settings for this profile to filter network traffic. If you select Off, Windows Firewall with Advanced Security will not use any of the firewall rules or connection security rules for this profile.

The recommended state for this setting is: On (recommended).

#### **Rationale:**

If the firewall is turned off all traffic will be able to access the system and an attacker may be more easily able to remotely exploit a weakness in a network service.

#### **Impact:**

None - this is the default behavior.

#### **Audit:**

Navigate to the UI Path articulated in the Remediation section and confirm it is set as prescribed. This group policy setting is backed by the following registry location:

HKEY\_LOCAL\_MACHINE\SOFTWARE\Policies\Microsoft\WindowsFirewall\PrivateProfile :EnableFirewall

#### **Remediation:**

To establish the recommended configuration via GP, set the following UI path to  $\circ$ n (recommended):

```
Computer Configuration\Policies\Windows Settings\Security Settings\Windows 
Firewall with Advanced Security\Windows Firewall with Advanced 
Security\Windows Firewall Properties\Private Profile\Firewall state
```
## **Default Value:**

On (recommended). (The Windows Firewall with Advanced Security will be active in this profile.)

### **CIS Controls:**

#### Version 7

#### 9.4 Apply Host-based Firewalls or Port Filtering

Apply host-based firewalls or port filtering tools on end systems, with a default-deny rule that drops all traffic except those services and ports that are explicitly allowed.

## 11.2 Document Traffic Configuration Rules

All configuration rules that allow traffic to flow through network devices should be documented in a configuration management system with a specific business reason for each rule, a specific individual's name responsible for that business need, and an expected duration of the need.
# *9.2.2 (L1) Ensure 'Windows Firewall: Private: Inbound connections' is set to 'Block (default)' (Automated)*

## **Profile Applicability:**

• Level 1 (L1) - Corporate/Enterprise Environment (general use)

## **Description:**

This setting determines the behavior for inbound connections that do not match an inbound firewall rule.

The recommended state for this setting is: Block (default).

### **Rationale:**

If the firewall allows all traffic to access the system then an attacker may be more easily able to remotely exploit a weakness in a network service.

#### **Impact:**

None - this is the default behavior.

#### **Audit:**

Navigate to the UI Path articulated in the Remediation section and confirm it is set as prescribed. This group policy setting is backed by the following registry location:

```
HKEY_LOCAL_MACHINE\SOFTWARE\Policies\Microsoft\WindowsFirewall\PrivateProfile
:DefaultInboundAction
```
#### **Remediation:**

To establish the recommended configuration via GP, set the following UI path to Block (default):

```
Computer Configuration\Policies\Windows Settings\Security Settings\Windows 
Firewall with Advanced Security\Windows Firewall with Advanced 
Security\Windows Firewall Properties\Private Profile\Inbound connections
```
#### **Default Value:**

Block (default). (The Windows Firewall with Advanced Security will block all inbound connections that do not match an inbound firewall rule in this profile.)

#### Version 7

#### 9.4 Apply Host-based Firewalls or Port Filtering

Apply host-based firewalls or port filtering tools on end systems, with a default-deny rule that drops all traffic except those services and ports that are explicitly allowed.

#### 11.2 Document Traffic Configuration Rules

All configuration rules that allow traffic to flow through network devices should be documented in a configuration management system with a specific business reason for each rule, a specific individual's name responsible for that business need, and an expected duration of the need.

# *9.2.3 (L1) Ensure 'Windows Firewall: Private: Outbound connections' is set to 'Allow (default)' (Automated)*

## **Profile Applicability:**

• Level 1 (L1) - Corporate/Enterprise Environment (general use)

## **Description:**

This setting determines the behavior for outbound connections that do not match an outbound firewall rule.

The recommended state for this setting is: Allow (default).

**Note:** If you set Outbound connections to Block and then deploy the firewall policy by using a GPO, computers that receive the GPO settings cannot receive subsequent Group Policy updates unless you create and deploy an outbound rule that enables Group Policy to work. Predefined rules for Core Networking include outbound rules that enable Group Policy to work. Ensure that these outbound rules are active, and thoroughly test firewall profiles before deploying.

## **Rationale:**

Some people believe that it is prudent to block all outbound connections except those specifically approved by the user or administrator. Microsoft disagrees with this opinion, blocking outbound connections by default will force users to deal with a large number of dialog boxes prompting them to authorize or block applications such as their web browser or instant messaging software. Additionally, blocking outbound traffic has little value because if an attacker has compromised the system they can reconfigure the firewall anyway.

#### **Impact:**

None - this is the default behavior.

## **Audit:**

Navigate to the UI Path articulated in the Remediation section and confirm it is set as prescribed. This group policy setting is backed by the following registry location:

HKEY\_LOCAL\_MACHINE\SOFTWARE\Policies\Microsoft\WindowsFirewall\PrivateProfile :DefaultOutboundAction

### **Remediation:**

To establish the recommended configuration via GP, set the following UI path to  $\text{Allow}$ (default):

Computer Configuration\Policies\Windows Settings\Security Settings\Windows Firewall with Advanced Security\Windows Firewall with Advanced Security\Windows Firewall Properties\Private Profile\Outbound connections

### **Default Value:**

Allow (default). (The Windows Firewall with Advanced Security will allow all outbound connections in this profile unless there is a firewall rule explicitly blocking it.)

#### **CIS Controls:**

#### Version 7

#### 9.4 Apply Host-based Firewalls or Port Filtering

Apply host-based firewalls or port filtering tools on end systems, with a default-deny rule that drops all traffic except those services and ports that are explicitly allowed.

#### 11.2 Document Traffic Configuration Rules

All configuration rules that allow traffic to flow through network devices should be documented in a configuration management system with a specific business reason for each rule, a specific individual's name responsible for that business need, and an expected duration of the need.

# *9.2.4 (L1) Ensure 'Windows Firewall: Private: Settings: Display a notification' is set to 'No' (Automated)*

## **Profile Applicability:**

• Level 1 (L1) - Corporate/Enterprise Environment (general use)

## **Description:**

Select this option to have Windows Firewall with Advanced Security display notifications to the user when a program is blocked from receiving inbound connections.

The recommended state for this setting is: No.

**Note:** When the Apply local firewall rules setting is configured to No, it's recommended to also configure the Display a notification setting to No. Otherwise, users will continue to receive messages that ask if they want to unblock a restricted inbound connection, but the user's response will be ignored.

### **Rationale:**

Firewall notifications can be complex and may confuse the end users, who would not be able to address the alert.

#### **Impact:**

Windows Firewall will not display a notification when a program is blocked from receiving inbound connections.

## **Audit:**

Navigate to the UI Path articulated in the Remediation section and confirm it is set as prescribed. This group policy setting is backed by the following registry location:

HKEY\_LOCAL\_MACHINE\SOFTWARE\Policies\Microsoft\WindowsFirewall\PrivateProfile :DisableNotifications

## **Remediation:**

To establish the recommended configuration via GP, set the following UI path to No:

```
Computer Configuration\Policies\Windows Settings\Security Settings\Windows 
Firewall with Advanced Security\Windows Firewall with Advanced 
Security\Windows Firewall Properties\Private Profile\Settings 
Customize\Display a notification
```
## **Default Value:**

Yes. (Windows Firewall with Advanced Security will display a notification when a program is blocked from receiving inbound connections.)

### **CIS Controls:**

### Version 7

### 11.2 Document Traffic Configuration Rules

All configuration rules that allow traffic to flow through network devices should be documented in a configuration management system with a specific business reason for each rule, a specific individual's name responsible for that business need, and an expected duration of the need.

11.3 Use Automated Tools to Verify Standard Device Configurations and Detect Changes

Compare all network device configuration against approved security configurations defined for each network device in use and alert when any deviations are discovered.

# *9.2.5 (L1) Ensure 'Windows Firewall: Private: Logging: Name' is set to '%SystemRoot%\System32\logfiles\firewall\privatefw.log' (Automated)*

## **Profile Applicability:**

• Level 1 (L1) - Corporate/Enterprise Environment (general use)

## **Description:**

Use this option to specify the path and name of the file in which Windows Firewall will write its log information.

The recommended state for this setting is: %SystemRoot%\System32\logfiles\firewall\privatefw.log.

## **Rationale:**

If events are not recorded it may be difficult or impossible to determine the root cause of system problems or the unauthorized activities of malicious users.

#### **Impact:**

The log file will be stored in the specified file.

#### **Audit:**

Navigate to the UI Path articulated in the Remediation section and confirm it is set as prescribed. This group policy setting is backed by the following registry location:

HKEY\_LOCAL\_MACHINE\SOFTWARE\Policies\Microsoft\WindowsFirewall\PrivateProfile \Logging:LogFilePath

#### **Remediation:**

To establish the recommended configuration via GP, set the following UI path to %SystemRoot%\System32\logfiles\firewall\privatefw.log:

```
Computer Configuration\Policies\Windows Settings\Security Settings\Windows 
Firewall with Advanced Security\Windows Firewall with Advanced 
Security\Windows Firewall Properties\Private Profile\Logging Customize\Name
```
#### **Default Value:**

```
%SystemRoot%\System32\logfiles\firewall\pfirewall.log
```
#### Version 7

## 6.2 Activate audit logging

Ensure that local logging has been enabled on all systems and networking devices.

#### 6.3 Enable Detailed Logging

Enable system logging to include detailed information such as an event source, date, user, timestamp, source addresses, destination addresses, and other useful elements.

#### 6.5 Central Log Management

# *9.2.6 (L1) Ensure 'Windows Firewall: Private: Logging: Size limit (KB)' is set to '16,384 KB or greater' (Automated)*

## **Profile Applicability:**

• Level 1 (L1) - Corporate/Enterprise Environment (general use)

### **Description:**

Use this option to specify the size limit of the file in which Windows Firewall will write its log information.

The recommended state for this setting is: 16,384 KB or greater.

#### **Rationale:**

If events are not recorded it may be difficult or impossible to determine the root cause of system problems or the unauthorized activities of malicious users.

#### **Impact:**

The log file size will be limited to the specified size, old events will be overwritten by newer ones when the limit is reached.

#### **Audit:**

Navigate to the UI Path articulated in the Remediation section and confirm it is set as prescribed. This group policy setting is backed by the following registry location:

```
HKEY_LOCAL_MACHINE\SOFTWARE\Policies\Microsoft\WindowsFirewall\PrivateProfile
\Logging:LogFileSize
```
#### **Remediation:**

To establish the recommended configuration via GP, set the following UI path to 16,384 KB or greater:

```
Computer Configuration\Policies\Windows Settings\Security Settings\Windows 
Firewall with Advanced Security\Windows Firewall with Advanced 
Security\Windows Firewall Properties\Private Profile\Logging Customize\Size 
limit (KB)
```
#### **Default Value:**

4,096 KB.

#### Version 7

6.4 Ensure adequate storage for logs

Ensure that all systems that store logs have adequate storage space for the logs generated.

6.5 Central Log Management

# *9.2.7 (L1) Ensure 'Windows Firewall: Private: Logging: Log dropped packets' is set to 'Yes' (Automated)*

## **Profile Applicability:**

• Level 1 (L1) - Corporate/Enterprise Environment (general use)

### **Description:**

Use this option to log when Windows Firewall with Advanced Security discards an inbound packet for any reason. The log records why and when the packet was dropped. Look for entries with the word DROP in the action column of the log.

The recommended state for this setting is: Yes.

#### **Rationale:**

If events are not recorded it may be difficult or impossible to determine the root cause of system problems or the unauthorized activities of malicious users.

#### **Impact:**

Information about dropped packets will be recorded in the firewall log file.

#### **Audit:**

Navigate to the UI Path articulated in the Remediation section and confirm it is set as prescribed. This group policy setting is backed by the following registry location:

```
HKEY_LOCAL_MACHINE\SOFTWARE\Policies\Microsoft\WindowsFirewall\PrivateProfile
\Logging:LogDroppedPackets
```
#### **Remediation:**

To establish the recommended configuration via GP, set the following UI path to  $Yes$ :

```
Computer Configuration\Policies\Windows Settings\Security Settings\Windows 
Firewall with Advanced Security\Windows Firewall with Advanced 
Security\Windows Firewall Properties\Private Profile\Logging Customize\Log 
dropped packets
```
#### **Default Value:**

No (default). (Information about dropped packets will not be recorded in the firewall log file.)

#### Version 7

## 6.2 Activate audit logging

Ensure that local logging has been enabled on all systems and networking devices.

#### 6.3 Enable Detailed Logging

Enable system logging to include detailed information such as an event source, date, user, timestamp, source addresses, destination addresses, and other useful elements.

#### 6.5 Central Log Management

# *9.2.8 (L1) Ensure 'Windows Firewall: Private: Logging: Log successful connections' is set to 'Yes' (Automated)*

## **Profile Applicability:**

• Level 1 (L1) - Corporate/Enterprise Environment (general use)

### **Description:**

Use this option to log when Windows Firewall with Advanced Security allows an inbound connection. The log records why and when the connection was formed. Look for entries with the word ALLOW in the action column of the log.

The recommended state for this setting is: Yes.

#### **Rationale:**

If events are not recorded it may be difficult or impossible to determine the root cause of system problems or the unauthorized activities of malicious users.

#### **Impact:**

Information about successful connections will be recorded in the firewall log file.

#### **Audit:**

Navigate to the UI Path articulated in the Remediation section and confirm it is set as prescribed. This group policy setting is backed by the following registry location:

```
HKEY_LOCAL_MACHINE\SOFTWARE\Policies\Microsoft\WindowsFirewall\PrivateProfile
\Logging:LogSuccessfulConnections
```
#### **Remediation:**

To establish the recommended configuration via GP, set the following UI path to  $Yes$ :

```
Computer Configuration\Policies\Windows Settings\Security Settings\Windows 
Firewall with Advanced Security\Windows Firewall with Advanced 
Security\Windows Firewall Properties\Private Profile\Logging Customize\Log 
successful connections
```
#### **Default Value:**

No (default). (Information about successful connections will not be recorded in the firewall log file.)

#### Version 7

## 6.2 Activate audit logging

Ensure that local logging has been enabled on all systems and networking devices.

#### 6.3 Enable Detailed Logging

Enable system logging to include detailed information such as an event source, date, user, timestamp, source addresses, destination addresses, and other useful elements.

#### 6.5 Central Log Management

# *9.3 Public Profile*

This section contains recommendations for the Public Profile of the Windows Firewall.

*9.3.1 (L1) Ensure 'Windows Firewall: Public: Firewall state' is set to 'On (recommended)' (Automated)*

## **Profile Applicability:**

Level 1 (L1) - Corporate/Enterprise Environment (general use)

## **Description:**

Select On (recommended) to have Windows Firewall with Advanced Security use the settings for this profile to filter network traffic. If you select Off, Windows Firewall with Advanced Security will not use any of the firewall rules or connection security rules for this profile.

The recommended state for this setting is: On (recommended).

### **Rationale:**

If the firewall is turned off all traffic will be able to access the system and an attacker may be more easily able to remotely exploit a weakness in a network service.

#### **Impact:**

None - this is the default behavior.

#### **Audit:**

Navigate to the UI Path articulated in the Remediation section and confirm it is set as prescribed. This group policy setting is backed by the following registry location:

HKEY\_LOCAL\_MACHINE\SOFTWARE\Policies\Microsoft\WindowsFirewall\PublicProfile: EnableFirewall

#### **Remediation:**

To establish the recommended configuration via GP, set the following UI path to  $\circ$ n (recommended):

```
Computer Configuration\Policies\Windows Settings\Security Settings\Windows 
Firewall with Advanced Security\Windows Firewall with Advanced 
Security\Windows Firewall Properties\Public Profile\Firewall state
```
## **Default Value:**

On (recommended). (The Windows Firewall with Advanced Security will be active in this profile.)

### **CIS Controls:**

#### Version 7

### 9.4 Apply Host-based Firewalls or Port Filtering

Apply host-based firewalls or port filtering tools on end systems, with a default-deny rule that drops all traffic except those services and ports that are explicitly allowed.

### 11.2 Document Traffic Configuration Rules

All configuration rules that allow traffic to flow through network devices should be documented in a configuration management system with a specific business reason for each rule, a specific individual's name responsible for that business need, and an expected duration of the need.

# *9.3.2 (L1) Ensure 'Windows Firewall: Public: Inbound connections' is set to 'Block (default)' (Automated)*

## **Profile Applicability:**

• Level 1 (L1) - Corporate/Enterprise Environment (general use)

## **Description:**

This setting determines the behavior for inbound connections that do not match an inbound firewall rule.

The recommended state for this setting is: Block (default).

## **Rationale:**

If the firewall allows all traffic to access the system then an attacker may be more easily able to remotely exploit a weakness in a network service.

### **Impact:**

None - this is the default behavior.

## **Audit:**

Navigate to the UI Path articulated in the Remediation section and confirm it is set as prescribed. This group policy setting is backed by the following registry location:

```
HKEY_LOCAL_MACHINE\SOFTWARE\Policies\Microsoft\WindowsFirewall\PublicProfile:
DefaultInboundAction
```
## **Remediation:**

To establish the recommended configuration via GP, set the following UI path to  $B$ lock (default):

```
Computer Configuration\Policies\Windows Settings\Security Settings\Windows 
Firewall with Advanced Security\Windows Firewall with Advanced 
Security\Windows Firewall Properties\Public Profile\Inbound connections
```
## **Default Value:**

Block (default). (The Windows Firewall with Advanced Security will block all inbound connections that do not match an inbound firewall rule in this profile.)

#### Version 7

#### 9.4 Apply Host-based Firewalls or Port Filtering

Apply host-based firewalls or port filtering tools on end systems, with a default-deny rule that drops all traffic except those services and ports that are explicitly allowed.

#### 11.2 Document Traffic Configuration Rules

All configuration rules that allow traffic to flow through network devices should be documented in a configuration management system with a specific business reason for each rule, a specific individual's name responsible for that business need, and an expected duration of the need.

# *9.3.3 (L1) Ensure 'Windows Firewall: Public: Outbound connections' is set to 'Allow (default)' (Automated)*

## **Profile Applicability:**

• Level 1 (L1) - Corporate/Enterprise Environment (general use)

## **Description:**

This setting determines the behavior for outbound connections that do not match an outbound firewall rule.

The recommended state for this setting is: Allow (default).

**Note:** If you set Outbound connections to Block and then deploy the firewall policy by using a GPO, computers that receive the GPO settings cannot receive subsequent Group Policy updates unless you create and deploy an outbound rule that enables Group Policy to work. Predefined rules for Core Networking include outbound rules that enable Group Policy to work. Ensure that these outbound rules are active, and thoroughly test firewall profiles before deploying.

## **Rationale:**

Some people believe that it is prudent to block all outbound connections except those specifically approved by the user or administrator. Microsoft disagrees with this opinion, blocking outbound connections by default will force users to deal with a large number of dialog boxes prompting them to authorize or block applications such as their web browser or instant messaging software. Additionally, blocking outbound traffic has little value because if an attacker has compromised the system they can reconfigure the firewall anyway.

#### **Impact:**

None - this is the default behavior.

## **Audit:**

Navigate to the UI Path articulated in the Remediation section and confirm it is set as prescribed. This group policy setting is backed by the following registry location:

HKEY\_LOCAL\_MACHINE\SOFTWARE\Policies\Microsoft\WindowsFirewall\PublicProfile: DefaultOutboundAction

### **Remediation:**

To establish the recommended configuration via GP, set the following UI path to Allow (default):

Computer Configuration\Policies\Windows Settings\Security Settings\Windows Firewall with Advanced Security\Windows Firewall with Advanced Security\Windows Firewall Properties\Public Profile\Outbound connections

### **Default Value:**

Allow (default). (The Windows Firewall with Advanced Security will allow all outbound connections in this profile unless there is a firewall rule explicitly blocking it.)

#### **CIS Controls:**

#### Version 7

#### 9.4 Apply Host-based Firewalls or Port Filtering

Apply host-based firewalls or port filtering tools on end systems, with a default-deny rule that drops all traffic except those services and ports that are explicitly allowed.

#### 11.2 Document Traffic Configuration Rules

All configuration rules that allow traffic to flow through network devices should be documented in a configuration management system with a specific business reason for each rule, a specific individual's name responsible for that business need, and an expected duration of the need.

# *9.3.4 (L1) Ensure 'Windows Firewall: Public: Settings: Display a notification' is set to 'No' (Automated)*

## **Profile Applicability:**

• Level 1 (L1) - Corporate/Enterprise Environment (general use)

## **Description:**

Select this option to have Windows Firewall with Advanced Security display notifications to the user when a program is blocked from receiving inbound connections.

The recommended state for this setting is: No.

### **Rationale:**

Some organizations may prefer to avoid alarming users when firewall rules block certain types of network activity. However, notifications can be helpful when troubleshooting network issues involving the firewall.

#### **Impact:**

Windows Firewall will not display a notification when a program is blocked from receiving inbound connections.

#### **Audit:**

Navigate to the UI Path articulated in the Remediation section and confirm it is set as prescribed. This group policy setting is backed by the following registry location:

```
HKEY_LOCAL_MACHINE\SOFTWARE\Policies\Microsoft\WindowsFirewall\PublicProfile:
DisableNotifications
```
#### **Remediation:**

To establish the recommended configuration via GP, set the following UI path to 'No':

```
Computer Configuration\Policies\Windows Settings\Security Settings\Windows 
Firewall with Advanced Security\Windows Firewall with Advanced 
Security\Windows Firewall Properties\Public Profile\Settings
Customize\Display a notification
```
## **Default Value:**

Yes. (Windows Firewall with Advanced Security will display a notification when a program is blocked from receiving inbound connections.)

#### Version 7

11.2 Document Traffic Configuration Rules

All configuration rules that allow traffic to flow through network devices should be documented in a configuration management system with a specific business reason for each rule, a specific individual's name responsible for that business need, and an expected duration of the need.

11.3 Use Automated Tools to Verify Standard Device Configurations and Detect Changes Compare all network device configuration against approved security configurations defined for each network device in use and alert when any deviations are discovered.

# *9.3.5 (L1) Ensure 'Windows Firewall: Public: Settings: Apply local firewall rules' is set to 'No' (Automated)*

## **Profile Applicability:**

• Level 1 (L1) - Corporate/Enterprise Environment (general use)

## **Description:**

This setting controls whether local administrators are allowed to create local firewall rules that apply together with firewall rules configured by Group Policy.

The recommended state for this setting is: No.

**Note:** When the Apply local firewall rules setting is configured to No, it's recommended to also configure the Display a notification setting to No. Otherwise, users will continue to receive messages that ask if they want to unblock a restricted inbound connection, but the user's response will be ignored.

### **Rationale:**

When in the Public profile, there should be no special local firewall exceptions per computer. These settings should be managed by a centralized policy.

#### **Impact:**

Administrators can still create firewall rules, but the rules will not be applied.

## **Audit:**

Navigate to the UI Path articulated in the Remediation section and confirm it is set as prescribed. This group policy setting is backed by the following registry location:

HKEY\_LOCAL\_MACHINE\SOFTWARE\Policies\Microsoft\WindowsFirewall\PublicProfile: AllowLocalPolicyMerge

## **Remediation:**

To establish the recommended configuration via GP, set the following UI path to No:

```
Computer Configuration\Policies\Windows Settings\Security Settings\Windows 
Firewall with Advanced Security\Windows Firewall with Advanced 
Security\Windows Firewall Properties\Public Profile\Settings Customize\Apply 
local firewall rules
```
## **Default Value:**

Yes (default). (Firewall rules created by administrators will be applied.)

### **CIS Controls:**

#### Version 7

### 11.2 Document Traffic Configuration Rules

All configuration rules that allow traffic to flow through network devices should be documented in a configuration management system with a specific business reason for each rule, a specific individual's name responsible for that business need, and an expected duration of the need.

11.3 Use Automated Tools to Verify Standard Device Configurations and Detect Changes Compare all network device configuration against approved security configurations defined for each network device in use and alert when any deviations are discovered.

# *9.3.6 (L1) Ensure 'Windows Firewall: Public: Settings: Apply local connection security rules' is set to 'No' (Automated)*

## **Profile Applicability:**

• Level 1 (L1) - Corporate/Enterprise Environment (general use)

## **Description:**

This setting controls whether local administrators are allowed to create connection security rules that apply together with connection security rules configured by Group Policy.

The recommended state for this setting is: No.

#### **Rationale:**

Users with administrative privileges might create firewall rules that expose the system to remote attack.

#### **Impact:**

Administrators can still create local connection security rules, but the rules will not be applied.

#### **Audit:**

Navigate to the UI Path articulated in the Remediation section and confirm it is set as prescribed. This group policy setting is backed by the following registry location:

HKEY\_LOCAL\_MACHINE\SOFTWARE\Policies\Microsoft\WindowsFirewall\PublicProfile: AllowLocalIPsecPolicyMerge

#### **Remediation:**

To establish the recommended configuration via GP, set the following UI path to No:

```
Computer Configuration\Policies\Windows Settings\Security Settings\Windows 
Firewall with Advanced Security\Windows Firewall with Advanced 
Security\Windows Firewall Properties\Public Profile\Settings Customize\Apply 
local connection security rules
```
#### **Default Value:**

Yes (default). (Local connection security rules created by administrators will be applied.)

#### Version 7

11.2 Document Traffic Configuration Rules

All configuration rules that allow traffic to flow through network devices should be documented in a configuration management system with a specific business reason for each rule, a specific individual's name responsible for that business need, and an expected duration of the need.

11.3 Use Automated Tools to Verify Standard Device Configurations and Detect Changes Compare all network device configuration against approved security configurations defined for each network device in use and alert when any deviations are discovered.

# *9.3.7 (L1) Ensure 'Windows Firewall: Public: Logging: Name' is set to '%SystemRoot%\System32\logfiles\firewall\publicfw.log' (Automated)*

## **Profile Applicability:**

• Level 1 (L1) - Corporate/Enterprise Environment (general use)

## **Description:**

Use this option to specify the path and name of the file in which Windows Firewall will write its log information.

The recommended state for this setting is: %SystemRoot%\System32\logfiles\firewall\publicfw.log.

## **Rationale:**

If events are not recorded it may be difficult or impossible to determine the root cause of system problems or the unauthorized activities of malicious users.

## **Impact:**

The log file will be stored in the specified file.

## **Audit:**

Navigate to the UI Path articulated in the Remediation section and confirm it is set as prescribed. This group policy setting is backed by the following registry location:

```
HKEY_LOCAL_MACHINE\SOFTWARE\Policies\Microsoft\WindowsFirewall\PublicProfile\
Logging:LogFilePath
```
## **Remediation:**

To establish the recommended configuration via GP, set the following UI path to %SystemRoot%\System32\logfiles\firewall\publicfw.log:

```
Computer Configuration\Policies\Windows Settings\Security Settings\Windows 
Firewall with Advanced Security\Windows Firewall with Advanced 
Security\Windows Firewall Properties\Public Profile\Logging Customize\Name
```
## **Default Value:**

```
%SystemRoot%\System32\logfiles\firewall\pfirewall.log
```
#### Version 7

### 6.2 Activate audit logging

Ensure that local logging has been enabled on all systems and networking devices.

#### 6.3 Enable Detailed Logging

Enable system logging to include detailed information such as an event source, date, user, timestamp, source addresses, destination addresses, and other useful elements.

#### 6.5 Central Log Management

# *9.3.8 (L1) Ensure 'Windows Firewall: Public: Logging: Size limit (KB)' is set to '16,384 KB or greater' (Automated)*

## **Profile Applicability:**

• Level 1 (L1) - Corporate/Enterprise Environment (general use)

## **Description:**

Use this option to specify the size limit of the file in which Windows Firewall will write its log information.

The recommended state for this setting is: 16,384 KB or greater.

## **Rationale:**

If events are not recorded it may be difficult or impossible to determine the root cause of system problems or the unauthorized activities of malicious users.

### **Impact:**

The log file size will be limited to the specified size, old events will be overwritten by newer ones when the limit is reached.

## **Audit:**

Navigate to the UI Path articulated in the Remediation section and confirm it is set as prescribed. This group policy setting is backed by the following registry location:

```
HKEY_LOCAL_MACHINE\SOFTWARE\Policies\Microsoft\WindowsFirewall\PublicProfile\
Logging:LogFileSize
```
## **Remediation:**

To establish the recommended configuration via GP, set the following UI path to 16,384 KB or greater:

```
Computer Configuration\Policies\Windows Settings\Security Settings\Windows 
Firewall with Advanced Security\Windows Firewall with Advanced 
Security\Windows Firewall Properties\Public Profile\Logging Customize\Size 
limit (KB)
```
## **Default Value:**

4,096 KB.

#### Version 7

6.4 Ensure adequate storage for logs

Ensure that all systems that store logs have adequate storage space for the logs generated.

6.5 Central Log Management

# *9.3.9 (L1) Ensure 'Windows Firewall: Public: Logging: Log dropped packets' is set to 'Yes' (Automated)*

## **Profile Applicability:**

• Level 1 (L1) - Corporate/Enterprise Environment (general use)

### **Description:**

Use this option to log when Windows Firewall with Advanced Security discards an inbound packet for any reason. The log records why and when the packet was dropped. Look for entries with the word DROP in the action column of the log.

The recommended state for this setting is: Yes.

#### **Rationale:**

If events are not recorded it may be difficult or impossible to determine the root cause of system problems or the unauthorized activities of malicious users.

#### **Impact:**

Information about dropped packets will be recorded in the firewall log file.

#### **Audit:**

Navigate to the UI Path articulated in the Remediation section and confirm it is set as prescribed. This group policy setting is backed by the following registry location:

```
HKEY_LOCAL_MACHINE\SOFTWARE\Policies\Microsoft\WindowsFirewall\PublicProfile\
Logging:LogDroppedPackets
```
#### **Remediation:**

To establish the recommended configuration via GP, set the following UI path to  $Yes$ :

```
Computer Configuration\Policies\Windows Settings\Security Settings\Windows 
Firewall with Advanced Security\Windows Firewall with Advanced 
Security\Windows Firewall Properties\Public Profile\Logging Customize\Log 
dropped packets
```
#### **Default Value:**

No (default). (Information about dropped packets will not be recorded in the firewall log file.)

#### Version 7

### 6.2 Activate audit logging

Ensure that local logging has been enabled on all systems and networking devices.

#### 6.3 Enable Detailed Logging

Enable system logging to include detailed information such as an event source, date, user, timestamp, source addresses, destination addresses, and other useful elements.

#### 6.5 Central Log Management

# *9.3.10 (L1) Ensure 'Windows Firewall: Public: Logging: Log successful connections' is set to 'Yes' (Automated)*

## **Profile Applicability:**

• Level 1 (L1) - Corporate/Enterprise Environment (general use)

### **Description:**

Use this option to log when Windows Firewall with Advanced Security allows an inbound connection. The log records why and when the connection was formed. Look for entries with the word ALLOW in the action column of the log.

The recommended state for this setting is: Yes.

#### **Rationale:**

If events are not recorded it may be difficult or impossible to determine the root cause of system problems or the unauthorized activities of malicious users.

#### **Impact:**

Information about successful connections will be recorded in the firewall log file.

#### **Audit:**

Navigate to the UI Path articulated in the Remediation section and confirm it is set as prescribed. This group policy setting is backed by the following registry location:

```
HKEY_LOCAL_MACHINE\SOFTWARE\Policies\Microsoft\WindowsFirewall\PublicProfile\
Logging:LogSuccessfulConnections
```
#### **Remediation:**

To establish the recommended configuration via GP, set the following UI path to  $Yes$ .

```
Computer Configuration\Policies\Windows Settings\Security Settings\Windows 
Firewall with Advanced Security\Windows Firewall with Advanced 
Security\Windows Firewall Properties\Public Profile\Logging Customize\Log 
successful connections
```
#### **Default Value:**

No (default). (Information about successful connections will not be recorded in the firewall log file.)

#### Version 7

## 6.2 Activate audit logging

Ensure that local logging has been enabled on all systems and networking devices.

#### 6.3 Enable Detailed Logging

Enable system logging to include detailed information such as an event source, date, user, timestamp, source addresses, destination addresses, and other useful elements.

#### 6.5 Central Log Management

# *10 Network List Manager Policies*

This section is intentionally blank and exists to ensure the structure of Windows benchmarks is consistent.

# *11 Wireless Network (IEEE 802.11) Policies*

This section is intentionally blank and exists to ensure the structure of Windows benchmarks is consistent.

# *12 Public Key Policies*

This section is intentionally blank and exists to ensure the structure of Windows benchmarks is consistent.

# *13 Software Restriction Policies*

This section is intentionally blank and exists to ensure the structure of Windows benchmarks is consistent.

# *14 Network Access Protection NAP Client Configuration*

This section is intentionally blank and exists to ensure the structure of Windows benchmarks is consistent.

# *15 Application Control Policies*

This section is intentionally blank and exists to ensure the structure of Windows benchmarks is consistent.

# *16 IP Security Policies*

This section is intentionally blank and exists to ensure the structure of Windows benchmarks is consistent.

# *17 Advanced Audit Policy Configuration*

This section contains recommendations for configuring the Windows audit facilities.

# *17.1 Account Logon*

This section contains recommendations for configuring the Account Logon audit policy.

*17.1.1 (L1) Ensure 'Audit Credential Validation' is set to 'Success and Failure' (Automated)*

## **Profile Applicability:**

• Level 1 (L1) - Corporate/Enterprise Environment (general use)

## **Description:**

This subcategory reports the results of validation tests on credentials submitted for a user account logon request. These events occur on the computer that is authoritative for the credentials. For domain accounts, the Domain Controller is authoritative, whereas for local accounts, the local computer is authoritative. In domain environments, most of the Account Logon events occur in the Security log of the Domain Controllers that are authoritative for the domain accounts. However, these events can occur on other computers in the organization when local accounts are used to log on. Events for this subcategory include:

- 4774: An account was mapped for logon.
- 4775: An account could not be mapped for logon.
- 4776: The Domain Controller attempted to validate the credentials for an account.
- 4777: The Domain Controller failed to validate the credentials for an account.

The recommended state for this setting is: Success and Failure.

## **Rationale:**

Auditing these events may be useful when investigating a security incident.
## **Impact:**

If no audit settings are configured, or if audit settings are too lax on the computers in your organization, security incidents might not be detected or not enough evidence will be available for network forensic analysis after security incidents occur. However, if audit settings are too severe, critically important entries in the Security log may be obscured by all of the meaningless entries and computer performance and the available amount of data storage may be seriously affected. Companies that operate in certain regulated industries may have legal obligations to log certain events or activities.

## **Audit:**

Navigate to the UI Path articulated in the Remediation section and confirm it is set as prescribed.

## **Remediation:**

To establish the recommended configuration via GP, set the following UI path to Success and Failure:

Computer Configuration\Policies\Windows Settings\Security Settings\Advanced Audit Policy Configuration\Audit Policies\Account Logon\Audit Credential Validation

## **Default Value:**

No Auditing.

## **CIS Controls:**

Version 7

6.3 Enable Detailed Logging

Enable system logging to include detailed information such as an event source, date, user, timestamp, source addresses, destination addresses, and other useful elements.

16.12 Monitor Attempts to Access Deactivated Accounts Monitor attempts to access deactivated accounts through audit logging.

## 16.13 Alert on Account Login Behavior Deviation

Alert when users deviate from normal login behavior, such as time-of-day, workstation location and duration.

## 16.9 Disable Dormant Accounts

Automatically disable dormant accounts after a set period of inactivity.

# *17.2 Account Management*

This section contains recommendations for configuring the Account Management audit policy.

*17.2.1 (L1) Ensure 'Audit Application Group Management' is set to 'Success and Failure' (Automated)*

# **Profile Applicability:**

• Level 1 (L1) - Corporate/Enterprise Environment (general use)

## **Description:**

This policy setting allows you to audit events generated by changes to application groups such as the following:

- Application group is created, changed, or deleted.
- Member is added or removed from an application group.

Application groups are utilized by Windows Authorization Manager, which is a flexible framework created by Microsoft for integrating role-based access control (RBAC) into applications. More information on Windows Authorization Manager is available at [MSDN -](https://msdn.microsoft.com/en-us/library/bb897401.aspx) [Windows Authorization Manager.](https://msdn.microsoft.com/en-us/library/bb897401.aspx)

The recommended state for this setting is: Success and Failure.

## **Rationale:**

Auditing events in this category may be useful when investigating an incident.

## **Impact:**

If no audit settings are configured, or if audit settings are too lax on the computers in your organization, security incidents might not be detected or not enough evidence will be available for network forensic analysis after security incidents occur. However, if audit settings are too severe, critically important entries in the Security log may be obscured by all of the meaningless entries and computer performance and the available amount of data storage may be seriously affected. Companies that operate in certain regulated industries may have legal obligations to log certain events or activities.

# **Audit:**

Navigate to the UI Path articulated in the Remediation section and confirm it is set as prescribed.

## **Remediation:**

To establish the recommended configuration via GP, set the following UI path to Success and Failure:

```
Computer Configuration\Policies\Windows Settings\Security Settings\Advanced 
Audit Policy Configuration\Audit Policies\Account Management\Audit 
Application Group Management
```
### **Default Value:**

No Auditing.

## **CIS Controls:**

Version 7

6.3 Enable Detailed Logging

Enable system logging to include detailed information such as an event source, date, user, timestamp, source addresses, destination addresses, and other useful elements.

16.12 Monitor Attempts to Access Deactivated Accounts

Monitor attempts to access deactivated accounts through audit logging.

16.9 Disable Dormant Accounts

Automatically disable dormant accounts after a set period of inactivity.

# *17.2.2 (L1) Ensure 'Audit Security Group Management' is set to include 'Success' (Automated)*

# **Profile Applicability:**

• Level 1 (L1) - Corporate/Enterprise Environment (general use)

# **Description:**

This subcategory reports each event of security group management, such as when a security group is created, changed, or deleted or when a member is added to or removed from a security group. If you enable this Audit policy setting, administrators can track events to detect malicious, accidental, and authorized creation of security group accounts. Events for this subcategory include:

- 4727: A security-enabled global group was created.
- 4728: A member was added to a security-enabled global group.
- 4729: A member was removed from a security-enabled global group.
- 4730: A security-enabled global group was deleted.
- 4731: A security-enabled local group was created.
- 4732: A member was added to a security-enabled local group.
- 4733: A member was removed from a security-enabled local group.
- 4734: A security-enabled local group was deleted.
- 4735: A security-enabled local group was changed.
- 4737: A security-enabled global group was changed.
- 4754: A security-enabled universal group was created.
- 4755: A security-enabled universal group was changed.
- 4756: A member was added to a security-enabled universal group.
- 4757: A member was removed from a security-enabled universal group.
- 4758: A security-enabled universal group was deleted.
- 4764: A group's type was changed.

The recommended state for this setting is to include: Success.

## **Rationale:**

Auditing these events may be useful when investigating a security incident.

## **Impact:**

If no audit settings are configured, or if audit settings are too lax on the computers in your organization, security incidents might not be detected or not enough evidence will be available for network forensic analysis after security incidents occur. However, if audit settings are too severe, critically important entries in the Security log may be obscured by all of the meaningless entries and computer performance and the available amount of data storage may be seriously affected. Companies that operate in certain regulated industries may have legal obligations to log certain events or activities.

## **Audit:**

Navigate to the UI Path articulated in the Remediation section and confirm it is set as prescribed.

## **Remediation:**

To establish the recommended configuration via GP, set the following UI path to include Success:

```
Computer Configuration\Policies\Windows Settings\Security Settings\Advanced 
Audit Policy Configuration\Audit Policies\Account Management\Audit Security 
Group Management
```
## **Default Value:**

Success.

## **CIS Controls:**

Version 7

## 6.3 Enable Detailed Logging

Enable system logging to include detailed information such as an event source, date, user, timestamp, source addresses, destination addresses, and other useful elements.

16.6 Maintain an Inventory of Accounts

# *17.2.3 (L1) Ensure 'Audit User Account Management' is set to 'Success and Failure' (Automated)*

# **Profile Applicability:**

• Level 1 (L1) - Corporate/Enterprise Environment (general use)

## **Description:**

This subcategory reports each event of user account management, such as when a user account is created, changed, or deleted; a user account is renamed, disabled, or enabled; or a password is set or changed. If you enable this Audit policy setting, administrators can track events to detect malicious, accidental, and authorized creation of user accounts. Events for this subcategory include:

- 4720: A user account was created.
- 4722: A user account was enabled.
- 4723: An attempt was made to change an account's password.
- 4724: An attempt was made to reset an account's password.
- 4725: A user account was disabled.
- 4726: A user account was deleted.
- 4738: A user account was changed.
- 4740: A user account was locked out.
- 4765: SID History was added to an account.
- 4766: An attempt to add SID History to an account failed.
- 4767: A user account was unlocked.
- 4780: The ACL was set on accounts which are members of administrators groups.
- 4781: The name of an account was changed:
- 4794: An attempt was made to set the Directory Services Restore Mode.
- 5376: Credential Manager credentials were backed up.
- 5377: Credential Manager credentials were restored from a backup.

The recommended state for this setting is: Success and Failure.

## **Rationale:**

Auditing these events may be useful when investigating a security incident.

# **Impact:**

If no audit settings are configured, or if audit settings are too lax on the computers in your organization, security incidents might not be detected or not enough evidence will be available for network forensic analysis after security incidents occur. However, if audit settings are too severe, critically important entries in the Security log may be obscured by all of the meaningless entries and computer performance and the available amount of data storage may be seriously affected. Companies that operate in certain regulated industries may have legal obligations to log certain events or activities.

## **Audit:**

Navigate to the UI Path articulated in the Remediation section and confirm it is set as prescribed.

## **Remediation:**

To establish the recommended configuration via GP, set the following UI path to Success and Failure:

Computer Configuration\Policies\Windows Settings\Security Settings\Advanced Audit Policy Configuration\Audit Policies\Account Management\Audit User Account Management

## **Default Value:**

Success.

## **CIS Controls:**

Version 7

6.3 Enable Detailed Logging

Enable system logging to include detailed information such as an event source, date, user, timestamp, source addresses, destination addresses, and other useful elements.

16.6 Maintain an Inventory of Accounts

# *17.3 Detailed Tracking*

This section contains recommendations for configuring the Detailed Tracking audit policy.

*17.3.1 (L1) Ensure 'Audit PNP Activity' is set to include 'Success' (Automated)*

# **Profile Applicability:**

• Level 1 (L1) - Corporate/Enterprise Environment (general use)

## **Description:**

This policy setting allows you to audit when plug and play detects an external device.

The recommended state for this setting is to include: Success.

**Note:** A Windows 10, Server 2016 or newer OS is required to access and set this value in Group Policy.

## **Rationale:**

Enabling this setting will allow a user to audit events when a device is plugged into a system. This can help alert IT staff if unapproved devices are plugged in.

## **Impact:**

If no audit settings are configured, or if audit settings are too lax on the computers in your organization, security incidents might not be detected or not enough evidence will be available for network forensic analysis after security incidents occur. However, if audit settings are too severe, critically important entries in the Security log may be obscured by all of the meaningless entries and computer performance and the available amount of data storage may be seriously affected. Companies that operate in certain regulated industries may have legal obligations to log certain events or activities.

# **Audit:**

To establish the recommended configuration via GP, set the following UI path to include Success:

```
Computer Configuration\Policies\Windows Settings\Security Settings\Advanced 
Audit Policy Configuration\Audit Policies\Detailed Tracking\Audit PNP 
Activity
```
### **Default Value:**

No Auditing.

### **CIS Controls:**

Version 7

### 8.4 Configure Anti-Malware Scanning of Removable Devices

Configure devices so that they automatically conduct an anti-malware scan of removable media when inserted or connected.

#### 8.5 Configure Devices Not To Auto-run Content

Configure devices to not auto-run content from removable media.

#### 13.7 Manage USB Devices

If USB storage devices are required, enterprise software should be used that can configure systems to allow the use of specific devices. An inventory of such devices should be maintained.

# *17.3.2 (L1) Ensure 'Audit Process Creation' is set to include 'Success' (Automated)*

# **Profile Applicability:**

• Level 1 (L1) - Corporate/Enterprise Environment (general use)

# **Description:**

This subcategory reports the creation of a process and the name of the program or user that created it. Events for this subcategory include:

- 4688: A new process has been created.
- 4696: A primary token was assigned to process.

Refer to Microsoft Knowledge Base article 947226: [Description of security events in](https://support.microsoft.com/en-us/kb/947226)  [Windows Vista and in Windows Server 2008](https://support.microsoft.com/en-us/kb/947226) for the most recent information about this setting.

The recommended state for this setting is to include: Success.

## **Rationale:**

Auditing these events may be useful when investigating a security incident.

## **Impact:**

If no audit settings are configured, or if audit settings are too lax on the computers in your organization, security incidents might not be detected or not enough evidence will be available for network forensic analysis after security incidents occur. However, if audit settings are too severe, critically important entries in the Security log may be obscured by all of the meaningless entries and computer performance and the available amount of data storage may be seriously affected. Companies that operate in certain regulated industries may have legal obligations to log certain events or activities.

# **Audit:**

To establish the recommended configuration via GP, set the following UI path to include Success:

```
Computer Configuration\Policies\Windows Settings\Security Settings\Advanced 
Audit Policy Configuration\Audit Policies\Detailed Tracking\Audit Process 
Creation
```
## **Default Value:**

No Auditing.

## **CIS Controls:**

Version 7

6.3 Enable Detailed Logging

Enable system logging to include detailed information such as an event source, date, user, timestamp, source addresses, destination addresses, and other useful elements.

# *17.4 DS Access*

This section is intentionally blank and exists to ensure the structure of Windows benchmarks is consistent.

# *17.5 Logon/Logoff*

This section contains recommendations for configuring the Logon/Logoff audit policy.

*17.5.1 (L1) Ensure 'Audit Account Lockout' is set to include 'Failure' (Automated)*

# **Profile Applicability:**

• Level 1 (L1) - Corporate/Enterprise Environment (general use)

## **Description:**

This subcategory reports when a user's account is locked out as a result of too many failed logon attempts. Events for this subcategory include:

4625: An account failed to log on.

The recommended state for this setting is to include: Failure.

## **Rationale:**

Auditing these events may be useful when investigating a security incident.

## **Impact:**

If no audit settings are configured, or if audit settings are too lax on the computers in your organization, security incidents might not be detected or not enough evidence will be available for network forensic analysis after security incidents occur. However, if audit settings are too severe, critically important entries in the Security log may be obscured by all of the meaningless entries and computer performance and the available amount of data storage may be seriously affected. Companies that operate in certain regulated industries may have legal obligations to log certain events or activities.

## **Audit:**

To establish the recommended configuration via GP, set the following UI path to include Failure:

Computer Configuration\Policies\Windows Settings\Security Settings\Advanced Audit Policy Configuration\Audit Policies\Logon/Logoff\Audit Account Lockout

### **Default Value:**

Success.

### **CIS Controls:**

Version 7

#### 6.3 Enable Detailed Logging

Enable system logging to include detailed information such as an event source, date, user, timestamp, source addresses, destination addresses, and other useful elements.

#### 16.6 Maintain an Inventory of Accounts

# *17.5.2 (L1) Ensure 'Audit Group Membership' is set to include 'Success' (Automated)*

# **Profile Applicability:**

• Level 1 (L1) - Corporate/Enterprise Environment (general use)

## **Description:**

This policy allows you to audit the group membership information in the user's logon token. Events in this subcategory are generated on the computer on which a logon session is created. For an interactive logon, the security audit event is generated on the computer that the user logged on to. For a network logon, such as accessing a shared folder on the network, the security audit event is generated on the computer hosting the resource.

The recommended state for this setting is to include: Success.

**Note:** A Windows 10, Server 2016 or newer OS is required to access and set this value in Group Policy.

### **Rationale:**

Auditing these events may be useful when investigating a security incident.

#### **Impact:**

If no audit settings are configured, or if audit settings are too lax on the computers in your organization, security incidents might not be detected or not enough evidence will be available for network forensic analysis after security incidents occur. However, if audit settings are too severe, critically important entries in the Security log may be obscured by all of the meaningless entries and computer performance and the available amount of data storage may be seriously affected. Companies that operate in certain regulated industries may have legal obligations to log certain events or activities.

## **Audit:**

To establish the recommended configuration via GP, set the following UI path to include Success:

Computer Configuration\Policies\Windows Settings\Security Settings\Advanced Audit Policy Configuration\Audit Policies\Logon/Logoff\Audit Group Membership

### **Default Value:**

No Auditing.

#### **CIS Controls:**

Version 7

#### 4.8 Log and Alert on Changes to Administrative Group Membership

Configure systems to issue a log entry and alert when an account is added to or removed from any group assigned administrative privileges.

#### 6.3 Enable Detailed Logging

Enable system logging to include detailed information such as an event source, date, user, timestamp, source addresses, destination addresses, and other useful elements.

#### 16.6 Maintain an Inventory of Accounts

# *17.5.3 (L1) Ensure 'Audit Logoff' is set to include 'Success' (Automated)*

# **Profile Applicability:**

• Level 1 (L1) - Corporate/Enterprise Environment (general use)

## **Description:**

This subcategory reports when a user logs off from the system. These events occur on the accessed computer. For interactive logons, the generation of these events occurs on the computer that is logged on to. If a network logon takes place to access a share, these events generate on the computer that hosts the accessed resource. If you configure this setting to No auditing, it is difficult or impossible to determine which user has accessed or attempted to access organization computers. Events for this subcategory include:

- 4634: An account was logged off.
- 4647: User initiated logoff.

The recommended state for this setting is to include: Success.

## **Rationale:**

Auditing these events may be useful when investigating a security incident.

## **Impact:**

If no audit settings are configured, or if audit settings are too lax on the computers in your organization, security incidents might not be detected or not enough evidence will be available for network forensic analysis after security incidents occur. However, if audit settings are too severe, critically important entries in the Security log may be obscured by all of the meaningless entries and computer performance and the available amount of data storage may be seriously affected. Companies that operate in certain regulated industries may have legal obligations to log certain events or activities.

# **Audit:**

To establish the recommended configuration via GP, set the following UI path to include Success:

Computer Configuration\Policies\Windows Settings\Security Settings\Advanced Audit Policy Configuration\Audit Policies\Logon/Logoff\Audit Logoff

### **Default Value:**

Success.

### **CIS Controls:**

Version 7

6.3 Enable Detailed Logging

Enable system logging to include detailed information such as an event source, date, user, timestamp, source addresses, destination addresses, and other useful elements.

#### 16.13 Alert on Account Login Behavior Deviation

Alert when users deviate from normal login behavior, such as time-of-day, workstation location and duration.

16.6 Maintain an Inventory of Accounts

# *17.5.4 (L1) Ensure 'Audit Logon' is set to 'Success and Failure' (Automated)*

# **Profile Applicability:**

• Level 1 (L1) - Corporate/Enterprise Environment (general use)

# **Description:**

This subcategory reports when a user attempts to log on to the system. These events occur on the accessed computer. For interactive logons, the generation of these events occurs on the computer that is logged on to. If a network logon takes place to access a share, these events generate on the computer that hosts the accessed resource. If you configure this setting to No auditing, it is difficult or impossible to determine which user has accessed or attempted to access organization computers. Events for this subcategory include:

- 4624: An account was successfully logged on.
- 4625: An account failed to log on.
- 4648: A logon was attempted using explicit credentials.
- 4675: SIDs were filtered.

The recommended state for this setting is: Success and Failure.

## **Rationale:**

Auditing these events may be useful when investigating a security incident.

## **Impact:**

If no audit settings are configured, or if audit settings are too lax on the computers in your organization, security incidents might not be detected or not enough evidence will be available for network forensic analysis after security incidents occur. However, if audit settings are too severe, critically important entries in the Security log may be obscured by all of the meaningless entries and computer performance and the available amount of data storage may be seriously affected. Companies that operate in certain regulated industries may have legal obligations to log certain events or activities.

# **Audit:**

To establish the recommended configuration via GP, set the following UI path to Success and Failure:

Computer Configuration\Policies\Windows Settings\Security Settings\Advanced Audit Policy Configuration\Audit Policies\Logon/Logoff\Audit Logon

### **Default Value:**

Success.

#### **CIS Controls:**

Version 7

6.3 Enable Detailed Logging

Enable system logging to include detailed information such as an event source, date, user, timestamp, source addresses, destination addresses, and other useful elements.

#### 16.13 Alert on Account Login Behavior Deviation

Alert when users deviate from normal login behavior, such as time-of-day, workstation location and duration.

16.6 Maintain an Inventory of Accounts

# *17.5.5 (L1) Ensure 'Audit Other Logon/Logoff Events' is set to 'Success and Failure' (Automated)*

# **Profile Applicability:**

• Level 1 (L1) - Corporate/Enterprise Environment (general use)

# **Description:**

This subcategory reports other logon/logoff-related events, such as Remote Desktop Services session disconnects and reconnects, using RunAs to run processes under a different account, and locking and unlocking a workstation. Events for this subcategory include:

- 4649: A replay attack was detected.
- 4778: A session was reconnected to a Window Station.
- 4779: A session was disconnected from a Window Station.
- 4800: The workstation was locked.
- 4801: The workstation was unlocked.
- 4802: The screen saver was invoked.
- 4803: The screen saver was dismissed.
- 5378: The requested credentials delegation was disallowed by policy.
- 5632: A request was made to authenticate to a wireless network.
- 5633: A request was made to authenticate to a wired network.

The recommended state for this setting is: Success and Failure.

# **Rationale:**

Auditing these events may be useful when investigating a security incident.

# **Impact:**

If no audit settings are configured, or if audit settings are too lax on the computers in your organization, security incidents might not be detected or not enough evidence will be available for network forensic analysis after security incidents occur. However, if audit settings are too severe, critically important entries in the Security log may be obscured by all of the meaningless entries and computer performance and the available amount of data storage may be seriously affected. Companies that operate in certain regulated industries may have legal obligations to log certain events or activities.

# **Audit:**

Navigate to the UI Path articulated in the Remediation section and confirm it is set as prescribed.

## **Remediation:**

To establish the recommended configuration via GP, set the following UI path to Success and Failure:

```
Computer Configuration\Policies\Windows Settings\Security Settings\Advanced 
Audit Policy Configuration\Audit Policies\Logon/Logoff\Audit Other 
Logon/Logoff Events
```
## **Default Value:**

No Auditing.

## **CIS Controls:**

Version 7

6.3 Enable Detailed Logging

Enable system logging to include detailed information such as an event source, date, user, timestamp, source addresses, destination addresses, and other useful elements.

16.13 Alert on Account Login Behavior Deviation

Alert when users deviate from normal login behavior, such as time-of-day, workstation location and duration.

#### 16.6 Maintain an Inventory of Accounts

# *17.5.6 (L1) Ensure 'Audit Special Logon' is set to include 'Success' (Automated)*

# **Profile Applicability:**

• Level 1 (L1) - Corporate/Enterprise Environment (general use)

# **Description:**

This subcategory reports when a special logon is used. A special logon is a logon that has administrator-equivalent privileges and can be used to elevate a process to a higher level. Events for this subcategory include:

4964 : Special groups have been assigned to a new logon.

The recommended state for this setting is to include: Success.

## **Rationale:**

Auditing these events may be useful when investigating a security incident.

### **Impact:**

If no audit settings are configured, or if audit settings are too lax on the computers in your organization, security incidents might not be detected or not enough evidence will be available for network forensic analysis after security incidents occur. However, if audit settings are too severe, critically important entries in the Security log may be obscured by all of the meaningless entries and computer performance and the available amount of data storage may be seriously affected. Companies that operate in certain regulated industries may have legal obligations to log certain events or activities.

## **Audit:**

Navigate to the UI Path articulated in the Remediation section and confirm it is set as prescribed.

## **Remediation:**

To establish the recommended configuration via GP, set the following UI path to include Success:

Computer Configuration\Policies\Windows Settings\Security Settings\Advanced Audit Policy Configuration\Audit Policies\Logon/Logoff\Audit Special Logon

# **Default Value:**

Success.

## **CIS Controls:**

## Version 7

## 6.3 Enable Detailed Logging

Enable system logging to include detailed information such as an event source, date, user, timestamp, source addresses, destination addresses, and other useful elements.

# 16.6 Maintain an Inventory of Accounts

# *17.6 Object Access*

This section contains recommendations for configuring the Object Access audit policy.

*17.6.1 (L1) Ensure 'Audit Detailed File Share' is set to include 'Failure' (Automated)*

# **Profile Applicability:**

Level 1 (L1) - Corporate/Enterprise Environment (general use)

# **Description:**

This subcategory allows you to audit attempts to access files and folders on a shared folder. Events for this subcategory include:

• 5145: network share object was checked to see whether client can be granted desired access.

The recommended state for this setting is to include: Failure

## **Rationale:**

Auditing the Failures will log which unauthorized users attempted (and failed) to get access to a file or folder on a network share on this computer, which could possibly be an indication of malicious intent.

## **Impact:**

If no audit settings are configured, or if audit settings are too lax on the computers in your organization, security incidents might not be detected or not enough evidence will be available for network forensic analysis after security incidents occur. However, if audit settings are too severe, critically important entries in the Security log may be obscured by all of the meaningless entries and computer performance and the available amount of data storage may be seriously affected. Companies that operate in certain regulated industries may have legal obligations to log certain events or activities.

# **Audit:**

To establish the recommended configuration via GP, set the following UI path to include Failure:

```
Computer Configuration\Policies\Windows Settings\Security Settings\Advanced 
Audit Policy Configuration\Audit Policies\Object Access\Audit Detailed File 
Share
```
## **Default Value:**

No Auditing.

## **CIS Controls:**

Version 7

6.3 Enable Detailed Logging

Enable system logging to include detailed information such as an event source, date, user, timestamp, source addresses, destination addresses, and other useful elements.

## 14.6 Protect Information through Access Control Lists

Protect all information stored on systems with file system, network share, claims, application, or database specific access control lists. These controls will enforce the principle that only authorized individuals should have access to the information based on their need to access the information as a part of their responsibilities.

# *17.6.2 (L1) Ensure 'Audit File Share' is set to 'Success and Failure' (Automated)*

# **Profile Applicability:**

• Level 1 (L1) - Corporate/Enterprise Environment (general use)

# **Description:**

This policy setting allows you to audit attempts to access a shared folder.

The recommended state for this setting is: Success and Failure.

**Note:** There are no system access control lists (SACLs) for shared folders. If this policy setting is enabled, access to all shared folders on the system is audited.

# **Rationale:**

In an enterprise managed environment, workstations should have limited file sharing activity, as file servers would normally handle the overall burden of file sharing activities. Any unusual file sharing activity on workstations may therefore be useful in an investigation of potentially malicious activity.

## **Impact:**

If no audit settings are configured, or if audit settings are too lax on the computers in your organization, security incidents might not be detected or not enough evidence will be available for network forensic analysis after security incidents occur. However, if audit settings are too severe, critically important entries in the Security log may be obscured by all of the meaningless entries and computer performance and the available amount of data storage may be seriously affected. Companies that operate in certain regulated industries may have legal obligations to log certain events or activities.

# **Audit:**

To establish the recommended configuration via GP, set the following UI path to Success and Failure:

Computer Configuration\Policies\Windows Settings\Security Settings\Advanced Audit Policy Configuration\Audit Policies\Object Access\Audit File Share

### **Default Value:**

No Auditing.

### **CIS Controls:**

Version 7

6.3 Enable Detailed Logging

Enable system logging to include detailed information such as an event source, date, user, timestamp, source addresses, destination addresses, and other useful elements.

### 14.6 Protect Information through Access Control Lists

Protect all information stored on systems with file system, network share, claims, application, or database specific access control lists. These controls will enforce the principle that only authorized individuals should have access to the information based on their need to access the information as a part of their responsibilities.

# *17.6.3 (L1) Ensure 'Audit Other Object Access Events' is set to 'Success and Failure' (Automated)*

# **Profile Applicability:**

• Level 1 (L1) - Corporate/Enterprise Environment (general use)

# **Description:**

This policy setting allows you to audit events generated by the management of task scheduler jobs or COM+ objects.

For scheduler jobs, the following are audited:

- Job created.
- Job deleted.
- Job enabled.
- Job disabled.
- Job updated.

For COM+ objects, the following are audited:

- Catalog object added.
- Catalog object updated.
- Catalog object deleted.

The recommended state for this setting is: Success and Failure.

## **Rationale:**

The unexpected creation of scheduled tasks and COM+ objects could potentially be an indication of malicious activity. Since these types of actions are generally low volume, it may be useful to capture them in the audit logs for use during an investigation.

## **Impact:**

If no audit settings are configured, or if audit settings are too lax on the computers in your organization, security incidents might not be detected or not enough evidence will be available for network forensic analysis after security incidents occur. However, if audit settings are too severe, critically important entries in the Security log may be obscured by all of the meaningless entries and computer performance and the available amount of data storage may be seriously affected. Companies that operate in certain regulated industries may have legal obligations to log certain events or activities.

# **Audit:**

Navigate to the UI Path articulated in the Remediation section and confirm it is set as prescribed.

## **Remediation:**

To establish the recommended configuration via GP, set the following UI path to Success and Failure:

```
Computer Configuration\Policies\Windows Settings\Security Settings\Advanced 
Audit Policy Configuration\Audit Policies\Object Access\Audit Other Object 
Access Events
```
## **Default Value:**

No Auditing.

## **CIS Controls:**

Version 7

### 6.2 Activate audit logging

Ensure that local logging has been enabled on all systems and networking devices.

## 6.3 Enable Detailed Logging

Enable system logging to include detailed information such as an event source, date, user, timestamp, source addresses, destination addresses, and other useful elements.

# *17.6.4 (L1) Ensure 'Audit Removable Storage' is set to 'Success and Failure' (Automated)*

# **Profile Applicability:**

• Level 1 (L1) - Corporate/Enterprise Environment (general use)

# **Description:**

This policy setting allows you to audit user attempts to access file system objects on a removable storage device. A security audit event is generated only for all objects for all types of access requested. If you configure this policy setting, an audit event is generated each time an account accesses a file system object on a removable storage. Success audits record successful attempts and Failure audits record unsuccessful attempts. If you do not configure this policy setting, no audit event is generated when an account accesses a file system object on a removable storage.

The recommended state for this setting is: Success and Failure.

**Note:** A Windows 8.0, Server 2012 (non-R2) or newer OS is required to access and set this value in Group Policy.

# **Rationale:**

Auditing removable storage may be useful when investigating an incident. For example, if an individual is suspected of copying sensitive information onto a USB drive.

## **Impact:**

If no audit settings are configured, or if audit settings are too lax on the computers in your organization, security incidents might not be detected or not enough evidence will be available for network forensic analysis after security incidents occur. However, if audit settings are too severe, critically important entries in the Security log may be obscured by all of the meaningless entries and computer performance and the available amount of data storage may be seriously affected. Companies that operate in certain regulated industries may have legal obligations to log certain events or activities.

# **Audit:**

To establish the recommended configuration via GP, set the following UI path to Success and Failure:

```
Computer Configuration\Policies\Windows Settings\Security Settings\Advanced 
Audit Policy Configuration\Audit Policies\Object Access\Audit Removable 
Storage
```
## **Default Value:**

No Auditing.

### **CIS Controls:**

Version 7

### 6.3 Enable Detailed Logging

Enable system logging to include detailed information such as an event source, date, user, timestamp, source addresses, destination addresses, and other useful elements.

### 8.4 Configure Anti-Malware Scanning of Removable Devices

Configure devices so that they automatically conduct an anti-malware scan of removable media when inserted or connected.

## 8.5 Configure Devices Not To Auto-run Content

Configure devices to not auto-run content from removable media.

## 13.8 Manage System's External Removable Media's Read/write Configurations

Configure systems not to write data to external removable media, if there is no business need for supporting such devices.

# *17.7 Policy Change*

This section contains recommendations for configuring the Policy Change audit policy.

*17.7.1 (L1) Ensure 'Audit Audit Policy Change' is set to include 'Success' (Automated)*

# **Profile Applicability:**

Level 1 (L1) - Corporate/Enterprise Environment (general use)

## **Description:**

This subcategory reports changes in audit policy including SACL changes. Events for this subcategory include:

- 4715: The audit policy (SACL) on an object was changed.
- 4719: System audit policy was changed.
- 4902: The Per-user audit policy table was created.
- 4904: An attempt was made to register a security event source.
- 4905: An attempt was made to unregister a security event source.
- 4906: The CrashOnAuditFail value has changed.
- 4907: Auditing settings on object were changed.
- 4908: Special Groups Logon table modified.
- 4912: Per User Audit Policy was changed.

The recommended state for this setting is to include: Success.

#### **Rationale:**

Auditing these events may be useful when investigating a security incident.

#### **Impact:**

If no audit settings are configured, or if audit settings are too lax on the computers in your organization, security incidents might not be detected or not enough evidence will be available for network forensic analysis after security incidents occur. However, if audit settings are too severe, critically important entries in the Security log may be obscured by all of the meaningless entries and computer performance and the available amount of data storage may be seriously affected. Companies that operate in certain regulated industries may have legal obligations to log certain events or activities.

# **Audit:**

Navigate to the UI Path articulated in the Remediation section and confirm it is set as prescribed.

## **Remediation:**

To establish the recommended configuration via GP, set the following UI path to include Success:

```
Computer Configuration\Policies\Windows Settings\Security Settings\Advanced 
Audit Policy Configuration\Audit Policies\Policy Change\Audit Audit Policy 
Change
```
## **Default Value:**

Success.

## **CIS Controls:**

Version 7

5.5 Implement Automated Configuration Monitoring Systems

Utilize a Security Content Automation Protocol (SCAP) compliant configuration monitoring system to verify all security configuration elements, catalog approved exceptions, and alert when unauthorized changes occur.

## 6.3 Enable Detailed Logging

Enable system logging to include detailed information such as an event source, date, user, timestamp, source addresses, destination addresses, and other useful elements.

# *17.7.2 (L1) Ensure 'Audit Authentication Policy Change' is set to include 'Success' (Automated)*

# **Profile Applicability:**

• Level 1 (L1) - Corporate/Enterprise Environment (general use)

# **Description:**

This subcategory reports changes in authentication policy. Events for this subcategory include:

- 4706: A new trust was created to a domain.
- 4707: A trust to a domain was removed.
- 4713: Kerberos policy was changed.
- 4716: Trusted domain information was modified.
- 4717: System security access was granted to an account.
- 4718: System security access was removed from an account.
- 4739: Domain Policy was changed.
- 4864: A namespace collision was detected.
- 4865: A trusted forest information entry was added.
- 4866: A trusted forest information entry was removed.
- 4867: A trusted forest information entry was modified.

The recommended state for this setting is to include: Success.

## **Rationale:**

Auditing these events may be useful when investigating a security incident.

## **Impact:**

If no audit settings are configured, or if audit settings are too lax on the computers in your organization, security incidents might not be detected or not enough evidence will be available for network forensic analysis after security incidents occur. However, if audit settings are too severe, critically important entries in the Security log may be obscured by all of the meaningless entries and computer performance and the available amount of data storage may be seriously affected. Companies that operate in certain regulated industries may have legal obligations to log certain events or activities.

## **Audit:**

To establish the recommended configuration via GP, set the following UI path to include Success:

Computer Configuration\Policies\Windows Settings\Security Settings\Advanced Audit Policy Configuration\Audit Policies\Policy Change\Audit Authentication Policy Change

## **Default Value:**

Success.

### **CIS Controls:**

Version 7

5.5 Implement Automated Configuration Monitoring Systems

Utilize a Security Content Automation Protocol (SCAP) compliant configuration monitoring system to verify all security configuration elements, catalog approved exceptions, and alert when unauthorized changes occur.

6.3 Enable Detailed Logging

Enable system logging to include detailed information such as an event source, date, user, timestamp, source addresses, destination addresses, and other useful elements.
# *17.7.3 (L1) Ensure 'Audit Authorization Policy Change' is set to include 'Success' (Automated)*

# **Profile Applicability:**

• Level 1 (L1) - Corporate/Enterprise Environment (general use)

# **Description:**

This subcategory reports changes in authorization policy. Events for this subcategory include:

- 4704: A user right was assigned.
- 4705: A user right was removed.
- 4706: A new trust was created to a domain.
- 4707: A trust to a domain was removed.
- 4714: Encrypted data recovery policy was changed.

The recommended state for this setting is to include: Success.

### **Rationale:**

Auditing these events may be useful when investigating a security incident.

#### **Impact:**

If no audit settings are configured, or if audit settings are too lax on the computers in your organization, security incidents might not be detected or not enough evidence will be available for network forensic analysis after security incidents occur. However, if audit settings are too severe, critically important entries in the Security log may be obscured by all of the meaningless entries and computer performance and the available amount of data storage may be seriously affected. Companies that operate in certain regulated industries may have legal obligations to log certain events or activities.

# **Audit:**

Navigate to the UI Path articulated in the Remediation section and confirm it is set as prescribed.

### **Remediation:**

To establish the recommended configuration via GP, set the following UI path to include Success:

```
Computer Configuration\Policies\Windows Settings\Security Settings\Advanced 
Audit Policy Configuration\Audit Policies\Policy Change\Audit Authorization 
Policy Change
```
#### **Default Value:**

Success.

#### **CIS Controls:**

Version 7

#### 5.5 Implement Automated Configuration Monitoring Systems

Utilize a Security Content Automation Protocol (SCAP) compliant configuration monitoring system to verify all security configuration elements, catalog approved exceptions, and alert when unauthorized changes occur.

#### 6.3 Enable Detailed Logging

Enable system logging to include detailed information such as an event source, date, user, timestamp, source addresses, destination addresses, and other useful elements.

#### 14.9 Enforce Detail Logging for Access or Changes to Sensitive Data

Enforce detailed audit logging for access to sensitive data or changes to sensitive data (utilizing tools such as File Integrity Monitoring or Security Information and Event Monitoring).

# *17.7.4 (L1) Ensure 'Audit MPSSVC Rule-Level Policy Change' is set to 'Success and Failure' (Automated)*

# **Profile Applicability:**

• Level 1 (L1) - Corporate/Enterprise Environment (general use)

# **Description:**

This subcategory determines whether the operating system generates audit events when changes are made to policy rules for the Microsoft Protection Service (MPSSVC.exe). Events for this subcategory include:

- 4944: The following policy was active when the Windows Firewall started.
- 4945: A rule was listed when the Windows Firewall started.
- 4946: A change has been made to Windows Firewall exception list. A rule was added.
- 4947: A change has been made to Windows Firewall exception list. A rule was modified.
- 4948: A change has been made to Windows Firewall exception list. A rule was deleted.
- 4949: Windows Firewall settings were restored to the default values.
- 4950: A Windows Firewall setting has changed.
- 4951: A rule has been ignored because its major version number was not recognized by Windows Firewall.
- 4952: Parts of a rule have been ignored because its minor version number was not recognized by Windows Firewall. The other parts of the rule will be enforced.
- 4953: A rule has been ignored by Windows Firewall because it could not parse the rule.
- 4954: Windows Firewall Group Policy settings have changed. The new settings have been applied.
- 4956: Windows Firewall has changed the active profile.
- 4957: Windows Firewall did not apply the following rule.
- 4958: Windows Firewall did not apply the following rule because the rule referred to items not configured on this computer.

The recommended state for this setting is: Success and Failure

# **Rationale:**

Changes to firewall rules are important for understanding the security state of the computer and how well it is protected against network attacks.

## **Impact:**

If no audit settings are configured, or if audit settings are too lax on the computers in your organization, security incidents might not be detected or not enough evidence will be available for network forensic analysis after security incidents occur. However, if audit settings are too severe, critically important entries in the Security log may be obscured by all of the meaningless entries and computer performance and the available amount of data storage may be seriously affected. Companies that operate in certain regulated industries may have legal obligations to log certain events or activities.

### **Audit:**

Navigate to the UI Path articulated in the Remediation section and confirm it is set as prescribed.

### **Remediation:**

To establish the recommended configuration via GP, set the following UI path to Success and Failure:

```
Computer Configuration\Policies\Windows Settings\Security Settings\Advanced 
Audit Policy Configuration\Audit Policies\Policy Change\Audit MPSSVC Rule-
Level Policy Change
```
#### **Default Value:**

No Auditing.

#### **CIS Controls:**

Version 7

5.5 Implement Automated Configuration Monitoring Systems

Utilize a Security Content Automation Protocol (SCAP) compliant configuration monitoring system to verify all security configuration elements, catalog approved exceptions, and alert when unauthorized changes occur.

# 6.3 Enable Detailed Logging

Enable system logging to include detailed information such as an event source, date, user, timestamp, source addresses, destination addresses, and other useful elements.

# *17.7.5 (L1) Ensure 'Audit Other Policy Change Events' is set to include 'Failure' (Automated)*

# **Profile Applicability:**

• Level 1 (L1) - Corporate/Enterprise Environment (general use)

# **Description:**

This subcategory contains events about EFS Data Recovery Agent policy changes, changes in Windows Filtering Platform filter, status on Security policy settings updates for local Group Policy settings, Central Access Policy changes, and detailed troubleshooting events for Cryptographic Next Generation (CNG) operations.

- 5063: A cryptographic provider operation was attempted.
- 5064: A cryptographic context operation was attempted.
- 5065: A cryptographic context modification was attempted.
- 5066: A cryptographic function operation was attempted.
- 5067: A cryptographic function modification was attempted.
- 5068: A cryptographic function provider operation was attempted.
- 5069: A cryptographic function property operation was attempted.
- 5070: A cryptographic function property modification was attempted.
- 6145: One or more errors occurred while processing security policy in the group policy objects.

The recommended state for this setting is to include: Failure.

# **Rationale:**

This setting can help detect errors in applied Security settings which came from Group Policy, and failure events related to Cryptographic Next Generation (CNG) functions.

# **Impact:**

If no audit settings are configured, or if audit settings are too lax on the computers in your organization, security incidents might not be detected or not enough evidence will be available for network forensic analysis after security incidents occur. However, if audit settings are too severe, critically important entries in the Security log may be obscured by all of the meaningless entries and computer performance and the available amount of data storage may be seriously affected. Companies that operate in certain regulated industries may have legal obligations to log certain events or activities.

# **Audit:**

Navigate to the UI Path articulated in the Remediation section and confirm it is set as prescribed.

### **Remediation:**

To establish the recommended configuration via GP, set the following UI path to include Failure:

```
Computer Configuration\Policies\Windows Settings\Security Settings\Advanced 
Audit Policy Configuration\Audit Policies\Policy Change\Audit Other Policy 
Change Events
```
#### **Default Value:**

No Auditing.

# **CIS Controls:**

Version 7

5.5 Implement Automated Configuration Monitoring Systems

Utilize a Security Content Automation Protocol (SCAP) compliant configuration monitoring system to verify all security configuration elements, catalog approved exceptions, and alert when unauthorized changes occur.

#### 6.3 Enable Detailed Logging

Enable system logging to include detailed information such as an event source, date, user, timestamp, source addresses, destination addresses, and other useful elements.

#### 14.9 Enforce Detail Logging for Access or Changes to Sensitive Data

Enforce detailed audit logging for access to sensitive data or changes to sensitive data (utilizing tools such as File Integrity Monitoring or Security Information and Event Monitoring).

# *17.8 Privilege Use*

This section contains recommendations for configuring the Privilege Use audit policy.

*17.8.1 (L1) Ensure 'Audit Sensitive Privilege Use' is set to 'Success and Failure' (Automated)*

# **Profile Applicability:**

• Level 1 (L1) - Corporate/Enterprise Environment (general use)

### **Description:**

This subcategory reports when a user account or service uses a sensitive privilege. A sensitive privilege includes the following user rights:

- Act as part of the operating system
- Back up files and directories
- Create a token object
- Debug programs
- Enable computer and user accounts to be trusted for delegation
- Generate security audits
- Impersonate a client after authentication
- Load and unload device drivers
- Manage auditing and security log
- Modify firmware environment values
- Replace a process-level token
- Restore files and directories
- Take ownership of files or other objects

Auditing this subcategory will create a high volume of events. Events for this subcategory include:

- 4672: Special privileges assigned to new logon.
- 4673: A privileged service was called.
- 4674: An operation was attempted on a privileged object.

The recommended state for this setting is: Success and Failure.

#### **Rationale:**

Auditing these events may be useful when investigating a security incident.

# **Impact:**

If no audit settings are configured, or if audit settings are too lax on the computers in your organization, security incidents might not be detected or not enough evidence will be available for network forensic analysis after security incidents occur. However, if audit settings are too severe, critically important entries in the Security log may be obscured by all of the meaningless entries and computer performance and the available amount of data storage may be seriously affected. Companies that operate in certain regulated industries may have legal obligations to log certain events or activities.

### **Audit:**

Navigate to the UI Path articulated in the Remediation section and confirm it is set as prescribed.

### **Remediation:**

To establish the recommended configuration via GP, set the following UI path to Success and Failure:

Computer Configuration\Policies\Windows Settings\Security Settings\Advanced Audit Policy Configuration\Audit Policies\Privilege Use\Audit Sensitive Privilege Use

#### **Default Value:**

No Auditing.

#### **CIS Controls:**

Version 7

#### 4.3 Ensure the Use of Dedicated Administrative Accounts

Ensure that all users with administrative account access use a dedicated or secondary account for elevated activities. This account should only be used for administrative activities and not internet browsing, email, or similar activities.

# 6.3 Enable Detailed Logging

Enable system logging to include detailed information such as an event source, date, user, timestamp, source addresses, destination addresses, and other useful elements.

# *17.9 System*

This section contains recommendations for configuring the System audit policy.

*17.9.1 (L1) Ensure 'Audit IPsec Driver' is set to 'Success and Failure' (Automated)*

# **Profile Applicability:**

• Level 1 (L1) - Corporate/Enterprise Environment (general use)

### **Description:**

This subcategory reports on the activities of the Internet Protocol security (IPsec) driver. Events for this subcategory include:

- 4960: IPsec dropped an inbound packet that failed an integrity check. If this problem persists, it could indicate a network issue or that packets are being modified in transit to this computer. Verify that the packets sent from the remote computer are the same as those received by this computer. This error might also indicate interoperability problems with other IPsec implementations.
- 4961: IPsec dropped an inbound packet that failed a replay check. If this problem persists, it could indicate a replay attack against this computer.
- 4962: IPsec dropped an inbound packet that failed a replay check. The inbound packet had too low a sequence number to ensure it was not a replay.
- 4963: IPsec dropped an inbound clear text packet that should have been secured. This is usually due to the remote computer changing its IPsec policy without informing this computer. This could also be a spoofing attack attempt.
- 4965: IPsec received a packet from a remote computer with an incorrect Security Parameter Index (SPI). This is usually caused by malfunctioning hardware that is corrupting packets. If these errors persist, verify that the packets sent from the remote computer are the same as those received by this computer. This error may also indicate interoperability problems with other IPsec implementations. In that case, if connectivity is not impeded, then these events can be ignored.
- 5478: IPsec Services has started successfully.
- 5479: IPsec Services has been shut down successfully. The shutdown of IPsec Services can put the computer at greater risk of network attack or expose the computer to potential security risks.
- 5480: IPsec Services failed to get the complete list of network interfaces on the computer. This poses a potential security risk because some of the network interfaces may not get the protection provided by the applied IPsec filters. Use the IP Security Monitor snap-in to diagnose the problem.
- 5483: IPsec Services failed to initialize RPC server. IPsec Services could not be started.
- 5484: IPsec Services has experienced a critical failure and has been shut down. The shutdown of IPsec Services can put the computer at greater risk of network attack or expose the computer to potential security risks.
- 5485: IPsec Services failed to process some IPsec filters on a plug-and-play event for network interfaces. This poses a potential security risk because some of the network interfaces may not get the protection provided by the applied IPsec filters. Use the IP Security Monitor snap-in to diagnose the problem.

The recommended state for this setting is: Success and Failure.

# **Rationale:**

Auditing these events may be useful when investigating a security incident.

#### **Impact:**

If no audit settings are configured, or if audit settings are too lax on the computers in your organization, security incidents might not be detected or not enough evidence will be available for network forensic analysis after security incidents occur. However, if audit settings are too severe, critically important entries in the Security log may be obscured by all of the meaningless entries and computer performance and the available amount of data storage may be seriously affected. Companies that operate in certain regulated industries may have legal obligations to log certain events or activities.

# **Audit:**

Navigate to the UI Path articulated in the Remediation section and confirm it is set as prescribed.

#### **Remediation:**

To establish the recommended configuration via GP, set the following UI path to Success and Failure:

Computer Configuration\Policies\Windows Settings\Security Settings\Advanced Audit Policy Configuration\Audit Policies\System\Audit IPsec Driver

# **Default Value:**

No Auditing.

# **CIS Controls:**

#### Version 7

### 6.3 Enable Detailed Logging

Enable system logging to include detailed information such as an event source, date, user, timestamp, source addresses, destination addresses, and other useful elements.

### 6.4 Ensure adequate storage for logs

Ensure that all systems that store logs have adequate storage space for the logs generated.

#### 6.5 Central Log Management

Ensure that appropriate logs are being aggregated to a central log management system for analysis and review.

# *17.9.2 (L1) Ensure 'Audit Other System Events' is set to 'Success and Failure' (Automated)*

# **Profile Applicability:**

• Level 1 (L1) - Corporate/Enterprise Environment (general use)

## **Description:**

This subcategory reports on other system events. Events for this subcategory include:

- 5024 : The Windows Firewall Service has started successfully.
- 5025 : The Windows Firewall Service has been stopped.
- 5027 : The Windows Firewall Service was unable to retrieve the security policy from the local storage. The service will continue enforcing the current policy.
- 5028 : The Windows Firewall Service was unable to parse the new security policy. The service will continue with currently enforced policy.
- 5029: The Windows Firewall Service failed to initialize the driver. The service will continue to enforce the current policy.
- 5030: The Windows Firewall Service failed to start.
- 5032: Windows Firewall was unable to notify the user that it blocked an application from accepting incoming connections on the network.
- 5033 : The Windows Firewall Driver has started successfully.
- 5034 : The Windows Firewall Driver has been stopped.
- 5035 : The Windows Firewall Driver failed to start.
- 5037 : The Windows Firewall Driver detected critical runtime error. Terminating.
- 5058: Key file operation.
- 5059: Key migration operation.

The recommended state for this setting is: Success and Failure.

#### **Rationale:**

Capturing these audit events may be useful for identifying when the Windows Firewall is not performing as expected.

## **Impact:**

If no audit settings are configured, or if audit settings are too lax on the computers in your organization, security incidents might not be detected or not enough evidence will be available for network forensic analysis after security incidents occur. However, if audit settings are too severe, critically important entries in the Security log may be obscured by all of the meaningless entries and computer performance and the available amount of data storage may be seriously affected. Companies that operate in certain regulated industries may have legal obligations to log certain events or activities.

### **Audit:**

Navigate to the UI Path articulated in the Remediation section and confirm it is set as prescribed.

#### **Remediation:**

To establish the recommended configuration via GP, set the following UI path to Success and Failure:

Computer Configuration\Policies\Windows Settings\Security Settings\Advanced Audit Policy Configuration\Audit Policies\System\Audit Other System Events

#### **Default Value:**

Success and Failure.

## **CIS Controls:**

#### Version 7

#### 6.3 Enable Detailed Logging

Enable system logging to include detailed information such as an event source, date, user, timestamp, source addresses, destination addresses, and other useful elements.

#### 6.4 Ensure adequate storage for logs

Ensure that all systems that store logs have adequate storage space for the logs generated.

#### 6.5 Central Log Management

Ensure that appropriate logs are being aggregated to a central log management system for analysis and review.

#### 9.4 Apply Host-based Firewalls or Port Filtering

Apply host-based firewalls or port filtering tools on end systems, with a default-deny rule that drops all traffic except those services and ports that are explicitly allowed.

# *17.9.3 (L1) Ensure 'Audit Security State Change' is set to include 'Success' (Automated)*

# **Profile Applicability:**

• Level 1 (L1) - Corporate/Enterprise Environment (general use)

# **Description:**

This subcategory reports changes in security state of the system, such as when the security subsystem starts and stops. Events for this subcategory include:

- 4608: Windows is starting up.
- 4609: Windows is shutting down.
- 4616: The system time was changed.
- 4621: Administrator recovered system from CrashOnAuditFail. Users who are not administrators will now be allowed to log on. Some audit-able activity might not have been recorded.

The recommended state for this setting is to include: Success.

#### **Rationale:**

Auditing these events may be useful when investigating a security incident.

#### **Impact:**

If no audit settings are configured, or if audit settings are too lax on the computers in your organization, security incidents might not be detected or not enough evidence will be available for network forensic analysis after security incidents occur. However, if audit settings are too severe, critically important entries in the Security log may be obscured by all of the meaningless entries and computer performance and the available amount of data storage may be seriously affected. Companies that operate in certain regulated industries may have legal obligations to log certain events or activities.

#### **Audit:**

Navigate to the UI Path articulated in the Remediation section and confirm it is set as prescribed.

### **Remediation:**

To establish the recommended configuration via GP, set the following UI path to include Success:

Computer Configuration\Policies\Windows Settings\Security Settings\Advanced Audit Policy Configuration\Audit Policies\System\Audit Security State Change

#### **Default Value:**

Success.

#### **CIS Controls:**

Version 7

#### 6.3 Enable Detailed Logging

Enable system logging to include detailed information such as an event source, date, user, timestamp, source addresses, destination addresses, and other useful elements.

#### 6.4 Ensure adequate storage for logs

Ensure that all systems that store logs have adequate storage space for the logs generated.

#### 6.5 Central Log Management

Ensure that appropriate logs are being aggregated to a central log management system for analysis and review.

# *17.9.4 (L1) Ensure 'Audit Security System Extension' is set to include 'Success' (Automated)*

# **Profile Applicability:**

• Level 1 (L1) - Corporate/Enterprise Environment (general use)

# **Description:**

This subcategory reports the loading of extension code such as authentication packages by the security subsystem. Events for this subcategory include:

- 4610: An authentication package has been loaded by the Local Security Authority.
- 4611: A trusted logon process has been registered with the Local Security Authority.
- 4614: A notification package has been loaded by the Security Account Manager.
- 4622: A security package has been loaded by the Local Security Authority.
- 4697: A service was installed in the system.

The recommended state for this setting is to include: Success.

#### **Rationale:**

Auditing these events may be useful when investigating a security incident.

#### **Impact:**

If no audit settings are configured, or if audit settings are too lax on the computers in your organization, security incidents might not be detected or not enough evidence will be available for network forensic analysis after security incidents occur. However, if audit settings are too severe, critically important entries in the Security log may be obscured by all of the meaningless entries and computer performance and the available amount of data storage may be seriously affected. Companies that operate in certain regulated industries may have legal obligations to log certain events or activities.

#### **Audit:**

Navigate to the UI Path articulated in the Remediation section and confirm it is set as prescribed.

### **Remediation:**

To establish the recommended configuration via GP, set the following UI path to include Success:

```
Computer Configuration\Policies\Windows Settings\Security Settings\Advanced 
Audit Policy Configuration\Audit Policies\System\Audit Security System 
Extension
```
#### **Default Value:**

No Auditing.

#### **CIS Controls:**

Version 7

#### 6.3 Enable Detailed Logging

Enable system logging to include detailed information such as an event source, date, user, timestamp, source addresses, destination addresses, and other useful elements.

#### 6.4 Ensure adequate storage for logs

Ensure that all systems that store logs have adequate storage space for the logs generated.

#### 6.5 Central Log Management

Ensure that appropriate logs are being aggregated to a central log management system for analysis and review.

# *17.9.5 (L1) Ensure 'Audit System Integrity' is set to 'Success and Failure' (Automated)*

# **Profile Applicability:**

• Level 1 (L1) - Corporate/Enterprise Environment (general use)

### **Description:**

This subcategory reports on violations of integrity of the security subsystem. Events for this subcategory include:

- 4612 : Internal resources allocated for the queuing of audit messages have been exhausted, leading to the loss of some audits.
- 4615 : Invalid use of LPC port.
- 4618 : A monitored security event pattern has occurred.
- 4816 : RPC detected an integrity violation while decrypting an incoming message.
- 5038 : Code integrity determined that the image hash of a file is not valid. The file could be corrupt due to unauthorized modification or the invalid hash could indicate a potential disk device error.
- 5056: A cryptographic self test was performed.
- 5057: A cryptographic primitive operation failed.
- 5060: Verification operation failed.
- 5061: Cryptographic operation.
- 5062: A kernel-mode cryptographic self test was performed.

The recommended state for this setting is: Success and Failure.

#### **Rationale:**

Auditing these events may be useful when investigating a security incident.

#### **Impact:**

If no audit settings are configured, or if audit settings are too lax on the computers in your organization, security incidents might not be detected or not enough evidence will be available for network forensic analysis after security incidents occur. However, if audit settings are too severe, critically important entries in the Security log may be obscured by all of the meaningless entries and computer performance and the available amount of data storage may be seriously affected. Companies that operate in certain regulated industries may have legal obligations to log certain events or activities.

# **Audit:**

Navigate to the UI Path articulated in the Remediation section and confirm it is set as prescribed.

### **Remediation:**

To establish the recommended configuration via GP, set the following UI path to Success and Failure:

Computer Configuration\Policies\Windows Settings\Security Settings\Advanced Audit Policy Configuration\Audit Policies\System\Audit System Integrity

#### **Default Value:**

Success and Failure.

#### **CIS Controls:**

Version 7

6.3 Enable Detailed Logging

Enable system logging to include detailed information such as an event source, date, user, timestamp, source addresses, destination addresses, and other useful elements.

#### 6.4 Ensure adequate storage for logs

Ensure that all systems that store logs have adequate storage space for the logs generated.

#### 6.5 Central Log Management

Ensure that appropriate logs are being aggregated to a central log management system for analysis and review.

# *18 Administrative Templates (Computer)*

This section contains computer-based recommendations from Group Policy Administrative Templates (ADMX).

# *18.1 Control Panel*

This section contains recommendations for Control Panel settings.

This Group Policy section is provided by the Group Policy template Windows.admx/adml that is included with all versions of the Microsoft Windows Administrative Templates.

# *18.1.1 Personalization*

This section contains recommendations for Control Panel personalization settings.

This Group Policy section is provided by the Group Policy template ControlPanelDisplay.admx/adml that is included with the Microsoft Windows  $8.0\,\&$ Server 2012 (non-R2) Administrative Templates (or newer).

*18.1.1.1 (L1) Ensure 'Prevent enabling lock screen camera' is set to 'Enabled' (Automated)*

# **Profile Applicability:**

• Level 1 (L1) - Corporate/Enterprise Environment (general use)

# **Description:**

Disables the lock screen camera toggle switch in PC Settings and prevents a camera from being invoked on the lock screen.

The recommended state for this setting is: Enabled.

# **Rationale:**

Disabling the lock screen camera extends the protection afforded by the lock screen to camera features.

# **Impact:**

If you enable this setting, users will no longer be able to enable or disable lock screen camera access in PC Settings, and the camera cannot be invoked on the lock screen.

# **Audit:**

Navigate to the UI Path articulated in the Remediation section and confirm it is set as prescribed. This group policy setting is backed by the following registry location:

HKEY\_LOCAL\_MACHINE\SOFTWARE\Policies\Microsoft\Windows\Personalization:NoLock **ScreenCamera** 

#### **Remediation:**

To establish the recommended configuration via GP, set the following UI path to Enabled:

Computer Configuration\Policies\Administrative Templates\Control Panel\Personalization\Prevent enabling lock screen camera

**Note:** This Group Policy path may not exist by default. It is provided by the Group Policy template ControlPanelDisplay.admx/adml that is included with the Microsoft Windows 8.1 & Server 2012 R2 Administrative Templates (or newer).

#### **Default Value:**

Disabled. (Users can enable invocation of an available camera on the lock screen.)

#### **CIS Controls:**

Version 7

#### 5.1 Establish Secure Configurations

Maintain documented, standard security configuration standards for all authorized operating systems and software.

# *18.1.1.2 (L1) Ensure 'Prevent enabling lock screen slide show' is set to 'Enabled' (Automated)*

# **Profile Applicability:**

• Level 1 (L1) - Corporate/Enterprise Environment (general use)

# **Description:**

Disables the lock screen slide show settings in PC Settings and prevents a slide show from playing on the lock screen.

The recommended state for this setting is: Enabled.

# **Rationale:**

Disabling the lock screen slide show extends the protection afforded by the lock screen to slide show contents.

#### **Impact:**

If you enable this setting, users will no longer be able to modify slide show settings in PC Settings, and no slide show will ever start.

# **Audit:**

Navigate to the UI Path articulated in the Remediation section and confirm it is set as prescribed. This group policy setting is backed by the following registry location:

```
HKEY_LOCAL_MACHINE\SOFTWARE\Policies\Microsoft\Windows\Personalization:NoLock
ScreenSlideshow
```
# **Remediation:**

To establish the recommended configuration via GP, set the following UI path to Enabled:

```
Computer Configuration\Policies\Administrative Templates\Control 
Panel\Personalization\Prevent enabling lock screen slide show
```
**Note:** This Group Policy path may not exist by default. It is provided by the Group Policy template ControlPanelDisplay.admx/adml that is included with the Microsoft Windows 8.1 & 2012 R2 Administrative Templates (or newer).

# **Default Value:**

Disabled. (Users can enable a slide show that will run after they lock the machine.)

## **CIS Controls:**

#### Version 7

### 5.1 Establish Secure Configurations

Maintain documented, standard security configuration standards for all authorized operating systems and software.

# *18.1.2 Regional and Language Options*

This section contains recommendation settings for Regional and Language Options.

This Group Policy section is provided by the Group Policy template Globalization.admx/adml that is included with all versions of the Microsoft Windows Administrative Templates.

# *18.1.2.1 Handwriting personalization*

This section is intentionally blank and exists to ensure the structure of Windows benchmarks is consistent.

This Group Policy section is provided by the Group Policy template Globalization.admx/adml that is included with the Microsoft Windows 8.0 & Server 2012 (non-R2) Administrative Templates (or newer).

*18.1.2.2 (L1) Ensure 'Allow users to enable online speech recognition services' is set to 'Disabled' (Automated)*

# **Profile Applicability:**

• Level 1 (L1) - Corporate/Enterprise Environment (general use)

# **Description:**

This policy enables the automatic learning component of input personalization that includes speech, inking, and typing. Automatic learning enables the collection of speech and handwriting patterns, typing history, contacts, and recent calendar information. It is required for the use of Cortana. Some of this collected information may be stored on the user's OneDrive, in the case of inking and typing; some of the information will be uploaded to Microsoft to personalize speech.

The recommended state for this setting is: Disabled.

# **Rationale:**

If this setting is Enabled sensitive information could be stored in the cloud or sent to Microsoft.

# **Impact:**

Automatic learning of speech, inking, and typing stops and users cannot change its value via PC Settings.

## **Audit:**

Navigate to the UI Path articulated in the Remediation section and confirm it is set as prescribed. This group policy setting is backed by the following registry location:

```
HKEY_LOCAL_MACHINE\SOFTWARE\Policies\Microsoft\InputPersonalization:AllowInpu
tPersonalization
```
#### **Remediation:**

To establish the recommended configuration via GP, set the following UI path to  $Disabled:$ 

```
Computer Configuration\Policies\Administrative Templates\Control 
Panel\Regional and Language Options\Allow users to enable online speech 
recognition services
```
**Note:** This Group Policy path may not exist by default. It is provided by the Group Policy template Globalization.admx/adml that is included with the Microsoft Windows 10 RTM (Release 1507) Administrative Templates (or newer).

**Note #2:** In older Microsoft Windows Administrative Templates, this setting was initially named *Allow input personalization*, but it was renamed to *Allow users to enable online speech recognition services* starting with the Windows 10 R1809 & Server 2019 Administrative Templates.

#### **Default Value:**

Enabled. (Automatic learning of speech, inking and typing is enabled, but users may change this value via PC Settings.)

# **CIS Controls:**

Version 7

5.1 Establish Secure Configurations

Maintain documented, standard security configuration standards for all authorized operating systems and software.

# *18.1.3 (L2) Ensure 'Allow Online Tips' is set to 'Disabled' (Automated)*

# **Profile Applicability:**

• Level 2 (L2) - High Security/Sensitive Data Environment (limited functionality)

### **Description:**

This policy setting configures the retrieval of online tips and help for the Settings app.

The recommended state for this setting is: Disabled.

### **Rationale:**

Due to privacy concerns, data should never be sent to any 3rd party since this data could contain sensitive information.

#### **Impact:**

Settings will not contact Microsoft content services to retrieve tips and help content.

#### **Audit:**

Navigate to the UI Path articulated in the Remediation section and confirm it is set as prescribed. This group policy setting is backed by the following registry location:

HKEY\_LOCAL\_MACHINE\SOFTWARE\Microsoft\Windows\CurrentVersion\Policies\Explore r:AllowOnlineTips

#### **Remediation:**

To establish the recommended configuration via GP, set the following UI path to  $Disabled:$ 

```
Computer Configuration\Policies\Administrative Templates\Control Panel\Allow 
Online Tips
```
**Note:** This Group Policy path may not exist by default. It is provided by the Group Policy template ControlPanel.admx/adml that is included with the Microsoft Windows 10 Release 1709 Administrative Templates (or newer).

#### **Default Value:**

Enabled. (Settings will contact Microsoft content services to retrieve tips and help content.)

# **CIS Controls:**

Version 7

9.2 Ensure Only Approved Ports, Protocols and Services Are Running

Ensure that only network ports, protocols, and services listening on a system with validated business needs, are running on each system.

# *18.2 LAPS*

This section contains recommendations for configuring Microsoft Local Administrator Password Solution (LAPS).

This Group Policy section is provided by the Group Policy template AdmPwd.admx/admlthat is included with LAPS.

# *18.2.1 (L1) Ensure LAPS AdmPwd GPO Extension / CSE is installed (Automated)*

# **Profile Applicability:**

Level 1 (L1) - Corporate/Enterprise Environment (general use)

# **Description:**

In May 2015, Microsoft released the Local Administrator Password Solution (LAPS) tool, which is free and supported software that allows an organization to automatically set randomized and unique local Administrator account passwords on domain-attached workstations and Member Servers. The passwords are stored in a confidential attribute of the domain computer account and can be retrieved from Active Directory by approved Sysadmins when needed.

The LAPS tool requires a small Active Directory Schema update in order to implement, as well as installation of a Group Policy Client Side Extension (CSE) on targeted computers. Please see the LAPS documentation for details.

LAPS supports Windows Vista or newer workstation OSes, and Server 2003 or newer server OSes. LAPS does not support standalone computers - they must be joined to a domain.

**Note:** Organizations that utilize 3rd-party commercial software to manage unique & complex local Administrator passwords on domain members may opt to disregard these LAPS recommendations.

**Note #2:** LAPS is only designed to manage *local* Administrator passwords, and is therefore not recommended (or supported) for use directly on Domain Controllers, which do not have a traditional local Administrator account. We strongly encourage you to only deploy the LAPS CSE and LAPS GPO settings to member servers and workstations.

# **Rationale:**

Due to the difficulty in managing local Administrator passwords, many organizations choose to use the same password on all workstations and/or Member Servers when deploying them. This creates a serious attack surface security risk because if an attacker manages to compromise one system and learn the password to its local Administrator account, then they can leverage that account to instantly gain access to all other computers that also use that password for their local Administrator account.

### **Impact:**

No impact. When installed and registered properly,  $\text{AdmPwd}$ ,  $\text{dll}$  takes no action unless given appropriate GPO commands during Group Policy refresh. It is not a memory-resident agent or service.

In a disaster recovery scenario where Active Directory is not available, the local Administrator password will not be retrievable and a local password reset using a tool (such as Microsoft's Disaster and Recovery Toolset (DaRT) Recovery Image) may be necessary.

### **Audit:**

The LAPS AdmPwd GPO Extension / CSE can be verified to be installed by the presence of the following registry value:

```
HKEY_LOCAL_MACHINE\SOFTWARE\Microsoft\Windows
NT\CurrentVersion\Winlogon\GPExtensions\{D76B9641-3288-4f75-942D-
087DE603E3EA}:DllName
```
#### **Remediation:**

In order to utilize LAPS, a minor Active Directory Schema update is required, and a Group Policy Client Side Extension (CSE) must be installed on each managed computer. When LAPS is installed, the file  $AdmPwd$ .dll must be present in the following location and registered in Windows (the LAPS AdmPwd GPO Extension / CSE installation does this for you):

C:\Program Files\LAPS\CSE\AdmPwd.dll

# **Default Value:**

Not Installed.

# **CIS Controls:**

#### Version 7

#### 4.4 Use Unique Passwords

Where multi-factor authentication is not supported (such as local administrator, root, or service accounts), accounts will use passwords that are unique to that system.

# 16.2 Configure Centralized Point of Authentication

Configure access for all accounts through as few centralized points of authentication as possible, including network, security, and cloud systems.

# *18.2.2 (L1) Ensure 'Do not allow password expiration time longer than required by policy' is set to 'Enabled' (Automated)*

# **Profile Applicability:**

• Level 1 (L1) - Corporate/Enterprise Environment (general use)

# **Description:**

In May 2015, Microsoft released the Local Administrator Password Solution (LAPS) tool, which is free and supported software that allows an organization to automatically set randomized and unique local Administrator account passwords on domain-attached workstations and Member Servers. The passwords are stored in a confidential attribute of the domain computer account and can be retrieved from Active Directory by approved Sysadmins when needed.

The LAPS tool requires a small Active Directory Schema update in order to implement, as well as installation of a Group Policy Client Side Extension (CSE) on targeted computers. Please see the LAPS documentation for details.

LAPS supports Windows Vista or newer workstation OSes, and Server 2003 or newer server OSes. LAPS does not support standalone computers - they must be joined to a domain.

The recommended state for this setting is: Enabled.

**Note:** Organizations that utilize 3rd-party commercial software to manage unique & complex local Administrator passwords on domain members may opt to disregard these LAPS recommendations.

**Note #2:** LAPS is only designed to manage *local* Administrator passwords, and is therefore not recommended (or supported) for use directly on Domain Controllers, which do not have a traditional local Administrator account. We strongly encourage you to only deploy the LAPS CSE and LAPS GPO settings to member servers and workstations.

# **Rationale:**

Due to the difficulty in managing local Administrator passwords, many organizations choose to use the same password on all workstations and/or Member Servers when deploying them. This creates a serious attack surface security risk because if an attacker manages to compromise one system and learn the password to its local Administrator account, then they can leverage that account to instantly gain access to all other computers that also use that password for their local Administrator account.

# **Impact:**

Planned password expiration longer than password age dictated by "Password Settings" policy is NOT allowed.

## **Audit:**

Navigate to the UI Path articulated in the Remediation section and confirm it is set as prescribed. This group policy setting is backed by the following registry location:

```
HKEY_LOCAL_MACHINE\SOFTWARE\Policies\Microsoft 
Services\AdmPwd:PwdExpirationProtectionEnabled
```
#### **Remediation:**

To establish the recommended configuration via GP, set the following UI path to Enabled:

```
Computer Configuration\Policies\Administrative Templates\LAPS\Do not allow 
password expiration time longer than required by policy
```
**Note:** This Group Policy path does not exist by default. An additional Group Policy template (AdmPwd.admx/adml) is required - it is included with Microsoft Local Administrator Password Solution (LAPS).

# **Default Value:**

Disabled. (Password expiration time may be longer than required by the "Password Settings" policy.)

# **CIS Controls:**

Version 7

16.10 Ensure All Accounts Have An Expiration Date Ensure that all accounts have an expiration date that is monitored and enforced.

# *18.2.3 (L1) Ensure 'Enable Local Admin Password Management' is set to 'Enabled' (Automated)*

# **Profile Applicability:**

• Level 1 (L1) - Corporate/Enterprise Environment (general use)

# **Description:**

In May 2015, Microsoft released the Local Administrator Password Solution (LAPS) tool, which is free and supported software that allows an organization to automatically set randomized and unique local Administrator account passwords on domain-attached workstations and Member Servers. The passwords are stored in a confidential attribute of the domain computer account and can be retrieved from Active Directory by approved Sysadmins when needed.

The LAPS tool requires a small Active Directory Schema update in order to implement, as well as installation of a Group Policy Client Side Extension (CSE) on targeted computers. Please see the LAPS documentation for details.

LAPS supports Windows Vista or newer workstation OSes, and Server 2003 or newer server OSes. LAPS does not support standalone computers - they must be joined to a domain.

The recommended state for this setting is: Enabled.

**Note:** Organizations that utilize 3rd-party commercial software to manage unique & complex local Administrator passwords on domain members may opt to disregard these LAPS recommendations.

**Note #2:** LAPS is only designed to manage *local* Administrator passwords, and is therefore not recommended (or supported) for use directly on Domain Controllers, which do not have a traditional local Administrator account. We strongly encourage you to only deploy the LAPS CSE and LAPS GPO settings to member servers and workstations.

# **Rationale:**

Due to the difficulty in managing local Administrator passwords, many organizations choose to use the same password on all workstations and/or Member Servers when deploying them. This creates a serious attack surface security risk because if an attacker manages to compromise one system and learn the password to its local Administrator account, then they can leverage that account to instantly gain access to all other computers that also use that password for their local Administrator account.

# **Impact:**

The local administrator password is managed (provided that the LAPS AdmPwd GPO Extension / CSE is installed on the target computer (see Rule 18.2.1), the Active Directory domain schema and account permissions have been properly configured on the domain).

In a disaster recovery scenario where Active Directory is not available, the local Administrator password will not be retrievable and a local password reset using a tool (such as Microsoft's Disaster and Recovery Toolset (DaRT) Recovery Image) may be necessary.

# **Audit:**

Navigate to the UI Path articulated in the Remediation section and confirm it is set as prescribed. This group policy setting is backed by the following registry location:

HKEY\_LOCAL\_MACHINE\SOFTWARE\Policies\Microsoft Services\AdmPwd:AdmPwdEnabled

# **Remediation:**

To establish the recommended configuration via GP, set the following UI path to Enabled:

Computer Configuration\Policies\Administrative Templates\LAPS\Enable Local Admin Password Management

**Note:** This Group Policy path does not exist by default. An additional Group Policy template (AdmPwd.admx/adml) is required - it is included with Microsoft Local Administrator Password Solution (LAPS).

# **Default Value:**

Disabled. (Local Administrator password is NOT managed.)

# **CIS Controls:**

Version 7

# 4.4 Use Unique Passwords

Where multi-factor authentication is not supported (such as local administrator, root, or service accounts), accounts will use passwords that are unique to that system.

# 16.2 Configure Centralized Point of Authentication

Configure access for all accounts through as few centralized points of authentication as possible, including network, security, and cloud systems.

# *18.2.4 (L1) Ensure 'Password Settings: Password Complexity' is set to 'Enabled: Large letters + small letters + numbers + special characters' (Automated)*

# **Profile Applicability:**

• Level 1 (L1) - Corporate/Enterprise Environment (general use)

# **Description:**

In May 2015, Microsoft released the Local Administrator Password Solution (LAPS) tool, which is free and supported software that allows an organization to automatically set randomized and unique local Administrator account passwords on domain-attached workstations and Member Servers. The passwords are stored in a confidential attribute of the domain computer account and can be retrieved from Active Directory by approved Sysadmins when needed.

The LAPS tool requires a small Active Directory Schema update in order to implement, as well as installation of a Group Policy Client Side Extension (CSE) on targeted computers. Please see the LAPS documentation for details.

LAPS supports Windows Vista or newer workstation OSes, and Server 2003 or newer server OSes. LAPS does not support standalone computers - they must be joined to a domain.

The recommended state for this setting is: Enabled: Large letters + small letters + numbers + special characters.

**Note:** Organizations that utilize 3rd-party commercial software to manage unique & complex local Administrator passwords on domain members may opt to disregard these LAPS recommendations.

**Note #2:** LAPS is only designed to manage *local* Administrator passwords, and is therefore not recommended (or supported) for use directly on Domain Controllers, which do not have a traditional local Administrator account. We strongly encourage you to only deploy the LAPS CSE and LAPS GPO settings to member servers and workstations.
## **Rationale:**

Due to the difficulty in managing local Administrator passwords, many organizations choose to use the same password on all workstations and/or Member Servers when deploying them. This creates a serious attack surface security risk because if an attacker manages to compromise one system and learn the password to its local Administrator account, then they can leverage that account to instantly gain access to all other computers that also use that password for their local Administrator account.

### **Impact:**

LAPS-generated passwords will be required to contain large letters + small letters + numbers + special characters.

### **Audit:**

Navigate to the UI Path articulated in the Remediation section and confirm it is set as prescribed. This group policy setting is backed by the following registry location:

```
HKEY_LOCAL_MACHINE\SOFTWARE\Policies\Microsoft
Services\AdmPwd:PasswordComplexity
```
#### **Remediation:**

To establish the recommended configuration via GP, set the following UI path to Enabled, and configure the Password Complexity option to Large letters + small letters + numbers + special characters:

```
Computer Configuration\Policies\Administrative Templates\LAPS\Password 
Settings
```
**Note:** This Group Policy path does not exist by default. An additional Group Policy template (AdmPwd.admx/adml) is required - it is included with Microsoft Local Administrator Password Solution (LAPS).

## **Default Value:**

Large letters + small letters + numbers + special characters.

## **CIS Controls:**

#### Version 7

16.2 Configure Centralized Point of Authentication

Configure access for all accounts through as few centralized points of authentication as possible, including network, security, and cloud systems.

# *18.2.5 (L1) Ensure 'Password Settings: Password Length' is set to 'Enabled: 15 or more' (Automated)*

# **Profile Applicability:**

• Level 1 (L1) - Corporate/Enterprise Environment (general use)

## **Description:**

In May 2015, Microsoft released the Local Administrator Password Solution (LAPS) tool, which is free and supported software that allows an organization to automatically set randomized and unique local Administrator account passwords on domain-attached workstations and Member Servers. The passwords are stored in a confidential attribute of the domain computer account and can be retrieved from Active Directory by approved Sysadmins when needed.

The LAPS tool requires a small Active Directory Schema update in order to implement, as well as installation of a Group Policy Client Side Extension (CSE) on targeted computers. Please see the LAPS documentation for details.

LAPS supports Windows Vista or newer workstation OSes, and Server 2003 or newer server OSes. LAPS does not support standalone computers - they must be joined to a domain.

The recommended state for this setting is: Enabled: 15 or more.

**Note:** Organizations that utilize 3rd-party commercial software to manage unique & complex local Administrator passwords on domain members may opt to disregard these LAPS recommendations.

**Note #2:** LAPS is only designed to manage *local* Administrator passwords, and is therefore not recommended (or supported) for use directly on Domain Controllers, which do not have a traditional local Administrator account. We strongly encourage you to only deploy the LAPS CSE and LAPS GPO settings to member servers and workstations.

## **Rationale:**

Due to the difficulty in managing local Administrator passwords, many organizations choose to use the same password on all workstations and/or Member Servers when deploying them. This creates a serious attack surface security risk because if an attacker manages to compromise one system and learn the password to its local Administrator account, then they can leverage that account to instantly gain access to all other computers that also use that password for their local Administrator account.

## **Impact:**

LAPS-generated passwords will be required to have a length of 15 characters (or more, if selected).

## **Audit:**

Navigate to the UI Path articulated in the Remediation section and confirm it is set as prescribed. This group policy setting is backed by the following registry location:

HKEY\_LOCAL\_MACHINE\SOFTWARE\Policies\Microsoft Services\AdmPwd:PasswordLength

#### **Remediation:**

To establish the recommended configuration via GP, set the following UI path to Enabled, and configure the Password Length option to 15 or more:

Computer Configuration\Policies\Administrative Templates\LAPS\Password Settings

**Note:** This Group Policy path does not exist by default. An additional Group Policy template (AdmPwd.admx/adml) is required - it is included with Microsoft Local Administrator Password Solution (LAPS).

## **Default Value:**

14 characters.

## **CIS Controls:**

Version 7

16.2 Configure Centralized Point of Authentication

Configure access for all accounts through as few centralized points of authentication as possible, including network, security, and cloud systems.

# *18.2.6 (L1) Ensure 'Password Settings: Password Age (Days)' is set to 'Enabled: 30 or fewer' (Automated)*

# **Profile Applicability:**

• Level 1 (L1) - Corporate/Enterprise Environment (general use)

## **Description:**

In May 2015, Microsoft released the Local Administrator Password Solution (LAPS) tool, which is free and supported software that allows an organization to automatically set randomized and unique local Administrator account passwords on domain-attached workstations and Member Servers. The passwords are stored in a confidential attribute of the domain computer account and can be retrieved from Active Directory by approved Sysadmins when needed.

The LAPS tool requires a small Active Directory Schema update in order to implement, as well as installation of a Group Policy Client Side Extension (CSE) on targeted computers. Please see the LAPS documentation for details.

LAPS supports Windows Vista or newer workstation OSes, and Server 2003 or newer server OSes. LAPS does not support standalone computers - they must be joined to a domain.

The recommended state for this setting is: Enabled: 30 or fewer.

**Note:** Organizations that utilize 3rd-party commercial software to manage unique & complex local Administrator passwords on domain members may opt to disregard these LAPS recommendations.

**Note #2:** LAPS is only designed to manage *local* Administrator passwords, and is therefore not recommended (or supported) for use directly on Domain Controllers, which do not have a traditional local Administrator account. We strongly encourage you to only deploy the LAPS CSE and LAPS GPO settings to member servers and workstations.

## **Rationale:**

Due to the difficulty in managing local Administrator passwords, many organizations choose to use the same password on all workstations and/or Member Servers when deploying them. This creates a serious attack surface security risk because if an attacker manages to compromise one system and learn the password to its local Administrator account, then they can leverage that account to instantly gain access to all other computers that also use that password for their local Administrator account.

## **Impact:**

LAPS-generated passwords will be required to have a maximum age of 30 days (or fewer, if selected).

## **Audit:**

Navigate to the UI Path articulated in the Remediation section and confirm it is set as prescribed. This group policy setting is backed by the following registry location:

```
HKEY_LOCAL_MACHINE\SOFTWARE\Policies\Microsoft 
Services\AdmPwd:PasswordAgeDays
```
#### **Remediation:**

To establish the recommended configuration via GP, set the following UI path to Enabled, and configure the Password Age (Days) option to 30 or fewer:

```
Computer Configuration\Policies\Administrative Templates\LAPS\Password 
Settings
```
**Note:** This Group Policy path does not exist by default. An additional Group Policy template (AdmPwd.admx/adml) is required - it is included with Microsoft Local Administrator Password Solution (LAPS).

#### **Default Value:**

30 days.

#### **CIS Controls:**

Version 7

16.2 Configure Centralized Point of Authentication

Configure access for all accounts through as few centralized points of authentication as possible, including network, security, and cloud systems.

# *18.3 MS Security Guide*

This section contains settings for configuring additional settings from the MS Security Guide.

This Group Policy section is provided by the Group Policy template SecGuide.admx/adml that is available from Microsoft a[t this link.](https://techcommunity.microsoft.com/t5/Microsoft-Security-Baselines/Security-baseline-FINAL-for-Windows-10-v1903-and-Windows-Server/ba-p/701084)

*18.3.1 (L1) Ensure 'Apply UAC restrictions to local accounts on network logons' is set to 'Enabled' (Automated)*

## **Profile Applicability:**

Level 1 (L1) - Corporate/Enterprise Environment (general use)

## **Description:**

This setting controls whether local accounts can be used for remote administration via network logon (e.g., NET USE, connecting to C\$, etc.). Local accounts are at high risk for credential theft when the same account and password is configured on multiple systems. Enabling this policy significantly reduces that risk.

**Enabled:** Applies UAC token-filtering to local accounts on network logons. Membership in powerful group such as Administrators is disabled and powerful privileges are removed from the resulting access token. This configures the LocalAccountTokenFilterPolicy registry value to 0. This is the default behavior for Windows.

**Disabled:**Allows local accounts to have full administrative rights when authenticating via network logon, by configuring the LocalAccountTokenFilterPolicy registry value to 1.

For more information about local accounts and credential theft, review the ["Mitigating](http://www.microsoft.com/en-us/download/details.aspx?id=36036)  [Pass-the-Hash \(PtH\) Attacks and Other Credential Theft Techniques"](http://www.microsoft.com/en-us/download/details.aspx?id=36036) documents.

For more information about LocalAccountTokenFilterPolicy, see Microsoft Knowledge Base article 951016: [Description of User Account Control and remote restrictions in](https://support.microsoft.com/en-us/kb/951016)  [Windows Vista.](https://support.microsoft.com/en-us/kb/951016)

The recommended state for this setting is: Enabled.

## **Rationale:**

Local accounts are at high risk for credential theft when the same account and password is configured on multiple systems. Ensuring this policy is Enabled significantly reduces that risk.

### **Impact:**

None - this is the default behavior.

### **Audit:**

Navigate to the UI Path articulated in the Remediation section and confirm it is set as prescribed. This group policy setting is backed by the following registry location:

```
HKEY_LOCAL_MACHINE\SOFTWARE\Microsoft\Windows\CurrentVersion\Policies\System:
LocalAccountTokenFilterPolicy
```
#### **Remediation:**

To establish the recommended configuration via GP, set the following UI path to Enabled:

Computer Configuration\Policies\Administrative Templates\MS Security Guide\Apply UAC restrictions to local accounts on network logons

**Note:** This Group Policy path does not exist by default. An additional Group Policy template (SecGuide.admx/adml) is required - it is available from Microsoft at [this link.](https://techcommunity.microsoft.com/t5/Microsoft-Security-Baselines/Security-baseline-FINAL-for-Windows-10-v1903-and-Windows-Server/ba-p/701084)

## **Default Value:**

Enabled. (UAC token-filtering is applied to local accounts on network logons. Membership in powerful groups such as Administrators and disabled and powerful privileges are removed from the resulting access token.)

## **CIS Controls:**

Version 7

4.3 Ensure the Use of Dedicated Administrative Accounts

Ensure that all users with administrative account access use a dedicated or secondary account for elevated activities. This account should only be used for administrative activities and not internet browsing, email, or similar activities.

# *18.3.2 (L1) Ensure 'Configure SMB v1 client driver' is set to 'Enabled: Disable driver (recommended)' (Automated)*

# **Profile Applicability:**

• Level 1 (L1) - Corporate/Enterprise Environment (general use)

## **Description:**

This setting configures the start type for the Server Message Block version 1 (SMBv1) client driver service (MRxSmb10), which is recommended to be disabled.

The recommended state for this setting is: Enabled: Disable driver (recommended).

**Note:** Do not, *under any circumstances*, configure this overall setting as  $Disable$ d, as doing so will delete the underlying registry entry altogether, which will cause serious problems.

## **Rationale:**

Since September 2016, Microsoft has strongly encouraged that SMBv1 be disabled and no longer used on modern networks, as it is a 30 year old design that is much more vulnerable to attacks then much newer designs such as SMBv2 and SMBv3.

More information on this can be found at the following links:

[Stop using SMB1 | Storage at Microsoft](https://blogs.technet.microsoft.com/filecab/2016/09/16/stop-using-smb1/)

[Disable SMB v1 in Managed Environments with Group Policy](https://blogs.technet.microsoft.com/staysafe/2017/05/17/disable-smb-v1-in-managed-environments-with-ad-group-policy/) – "Stay Safe" Cyber Security [Blog](https://blogs.technet.microsoft.com/staysafe/2017/05/17/disable-smb-v1-in-managed-environments-with-ad-group-policy/)

[Disabling SMBv1 through Group Policy](https://blogs.technet.microsoft.com/secguide/2017/06/15/disabling-smbv1-through-group-policy/) – Microsoft Security Guidance blog

#### **Impact:**

Some legacy OSes (e.g. Windows XP, Server 2003 or older), applications and appliances may no longer be able to communicate with the system once SMBv1 is disabled. We recommend careful testing be performed to determine the impact prior to configuring this as a widespread control, and where possible, remediate any incompatibilities found with the vendor of the incompatible system. Microsoft is also maintaining a thorough (although not comprehensive) list of known SMBv1 incompatibilities at this link: [SMB1 Product](https://blogs.technet.microsoft.com/filecab/2017/06/01/smb1-product-clearinghouse/)  [Clearinghouse | Storage at Microsoft](https://blogs.technet.microsoft.com/filecab/2017/06/01/smb1-product-clearinghouse/)

## **Audit:**

Navigate to the UI Path articulated in the Remediation section and confirm it is set as prescribed. This group policy setting is backed by the following registry location:

HKEY\_LOCAL\_MACHINE\SYSTEM\CurrentControlSet\Services\mrxsmb10:Start

#### **Remediation:**

To establish the recommended configuration via GP, set the following UI path to Enabled: Disable driver (recommended):

```
Computer Configuration\Policies\Administrative Templates\MS Security 
Guide\Configure SMB v1 client driver
```
**Note:** This Group Policy path does not exist by default. An additional Group Policy template (SecGuide.admx/adml) is required - it is available from Microsoft at [this link.](https://techcommunity.microsoft.com/t5/Microsoft-Security-Baselines/Security-baseline-FINAL-for-Windows-10-v1903-and-Windows-Server/ba-p/701084)

#### **Default Value:**

Windows 7 and Windows 8.0: Enabled: Manual start.

Windows 8.1 and Windows 10 (up to R1703): Enabled: Automatic start.

Windows 10 R1709 and newer: Enabled: Disable driver.

#### **CIS Controls:**

Version 7

9.2 Ensure Only Approved Ports, Protocols and Services Are Running

Ensure that only network ports, protocols, and services listening on a system with validated business needs, are running on each system.

#### 9.3 Perform Regular Automated Port Scans

# *18.3.3 (L1) Ensure 'Configure SMB v1 server' is set to 'Disabled' (Automated)*

# **Profile Applicability:**

• Level 1 (L1) - Corporate/Enterprise Environment (general use)

## **Description:**

This setting configures the server-side processing of the Server Message Block version 1 (SMBv1) protocol.

The recommended state for this setting is: Disabled.

## **Rationale:**

Since September 2016, Microsoft has strongly encouraged that SMBv1 be disabled and no longer used on modern networks, as it is a 30 year old design that is much more vulnerable to attacks then much newer designs such as SMBv2 and SMBv3.

More information on this can be found at the following links:

[Stop using SMB1 | Storage at Microsoft](https://blogs.technet.microsoft.com/filecab/2016/09/16/stop-using-smb1/)

[Disable SMB v1 in Managed Environments with Group Policy](https://blogs.technet.microsoft.com/staysafe/2017/05/17/disable-smb-v1-in-managed-environments-with-ad-group-policy/) – "Stay Safe" Cyber Security [Blog](https://blogs.technet.microsoft.com/staysafe/2017/05/17/disable-smb-v1-in-managed-environments-with-ad-group-policy/)

[Disabling SMBv1 through Group Policy](https://blogs.technet.microsoft.com/secguide/2017/06/15/disabling-smbv1-through-group-policy/) – Microsoft Security Guidance blog

## **Impact:**

Some legacy OSes (e.g. Windows XP, Server 2003 or older), applications and appliances may no longer be able to communicate with the system once SMBv1 is disabled. We recommend careful testing be performed to determine the impact prior to configuring this as a widespread control, and where possible, remediate any incompatibilities found with the vendor of the incompatible system. Microsoft is also maintaining a thorough (although not comprehensive) list of known SMBv1 incompatibilities at this link: SMB1 Product [Clearinghouse | Storage at Microsoft](https://blogs.technet.microsoft.com/filecab/2017/06/01/smb1-product-clearinghouse/)

## **Audit:**

Navigate to the UI Path articulated in the Remediation section and confirm it is set as prescribed. This group policy setting is backed by the following registry location:

HKEY\_LOCAL\_MACHINE\SYSTEM\CurrentControlSet\Services\LanmanServer\Parameters: SMB1

#### **Remediation:**

To establish the recommended configuration via GP, set the following UI path to Disabled:

```
Computer Configuration\Policies\Administrative Templates\MS Security 
Guide\Configure SMB v1 server
```
**Note:** This Group Policy path does not exist by default. An additional Group Policy template (SecGuide.admx/adml) is required - it is available from Microsoft at [this link.](https://techcommunity.microsoft.com/t5/Microsoft-Security-Baselines/Security-baseline-FINAL-for-Windows-10-v1903-and-Windows-Server/ba-p/701084)

#### **Default Value:**

Windows 10 R1703 and older: Enabled.

Windows 10 R1709 and newer: Disabled.

#### **CIS Controls:**

Version 7

#### 9.2 Ensure Only Approved Ports, Protocols and Services Are Running

Ensure that only network ports, protocols, and services listening on a system with validated business needs, are running on each system.

#### 9.3 Perform Regular Automated Port Scans

# *18.3.4 (L1) Ensure 'Enable Structured Exception Handling Overwrite Protection (SEHOP)' is set to 'Enabled' (Automated)*

# **Profile Applicability:**

• Level 1 (L1) - Corporate/Enterprise Environment (general use)

## **Description:**

Windows includes support for Structured Exception Handling Overwrite Protection (SEHOP). We recommend enabling this feature to improve the security profile of the computer.

The recommended state for this setting is: Enabled.

## **Rationale:**

This feature is designed to block exploits that use the Structured Exception Handler (SEH) overwrite technique. This protection mechanism is provided at run-time. Therefore, it helps protect applications regardless of whether they have been compiled with the latest improvements, such as the /SAFESEH option.

## **Impact:**

After you enable SEHOP, existing versions of Cygwin, Skype, and Armadillo-protected applications may not work correctly.

## **Audit:**

Navigate to the UI Path articulated in the Remediation section and confirm it is set as prescribed. This group policy setting is backed by the following registry location:

```
HKEY_LOCAL_MACHINE\SYSTEM\CurrentControlSet\Control\Session 
Manager\kernel:DisableExceptionChainValidation
```
## **Remediation:**

To establish the recommended configuration via GP, set the following UI path to Enabled:

Computer Configuration\Policies\Administrative Templates\MS Security Guide\Enable Structured Exception Handling Overwrite Protection (SEHOP)

**Note:** This Group Policy path does not exist by default. An additional Group Policy template (SecGuide.admx/adml) is required - it is available from Microsoft at [this link.](https://techcommunity.microsoft.com/t5/Microsoft-Security-Baselines/Security-baseline-FINAL-for-Windows-10-v1903-and-Windows-Server/ba-p/701084) More information is available at MSKB 956607: How to enable Structured Exception [Handling Overwrite Protection \(SEHOP\) in Windows operating systems](https://support.microsoft.com/en-us/help/956607/how-to-enable-structured-exception-handling-overwrite-protection-sehop)

#### **Default Value:**

Disabled for 32-bit processes.

#### **CIS Controls:**

Version 7

## 8.3 Enable Operating System Anti-Exploitation Features/ Deploy Anti-Exploit Technologies

Enable anti-exploitation features such as Data Execution Prevention (DEP) or Address Space Layout Randomization (ASLR) that are available in an operating system or deploy appropriate toolkits that can be configured to apply protection to a broader set of applications and executables.

#### 9.3 Perform Regular Automated Port Scans

# *18.3.5 (L1) Ensure 'NetBT NodeType configuration' is set to 'Enabled: Pnode (recommended)' (Automated)*

# **Profile Applicability:**

• Level 1 (L1) - Corporate/Enterprise Environment (general use)

## **Description:**

This setting determines which method NetBIOS over TCP/IP (NetBT) uses to register and resolve names. The available methods are:

- The B-node (broadcast) method only uses broadcasts.
- The P-node (point-to-point) method only uses name queries to a name server (WINS).
- The M-node (mixed) method broadcasts first, then queries a name server (WINS) if broadcast failed.
- The H-node (hybrid) method queries a name server (WINS) first, then broadcasts if the query failed.

The recommended state for this setting is: Enabled: P-node (recommended)(point-topoint).

**Note:** Resolution through LMHOSTS or DNS follows these methods. If the NodeType registry value is present, it overrides any DhcpNodeType registry value. If neither NodeType nor DhcpNodeTypeis present, the computer uses B-node (broadcast) if there are no WINS servers configured for the network, or H-node (hybrid) if there is at least one WINS server configured.

# **Rationale:**

In order to help mitigate the risk of NetBIOS Name Service (NBT-NS) poisoning attacks, setting the node type to P-node (point-to-point) will prevent the system from sending out NetBIOS broadcasts.

# **Impact:**

NetBIOS name resolution queries will require a defined and available WINS server for external NetBIOS name resolution. If a WINS server is not defined or not reachable, and the desired hostname is not defined in the local cache, local LMHOSTS or HOSTS files, NetBIOS name resolution will fail.

## **Audit:**

Navigate to the UI Path articulated in the Remediation section and confirm it is set as prescribed. This group policy setting is backed by the following registry location:

HKEY\_LOCAL\_MACHINE\SYSTEM\CurrentControlSet\Services\NetBT\Parameters:NodeTyp e

#### **Remediation:**

To establish the recommended configuration via GP, set the following UI path to Enabled: P-node (recommended):

Computer Configuration\Policies\Administrative Templates\MS Security Guide\NetBT NodeType configuration

**Note:** This change does not take effect until the computer has been restarted. **Note #2:** This Group Policy path does not exist by default. An additional Group Policy template (SecGuide.admx/adml) is required - it is available from Microsoft a[t this link.](https://techcommunity.microsoft.com/t5/Microsoft-Security-Baselines/Security-baseline-FINAL-for-Windows-10-v1903-and-Windows-Server/ba-p/701084) Please note that this setting is **only** available in the *Security baseline (FINAL) for Windows 10 v1903 and Windows Server v1903* (or newer) release of SecGuide.admx/adml, so if you previously downloaded this template, you may need to update it from a newer Microsoft baseline to get this new *NetBT NodeType configuration* setting.

#### **Default Value:**

B-node (broadcast only) if a WINS server is not configured in NIC properties.

H-node (hybrid - point-to-point first, then broadcast) if a WINS server is configured in NIC properties.

#### **CIS Controls:**

Version 7

#### 9.2 Ensure Only Approved Ports, Protocols and Services Are Running

Ensure that only network ports, protocols, and services listening on a system with validated business needs, are running on each system.

#### 9.3 Perform Regular Automated Port Scans

# *18.3.6 (L1) Ensure 'WDigest Authentication' is set to 'Disabled' (Automated)*

# **Profile Applicability:**

• Level 1 (L1) - Corporate/Enterprise Environment (general use)

## **Description:**

When WDigest authentication is enabled, Lsass.exe retains a copy of the user's plaintext password in memory, where it can be at risk of theft. If this setting is not configured, WDigest authentication is disabled in Windows 8.1 and in Windows Server 2012 R2; it is enabled by default in earlier versions of Windows and Windows Server.

For more information about local accounts and credential theft, review the "Mitigating" [Pass-the-Hash \(PtH\) Attacks and Other Credential Theft Techniques"](http://www.microsoft.com/en-us/download/details.aspx?id=36036) documents.

For more information about UseLogonCredential, see Microsoft Knowledge Base article 2871997: [Microsoft Security Advisory Update to improve credentials protection and](https://support.microsoft.com/en-us/kb/2871997)  [management May 13, 2014.](https://support.microsoft.com/en-us/kb/2871997)

The recommended state for this setting is: Disabled.

## **Rationale:**

Preventing the plaintext storage of credentials in memory may reduce opportunity for credential theft.

#### **Impact:**

None - this is also the default configuration for Windows 8.1 and newer.

## **Audit:**

Navigate to the UI Path articulated in the Remediation section and confirm it is set as prescribed. This group policy setting is backed by the following registry location:

HKEY\_LOCAL\_MACHINE\SYSTEM\CurrentControlSet\Control\SecurityProviders\WDigest :UseLogonCredential

## **Remediation:**

To establish the recommended configuration via GP, set the following UI path to Disabled:

Computer Configuration\Policies\Administrative Templates\MS Security Guide\WDigest Authentication (disabling may require KB2871997)

**Note:** This Group Policy path does not exist by default. An additional Group Policy template (SecGuide.admx/adml) is required - it is available from Microsoft at [this link.](https://blogs.technet.microsoft.com/secguide/2018/11/20/security-baseline-final-for-windows-10-v1809-and-windows-server-2019/)

#### **Default Value:**

On Windows 8.0 and older: Enabled. (Lsass.exe retains a copy of the user's plaintext password in memory, where it is at risk of theft.)

On Windows 8.1 and newer: Disabled. (Lsass.exe does not retain a copy of the user's plaintext password in memory.)

#### **CIS Controls:**

Version 7

16.4 Encrypt or Hash all Authentication Credentials Encrypt or hash with a salt all authentication credentials when stored.

# *18.4 MSS (Legacy)*

This section contains recommendations for the Microsoft Solutions for Security (MSS) settings.

This Group Policy section is provided by the Group Policy template MSS-legacy. admx/adml that is available from this TechNet blog post: The MSS settings – [Microsoft Security](https://blogs.technet.microsoft.com/secguide/2016/10/02/the-mss-settings/)  [Guidance blog](https://blogs.technet.microsoft.com/secguide/2016/10/02/the-mss-settings/)

*18.4.1 (L1) Ensure 'MSS: (AutoAdminLogon) Enable Automatic Logon (not recommended)' is set to 'Disabled' (Automated)*

# **Profile Applicability:**

• Level 1 (L1) - Corporate/Enterprise Environment (general use)

## **Description:**

This setting is separate from the Welcome screen feature in Windows XP and Windows Vista; if that feature is disabled, this setting is not disabled. If you configure a computer for automatic logon, anyone who can physically gain access to the computer can also gain access to everything that is on the computer, including any network or networks to which the computer is connected. Also, if you enable automatic logon, the password is stored in the registry in plaintext, and the specific registry key that stores this value is remotely readable by the Authenticated Users group.

For additional information, see Microsoft Knowledge Base article 324737: How to turn on [automatic logon in Windows.](https://support.microsoft.com/en-us/kb/324737)

The recommended state for this setting is: Disabled.

## **Rationale:**

If you configure a computer for automatic logon, anyone who can physically gain access to the computer can also gain access to everything that is on the computer, including any network or networks that the computer is connected to. Also, if you enable automatic logon, the password is stored in the registry in plaintext. The specific registry key that stores this setting is remotely readable by the Authenticated Users group. As a result, this entry is appropriate only if the computer is physically secured and if you ensure that untrusted users cannot remotely see the registry.

## **Impact:**

None - this is the default behavior.

### **Audit:**

Navigate to the UI Path articulated in the Remediation section and confirm it is set as prescribed. This group policy setting is backed by the following registry location:

```
HKEY_LOCAL_MACHINE\SOFTWARE\Microsoft\Windows 
NT\CurrentVersion\Winlogon:AutoAdminLogon
```
#### **Remediation:**

To establish the recommended configuration via GP, set the following UI path to Disabled:

```
Computer Configuration\Policies\Administrative Templates\MSS (Legacy)\MSS: 
(AutoAdminLogon) Enable Automatic Logon (not recommended)
```
**Note:** This Group Policy path does not exist by default. An additional Group Policy template (MSS-legacy.admx/adml) is required - it is available from this TechNet blog post: The MSS settings – [Microsoft Security Guidance blog](https://blogs.technet.microsoft.com/secguide/2016/10/02/the-mss-settings/)

### **Default Value:**

Disabled.

#### **CIS Controls:**

Version 7

4.3 Ensure the Use of Dedicated Administrative Accounts

Ensure that all users with administrative account access use a dedicated or secondary account for elevated activities. This account should only be used for administrative activities and not internet browsing, email, or similar activities.

# *18.4.2 (L1) Ensure 'MSS: (DisableIPSourceRouting IPv6) IP source routing protection level (protects against packet spoofing)' is set to 'Enabled: Highest protection, source routing is completely disabled' (Automated)*

# **Profile Applicability:**

• Level 1 (L1) - Corporate/Enterprise Environment (general use)

## **Description:**

IP source routing is a mechanism that allows the sender to determine the IP route that a datagram should follow through the network.

The recommended state for this setting is: Enabled: Highest protection, source routing is completely disabled.

## **Rationale:**

An attacker could use source routed packets to obscure their identity and location. Source routing allows a computer that sends a packet to specify the route that the packet takes.

#### **Impact:**

All incoming source routed packets will be dropped.

#### **Audit:**

Navigate to the UI Path articulated in the Remediation section and confirm it is set as prescribed. This group policy setting is backed by the following registry location:

HKEY\_LOCAL\_MACHINE\SYSTEM\CurrentControlSet\Services\Tcpip6\Parameters:Disabl eIPSourceRouting

#### **Remediation:**

To establish the recommended configuration via GP, set the following UI path to Enabled: Highest protection, source routing is completely disabled:

```
Computer Configuration\Policies\Administrative Templates\MSS (Legacy)\MSS: 
(DisableIPSourceRouting IPv6) IP source routing protection level (protects 
against packet spoofing)
```
**Note:** This Group Policy path does not exist by default. An additional Group Policy template (MSS-legacy.admx/adml) is required - it is available from this TechNet blog post: The MSS settings – [Microsoft Security Guidance blog](https://blogs.technet.microsoft.com/secguide/2016/10/02/the-mss-settings/)

## **Default Value:**

No additional protection, source routed packets are allowed.

## **CIS Controls:**

#### Version 7

#### 9.2 Ensure Only Approved Ports, Protocols and Services Are Running

Ensure that only network ports, protocols, and services listening on a system with validated business needs, are running on each system.

### 9.3 Perform Regular Automated Port Scans

# *18.4.3 (L1) Ensure 'MSS: (DisableIPSourceRouting) IP source routing protection level (protects against packet spoofing)' is set to 'Enabled: Highest protection, source routing is completely disabled' (Automated)*

# **Profile Applicability:**

• Level 1 (L1) - Corporate/Enterprise Environment (general use)

## **Description:**

IP source routing is a mechanism that allows the sender to determine the IP route that a datagram should take through the network. It is recommended to configure this setting to Not Defined for enterprise environments and to Highest Protection for high security environments to completely disable source routing.

The recommended state for this setting is: Enabled: Highest protection, source routing is completely disabled.

## **Rationale:**

An attacker could use source routed packets to obscure their identity and location. Source routing allows a computer that sends a packet to specify the route that the packet takes.

#### **Impact:**

All incoming source routed packets will be dropped.

#### **Audit:**

Navigate to the UI Path articulated in the Remediation section and confirm it is set as prescribed. This group policy setting is backed by the following registry location:

HKEY\_LOCAL\_MACHINE\SYSTEM\CurrentControlSet\Services\Tcpip\Parameters:Disable IPSourceRouting

## **Remediation:**

To establish the recommended configuration via GP, set the following UI path to Enabled: Highest protection, source routing is completely disabled:

```
Computer Configuration\Policies\Administrative Templates\MSS (Legacy)\MSS: 
(DisableIPSourceRouting) IP source routing protection level (protects against 
packet spoofing)
```
**Note:** This Group Policy path does not exist by default. An additional Group Policy template (MSS-legacy.admx/adml) is required - it is available from this TechNet blog post: The MSS settings – [Microsoft Security Guidance blog](https://blogs.technet.microsoft.com/secguide/2016/10/02/the-mss-settings/)

### **Default Value:**

Medium, source routed packets ignored when IP forwarding is enabled.

#### **CIS Controls:**

#### Version 7

9.2 Ensure Only Approved Ports, Protocols and Services Are Running

Ensure that only network ports, protocols, and services listening on a system with validated business needs, are running on each system.

#### 9.3 Perform Regular Automated Port Scans

# *18.4.4 (L2) Ensure 'MSS: (DisableSavePassword) Prevent the dial-up password from being saved' is set to 'Enabled' (Automated)*

# **Profile Applicability:**

• Level 2 (L2) - High Security/Sensitive Data Environment (limited functionality)

# **Description:**

When you dial a phonebook or VPN entry in Dial-Up Networking, you can use the "Save Password" option so that your Dial-Up Networking password is cached and you will not need to enter it on successive dial attempts. For security, administrators may want to prevent users from caching passwords.

The recommended state for this setting is: Enabled.

## **Rationale:**

An attacker who steals a mobile user's computer could automatically connect to the organization's network if the **Save This Password** check box is selected for the dial-up or VPN networking entry used to connect to your organization's network.

## **Impact:**

Users will not be able to automatically store their logon credentials for dial-up and VPN connections.

# **Audit:**

Navigate to the UI Path articulated in the Remediation section and confirm it is set as prescribed. This group policy setting is backed by the following registry location:

HKEY\_LOCAL\_MACHINE\SYSTEM\CurrentControlSet\Services\RasMan\Parameters:Disabl eSavePassword

## **Remediation:**

To establish the recommended configuration via GP, set the following UI path to Enabled:

```
Computer Configuration\Policies\Administrative Templates\MSS 
(Legacy)\MSS:(DisableSavePassword) Prevent the dial-up password from being 
saved
```
**Note:** This Group Policy path does not exist by default. An additional Group Policy template (MSS-legacy.admx/adml) is required - it is available from this TechNet blog post: [The MSS](https://blogs.technet.microsoft.com/secguide/2016/10/02/the-mss-settings/)  settings – [Microsoft Security Guidance blog](https://blogs.technet.microsoft.com/secguide/2016/10/02/the-mss-settings/)

#### **Default Value:**

Disabled. (Saving of dial-up and VPN passwords is allowed.)

### **CIS Controls:**

#### Version 7

9.2 Ensure Only Approved Ports, Protocols and Services Are Running

Ensure that only network ports, protocols, and services listening on a system with validated business needs, are running on each system.

#### 9.3 Perform Regular Automated Port Scans

# *18.4.5 (L1) Ensure 'MSS: (EnableICMPRedirect) Allow ICMP redirects to override OSPF generated routes' is set to 'Disabled' (Automated)*

# **Profile Applicability:**

• Level 1 (L1) - Corporate/Enterprise Environment (general use)

# **Description:**

Internet Control Message Protocol (ICMP) redirects cause the IPv4 stack to plumb host routes. These routes override the Open Shortest Path First (OSPF) generated routes.

The recommended state for this setting is: Disabled.

# **Rationale:**

This behavior is expected. The problem is that the 10 minute time-out period for the ICMP redirect-plumbed routes temporarily creates a network situation in which traffic will no longer be routed properly for the affected host. Ignoring such ICMP redirects will limit the system's exposure to attacks that will impact its ability to participate on the network.

## **Impact:**

When Routing and Remote Access Service (RRAS) is configured as an autonomous system boundary router (ASBR), it does not correctly import connected interface subnet routes. Instead, this router injects host routes into the OSPF routes. However, the OSPF router cannot be used as an ASBR router, and when connected interface subnet routes are imported into OSPF the result is confusing routing tables with strange routing paths.

# **Audit:**

Navigate to the UI Path articulated in the Remediation section and confirm it is set as prescribed for your organization. This group policy object is backed by the following registry location:

```
HKEY_LOCAL_MACHINE\SYSTEM\CurrentControlSet\Services\Tcpip\Parameters:EnableI
CMPRedirect
```
### **Remediation:**

To establish the recommended configuration via GP, set the following UI path to Disabled:

Computer Configuration\Policies\Administrative Templates\MSS (Legacy)\MSS: (EnableICMPRedirect) Allow ICMP redirects to override OSPF generated routes

**Note:** This Group Policy path does not exist by default. An additional Group Policy template (MSS-legacy.admx/adml) is required - it is available from this TechNet blog post: [The MSS](https://blogs.technet.microsoft.com/secguide/2016/10/02/the-mss-settings/)  settings – [Microsoft Security Guidance blog](https://blogs.technet.microsoft.com/secguide/2016/10/02/the-mss-settings/)

#### **Default Value:**

Enabled. (ICMP redirects can override OSPF-generated routes.)

#### **CIS Controls:**

#### Version 7

9.2 Ensure Only Approved Ports, Protocols and Services Are Running

Ensure that only network ports, protocols, and services listening on a system with validated business needs, are running on each system.

#### 9.3 Perform Regular Automated Port Scans

# *18.4.6 (L2) Ensure 'MSS: (KeepAliveTime) How often keep-alive packets are sent in milliseconds' is set to 'Enabled: 300,000 or 5 minutes (recommended)' (Automated)*

# **Profile Applicability:**

• Level 2 (L2) - High Security/Sensitive Data Environment (limited functionality)

# **Description:**

This value controls how often TCP attempts to verify that an idle connection is still intact by sending a keep-alive packet. If the remote computer is still reachable, it acknowledges the keep-alive packet.

The recommended state for this setting is: Enabled: 300,000 or 5 minutes (recommended).

## **Rationale:**

An attacker who is able to connect to network applications could establish numerous connections to cause a DoS condition.

## **Impact:**

Keep-alive packets are not sent by default by Windows. However, some applications may configure the TCP stack flag that requests keep-alive packets. For such configurations, you can lower this value from the default setting of two hours to five minutes to disconnect inactive sessions more quickly.

## **Audit:**

Navigate to the UI Path articulated in the Remediation section and confirm it is set as prescribed. This group policy setting is backed by the following registry location:

```
HKEY_LOCAL_MACHINE\SYSTEM\CurrentControlSet\Services\Tcpip\Parameters:KeepAli
veTime
```
## **Remediation:**

To establish the recommended configuration via GP, set the following UI path to Enabled: 300,000 or 5 minutes (recommended):

Computer Configuration\Policies\Administrative Templates\MSS (Legacy)\MSS: (KeepAliveTime) How often keep-alive packets are sent in milliseconds

**Note:** This Group Policy path does not exist by default. An additional Group Policy template (MSS-legacy.admx/adml) is required - it is available from this TechNet blog post: The MSS settings – [Microsoft Security Guidance blog](https://blogs.technet.microsoft.com/secguide/2016/10/02/the-mss-settings/)

#### **Default Value:**

7,200,000 milliseconds or 120 minutes.

#### **CIS Controls:**

#### Version 7

9.2 Ensure Only Approved Ports, Protocols and Services Are Running

Ensure that only network ports, protocols, and services listening on a system with validated business needs, are running on each system.

#### 9.3 Perform Regular Automated Port Scans

# *18.4.7 (L1) Ensure 'MSS: (NoNameReleaseOnDemand) Allow the computer to ignore NetBIOS name release requests except from WINS servers' is set to 'Enabled' (Automated)*

# **Profile Applicability:**

• Level 1 (L1) - Corporate/Enterprise Environment (general use)

## **Description:**

NetBIOS over TCP/IP is a network protocol that among other things provides a way to easily resolve NetBIOS names that are registered on Windows-based systems to the IP addresses that are configured on those systems. This setting determines whether the computer releases its NetBIOS name when it receives a name-release request.

The recommended state for this setting is: Enabled.

### **Rationale:**

The NetBT protocol is designed not to use authentication, and is therefore vulnerable to spoofing. Spoofing makes a transmission appear to come from a user other than the user who performed the action. A malicious user could exploit the unauthenticated nature of the protocol to send a name-conflict datagram to a target computer, which would cause the computer to relinquish its name and not respond to queries.

An attacker could send a request over the network and query a computer to release its NetBIOS name. As with any change that could affect applications, it is recommended that you test this change in a non-production environment before you change the production environment.

The result of such an attack could be to cause intermittent connectivity issues on the target computer, or even to prevent the use of Network Neighborhood, domain logons, the NET SEND command, or additional NetBIOS name resolution.

#### **Impact:**

None - this is the default behavior.

## **Audit:**

Navigate to the UI Path articulated in the Remediation section and confirm it is set as prescribed. This group policy setting is backed by the following registry location:

HKEY\_LOCAL\_MACHINE\SYSTEM\CurrentControlSet\Services\NetBT\Parameters:NoNameR eleaseOnDemand

#### **Remediation:**

To establish the recommended configuration via GP, set the following UI path to Enabled:

```
Computer Configuration\Policies\Administrative Templates\MSS (Legacy)\MSS: 
(NoNameReleaseOnDemand) Allow the computer to ignore NetBIOS name release 
requests except from WINS servers
```
**Note:** This Group Policy path does not exist by default. An additional Group Policy template (MSS-legacy.admx/adml) is required - it is available from this TechNet blog post: The MSS settings – [Microsoft Security Guidance blog](https://blogs.technet.microsoft.com/secguide/2016/10/02/the-mss-settings/)

#### **Default Value:**

Enabled.

#### **CIS Controls:**

#### Version 7

#### 9.2 Ensure Only Approved Ports, Protocols and Services Are Running

Ensure that only network ports, protocols, and services listening on a system with validated business needs, are running on each system.

#### 9.3 Perform Regular Automated Port Scans

*18.4.8 (L2) Ensure 'MSS: (PerformRouterDiscovery) Allow IRDP to detect and configure Default Gateway addresses (could lead to DoS)' is set to 'Disabled' (Automated)*

# **Profile Applicability:**

• Level 2 (L2) - High Security/Sensitive Data Environment (limited functionality)

## **Description:**

This setting is used to enable or disable the Internet Router Discovery Protocol (IRDP), which allows the system to detect and configure default gateway addresses automatically as described in RFC 1256 on a per-interface basis.

The recommended state for this setting is: Disabled.

### **Rationale:**

An attacker who has gained control of a computer on the same network segment could configure a computer on the network to impersonate a router. Other computers with IRDP enabled would then attempt to route their traffic through the already compromised computer.

#### **Impact:**

Windows will not automatically detect and configure default gateway addresses on the computer.

#### **Audit:**

Navigate to the UI Path articulated in the Remediation section and confirm it is set as prescribed. This group policy setting is backed by the following registry location:

```
HKEY_LOCAL_MACHINE\SYSTEM\CurrentControlSet\Services\Tcpip\Parameters:Perform
RouterDiscovery
```
### **Remediation:**

To establish the recommended configuration via GP, set the following UI path to Disabled:

```
Computer Configuration\Policies\Administrative Templates\MSS (Legacy)\MSS: 
(PerformRouterDiscovery) Allow IRDP to detect and configure Default Gateway 
addresses (could lead to DoS)
```
**Note:** This Group Policy path does not exist by default. An additional Group Policy template (MSS-legacy.admx/adml) is required - it is available from this TechNet blog post: [The MSS](https://blogs.technet.microsoft.com/secguide/2016/10/02/the-mss-settings/)  settings – [Microsoft Security Guidance blog](https://blogs.technet.microsoft.com/secguide/2016/10/02/the-mss-settings/)

#### **Default Value:**

Enable only if DHCP sends the Perform Router Discovery option.

#### **CIS Controls:**

#### Version 7

9.2 Ensure Only Approved Ports, Protocols and Services Are Running

Ensure that only network ports, protocols, and services listening on a system with validated business needs, are running on each system.

#### 9.3 Perform Regular Automated Port Scans

# *18.4.9 (L1) Ensure 'MSS: (SafeDllSearchMode) Enable Safe DLL search mode (recommended)' is set to 'Enabled' (Automated)*

# **Profile Applicability:**

• Level 1 (L1) - Corporate/Enterprise Environment (general use)

## **Description:**

The DLL search order can be configured to search for DLLs that are requested by running processes in one of two ways:

- Search folders specified in the system path first, and then search the current working folder.
- Search current working folder first, and then search the folders specified in the system path.

When enabled, the registry value is set to 1. With a setting of 1, the system first searches the folders that are specified in the system path and then searches the current working folder. When disabled the registry value is set to 0 and the system first searches the current working folder and then searches the folders that are specified in the system path.

Applications will be forced to search for DLLs in the system path first. For applications that require unique versions of these DLLs that are included with the application, this entry could cause performance or stability problems.

The recommended state for this setting is: Enabled.

**Note:** More information on how Safe DLL search mode works is available at this link: Dynamic-Link Library Search Order - [Windows applications | Microsoft Docs](https://docs.microsoft.com/en-us/windows/win32/dlls/dynamic-link-library-search-order)

## **Rationale:**

If a user unknowingly executes hostile code that was packaged with additional files that include modified versions of system DLLs, the hostile code could load its own versions of those DLLs and potentially increase the type and degree of damage the code can render.

## **Impact:**

None - this is the default behavior.

## **Audit:**

Navigate to the UI Path articulated in the Remediation section and confirm it is set as prescribed. This group policy setting is backed by the following registry location:

HKEY\_LOCAL\_MACHINE\SYSTEM\CurrentControlSet\Control\Session Manager:SafeDllSearchMode

#### **Remediation:**

To establish the recommended configuration via GP, set the following UI path to Enabled:

Computer Configuration\Policies\Administrative Templates\MSS (Legacy)\MSS: (SafeDllSearchMode) Enable Safe DLL search mode (recommended)

**Note:** This Group Policy path does not exist by default. An additional Group Policy template (MSS-legacy.admx/adml) is required - it is available from this TechNet blog post: The MSS settings – [Microsoft Security Guidance blog](https://blogs.technet.microsoft.com/secguide/2016/10/02/the-mss-settings/)

#### **Default Value:**

Enabled.

#### **CIS Controls:**

Version 7

#### 8.1 Utilize Centrally Managed Anti-malware Software

Utilize centrally managed anti-malware software to continuously monitor and defend each of the organization's workstations and servers.

8.2 Ensure Anti-Malware Software and Signatures are Updated

Ensure that the organization's anti-malware software updates its scanning engine and signature database on a regular basis.
# *18.4.10 (L1) Ensure 'MSS: (ScreenSaverGracePeriod) The time in seconds before the screen saver grace period expires (0 recommended)' is set to 'Enabled: 5 or fewer seconds' (Automated)*

## **Profile Applicability:**

• Level 1 (L1) - Corporate/Enterprise Environment (general use)

## **Description:**

Windows includes a grace period between when the screen saver is launched and when the console is actually locked automatically when screen saver locking is enabled.

The recommended state for this setting is: Enabled: 5 or fewer seconds.

## **Rationale:**

The default grace period that is allowed for user movement before the screen saver lock takes effect is five seconds. If you leave the default grace period configuration, your computer is vulnerable to a potential attack from someone who could approach the console and attempt to log on to the computer before the lock takes effect. An entry to the registry can be made to adjust the length of the grace period.

#### **Impact:**

Users will have to enter their passwords to resume their console sessions as soon as the grace period ends after screen saver activation.

## **Audit:**

Navigate to the UI Path articulated in the Remediation section and confirm it is set as prescribed. This group policy setting is backed by the following registry location:

```
HKEY_LOCAL_MACHINE\SOFTWARE\Microsoft\Windows
NT\CurrentVersion\Winlogon:ScreenSaverGracePeriod
```
To establish the recommended configuration via GP, set the following UI path to Enabled: 5 or fewer seconds:

```
Computer Configuration\Policies\Administrative Templates\MSS (Legacy)\MSS: 
(ScreenSaverGracePeriod) The time in seconds before the screen saver grace 
period expires (0 recommended)
```
**Note:** This Group Policy path does not exist by default. An additional Group Policy template (MSS-legacy.admx/adml) is required - it is available from this TechNet blog post: The MSS settings – [Microsoft Security Guidance blog](https://blogs.technet.microsoft.com/secguide/2016/10/02/the-mss-settings/)

## **Default Value:**

5 seconds.

#### **CIS Controls:**

Version 7

16.11 Lock Workstation Sessions After Inactivity

Automatically lock workstation sessions after a standard period of inactivity.

# *18.4.11 (L2) Ensure 'MSS: (TcpMaxDataRetransmissions IPv6) How many times unacknowledged data is retransmitted' is set to 'Enabled: 3' (Automated)*

## **Profile Applicability:**

• Level 2 (L2) - High Security/Sensitive Data Environment (limited functionality)

## **Description:**

This setting controls the number of times that TCP retransmits an individual data segment (non-connect segment) before the connection is aborted. The retransmission time-out is doubled with each successive retransmission on a connection. It is reset when responses resume. The base time-out value is dynamically determined by the measured round-trip time on the connection.

The recommended state for this setting is: Enabled: 3.

## **Rationale:**

A malicious user could exhaust a target computer's resources if it never sent any acknowledgment messages for data that was transmitted by the target computer.

#### **Impact:**

TCP starts a retransmission timer when each outbound segment is passed to the IP. If no acknowledgment is received for the data in a given segment before the timer expires, then the segment is retransmitted up to three times.

## **Audit:**

Navigate to the UI Path articulated in the Remediation section and confirm it is set as prescribed. This group policy setting is backed by the following registry location:

```
HKEY_LOCAL_MACHINE\SYSTEM\CurrentControlSet\Services\TCPIP6\Parameters:TcpMax
DataRetransmissions
```
To establish the recommended configuration via GP, set the following UI path to Enabled: 3:

```
Computer Configuration\Policies\Administrative Templates\MSS 
(Legacy)\MSS:(TcpMaxDataRetransmissions IPv6) How many times unacknowledged 
data is retransmitted
```
**Note:** This Group Policy path does not exist by default. An additional Group Policy template (MSS-legacy.admx/adml) is required - it is available from this TechNet blog post: The MSS settings – [Microsoft Security Guidance blog](https://blogs.technet.microsoft.com/secguide/2016/10/02/the-mss-settings/)

## **Default Value:**

5 times.

## **CIS Controls:**

#### Version 7

9.2 Ensure Only Approved Ports, Protocols and Services Are Running

Ensure that only network ports, protocols, and services listening on a system with validated business needs, are running on each system.

#### 9.3 Perform Regular Automated Port Scans

Perform automated port scans on a regular basis against all systems and alert if unauthorized ports are detected on a system.

# *18.4.12 (L2) Ensure 'MSS: (TcpMaxDataRetransmissions) How many times unacknowledged data is retransmitted' is set to 'Enabled: 3' (Automated)*

## **Profile Applicability:**

• Level 2 (L2) - High Security/Sensitive Data Environment (limited functionality)

## **Description:**

This setting controls the number of times that TCP retransmits an individual data segment (non-connect segment) before the connection is aborted. The retransmission time-out is doubled with each successive retransmission on a connection. It is reset when responses resume. The base time-out value is dynamically determined by the measured round-trip time on the connection.

The recommended state for this setting is: Enabled: 3.

#### **Rationale:**

A malicious user could exhaust a target computer's resources if it never sent any acknowledgment messages for data that was transmitted by the target computer.

#### **Impact:**

TCP starts a retransmission timer when each outbound segment is passed to the IP. If no acknowledgment is received for the data in a given segment before the timer expires, then the segment is retransmitted up to three times.

#### **Audit:**

Navigate to the UI Path articulated in the Remediation section and confirm it is set as prescribed. This group policy setting is backed by the following registry location:

```
HKEY_LOCAL_MACHINE\SYSTEM\CurrentControlSet\Services\Tcpip\Parameters:TcpMaxD
ataRetransmissions
```
To establish the recommended configuration via GP, set the following UI path to Enabled: 3:

```
Computer Configuration\Policies\Administrative Templates\MSS 
(Legacy)\MSS:(TcpMaxDataRetransmissions) How many times unacknowledged data 
is retransmitted
```
**Note:** This Group Policy path does not exist by default. An additional Group Policy template (MSS-legacy.admx/adml) is required - it is available from this TechNet blog post: The MSS settings – [Microsoft Security Guidance blog](https://blogs.technet.microsoft.com/secguide/2016/10/02/the-mss-settings/)

## **Default Value:**

5 times.

## **CIS Controls:**

#### Version 7

9.2 Ensure Only Approved Ports, Protocols and Services Are Running

Ensure that only network ports, protocols, and services listening on a system with validated business needs, are running on each system.

#### 9.3 Perform Regular Automated Port Scans

Perform automated port scans on a regular basis against all systems and alert if unauthorized ports are detected on a system.

*18.4.13 (L1) Ensure 'MSS: (WarningLevel) Percentage threshold for the security event log at which the system will generate a warning' is set to 'Enabled: 90% or less' (Automated)*

## **Profile Applicability:**

• Level 1 (L1) - Corporate/Enterprise Environment (general use)

## **Description:**

This setting can generate a security audit in the Security event log when the log reaches a user-defined threshold.

The recommended state for this setting is: Enabled: 90% or less.

**Note:** If log settings are configured to Overwrite events as needed or Overwrite events older than x days, this event will not be generated.

## **Rationale:**

If the Security log reaches 90 percent of its capacity and the computer has not been configured to overwrite events as needed, more recent events will not be written to the log. If the log reaches its capacity and the computer has been configured to shut down when it can no longer record events to the Security log, the computer will shut down and will no longer be available to provide network services.

#### **Impact:**

An audit event will be generated when the Security log reaches the 90% percent full threshold (or whatever lower value may be set) unless the log is configured to overwrite events as needed.

#### **Audit:**

Navigate to the UI Path articulated in the Remediation section and confirm it is set as prescribed. This group policy setting is backed by the following registry location:

HKEY\_LOCAL\_MACHINE\SYSTEM\CurrentControlSet\Services\Eventlog\Security:Warnin gLevel

To establish the recommended configuration via GP, set the following UI path to Enabled: 90% or less:

```
Computer Configuration\Policies\Administrative Templates\MSS (Legacy)\MSS: 
(WarningLevel) Percentage threshold for the security event log at which the 
system will generate a warning
```
**Note:** This Group Policy path does not exist by default. An additional Group Policy template (MSS-legacy.admx/adml) is required - it is available from this TechNet blog post: The MSS settings – [Microsoft Security Guidance blog](https://blogs.technet.microsoft.com/secguide/2016/10/02/the-mss-settings/)

#### **Default Value:**

0%. (No warning event is generated.)

#### **CIS Controls:**

#### Version 7

6.3 Enable Detailed Logging

Enable system logging to include detailed information such as an event source, date, user, timestamp, source addresses, destination addresses, and other useful elements.

#### 6.4 Ensure adequate storage for logs

Ensure that all systems that store logs have adequate storage space for the logs generated.

#### 6.5 Central Log Management

Ensure that appropriate logs are being aggregated to a central log management system for analysis and review.

# *18.5 Network*

This section contains recommendations for network settings.

This Group Policy section is provided by the Group Policy template Windows.admx/adml that is included with all versions of the Microsoft Windows Administrative Templates.

# *18.5.1 Background Intelligent Transfer Service (BITS)*

This section is intentionally blank and exists to ensure the structure of Windows benchmarks is consistent.

This Group Policy section is provided by the Group Policy template Bits.admx/admlthat is included with all versions of the Microsoft Windows Administrative Templates.

# *18.5.2 BranchCache*

This section is intentionally blank and exists to ensure the structure of Windows benchmarks is consistent.

This Group Policy section is provided by the Group Policy template PeerToPeerCaching.admx/adml that is included with the Microsoft Windows 7 & Server 2008 R2 Administrative Templates (or newer).

# *18.5.3 DirectAccess Client Experience Settings*

This section is intentionally blank and exists to ensure the structure of Windows benchmarks is consistent.

This Group Policy section is provided by the Group Policy template nca.admx/adml that is included with the Microsoft 8.0 & Server 2012 (non-R2) Administrative Templates (or newer).

# *18.5.4 DNS Client*

This section contains recommendations related to DNS Client.

This Group Policy section is provided by the Group Policy template DnsClient.admx/adml that is included with all versions of the Microsoft Windows Administrative Templates.

*18.5.4.1 (L1) Ensure 'Turn off multicast name resolution' is set to 'Enabled' (Automated)*

## **Profile Applicability:**

• Level 1 (L1) - Corporate/Enterprise Environment (general use)

## **Description:**

LLMNR is a secondary name resolution protocol. With LLMNR, queries are sent using multicast over a local network link on a single subnet from a client computer to another client computer on the same subnet that also has LLMNR enabled. LLMNR does not require a DNS server or DNS client configuration, and provides name resolution in scenarios in which conventional DNS name resolution is not possible.

The recommended state for this setting is: Enabled.

## **Rationale:**

An attacker can listen on a network for these LLMNR (UDP/5355) or NBT-NS (UDP/137) broadcasts and respond to them, tricking the host into thinking that it knows the location of the requested system.

**Note:** To completely mitigate local name resolution poisoning, in addition to this setting, the properties of each installed NIC should also be set to Disable NetBIOS over TCP/IP (on the WINS tab in the NIC properties). Unfortunately, there is no global setting to achieve this that automatically applies to all NICs - it is a per-NIC setting that varies with different NIC hardware installations.

## **Impact:**

In the event DNS is unavailable a system will be unable to request it from other systems on the same subnet.

## **Audit:**

Navigate to the UI Path articulated in the Remediation section and confirm it is set as prescribed. This group policy setting is backed by the following registry location:

```
HKEY_LOCAL_MACHINE\SOFTWARE\Policies\Microsoft\Windows
NT\DNSClient:EnableMulticast
```
#### **Remediation:**

To establish the recommended configuration via GP, set the following UI path to Enabled:

```
Computer Configuration\Policies\Administrative Templates\Network\DNS 
Client\Turn off multicast name resolution
```
**Note:** This Group Policy path may not exist by default. It is provided by the Group Policy template DnsClient.admx/adml that is included with the Microsoft Windows 8.0 & Server 2012 (non-R2) Administrative Templates (or newer).

#### **Default Value:**

Disabled. (LLMNR will be enabled on all available network adapters.)

#### **CIS Controls:**

Version 7

#### 9.2 Ensure Only Approved Ports, Protocols and Services Are Running

Ensure that only network ports, protocols, and services listening on a system with validated business needs, are running on each system.

#### 9.3 Perform Regular Automated Port Scans

Perform automated port scans on a regular basis against all systems and alert if unauthorized ports are detected on a system.

## *18.5.5 Fonts*

This section contains recommendations related to Fonts.

This Group Policy section is provided by the Group Policy template GroupPolicy.admx/adml that is included with the Microsoft Windows 10 Release 1607 & Server 2016 Administrative Templates (or newer).

# *18.5.5.1 (L2) Ensure 'Enable Font Providers' is set to 'Disabled' (Automated)*

## **Profile Applicability:**

Level 2 (L2) - High Security/Sensitive Data Environment (limited functionality)

## **Description:**

This policy setting determines whether Windows is allowed to download fonts and font catalog data from an online font provider.

The recommended state for this setting is: Disabled.

#### **Rationale:**

In an enterprise managed environment the IT department should be managing the changes to the system configuration, to ensure all changes are tested and approved.

#### **Impact:**

Windows will not connect to an online font provider and will only enumerate locallyinstalled fonts.

#### **Audit:**

Navigate to the UI Path articulated in the Remediation section and confirm it is set as prescribed. This group policy setting is backed by the following registry location:

HKEY\_LOCAL\_MACHINE\SOFTWARE\Policies\Microsoft\Windows\System:EnableFontProvi ders

To establish the recommended configuration via GP, set the following UI path to  $Disable$ d:

Computer Configuration\Policies\Administrative Templates\Network\Fonts\Enable Font Providers

**Note:** This Group Policy path may not exist by default. It is provided by the Group Policy template GroupPolicy.admx/adml that is included with the Microsoft Windows 10 Release 1607 & Server 2016 Administrative Templates (or newer).

## **Default Value:**

Enabled. (Fonts that are included in Windows but that are not stored locally will be downloaded on demand from an online font provider.)

## **CIS Controls:**

Version 7

5.1 Establish Secure Configurations

Maintain documented, standard security configuration standards for all authorized operating systems and software.

## *18.5.6 Hotspot Authentication*

This section is intentionally blank and exists to ensure the structure of Windows benchmarks is consistent.

This Group Policy section is provided by the Group Policy template hotspotauth.admx/adml that is included with the Microsoft Windows 8.0 & Server 2012 (non-R2) Administrative Templates (or newer).

# *18.5.7 Lanman Server*

This section is intentionally blank and exists to ensure the structure of Windows benchmarks is consistent.

This Group Policy section is provided by the Group Policy template LanmanServer.admx/admlthat is included with the Microsoft Windows 7 & Server 2008 R2 Administrative Templates (or newer).

# *18.5.8 Lanman Workstation*

This section contains recommendations related to Lanman Workstation.

This Group Policy section is provided by the Group Policy template LanmanWorkstation.admx/adml that is included with the Microsoft Windows 10 RTM (Release 1507) Administrative Templates (or newer).

# *18.5.8.1 (L1) Ensure 'Enable insecure guest logons' is set to 'Disabled' (Automated)*

## **Profile Applicability:**

Level 1 (L1) - Corporate/Enterprise Environment (general use)

## **Description:**

This policy setting determines if the SMB client will allow insecure guest logons to an SMB server.

The recommended state for this setting is: Disabled.

#### **Rationale:**

Insecure guest logons are used by file servers to allow unauthenticated access to shared folders.

#### **Impact:**

The SMB client will reject insecure guest logons. This was not originally the default behavior in older versions of Windows, but Microsoft changed the default behavior starting with Windows 10 R1709: [Guest access in SMB2 disabled by default in Windows 10 and](https://support.microsoft.com/en-us/help/4046019/guest-access-in-smb2-disabled-by-default-in-windows-10-and-windows-ser)  [Windows Server 2016](https://support.microsoft.com/en-us/help/4046019/guest-access-in-smb2-disabled-by-default-in-windows-10-and-windows-ser)

## **Audit:**

Navigate to the UI Path articulated in the Remediation section and confirm it is set as prescribed. This group policy setting is backed by the following registry location:

HKEY\_LOCAL\_MACHINE\SOFTWARE\Policies\Microsoft\Windows\LanmanWorkstation:Allo wInsecureGuestAuth

To establish the recommended configuration via GP, set the following UI path to Disabled:

Computer Configuration\Policies\Administrative Templates\Network\Lanman Workstation\Enable insecure guest logons

**Note:** This Group Policy path may not exist by default. It is provided by the Group Policy template LanmanWorkstation.admx/adml that is included with the Microsoft Windows 10 Release 1511 Administrative Templates (or newer).

## **Default Value:**

Windows 10 R1703 and older: Enabled. (The SMB client will allow insecure guest logons.)

Windows 10 R1709 and newer: Disabled. (The SMB client will reject insecure guest logons.)

#### **CIS Controls:**

Version 7

9.2 Ensure Only Approved Ports, Protocols and Services Are Running

Ensure that only network ports, protocols, and services listening on a system with validated business needs, are running on each system.

# *18.5.9 Link-Layer Topology Discovery*

This section contains recommendations for Link-Layer Topology Discovery settings.

This Group Policy section is provided by the Group Policy template LinkLayerTopologyDiscovery.admx/admlthat is included with all versions of the Microsoft Windows Administrative Templates.

# *18.5.9.1 (L2) Ensure 'Turn on Mapper I/O (LLTDIO) driver' is set to 'Disabled' (Automated)*

## **Profile Applicability:**

Level 2 (L2) - High Security/Sensitive Data Environment (limited functionality)

## **Description:**

This policy setting changes the operational behavior of the Mapper I/O network protocol driver.

LLTDIO allows a computer to discover the topology of a network it's connected to. It also allows a computer to initiate Quality-of-Service requests such as bandwidth estimation and network health analysis.

The recommended state for this setting is: Disabled.

#### **Rationale:**

To help protect from potentially discovering and connecting to unauthorized devices, this setting should be disabled to prevent responding to network traffic for network topology discovery.

#### **Impact:**

None - this is the default behavior.

## **Audit:**

Navigate to the UI Path articulated in the Remediation section and confirm it is set as prescribed. This group policy setting is backed by the following registry locations:

```
HKEY_LOCAL_MACHINE\SOFTWARE\Policies\Microsoft\Windows\LLTD:AllowLLTDIOOnDoma
in
HKEY_LOCAL_MACHINE\SOFTWARE\Policies\Microsoft\Windows\LLTD:AllowLLTDIOOnPubl
icNet
HKEY_LOCAL_MACHINE\SOFTWARE\Policies\Microsoft\Windows\LLTD:EnableLLTDIO
HKEY_LOCAL_MACHINE\SOFTWARE\Policies\Microsoft\Windows\LLTD:ProhibitLLTDIOOnP
rivateNet
```
## **Remediation:**

To establish the recommended configuration via GP, set the following UI path to Disabled:

```
Computer Configuration\Policies\Administrative Templates\Network\Link-Layer 
Topology Discovery\Turn on Mapper I/O (LLTDIO) driver
```
**Note:** This Group Policy path is provided by the Group Policy template LinkLayerTopologyDiscovery.admx/admlthatis included with all versions of the Microsoft Windows Administrative Templates.

## **Default Value:**

Disabled. (The Mapper I/O (LLTDIO) network protocol driver is turned off.)

## **CIS Controls:**

#### Version 7

9.2 Ensure Only Approved Ports, Protocols and Services Are Running

Ensure that only network ports, protocols, and services listening on a system with validated business needs, are running on each system.

#### 9.3 Perform Regular Automated Port Scans

Perform automated port scans on a regular basis against all systems and alert if unauthorized ports are detected on a system.

# *18.5.9.2 (L2) Ensure 'Turn on Responder (RSPNDR) driver' is set to 'Disabled' (Automated)*

## **Profile Applicability:**

• Level 2 (L2) - High Security/Sensitive Data Environment (limited functionality)

## **Description:**

This policy setting changes the operational behavior of the Responder network protocol driver.

The Responder allows a computer to participate in Link Layer Topology Discovery requests so that it can be discovered and located on the network. It also allows a computer to participate in Quality-of-Service activities such as bandwidth estimation and network health analysis.

The recommended state for this setting is: Disabled.

## **Rationale:**

To help protect from potentially discovering and connecting to unauthorized devices, this setting should be disabled to prevent responding to network traffic for network topology discovery.

## **Impact:**

None - this is the default behavior.

## **Audit:**

Navigate to the UI Path articulated in the Remediation section and confirm it is set as prescribed. This group policy setting is backed by the following registry locations:

```
HKEY_LOCAL_MACHINE\SOFTWARE\Policies\Microsoft\Windows\LLTD:AllowRspndrOnDoma
in
HKEY_LOCAL_MACHINE\SOFTWARE\Policies\Microsoft\Windows\LLTD:AllowRspndrOnPubl
icNet
HKEY_LOCAL_MACHINE\SOFTWARE\Policies\Microsoft\Windows\LLTD:EnableRspndr
HKEY_LOCAL_MACHINE\SOFTWARE\Policies\Microsoft\Windows\LLTD:ProhibitRspndrOnP
rivateNet
```
To establish the recommended configuration via GP, set the following UI path to Disabled:

Computer Configuration\Policies\Administrative Templates\Network\Link-Layer Topology Discovery\Turn on Responder (RSPNDR) driver

**Note:** This Group Policy path is provided by the Group Policy template LinkLayerTopologyDiscovery.admx/admlthat is included with all versions of the Microsoft Windows Administrative Templates.

#### **Default Value:**

Disabled. (The Responder (RSPNDR) network protocol driver is turned off.)

#### **CIS Controls:**

Version 7

9.2 Ensure Only Approved Ports, Protocols and Services Are Running

Ensure that only network ports, protocols, and services listening on a system with validated business needs, are running on each system.

#### 9.3 Perform Regular Automated Port Scans

Perform automated port scans on a regular basis against all systems and alert if unauthorized ports are detected on a system.

# *18.5.10 Microsoft Peer-to-Peer Networking Services*

This section contains recommendations for Microsoft Peer-to-Peer Networking Services settings.

This Group Policy section is provided by the Group Policy template  $P2P-pprp$ . admx/adml that is included with all versions of the Microsoft Windows Administrative Templates.

# *18.5.10.1 Peer Name Resolution Protocol*

This section is intentionally blank and exists to ensure the structure of Windows benchmarks is consistent.

This Group Policy section is provided by the Group Policy template  $P2P-pprp$ . admx/adml that is included with all versions of the Microsoft Windows Administrative Templates.

*18.5.10.2 (L2) Ensure 'Turn off Microsoft Peer-to-Peer Networking Services' is set to 'Enabled' (Automated)*

## **Profile Applicability:**

Level 2 (L2) - High Security/Sensitive Data Environment (limited functionality)

## **Description:**

The Peer Name Resolution Protocol (PNRP) allows for distributed resolution of a name to an IPv6 address and port number. The protocol operates in the context of *clouds*. A cloud is a set of peer computers that can communicate with each other by using the same IPv6 scope.

Peer-to-Peer protocols allow for applications in the areas of RTC, collaboration, content distribution and distributed processing.

The recommended state for this setting is: Enabled.

## **Rationale:**

This setting enhances the security of the environment and reduces the overall risk exposure related to peer-to-peer networking.

## **Impact:**

Microsoft Peer-to-Peer Networking Services are turned off in their entirety, and all applications dependent on them will stop working.

#### **Audit:**

Navigate to the UI Path articulated in the Remediation section and confirm it is set as prescribed. This group policy setting is backed by the following registry location:

HKEY\_LOCAL\_MACHINE\SOFTWARE\Policies\Microsoft\Peernet:Disabled

#### **Remediation:**

To establish the recommended configuration via GP, set the following UI path to Enabled:

```
Computer Configuration\Policies\Administrative Templates\Network\Microsoft 
Peer-to-Peer Networking Services\Turn off Microsoft Peer-to-Peer Networking 
Services
```
**Note:** This Group Policy path is provided by the Group Policy template P2P-

pnrp.admx/admlthat is included with all versions of the Microsoft Windows Administrative Templates.

#### **Default Value:**

Disabled. (Peer-to-peer protocols are turned on.)

#### **CIS Controls:**

Version 7

9.2 Ensure Only Approved Ports, Protocols and Services Are Running

Ensure that only network ports, protocols, and services listening on a system with validated business needs, are running on each system.

# *18.5.11 Network Connections*

This section contains recommendations for Network Connections settings.

This Group Policy section is provided by the Group Policy template NetworkConnections.admx/admlthat is included with all versions of the Microsoft Windows Administrative Templates.

# *18.5.11.1 Windows Defender Firewall (formerly Windows Firewall)*

This section is intentionally blank and exists to ensure the structure of Windows benchmarks is consistent.

This Group Policy section is provided by the Group Policy template WindowsFirewall.admx/adml that is included with all versions of the Microsoft Windows Administrative Templates.

**Note:** This section was initially named *Windows Firewall* but was renamed by Microsoft to *Windows Defender Firewall* starting with the Microsoft Windows 10 Release 1709 Administrative Templates.

*18.5.11.2 (L1) Ensure 'Prohibit installation and configuration of Network Bridge on your DNS domain network' is set to 'Enabled' (Automated)*

## **Profile Applicability:**

• Level 1 (L1) - Corporate/Enterprise Environment (general use)

## **Description:**

You can use this procedure to controls user's ability to install and configure a Network Bridge.

The recommended state for this setting is: Enabled.

## **Rationale:**

The Network Bridge setting, if enabled, allows users to create a Layer 2 Media Access Control (MAC) bridge, enabling them to connect two or more physical network segments together. A Network Bridge thus allows a computer that has connections to two different networks to share data between those networks.

In an enterprise managed environment, where there is a need to control network traffic to only authorized paths, allowing users to create a Network Bridge increases the risk and attack surface from the bridged network.

## **Impact:**

Users cannot create or configure a Network Bridge.

## **Audit:**

Navigate to the UI Path articulated in the Remediation section and confirm it is set as prescribed. This group policy setting is backed by the following registry location:

HKEY\_LOCAL\_MACHINE\SOFTWARE\Policies\Microsoft\Windows\Network Connections:NC\_AllowNetBridge\_NLA

#### **Remediation:**

To establish the recommended configuration via GP, set the following UI path to Enabled:

```
Computer Configuration\Policies\Administrative Templates\Network\Network 
Connections\Prohibit installation and configuration of Network Bridge on your 
DNS domain network
```
**Note:** This Group Policy path is provided by the Group Policy template

NetworkConnections.admx/admlthat is included with all versions of the Microsoft Windows Administrative Templates.

## **Default Value:**

Disabled. (Users are able create and modify the configuration of Network Bridges. Membership in the local Administrators group, or equivalent, is the minimum required to complete this procedure.)

## **CIS Controls:**

Version 7

4.3 Ensure the Use of Dedicated Administrative Accounts

Ensure that all users with administrative account access use a dedicated or secondary account for elevated activities. This account should only be used for administrative activities and not internet browsing, email, or similar activities.

*18.5.11.3 (L1) Ensure 'Prohibit use of Internet Connection Sharing on your DNS domain network' is set to 'Enabled' (Automated)*

## **Profile Applicability:**

• Level 1 (L1) - Corporate/Enterprise Environment (general use)

## **Description:**

Although this "legacy" setting traditionally applied to the use of Internet Connection Sharing (ICS) in Windows 2000, Windows XP & Server 2003, this setting now freshly applies to the Mobile Hotspot feature in Windows 10 & Server 2016.

The recommended state for this setting is: Enabled.

#### **Rationale:**

Non-administrators should not be able to turn on the Mobile Hotspot feature and open their Internet connectivity up to nearby mobile devices.

#### **Impact:**

Mobile Hotspot cannot be enabled or configured by Administrators and non-Administrators alike.

#### **Audit:**

Navigate to the UI Path articulated in the Remediation section and confirm it is set as prescribed. This group policy setting is backed by the following registry location:

HKEY\_LOCAL\_MACHINE\SOFTWARE\Policies\Microsoft\Windows\Network Connections:NC\_ShowSharedAccessUI

#### **Remediation:**

To establish the recommended configuration via GP, set the following UI path to Enabled:

```
Computer Configuration\Policies\Administrative Templates\Network\Network 
Connections\Prohibit use of Internet Connection Sharing on your DNS domain 
network
```
**Note:** This Group Policy path is provided by the Group Policy template NetworkConnections.admx/admlthat is included with all versions of the Microsoft Windows Administrative Templates.

## **Default Value:**

Disabled. (All users are allowed to turn on Mobile Hotspot.)

## **CIS Controls:**

#### Version 7

#### 9.2 Ensure Only Approved Ports, Protocols and Services Are Running

Ensure that only network ports, protocols, and services listening on a system with validated business needs, are running on each system.

#### 9.3 Perform Regular Automated Port Scans

Perform automated port scans on a regular basis against all systems and alert if unauthorized ports are detected on a system.

# *18.5.11.4 (L1) Ensure 'Require domain users to elevate when setting a network's location' is set to 'Enabled' (Automated)*

## **Profile Applicability:**

• Level 1 (L1) - Corporate/Enterprise Environment (general use)

## **Description:**

This policy setting determines whether to require domain users to elevate when setting a network's location.

The recommended state for this setting is: Enabled.

## **Rationale:**

Allowing regular users to set a network location increases the risk and attack surface.

## **Impact:**

Domain users must elevate when setting a network's location.

## **Audit:**

Navigate to the UI Path articulated in the Remediation section and confirm it is set as prescribed. This group policy setting is backed by the following registry location:

```
HKEY_LOCAL_MACHINE\SOFTWARE\Policies\Microsoft\Windows\Network 
Connections:NC_StdDomainUserSetLocation
```
#### **Remediation:**

To establish the recommended configuration via GP, set the following UI path to Enabled:

Computer Configuration\Policies\Administrative Templates\Network\Network Connections\Require domain users to elevate when setting a network's location

**Note:** This Group Policy path may not exist by default. It is provided by the Group Policy template NetworkConnections.admx/adml that is included with the Microsoft Windows 7 & Server 2008 R2 Administrative Templates (or newer).

## **Default Value:**

Disabled. (Users can set a network's location without elevating.)

## **CIS Controls:**

## Version 7

4.3 Ensure the Use of Dedicated Administrative Accounts

Ensure that all users with administrative account access use a dedicated or secondary account for elevated activities. This account should only be used for administrative activities and not internet browsing, email, or similar activities.

## *18.5.12 Network Connectivity Status Indicator*

This section is intentionally blank and exists to ensure the structure of Windows benchmarks is consistent.

This Group Policy section is provided by the Group Policy template NCSI.admx/adml that is included with all versions of the Microsoft Windows Administrative Templates.

# *18.5.13 Network Isolation*

This section is intentionally blank and exists to ensure the structure of Windows benchmarks is consistent.

This Group Policy section is provided by the Group Policy template NetworkIsolation.admx/admlthatis included with the Microsoft Windows 8.0 & Server 2012 (non-R2) Administrative Templates (or newer).

# *18.5.14 Network Provider*

This section contains recommendations for Network Provider settings.

This Group Policy section is provided by the Group Policy template NetworkProvider.admx/adml that is included with the [MS15-011](https://technet.microsoft.com/library/security/MS15-011) / [MSKB 3000483](https://support.microsoft.com/en-us/kb/3000483) security update and the Microsoft Windows 10 RTM (Release 1507) Administrative Templates (or newer).

*18.5.14.1 (L1) Ensure 'Hardened UNC Paths' is set to 'Enabled, with "Require Mutual Authentication" and "Require Integrity" set for all NETLOGON and SYSVOL shares' (Automated)*

## **Profile Applicability:**

Level 1 (L1) - Corporate/Enterprise Environment (general use)

## **Description:**

This policy setting configures secure access to UNC paths.

The recommended state for this setting is: Enabled, with "Require Mutual Authentication" and "Require Integrity" set for all NETLOGON and SYSVOL shares.

**Note:** If the environment exclusively contains Windows 8.0 / Server 2012 (non-R2) or newer systems, then the "Privacy" setting may (optionally) also be set to enable SMB encryption. However, using SMB encryption will render the targeted share paths completely inaccessible by older OSes, so only use this additional option with caution and thorough testing.

## **Rationale:**

In February 2015, Microsoft released a new control mechanism to mitigate a security risk in Group Policy as part of the  $MST5-011$  /  $MSKB 3000483$  security update. This mechanism requires both the installation of the new security update and also the deployment of specific group policy settings to all computers on the domain from Windows Vista / Server 2008 (non-R2) or newer (the associated security patch to enable this feature was not released for Server 2003). A new group policy template (NetworkProvider.admx/adml) was also provided with the security update.

Once the new GPO template is in place, the following are the minimum requirements to remediate the Group Policy security risk:

```
\\*\NETLOGON RequireMutualAuthentication=1, RequireIntegrity=1
\\*\SYSVOL RequireMutualAuthentication=1, RequireIntegrity=1
```
**Note:** A reboot may be required after the setting is applied to a client machine to access the above paths.

Additional guidance on the deployment of this security setting is available from the Microsoft Premier Field Engineering (PFE) Platforms TechNet Blog here: [Guidance on](http://blogs.technet.com/b/askpfeplat/archive/2015/02/23/guidance-on-deployment-of-ms15-011-and-ms15-014.aspx)  [Deployment of MS15-011 and MS15-014.](http://blogs.technet.com/b/askpfeplat/archive/2015/02/23/guidance-on-deployment-of-ms15-011-and-ms15-014.aspx)

## **Impact:**

Windows only allows access to the specified UNC paths after fulfilling additional security requirements.

#### **Audit:**

Navigate to the UI Path articulated in the Remediation section and confirm it is set as prescribed. This group policy setting is backed by the following registry locations:

```
HKEY_LOCAL_MACHINE\SOFTWARE\Policies\Microsoft\Windows\NetworkProvider\Harden
edPaths:\\*\NETLOGON
HKEY_LOCAL_MACHINE\SOFTWARE\Policies\Microsoft\Windows\NetworkProvider\Harden
edPaths:\\*\SYSVOL
```
To establish the recommended configuration via GP, set the following UI path to Enabled with the following paths configured, at a minimum:

```
\\*\NETLOGON RequireMutualAuthentication=1, RequireIntegrity=1
\\*\SYSVOL RequireMutualAuthentication=1, RequireIntegrity=1
```

```
Computer Configuration\Policies\Administrative Templates\Network\Network 
Provider\Hardened UNC Paths
```
**Note:** This Group Policy path does not exist by default. An additional Group Policy template (NetworkProvider.admx/adml) is required - it is included with the [MS15-011](https://technet.microsoft.com/library/security/MS15-011) / MSKB [3000483](https://support.microsoft.com/en-us/kb/3000483) security update or with the Microsoft Windows 10 RTM (Release 1507) Administrative Templates (or newer).

## **Default Value:**

Disabled. (No UNC paths are hardened.)

## **CIS Controls:**

Version 7

3.1 Run Automated Vulnerability Scanning Tools

Utilize an up-to-date SCAP-compliant vulnerability scanning tool to automatically scan all systems on the network on a weekly or more frequent basis to identify all potential vulnerabilities on the organization's systems.

## *18.5.15 Offline Files*

This section is intentionally blank and exists to ensure the structure of Windows benchmarks is consistent.

This Group Policy section is provided by the Group Policy template OfflineFiles.admx/admlthat is included with all versions of the Microsoft Windows Administrative Templates.

# *18.5.16 QoS Packet Scheduler*

This section is intentionally blank and exists to ensure the structure of Windows benchmarks is consistent.

This Group Policy section is provided by the Group Policy template  $QOS$ .  $admX/dm1$  that is included with all versions of the Microsoft Windows Administrative Templates.

# *18.5.17 SNMP*

This section is intentionally blank and exists to ensure the structure of Windows benchmarks is consistent.

This Group Policy section is provided by the Group Policy template Snmp. admx/adml that is included with all versions of the Microsoft Windows Administrative Templates.

# *18.5.18 SSL Configuration Settings*

This section is intentionally blank and exists to ensure the structure of Windows benchmarks is consistent.

This Group Policy section is provided by the Group Policy template CipherSuiteOrder.admx/admlthat is included with all versions of the Microsoft Windows Administrative Templates.

# *18.5.19 TCPIP Settings*

This section contains TCP/IP configuration settings.

This Group Policy section is provided by the Group Policy template  $t_{\text{cpip.admx/adml}}$  that is included with the Microsoft Windows 7 & Server 2008 R2 Administrative Templates (or newer).

# *18.5.19.1 IPv6 Transition Technologies*

This section is intentionally blank and exists to ensure the structure of Windows benchmarks is consistent.

This Group Policy section is provided by the Group Policy template  $\text{tepip.admx}/\text{adml}$  that is included with the Microsoft Windows 7 & Server 2008 R2 Administrative Templates (or newer).

## *18.5.19.2 Parameters*

This section contains TCP/IP parameter configuration settings.

This Group Policy section is provided by the Group Policy template tepip.admx/adml that is included with the Microsoft Windows 7 & Server 2008 R2 Administrative Templates (or newer).

*18.5.19.2.1 (L2) Disable IPv6 (Ensure TCPIP6 Parameter 'DisabledComponents' is set to '0xff (255)') (Automated)*

## **Profile Applicability:**

Level 2 (L2) - High Security/Sensitive Data Environment (limited functionality)

## **Description:**

Internet Protocol version 6 (IPv6) is a set of protocols that computers use to exchange information over the Internet and over home and business networks. IPv6 allows for many more IP addresses to be assigned than IPv4 did. Older networking, hosts and operating systems may not support IPv6 natively.

The recommended state for this setting is:  $Disabledcomponents - 0xff (255)$ 

## **Rationale:**

Since the vast majority of private enterprise managed networks have no need to utilize IPv6 (because they have access to private IPv4 addressing), disabling IPv6 components removes a possible attack surface that is also harder to monitor the traffic on. As a result, we recommend configuring IPv6 to a Disabled state when it is not needed.

#### **Impact:**

Connectivity to other systems using IPv6 will no longer operate, and software that depends on IPv6 will cease to function. Examples of Microsoft applications that may use IPv6 include: Remote Assistance, HomeGroup, DirectAccess, Windows Mail.

This registry change is documented in Microsoft Knowledge Base article 929852: [How to](https://support.microsoft.com/en-us/kb/929852)  [disable IPv6 or its components in Windows.](https://support.microsoft.com/en-us/kb/929852)

**Note:** This registry change does not take effect until the next reboot.

## **Audit:**

Navigate to the Registry path articulated in the Remediation section and confirm it is set as prescribed.

## **Remediation:**

To establish the recommended configuration, set the following Registry value to  $0 \times f f$ (255) (DWORD):

HKEY\_LOCAL\_MACHINE\SYSTEM\CurrentControlSet\Services\TCPIP6\Parameters:Disabl edComponents

**Note:** This change does not take effect until the computer has been restarted. **Note #2:** Although Microsoft does not provide an ADMX template to configure this registry value, a custom .ADM template (Disable-IPv6-Components-KB929852.adm) is provided in the CIS Benchmark Remediation Kit to facilitate its configuration. Be aware though that simply turning off the group policy setting in the .ADM template will not "undo" the change once applied. Instead, the opposite setting must be applied to change the registry value to the opposite state.

## **Default Value:**

All IPv6 components are enabled and Windows prefers IPv6 over IPv4.

#### **CIS Controls:**

#### Version 7

9.2 Ensure Only Approved Ports, Protocols and Services Are Running

Ensure that only network ports, protocols, and services listening on a system with validated business needs, are running on each system.

#### 9.3 Perform Regular Automated Port Scans

Perform automated port scans on a regular basis against all systems and alert if unauthorized ports are detected on a system.

# *18.5.20 Windows Connect Now*

This section contains recommendations for Windows Connect Now settings.

This Group Policy section is provided by the Group Policy template WindowsConnectNow.admx/adml that is included with all versions of the Microsoft Windows Administrative Templates.

*18.5.20.1 (L2) Ensure 'Configuration of wireless settings using Windows Connect Now' is set to 'Disabled' (Automated)*

## **Profile Applicability:**

Level 2 (L2) - High Security/Sensitive Data Environment (limited functionality)

#### **Description:**

This policy setting allows the configuration of wireless settings using Windows Connect Now (WCN). The WCN Registrar enables the discovery and configuration of devices over Ethernet (UPnP) over in-band 802.11 Wi-Fi through the Windows Portable Device API (WPD) and via USB Flash drives. Additional options are available to allow discovery and configuration over a specific medium.

The recommended state for this setting is: Disabled.

#### **Rationale:**

This setting enhances the security of the environment and reduces the overall risk exposure related to user configuration of wireless settings.

#### **Impact:**

WCN operations are disabled over all media.

## **Audit:**

Navigate to the UI Path articulated in the Remediation section and confirm it is set as prescribed. This group policy setting is backed by the following registry locations:

```
HKEY_LOCAL_MACHINE\SOFTWARE\Policies\Microsoft\Windows\WCN\Registrars:EnableR
egistrars
HKEY_LOCAL_MACHINE\SOFTWARE\Policies\Microsoft\Windows\WCN\Registrars:Disable
UPnPRegistrar
HKEY_LOCAL_MACHINE\SOFTWARE\Policies\Microsoft\Windows\WCN\Reqistrars:Disable
InBand802DOT11Registrar
HKEY_LOCAL_MACHINE\SOFTWARE\Policies\Microsoft\Windows\WCN\Reqistrars:Disable
FlashConfigRegistrar
HKEY_LOCAL_MACHINE\SOFTWARE\Policies\Microsoft\Windows\WCN\Reqistrars:Disable
WPDRegistrar
```
#### **Remediation:**

To establish the recommended configuration via GP, set the following UI path to  $Disable$ d:

Computer Configuration\Policies\Administrative Templates\Network\Windows Connect Now\Configuration of wireless settings using Windows Connect Now

## **Note:** This Group Policy path is provided by the Group Policy template

WindowsConnectNow.admx/adml that is included with all versions of the Microsoft Windows Administrative Templates.

## **Default Value:**

WCN operations are enabled and allowed over all media.

## **CIS Controls:**

Version 7

15.4 Disable Wireless Access on Devices if Not Required

Disable wireless access on devices that do not have a business purpose for wireless access.

## 15.5 Limit Wireless Access on Client Devices

Configure wireless access on client machines that do have an essential wireless business purpose, to allow access only to authorized wireless networks and to restrict access to other wireless networks.
# *18.5.20.2 (L2) Ensure 'Prohibit access of the Windows Connect Now wizards' is set to 'Enabled' (Automated)*

## **Profile Applicability:**

• Level 2 (L2) - High Security/Sensitive Data Environment (limited functionality)

### **Description:**

This policy setting prohibits access to Windows Connect Now (WCN) wizards.

The recommended state for this setting is: Enabled.

### **Rationale:**

Allowing standard users to access the Windows Connect Now wizard increases the risk and attack surface.

#### **Impact:**

The WCN wizards are turned off and users have no access to any of the wizard tasks. All the configuration related tasks including "Set up a wireless router or access point" and "Add a wireless device" are disabled.

#### **Audit:**

Navigate to the UI Path articulated in the Remediation section and confirm it is set as prescribed. This group policy setting is backed by the following registry location:

HKEY\_LOCAL\_MACHINE\SOFTWARE\Policies\Microsoft\Windows\WCN\UI:DisableWcnUi

#### **Remediation:**

To establish the recommended configuration via GP, set the following UI path to Enabled:

Computer Configuration\Policies\Administrative Templates\Network\Windows Connect Now\Prohibit access of the Windows Connect Now wizards

**Note:** This Group Policy path may not exist by default. It is provided by the Group Policy template WindowsConnectNow.admx/adml that is included with the Microsoft Windows 8.0 & Server 2012 (non-R2) Administrative Templates (or newer).

#### **Default Value:**

Disabled. (Users can access all WCN wizard tasks.)

## **CIS Controls:**

#### Version 7

15.4 Disable Wireless Access on Devices if Not Required

Disable wireless access on devices that do not have a business purpose for wireless access.

15.5 Limit Wireless Access on Client Devices

Configure wireless access on client machines that do have an essential wireless business purpose, to allow access only to authorized wireless networks and to restrict access to other wireless networks.

# *18.5.21 Windows Connection Manager*

This section contains recommendations for Windows Connection Manager settings.

This Group Policy section is provided by the Group Policy template WCM. admx/adml that is included with the Microsoft Windows 8.0 & Server 2012 (non-R2) Administrative Templates (or newer).

*18.5.21.1 (L1) Ensure 'Minimize the number of simultaneous connections to the Internet or a Windows Domain' is set to 'Enabled: 3 = Prevent Wi-Fi when on Ethernet' (Automated)*

## **Profile Applicability:**

• Level 1 (L1) - Corporate/Enterprise Environment (general use)

## **Description:**

This policy setting prevents computers from establishing multiple simultaneous connections to either the Internet or to a Windows domain.

The recommended state for this setting is:  $Enabled: 3 = Prevent Wi-Fi when on$ Ethernet.

## **Rationale:**

Preventing bridged network connections can help prevent a user unknowingly allowing traffic to route between internal and external networks, which risks exposure to sensitive internal data.

## **Impact:**

While connected to an Ethernet connection, Windows won't allow use of a WLAN (automatically *or* manually) until Ethernet is disconnected. However, if a cellular data connection is available, it will always stay connected for services that require it, but no Internet traffic will be routed over cellular if an Ethernet or WLAN connection is present.

## **Audit:**

Navigate to the UI Path articulated in the Remediation section and confirm it is set as prescribed. This group policy setting is backed by the following registry location:

HKEY\_LOCAL\_MACHINE\SOFTWARE\Policies\Microsoft\Windows\WcmSvc\GroupPolicy:fMi nimizeConnections

#### **Remediation:**

To establish the recommended configuration via GP, set the following UI path to Enabled: 3 = Prevent Wi-Fi when on Ethernet:

```
Computer Configuration\Policies\Administrative Templates\Network\Windows 
Connection Manager\Minimize the number of simultaneous connections to the 
Internet or a Windows Domain
```
**Note:** This Group Policy path may not exist by default. It is provided by the Group Policy template WCM.admx/adml that is included with the Microsoft Windows 8.0 & Server 2012 (non-R2) Administrative Templates. It was updated with a new *Minimize Policy Options* sub-setting starting with the Windows 10 Release 1903 Administrative Templates.

#### **Default Value:**

Enabled: 1 = Minimize simultaneous connections. (Any new automatic internet connection is blocked when the computer has at least one active internet connection to a preferred type of network. The order of preference (from most preferred to least preferred) is: Ethernet, WLAN, then cellular. Ethernet is always preferred when connected. Users can still manually connect to any network.)

#### **CIS Controls:**

Version 7

#### 15.5 Limit Wireless Access on Client Devices

Configure wireless access on client machines that do have an essential wireless business purpose, to allow access only to authorized wireless networks and to restrict access to other wireless networks.

# *18.5.21.2 (L1) Ensure 'Prohibit connection to non-domain networks when connected to domain authenticated network' is set to 'Enabled' (Automated)*

## **Profile Applicability:**

• Level 1 (L1) - Corporate/Enterprise Environment (general use)

## **Description:**

This policy setting prevents computers from connecting to both a domain based network and a non-domain based network at the same time.

The recommended state for this setting is: Enabled.

### **Rationale:**

The potential concern is that a user would unknowingly allow network traffic to flow between the insecure public network and the enterprise managed network.

### **Impact:**

The computer responds to automatic and manual network connection attempts based on the following circumstances:

*Automatic connection attempts* - When the computer is already connected to a domain based network, all automatic connection attempts to non-domain networks are blocked. - When the computer is already connected to a non-domain based network, automatic connection attempts to domain based networks are blocked.

*Manual connection attempts* - When the computer is already connected to either a nondomain based network or a domain based network over media other than Ethernet, and a user attempts to create a manual connection to an additional network in violation of this policy setting, the existing network connection is disconnected and the manual connection is allowed. - When the computer is already connected to either a non-domain based network or a domain based network over Ethernet, and a user attempts to create a manual connection to an additional network in violation of this policy setting, the existing Ethernet connection is maintained and the manual connection attempt is blocked.

## **Audit:**

Navigate to the UI Path articulated in the Remediation section and confirm it is set as prescribed. This group policy setting is backed by the following registry location:

HKEY\_LOCAL\_MACHINE\SOFTWARE\Policies\Microsoft\Windows\WcmSvc\GroupPolicy:fBl ockNonDomain

#### **Remediation:**

To establish the recommended configuration via GP, set the following UI path to Enabled:

```
Computer Configuration\Policies\Administrative Templates\Network\Windows 
Connection Manager\Prohibit connection to non-domain networks when connected 
to domain authenticated network
```
**Note:** This Group Policy path may not exist by default. It is provided by the Group Policy template WCM. admx/adml that is included with the Microsoft Windows 8.0 & Server 2012 (non-R2) Administrative Templates (or newer).

#### **Default Value:**

Disabled. (Connections to both domain and non-domain networks are simultaneously allowed.)

#### **CIS Controls:**

Version 7

```
15.5 Limit Wireless Access on Client Devices
```
Configure wireless access on client machines that do have an essential wireless business purpose, to allow access only to authorized wireless networks and to restrict access to other wireless networks.

# *18.5.22 Wireless Display*

This section is intentionally blank and exists to ensure the structure of Windows benchmarks is consistent.

This Group Policy section is provided by the Group Policy template wlansvc.admx/adml that is included with the Microsoft Windows 10 Release 1511 Administrative Templates (or newer).

# *18.5.23 WLAN Service*

This section contains recommendations for WLAN Service settings.

This Group Policy section is provided by the Group Policy template wlansvc.admx/adml that is included with the Microsoft Windows 8.0 & Server 2012 (non-R2) Administrative Templates (or newer).

# *18.5.23.1 WLAN Media Cost*

This section is intentionally blank and exists to ensure the structure of Windows benchmarks is consistent.

This Group Policy section is provided by the Group Policy template wlansvc.admx/adml that is included with the Microsoft Windows 8.0 & Server 2012 (non-R2) Administrative Templates (or newer).

# *18.5.23.2 WLAN Settings*

This setting contains recommendations for WLAN Settings.

This Group Policy section is provided by the Group Policy template wlansvc.admx/adml that is included with the Microsoft Windows 10 Release 1511 Administrative Templates (or newer).

*18.5.23.2.1 (L1) Ensure 'Allow Windows to automatically connect to suggested open hotspots, to networks shared by contacts, and to hotspots offering paid services' is set to 'Disabled' (Automated)*

## **Profile Applicability:**

• Level 1 (L1) - Corporate/Enterprise Environment (general use)

## **Description:**

This policy setting determines whether users can enable the following WLAN settings: "Connect to suggested open hotspots," "Connect to networks shared by my contacts," and "Enable paid services".

- "Connect to suggested open hotspots" enables Windows to automatically connect users to open hotspots it knows about by crowdsourcing networks that other people using Windows have connected to.
- "Connect to networks shared by my contacts" enables Windows to automatically connect to networks that the user's contacts have shared with them, and enables users on this device to share networks with their contacts.
- "Enable paid services" enables Windows to temporarily connect to open hotspots to determine if paid services are available.

The recommended state for this setting is: Disabled.

**Note:** These features are also known by the name "*Wi-Fi Sense*".

## **Rationale:**

Automatically connecting to an open hotspot or network can introduce the system to a rogue network with malicious intent.

## **Impact:**

*Connect to suggested open hotspots*, *Connect to networks shared by my contacts*, and *Enable paid services* will each be turned off and users on the device will be prevented from enabling them.

### **Audit:**

Navigate to the UI Path articulated in the Remediation section and confirm it is set as prescribed. This group policy setting is backed by the following registry location:

```
HKEY_LOCAL_MACHINE\SOFTWARE\Microsoft\WcmSvc\wifinetworkmanager\config:AutoCo
nnectAllowedOEM
```
#### **Remediation:**

To establish the recommended configuration via GP, set the following UI path to  $Disable$ d:

```
Computer Configuration\Policies\Administrative Templates\Network\WLAN 
Service\WLAN Settings\Allow Windows to automatically connect to suggested 
open hotspots, to networks shared by contacts, and to hotspots offering paid 
services
```
**Note:** This Group Policy path may not exist by default. It is provided by the Group Policy template wlansvc.admx/adml that is included with the Microsoft Windows 10 Release 1511 Administrative Templates (or newer).

#### **Default Value:**

Enabled. (Users can choose to enable or disable either "Connect to suggested open hotspots" or "Connect to networks shared by my contacts".)

#### **CIS Controls:**

Version 7

15.4 Disable Wireless Access on Devices if Not Required

Disable wireless access on devices that do not have a business purpose for wireless access.

15.5 Limit Wireless Access on Client Devices

Configure wireless access on client machines that do have an essential wireless business purpose, to allow access only to authorized wireless networks and to restrict access to other wireless networks.

# *18.6 Printers*

This section is intentionally blank and exists to ensure the structure of Windows benchmarks is consistent.

This Group Policy section is provided by the Group Policy template Windows.admx/adml that is included with all versions of the Microsoft Windows Administrative Templates.

# *18.7 Start Menu and Taskbar*

This section contains recommendations for Start Menu and Taskbar.

This Group Policy section is provided by the Group Policy template Windows.admx/adml that is included with the Microsoft Windows 8.1 & Server 2012 R2 Administrative Templates (or newer).

# *18.7.1 Notifications*

This section contains recommendations for Start Menu and Taskbar Notifications.

This Group Policy section is provided by the Group Policy template WPN.admx/adml that is included with the Microsoft 10 Release 1803 Administrative Templates (or newer).

*18.7.1.1 (L2) Ensure 'Turn off notifications network usage' is set to 'Enabled' (Automated)*

## **Profile Applicability:**

• Level 2 (L2) - High Security/Sensitive Data Environment (limited functionality)

## **Description:**

This policy setting blocks applications from using the network to send notifications to update tiles, tile badges, toast, or raw notifications. This policy setting turns off the connection between Windows and the Windows Push Notification Service (WNS). This policy setting also stops applications from being able to poll application services to update tiles.

The recommended state for this setting is: Enabled.

## **Rationale:**

Windows Push Notification Services (WNS) is a mechanism to receive 3rd-party notifications and updates from the cloud/Internet. In a high security environment, external systems, especially those hosted outside the organization, should be prevented from having an impact on the secure workstations.

## **Impact:**

Applications and system features will not be able receive notifications from the network from WNS or via notification polling APIs.

## **Audit:**

Navigate to the UI Path articulated in the Remediation section and confirm it is set as prescribed. This group policy setting is backed by the following registry location:

```
HKEY_LOCAL_MACHINE\SOFTWARE\Policies\Microsoft\Windows\CurrentVersion\PushNot
ifications:NoCloudApplicationNotification
```
### **Remediation:**

To establish the recommended configuration via GP, set the following UI path to Enabled:

```
Computer Configuration\Policies\Administrative Templates\Start Menu and 
Taskbar\Turn off notifications network usage
```
**Note:** This Group Policy path may not exist by default. It is provided by the Group Policy template  $WPN$ . admx/adml that is included with the Microsoft Windows 8.0 & Server 2012 (non-R2) Administrative Templates (or newer).

## **Default Value:**

Disabled.

## **CIS Controls:**

Version 7

9.2 Ensure Only Approved Ports, Protocols and Services Are Running

Ensure that only network ports, protocols, and services listening on a system with validated business needs, are running on each system.

9.3 Perform Regular Automated Port Scans

Perform automated port scans on a regular basis against all systems and alert if unauthorized ports are detected on a system.

13.1 Maintain an Inventory Sensitive Information

Maintain an inventory of all sensitive information stored, processed, or transmitted by the organization's technology systems, including those located onsite or at a remote service provider.

# *18.8 System*

This section contains recommendations for System settings.

This Group Policy section is provided by the Group Policy template Windows.admx/adml that is included with all versions of the Microsoft Windows Administrative Templates.

# *18.8.1 Access-Denied Assistance*

This section is intentionally blank and exists to ensure the structure of Windows benchmarks is consistent.

This Group Policy section is provided by the Group Policy template srm-fci.admx/adml that is included with the Microsoft Windows 8.0 & Server 2012 (non-R2) Administrative Templates (or newer).

# *18.8.2 App-V*

This section is intentionally blank and exists to ensure the structure of Windows benchmarks is consistent.

This Group Policy section is provided by the Group Policy template  $\alpha$  appv.  $\alpha$ dmx/ $\alpha$ dmlthat is included with the Microsoft Windows 10 Release 1607 & Server 2016 Administrative Templates (or newer).

# *18.8.3 Audit Process Creation*

This section contains settings related to auditing of process creation events.

This Group Policy section is provided by the Group Policy template AuditSettings.admx/adml that is included with the Microsoft Windows 8.1 & Server 2012 R2 Administrative Templates (or newer).

# *18.8.3.1 (L1) Ensure 'Include command line in process creation events' is set to 'Disabled' (Automated)*

## **Profile Applicability:**

Level 1 (L1) - Corporate/Enterprise Environment (general use)

### **Description:**

This policy setting determines what information is logged in security audit events when a new process has been created.

The recommended state for this setting is: Disabled.

**Note:** This feature that this setting controls is not normally supported in OSes older than Windows 8.1. However, in February 2015 Microsoft added support for the feature to Windows 7 and Windows 8 via a special update - [KB3004375.](https://support.microsoft.com/en-us/help/3004375/microsoft-security-advisory-update-to-improve-windows-command-line-aud) Therefore, this setting is also important to set on those older OSes in the event that the update is installed on them.

#### **Rationale:**

When this policy setting is enabled, any user who has read access to the security events can read the command-line arguments for any successfully created process. Command-line arguments may contain sensitive or private information such as passwords or user data.

#### **Impact:**

None - this is the default behavior.

#### **Audit:**

Navigate to the UI Path articulated in the Remediation section and confirm it is set as prescribed. This group policy setting is backed by the following registry location:

HKEY\_LOCAL\_MACHINE\SOFTWARE\Microsoft\Windows\CurrentVersion\Policies\System\ Audit:ProcessCreationIncludeCmdLine\_Enabled

### **Remediation:**

To establish the recommended configuration via GP, set the following UI path to Disabled:

Computer Configuration\Policies\Administrative Templates\System\Audit Process Creation\Include command line in process creation events

**Note:** This Group Policy path may not exist by default. It is provided by the Group Policy template AuditSettings.admx/adml that is included with the Microsoft Windows 8.1 & Server 2012 R2 Administrative Templates (or newer).

#### **Default Value:**

Disabled. (The process's command line information will not be included in Audit Process Creation events.)

#### **CIS Controls:**

#### Version 7

16.4 Encrypt or Hash all Authentication Credentials Encrypt or hash with a salt all authentication credentials when stored.

# *18.8.4 Credentials Delegation*

This section contains settings related to Credential Delegation.

This Group Policy section is provided by the Group Policy template CredSsp.admx/adml that is included with all versions of the Microsoft Windows Administrative Templates.

*18.8.4.1 (L1) Ensure 'Encryption Oracle Remediation' is set to 'Enabled: Force Updated Clients' (Automated)*

## **Profile Applicability:**

• Level 1 (L1) - Corporate/Enterprise Environment (general use)

## **Description:**

Some versions of the CredSSP protocol that is used by some applications (such as Remote Desktop Connection) are vulnerable to an encryption oracle attack against the client. This policy controls compatibility with vulnerable clients and servers and allows you to set the level of protection desired for the encryption oracle vulnerability.

The recommended state for this setting is: Enabled: Force Updated Clients.

## **Rationale:**

This setting is important to mitigate the CredSSP encryption oracle vulnerability, for which information was published by Microsoft on 03/13/2018 in [CVE-2018-0886 | CredSSP](https://portal.msrc.microsoft.com/en-us/security-guidance/advisory/CVE-2018-0886)  [Remote Code Execution Vulnerability.](https://portal.msrc.microsoft.com/en-us/security-guidance/advisory/CVE-2018-0886) All versions of Windows from Windows Vista onwards are affected by this vulnerability, and will be compatible with this recommendation provided that they have been patched at least through May 2018 (or later).

## **Impact:**

Client applications which use CredSSP will not be able to fall back to the insecure versions and services using CredSSP will not accept unpatched clients. This setting should not be deployed until all remote hosts support the newest version, which is achieved by ensuring that all Microsoft security updates at least through May 2018 are installed.

## **Audit:**

Navigate to the UI Path articulated in the Remediation section and confirm it is set as prescribed. This group policy setting is backed by the following registry location:

HKEY\_LOCAL\_MACHINE\SOFTWARE\Microsoft\Windows\CurrentVersion\Policies\System\ CredSSP\Parameters:AllowEncryptionOracle

#### **Remediation:**

To establish the recommended configuration via GP, set the following UI path to Enabled: Force Updated Clients:

Computer Configuration\Policies\Administrative Templates\System\Credentials Delegation\Encryption Oracle Remediation

**Note:** This Group Policy path may not exist by default. It is provided by the Group Policy template CredSsp.admx/adml that is included with the Microsoft Windows 10 Release 1803 Administrative Templates (or newer).

#### **Default Value:**

Without the May 2018 security update: Enabled: Vulnerable (Client applications which use CredSSP will expose the remote servers to attacks by supporting fall back to the insecure versions and services using CredSSP will accept unpatched clients.)

With the May 2018 security update: Enabled: Mitigated (Client applications which use CredSSP will not be able to fall back to the insecure version but services using CredSSP will accept unpatched clients.)

#### **CIS Controls:**

Version 7

16.4 Encrypt or Hash all Authentication Credentials Encrypt or hash with a salt all authentication credentials when stored.

# *18.8.4.2 (L1) Ensure 'Remote host allows delegation of non-exportable credentials' is set to 'Enabled' (Automated)*

## **Profile Applicability:**

• Level 1 (L1) - Corporate/Enterprise Environment (general use)

## **Description:**

Remote host allows delegation of non-exportable credentials. When using credential delegation, devices provide an exportable version of credentials to the remote host. This exposes users to the risk of credential theft from attackers on the remote host. The Restricted Admin Mode and Windows Defender Remote Credential Guard features are two options to help protect against this risk.

The recommended state for this setting is: Enabled.

**Note:** More detailed information on Windows Defender Remote Credential Guard and how it compares to Restricted Admin Mode can be found at this link: [Protect Remote Desktop](https://docs.microsoft.com/en-us/windows/access-protection/remote-credential-guard)  [credentials with Windows Defender Remote Credential Guard \(Windows 10\) | Microsoft](https://docs.microsoft.com/en-us/windows/access-protection/remote-credential-guard)  **[Docs](https://docs.microsoft.com/en-us/windows/access-protection/remote-credential-guard)** 

## **Rationale:**

*Restricted Admin Mode* was designed to help protect administrator accounts by ensuring that reusable credentials are not stored in memory on remote devices that could potentially be compromised. *Windows Defender Remote Credential Guard* helps you protect your credentials over a Remote Desktop connection by redirecting Kerberos requests back to the device that is requesting the connection. Both features should be enabled and supported, as they reduce the chance of credential theft.

#### **Impact:**

The host will support the *Restricted Admin Mode* and *Windows Defender Remote Credential Guard* features.

## **Audit:**

Navigate to the UI Path articulated in the Remediation section and confirm it is set as prescribed. This group policy setting is backed by the following registry location:

HKEY\_LOCAL\_MACHINE\SOFTWARE\Policies\Microsoft\Windows\CredentialsDelegation: AllowProtectedCreds

### **Remediation:**

To establish the recommended configuration via GP, set the following UI path to Enabled:

Computer Configuration\Policies\Administrative Templates\System\Credentials Delegation\Remote host allows delegation of non-exportable credentials

**Note:** This Group Policy path may not exist by default. It is provided by the Group Policy template CredSsp.admx/adml that is included with the Microsoft Windows 10 Release 1703 Administrative Templates (or newer).

#### **Default Value:**

Disabled. (*Restricted Admin Mode* and *Windows Defender Remote Credential Guard* are not supported. Users will always need to pass their credentials to the host.)

#### **CIS Controls:**

#### Version 7

16.4 Encrypt or Hash all Authentication Credentials Encrypt or hash with a salt all authentication credentials when stored.

# *18.8.5 Device Guard*

This section contains Device Guard settings.

This Group Policy section is provided by the Group Policy template DeviceGuard.admx/adml that is included with the Microsoft Windows 10 RTM (Release 1507) Administrative Templates (or newer).

*18.8.5.1 (NG) Ensure 'Turn On Virtualization Based Security' is set to 'Enabled' (Automated)*

## **Profile Applicability:**

- Level 1 (L1) + Next Generation Windows Security (NG)
- Level 1 (L1) + BitLocker (BL) + Next Generation Windows Security (NG)
- Level 2 (L2) + Next Generation Windows Security (NG)
- Level 2 (L2) + BitLocker (BL) + Next Generation Windows Security (NG)

• Next Generation Windows Security (NG) - optional add-on for use in the newest hardware and configuration environments

## **Description:**

This policy setting specifies whether Virtualization Based Security is enabled. Virtualization Based Security uses the Windows Hypervisor to provide support for security services.

The recommended state for this setting is: Enabled.

**Note:** Virtualization Based Security requires a 64-bit version of Windows with Secure Boot enabled, which in turn requires that Windows was installed with a UEFI BIOS configuration, not a Legacy BIOS configuration. In addition, if running Windows on a virtual machine, the hardware-assisted CPU virtualization feature (Intel VT-x or AMD-V) must be exposed by the host to the guest VM.

More information on system requirements for this feature can be found at [Windows](https://docs.microsoft.com/en-us/windows/security/identity-protection/credential-guard/credential-guard-requirements)  [Defender Credential Guard Requirements \(Windows 10\) | Microsoft Docs](https://docs.microsoft.com/en-us/windows/security/identity-protection/credential-guard/credential-guard-requirements)

**Note #2:** Credential Guard and Device Guard are not currently supported when using Azure IaaS VMs.

## **Rationale:**

Kerberos, NTLM, and Credential manager isolate secrets by using virtualization-based security. Previous versions of Windows stored secrets in the Local Security Authority (LSA). Prior to Windows 10, the LSA stored secrets used by the operating system in its process memory. With Windows Defender Credential Guard enabled, the LSA process in the operating system talks to a new component called the isolated LSA process that stores and protects those secrets. Data stored by the isolated LSA process is protected using virtualization-based security and is not accessible to the rest of the operating system.

### **Impact:**

**Warning:** All drivers on the system must be compatible with this feature or the system may crash. Ensure that this policy setting is only deployed to computers which are known to be compatible.

### **Audit:**

Navigate to the UI Path articulated in the Remediation section and confirm it is set as prescribed. This group policy setting is backed by the following registry location:

HKEY\_LOCAL\_MACHINE\SOFTWARE\Policies\Microsoft\Windows\DeviceGuard:EnableVirt ualizationBasedSecurity

#### **Remediation:**

To establish the recommended configuration via GP, set the following UI path to Enabled:

```
Computer Configuration\Policies\Administrative Templates\System\Device 
Guard\Turn On Virtualization Based Security
```
**Note:** This Group Policy path may not exist by default. It is provided by the Group Policy template DeviceGuard.admx/adml that is included with the Microsoft Windows 10 RTM (Release 1507) Administrative Templates (or newer).

#### **Default Value:**

Disabled.

#### **CIS Controls:**

Version 7

16.4 Encrypt or Hash all Authentication Credentials Encrypt or hash with a salt all authentication credentials when stored.

# *18.8.5.2 (NG) Ensure 'Turn On Virtualization Based Security: Select Platform Security Level' is set to 'Secure Boot and DMA Protection' (Automated)*

## **Profile Applicability:**

- Level 1 (L1) + Next Generation Windows Security (NG)
- Level 1 (L1) + BitLocker (BL) + Next Generation Windows Security (NG)
- Level 2 (L2) + Next Generation Windows Security (NG)
- Level 2 (L2) + BitLocker (BL) + Next Generation Windows Security (NG)
- Next Generation Windows Security (NG) optional add-on for use in the newest hardware and configuration environments

### **Description:**

This policy setting specifies whether Virtualization Based Security is enabled. Virtualization Based Security uses the Windows Hypervisor to provide support for security services.

The recommended state for this setting is: Secure Boot and DMA Protection.

**Note:** Virtualization Based Security requires a 64-bit version of Windows with Secure Boot enabled, which in turn requires that Windows was installed with a UEFI BIOS configuration, not a Legacy BIOS configuration. In addition, if running Windows on a virtual machine, the hardware-assisted CPU virtualization feature (Intel VT-x or AMD-V) must be exposed by the host to the guest VM.

More information on system requirements for this feature can be found at Windows [Defender Credential Guard Requirements](https://docs.microsoft.com/en-us/windows/security/identity-protection/credential-guard/credential-guard-requirements) (Windows 10) | Microsoft Docs

**Note #2:** Credential Guard and Device Guard are not currently supported when using Azure IaaS VMs.

## **Rationale:**

Secure Boot can help reduce the risk of bootloader attacks and in conjunction with DMA protections to help protect data from being scraped from memory.

## **Impact:**

**Warning:** All drivers on the system must be compatible with this feature or the system may crash. Ensure that this policy setting is only deployed to computers which are known to be compatible.

### **Audit:**

Navigate to the UI Path articulated in the Remediation section and confirm it is set as prescribed. This group policy setting is backed by the following registry location:

```
HKEY_LOCAL_MACHINE\SOFTWARE\Policies\Microsoft\Windows\DeviceGuard:RequirePla
tformSecurityFeatures
```
#### **Remediation:**

To establish the recommended configuration via GP, set the following UI path to Secure Boot and DMA Protection:

Computer Configuration\Policies\Administrative Templates\System\Device Guard\Turn On Virtualization Based Security: Select Platform Security Level

**Note:** This Group Policy path may not exist by default. It is provided by the Group Policy template DeviceGuard.admx/adml that is included with the Microsoft Windows 10 RTM (Release 1507) Administrative Templates (or newer).

#### **Default Value:**

Disabled.

#### **CIS Controls:**

Version 7

16.4 Encrypt or Hash all Authentication Credentials Encrypt or hash with a salt all authentication credentials when stored.

# *18.8.5.3 (NG) Ensure 'Turn On Virtualization Based Security: Virtualization Based Protection of Code Integrity' is set to 'Enabled with UEFI lock' (Automated)*

## **Profile Applicability:**

- Level 1 (L1) + Next Generation Windows Security (NG)
- Level 1 (L1) + BitLocker (BL) + Next Generation Windows Security (NG)
- Level 2 (L2) + Next Generation Windows Security (NG)
- Level 2 (L2) + BitLocker (BL) + Next Generation Windows Security (NG)
- Next Generation Windows Security (NG) optional add-on for use in the newest hardware and configuration environments

### **Description:**

This setting enables virtualization based protection of Kernel Mode Code Integrity. When this is enabled, kernel mode memory protections are enforced and the Code Integrity validation path is protected by the Virtualization Based Security feature.

The recommended state for this setting is: Enabled with UEFI lock.

**Note:** Virtualization Based Security requires a 64-bit version of Windows with Secure Boot enabled, which in turn requires that Windows was installed with a UEFI BIOS configuration, not a Legacy BIOS configuration. In addition, if running Windows on a virtual machine, the hardware-assisted CPU virtualization feature (Intel VT-x or AMD-V) must be exposed by the host to the guest VM.

More information on system requirements for this feature can be found a[t Windows](https://docs.microsoft.com/en-us/windows/security/identity-protection/credential-guard/credential-guard-requirements)  [Defender Credential Guard Requirements \(Windows 10\) | Microsoft Docs](https://docs.microsoft.com/en-us/windows/security/identity-protection/credential-guard/credential-guard-requirements)

**Note #2:** Credential Guard and Device Guard are not currently supported when using Azure IaaS VMs.

## **Rationale:**

The Enabled with UEFI lock option ensures that Virtualization Based Protection of Code Integrity cannot be disabled remotely.

## **Impact:**

**Warning:** All drivers on the system must be compatible with this feature or the system may crash. Ensure that this policy setting is only deployed to computers which are known to be compatible.

**Warning #2:** Once this setting is turned on and active, **Virtualization Based Security cannot be disabled solely via GPO** or any other remote method. After removing the setting from GPO, the features must also be manually disabled *locally at the machine* using the steps provided at this link:

[Manage Windows Defender Credential Guard \(Windows 10\) | Microsoft Docs](https://docs.microsoft.com/en-us/windows/security/identity-protection/credential-guard/credential-guard-manage#disable-windows-defender-credential-guard)

#### **Audit:**

Navigate to the UI Path articulated in the Remediation section and confirm it is set as prescribed. This group policy setting is backed by the following registry location:

```
HKEY_LOCAL_MACHINE\SOFTWARE\Policies\Microsoft\Windows\DeviceGuard:Hypervisor
EnforcedCodeIntegrity
```
#### **Remediation:**

To establish the recommended configuration via GP, set the following UI path to Enabled with UEFI lock:

```
Computer Configuration\Policies\Administrative Templates\System\Device 
Guard\Turn On Virtualization Based Security: Virtualization Based Protection 
of Code Integrity
```
**Note:** This Group Policy path may not exist by default. It is provided by the Group Policy template DeviceGuard.admx/adml that is included with the Microsoft Windows 10 RTM (Release 1507) Administrative Templates (or newer).

## **Default Value:**

Disabled.

## **CIS Controls:**

Version 7

5.1 Establish Secure Configurations

Maintain documented, standard security configuration standards for all authorized operating systems and software.

# *18.8.5.4 (NG) Ensure 'Turn On Virtualization Based Security: Require UEFI Memory Attributes Table' is set to 'True (checked)' (Automated)*

## **Profile Applicability:**

- Level 1 (L1) + Next Generation Windows Security (NG)
- Level 1 (L1) + BitLocker (BL) + Next Generation Windows Security (NG)
- Level 2 (L2) + Next Generation Windows Security (NG)
- Level 2 (L2) + BitLocker (BL) + Next Generation Windows Security (NG)
- Next Generation Windows Security (NG) optional add-on for use in the newest hardware and configuration environments

## **Description:**

This option will only enable Virtualization Based Protection of Code Integrity on devices with UEFI firmware support for the Memory Attributes Table. Devices without the UEFI Memory Attributes Table may have firmware that is incompatible with Virtualization Based Protection of Code Integrity which in some cases can lead to crashes or data loss or incompatibility with certain plug-in cards. If not setting this option the targeted devices should be tested to ensure compatibility.

The recommended state for this setting is: True (checked).

**Note:** Virtualization Based Security requires a 64-bit version of Windows with Secure Boot enabled, which in turn requires that Windows was installed with a UEFI BIOS configuration, not a Legacy BIOS configuration. In addition, if running Windows on a virtual machine, the hardware-assisted CPU virtualization feature (Intel VT-x or AMD-V) must be exposed by the host to the guest VM.

More information on system requirements for this feature can be found at Windows [Defender Credential Guard Requirements \(Windows 10\) | Microsoft Docs](https://docs.microsoft.com/en-us/windows/security/identity-protection/credential-guard/credential-guard-requirements)

**Note #2:** Credential Guard and Device Guard are not currently supported when using Azure IaaS VMs.

## **Rationale:**

This setting will help protect this control from being enabled on a system that is not compatible which could lead to a crash or data loss.

## **Impact:**

**Warning:** All drivers on the system must be compatible with this feature or the system may crash. Ensure that this policy setting is only deployed to computers which are known to be compatible.

### **Audit:**

Navigate to the UI Path articulated in the Remediation section and confirm it is set as prescribed. This group policy setting is backed by the following registry location:

HKEY\_LOCAL\_MACHINE\SOFTWARE\Policies\Microsoft\Windows\DeviceGuard:HVCIMATReq uired

#### **Remediation:**

To establish the recommended configuration via GP, set the following UI path to TRUE:

```
Computer Configuration\Policies\Administrative Templates\System\Device 
Guard\Turn On Virtualization Based Security: Require UEFI Memory Attributes 
Table
```
**Note:** This Group Policy path may not exist by default. It is provided by the Group Policy template DeviceGuard.admx/adml that is included with the Microsoft Windows 10 Release 1703 Administrative Templates (or newer).

#### **Default Value:**

Disabled.

#### **CIS Controls:**

Version 7

### 5.1 Establish Secure Configurations

Maintain documented, standard security configuration standards for all authorized operating systems and software.

# *18.8.5.5 (NG) Ensure 'Turn On Virtualization Based Security: Credential Guard Configuration' is set to 'Enabled with UEFI lock' (Automated)*

## **Profile Applicability:**

- Level 1 (L1) + Next Generation Windows Security (NG)
- Level 1 (L1) + BitLocker (BL) + Next Generation Windows Security (NG)
- Level 2 (L2) + Next Generation Windows Security (NG)
- Level 2 (L2) + BitLocker (BL) + Next Generation Windows Security (NG)
- Next Generation Windows Security (NG) optional add-on for use in the newest hardware and configuration environments

## **Description:**

This setting lets users turn on Credential Guard with virtualization-based security to help protect credentials. The "Enabled with UEFI lock" option ensures that Credential Guard cannot be disabled remotely. In order to disable the feature, you must set the Group Policy to "Disabled" as well as remove the security functionality from each computer, with a physically present user, in order to clear configuration persisted in UEFI.

The recommended state for this setting is: Enabled with UEFI lock.

**Note:** Virtualization Based Security requires a 64-bit version of Windows with Secure Boot enabled, which in turn requires that Windows was installed with a UEFI BIOS configuration, not a Legacy BIOS configuration. In addition, if running Windows on a virtual machine, the hardware-assisted CPU virtualization feature (Intel VT-x or AMD-V) must be exposed by the host to the guest VM.

More information on system requirements for this feature can be found at [Windows](https://docs.microsoft.com/en-us/windows/security/identity-protection/credential-guard/credential-guard-requirements)  [Defender Credential Guard Requirements \(Windows](https://docs.microsoft.com/en-us/windows/security/identity-protection/credential-guard/credential-guard-requirements) 10) | Microsoft Docs

**Note #2:** Credential Guard and Device Guard are not currently supported when using Azure IaaS VMs.

## **Rationale:**

The Enabled with UEFI lock option ensures that Credential Guard cannot be disabled remotely.

## **Impact:**

**Warning:** All drivers on the system must be compatible with this feature or the system may crash. Ensure that this policy setting is only deployed to computers which are known to be compatible.

**Warning #2:** Once this setting is turned on and active, **Credential Guard cannot be disabled solely via GPO** or any other remote method. After removing the setting from GPO, the features must also be manually disabled *locally at the machine* using the steps provided at this link:

[Manage Windows Defender Credential Guard \(Windows 10\) | Microsoft Docs](https://docs.microsoft.com/en-us/windows/security/identity-protection/credential-guard/credential-guard-manage#disable-windows-defender-credential-guard)

### **Audit:**

Navigate to the UI Path articulated in the Remediation section and confirm it is set as prescribed. This group policy setting is backed by the following registry location:

HKEY\_LOCAL\_MACHINE\SOFTWARE\Policies\Microsoft\Windows\DeviceGuard:LsaCfgFlag s

#### **Remediation:**

To establish the recommended configuration via GP, set the following UI path to Enabled with UEFI lock:

Computer Configuration\Policies\Administrative Templates\System\Device Guard\Turn On Virtualization Based Security: Credential Guard Configuration

**Note:** This Group Policy path may not exist by default. It is provided by the Group Policy template DeviceGuard.admx/adml that is included with the Microsoft Windows 10 Release 1511 Administrative Templates (or newer).

## **Default Value:**

Disabled.

## **CIS Controls:**

Version 7

16.4 Encrypt or Hash all Authentication Credentials Encrypt or hash with a salt all authentication credentials when stored.

# *18.8.5.6 (NG) Ensure 'Turn On Virtualization Based Security: Secure Launch Configuration' is set to 'Enabled' (Automated)*

## **Profile Applicability:**

- Level 1 (L1) + Next Generation Windows Security (NG)
- Level 1 (L1) + BitLocker (BL) + Next Generation Windows Security (NG)
- Level 2 (L2) + Next Generation Windows Security (NG)
- Level 2 (L2) + BitLocker (BL) + Next Generation Windows Security (NG)
- Next Generation Windows Security (NG) optional add-on for use in the newest hardware and configuration environments

## **Description:**

Secure Launch protects the Virtualization Based Security environment from exploited vulnerabilities in device firmware.

The recommended state for this setting is: Enabled.

**Note:** Credential Guard and Device Guard are not currently supported when using Azure IaaS VMs.

## **Rationale:**

Secure Launch changes the way windows boots to use Intel Trusted Execution Technology (TXT) and Runtime BIOS Resilience features to prevent firmware exploits from being able to impact the security of the Windows Virtualization Based Security environment.

#### **Impact:**

**Warning**: All drivers on the system must be compatible with this feature or the system may crash. Ensure that this policy setting is only deployed to computers which are known to be compatible.

## **Audit:**

Navigate to the UI Path articulated in the Remediation section and confirm it is set as prescribed. This group policy setting is backed by the following registry location:

HKEY\_LOCAL\_MACHINE\SOFTWARE\Policies\Microsoft\Windows\DeviceGuard:ConfigureS ystemGuardLaunch

### **Remediation:**

To establish the recommended configuration via GP, set the following UI path to Enabled:

Computer Configuration\Policies\Administrative Templates\System\Device Guard\Turn On Virtualization Based Security: Secure Launch Configuration

**Note:** This Group Policy path may not exist by default. It is provided by the Group Policy template DeviceGuard.admx/adml that is included with the Microsoft Windows 10 Release 1809 & Server 2019 Administrative Templates (or newer).

### **Default Value:**

Not Configured. (Administrative users can choose whether to enable or disable Secure Launch.)

#### **CIS Controls:**

Version 7

#### 5.1 Establish Secure Configurations

Maintain documented, standard security configuration standards for all authorized operating systems and software.

# *18.8.6 Device Health Attestation Service*

This section is intentionally blank and exists to ensure the structure of Windows benchmarks is consistent.

This Group Policy section is provided by the Group Policy template TPM. admx/adml that is included with the Microsoft Windows 10 Release 1709 Administrative Templates (or newer).

# *18.8.7 Device Installation*

This section contains recommendations related to device installation.

This Group Policy section is provided by the Group Policy template DeviceInstallation.admx/admlthatis included with all versions of the Microsoft Windows Administrative Templates.

# *18.8.7.1 Device Installation Restrictions*

This section contains recommendations related to device installation restrictions.

This Group Policy section is provided by the Group Policy template DeviceInstallation.admx/admlthat is included with all versions of the Microsoft Windows Administrative Templates.

*18.8.7.1.1 (BL) Ensure 'Prevent installation of devices that match any of these device IDs' is set to 'Enabled' (Automated)*

## **Profile Applicability:**

- $\bullet$  Level 1 (L1) + BitLocker (BL)
- Level 2 (L2) + BitLocker (BL)
- BitLocker (BL) optional add-on for when BitLocker is deployed

## **Description:**

This policy setting allows you to specify a list of Plug and Play hardware IDs and compatible IDs for devices that Windows is prevented from installing. This policy setting takes precedence over any other policy setting that allows Windows to install a device.

If you enable this policy setting, Windows is prevented from installing a device whose hardware ID or compatible ID appears in the list you create. If you enable this policy setting on a remote desktop server, the policy setting affects redirection of the specified devices from a remote desktop client to the remote desktop server.

If you disable or do not configure this policy setting, devices can be installed and updated as allowed or prevented by other policy settings.

The recommended state for this setting is: Enabled.

**Note:** In versions of Windows 10 Release 1803 (and newer), there is a new control named *Enumeration policy for external devices incompatible with Kernel DMA Protection* available that mitigates much of the risk for malicious devices that may perform Direct Memory Access (DMA) attacks. The newer control is also now part of the Windows 10 CIS benchmark, in section 18.8.26. However, if your environment still contains **any** Windows 10 Release 1709 (or older) workstations, then the newer control will not work, so this setting remains important to disable Thunderbolt devices on those systems.

## **Rationale:**

A BitLocker-protected computer may be vulnerable to Direct Memory Access (DMA) attacks when the computer is turned on or is in the Standby power state - this includes when the workstation is locked.

BitLocker with TPM-only authentication lets a computer enter the power-on state without any pre-boot authentication. Therefore, an attacker may be able to perform DMA attacks.

This issue is documented in Microsoft Knowledge Base article 2516445: [Blocking the SBP-2](https://support.microsoft.com/en-us/kb/2516445)  driver [and Thunderbolt controllers to reduce 1394 DMA and Thunderbolt DMA threats to](https://support.microsoft.com/en-us/kb/2516445)  [BitLocker.](https://support.microsoft.com/en-us/kb/2516445)

## **Impact:**

Devices matching the specified device IDs will be prevented from installation.

## **Audit:**

Navigate to the UI Path articulated in the Remediation section and confirm it is set as prescribed. This group policy setting is backed by the following registry location:

```
HKEY_LOCAL_MACHINE\SOFTWARE\Policies\Microsoft\Windows\DeviceInstall\Restrict
ions:DenyDeviceIDs
```
## **Remediation:**

To establish the recommended configuration via GP, set the following UI path to Enabled:

```
Computer Configuration\Policies\Administrative Templates\System\Device 
Installation\Device Installation Restrictions\Prevent installation of devices 
that match any of these device IDs
```
**Note:** This Group Policy path is provided by the Group Policy template DeviceInstallation.admx/admlthatis included with all versions of the Microsoft Windows Administrative Templates.

## **Default Value:**

Disabled. (Devices can be installed and updated as allowed or prevented by other policy settings.)

#### **CIS Controls:**

#### Version 7

#### 13.7 Manage USB Devices

If USB storage devices are required, enterprise software should be used that can configure systems to allow the use of specific devices. An inventory of such devices should be maintained.

13.8 Manage System's External Removable Media's Read/write Configurations Configure systems not to write data to external removable media, if there is no business need for supporting such devices.

### 13.9 Encrypt Data on USB Storage Devices

If USB storage devices are required, all data stored on such devices must be encrypted while at rest.

*18.8.7.1.2 (BL) Ensure 'Prevent installation of devices that match any of these device IDs: Prevent installation of devices that match any of these device IDs' is set to 'PCI\CC\_0C0A' (Automated)*

# **Profile Applicability:**

- Level  $1 (L1) + BitLocker (BL)$
- Level 2 (L2) + BitLocker (BL)
- BitLocker (BL) optional add-on for when BitLocker is deployed

## **Description:**

This policy setting allows you to specify a list of Plug and Play hardware IDs and compatible IDs for devices that Windows is prevented from installing. This policy setting takes precedence over any other policy setting that allows Windows to install a device.

If you enable this policy setting, Windows is prevented from installing a device whose hardware ID or compatible ID appears in the list you create. If you enable this policy setting on a remote desktop server, the policy setting affects redirection of the specified devices from a remote desktop client to the remote desktop server.

If you disable or do not configure this policy setting, devices can be installed and updated as allowed or prevented by other policy settings.

The recommended state for this setting is:  $PCI\CC$  OCOA

**Note:** This device ID is for Thunderbolt controllers. The USB Type-C (USB-C) port standard that is now common in many computers, especially laptops, utilizes Thunderbolt technology, and therefore may be affected by this restriction. If your organization needs to use USB-C extensively, you may need to decide, internally, to allow yourselves an exception to this recommendation. However, please ensure that all necessary decision-makers have accepted the increased risk of BitLocker encryption key theft (and therefore data theft) via malicious Thunderbolt devices (when left unattended), by doing so.

**Note #2:** In versions of Windows 10 Release 1803 (and newer), there is a new control named *Enumeration policy for external devices incompatible with Kernel DMA Protection* available that mitigates much of the risk for malicious devices that may perform Direct Memory Access (DMA) attacks. The newer control is also now part of the Windows 10 CIS benchmark, in section 18.8.26. However, if your environment still contains **any** Windows 10 Release 1709 (or older) workstations, then the newer control will not work, so this setting remains important to disable Thunderbolt devices on those systems.

## **Rationale:**

A BitLocker-protected computer may be vulnerable to Direct Memory Access (DMA) attacks when the computer is turned on or is in the Standby power state - this includes when the workstation is locked.

BitLocker with TPM-only authentication lets a computer enter the power-on state without any pre-boot authentication. Therefore, an attacker may be able to perform DMA attacks.

This issue is documented in Microsoft Knowledge Base article 2516445: [Blocking the SBP-2](https://support.microsoft.com/en-us/kb/2516445)  [driver and Thunderbolt controllers to reduce 1394 DMA and Thunderbolt DMA threats to](https://support.microsoft.com/en-us/kb/2516445)  [BitLocker.](https://support.microsoft.com/en-us/kb/2516445)

## **Impact:**

Thunderbolt controllers will be prevented from being installed in Windows.

## **Audit:**

Navigate to the UI Path articulated in the Remediation section and confirm it is set as prescribed. This group policy setting is backed by the following registry location:

HKEY\_LOCAL\_MACHINE\SOFTWARE\Policies\Microsoft\Windows\DeviceInstall\Restrict ions\DenyDeviceIDs:1

## **Remediation:**

To establish the recommended configuration via GP, set the following UI path to Enabled, and add PCI\CC\_0C0Ato the Device IDs list:

```
Computer Configuration\Policies\Administrative Templates\System\Device 
Installation\Device Installation Restrictions\Prevent installation of devices 
that match any of these device IDs
```
**Note:** This Group Policy path is provided by the Group Policy template DeviceInstallation.admx/admlthat is included with all versions of the Microsoft Windows Administrative Templates.
## **Default Value:**

None. (No device ID types are prevented from installation.)

### **CIS Controls:**

#### Version 7

### 13.7 Manage USB Devices

If USB storage devices are required, enterprise software should be used that can configure systems to allow the use of specific devices. An inventory of such devices should be maintained.

### 13.8 Manage System's External Removable Media's Read/write Configurations

Configure systems not to write data to external removable media, if there is no business need for supporting such devices.

#### 13.9 Encrypt Data on USB Storage Devices

If USB storage devices are required, all data stored on such devices must be encrypted while at rest.

*18.8.7.1.3 (BL) Ensure 'Prevent installation of devices that match any of these device IDs: Also apply to matching devices that are already installed.' is set to 'True' (checked) (Automated)*

## **Profile Applicability:**

- Level  $1 (L1) + BitLocker (BL)$
- Level 2 (L2) + BitLocker (BL)
- BitLocker (BL) optional add-on for when BitLocker is deployed

## **Description:**

This policy setting allows you to specify a list of Plug and Play hardware IDs and compatible IDs for devices that Windows is prevented from installing. This policy setting takes precedence over any other policy setting that allows Windows to install a device.

If you enable this policy setting, Windows is prevented from installing a device whose hardware ID or compatible ID appears in the list you create. If you enable this policy setting on a remote desktop server, the policy setting affects redirection of the specified devices from a remote desktop client to the remote desktop server.

If you disable or do not configure this policy setting, devices can be installed and updated as allowed or prevented by other policy settings.

The recommended state for this setting is: True (checked).

**Note:** In versions of Windows 10 Release 1803 (and newer), there is a new control named *Enumeration policy for external devices incompatible with Kernel DMA Protection* available that mitigates much of the risk for malicious devices that may perform Direct Memory Access (DMA) attacks. The newer control is also now part of the Windows 10 CIS benchmark, in section 18.8.26. However, if your environment still contains **any** Windows 10 Release 1709 (or older) workstations, then the newer control will not work, so this setting remains important to disable Thunderbolt devices on those systems.

## **Rationale:**

A BitLocker-protected computer may be vulnerable to Direct Memory Access (DMA) attacks when the computer is turned on or is in the Standby power state - this includes when the workstation is locked.

BitLocker with TPM-only authentication lets a computer enter the power-on state without any pre-boot authentication. Therefore, an attacker may be able to perform DMA attacks.

This issue is documented in Microsoft Knowledge Base article 2516445: [Blocking the SBP-2](https://support.microsoft.com/en-us/kb/2516445)  [driver and Thunderbolt controllers to reduce 1394 DMA and Thunderbolt DMA threats to](https://support.microsoft.com/en-us/kb/2516445)  [BitLocker.](https://support.microsoft.com/en-us/kb/2516445)

#### **Impact:**

Existing devices (that match the device IDs specified) that were previously installed prior to the hardening will be disabled or removed.

## **Audit:**

Navigate to the UI Path articulated in the Remediation section and confirm it is set as prescribed. This group policy setting is backed by the following registry location:

HKEY\_LOCAL\_MACHINE\SOFTWARE\Policies\Microsoft\Windows\DeviceInstall\Restrict ions:DenyDeviceIDsRetroactive

#### **Remediation:**

To establish the recommended configuration via GP, set the following UI path to Enabled, and check the Also apply to matching devices that are already installed. checkbox:

```
Computer Configuration\Policies\Administrative Templates\System\Device 
Installation\Device Installation Restrictions\Prevent installation of devices 
that match any of these device IDs
```
**Note:** This Group Policy path is provided by the Group Policy template DeviceInstallation.admx/admlthat is included with all versions of the Microsoft Windows Administrative Templates.

## **Default Value:**

False (unchecked). (Pre-existing devices matching the device IDs will not be disabled or removed.)

### **CIS Controls:**

#### Version 7

#### 13.7 Manage USB Devices

If USB storage devices are required, enterprise software should be used that can configure systems to allow the use of specific devices. An inventory of such devices should be maintained.

#### 13.8 Manage System's External Removable Media's Read/write Configurations

Configure systems not to write data to external removable media, if there is no business need for supporting such devices.

#### 13.9 Encrypt Data on USB Storage Devices

If USB storage devices are required, all data stored on such devices must be encrypted while at rest.

*18.8.7.1.4 (BL) Ensure 'Prevent installation of devices using drivers that match these device setup classes' is set to 'Enabled' (Automated)*

## **Profile Applicability:**

- Level  $1(L1)$  + BitLocker (BL)
- Level 2 (L2) + BitLocker (BL)
- BitLocker (BL) optional add-on for when BitLocker is deployed

#### **Description:**

This policy setting allows you to specify a list of device setup class globally unique identifiers (GUIDs) for device drivers that Windows is prevented from installing. This policy setting takes precedence over any other policy setting that allows Windows to install a device.

If you enable this policy setting, Windows is prevented from installing or updating device drivers whose device setup class GUIDs appear in the list you create. If you enable this policy setting on a remote desktop server, the policy setting affects redirection of the specified devices from a remote desktop client to the remote desktop server.

If you disable or do not configure this policy setting, Windows can install and update devices as allowed or prevented by other policy settings.

The recommended state for this setting is: Enabled.

#### **Rationale:**

A BitLocker-protected computer may be vulnerable to Direct Memory Access (DMA) attacks when the computer is turned on or is in the Standby power state - this includes when the workstation is locked.

BitLocker with TPM-only authentication lets a computer enter the power-on state without any pre-boot authentication. Therefore, an attacker may be able to perform DMA attacks.

This issue is documented in Microsoft Knowledge Base article 2516445: [Blocking the SBP-2](https://support.microsoft.com/en-us/kb/2516445)  [driver and Thunderbolt controllers to reduce 1394 DMA and Thunderbolt DMA threats to](https://support.microsoft.com/en-us/kb/2516445)  [BitLocker.](https://support.microsoft.com/en-us/kb/2516445)

## **Impact:**

Devices matching the specified device setup classes will be prevented from installation.

#### **Audit:**

Navigate to the UI Path articulated in the Remediation section and confirm it is set as prescribed. This group policy setting is backed by the following registry location:

```
HKEY_LOCAL_MACHINE\SOFTWARE\Policies\Microsoft\Windows\DeviceInstall\Restrict
ions:DenyDeviceClasses
```
#### **Remediation:**

To establish the recommended configuration via GP, set the following UI path to Enabled:

```
Computer Configuration\Policies\Administrative Templates\System\Device 
Installation\Device Installation Restrictions\Prevent installation of devices 
using drivers that match these device setup classes
```
## **Note:** This Group Policy path is provided by the Group Policy template

DeviceInstallation.admx/admlthat is included with all versions of the Microsoft Windows Administrative Templates.

#### **Default Value:**

Disabled. (Devices can be installed and updated as allowed or prevented by other policy settings.)

#### **CIS Controls:**

Version 7

13.7 Manage USB Devices

If USB storage devices are required, enterprise software should be used that can configure systems to allow the use of specific devices. An inventory of such devices should be maintained.

13.8 Manage System's External Removable Media's Read/write Configurations

Configure systems not to write data to external removable media, if there is no business need for supporting such devices.

#### 13.9 Encrypt Data on USB Storage Devices

If USB storage devices are required, all data stored on such devices must be encrypted while at rest.

*18.8.7.1.5 (BL) Ensure 'Prevent installation of devices using drivers that match these device setup classes: Prevent installation of devices using drivers for these device setup' is set to 'IEEE 1394 device setup classes' (Automated)*

## **Profile Applicability:**

- Level  $1 (L1) + BitLocker (BL)$
- Level 2 (L2) + BitLocker (BL)
- BitLocker (BL) optional add-on for when BitLocker is deployed

## **Description:**

This policy setting allows you to specify a list of device setup class globally unique identifiers (GUIDs) for device drivers that Windows is prevented from installing. This policy setting takes precedence over any other policy setting that allows Windows to install a device.

If you enable this policy setting, Windows is prevented from installing or updating device drivers whose device setup class GUIDs appear in the list you create. If you enable this policy setting on a remote desktop server, the policy setting affects redirection of the specified devices from a remote desktop client to the remote desktop server.

If you disable or do not configure this policy setting, Windows can install and update devices as allowed or prevented by other policy settings.

Here are the four entries we recommend and what they translate to:

- {d48179be-ec20-11d1-b6b8-00c04fa372a7}-IEEE 1394 devices that support the SBP2 Protocol Class
- {7ebefbc0-3200-11d2-b4c2-00a0C9697d07}-IEEE 1394 devices that support the IEC-61883 Protocol Class
- $\bullet$  {c06ff265-ae09-48f0-812c-16753d7cba83} IEEE 1394 devices that support the AVC Protocol Class
- {6bdd1fc1-810f-11d0-bec7-08002be2092f}-IEEE 1394 Host Bus Controller Class

The full list of system-defined device setup classes available in Windows is here: **System-**[Defined Device Setup Classes Available to Vendors | Microsoft Docs](https://docs.microsoft.com/en-us/windows-hardware/drivers/install/system-defined-device-setup-classes-available-to-vendors)

The recommended state for this setting is: {d48179be-ec20-11d1-b6b8-00c04fa372a7}, {7ebefbc0-3200-11d2-b4c2-00a0C9697d07}, {c06ff265-ae09-48f0-812c-16753d7cba83}, and {6bdd1fc1-810f-11d0-bec7-08002be2092f}

**Note:** IEEE 1394 has also been known/branded as *FireWire* (by Apple), *i.LINK* (by Sony) and *Lynx* (by Texas Instruments).

## **Rationale:**

A BitLocker-protected computer may be vulnerable to Direct Memory Access (DMA) attacks when the computer is turned on or is in the Standby power state - this includes when the workstation is locked.

BitLocker with TPM-only authentication lets a computer enter the power-on state without any pre-boot authentication. Therefore, an attacker may be able to perform DMA attacks.

This issue is documented in Microsoft Knowledge Base article 2516445: [Blocking the SBP-2](https://support.microsoft.com/en-us/kb/2516445)  [driver and Thunderbolt controllers to reduce 1394 DMA and Thunderbolt DMA threats to](https://support.microsoft.com/en-us/kb/2516445)  [BitLocker.](https://support.microsoft.com/en-us/kb/2516445)

### **Impact:**

IEEE 1394 drives & devices will be prevented from being installed in Windows.

## **Audit:**

Navigate to the UI Path articulated in the Remediation section and confirm it is set as prescribed. This group policy setting is backed by the following registry location:

HKEY\_LOCAL\_MACHINE\SOFTWARE\Policies\Microsoft\Windows\DeviceInstall\Restrict ions\DenyDeviceClasses:<numeric value>

### **Remediation:**

To establish the recommended configuration via GP, set the following UI path to Enabled, and add {d48179be-ec20-11d1-b6b8-00c04fa372a7}, {7ebefbc0-3200-11d2-b4c2- 00a0C9697d07}, {c06ff265-ae09-48f0-812c-16753d7cba83}, and {6bdd1fc1-810f-11d0bec7-08002be2092f}to the device setup classes list:

Computer Configuration\Policies\Administrative Templates\System\Device Installation\Device Installation Restrictions\Prevent installation of devices using drivers that match these device setup classes

**Note:** This Group Policy path is provided by the Group Policy template DeviceInstallation.admx/admlthat is included with all versions of the Microsoft Windows Administrative Templates.

#### **Default Value:**

None. (No device setup classes are prevented from installation.)

#### **Additional Information:**

Documented in [MSKB 2516445.](https://support.microsoft.com/en-us/kb/2516445)

#### **CIS Controls:**

#### Version 7

#### 13.7 Manage USB Devices

If USB storage devices are required, enterprise software should be used that can configure systems to allow the use of specific devices. An inventory of such devices should be maintained.

13.8 Manage System's External Removable Media's Read/write Configurations

Configure systems not to write data to external removable media, if there is no business need for supporting such devices.

#### 13.9 Encrypt Data on USB Storage Devices

If USB storage devices are required, all data stored on such devices must be encrypted while at rest.

*18.8.7.1.6 (BL) Ensure 'Prevent installation of devices using drivers that match these device setup classes: Also apply to matching devices that are already installed.' is set to 'True' (checked) (Automated)*

## **Profile Applicability:**

- Level  $1 (L1) + BitLocker (BL)$
- Level 2 (L2) + BitLocker (BL)
- BitLocker (BL) optional add-on for when BitLocker is deployed

## **Description:**

This policy setting allows you to specify a list of device setup class globally unique identifiers (GUIDs) for device drivers that Windows is prevented from installing. This policy setting takes precedence over any other policy setting that allows Windows to install a device.

If you enable this policy setting, Windows is prevented from installing or updating device drivers whose device setup class GUIDs appear in the list you create. If you enable this policy setting on a remote desktop server, the policy setting affects redirection of the specified devices from a remote desktop client to the remote desktop server.

If you disable or do not configure this policy setting, Windows can install and update devices as allowed or prevented by other policy settings.

The recommended state for this setting is: True (checked).

## **Rationale:**

A BitLocker-protected computer may be vulnerable to Direct Memory Access (DMA) attacks when the computer is turned on or is in the Standby power state - this includes when the workstation is locked.

BitLocker with TPM-only authentication lets a computer enter the power-on state without any pre-boot authentication. Therefore, an attacker may be able to perform DMA attacks.

This issue is documented in Microsoft Knowledge Base article 2516445: [Blocking the SBP-2](https://support.microsoft.com/en-us/kb/2516445)  [driver and Thunderbolt controllers to reduce 1394 DMA and Thunderbolt DMA threats to](https://support.microsoft.com/en-us/kb/2516445)  [BitLocker.](https://support.microsoft.com/en-us/kb/2516445)

## **Impact:**

Existing devices (that match the device setup classes specified) that were previously installed prior to the hardening will be disabled or removed.

## **Audit:**

Navigate to the UI Path articulated in the Remediation section and confirm it is set as prescribed. This group policy setting is backed by the following registry location:

```
HKEY_LOCAL_MACHINE\SOFTWARE\Policies\Microsoft\Windows\DeviceInstall\Restrict
ions:DenyDeviceClassesRetroactive
```
#### **Remediation:**

To establish the recommended configuration via GP, set the following UI path to Enabled, and check the Also apply to matching devices that are already installed. checkbox:

```
Computer Configuration\Policies\Administrative Templates\System\Device 
Installation\Device Installation Restrictions\Prevent installation of devices 
using drivers that match these device setup classes
```
### **Note:** This Group Policy path is provided by the Group Policy template

DeviceInstallation.admx/admlthatis included with all versions of the Microsoft Windows Administrative Templates.

## **Default Value:**

False (unchecked). (Pre-existing devices matching the device setup classes will not be disabled or removed.)

### **CIS Controls:**

#### Version 7

#### 13.7 Manage USB Devices

If USB storage devices are required, enterprise software should be used that can configure systems to allow the use of specific devices. An inventory of such devices should be maintained.

#### 13.8 Manage System's External Removable Media's Read/write Configurations

Configure systems not to write data to external removable media, if there is no business need for supporting such devices.

#### 13.9 Encrypt Data on USB Storage Devices

If USB storage devices are required, all data stored on such devices must be encrypted while at rest.

# *18.8.8 Device Redirection*

This section is intentionally blank and exists to ensure the structure of Windows benchmarks is consistent.

This Group Policy section is provided by the Group Policy template DeviceRedirection.admx/adml that is included with the Microsoft Windows 7 & Server 2008 R2 Administrative Templates (or newer).

# *18.8.9 Disk NV Cache*

This section is intentionally blank and exists to ensure the structure of Windows benchmarks is consistent.

This Group Policy section is provided by the Group Policy template DiskNVCache.admx/adml that is included with all versions of the Microsoft Windows Administrative Templates.

# *18.8.10 Disk Quotas*

This section is intentionally blank and exists to ensure the structure of Windows benchmarks is consistent.

This Group Policy section is provided by the Group Policy template DiskQuota.admx/adml that is included with all versions of the Microsoft Windows Administrative Templates.

# *18.8.11 Display*

This section is intentionally blank and exists to ensure the structure of Windows benchmarks is consistent.

This Group Policy section is provided by the Group Policy template Display.admx/adml that is included with the Microsoft Windows 10 Release 1703 Administrative Templates (or newer).

# *18.8.12 Distributed COM*

This section is intentionally blank and exists to ensure the structure of Windows benchmarks is consistent.

This Group Policy section is provided by the Group Policy template DCOM. admx/adml that is included with all versions of the Microsoft Windows Administrative Templates.

# *18.8.13 Driver Installation*

This section is intentionally blank and exists to ensure the structure of Windows benchmarks is consistent.

This Group Policy section is provided by the Group Policy template DeviceInstallation.admx/admlthatis included with all versions of the Microsoft Windows Administrative Templates.

# *18.8.14 Early Launch Antimalware*

This section contains recommendations for configuring boot-start driver initialization settings.

This Group Policy section is provided by the Group Policy template EarlyLaunchAM.admx/adml that is included with the Microsoft Windows 8.0 & Server 2012 (non-R2) Administrative Templates (or newer).

*18.8.14.1 (L1) Ensure 'Boot-Start Driver Initialization Policy' is set to 'Enabled: Good, unknown and bad but critical' (Automated)*

## **Profile Applicability:**

• Level 1 (L1) - Corporate/Enterprise Environment (general use)

## **Description:**

This policy setting allows you to specify which boot-start drivers are initialized based on a classification determined by an Early Launch Antimalware boot-start driver. The Early Launch Antimalware boot-start driver can return the following classifications for each boot-start driver:

- Good: The driver has been signed and has not been tampered with.
- Bad: The driver has been identified as malware. It is recommended that you do not allow known bad drivers to be initialized.
- Bad, but required for boot: The driver has been identified as malware, but the computer cannot successfully boot without loading this driver.
- Unknown: This driver has not been attested to by your malware detection application and has not been classified by the Early Launch Antimalware boot-start driver.

If you enable this policy setting you will be able to choose which boot-start drivers to initialize the next time the computer is started.

If your malware detection application does not include an Early Launch Antimalware bootstart driver or if your Early Launch Antimalware boot-start driver has been disabled, this setting has no effect and all boot-start drivers are initialized.

The recommended state for this setting is: Enabled: Good, unknown and bad but critical.

## **Rationale:**

This policy setting helps reduce the impact of malware that has already infected your system.

### **Impact:**

None - this is the default behavior.

### **Audit:**

Navigate to the UI Path articulated in the Remediation section and confirm it is set as prescribed. This group policy setting is backed by the following registry location:

HKEY\_LOCAL\_MACHINE\SYSTEM\CurrentControlSet\Policies\EarlyLaunch:DriverLoadPo licy

### **Remediation:**

To establish the recommended configuration via GP, set the following UI path to Enabled: Good, unknown and bad but critical:

Computer Configuration\Policies\Administrative Templates\System\Early Launch Antimalware\Boot-Start Driver Initialization Policy

**Note:** This Group Policy path may not exist by default. It is provided by the Group Policy template  $\text{Earth}$   $\text{Lap}$  and  $\text{Rank}/\text{adml}$  that is included with the Microsoft Windows 8.0 & Server 2012 (non-R2) Administrative Templates (or newer).

## **Default Value:**

Disabled. (Boot-start drivers determined to be Good, Unknown or Bad but Boot Critical are initialized and the initialization of drivers determined to be bad is skipped.)

## **CIS Controls:**

Version 7

8.1 Utilize Centrally Managed Anti-malware Software

Utilize centrally managed anti-malware software to continuously monitor and defend each of the organization's workstations and servers.

8.2 Ensure Anti-Malware Software and Signatures are Updated

Ensure that the organization's anti-malware software updates its scanning engine and signature database on a regular basis.

# *18.8.15 Enhanced Storage Access*

This section is intentionally blank and exists to ensure the structure of Windows benchmarks is consistent.

This Group Policy section is provided by the Group Policy template EnhancedStorage.admx/adml that is included with the Microsoft Windows 7 & Server 2008 R2 Administrative Templates (or newer).

# *18.8.16 File Classification Infrastructure*

This section is intentionally blank and exists to ensure the structure of Windows benchmarks is consistent.

This Group Policy section is provided by the Group Policy template srm-fci.admx/adml that is included with the Microsoft Windows 8.0 & Server 2012 (non-R2) Administrative Templates (or newer).

# *18.8.17 File Share Shadow Copy Agent*

This section is intentionally blank and exists to ensure the structure of Windows benchmarks is consistent.

This Group Policy section is provided by the Group Policy template FileServerVSSAgent.admx/admlthat is included with the Microsoft Windows 8.0 & Server 2012 (non-R2) Administrative Templates (or newer).

# *18.8.18 File Share Shadow Copy Provider*

This section is intentionally blank and exists to ensure the structure of Windows benchmarks is consistent.

This Group Policy section is provided by the Group Policy templates FileServerVSSProvider.admx/adml that is included with the Microsoft Windows 8.0 & Server 2012 (non-R2) Administrative Templates (or newer).

# *18.8.19 Filesystem (formerly NTFS Filesystem)*

This section is intentionally blank and exists to ensure the structure of Windows benchmarks is consistent.

This Group Policy section is provided by the Group Policy template FileSys.admx/adml that is included with all versions of the Microsoft Windows Administrative Templates.

**Note:** This section was initially named *NTFS Filesystem* but was renamed by Microsoft to *Filesystem*starting with the Microsoft Windows 7 & Server 2008 R2 Administrative Templates.

# *18.8.20 Folder Redirection*

This section is intentionally blank and exists to ensure the structure of Windows benchmarks is consistent.

This Group Policy section is provided by the Group Policy template FolderRedirection.admx/adml that is included with all versions of the Microsoft Windows Administrative Templates.

# *18.8.21 Group Policy*

This section contains recommendations for configuring group policy-related settings.

This Group Policy section is provided by the Group Policy template GroupPolicy.admx/adml that is included with all versions of the Microsoft Windows Administrative Templates.

# *18.8.21.1 Logging and tracing*

This section is intentionally blank and exists to ensure the structure of Windows benchmarks is consistent.

This Group Policy section is provided by the Group Policy template GroupPolicyPreferences.admx/admlthat is included with the Microsoft Windows Server 2008 (non-R2) Administrative Templates (or newer).

*18.8.21.2 (L1) Ensure 'Configure registry policy processing: Do not apply during periodic background processing' is set to 'Enabled: FALSE' (Automated)*

## **Profile Applicability:**

• Level 1 (L1) - Corporate/Enterprise Environment (general use)

## **Description:**

The "Do not apply during periodic background processing" option prevents the system from updating affected policies in the background while the computer is in use. When background updates are disabled, policy changes will not take effect until the next user logon or system restart.

The recommended state for this setting is: Enabled: FALSE (unchecked).

## **Rationale:**

Setting this option to false (unchecked) will ensure that domain policy changes take effect more quickly, as compared to waiting until the next user logon or system restart.

## **Impact:**

Group Policies will be reapplied every time they are refreshed, which could have a slight impact on performance.

## **Audit:**

Navigate to the UI Path articulated in the Remediation section and confirm it is set as prescribed. This group policy setting is backed by the following registry location:

HKEY\_LOCAL\_MACHINE\SOFTWARE\Policies\Microsoft\Windows\Group Policy\{35378EAC-683F-11D2-A89A-00C04FBBCFA2}:NoBackgroundPolicy

#### **Remediation:**

To establish the recommended configuration via GP, set the following UI path to Enabled, then set the Do not apply during periodic background processing **Option to** FALSE (unchecked):

```
Computer Configuration\Policies\Administrative Templates\System\Group 
Policy\Configure registry policy processing
```
**Note:** This Group Policy path may not exist by default. It is provided by the Group Policy template GroupPolicy.admx/adml that is included with the Microsoft Windows 8.0 & Server 2012 (non-R2) Administrative Templates (or newer).

#### **Default Value:**

Disabled. (Group policies are not reapplied until the next logon or restart.)

#### **CIS Controls:**

Version 7

5.4 Deploy System Configuration Management Tools

Deploy system configuration management tools that will automatically enforce and redeploy configuration settings to systems at regularly scheduled intervals.

5.5 Implement Automated Configuration Monitoring Systems

Utilize a Security Content Automation Protocol (SCAP) compliant configuration monitoring system to verify all security configuration elements, catalog approved exceptions, and alert when unauthorized changes occur.

# *18.8.21.3 (L1) Ensure 'Configure registry policy processing: Process even if the Group Policy objects have not changed' is set to 'Enabled: TRUE' (Automated)*

## **Profile Applicability:**

• Level 1 (L1) - Corporate/Enterprise Environment (general use)

## **Description:**

The "Process even if the Group Policy objects have not changed" option updates and reapplies policies even if the policies have not changed.

The recommended state for this setting is: Enabled: TRUE (checked).

#### **Rationale:**

Setting this option to true (checked) will ensure unauthorized changes that might have been configured locally are forced to match the domain-based Group Policy settings again.

#### **Impact:**

Group Policies will be reapplied even if they have not been changed, which could have a slight impact on performance.

#### **Audit:**

Navigate to the UI Path articulated in the Remediation section and confirm it is set as prescribed. This group policy setting is backed by the following registry location:

HKEY\_LOCAL\_MACHINE\SOFTWARE\Policies\Microsoft\Windows\Group Policy\{35378EAC-683F-11D2-A89A-00C04FBBCFA2}:NoGPOListChanges

## **Remediation:**

To establish the recommended configuration via GP, set the following UI path to Enabled, then set the Process even if the Group Policy objects have not changedoption to TRUE (checked):

```
Computer Configuration\Policies\Administrative Templates\System\Group 
Policy\Configure registry policy processing
```
**Note:** This Group Policy path may not exist by default. It is provided by the Group Policy template GroupPolicy.admx/adml that is included with the Microsoft Windows 8.0 & Server 2012 (non-R2) Administrative Templates (or newer).

### **Default Value:**

Disabled. (Group policies are not reapplied if they have not been changed.)

#### **CIS Controls:**

#### Version 7

5.4 Deploy System Configuration Management Tools

Deploy system configuration management tools that will automatically enforce and redeploy configuration settings to systems at regularly scheduled intervals.

#### 5.5 Implement Automated Configuration Monitoring Systems

Utilize a Security Content Automation Protocol (SCAP) compliant configuration monitoring system to verify all security configuration elements, catalog approved exceptions, and alert when unauthorized changes occur.

# *18.8.21.4 (L1) Ensure 'Continue experiences on this device' is set to 'Disabled' (Automated)*

## **Profile Applicability:**

• Level 1 (L1) - Corporate/Enterprise Environment (general use)

## **Description:**

This policy setting determines whether the Windows device is allowed to participate in cross-device experiences (continue experiences).

The recommended state for this setting is: Disabled.

### **Rationale:**

A cross-device experience is when a system can access app and send messages to other devices. In an enterprise managed environment only trusted systems should be communicating within the network. Access to any other system should be prohibited.

#### **Impact:**

The Windows device will not be discoverable by other devices, and cannot participate in cross-device experiences.

#### **Audit:**

Navigate to the UI Path articulated in the Remediation section and confirm it is set as prescribed. This group policy setting is backed by the following registry location:

HKEY\_LOCAL\_MACHINE\SOFTWARE\Policies\Microsoft\Windows\System:EnableCdp

#### **Remediation:**

To establish the recommended configuration via GP, set the following UI path to  $Disable$ d:

```
Computer Configuration\Policies\Administrative Templates\System\Group 
Policy\Continue experiences on this device
```
**Note:** This Group Policy path may not exist by default. It is provided by the Group Policy template GroupPolicy.admx/adml that is included with the Microsoft Windows 10 Release 1607 & Server 2016 Administrative Templates (or newer).

## **Default Value:**

The default behavior depends on the Windows edition.

### **CIS Controls:**

#### Version 7

### 9.2 Ensure Only Approved Ports, Protocols and Services Are Running

Ensure that only network ports, protocols, and services listening on a system with validated business needs, are running on each system.

# *18.8.21.5 (L1) Ensure 'Turn off background refresh of Group Policy' is set to 'Disabled' (Automated)*

## **Profile Applicability:**

• Level 1 (L1) - Corporate/Enterprise Environment (general use)

## **Description:**

This policy setting prevents Group Policy from being updated while the computer is in use. This policy setting applies to Group Policy for computers, users and Domain Controllers.

The recommended state for this setting is: Disabled.

## **Rationale:**

This setting ensures that group policy changes take effect more quickly, as compared to waiting until the next user logon or system restart.

#### **Impact:**

None - this is the default behavior.

## **Audit:**

Navigate to the UI Path articulated in the Remediation section and confirm it is set as prescribed. This group policy setting is in effect when the following registry location does not exist:

```
HKEY_LOCAL_MACHINE\SOFTWARE\Microsoft\Windows\CurrentVersion\Policies\System:
DisableBkGndGroupPolicy
```
## **Remediation:**

To establish the recommended configuration via GP, set the following UI path to  $Disable$ d:

```
Computer Configuration\Policies\Administrative Templates\System\Group 
Policy\Turn off background refresh of Group Policy
```
**Note:** This Group Policy path is provided by the Group Policy template GroupPolicy.admx/adml that is included with all versions of the Microsoft Windows Administrative Templates.

## **Default Value:**

Disabled. (Updates can be applied while users are working.)

### **CIS Controls:**

#### Version 7

### 5.4 Deploy System Configuration Management Tools

Deploy system configuration management tools that will automatically enforce and redeploy configuration settings to systems at regularly scheduled intervals.

## 5.5 Implement Automated Configuration Monitoring Systems

Utilize a Security Content Automation Protocol (SCAP) compliant configuration monitoring system to verify all security configuration elements, catalog approved exceptions, and alert when unauthorized changes occur.

# *18.8.22 Internet Communication Management*

This section contains recommendations related to Internet Communication Management.

This Group Policy section is provided by the Group Policy template Windows.admx/adml that is included with all versions of the Microsoft Windows Administrative Templates.

# *18.8.22.1 Internet Communication settings*

This section contains recommendations related to Internet Communication settings.

This Group Policy section is provided by the Group Policy template Windows.admx/adml that is included with all versions of the Microsoft Windows Administrative Templates.

# *18.8.22.1.1 (L2) Ensure 'Turn off access to the Store' is set to 'Enabled' (Automated)*

## **Profile Applicability:**

• Level 2 (L2) - High Security/Sensitive Data Environment (limited functionality)

## **Description:**

This policy setting specifies whether to use the Store service for finding an application to open a file with an unhandled file type or protocol association. When a user opens a file type or protocol that is not associated with any applications on the computer, the user is given the choice to select a local application or use the Store service to find an application.

The recommended state for this setting is: Enabled.

## **Rationale:**

The Store service is a retail outlet built into Windows, primarily for consumer use. In an enterprise managed environment the IT department should be managing the installation of all applications to reduce the risk of the installation of vulnerable software.

## **Impact:**

The "Look for an app in the Store" item in the Open With dialog is removed.

## **Audit:**

Navigate to the UI Path articulated in the Remediation section and confirm it is set as prescribed. This group policy setting is backed by the following registry location:

HKEY\_LOCAL\_MACHINE\SOFTWARE\Policies\Microsoft\Windows\Explorer:NoUseStoreOpe nWith

#### **Remediation:**

To establish the recommended configuration via GP, set the following UI path to Enabled:

```
Computer Configuration\Policies\Administrative Templates\System\Internet 
Communication Management\Internet Communication settings\Turn off access to 
the Store
```
**Note:** This Group Policy path may not exist by default. It is provided by the Group Policy template ICM. admx/adml that is included with the Microsoft Windows 8.0 & Server 2012 (non-R2) Administrative Templates (or newer).

#### **Default Value:**

Disabled. (Users are allowed to use the Store service and the Store item is available in the Open With dialog.)

#### **CIS Controls:**

Version 7

9.2 Ensure Only Approved Ports, Protocols and Services Are Running

Ensure that only network ports, protocols, and services listening on a system with validated business needs, are running on each system.

# *18.8.22.1.2 (L1) Ensure 'Turn off downloading of print drivers over HTTP' is set to 'Enabled' (Automated)*

## **Profile Applicability:**

• Level 1 (L1) - Corporate/Enterprise Environment (general use)

## **Description:**

This policy setting controls whether the computer can download print driver packages over HTTP. To set up HTTP printing, printer drivers that are not available in the standard operating system installation might need to be downloaded over HTTP.

The recommended state for this setting is: Enabled.

#### **Rationale:**

Users might download drivers that include malicious code.

#### **Impact:**

Print drivers cannot be downloaded over HTTP.

**Note:** This policy setting does not prevent the client computer from printing to printers on the intranet or the Internet over HTTP. It only prohibits downloading drivers that are not already installed locally.

#### **Audit:**

Navigate to the UI Path articulated in the Remediation section and confirm it is set as prescribed. This group policy setting is backed by the following registry location:

```
HKEY_LOCAL_MACHINE\SOFTWARE\Policies\Microsoft\Windows 
NT\Printers:DisableWebPnPDownload
```
#### **Remediation:**

To establish the recommended configuration via GP, set the following UI path to Enabled:

```
Computer Configuration\Policies\Administrative Templates\System\Internet 
Communication Management\Internet Communication settings\Turn off downloading 
of print drivers over HTTP
```
**Note:** This Group Policy path is provided by the Group Policy template  $ICM$ . admx/adml that is included with all versions of the Microsoft Windows Administrative Templates.

## **Default Value:**

Disabled. (Users can download print drivers over HTTP.)

### **CIS Controls:**

#### Version 7

#### 2.6 Address unapproved software

Ensure that unauthorized software is either removed or the inventory is updated in a timely manner

## 2.7 Utilize Application Whitelisting

Utilize application whitelisting technology on all assets to ensure that only authorized software executes and all unauthorized software is blocked from executing on assets.

# *18.8.22.1.3 (L2) Ensure 'Turn off handwriting personalization data sharing' is set to 'Enabled' (Automated)*

## **Profile Applicability:**

• Level 2 (L2) - High Security/Sensitive Data Environment (limited functionality)

## **Description:**

This setting turns off data sharing from the handwriting recognition personalization tool.

The handwriting recognition personalization tool enables Tablet PC users to adapt handwriting recognition to their own writing style by providing writing samples. The tool can optionally share user writing samples with Microsoft to improve handwriting recognition in future versions of Windows. The tool generates reports and transmits them to Microsoft over a secure connection.

The recommended state for this setting is: Enabled.

## **Rationale:**

A person's handwriting is Personally Identifiable Information (PII), especially when it comes to your signature. As such, it is unacceptable in many environments to automatically upload PII to a website without explicit approval by the user.

#### **Impact:**

Tablet PC users cannot choose to share writing samples from the handwriting recognition personalization tool with Microsoft.

## **Audit:**

Navigate to the UI Path articulated in the Remediation section and confirm it is set as prescribed. This group policy setting is backed by the following registry location:

HKEY\_LOCAL\_MACHINE\SOFTWARE\Policies\Microsoft\Windows\TabletPC:PreventHandwr itingDataSharing

### **Remediation:**

To establish the recommended configuration via GP, set the following UI path to Enabled:

```
Computer Configuration\Policies\Administrative Templates\System\Internet 
Communication Management\Internet Communication settings\Turn off handwriting 
personalization data sharing
```
**Note:** This Group Policy path may not exist by default. It is provided by the Group Policy template ShapeCollector.admx/adml that is included with the Microsoft Windows 7 & Server 2008 R2 Administrative Templates (or newer).

#### **Default Value:**

Tablet PC users can choose whether or not they want to share their writing samples from the handwriting recognition personalization tool with Microsoft.

#### **CIS Controls:**

#### Version 7

13.3 Monitor and Block Unauthorized Network Traffic

Deploy an automated tool on network perimeters that monitors for unauthorized transfer of sensitive information and blocks such transfers while alerting information security professionals.

# *18.8.22.1.4 (L2) Ensure 'Turn off handwriting recognition error reporting' is set to 'Enabled' (Automated)*

## **Profile Applicability:**

• Level 2 (L2) - High Security/Sensitive Data Environment (limited functionality)

### **Description:**

Turns off the handwriting recognition error reporting tool.

The handwriting recognition error reporting tool enables users to report errors encountered in Tablet PC Input Panel. The tool generates error reports and transmits them to Microsoft over a secure connection. Microsoft uses these error reports to improve handwriting recognition in future versions of Windows.

The recommended state for this setting is: Enabled.

#### **Rationale:**

A person's handwriting is Personally Identifiable Information (PII), especially when it comes to your signature. As such, it is unacceptable in many environments to automatically upload PII to a website without explicit approval by the user.

#### **Impact:**

Users cannot start the handwriting recognition error reporting tool or send error reports to Microsoft.

#### **Audit:**

Navigate to the UI Path articulated in the Remediation section and confirm it is set as prescribed. This group policy setting is backed by the following registry location:

HKEY\_LOCAL\_MACHINE\SOFTWARE\Policies\Microsoft\Windows\HandwritingErrorReport s:PreventHandwritingErrorReports

### **Remediation:**

To establish the recommended configuration via GP, set the following UI path to Enabled:

```
Computer Configuration\Policies\Administrative Templates\System\Internet 
Communication Management\Internet Communication settings\Turn off handwriting 
recognition error reporting
```
**Note:** This Group Policy path is provided by the Group Policy template InkWatson.admx/adml that is included with all versions of the Microsoft Windows Administrative Templates.

#### **Default Value:**

Disabled. (Tablet PC users can report handwriting recognition errors to Microsoft.)

#### **CIS Controls:**

#### Version 7

13.3 Monitor and Block Unauthorized Network Traffic

Deploy an automated tool on network perimeters that monitors for unauthorized transfer of sensitive information and blocks such transfers while alerting information security professionals.

# *18.8.22.1.5 (L2) Ensure 'Turn off Internet Connection Wizard if URL connection is referring to Microsoft.com' is set to 'Enabled' (Automated)*

## **Profile Applicability:**

• Level 2 (L2) - High Security/Sensitive Data Environment (limited functionality)

## **Description:**

This policy setting specifies whether the Internet Connection Wizard can connect to Microsoft to download a list of Internet Service Providers (ISPs).

The recommended state for this setting is: Enabled.

## **Rationale:**

In an enterprise managed environment we want to lower the risk of a user unknowingly exposing sensitive data.

### **Impact:**

The "Choose a list of Internet Service Providers" path in the Internet Connection Wizard causes the wizard to exit. This prevents users from retrieving the list of ISPs, which resides on Microsoft servers.

## **Audit:**

Navigate to the UI Path articulated in the Remediation section and confirm it is set as prescribed. This group policy setting is backed by the following registry location:

```
HKEY_LOCAL_MACHINE\SOFTWARE\Policies\Microsoft\Windows\Internet Connection
Wizard:ExitOnMSICW
```
## **Remediation:**

To establish the recommended configuration via GP, set the following UI path to Enabled:

```
Computer Configuration\Policies\Administrative Templates\System\Internet 
Communication Management\Internet Communication settings\Turn off Internet 
Connection Wizard if URL connection is referring to Microsoft.com
```
**Note:** This Group Policy path is provided by the Group Policy template  $ICM$ , admx/adml that is included with all versions of the Microsoft Windows Administrative Templates.

## **Default Value:**

Disabled. (Users can connect to Microsoft to download a list of ISPs for their area.)

### **CIS Controls:**

#### Version 7

13.3 Monitor and Block Unauthorized Network Traffic

Deploy an automated tool on network perimeters that monitors for unauthorized transfer of sensitive information and blocks such transfers while alerting information security professionals.
*18.8.22.1.6 (L1) Ensure 'Turn off Internet download for Web publishing and online ordering wizards' is set to 'Enabled' (Automated)*

## **Profile Applicability:**

• Level 1 (L1) - Corporate/Enterprise Environment (general use)

### **Description:**

This policy setting controls whether Windows will download a list of providers for the Web publishing and online ordering wizards.

The recommended state for this setting is: Enabled.

#### **Rationale:**

Although the risk is minimal, enabling this setting will reduce the possibility of a user unknowingly downloading malicious content through this feature.

#### **Impact:**

Windows is prevented from downloading providers; only the service providers cached in the local registry are displayed.

#### **Audit:**

Navigate to the UI Path articulated in the Remediation section and confirm it is set as prescribed. This group policy setting is backed by the following registry location:

```
HKEY_LOCAL_MACHINE\SOFTWARE\Microsoft\Windows\CurrentVersion\Policies\Explore
r:NoWebServices
```
#### **Remediation:**

To establish the recommended configuration via GP, set the following UI path to Enabled:

```
Computer Configuration\Policies\Administrative Templates\System\Internet 
Communication Management\Internet Communication settings\Turn off Internet 
download for Web publishing and online ordering wizards
```
**Note:** This Group Policy path is provided by the Group Policy template  $ICM$ . admx/adml that is included with all versions of the Microsoft Windows Administrative Templates.

Disabled. (A list of providers is downloaded when the user uses the web publishing or online ordering wizards.)

#### **CIS Controls:**

Version 7

### 7.4 Maintain and Enforce Network-Based URL Filters

Enforce network-based URL filters that limit a system's ability to connect to websites not approved by the organization. This filtering shall be enforced for each of the organization's systems, whether they are physically at an organization's facilities or not.

# *18.8.22.1.7 (L2) Ensure 'Turn off printing over HTTP' is set to 'Enabled' (Automated)*

## **Profile Applicability:**

• Level 2 (L2) - High Security/Sensitive Data Environment (limited functionality)

## **Description:**

This policy setting allows you to disable the client computer's ability to print over HTTP, which allows the computer to print to printers on the intranet as well as the Internet.

The recommended state for this setting is: Enabled.

**Note:** This control affects printing over **both** HTTP and HTTPS.

## **Rationale:**

Information that is transmitted over HTTP through this capability is not protected and can be intercepted by malicious users. For this reason, it is not often used in enterprise managed environments.

### **Impact:**

The client computer will not be able to print to Internet printers over HTTP or HTTPS.

**Note:** This policy setting affects the client side of Internet printing only. Regardless of how it is configured, a computer could act as an Internet Printing server and make its shared printers available through HTTP.

## **Audit:**

Navigate to the UI Path articulated in the Remediation section and confirm it is set as prescribed. This group policy setting is backed by the following registry location:

```
HKEY_LOCAL_MACHINE\SOFTWARE\Policies\Microsoft\Windows
NT\Printers:DisableHTTPPrinting
```
### **Remediation:**

To establish the recommended configuration via GP, set the following UI path to Enabled:

```
Computer Configuration\Policies\Administrative Templates\System\Internet 
Communication Management\Internet Communication settings\Turn off printing 
over HTTP
```
**Note:** This Group Policy path is provided by the Group Policy template ICM. admx/adml that is included with all versions of the Microsoft Windows Administrative Templates.

#### **Default Value:**

Disabled. (Users can choose to print to Internet printers over HTTP.)

#### **CIS Controls:**

Version 7

13.3 Monitor and Block Unauthorized Network Traffic

Deploy an automated tool on network perimeters that monitors for unauthorized transfer of sensitive information and blocks such transfers while alerting information security professionals.

# *18.8.22.1.8 (L2) Ensure 'Turn off Registration if URL connection is referring to Microsoft.com' is set to 'Enabled' (Automated)*

## **Profile Applicability:**

• Level 2 (L2) - High Security/Sensitive Data Environment (limited functionality)

## **Description:**

This policy setting specifies whether the Windows Registration Wizard connects to Microsoft.com for online registration.

The recommended state for this setting is: Enabled.

## **Rationale:**

Users in an enterprise managed environment should not be registering their own copies of Windows, providing their own PII in the process.

#### **Impact:**

Users are blocked from connecting to Microsoft.com for online registration and they cannot register their copy of Windows online.

## **Audit:**

Navigate to the UI Path articulated in the Remediation section and confirm it is set as prescribed. This group policy setting is backed by the following registry location:

```
HKEY_LOCAL_MACHINE\SOFTWARE\Policies\Microsoft\Windows\Registration Wizard 
Control:NoRegistration
```
#### **Remediation:**

To establish the recommended configuration via GP, set the following UI path to Enabled:

```
Computer Configuration\Policies\Administrative Templates\System\Internet 
Communication Management\Internet Communication settings\Turn off 
Registration if URL connection is referring to Microsoft.com
```
**Note:** This Group Policy path is provided by the Group Policy template ICM. admx/adml that is included with all versions of the Microsoft Windows Administrative Templates.

Disabled. (Users can connect to Microsoft.com to complete the online Windows Registration.)

### **CIS Controls:**

#### Version 7

### 7.4 Maintain and Enforce Network-Based URL Filters

Enforce network-based URL filters that limit a system's ability to connect to websites not approved by the organization. This filtering shall be enforced for each of the organization's systems, whether they are physically at an organization's facilities or not.

# *18.8.22.1.9 (L2) Ensure 'Turn off Search Companion content file updates' is set to 'Enabled' (Automated)*

## **Profile Applicability:**

• Level 2 (L2) - High Security/Sensitive Data Environment (limited functionality)

### **Description:**

This policy setting specifies whether Search Companion should automatically download content updates during local and Internet searches.

The recommended state for this setting is: Enabled.

### **Rationale:**

There is a small risk that users will unknowingly reveal sensitive information because of the topics they are searching for. This risk is very low because even if this setting is enabled users still must submit search queries to the desired search engine in order to perform searches.

#### **Impact:**

Search Companion does not download content updates during searches.

**Note:** Internet searches will still send the search text and information about the search to Microsoft and the chosen search provider. If you select Classic Search, the Search Companion feature will be unavailable. You can select Classic Search by clicking Start, Search, Change Preferences, and then Change Internet Search Behavior.

#### **Audit:**

Navigate to the UI Path articulated in the Remediation section and confirm it is set as prescribed. This group policy setting is backed by the following registry location:

HKEY\_LOCAL\_MACHINE\SOFTWARE\Policies\Microsoft\SearchCompanion:DisableContent FileUpdates

### **Remediation:**

To establish the recommended configuration via GP, set the following UI path to Enabled:

```
Computer Configuration\Policies\Administrative Templates\System\Internet 
Communication Management\Internet Communication settings\Turn off Search 
Companion content file updates
```
**Note:** This Group Policy path is provided by the Group Policy template ICM. admx/adml that is included with all versions of the Microsoft Windows Administrative Templates.

#### **Default Value:**

Disabled. (Search Companion downloads content updates unless the user is using Classic Search.)

#### **CIS Controls:**

#### Version 7

5.1 Establish Secure Configurations

Maintain documented, standard security configuration standards for all authorized operating systems and software.

#### 13.3 Monitor and Block Unauthorized Network Traffic

Deploy an automated tool on network perimeters that monitors for unauthorized transfer of sensitive information and blocks such transfers while alerting information security professionals.

# *18.8.22.1.10 (L2) Ensure 'Turn off the "Order Prints" picture task' is set to 'Enabled' (Automated)*

## **Profile Applicability:**

• Level 2 (L2) - High Security/Sensitive Data Environment (limited functionality)

### **Description:**

This policy setting specifies whether the "Order Prints Online" task is available from Picture Tasks in Windows folders.

The Order Prints Online Wizard is used to download a list of providers and allow users to order prints online.

The recommended state for this setting is: Enabled.

#### **Rationale:**

In an enterprise managed environment we want to lower the risk of a user unknowingly exposing sensitive data.

#### **Impact:**

The task "Order Prints Online" is removed from Picture Tasks in File Explorer folders.

## **Audit:**

Navigate to the UI Path articulated in the Remediation section and confirm it is set as prescribed. This group policy setting is backed by the following registry location:

HKEY\_LOCAL\_MACHINE\SOFTWARE\Microsoft\Windows\CurrentVersion\Policies\Explore r:NoOnlinePrintsWizard

#### **Remediation:**

To establish the recommended configuration via GP, set the following UI path to Enabled:

```
Computer Configuration\Policies\Administrative Templates\System\Internet 
Communication Management\Internet Communication settings\Turn off the "Order 
Prints" picture task
```
**Note:** This Group Policy path is provided by the Group Policy template  $ICM$ , admx/adml that is included with all versions of the Microsoft Windows Administrative Templates.

Disabled. (The "Order Prints Online" task is displayed in Picture Tasks in File Explorer folders.)

#### **CIS Controls:**

#### Version 7

#### 5.1 Establish Secure Configurations

Maintain documented, standard security configuration standards for all authorized operating systems and software.

## 13.3 Monitor and Block Unauthorized Network Traffic

Deploy an automated tool on network perimeters that monitors for unauthorized transfer of sensitive information and blocks such transfers while alerting information security professionals.

# *18.8.22.1.11 (L2) Ensure 'Turn off the "Publish to Web" task for files and folders' is set to 'Enabled' (Automated)*

## **Profile Applicability:**

• Level 2 (L2) - High Security/Sensitive Data Environment (limited functionality)

## **Description:**

This policy setting specifies whether the tasks Publish this file to the Web, Publish this folder to the Web, and Publish the selected items to the Web are available from File and Folder Tasks in Windows folders. The Web Publishing wizard is used to download a list of providers and allow users to publish content to the Web.

The recommended state for this setting is: Enabled.

## **Rationale:**

Users may publish confidential or sensitive information to a public service outside of the control of the organization.

#### **Impact:**

The "Publish to Web" task is removed from File and Folder tasks in Windows folders.

## **Audit:**

Navigate to the UI Path articulated in the Remediation section and confirm it is set as prescribed. This group policy setting is backed by the following registry location:

HKEY\_LOCAL\_MACHINE\SOFTWARE\Microsoft\Windows\CurrentVersion\Policies\Explore r:NoPublishingWizard

## **Remediation:**

To establish the recommended configuration via GP, set the following UI path to Enabled:

```
Computer Configuration\Policies\Administrative Templates\System\Internet 
Communication Management\Internet Communication settings\Turn off the 
"Publish to Web" task for files and folders
```
**Note:** This Group Policy path is provided by the Group Policy template ICM. admx/adm1 that is included with all versions of the Microsoft Windows Administrative Templates.

Disabled. (The "Publish to Web" task is shown in File and Folder tasks in Windows folders.)

## **CIS Controls:**

#### Version 7

#### 5.1 Establish Secure Configurations

Maintain documented, standard security configuration standards for all authorized operating systems and software.

## 13.3 Monitor and Block Unauthorized Network Traffic

Deploy an automated tool on network perimeters that monitors for unauthorized transfer of sensitive information and blocks such transfers while alerting information security professionals.

# *18.8.22.1.12 (L2) Ensure 'Turn off the Windows Messenger Customer Experience Improvement Program' is set to 'Enabled' (Automated)*

## **Profile Applicability:**

• Level 2 (L2) - High Security/Sensitive Data Environment (limited functionality)

## **Description:**

This policy setting specifies whether the Windows Customer Experience Improvement Program can collect anonymous information about how Windows is used.

Microsoft uses information collected through the Windows Customer Experience Improvement Program to improve features that are most used and to detect flaws so that they can be corrected more quickly. Enabling this setting will reduce the amount of data Microsoft is able to gather for this purpose. The recommended state for this setting is: Enabled.

### **Rationale:**

Large enterprise managed environments may not want to have information collected by Microsoft from managed client computers.

#### **Impact:**

Windows Messenger will not collect usage information, and the user settings to enable the collection of usage information will not be shown.

#### **Audit:**

Navigate to the UI Path articulated in the Remediation section and confirm it is set as prescribed. This group policy setting is backed by the following registry location:

HKEY\_LOCAL\_MACHINE\SOFTWARE\Policies\Microsoft\Messenger\Client:CEIP

#### **Remediation:**

To establish the recommended configuration via GP, set the following UI path to Enabled:

Computer Configuration\Policies\Administrative Templates\System\Internet Communication Management\Internet Communication settings\Turn off the Windows Messenger Customer Experience Improvement Program

**Note:** This Group Policy path is provided by the Group Policy template  $ICM$ , admx/adml that is included with all versions of the Microsoft Windows Administrative Templates.

Users have the choice to opt-in and allow information to be collected.

#### **CIS Controls:**

#### Version 7

#### 5.1 Establish Secure Configurations

Maintain documented, standard security configuration standards for all authorized operating systems and software.

## 13.3 Monitor and Block Unauthorized Network Traffic

Deploy an automated tool on network perimeters that monitors for unauthorized transfer of sensitive information and blocks such transfers while alerting information security professionals.

# *18.8.22.1.13 (L2) Ensure 'Turn off Windows Customer Experience Improvement Program' is set to 'Enabled' (Automated)*

## **Profile Applicability:**

• Level 2 (L2) - High Security/Sensitive Data Environment (limited functionality)

## **Description:**

This policy setting specifies whether Windows Messenger can collect anonymous information about how the Windows Messenger software and service is used.

Microsoft uses information collected through the Windows Customer Experience Improvement Program to detect software flaws so that they can be corrected more quickly, enabling this setting will reduce the amount of data Microsoft is able to gather for this purpose. The recommended state for this setting is: Enabled.

## **Rationale:**

Large enterprise managed environments may not want to have information collected by Microsoft from managed client computers.

## **Impact:**

All users are opted out of the Windows Customer Experience Improvement Program.

## **Audit:**

Navigate to the UI Path articulated in the Remediation section and confirm it is set as prescribed. This group policy setting is backed by the following registry location:

HKEY\_LOCAL\_MACHINE\SOFTWARE\Policies\Microsoft\SQMClient\Windows:CEIPEnable

## **Remediation:**

To establish the recommended configuration via GP, set the following UI path to Enabled:

Computer Configuration\Policies\Administrative Templates\System\Internet Communication Management\Internet Communication settings\Turn off Windows Customer Experience Improvement Program

**Note:** This Group Policy path is provided by the Group Policy template  $ICM$ , admx/adml that is included with all versions of the Microsoft Windows Administrative Templates.

The Administrator can use the Problem Reports and Solutions component in Control Panel to enable Windows Customer Experience Improvement Program for all users.

#### **CIS Controls:**

#### Version 7

#### 5.1 Establish Secure Configurations

Maintain documented, standard security configuration standards for all authorized operating systems and software.

#### 13.3 Monitor and Block Unauthorized Network Traffic

Deploy an automated tool on network perimeters that monitors for unauthorized transfer of sensitive information and blocks such transfers while alerting information security professionals.

# *18.8.22.1.14 (L2) Ensure 'Turn off Windows Error Reporting' is set to 'Enabled' (Automated)*

## **Profile Applicability:**

• Level 2 (L2) - High Security/Sensitive Data Environment (limited functionality)

## **Description:**

This policy setting controls whether or not errors are reported to Microsoft.

Error Reporting is used to report information about a system or application that has failed or has stopped responding and is used to improve the quality of the product.

The recommended state for this setting is: Enabled.

### **Rationale:**

If a Windows Error occurs in a secure, enterprise managed environment, the error should be reported directly to IT staff for troubleshooting and remediation. There is no benefit to the corporation to report these errors directly to Microsoft, and there is some risk of unknowingly exposing sensitive data as part of the error.

#### **Impact:**

Users are not given the option to report errors to Microsoft.

#### **Audit:**

Navigate to the UI Path articulated in the Remediation section and confirm it is set as prescribed. This group policy setting is backed by the following registry location:

```
HKEY_LOCAL_MACHINE\SOFTWARE\Policies\Microsoft\Windows\Windows Error 
Reporting:Disabled
HKEY_LOCAL_MACHINE\SOFTWARE\Policies\Microsoft\PCHealth\ErrorReporting:DoRepo
rt
```
## **Remediation:**

To establish the recommended configuration via GP, set the following UI path to Enabled:

```
Computer Configuration\Policies\Administrative Templates\System\Internet 
Communication Management\Internet Communication settings\Turn off Windows 
Error Reporting
```
**Note:** This Group Policy path is provided by the Group Policy template  $ICM$ . admx/adml that is included with all versions of the Microsoft Windows Administrative Templates.

## **Default Value:**

Disabled. (Errors may be reported to Microsoft via the Internet or to a corporate file share.)

### **CIS Controls:**

#### Version 7

### 5.1 Establish Secure Configurations

Maintain documented, standard security configuration standards for all authorized operating systems and software.

#### 13.3 Monitor and Block Unauthorized Network Traffic

Deploy an automated tool on network perimeters that monitors for unauthorized transfer of sensitive information and blocks such transfers while alerting information security professionals.

# *18.8.23 iSCSI*

This section is intentionally blank and exists to ensure the structure of Windows benchmarks is consistent.

This Group Policy section is provided by the Group Policy template iSCSI.admx/adml that is included with all versions of the Microsoft Windows Administrative Templates.

# *18.8.24 KDC*

This section is intentionally blank and exists to ensure the structure of Windows benchmarks is consistent.

This Group Policy section is provided by the Group Policy template  $KDC$ . admx/adml that is included with the Microsoft Windows Server 2008 (non-R2) Administrative Templates (or newer).

# *18.8.25 Kerberos*

This section contains recommendations for Kerberos settings.

This Group Policy section is provided by the Group Policy template Kerberos. admx/adml that is included with all versions of the Microsoft Windows Administrative Templates.

*18.8.25.1 (L2) Ensure 'Support device authentication using certificate' is set to 'Enabled: Automatic' (Automated)*

## **Profile Applicability:**

• Level 2 (L2) - High Security/Sensitive Data Environment (limited functionality)

## **Description:**

This policy setting allows you to set support for Kerberos to attempt authentication using the certificate for the device to the domain.

Support for device authentication using certificate will require connectivity to a DC in the device account domain which supports certificate authentication for computer accounts.

The recommended state for this setting is: Enabled: Automatic.

## **Rationale:**

Having stronger device authentication with the use of certificates is strongly encouraged over standard username and password authentication. Having this set to Automatic will allow certificate based authentication to be used whenever possible.

#### **Impact:**

None - this is the default behavior.

## **Audit:**

Navigate to the UI Path articulated in the Remediation section and confirm it is set as prescribed. This group policy setting is backed by the following registry locations:

```
HKEY_LOCAL_MACHINE\SOFTWARE\Microsoft\Windows\CurrentVersion\Policies\System\
kerberos\parameters:DevicePKInitBehavior
HKEY_LOCAL_MACHINE\SOFTWARE\Microsoft\Windows\CurrentVersion\Policies\System\
kerberos\parameters:DevicePKInitEnabled
```
### **Remediation:**

To establish the recommended configuration via GP, set the following UI path to Enabled: Automatic:

```
Computer Configuration\Policies\Administrative 
Templates\System\Kerberos\Support device authentication using certificate
```
**Note:** This Group Policy path may not exist by default. It is provided by the Group Policy template Kerberos. admx/adml that is included with the Microsoft Windows 10 RTM (Release 1507) Administrative Templates (or newer).

### **Default Value:**

Automatic. (Devices will attempt to authenticate using their certificate. If the DC does not support computer account authentication using certificates then authentication with password will be attempted.)

#### **CIS Controls:**

Version 7

1.6 Address Unauthorized Assets

Ensure that unauthorized assets are either removed from the network, quarantined or the inventory is updated in a timely manner.

#### 1.8 Utilize Client Certificates to Authenticate Hardware Assets

Use client certificates to authenticate hardware assets connecting to the organization's trusted network.

# *18.8.26 Kernel DMA Protection*

This section contains recommendations related to Kernel DMA Protection.

This Group Policy section is provided by the Group Policy template  $D_{\text{maGuard}, \text{admx}}/a dml$ that is included with the Microsoft Windows 10 Release 1809 and Server 2019 Administrative Templates (or newer).

*18.8.26.1 (BL) Ensure 'Enumeration policy for external devices incompatible with Kernel DMA Protection' is set to 'Enabled: Block All' (Automated)*

## **Profile Applicability:**

- Level  $1$  (L1) + BitLocker (BL)
- Level 1 (L1) + BitLocker (BL) + Next Generation Windows Security (NG)
- Level 2 (L2) + BitLocker (BL)
- Level 2 (L2) + BitLocker (BL) + Next Generation Windows Security (NG)
- BitLocker (BL) optional add-on for when BitLocker is deployed

## **Description:**

This policy is intended to provide additional security against external DMA-capable devices. It allows for more control over the enumeration of external DMA-capable devices that are not compatible with DMA Remapping/device memory isolation and sandboxing.

The recommended state for this setting is: Enabled: Block All.

**Note**: This policy does not apply to 1394, PCMCIA or ExpressCard devices. The protection also only applies to Windows 10 R1803 or higher, and also requires a UEFI BIOS to function.

**Note #2**: More information on this feature is available at this link[: Kernel DMA Protection](https://docs.microsoft.com/en-us/windows/security/information-protection/kernel-dma-protection-for-thunderbolt)  [for Thunderbolt™ 3 \(Windows 10\) | Microsoft Docs](https://docs.microsoft.com/en-us/windows/security/information-protection/kernel-dma-protection-for-thunderbolt).

## **Rationale:**

Device memory sandboxing allows the OS to leverage the I/O Memory Management Unit (IOMMU) of a device to block unpermitted I/O, or memory access, by the peripheral.

## **Impact:**

External devices that are not compatible with DMA-remapping will not be enumerated and will not function unless/until the user has logged in successfully *and* has an unlocked user session. Once enumerated, these devices will continue to function, regardless of the state of the session. Devices that **are** compatible with DMA-remapping will be enumerated immediately, with their device memory isolated.

### **Audit:**

Navigate to the UI Path articulated in the Remediation section and confirm it is set as prescribed. This group policy setting is backed by the following registry location:

HKEY\_LOCAL\_MACHINE\SOFTWARE\Policies\Microsoft\Windows\Kernel DMA Protection:DeviceEnumerationPolicy

### **Remediation:**

To establish the recommended configuration via GP, set the following UI path to Enabled: Block All:

```
Computer Configuration\Policies\Administrative Templates\System\Kernel DMA 
Protection\Enumeration policy for external devices incompatible with Kernel 
DMA Protection
```
**Note:** This Group Policy path may not exist by default. It is provided by the Group Policy template  $D_{\text{maGuard. adm}/\text{adm1}}$  that is included with the Microsoft Windows 10 Release 1809 & Server 2019 Administrative Templates (or newer).

#### **Default Value:**

Windows 10 R1803 and newer: Enabled if UEFI BIOS is present. Disabled if using legacy BIOS.

Older OSes: Not supported (i.e. Disabled).

## **CIS Controls:**

Version 7

#### 1.4 Maintain Detailed Asset Inventory

Maintain an accurate and up-to-date inventory of all technology assets with the potential to store or process information. This inventory shall include all hardware assets, whether connected to the organization's network or not.

# *18.8.27 Locale Services*

This section contains recommendations for Locale Services settings.

This Group Policy section is provided by the Group Policy template Globalization.admx/adml that is included with all versions of the Microsoft Windows Administrative Templates.

*18.8.27.1 (L2) Ensure 'Disallow copying of user input methods to the system account for sign-in' is set to 'Enabled' (Automated)*

## **Profile Applicability:**

Level 2 (L2) - High Security/Sensitive Data Environment (limited functionality)

### **Description:**

This policy prevents automatic copying of user input methods to the system account for use on the sign-in screen. The user is restricted to the set of input methods that are enabled in the system account.

The recommended state for this setting is: Enabled.

#### **Rationale:**

This is a way to increase the security of the system account.

#### **Impact:**

Users will have input methods enabled for the system account on the sign-in page.

#### **Audit:**

Navigate to the UI Path articulated in the Remediation section and confirm it is set as prescribed. This group policy setting is backed by the following registry location:

```
HKEY_LOCAL_MACHINE\SOFTWARE\Policies\Microsoft\Control 
Panel\International:BlockUserInputMethodsForSignIn
```
### **Remediation:**

To establish the recommended configuration via GP, set the following UI path to Enabled:

```
Computer Configuration\Policies\Administrative Templates\System\Locale 
Services\Disallow copying of user input methods to the system account for 
sign-in
```
**Note:** This Group Policy path may not exist by default. It is provided by the Group Policy template Globalization.admx/adml that is included with the Microsoft Windows 8.0 & Server 2012 (non-R2) Administrative Templates (or newer).

#### **Default Value:**

Disabled. (Users will be able to use input methods enabled for their user account on the sign-in page.)

#### **CIS Controls:**

#### Version 7

16.11 Lock Workstation Sessions After Inactivity Automatically lock workstation sessions after a standard period of inactivity.

# *18.8.28 Logon*

This section contains recommendations related to the logon process and lock screen.

This Group Policy section is provided by the Group Policy template Logon. admx/adml that is included with all versions of the Microsoft Windows Administrative Templates.

*18.8.28.1 (L1) Ensure 'Block user from showing account details on signin' is set to 'Enabled' (Automated)*

## **Profile Applicability:**

• Level 1 (L1) - Corporate/Enterprise Environment (general use)

## **Description:**

This policy prevents the user from showing account details (email address or user name) on the sign-in screen.

The recommended state for this setting is: Enabled.

## **Rationale:**

An attacker with access to the console (for example, someone with physical access or someone who is able to connect to the workstation through Remote Desktop Services) could view the name of the last user who logged on to the server. The attacker could then try to guess the password, use a dictionary, or use a brute-force attack to try and log on.

#### **Impact:**

Users cannot choose to show account details on the sign-in screen.

## **Audit:**

Navigate to the UI Path articulated in the Remediation section and confirm it is set as prescribed. This group policy setting is backed by the following registry location:

HKEY\_LOCAL\_MACHINE\SOFTWARE\Policies\Microsoft\Windows\System:BlockUserFromSh owingAccountDetailsOnSignin

### **Remediation:**

To establish the recommended configuration via GP, set the following UI path to Enabled:

Computer Configuration\Policies\Administrative Templates\System\Logon\Block user from showing account details on sign-in

**Note:** This Group Policy path may not exist by default. It is provided by the Group Policy template  $Logon$ . admx/adml that is included with the Microsoft Windows 10 Release 1607 & Server 2016 Administrative Templates (or newer).

### **Default Value:**

Disabled. (Users may choose to show account details on the sign-in screen.)

#### **CIS Controls:**

Version 7

16.11 Lock Workstation Sessions After Inactivity Automatically lock workstation sessions after a standard period of inactivity.

# *18.8.28.2 (L1) Ensure 'Do not display network selection UI' is set to 'Enabled' (Automated)*

## **Profile Applicability:**

• Level 1 (L1) - Corporate/Enterprise Environment (general use)

## **Description:**

This policy setting allows you to control whether anyone can interact with available networks UI on the logon screen.

The recommended state for this setting is: Enabled.

## **Rationale:**

An unauthorized user could disconnect the PC from the network or can connect the PC to other available networks without signing into Windows.

### **Impact:**

The PC's network connectivity state cannot be changed without signing into Windows.

## **Audit:**

Navigate to the UI Path articulated in the Remediation section and confirm it is set as prescribed. This group policy setting is backed by the following registry location:

```
HKEY_LOCAL_MACHINE\SOFTWARE\Policies\Microsoft\Windows\System:DontDisplayNetw
orkSelectionUI
```
## **Remediation:**

To establish the recommended configuration via GP, set the following UI path to Enabled:

```
Computer Configuration\Policies\Administrative Templates\System\Logon\Do not 
display network selection UI
```
**Note:** This Group Policy path may not exist by default. It is provided by the Group Policy template  $Logon.admx/adm1$  that is included with the Microsoft Windows 8.1 & Server 2012 R2 Administrative Templates (or newer).

Disabled. (Any user can disconnect the PC from the network or can connect the PC to other available networks without signing into Windows.)

### **CIS Controls:**

Version 7

### 16.2 Configure Centralized Point of Authentication

Configure access for all accounts through as few centralized points of authentication as possible, including network, security, and cloud systems.

# *18.8.28.3 (L1) Ensure 'Do not enumerate connected users on domainjoined computers' is set to 'Enabled' (Automated)*

## **Profile Applicability:**

• Level 1 (L1) - Corporate/Enterprise Environment (general use)

## **Description:**

This policy setting prevents connected users from being enumerated on domain-joined computers.

The recommended state for this setting is: Enabled.

## **Rationale:**

A malicious user could use this feature to gather account names of other users, that information could then be used in conjunction with other types of attacks such as guessing passwords or social engineering. The value of this countermeasure is small because a user with domain credentials could gather the same account information using other methods.

#### **Impact:**

The Logon UI will not enumerate any connected users on domain-joined computers.

## **Audit:**

Navigate to the UI Path articulated in the Remediation section and confirm it is set as prescribed. This group policy setting is backed by the following registry location:

HKEY\_LOCAL\_MACHINE\SOFTWARE\Policies\Microsoft\Windows\System:DontEnumerateCo nnectedUsers

## **Remediation:**

To establish the recommended configuration via GP, set the following UI path to Enabled:

Computer Configuration\Policies\Administrative Templates\System\Logon\Do not enumerate connected users on domain-joined computers

**Note:** This Group Policy path may not exist by default. It is provided by the Group Policy template  $Logon.admx/adml$  that is included with the Microsoft Windows 8.0 & Server 2012 (non-R2) Administrative Templates (or newer).

Disabled. (Connected users will be enumerated on domain-joined computers.)

## **CIS Controls:**

#### Version 7

16.2 Configure Centralized Point of Authentication

Configure access for all accounts through as few centralized points of authentication as possible, including network, security, and cloud systems.

# *18.8.28.4 (L1) Ensure 'Enumerate local users on domain-joined computers' is set to 'Disabled' (Automated)*

## **Profile Applicability:**

• Level 1 (L1) - Corporate/Enterprise Environment (general use)

## **Description:**

This policy setting allows local users to be enumerated on domain-joined computers.

The recommended state for this setting is: Disabled.

## **Rationale:**

A malicious user could use this feature to gather account names of other users, that information could then be used in conjunction with other types of attacks such as guessing passwords or social engineering. The value of this countermeasure is small because a user with domain credentials could gather the same account information using other methods.

### **Impact:**

None - this is the default behavior.

## **Audit:**

Navigate to the UI Path articulated in the Remediation section and confirm it is set as prescribed. This group policy setting is backed by the following registry location:

HKEY\_LOCAL\_MACHINE\SOFTWARE\Policies\Microsoft\Windows\System:EnumerateLocalU sers

## **Remediation:**

To establish the recommended configuration via GP, set the following UI path to  $Disable$ d:

```
Computer Configuration\Policies\Administrative 
Templates\System\Logon\Enumerate local users on domain-joined computers
```
**Note:** This Group Policy path may not exist by default. It is provided by the Group Policy template  $Logon.admx/adm1$  that is included with the Microsoft Windows 8.0 & Server 2012 (non-R2) Administrative Templates (or newer).

Disabled. (The Logon UI will not enumerate local users on domain-joined computers.)

## **CIS Controls:**

#### Version 7

### 16.2 Configure Centralized Point of Authentication

Configure access for all accounts through as few centralized points of authentication as possible, including network, security, and cloud systems.

# *18.8.28.5 (L1) Ensure 'Turn off app notifications on the lock screen' is set to 'Enabled' (Automated)*

## **Profile Applicability:**

• Level 1 (L1) - Corporate/Enterprise Environment (general use)

## **Description:**

This policy setting allows you to prevent app notifications from appearing on the lock screen.

The recommended state for this setting is: Enabled.

## **Rationale:**

App notifications might display sensitive business or personal data.

#### **Impact:**

No app notifications are displayed on the lock screen.

### **Audit:**

Navigate to the UI Path articulated in the Remediation section and confirm it is set as prescribed. This group policy setting is backed by the following registry location:

```
HKEY_LOCAL_MACHINE\SOFTWARE\Policies\Microsoft\Windows\System:DisableLockScre
enAppNotifications
```
## **Remediation:**

To establish the recommended configuration via GP, set the following UI path to Enabled:

```
Computer Configuration\Policies\Administrative Templates\System\Logon\Turn 
off app notifications on the lock screen
```
**Note:** This Group Policy path may not exist by default. It is provided by the Group Policy template Logon.admx/adml that is included with the Microsoft Windows 8.0 & Server 2012 (non-R2) Administrative Templates (or newer).

## **Default Value:**

Disabled. (Users can choose which apps display notifications on the lock screen.)

## **CIS Controls:**

#### Version 7

16.11 Lock Workstation Sessions After Inactivity

Automatically lock workstation sessions after a standard period of inactivity.

# *18.8.28.6 (L1) Ensure 'Turn off picture password sign-in' is set to 'Enabled' (Automated)*

## **Profile Applicability:**

• Level 1 (L1) - Corporate/Enterprise Environment (general use)

## **Description:**

This policy setting allows you to control whether a domain user can sign in using a picture password.

The recommended state for this setting is: Enabled.

**Note:** If the picture password feature is permitted, the user's domain password is cached in the system vault when using it.

## **Rationale:**

Picture passwords bypass the requirement for a typed complex password. In a shared work environment, a simple shoulder surf where someone observed the on-screen gestures would allow that person to gain access to the system without the need to know the complex password. Vertical monitor screens with an image are much more visible at a distance than horizontal key strokes, increasing the likelihood of a successful observation of the mouse gestures.

#### **Impact:**

Users will not be able to set up or sign in with a picture password.

## **Audit:**

Navigate to the UI Path articulated in the Remediation section and confirm it is set as prescribed. This group policy setting is backed by the following registry location:

HKEY\_LOCAL\_MACHINE\SOFTWARE\Policies\Microsoft\Windows\System:BlockDomainPict urePassword

### **Remediation:**

To establish the recommended configuration via GP, set the following UI path to Enabled:

```
Computer Configuration\Policies\Administrative Templates\System\Logon\Turn 
off picture password sign-in
```
**Note:** This Group Policy path may not exist by default. It is provided by the Group Policy template CredentialProviders.admx/adml that is included with the Microsoft Windows 8.0 & Server 2012 (non-R2) Administrative Templates (or newer).

### **Default Value:**

Disabled. (Users can set up and use a picture password.)

### **CIS Controls:**

Version 7

16.11 Lock Workstation Sessions After Inactivity Automatically lock workstation sessions after a standard period of inactivity.
## *18.8.28.7 (L1) Ensure 'Turn on convenience PIN sign-in' is set to 'Disabled' (Automated)*

### **Profile Applicability:**

• Level 1 (L1) - Corporate/Enterprise Environment (general use)

### **Description:**

This policy setting allows you to control whether a domain user can sign in using a convenience PIN. In Windows 10, convenience PIN was replaced with Passport, which has stronger security properties. To configure Passport for domain users, use the policies under Computer Configuration\Administrative Templates\Windows Components\Microsoft Passport for Work.

**Note:** The user's domain password will be cached in the system vault when using this feature.

The recommended state for this setting is: Disabled.

### **Rationale:**

A PIN is created from a much smaller selection of characters than a password, so in most cases a PIN will be much less robust than a password.

#### **Impact:**

None - this is the default behavior.

### **Audit:**

Navigate to the UI Path articulated in the Remediation section and confirm it is set as prescribed. This group policy setting is backed by the following registry location:

HKEY\_LOCAL\_MACHINE\SOFTWARE\Policies\Microsoft\Windows\System:AllowDomainPINL ogon

### **Remediation:**

To establish the recommended configuration via GP, set the following UI path to  $Disable$ d:

Computer Configuration\Policies\Administrative Templates\System\Logon\Turn on convenience PIN sign-in

**Note:** This Group Policy path may not exist by default. It is provided by the Group Policy template CredentialProviders.admx/adml that is included with the Microsoft Windows 8.0 & Server 2012 (non-R2) Administrative Templates (or newer).

**Note #2:** In older Microsoft Windows Administrative Templates, this setting was initially named *Turn on PIN sign-in*, but it was renamed starting with the Windows 10 Release 1511 Administrative Templates.

#### **Default Value:**

Disabled. (A domain user can't set up and use a convenience PIN.)

#### **CIS Controls:**

Version 7

16.11 Lock Workstation Sessions After Inactivity Automatically lock workstation sessions after a standard period of inactivity.

## *18.8.29 Mitigation Options*

This section is intentionally blank and exists to ensure the structure of Windows benchmarks is consistent.

This Group Policy section is provided by the Group Policy template GroupPolicy.admx/adml that is included with the Microsoft Windows 10 RTM (Release 1507) Administrative Templates (or newer).

### *18.8.30 Net Logon*

This section is intentionally blank and exists to ensure the structure of Windows benchmarks is consistent.

This Group Policy section is provided by the Group Policy template  $NetLogon.addmx/adm$ that is included with all versions of the Microsoft Windows Administrative Templates.

## *18.8.31 OS Policies*

This section contains recommendations related to OS Policies.

This Group Policy section is provided by the Group Policy template OSPolicy. admx/adml that is included with the Microsoft Windows 10 Release 1709 Administrative Templates (or newer).

## *18.8.31.1 (L2) Ensure 'Allow Clipboard synchronization across devices' is set to 'Disabled' (Automated)*

### **Profile Applicability:**

Level 2 (L2) - High Security/Sensitive Data Environment (limited functionality)

#### **Description:**

This setting determines whether Clipboard contents can be synchronized across devices.

The recommended state for this setting is: Disabled.

#### **Rationale:**

In high security environments, clipboard data should stay local to the system and not synced across devices, as it may contain very sensitive information that must be contained locally.

#### **Impact:**

Clipboard contents will not be shareable to other devices.

#### **Audit:**

Navigate to the UI Path articulated in the Remediation section and confirm it is set as prescribed. This group policy setting is backed by the following registry location:

HKEY\_LOCAL\_MACHINE\SOFTWARE\Policies\Microsoft\Windows\System:AllowCrossDevic eClipboard

#### **Remediation:**

To establish the recommended configuration via GP, set the following UI path to Disabled:

Computer Configuration\Policies\Administrative Templates\System\OS Policies\Allow Clipboard synchronization across devices

**Note:** This Group Policy path may not exist by default. It is provided by the Group Policy template  $\circ$ SPolicy.admx/adml that is included with the Microsoft Windows 10 Release 1809 & Server 2019 Administrative Templates (or newer).

#### **Default Value:**

Enabled. (Clipboard contents are allowed to be synchronized across devices logged in under the same Microsoft account or Azure AD account.)

#### **CIS Controls:**

#### Version 7

5.1 Establish Secure Configurations

Maintain documented, standard security configuration standards for all authorized operating systems and software.

13.5 Monitor and Detect Any Unauthorized Use of Encryption

Monitor all traffic leaving the organization and detect any unauthorized use of encryption.

## *18.8.31.2 (L2) Ensure 'Allow upload of User Activities' is set to 'Disabled' (Automated)*

### **Profile Applicability:**

• Level 2 (L2) - High Security/Sensitive Data Environment (limited functionality)

### **Description:**

This policy setting determines whether published User Activities can be uploaded to the cloud.

The recommended state for this setting is: Disabled.

### **Rationale:**

Due to privacy concerns, data should never be sent to any 3rd party since this data could contain sensitive information.

### **Impact:**

Activities of type User Activity are not allowed to be uploaded to the cloud. The Timeline feature will not function across devices.

### **Audit:**

Navigate to the UI Path articulated in the Remediation section and confirm it is set as prescribed. This group policy setting is backed by the following registry location:

```
HKEY_LOCAL_MACHINE\SOFTWARE\Policies\Microsoft\Windows\System:UploadUserActiv
ities
```
### **Remediation:**

To establish the recommended configuration via GP, set the following UI path to  $Disable$ d:

```
Computer Configuration\Policies\Administrative Templates\System\OS 
Policies\Allow upload of User Activities
```
**Note:** This Group Policy path may not exist by default. It is provided by the Group Policy template  $\circ$ SPolicy.admx/adml that is included with the Microsoft Windows 10 Release 1803 Administrative Templates (or newer).

### **Default Value:**

Enabled. (Activities of type User Activity are allowed to be uploaded to the cloud.)

### **CIS Controls:**

#### Version 7

### 5.1 Establish Secure Configurations

Maintain documented, standard security configuration standards for all authorized operating systems and software.

13.5 Monitor and Detect Any Unauthorized Use of Encryption

Monitor all traffic leaving the organization and detect any unauthorized use of encryption.

## *18.8.32 Performance Control Panel*

This section is intentionally blank and exists to ensure the structure of Windows benchmarks is consistent.

This Group Policy section is provided by the Group Policy template

PerfCenterCPL.admx/adml that is only included with the Microsoft Windows Vista through the Windows 8.0 & Server 2012 (non-R2) Administrative Templates.

## *18.8.33 PIN Complexity*

This section is intentionally blank and exists to ensure the structure of Windows benchmarks is consistent.

This Group Policy section is provided by the Group Policy template  $P$  assport. admx/adml that is included with the Microsoft Windows 10 Release 1703 Administrative Templates (or newer).

## *18.8.34 Power Management*

This section contains recommendations for Power Management settings.

This Group Policy section is provided by the Group Policy template Power. admx/adml that is included with all versions of the Microsoft Windows Administrative Templates.

## *18.8.34.1 Button Settings*

This section is intentionally blank and exists to ensure the structure of Windows benchmarks is consistent.

This Group Policy section is provided by the Group Policy template Power. admx/adml that is included with all versions of the Microsoft Windows Administrative Templates.

# *18.8.34.2 Energy Saver Settings*

This section is intentionally blank and exists to ensure the structure of Windows benchmarks is consistent.

This Group Policy section is provided by the Group Policy template  $P_{\text{ower.admx}/\text{adml}}$  that is included with the Microsoft Windows 10 Release 1607 & Server 2016 Administrative Templates (or newer).

## *18.8.34.3 Hard Disk Settings*

This section is intentionally blank and exists to ensure the structure of Windows benchmarks is consistent.

This Group Policy section is provided by the Group Policy template Power. admx/adml that is included with all versions of the Microsoft Windows Administrative Templates.

# *18.8.34.4 Notification Settings*

This section is intentionally blank and exists to ensure the structure of Windows benchmarks is consistent.

This Group Policy section is provided by the Group Policy template Power.admx/adml that is included with all versions of the Microsoft Windows Administrative Templates.

## *18.8.34.5 Power Throttling Settings*

This section is intentionally blank and exists to ensure the structure of Windows benchmarks is consistent.

This Group Policy section is provided by the Group Policy template Power.admx/adml that is included with the Microsoft Windows 10 Release 1709 Administrative Templates (or newer).

# *18.8.34.6 Sleep Settings*

This section contains recommendations related to Power Management Sleep mode.

This Group Policy section is provided by the Group Policy template Power. admx/adml that is included with all versions of the Microsoft Windows Administrative Templates.

*18.8.34.6.1 (L1) Ensure 'Allow network connectivity during connectedstandby (on battery)' is set to 'Disabled' (Automated)*

### **Profile Applicability:**

• Level 1 (L1) - Corporate/Enterprise Environment (general use)

### **Description:**

This policy setting allows you to control the network connectivity state in standby on modern standby-capable systems.

The recommended state for this setting is: Disabled.

### **Rationale:**

Disabling this setting ensures that the computer will not be accessible to attackers over a WLAN network while left unattended, on battery and in a sleep state.

#### **Impact:**

Network connectivity in standby (while on battery) is not guaranteed. This connectivity restriction currently only applies to WLAN networks only, but is subject to change (according to Microsoft).

### **Audit:**

Navigate to the UI Path articulated in the Remediation section and confirm it is set as prescribed. This group policy setting is backed by the following registry location:

```
HKEY_LOCAL_MACHINE\SOFTWARE\Policies\Microsoft\Power\PowerSettings\f15576e8-
98b7-4186-b944-eafa664402d9:DCSettingIndex
```
#### **Remediation:**

To establish the recommended configuration via GP, set the following UI path to Disabled:

```
Computer Configuration\Policies\Administrative Templates\System\Power 
Management\Sleep Settings\Allow network connectivity during connected-standby 
(on battery)
```
**Note:** This Group Policy path may not exist by default. It is provided by the Group Policy template Power.admx/adml that is included with the Microsoft Windows 10 Release 1607 & Server 2016 Administrative Templates (or newer).

#### **Default Value:**

Enabled. (Network connectivity will be maintained in standby while on battery.)

#### **CIS Controls:**

#### Version 7

5.1 Establish Secure Configurations

Maintain documented, standard security configuration standards for all authorized operating systems and software.

#### 9.2 Ensure Only Approved Ports, Protocols and Services Are Running

Ensure that only network ports, protocols, and services listening on a system with validated business needs, are running on each system.

*18.8.34.6.2 (L1) Ensure 'Allow network connectivity during connectedstandby (plugged in)' is set to 'Disabled' (Automated)*

### **Profile Applicability:**

• Level 1 (L1) - Corporate/Enterprise Environment (general use)

### **Description:**

This policy setting allows you to control the network connectivity state in standby on modern standby-capable systems.

The recommended state for this setting is: Disabled.

### **Rationale:**

Disabling this setting ensures that the computer will not be accessible to attackers over a WLAN network while left unattended, plugged in and in a sleep state.

#### **Impact:**

Network connectivity in standby (while plugged in) is not guaranteed. This connectivity restriction currently only applies to WLAN networks only, but is subject to change (according to Microsoft).

### **Audit:**

Navigate to the UI Path articulated in the Remediation section and confirm it is set as prescribed. This group policy setting is backed by the following registry location:

```
HKEY_LOCAL_MACHINE\SOFTWARE\Policies\Microsoft\Power\PowerSettings\f15576e8-
98b7-4186-b944-eafa664402d9:ACSettingIndex
```
### **Remediation:**

To establish the recommended configuration via GP, set the following UI path to  $Disable$ d:

```
Computer Configuration\Policies\Administrative Templates\System\Power 
Management\Sleep Settings\Allow network connectivity during connected-standby 
(plugged in)
```
**Note:** This Group Policy path may not exist by default. It is provided by the Group Policy template Power.admx/adml that is included with the Microsoft Windows 10 Release 1607 & Server 2016 Administrative Templates (or newer).

### **Default Value:**

Enabled. (Network connectivity will be maintained in standby while plugged in.)

#### **CIS Controls:**

#### Version 7

#### 5.1 Establish Secure Configurations

Maintain documented, standard security configuration standards for all authorized operating systems and software.

### 9.2 Ensure Only Approved Ports, Protocols and Services Are Running

Ensure that only network ports, protocols, and services listening on a system with validated business needs, are running on each system.

## *18.8.34.6.3 (BL) Ensure 'Allow standby states (S1-S3) when sleeping (on battery)' is set to 'Disabled' (Automated)*

### **Profile Applicability:**

- Level  $1 (L1) + BitLocker (BL)$
- Level 2 (L2) + BitLocker (BL)
- BitLocker (BL) optional add-on for when BitLocker is deployed

### **Description:**

Dictates whether or not Windows is allowed to use standby states when sleeping the computer.

The recommended state for this setting is: Disabled.

#### **Rationale:**

System sleep states (S1-S3) keep power to the RAM which may contain secrets, such as the BitLocker volume encryption key. An attacker finding a computer in sleep states (S1-S3) could directly attack the memory of the computer and gain access to the secrets through techniques such as RAM reminisce and direct memory access (DMA).

#### **Impact:**

None - this is the default behavior.

### **Audit:**

Navigate to the UI Path articulated in the Remediation section and confirm it is set as prescribed. This group policy setting is backed by the following registry location:

HKEY\_LOCAL\_MACHINE\SOFTWARE\Policies\Microsoft\Power\PowerSettings\abfc2519- 3608-4c2a-94ea-171b0ed546ab:DCSettingIndex

#### **Remediation:**

To establish the recommended configuration via GP, set the following UI path to Disabled:

```
Computer Configuration\Policies\Administrative Templates\System\Power 
Management\Sleep Settings\Allow standby states (S1-S3) when sleeping (on 
battery)
```
**Note:** This Group Policy path may not exist by default. It is provided by the Group Policy template Power.admx/adml that is included with the Microsoft Windows 8.0 & Server 2012 (non-R2) Administrative Templates (or newer).

#### **Default Value:**

Disabled. (Users will not be able to use Sleep (S3) while on battery, which resumes faster than Hibernation (S4).)

#### **CIS Controls:**

#### Version 7

13.6 Encrypt the Hard Drive of All Mobile Devices.

Utilize approved whole disk encryption software to encrypt the hard drive of all mobile devices.

## *18.8.34.6.4 (BL) Ensure 'Allow standby states (S1-S3) when sleeping (plugged in)' is set to 'Disabled' (Automated)*

### **Profile Applicability:**

- Level  $1 (L1) + BitLocker (BL)$
- Level 2 (L2) + BitLocker (BL)
- BitLocker (BL) optional add-on for when BitLocker is deployed

### **Description:**

Dictates whether or not Windows is allowed to use standby states when sleeping the computer.

The recommended state for this setting is: Disabled.

#### **Rationale:**

System sleep states (S1-S3) keep power to the RAM which may contain secrets, such as the BitLocker volume encryption key. An attacker finding a computer in sleep states (S1-S3) could directly attack the memory of the computer and gain access to the secrets through techniques such as RAM reminisce and direct memory access (DMA).

#### **Impact:**

None - this is the default behavior.

### **Audit:**

Navigate to the UI Path articulated in the Remediation section and confirm it is set as prescribed. This group policy setting is backed by the following registry location:

HKEY\_LOCAL\_MACHINE\SOFTWARE\Policies\Microsoft\Power\PowerSettings\abfc2519- 3608-4c2a-94ea-171b0ed546ab:ACSettingIndex

#### **Remediation:**

To establish the recommended configuration via GP, set the following UI path to Disabled:

```
Computer Configuration\Policies\Administrative Templates\System\Power 
Management\Sleep Settings\Allow standby states (S1-S3) when sleeping (plugged 
in)
```
**Note:** This Group Policy path may not exist by default. It is provided by the Group Policy template Power.admx/adml that is included with the Microsoft Windows 8.0 & Server 2012 (non-R2) Administrative Templates (or newer).

#### **Default Value:**

Disabled. (Users will not be able to use Sleep (S3) while plugged in, which resumes faster than Hibernation (S4).)

#### **CIS Controls:**

#### Version 7

13.6 Encrypt the Hard Drive of All Mobile Devices.

Utilize approved whole disk encryption software to encrypt the hard drive of all mobile devices.

## *18.8.34.6.5 (L1) Ensure 'Require a password when a computer wakes (on battery)' is set to 'Enabled' (Automated)*

### **Profile Applicability:**

• Level 1 (L1) - Corporate/Enterprise Environment (general use)

### **Description:**

Specifies whether or not the user is prompted for a password when the system resumes from sleep.

The recommended state for this setting is: Enabled.

### **Rationale:**

Enabling this setting ensures that anyone who wakes an unattended computer from sleep state will have to provide logon credentials before they can access the system.

#### **Impact:**

None - this is the default behavior.

### **Audit:**

Navigate to the UI Path articulated in the Remediation section and confirm it is set as prescribed. This group policy setting is backed by the following registry location:

```
HKEY_LOCAL_MACHINE\SOFTWARE\Policies\Microsoft\Power\PowerSettings\0e796bdb-
100d-47d6-a2d5-f7d2daa51f51:DCSettingIndex
```
### **Remediation:**

To establish the recommended configuration via GP, set the following UI path to Enabled:

```
Computer Configuration\Policies\Administrative Templates\System\Power 
Management\Sleep Settings\Require a password when a computer wakes (on 
battery)
```
**Note:** This Group Policy path may not exist by default. It is provided by the Group Policy template Power.admx/adml that is included with the Microsoft Windows 8.0 & Server 2012 (non-R2) Administrative Templates (or newer).

### **Default Value:**

Enabled. (The user is prompted for a password when the system resumes from sleep while on battery.)

### **CIS Controls:**

#### Version 7

16.11 Lock Workstation Sessions After Inactivity

Automatically lock workstation sessions after a standard period of inactivity.

## *18.8.34.6.6 (L1) Ensure 'Require a password when a computer wakes (plugged in)' is set to 'Enabled' (Automated)*

### **Profile Applicability:**

• Level 1 (L1) - Corporate/Enterprise Environment (general use)

### **Description:**

Specifies whether or not the user is prompted for a password when the system resumes from sleep.

The recommended state for this setting is: Enabled.

### **Rationale:**

Enabling this setting ensures that anyone who wakes an unattended computer from sleep state will have to provide logon credentials before they can access the system.

#### **Impact:**

None - this is the default behavior.

### **Audit:**

Navigate to the UI Path articulated in the Remediation section and confirm it is set as prescribed. This group policy setting is backed by the following registry location:

```
HKEY_LOCAL_MACHINE\SOFTWARE\Policies\Microsoft\Power\PowerSettings\0e796bdb-
100d-47d6-a2d5-f7d2daa51f51:ACSettingIndex
```
### **Remediation:**

To establish the recommended configuration via GP, set the following UI path to Enabled:

```
Computer Configuration\Policies\Administrative Templates\System\Power 
Management\Sleep Settings\Require a password when a computer wakes (plugged 
in)
```
**Note:** This Group Policy path may not exist by default. It is provided by the Group Policy template Power.admx/adml that is included with the Microsoft Windows 8.0 & Server 2012 (non-R2) Administrative Templates (or newer).

### **Default Value:**

Enabled. (The user is prompted for a password when the system resumes from sleep while plugged in.)

#### **CIS Controls:**

Version 7

16.11 Lock Workstation Sessions After Inactivity

Automatically lock workstation sessions after a standard period of inactivity.

### *18.8.35 Recovery*

This section is intentionally blank and exists to ensure the structure of Windows benchmarks is consistent.

This Group Policy section is provided by the Group Policy template ReAgent.admx/adml that is included with the Microsoft Windows 7 & Server 2008 R2 Administrative Templates (or newer).

## *18.8.36 Remote Assistance*

This section contains recommendations related to Remote Assistance.

This Group Policy section is provided by the Group Policy template RemoteAssistance.admx/admlthat is included with all versions of the Microsoft Windows Administrative Templates.

*18.8.36.1 (L1) Ensure 'Configure Offer Remote Assistance' is set to 'Disabled' (Automated)*

### **Profile Applicability:**

Level 1 (L1) - Corporate/Enterprise Environment (general use)

#### **Description:**

This policy setting allows you to turn on or turn off Offer (Unsolicited) Remote Assistance on this computer.

Help desk and support personnel will not be able to proactively offer assistance, although they can still respond to user assistance requests.

The recommended state for this setting is: Disabled.

#### **Rationale:**

A user might be tricked and accept an unsolicited Remote Assistance offer from a malicious user.

#### **Impact:**

None - this is the default behavior.

#### **Audit:**

Navigate to the UI Path articulated in the Remediation section and confirm it is set as prescribed. This group policy setting is backed by the following registry location:

```
HKEY_LOCAL_MACHINE\SOFTWARE\Policies\Microsoft\Windows NT\Terminal 
Services:fAllowUnsolicited
```
#### **Remediation:**

To establish the recommended configuration via GP, set the following UI path to Disabled:

Computer Configuration\Policies\Administrative Templates\System\Remote Assistance\Configure Offer Remote Assistance

**Note:** This Group Policy path may not exist by default. It is provided by the Group Policy template RemoteAssistance.admx/adml that is included with the Microsoft Windows 8.0  $\&$ Server 2012 (non-R2) Administrative Templates (or newer).

#### **Default Value:**

Disabled. (Users on this computer cannot get help from their corporate technical support staff using Offer (Unsolicited) Remote Assistance.)

#### **CIS Controls:**

#### Version 7

9.2 Ensure Only Approved Ports, Protocols and Services Are Running

Ensure that only network ports, protocols, and services listening on a system with validated business needs, are running on each system.

## *18.8.36.2 (L1) Ensure 'Configure Solicited Remote Assistance' is set to 'Disabled' (Automated)*

### **Profile Applicability:**

• Level 1 (L1) - Corporate/Enterprise Environment (general use)

### **Description:**

This policy setting allows you to turn on or turn off Solicited (Ask for) Remote Assistance on this computer.

The recommended state for this setting is: Disabled.

### **Rationale:**

There is slight risk that a rogue administrator will gain access to another user's desktop session, however, they cannot connect to a user's computer unannounced or control it without permission from the user. When an expert tries to connect, the user can still choose to deny the connection or give the expert view-only privileges. The user must explicitly click the Yes button to allow the expert to remotely control the workstation.

### **Impact:**

Users on this computer cannot use e-mail or file transfer to ask someone for help. Also, users cannot use instant messaging programs to allow connections to this computer.

### **Audit:**

Navigate to the UI Path articulated in the Remediation section and confirm it is set as prescribed. This group policy setting is backed by the following registry location:

HKEY LOCAL MACHINE\SOFTWARE\Policies\Microsoft\Windows NT\Terminal Services:fAllowToGetHelp

### **Remediation:**

To establish the recommended configuration via GP, set the following UI path to  $Disable$ d:

```
Computer Configuration\Policies\Administrative Templates\System\Remote 
Assistance\Configure Solicited Remote Assistance
```
**Note:** This Group Policy path may not exist by default. It is provided by the Group Policy template RemoteAssistance.admx/adml that is included with the Microsoft Windows 8.0 & Server 2012 (non-R2) Administrative Templates (or newer).

### **Default Value:**

Users can turn on or turn off Solicited (Ask for) Remote Assistance themselves in System Properties in Control Panel. Users can also configure Remote Assistance settings.

#### **CIS Controls:**

#### Version 7

#### 5.1 Establish Secure Configurations

Maintain documented, standard security configuration standards for all authorized operating systems and software.

## *18.8.37 Remote Procedure Call*

This section contains recommendations related to Remote Procedure Call.

This Group Policy section is provided by the Group Policy template RPC. admx/adml that is included with all versions of the Microsoft Windows Administrative Templates.

*18.8.37.1 (L1) Ensure 'Enable RPC Endpoint Mapper Client Authentication' is set to 'Enabled' (Automated)*

### **Profile Applicability:**

• Level 1 (L1) - Corporate/Enterprise Environment (general use)

### **Description:**

This policy setting controls whether RPC clients authenticate with the Endpoint Mapper Service when the call they are making contains authentication information. The Endpoint Mapper Service on computers running Windows NT4 (all service packs) cannot process authentication information supplied in this manner. This policy setting can cause a specific issue with *1-way* forest trusts if it is applied to the *trusting* domain DCs (see Microsoft [KB3073942\)](https://support.microsoft.com/en-us/kb/3073942), so we do not recommend applying it to Domain Controllers.

**Note:** This policy will not in effect until the system is rebooted.

The recommended state for this setting is: Enabled.

### **Rationale:**

Anonymous access to RPC services could result in accidental disclosure of information to unauthenticated users.

#### **Impact:**

RPC clients will authenticate to the Endpoint Mapper Service for calls that contain authentication information. Clients making such calls will not be able to communicate with the Windows NT4 Server Endpoint Mapper Service.

### **Audit:**

Navigate to the UI Path articulated in the Remediation section and confirm it is set as prescribed. This group policy setting is backed by the following registry location:

HKEY\_LOCAL\_MACHINE\SOFTWARE\Policies\Microsoft\Windows NT\Rpc:EnableAuthEpResolution

#### **Remediation:**

To establish the recommended configuration via GP, set the following UI path to Enabled:

Computer Configuration\Policies\Administrative Templates\System\Remote Procedure Call\Enable RPC Endpoint Mapper Client Authentication

**Note:** This Group Policy path may not exist by default. It is provided by the Group Policy template RPC.admx/adml that is included with the Microsoft Windows 8.0 & Server 2012 (non-R2) Administrative Templates (or newer).

#### **Default Value:**

Disabled. (RPC clients will not authenticate to the Endpoint Mapper Service, but they will be able to communicate with the Windows NT4 Server Endpoint Mapper Service.)

#### **CIS Controls:**

Version 7

9.2 Ensure Only Approved Ports, Protocols and Services Are Running

Ensure that only network ports, protocols, and services listening on a system with validated business needs, are running on each system.

## *18.8.37.2 (L1) Ensure 'Restrict Unauthenticated RPC clients' is set to 'Enabled: Authenticated' (Automated)*

### **Profile Applicability:**

• Level 1 (L1) - Corporate/Enterprise Environment (general use)

### **Description:**

This policy setting controls how the RPC server runtime handles unauthenticated RPC clients connecting to RPC servers.

This policy setting impacts all RPC applications. In a domain environment this policy setting should be used with caution as it can impact a wide range of functionality including group policy processing itself. Reverting a change to this policy setting can require manual intervention on each affected machine. **This policy setting should never be applied to a Domain Controller.**

A client will be considered an authenticated client if it uses a named pipe to communicate with the server or if it uses RPC Security. RPC Interfaces that have specifically requested to be accessible by unauthenticated clients may be exempt from this restriction, depending on the selected value for this policy setting.

-- "**None**" allows all RPC clients to connect to RPC Servers running on the machine on which the policy setting is applied.

-- "**Authenticated**" allows only authenticated RPC Clients (per the definition above) to connect to RPC Servers running on the machine on which the policy setting is applied. Exemptions are granted to interfaces that have requested them.

-- "**Authenticated without exceptions**" allows only authenticated RPC Clients (per the definition above) to connect to RPC Servers running on the machine on which the policy setting is applied. No exceptions are allowed. **This value has the potential to cause serious problems and is not recommended.**

**Note:** This policy setting will not be applied until the system is rebooted.

The recommended state for this setting is: Enabled: Authenticated.

### **Rationale:**

Unauthenticated RPC communication can create a security vulnerability.

#### **Impact:**

None - this is the default behavior.

#### **Audit:**

Navigate to the UI Path articulated in the Remediation section and confirm it is set as prescribed. This group policy setting is backed by the following registry location:

```
HKEY_LOCAL_MACHINE\SOFTWARE\Policies\Microsoft\Windows
NT\Rpc:RestrictRemoteClients
```
#### **Remediation:**

To establish the recommended configuration via GP, set the following UI path to Enabled: Authenticated:

```
Computer Configuration\Policies\Administrative Templates\System\Remote 
Procedure Call\Restrict Unauthenticated RPC clients
```
**Note:** This Group Policy path may not exist by default. It is provided by the Group Policy template RPC. admx/adml that is included with the Microsoft Windows 8.0 & Server 2012 (non-R2) Administrative Templates (or newer).

#### **Default Value:**

Enabled: Authenticated. (Only authenticated RPC clients are allowed to connect to RPC servers running on the machine. Exemptions are granted to interfaces that have requested them.)

#### **CIS Controls:**

Version 7

9.2 Ensure Only Approved Ports, Protocols and Services Are Running

Ensure that only network ports, protocols, and services listening on a system with validated business needs, are running on each system.

# *18.8.38 Removable Storage Access*

This section is intentionally blank and exists to ensure the structure of Windows benchmarks is consistent.

This Group Policy section is provided by the Group Policy template RemovableStorage.admx/admlthat is included with all versions of the Microsoft Windows Administrative Templates.

# *18.8.39 Scripts*

This section is intentionally blank and exists to ensure the structure of Windows benchmarks is consistent.

This Group Policy section is provided by the Group Policy template Scripts.admx/adml that is included with all versions of the Microsoft Windows Administrative Templates.

## *18.8.40 Server Manager*

This section is intentionally blank and exists to ensure the structure of Windows benchmarks is consistent.

This Group Policy section is provided by the Group Policy template ServerManager.admx/adml that is included with all versions of the Microsoft Windows Administrative Templates.

## *18.8.41 Service Control Manager Settings*

This section is intentionally blank and exists to ensure the structure of Windows benchmarks is consistent.

This Group Policy section is provided by the Group Policy template ServiceControlManager.admx/adml that is included with the Microsoft Windows 10 Release 1903 Administrative Templates (or newer).

## *18.8.42 Shutdown*

This section is intentionally blank and exists to ensure the structure of Windows benchmarks is consistent.

This Group Policy section is provided by the Group Policy template WinInit.admx/adml that is included with the Microsoft Windows 8.0 & Server 2012 (non-R2) Administrative Templates (or newer).

# *18.8.43 Shutdown Options*

This section is intentionally blank and exists to ensure the structure of Windows benchmarks is consistent.

This Group Policy section is provided by the Group Policy template Winsry.admx/admlthat is included with all versions of the Microsoft Windows Administrative Templates.

## *18.8.44 Storage Health*

This section is intentionally blank and exists to ensure the structure of Windows benchmarks is consistent.

This Group Policy section is provided by the Group Policy template StorageHealth.admx/adml that is included with the Microsoft Windows 10 Release 1709 Administrative Templates (or newer).

## *18.8.45 Storage Sense*

This section is intentionally blank and exists to ensure the structure of Windows benchmarks is consistent.

This Group Policy section is provided by the Group Policy template StorageSense.admx/admlthat is included with the Microsoft Windows 10 Release 1903 Administrative Templates (or newer).

## *18.8.46 System Restore*

This section is intentionally blank and exists to ensure the structure of Windows benchmarks is consistent.

This Group Policy section is provided by the Group Policy template SystemRestore.admx/adml that is included with all versions of the Microsoft Windows Administrative Templates.

# *18.8.47 Troubleshooting and Diagnostics*

This section contains recommendations related to Troubleshooting and Diagnostics.

This Group Policy section is provided by the Group Policy template Windows.admx/adml that is included with all versions of the Microsoft Windows Administrative Templates.

# *18.8.47.1 Application Compatibility Diagnostics*

This section is intentionally blank and exists to ensure the structure of Windows benchmarks is consistent.

This Group Policy section is provided by the Group Policy template  $pca$ .  $adm \times / adm$  that is included with all versions of the Microsoft Windows Administrative Templates.

## *18.8.47.2 Corrupted File Recovery*

This section is intentionally blank and exists to ensure the structure of Windows benchmarks is consistent.

This Group Policy section is provided by the Group Policy template FileRecovery.admx/admlthat is included with all versions of the Microsoft Windows Administrative Templates.

# *18.8.47.3 Disk Diagnostic*

This section is intentionally blank and exists to ensure the structure of Windows benchmarks is consistent.

This Group Policy section is provided by the Group Policy template DiskDiagnostic.admx/admlthat is included with all versions of the Microsoft Windows Administrative Templates.

## *18.8.47.4 Fault Tolerant Heap*

This section is intentionally blank and exists to ensure the structure of Windows benchmarks is consistent.

This Group Policy section is provided by the Group Policy template fthsvc.admx/admlthat is included with the Microsoft Windows 7 & Server 2008 R2 Administrative Templates (or newer).

# *18.8.47.5 Microsoft Support Diagnostic Tool*

This section contains recommendations related to the Microsoft Support Diagnostic Tool.

This Group Policy section is provided by the Group Policy template  $MSDT$ .  $adm1$  that is included with all versions of the Microsoft Windows Administrative Templates.

*18.8.47.5.1 (L2) Ensure 'Microsoft Support Diagnostic Tool: Turn on MSDT interactive communication with support provider' is set to 'Disabled' (Automated)*

### **Profile Applicability:**

• Level 2 (L2) - High Security/Sensitive Data Environment (limited functionality)

### **Description:**

This policy setting configures Microsoft Support Diagnostic Tool (MSDT) interactive communication with the support provider. MSDT gathers diagnostic data for analysis by support professionals.

The recommended state for this setting is: Disabled.

#### **Rationale:**

Due to privacy concerns, data should never be sent to any 3rd party since this data could contain sensitive information.

#### **Impact:**

MSDT cannot run in support mode, and no data can be collected or sent to the support provider.

#### **Audit:**

Navigate to the UI Path articulated in the Remediation section and confirm it is set as prescribed. This group policy setting is backed by the following registry location:

HKEY\_LOCAL\_MACHINE\SOFTWARE\Policies\Microsoft\Windows\ScriptedDiagnosticsPro vider\Policy:DisableQueryRemoteServer

### **Remediation:**

To establish the recommended configuration via GP, set the following UI path to  $Disable$ d:

```
Computer Configuration\Policies\Administrative 
Templates\System\Troubleshooting and Diagnostics\Microsoft Support Diagnostic 
Tool\Microsoft Support Diagnostic Tool: Turn on MSDT interactive 
communication with support provider
```
**Note:** This Group Policy path may not exist by default. It is provided by the Group Policy template MSDT.admx/adml that is included with the Microsoft Windows 8.0 & Server 2012 (non-R2) Administrative Templates (or newer).

### **Default Value:**

Enabled. (Users can use MSDT to collect and send diagnostic data to a support professional to resolve a problem. By default, the support provider is set to Microsoft Corporation.)

#### **CIS Controls:**

Version 7

13.3 Monitor and Block Unauthorized Network Traffic

Deploy an automated tool on network perimeters that monitors for unauthorized transfer of sensitive information and blocks such transfers while alerting information security professionals.

## *18.8.47.6 MSI Corrupted File Recovery*

This section is intentionally blank and exists to ensure the structure of Windows benchmarks is consistent.

This Group Policy section is provided by the Group Policy template Msi-FileRecovery.admx/admlthat is included with the Microsoft Windows 7 & Server 2008 R2 Administrative Templates (or newer).

## *18.8.47.7 Scheduled Maintenance*

This section is intentionally blank and exists to ensure the structure of Windows benchmarks is consistent.

This Group Policy section is provided by the Group Policy template sdiagschd.admx/adml that is included with the Microsoft Windows 7 & Server 2008 R2 Administrative Templates (or newer).

# *18.8.47.8 Scripted Diagnostics*

This section is intentionally blank and exists to ensure the structure of Windows benchmarks is consistent.

This Group Policy section is provided by the Group Policy template sdiageng.admx/adml that is included with the Microsoft Windows 7 & Server 2008 R2 Administrative Templates (or newer).

# *18.8.47.9 Windows Boot Performance Diagnostics*

This section is intentionally blank and exists to ensure the structure of Windows benchmarks is consistent.

This Group Policy section is provided by the Group Policy template PerformanceDiagnostics.admx/admlthatis included with all versions of the Microsoft Windows Administrative Templates.

# *18.8.47.10 Windows Memory Leak Diagnosis*

This section is intentionally blank and exists to ensure the structure of Windows benchmarks is consistent.

This Group Policy section is provided by the Group Policy template LeakDiagnostic.admx/admlthat is included with all versions of the Microsoft Windows Administrative Templates.

# *18.8.47.11 Windows Performance PerfTrack*

This section contains recommendations related to Windows Performance PerfTrack.

This Group Policy section is provided by the Group Policy template PerformancePerftrack.admx/admlthat is included with the Microsoft Windows 7 & Server 2008 R2 Administrative Templates (or newer).

## *18.8.47.11.1 (L2) Ensure 'Enable/Disable PerfTrack' is set to 'Disabled' (Automated)*

### **Profile Applicability:**

Level 2 (L2) - High Security/Sensitive Data Environment (limited functionality)

### **Description:**

This policy setting specifies whether to enable or disable tracking of responsiveness events.

The recommended state for this setting is: Disabled.

#### **Rationale:**

When enabled the aggregated data of a given event will be transmitted to Microsoft. The option exists to restrict this feature for a specific user, set the consent level, and designate specific programs for which error reports could be sent. However, centrally restricting the ability to execute PerfTrack to limit the potential for unauthorized or undesired usage, data leakage, or unintentional communications is highly recommended.

#### **Impact:**

Responsiveness events are not processed.

### **Audit:**

Navigate to the UI Path articulated in the Remediation section and confirm it is set as prescribed. This group policy setting is backed by the following registry location:

HKEY\_LOCAL\_MACHINE\SOFTWARE\Policies\Microsoft\Windows\WDI\{9c5a40da-b965-4fc3-8781-88dd50a6299d}:ScenarioExecutionEnabled
To establish the recommended configuration via GP, set the following UI path to  $Disabled:$ 

```
Computer Configuration\Policies\Administrative 
Templates\System\Troubleshooting and Diagnostics\Windows Performance 
PerfTrack\Enable/Disable PerfTrack
```
**Note:** This Group Policy path may not exist by default. It is provided by the Group Policy template PerformancePerftrack.admx/adml that is included with the Microsoft Windows 7 & Server 2008 R2 Administrative Templates (or newer).

### **Default Value:**

Enabled. (Responsiveness events are processed and aggregated. The aggregated data will be transmitted to Microsoft through SQM.)

### **CIS Controls:**

#### Version 7

13.3 Monitor and Block Unauthorized Network Traffic

Deploy an automated tool on network perimeters that monitors for unauthorized transfer of sensitive information and blocks such transfers while alerting information security professionals.

## *18.8.48 Trusted Platform Module Services*

This section is intentionally blank and exists to ensure the structure of Windows benchmarks is consistent.

This Group Policy section is provided by the Group Policy template  $TPM$ .  $adm \times /adm$  that is included with all versions of the Microsoft Windows Administrative Templates.

# *18.8.49 User Profiles*

This section contains recommendations related to User Profiles.

This Group Policy section is provided by the Group Policy template UserProfiles.admx/admlthat is included with all versions of the Microsoft Windows Administrative Templates.

# *18.8.49.1 (L2) Ensure 'Turn off the advertising ID' is set to 'Enabled' (Automated)*

### **Profile Applicability:**

Level 2 (L2) - High Security/Sensitive Data Environment (limited functionality)

#### **Description:**

This policy setting turns off the advertising ID, preventing apps from using the ID for experiences across apps.

The recommended state for this setting is: Enabled.

#### **Rationale:**

Tracking user activity for advertising purposes, even anonymously, may be a privacy concern. In an enterprise managed environment, applications should not need or require tracking for targeted advertising.

#### **Impact:**

The advertising ID is turned off. Apps can't use the ID for experiences across apps.

#### **Audit:**

Navigate to the UI Path articulated in the Remediation section and confirm it is set as prescribed. This group policy setting is backed by the following registry location:

HKEY\_LOCAL\_MACHINE\SOFTWARE\Policies\Microsoft\Windows\AdvertisingInfo:Disabl edByGroupPolicy

To establish the recommended configuration via GP, set the following UI path to Enabled:

```
Computer Configuration\Policies\Administrative Templates\System\User 
Profiles\Turn off the advertising ID
```
**Note:** This Group Policy path may not exist by default. It is provided by the Group Policy template UserProfiles.admx/adml that is included with the Microsoft Windows 8.1 & Server 2012 R2 Administrative Templates (or newer).

## **Default Value:**

Disabled. (Users can control whether apps can use the advertising ID for experiences across apps.)

### **CIS Controls:**

Version 7

13.3 Monitor and Block Unauthorized Network Traffic

Deploy an automated tool on network perimeters that monitors for unauthorized transfer of sensitive information and blocks such transfers while alerting information security professionals.

# *18.8.50 Windows File Protection*

This section is intentionally blank and exists to ensure the structure of Windows benchmarks is consistent.

This Group Policy section is provided by the Group Policy template WindowsFileProtection.admx/adml that is included with all versions of the Microsoft Windows Administrative Templates.

# *18.8.51 Windows HotStart*

This section is intentionally blank and exists to ensure the structure of Windows benchmarks is consistent.

This Group Policy section is provided by the Group Policy template HotStart.admx/adml that is only included with the Microsoft Windows Vista through the Windows 8.0 & Server 2012 (non-R2) Administrative Templates.

# *18.8.52 Windows Time Service*

This section contains recommendations related to the Windows Time Service.

This Group Policy section is provided by the Group Policy template W32Time.admx/adml that is included with all versions of the Microsoft Windows Administrative Templates.

# *18.8.52.1 Time Providers*

This section contains recommendations related to Time Providers.

This Group Policy section is provided by the Group Policy template W32Time.admx/adml that is included with all versions of the Microsoft Windows Administrative Templates.

# *18.8.52.1.1 (L2) Ensure 'Enable Windows NTP Client' is set to 'Enabled' (Automated)*

## **Profile Applicability:**

• Level 2 (L2) - High Security/Sensitive Data Environment (limited functionality)

### **Description:**

This policy setting specifies whether the Windows NTP Client is enabled. Enabling the Windows NTP Client allows your computer to synchronize its computer clock with other NTP servers. You might want to disable this service if you decide to use a third-party time provider.

The recommended state for this setting is: Enabled.

### **Rationale:**

A reliable and accurate account of time is important for a number of services and security requirements, including but not limited to distributed applications, authentication services, multi-user databases and logging services. The use of an NTP client (with secure operation) establishes functional accuracy and is a focal point when reviewing security relevant events.

### **Impact:**

You can set the local computer clock to synchronize time with NTP servers.

## **Audit:**

Navigate to the UI Path articulated in the Remediation section and confirm it is set as prescribed. This group policy setting is backed by the following registry location:

HKEY\_LOCAL\_MACHINE\SOFTWARE\Policies\Microsoft\W32Time\TimeProviders\NtpClien t:Enabled

#### **Remediation:**

To establish the recommended configuration via GP, set the following UI path to Enabled:

Computer Configuration\Policies\Administrative Templates\System\Windows Time Service\Time Providers\Enable Windows NTP Client

**Note:** This Group Policy path is provided by the Group Policy template W32Time.admx/adml that is included with all versions of the Microsoft Windows Administrative Templates.

#### **Default Value:**

Disabled. (The local computer clock does not synchronize time with NTP servers.)

#### **CIS Controls:**

Version 7

#### 6.1 Utilize Three Synchronized Time Sources

Use at least three synchronized time sources from which all servers and network devices retrieve time information on a regular basis so that timestamps in logs are consistent.

# *18.8.52.1.2 (L2) Ensure 'Enable Windows NTP Server' is set to 'Disabled' (Automated)*

## **Profile Applicability:**

• Level 2 (L2) - High Security/Sensitive Data Environment (limited functionality)

## **Description:**

This policy setting allows you to specify whether the Windows NTP Server is enabled.

The recommended state for this setting is: Disabled.

#### **Rationale:**

The configuration of proper time synchronization is critically important in an enterprise managed environment both due to the sensitivity of Kerberos authentication timestamps and also to ensure accurate security logging.

#### **Impact:**

None - this is the default behavior.

### **Audit:**

Navigate to the UI Path articulated in the Remediation section and confirm it is set as prescribed. This group policy setting is backed by the following registry location:

```
HKEY_LOCAL_MACHINE\SOFTWARE\Policies\Microsoft\W32Time\TimeProviders\NtpServe
r:Enabled
```
### **Remediation:**

To establish the recommended configuration via GP, set the following UI path to Disabled:

Computer Configuration\Policies\Administrative Templates\System\Windows Time Service\Time Providers\Enable Windows NTP Server

**Note:** This Group Policy path is provided by the Group Policy template W32Time.admx/adml that is included with all versions of the Microsoft Windows Administrative Templates.

### **Default Value:**

Disabled. (The computer cannot service NTP requests from other computers.)

## **CIS Controls:**

Version 7

9.2 Ensure Only Approved Ports, Protocols and Services Are Running

Ensure that only network ports, protocols, and services listening on a system with validated business needs, are running on each system.

# *18.9 Windows Components*

This section contains recommendations for Windows Component settings.

This Group Policy section is provided by the Group Policy template Windows.admx/adml that is included with all versions of the Microsoft Windows Administrative Templates.

# *18.9.1 Active Directory Federation Services*

This section is intentionally blank and exists to ensure the structure of Windows benchmarks is consistent.

This Group Policy section is provided by the Group Policy template  $adfs$ .  $admx/ddml$  that is only included with the Microsoft Windows Vista through the Windows 8.0 & Server 2012 (non-R2) Administrative Templates.

# *18.9.2 ActiveX Installer Service*

This section is intentionally blank and exists to ensure the structure of Windows benchmarks is consistent.

This Group Policy section is provided by the Group Policy template ActiveXInstallService.admx/adml that is included with all versions of the Microsoft Windows Administrative Templates.

# *18.9.3 Add features to Windows 8 / 8.1 / 10 (formerly Windows Anytime Upgrade)*

This section is intentionally blank and exists to ensure the structure of Windows benchmarks is consistent.

This Group Policy section is provided by the Group Policy template WindowsAnytimeUpgrade.admx/adml that is included with the Microsoft Windows 7  $\&$ Server 2008 R2 Administrative Templates (or newer).

**Note:** This section was initially named *Windows Anytime Upgrade* but was renamed by Microsoft to *Add features to Windows x* starting with the Microsoft Windows 8.0 & Server 2012 (non-R2) Administrative Templates.

# *18.9.4 App Package Deployment*

This section contains recommendations for App Package Deployment settings.

This Group Policy section is provided by the Group Policy template AppxPackageManager.admx/admlthat is included with the Microsoft Windows 8.0 & Server 2012 (non-R2) Administrative Templates (or newer).

*18.9.4.1 (L2) Ensure 'Allow a Windows app to share application data between users' is set to 'Disabled' (Automated)*

## **Profile Applicability:**

Level 2 (L2) - High Security/Sensitive Data Environment (limited functionality)

### **Description:**

Manages a Windows app's ability to share data between users who have installed the app. Data is shared through the SharedLocal folder. This folder is available through the Windows.Storage API.

The recommended state for this setting is: Disabled.

### **Rationale:**

Users of a system could accidentally share sensitive data with other users on the same system.

#### **Impact:**

None - this is the default behavior.

#### **Audit:**

Navigate to the UI Path articulated in the Remediation section and confirm it is set as prescribed. This group policy setting is backed by the following registry location:

HKEY\_LOCAL\_MACHINE\SOFTWARE\Policies\Microsoft\Windows\CurrentVersion\AppMode l\StateManager:AllowSharedLocalAppData

To establish the recommended configuration via GP, set the following UI path to Disabled:

```
Computer Configuration\Policies\Administrative Templates\Windows 
Components\App Package Deployment\Allow a Windows app to share application 
data between users
```
**Note:** This Group Policy path may not exist by default. It is provided by the Group Policy template AppxPackageManager.admx/adml that is included with the Microsoft Windows 10 RTM (Release 1507) Administrative Templates (or newer).

#### **Default Value:**

Disabled. (Windows apps won't be able to share app data with other instances of that app.)

#### **CIS Controls:**

#### Version 7

14.6 Protect Information through Access Control Lists

Protect all information stored on systems with file system, network share, claims, application, or database specific access control lists. These controls will enforce the principle that only authorized individuals should have access to the information based on their need to access the information as a part of their responsibilities.

# *18.9.4.2 (L1) Ensure 'Prevent non-admin users from installing packaged Windows apps' is set to 'Enabled' (Automated)*

## **Profile Applicability:**

• Level 1 (L1) - Corporate/Enterprise Environment (general use)

## **Description:**

This setting manages non-Administrator users' ability to install Windows app packages.

The recommended state for this setting is: Enabled.

#### **Rationale:**

In a corporate managed environment, application installations should be managed centrally by IT staff, not by end users.

#### **Impact:**

Non-Administrator users will not be able to install Microsoft Store app packages, unless they are explicitly permitted by other policies. If a Microsoft Store app is required for legitimate use, an Administrator will need to perform the installation from an Administrator context.

### **Audit:**

Navigate to the UI Path articulated in the Remediation section and confirm it is set as prescribed. This group policy setting is backed by the following registry location:

HKEY\_LOCAL\_MACHINE\SOFTWARE\Policies\Microsoft\Windows\Appx:BlockNonAdminUser Install

### **Remediation:**

To establish the recommended configuration via GP, set the following UI path to Enabled:

```
Computer Configuration\Policies\Administrative Templates\Windows 
Components\App Package Deployment\Prevent non-admin users from installing 
packaged Windows apps
```
**Note:** This Group Policy path may not exist by default. It is provided by the Group Policy template AppxPackageManager.admx/adml that is included with the Microsoft Windows 10 Release 2004 Administrative Templates (or newer).

## **Default Value:**

Disabled. (All users will be able to initiate installation of Microsoft Store app packages.)

### **CIS Controls:**

## Version 7

### 2.6 Address unapproved software

Ensure that unauthorized software is either removed or the inventory is updated in a timely manner

# *18.9.5 App Privacy*

This section contains recommendations for App Privacy settings.

This Group Policy section is provided by the Group Policy template AppPrivacy. admx/adml that is included with the Microsoft Windows 10 Release 1511 Administrative Templates (or newer).

*18.9.5.1 (L1) Ensure 'Let Windows apps activate with voice while the system is locked' is set to 'Enabled: Force Deny' (Automated)*

## **Profile Applicability:**

Level 1 (L1) - Corporate/Enterprise Environment (general use)

#### **Description:**

This policy setting specifies whether Windows apps can be activated by voice (apps and Cortana) while the system is locked.

The recommended state for this setting is: Enabled: Force Deny.

#### **Rationale:**

Access to any computer resource should not be allowed when the device is locked.

#### **Impact:**

Users will not be able to activate apps while the computer is locked.

#### **Audit:**

Navigate to the UI Path articulated in the Remediation section and confirm it is set as prescribed. This group policy setting is backed by the following registry location:

HKEY\_LOCAL\_MACHINE\SOFTWARE\Policies\Microsoft\Windows\AppPrivacy:LetAppsActi vateWithVoiceAboveLock

To establish the recommended configuration via GP, set the following UI path to Enabled: Force Deny:

```
Computer Configuration\Policies\Administrative Templates\Windows 
Components\App Privacy\Let Windows apps activate with voice while the system 
is locked
```
**Note:** This Group Policy path may not exist by default. It is provided by the Group Policy template AppPrivacy.admx/adml that is included with the Microsoft Windows 10 Release 1903 Administrative Templates (or newer).

#### **Default Value:**

Disabled. (The user can decide whether Windows apps can interact with applications using speech while the system is locked by using Settings > Privacy on the device.)

#### **CIS Controls:**

Version 7

9.2 Ensure Only Approved Ports, Protocols and Services Are Running

Ensure that only network ports, protocols, and services listening on a system with validated business needs, are running on each system.

# *18.9.6 App runtime*

This section contains recommendations for App runtime settings.

This Group Policy section is provided by the Group Policy template AppXRuntime.admx/adml that is included with the Microsoft Windows 8.0 & Server 2012 (non-R2) Administrative Templates (or newer).

*18.9.6.1 (L1) Ensure 'Allow Microsoft accounts to be optional' is set to 'Enabled' (Automated)*

## **Profile Applicability:**

Level 1 (L1) - Corporate/Enterprise Environment (general use)

#### **Description:**

This policy setting lets you control whether Microsoft accounts are optional for Windows Store apps that require an account to sign in. This policy only affects Windows Store apps that support it.

The recommended state for this setting is: Enabled.

#### **Rationale:**

Enabling this setting allows an organization to use their enterprise user accounts instead of using their Microsoft accounts when accessing Windows store apps. This provides the organization with greater control over relevant credentials. Microsoft accounts cannot be centrally managed and as such enterprise credential security policies cannot be applied to them, which could put any information accessed by using Microsoft accounts at risk.

#### **Impact:**

Windows Store apps that typically require a Microsoft account to sign in will allow users to sign in with an enterprise account instead.

#### **Audit:**

Navigate to the UI Path articulated in the Remediation section and confirm it is set as prescribed. This group policy setting is backed by the following registry location:

HKEY\_LOCAL\_MACHINE\SOFTWARE\Microsoft\Windows\CurrentVersion\Policies\System: MSAOptional

To establish the recommended configuration via GP, set the following UI path to Enabled:

Computer Configuration\Policies\Administrative Templates\Windows Components\App runtime\Allow Microsoft accounts to be optional

**Note:** This Group Policy path may not exist by default. It is provided by the Group Policy template AppXRuntime.admx/adml that is included with the Microsoft Windows 8.1 & Server 2012 R2 Administrative Templates (or newer).

#### **Default Value:**

Disabled. (Users will need to sign in with a Microsoft account.)

#### **CIS Controls:**

Version 7

16.2 Configure Centralized Point of Authentication

Configure access for all accounts through as few centralized points of authentication as possible, including network, security, and cloud systems.

# *18.9.6.2 (L2) Ensure 'Block launching Universal Windows apps with Windows Runtime API access from hosted content.' is set to 'Enabled' (Automated)*

## **Profile Applicability:**

• Level 2 (L2) - High Security/Sensitive Data Environment (limited functionality)

### **Description:**

This policy setting controls whether Microsoft Store apps with Windows Runtime API access directly from web content can be launched.

The recommended state for this setting is: Enabled.

#### **Rationale:**

Blocking apps from the web with direct access to the Windows API can prevent malicious apps from being run on a system. Only system administrators should be installing approved applications.

#### **Impact:**

Universal Windows apps which declare Windows Runtime API access in the ApplicationContentUriRulessection of the manifest cannot be launched (Universal Windows apps which have not declared Windows Runtime API access in the manifest will not be affected).

#### **Audit:**

Navigate to the UI Path articulated in the Remediation section and confirm it is set as prescribed. This group policy setting is backed by the following registry location:

```
HKEY_LOCAL_MACHINE\SOFTWARE\Microsoft\Windows\CurrentVersion\Policies\System:
BlockHostedAppAccessWinRT
```
To establish the recommended configuration via GP, set the following UI path to Enabled:

```
Computer Configuration\Policies\Administrative Templates\Windows 
Components\App runtime\Block launching Universal Windows apps with Windows 
Runtime API access from hosted content.
```
**Note:** A reboot may be required after the setting is applied.

**Note #2:** This Group Policy path may not exist by default. It is provided by the Group Policy template AppXRuntime.admx/adml that is included with the Microsoft Windows 10 RTM (Release 1507) Administrative Templates (or newer).

**Note #3:** In older Microsoft Windows Administrative Templates, this setting was initially named *Block launching Windows Store apps with Windows Runtime API access from hosted content.*, but it was renamed starting with the Windows 10 Release 1803 Administrative Templates.

### **Default Value:**

Disabled. (All Universal Windows apps can be launched.)

#### **CIS Controls:**

Version 7

9.2 Ensure Only Approved Ports, Protocols and Services Are Running

Ensure that only network ports, protocols, and services listening on a system with validated business needs, are running on each system.

# *18.9.7 Application Compatibility*

This section is intentionally blank and exists to ensure the structure of Windows benchmarks is consistent.

This Group Policy section is provided by the Group Policy template AppCompat.admx/adml that is included with all versions of the Microsoft Windows Administrative Templates.

# *18.9.8 AutoPlay Policies*

This section contains recommendations for AutoPlay policies.

This Group Policy section is provided by the Group Policy template AutoPlay. admx/adml that is included with all versions of the Microsoft Windows Administrative Templates.

*18.9.8.1 (L1) Ensure 'Disallow Autoplay for non-volume devices' is set to 'Enabled' (Automated)*

## **Profile Applicability:**

• Level 1 (L1) - Corporate/Enterprise Environment (general use)

### **Description:**

This policy setting disallows AutoPlay for MTP devices like cameras or phones.

The recommended state for this setting is: Enabled.

#### **Rationale:**

An attacker could use this feature to launch a program to damage a client computer or data on the computer.

### **Impact:**

AutoPlay will not be allowed for MTP devices like cameras or phones.

### **Audit:**

Navigate to the UI Path articulated in the Remediation section and confirm it is set as prescribed. This group policy setting is backed by the following registry location:

HKEY\_LOCAL\_MACHINE\SOFTWARE\Policies\Microsoft\Windows\Explorer:NoAutoplayfor nonVolume

To establish the recommended configuration via GP, set the following UI path to Enabled:

Computer Configuration\Policies\Administrative Templates\Windows Components\AutoPlay Policies\Disallow Autoplay for non-volume devices

**Note:** This Group Policy path may not exist by default. It is provided by the Group Policy template AutoPlay.admx/adml that is included with the Microsoft Windows 8.0 & Server 2012 (non-R2) Administrative Templates (or newer).

#### **Default Value:**

Disabled. (AutoPlay is enabled for non-volume devices.)

#### **CIS Controls:**

#### Version 7

8.4 Configure Anti-Malware Scanning of Removable Devices

Configure devices so that they automatically conduct an anti-malware scan of removable media when inserted or connected.

8.5 Configure Devices Not To Auto-run Content

Configure devices to not auto-run content from removable media.

# *18.9.8.2 (L1) Ensure 'Set the default behavior for AutoRun' is set to 'Enabled: Do not execute any autorun commands' (Automated)*

## **Profile Applicability:**

• Level 1 (L1) - Corporate/Enterprise Environment (general use)

## **Description:**

This policy setting sets the default behavior for Autorun commands. Autorun commands are generally stored in autorun.inffiles. They often launch the installation program or other routines.

The recommended state for this setting is: Enabled: Do not execute any autorun commands.

## **Rationale:**

Prior to Windows Vista, when media containing an autorun command is inserted, the system will automatically execute the program without user intervention. This creates a major security concern as code may be executed without user's knowledge. The default behavior starting with Windows Vista is to prompt the user whether autorun command is to be run. The autorun command is represented as a handler in the Autoplay dialog.

#### **Impact:**

AutoRun commands will be completely disabled.

### **Audit:**

Navigate to the UI Path articulated in the Remediation section and confirm it is set as prescribed. This group policy setting is backed by the following registry location:

HKEY\_LOCAL\_MACHINE\SOFTWARE\Microsoft\Windows\CurrentVersion\Policies\Explore r:NoAutorun

To establish the recommended configuration via GP, set the following UI path to Enabled: Do not execute any autorun commands:

Computer Configuration\Policies\Administrative Templates\Windows Components\AutoPlay Policies\Set the default behavior for AutoRun

**Note:** This Group Policy path may not exist by default. It is provided by the Group Policy template AutoPlay.admx/adml that is included with the Microsoft Windows 8.0 & Server 2012 (non-R2) Administrative Templates (or newer).

#### **Default Value:**

Disabled. (Windows will prompt the user whether autorun command is to be run.)

#### **CIS Controls:**

Version 7

8.4 Configure Anti-Malware Scanning of Removable Devices

Configure devices so that they automatically conduct an anti-malware scan of removable media when inserted or connected.

8.5 Configure Devices Not To Auto-run Content

Configure devices to not auto-run content from removable media.

# *18.9.8.3 (L1) Ensure 'Turn off Autoplay' is set to 'Enabled: All drives' (Automated)*

## **Profile Applicability:**

• Level 1 (L1) - Corporate/Enterprise Environment (general use)

## **Description:**

Autoplay starts to read from a drive as soon as you insert media in the drive, which causes the setup file for programs or audio media to start immediately. An attacker could use this feature to launch a program to damage the computer or data on the computer. Autoplay is disabled by default on some removable drive types, such as floppy disk and network drives, but not on CD-ROM drives.

**Note:** You cannot use this policy setting to enable Autoplay on computer drives in which it is disabled by default, such as floppy disk and network drives.

The recommended state for this setting is: Enabled: All drives.

### **Rationale:**

An attacker could use this feature to launch a program to damage a client computer or data on the computer.

#### **Impact:**

Autoplay will be disabled - users will have to manually launch setup or installation programs that are provided on removable media.

### **Audit:**

Navigate to the UI Path articulated in the Remediation section and confirm it is set as prescribed. This group policy setting is backed by the following registry location:

```
HKEY_LOCAL_MACHINE\SOFTWARE\Microsoft\Windows\CurrentVersion\Policies\Explore
r:NoDriveTypeAutoRun
```
To establish the recommended configuration via GP, set the following UI path to Enabled: All drives:

Computer Configuration\Policies\Administrative Templates\Windows Components\AutoPlay Policies\Turn off Autoplay

**Note:** This Group Policy path is provided by the Group Policy template AutoPlay. admx/admlthat is included with all versions of the Microsoft Windows Administrative Templates.

### **Default Value:**

Disabled. (Autoplay is enabled.)

#### **CIS Controls:**

Version 7

8.4 Configure Anti-Malware Scanning of Removable Devices

Configure devices so that they automatically conduct an anti-malware scan of removable media when inserted or connected.

8.5 Configure Devices Not To Auto-run Content

Configure devices to not auto-run content from removable media.

## *18.9.9 Backup*

This section is intentionally blank and exists to ensure the structure of Windows benchmarks is consistent.

This Group Policy section is provided by the Group Policy template UserDataBackup.admx/admlthat is only included with the Microsoft Windows Vista through the Windows 10 Release 1511 Administrative Templates (except for the Microsoft Windows 8.1 & Server 2012 R2 Administrative Templates).

# *18.9.10 Biometrics*

This section contains recommendations related to Biometrics.

This Group Policy section is provided by the Group Policy template Biometrics. admx/adml that is included with the Microsoft Windows 7 & Server 2008 R2 Administrative Templates (or newer).

# *18.9.10.1 Facial Features*

This section contains recommendations related to Facial Feature Biometrics.

This Group Policy section is provided by the Group Policy template Biometrics.admx/adml that is included with the Microsoft Windows 10 Release 1511 Administrative Templates (or newer).

# *18.9.10.1.1 (L1) Ensure 'Configure enhanced anti-spoofing' is set to 'Enabled' (Automated)*

## **ProfileApplicability:**

Level 1 (L1) - Corporate/Enterprise Environment (general use)

## **Description:**

This policy setting determines whether enhanced anti-spoofing is configured for devices which support it.

The recommended state for this setting is: Enabled.

## **Rationale:**

Enterprise managed environments are now supporting a wider range of mobile devices, increasing the security on these devices will help protect against unauthorized access on your network.

## **Impact:**

Windows will require all users on the device to use anti-spoofing for facial features, on devices which support it.

## **Audit:**

Navigate to the UI Path articulated in the Remediation section and confirm it is set as prescribed. This group policy setting is backed by the following registry location:

HKEY\_LOCAL\_MACHINE\SOFTWARE\Policies\Microsoft\Biometrics\FacialFeatures:Enha ncedAntiSpoofing

#### **Remediation:**

To establish the recommended configuration via GP, set the following UI path to Enabled:

```
Computer Configuration\Policies\Administrative Templates\Windows 
Components\Biometrics\Facial Features\Configure enhanced anti-spoofing
```
**Note:** This Group Policy path may not exist by default. It is provided by the Group Policy template Biometrics.admx/adml that is included with the Microsoft Windows 10 Release 1511 Administrative Templates (or newer).

**Note #2:** In the Windows 10 Release 1511 and Windows 10 Release 1607 & Server 2016 Administrative Templates, this setting was initially named *Use enhanced anti-spoofing when available*. It was renamed to *Configure enhanced anti-spoofing* starting with the Windows 10 Release 1703 Administrative Templates.

#### **Default Value:**

Users are able to choose whether or not to use enhanced anti-spoofing on supported devices.

#### **CIS Controls:**

Version 7

16.2 Configure Centralized Point of Authentication

Configure access for all accounts through as few centralized points of authentication as possible, including network, security, and cloud systems.

# *18.9.11 BitLocker Drive Encryption*

This section contains recommendations for configuring BitLocker.

This Group Policy section is provided by the Group Policy template VolumeEncryption.admx/admlthat is included with all versions of the Microsoft Windows Administrative Templates.

# *18.9.11.1 Fixed Data Drives*

This section contains recommendations for configuring Fixed Data Drives in BitLocker.

This Group Policy section is provided by the Group Policy template VolumeEncryption.admx/admlthat is included with the Microsoft Windows 7 & Server 2008 R2 Administrative Templates (or newer).

*18.9.11.1.1 (BL) Ensure 'Allow access to BitLocker-protected fixed data drives from earlier versions of Windows' is set to 'Disabled' (Automated)*

## **Profile Applicability:**

- $\bullet$  Level 1 (L1) + BitLocker (BL)
- Level 2 (L2) + BitLocker (BL)
- BitLocker (BL) optional add-on for when BitLocker is deployed

### **Description:**

This policy setting configures whether or not fixed data drives formatted with the FAT file system can be unlocked and viewed on computers running Windows Server 2008 (non-R2), Windows Vista, Windows XP with Service Pack 3 (SP3), or Windows XP with Service Pack 2 (SP2) operating systems.

**Note:** This policy setting does not apply to drives that are formatted with the NTFS file system.

The recommended state for this setting is: Disabled.

## **Rationale:**

By default BitLocker virtualizes FAT formatted drives to permit access via the BitLocker To Go Reader on previous versions of Windows. Additionally the BitLocker To Go Reader application is applied to the unencrypted portion of the drive.

The BitLocker To Go Reader application, like any other application, is subject to spoofing and could be a mechanism to propagate malware.

#### **Impact:**

Fixed data drives formatted with the FAT file system that are BitLocker-protected cannot be unlocked on computers running Windows Server 2008 (non-R2), Windows Vista, Windows XP with SP3 or Windows XP with SP2. BitLockerToGo.exe will not be installed.

#### **Audit:**

Navigate to the UI Path articulated in the Remediation section and confirm it is set as prescribed. This group policy setting is backed by the following registry location:

HKEY\_LOCAL\_MACHINE\SOFTWARE\Policies\Microsoft\FVE:FDVDiscoveryVolumeType

#### **Remediation:**

To establish the recommended configuration via GP, set the following UI path to Disabled:

Computer Configuration\Policies\Administrative Templates\Windows Components\BitLocker Drive Encryption\Fixed Data Drives\Allow access to BitLocker-protected fixed data drives from earlier versions of Windows

**Note:** This Group Policy path may not exist by default. It is provided by the Group Policy template VolumeEncryption.admx/adml that is included with the Microsoft Windows 7  $\&$ Server 2008 R2 Administrative Templates (or newer).

### **Default Value:**

Enabled. (Fixed data drives formatted with the FAT file system can be unlocked on computers running Windows Server 2008 (non-R2), Windows Vista, Windows XP with SP3 or Windows XP with SP2, and their content can be viewed. These operating systems will only have read-only access to BitLocker-protected drives.)

## **CIS Controls:**

#### Version 7

13.6 Encrypt the Hard Drive of All Mobile Devices.

Utilize approved whole disk encryption software to encrypt the hard drive of all mobile devices.

# *18.9.11.1.2 (BL) Ensure 'Choose how BitLocker-protected fixed drives can be recovered' is set to 'Enabled' (Automated)*

## **Profile Applicability:**

- Level  $1(L1)$  + BitLocker (BL)
- Level 2 (L2) + BitLocker (BL)
- BitLocker (BL) optional add-on for when BitLocker is deployed

### **Description:**

This policy setting allows you to control how BitLocker-protected fixed data drives are recovered in the absence of the required credentials. This policy setting is applied when you turn on BitLocker.

The "Allow data recovery agent" check box is used to specify whether a Data Recovery Agent can be used with BitLocker-protected fixed data drives. Before a Data Recovery Agent can be used it must be added from the Public Key Policies item in either the Group Policy Management Console or the Local Group Policy Editor. Consult the BitLocker Drive Encryption Deployment Guide on Microsoft TechNet for more information about adding Data Recovery Agents.

In "Configure user storage of BitLocker recovery information" select whether users are allowed, required, or not allowed to generate a 48-digit recovery password or a 256-bit recovery key.

Select "Omit recovery options from the BitLocker setup wizard" to prevent users from specifying recovery options when they enable BitLocker on a drive. This means that you will not be able to specify which recovery option to use when you enable BitLocker, instead BitLocker recovery options for the drive are determined by the policy setting.

In "Save BitLocker recovery information to Active Directory Domain Services" choose which BitLocker recovery information to store in AD DS for fixed data drives. If you select "Backup recovery password and key package", both the BitLocker recovery password and key package are stored in AD DS. Storing the key package supports recovering data from a drive that has been physically corrupted. If you select "Backup recovery password only", only the recovery password is stored in AD DS.

Select the "Do not enable BitLocker until recovery information is stored in AD DS for fixed data drives" check box if you want to prevent users from enabling BitLocker unless the computer is connected to the domain and the backup of BitLocker recovery information to AD DS succeeds.

**Note:** If the "Do not enable BitLocker until recovery information is stored in AD DS for fixed data drives" check box is selected, a recovery password is automatically generated.

The recommended state for this setting is: Enabled.

## **Rationale:**

Administrators should always have a safe, secure way to access encrypted data in the event users cannot access their data.

Additionally, as with any authentication method, a drive can be compromised by guessing or finding the authentication information used to access the drive.

#### **Impact:**

To use BitLocker, a Data Recovery Agent will need to be configured for fixed drives. To recover a drive will require highly-controlled access to the Data Recovery Agent private key.

## **Audit:**

Navigate to the UI Path articulated in the Remediation section and confirm it is set as prescribed. This group policy setting is backed by the following registry location:

HKEY\_LOCAL\_MACHINE\SOFTWARE\Policies\Microsoft\FVE:FDVRecovery

### **Remediation:**

To establish the recommended configuration via GP, set the following UI path to Enabled:

Computer Configuration\Policies\Administrative Templates\Windows Components\BitLocker Drive Encryption\Fixed Data Drives\Choose how BitLockerprotected fixed drives can be recovered

**Note:** This Group Policy path may not exist by default. It is provided by the Group Policy template VolumeEncryption.admx/adml that is included with the Microsoft Windows 7 & Server 2008 R2 Administrative Templates (or newer).

## **Default Value:**

Disabled. (The default recovery options are supported for BitLocker recovery - a DRA is allowed, and the recovery options can be specified by the user including the recovery password and recovery key, and recovery information is not backed up to AD DS.)

#### **CIS Controls:**

#### Version 7

#### 10.4 Ensure Protection of Backups

Ensure that backups are properly protected via physical security or encryption when they are stored, as well as when they are moved across the network. This includes remote backups and cloud services.

#### 13.6 Encrypt the Hard Drive of All Mobile Devices.

Utilize approved whole disk encryption software to encrypt the hard drive of all mobile devices.

# *18.9.11.1.3 (BL) Ensure 'Choose how BitLocker-protected fixed drives can be recovered: Allow data recovery agent' is set to 'Enabled: True' (Automated)*

## **Profile Applicability:**

- Level  $1 (L1) + BitLocker (BL)$
- Level 2 (L2) + BitLocker (BL)
- BitLocker (BL) optional add-on for when BitLocker is deployed

## **Description:**

This policy setting allows you to control how BitLocker-protected fixed data drives are recovered in the absence of the required credentials. This policy setting is applied when you turn on BitLocker.

The "Allow data recovery agent" check box is used to specify whether a Data Recovery Agent can be used with BitLocker-protected fixed data drives. Before a Data Recovery Agent can be used it must be added from the Public Key Policies item in either the Group Policy Management Console or the Local Group Policy Editor. Consult the BitLocker Drive Encryption Deployment Guide on Microsoft TechNet for more information about adding Data Recovery Agents.

The recommended state for this setting is: Enabled: True (checked).

## **Rationale:**

Administrators should always have a safe, secure way to access encrypted data in the event users cannot access their data.

Additionally, as with any authentication method, a drive can be compromised by guessing or finding the authentication information used to access the drive.

To use BitLocker, a Data Recovery Agent will need to be configured for fixed drives. To recover a drive will require highly-controlled access to the Data Recovery Agent private key.

### **Impact:**

None - this is the default behavior.

### **Audit:**

Navigate to the UI Path articulated in the Remediation section and confirm it is set as prescribed. This group policy setting is backed by the following registry location:

HKEY\_LOCAL\_MACHINE\SOFTWARE\Policies\Microsoft\FVE:FDVManageDRA

#### **Remediation:**

To establish the recommended configuration via GP, set the following UI path to Enabled: True (checked):

```
Computer Configuration\Policies\Administrative Templates\Windows 
Components\BitLocker Drive Encryption\Fixed Data Drives\Choose how BitLocker-
protected fixed drives can be recovered: Allow data recovery agent
```
**Note:** This Group Policy path may not exist by default. It is provided by the Group Policy template  $\text{VolumeEncryption}$ . admx/adml that is included with the Microsoft Windows 7 & Server 2008 R2 Administrative Templates (or newer).

### **Default Value:**

Enabled: True. (A DRA is allowed.)

### **CIS Controls:**

Version 7

10.4 Ensure Protection of Backups

Ensure that backups are properly protected via physical security or encryption when they are stored, as well as when they are moved across the network. This includes remote backups and cloud services.

13.6 Encrypt the Hard Drive of All Mobile Devices.

Utilize approved whole disk encryption software to encrypt the hard drive of all mobile devices.

*18.9.11.1.4 (BL) Ensure 'Choose how BitLocker-protected fixed drives can be recovered: Recovery Password' is set to 'Enabled: Allow 48-digit recovery password' (Automated)*

## **Profile Applicability:**

- Level  $1 (L1) + BitLocker (BL)$
- Level 2 (L2) + BitLocker (BL)
- BitLocker (BL) optional add-on for when BitLocker is deployed

#### **Description:**

This policy setting allows you to control how BitLocker-protected fixed data drives are recovered in the absence of the required credentials. This policy setting is applied when you turn on BitLocker.

In "Configure user storage of BitLocker recovery information" select whether users are allowed, required, or not allowed to generate a 48-digit recovery password or a 256-bit recovery key.

The recommended state for this setting is: Enabled: Allow 48-digit recovery password.

### **Rationale:**

Administrators should always have a safe, secure way to access encrypted data in the event users cannot access their data.

Additionally, as with any authentication method, a drive can be compromised by guessing or finding the authentication information used to access the drive.

To use BitLocker, a Data Recovery Agent will need to be configured for fixed drives. To recover a drive will require highly-controlled access to the Data Recovery Agent private key.

#### **Impact:**

A 48-digit recovery password will be permitted for fixed drives.

### **Audit:**

Navigate to the UI Path articulated in the Remediation section and confirm it is set as prescribed. This group policy setting is backed by the following registry location:

HKEY\_LOCAL\_MACHINE\SOFTWARE\Policies\Microsoft\FVE:FDVRecoveryPassword

#### **Remediation:**

To establish the recommended configuration via GP, set the following UI path to Enabled: Allow 48-digit recovery password:

```
Computer Configuration\Policies\Administrative Templates\Windows 
Components\BitLocker Drive Encryption\Fixed Data Drives\Choose how BitLocker-
protected fixed drives can be recovered: Recovery Password
```
**Note:** This Group Policy path may not exist by default. It is provided by the Group Policy template  $\text{VolumeEncryption}$ . admx/adml that is included with the Microsoft Windows 7 & Server 2008 R2 Administrative Templates (or newer).

#### **Default Value:**

Recovery options are specified by the user.

#### **CIS Controls:**

Version 7

10.4 Ensure Protection of Backups

Ensure that backups are properly protected via physical security or encryption when they are stored, as well as when they are moved across the network. This includes remote backups and cloud services.

13.6 Encrypt the Hard Drive of All Mobile Devices.

Utilize approved whole disk encryption software to encrypt the hard drive of all mobile devices.
*18.9.11.1.5 (BL) Ensure 'Choose how BitLocker-protected fixed drives can be recovered: Recovery Key' is set to 'Enabled: Allow 256-bit recovery key' (Automated)*

## **Profile Applicability:**

- Level  $1 (L1) + BitLocker (BL)$
- Level 2 (L2) + BitLocker (BL)
- BitLocker (BL) optional add-on for when BitLocker is deployed

#### **Description:**

This policy setting allows you to control how BitLocker-protected fixed data drives are recovered in the absence of the required credentials. This policy setting is applied when you turn on BitLocker.

In "Configure user storage of BitLocker recovery information" select whether users are allowed, required, or not allowed to generate a 48-digit recovery password or a 256-bit recovery key.

The recommended state for this setting is: Enabled: Allow 256-bit recovery key.

#### **Rationale:**

Administrators should always have a safe, secure way to access encrypted data in the event users cannot access their data.

Additionally, as with any authentication method, a drive can be compromised by guessing or finding the authentication information used to access the drive.

To use BitLocker, a Data Recovery Agent will need to be configured for fixed drives. To recover a drive will require highly-controlled access to the Data Recovery Agent private key.

#### **Impact:**

A 256-bit recovery key will be permitted for fixed drives.

#### **Audit:**

Navigate to the UI Path articulated in the Remediation section and confirm it is set as prescribed. This group policy setting is backed by the following registry location:

HKEY\_LOCAL\_MACHINE\SOFTWARE\Policies\Microsoft\FVE:FDVRecoveryKey

#### **Remediation:**

To establish the recommended configuration via GP, set the following UI path to Enabled: Allow 256-bit recovery key:

```
Computer Configuration\Policies\Administrative Templates\Windows 
Components\BitLocker Drive Encryption\Fixed Data Drives\Choose how BitLocker-
protected fixed drives can be recovered: Recovery Key
```
**Note:** This Group Policy path may not exist by default. It is provided by the Group Policy template  $\text{VolumeEncryption}$ . admx/adml that is included with the Microsoft Windows 7 & Server 2008 R2 Administrative Templates (or newer).

#### **Default Value:**

Recovery options are specified by the user.

#### **CIS Controls:**

Version 7

10.4 Ensure Protection of Backups

Ensure that backups are properly protected via physical security or encryption when they are stored, as well as when they are moved across the network. This includes remote backups and cloud services.

13.6 Encrypt the Hard Drive of All Mobile Devices.

*18.9.11.1.6 (BL) Ensure 'Choose how BitLocker-protected fixed drives can be recovered: Omit recovery options from the BitLocker setup wizard' is set to 'Enabled: True' (Automated)*

## **Profile Applicability:**

- Level  $1 (L1) + BitLocker (BL)$
- Level 2 (L2) + BitLocker (BL)
- BitLocker (BL) optional add-on for when BitLocker is deployed

#### **Description:**

This policy setting allows you to control how BitLocker-protected fixed data drives are recovered in the absence of the required credentials. This policy setting is applied when you turn on BitLocker.

Select "Omit recovery options from the BitLocker setup wizard" to prevent users from specifying recovery options when they enable BitLocker on a drive. This means that you will not be able to specify which recovery option to use when you enable BitLocker, instead BitLocker recovery options for the drive are determined by the policy setting.

The recommended state for this setting is: Enabled: True (checked).

#### **Rationale:**

Administrators should always have a safe, secure way to access encrypted data in the event users cannot access their data.

Additionally, as with any authentication method, a drive can be compromised by guessing or finding the authentication information used to access the drive.

To use BitLocker, a Data Recovery Agent will need to be configured for fixed drives. To recover a drive will require highly-controlled access to the Data Recovery Agent private key.

#### **Impact:**

The ability to manually select recovery options for fixed drives will not be presented to the user in the BitLocker setup wizard.

### **Audit:**

Navigate to the UI Path articulated in the Remediation section and confirm it is set as prescribed. This group policy setting is backed by the following registry location:

HKEY\_LOCAL\_MACHINE\SOFTWARE\Policies\Microsoft\FVE:FDVHideRecoveryPage

#### **Remediation:**

To establish the recommended configuration via GP, set the following UI path to Enabled: True (checked):

```
Computer Configuration\Policies\Administrative Templates\Windows 
Components\BitLocker Drive Encryption\Fixed Data Drives\Choose how BitLocker-
protected fixed drives can be recovered: Omit recovery options from the 
BitLocker setup wizard
```
**Note:** This Group Policy path may not exist by default. It is provided by the Group Policy template VolumeEncryption.admx/adml that is included with the Microsoft Windows 7  $\&$ Server 2008 R2 Administrative Templates (or newer).

#### **Default Value:**

Recovery options for fixed drives are selectable by the user in the BitLocker setup wizard.

#### **CIS Controls:**

Version 7

#### 10.4 Ensure Protection of Backups

Ensure that backups are properly protected via physical security or encryption when they are stored, as well as when they are moved across the network. This includes remote backups and cloud services.

#### 13.6 Encrypt the Hard Drive of All Mobile Devices.

*18.9.11.1.7 (BL) Ensure 'Choose how BitLocker-protected fixed drives can be recovered: Save BitLocker recovery information to AD DS for fixed data drives' is set to 'Enabled: False' (Automated)*

## **Profile Applicability:**

- Level  $1 (L1) + BitLocker (BL)$
- Level 2 (L2) + BitLocker (BL)
- BitLocker (BL) optional add-on for when BitLocker is deployed

#### **Description:**

This policy setting allows you to control how BitLocker-protected fixed data drives are recovered in the absence of the required credentials. This policy setting is applied when you turn on BitLocker.

In "Save BitLocker recovery information to Active Directory Domain Services" choose which BitLocker recovery information to store in AD DS for fixed data drives. If you select "Backup recovery password and key package", both the BitLocker recovery password and key package are stored in AD DS. Storing the key package supports recovering data from a drive that has been physically corrupted. If you select "Backup recovery password only", only the recovery password is stored in AD DS.

The recommended state for this setting is: Enabled: False (unchecked).

#### **Rationale:**

Administrators should always have a safe, secure way to access encrypted data in the event users cannot access their data.

Additionally, as with any authentication method, a drive can be compromised by guessing or finding the authentication information used to access the drive.

To use BitLocker, a Data Recovery Agent will need to be configured for fixed drives. To recover a drive will require highly-controlled access to the Data Recovery Agent private key.

#### **Impact:**

None - this is the default behavior.

### **Audit:**

Navigate to the UI Path articulated in the Remediation section and confirm it is set as prescribed. This group policy setting is backed by the following registry location:

HKEY\_LOCAL\_MACHINE\SOFTWARE\Policies\Microsoft\FVE:FDVActiveDirectoryBackup

#### **Remediation:**

To establish the recommended configuration via GP, set the following UI path to Enabled: False (unchecked):

```
Computer Configuration\Policies\Administrative Templates\Windows 
Components\BitLocker Drive Encryption\Fixed Data Drives\Choose how BitLocker-
protected fixed drives can be recovered: Save BitLocker recovery information 
to AD DS for fixed data drives
```
**Note:** This Group Policy path may not exist by default. It is provided by the Group Policy template VolumeEncryption.admx/adml that is included with the Microsoft Windows 7  $\&$ Server 2008 R2 Administrative Templates (or newer).

#### **Default Value:**

BitLocker recovery information for fixed drives is not backed up to AD DS.

#### **CIS Controls:**

Version 7

#### 10.4 Ensure Protection of Backups

Ensure that backups are properly protected via physical security or encryption when they are stored, as well as when they are moved across the network. This includes remote backups and cloud services.

#### 13.6 Encrypt the Hard Drive of All Mobile Devices.

*18.9.11.1.8 (BL) Ensure 'Choose how BitLocker-protected fixed drives can be recovered: Configure storage of BitLocker recovery information to AD DS' is set to 'Enabled: Backup recovery passwords and key packages' (Automated)*

# **Profile Applicability:**

- Level  $1 (L1) + BitLocker (BL)$
- Level 2 (L2) + BitLocker (BL)
- BitLocker (BL) optional add-on for when BitLocker is deployed

## **Description:**

This policy setting allows you to control how BitLocker-protected fixed data drives are recovered in the absence of the required credentials. This policy setting is applied when you turn on BitLocker.

In "Save BitLocker recovery information to Active Directory Domain Services" choose which BitLocker recovery information to store in AD DS for fixed data drives. If you select "Backup recovery password and key package", both the BitLocker recovery password and key package are stored in AD DS. Storing the key package supports recovering data from a drive that has been physically corrupted. If you select "Backup recovery password only", only the recovery password is stored in AD DS.

The recommended state for this setting is: Enabled: Backup recovery passwords and key packages.

#### **Rationale:**

Administrators should always have a safe, secure way to access encrypted data in the event users cannot access their data.

Additionally, as with any authentication method, a drive can be compromised by guessing or finding the authentication information used to access the drive.

To use BitLocker, a Data Recovery Agent will need to be configured for fixed drives. To recover a drive will require highly-controlled access to the Data Recovery Agent private key.

## **Impact:**

None - this value is ignored when the checkbox above it (*Save BitLocker recovery information to AD DS for fixed data drives*) is False (unchecked), as is required in Rule 18.9.11.1.7. If that checkbox **is** set to True (checked), both recovery passwords and key packages for fixed drives will be saved to AD DS.

### **Audit:**

Navigate to the UI Path articulated in the Remediation section and confirm it is set as prescribed. This group policy setting is backed by the following registry location:

HKEY\_LOCAL\_MACHINE\SOFTWARE\Policies\Microsoft\FVE:FDVActiveDirectoryInfoToSt ore

#### **Remediation:**

To establish the recommended configuration via GP, set the following UI path to Enabled: Backup recovery passwords and key packages:

Computer Configuration\Policies\Administrative Templates\Windows Components\BitLocker Drive Encryption\Fixed Data Drives\Choose how BitLockerprotected fixed drives can be recovered: Configure storage of BitLocker recovery information to AD DS:

**Note:** This Group Policy path may not exist by default. It is provided by the Group Policy template VolumeEncryption.admx/adml that is included with the Microsoft Windows 7 & Server 2008 R2 Administrative Templates (or newer).

#### **Default Value:**

BitLocker recovery information for fixed drives is not backed up to AD DS.

#### **CIS Controls:**

Version 7

#### 10.4 Ensure Protection of Backups

Ensure that backups are properly protected via physical security or encryption when they are stored, as well as when they are moved across the network. This includes remote backups and cloud services.

13.6 Encrypt the Hard Drive of All Mobile Devices.

*18.9.11.1.9 (BL) Ensure 'Choose how BitLocker-protected fixed drives can be recovered: Do not enable BitLocker until recovery information is stored to AD DS for fixed data drives' is set to 'Enabled: False' (Automated)*

# **Profile Applicability:**

- Level  $1 (L1) + BitLocker (BL)$
- Level 2 (L2) + BitLocker (BL)
- BitLocker (BL) optional add-on for when BitLocker is deployed

## **Description:**

This policy setting allows you to control how BitLocker-protected fixed data drives are recovered in the absence of the required credentials. This policy setting is applied when you turn on BitLocker.

Select the "Do not enable BitLocker until recovery information is stored in AD DS for fixed data drives" check box if you want to prevent users from enabling BitLocker unless the computer is connected to the domain and the backup of BitLocker recovery information to AD DS succeeds.

**Note:** If the "Do not enable BitLocker until recovery information is stored in AD DS for fixed data drives" check box is selected, a recovery password is automatically generated.

The recommended state for this setting is: Enabled: False (unchecked).

## **Rationale:**

Administrators should always have a safe, secure way to access encrypted data in the event users cannot access their data.

Additionally, as with any authentication method, a drive can be compromised by guessing or finding the authentication information used to access the drive.

To use BitLocker, a Data Recovery Agent will need to be configured for fixed drives. To recover a drive will require highly-controlled access to the Data Recovery Agent private key.

#### **Impact:**

None - this is the default behavior.

#### **Audit:**

Navigate to the UI Path articulated in the Remediation section and confirm it is set as prescribed. This group policy setting is backed by the following registry location:

```
HKEY_LOCAL_MACHINE\SOFTWARE\Policies\Microsoft\FVE:FDVRequireActiveDirectoryB
ackup
```
#### **Remediation:**

To establish the recommended configuration via GP, set the following UI path to Enabled: False (unchecked):

Computer Configuration\Policies\Administrative Templates\Windows Components\BitLocker Drive Encryption\Fixed Data Drives\Choose how BitLockerprotected fixed drives can be recovered: Do not enable BitLocker until recovery information is stored to AD DS for fixed data drives

**Note:** This Group Policy path may not exist by default. It is provided by the Group Policy template VolumeEncryption.admx/adml that is included with the Microsoft Windows 7 & Server 2008 R2 Administrative Templates (or newer).

#### **Default Value:**

BitLocker can be enabled on fixed drives without the requirement of storing recovery information to Active Directory first.

#### **CIS Controls:**

Version 7

10.4 Ensure Protection of Backups

Ensure that backups are properly protected via physical security or encryption when they are stored, as well as when they are moved across the network. This includes remote backups and cloud services.

13.6 Encrypt the Hard Drive of All Mobile Devices.

# *18.9.11.1.10 (BL) Ensure 'Configure use of hardware-based encryption for fixed data drives' is set to 'Enabled' (Automated)*

## **Profile Applicability:**

- Level  $1(L1)$  + BitLocker (BL)
- Level 2 (L2) + BitLocker (BL)
- BitLocker (BL) optional add-on for when BitLocker is deployed

## **Description:**

This policy setting allows you to manage BitLocker's use of hardware-based encryption on fixed data drives and specify which encryption algorithms it can use with hardware-based encryption. Using hardware-based encryption can improve performance of drive operations that involve frequent reading or writing of data to the drive.

You can specify additional options that control whether BitLocker software-based encryption is used instead of hardware-based encryption on computers that do not support hardware-based encryption and whether you want to restrict the encryption algorithms and cipher suites used with hardware-based encryption.

**Note:** The "Choose drive encryption method and cipher strength" policy setting does not apply to hardware-based encryption. The encryption algorithm used by hardware-based encryption is set when the drive is partitioned. By default, BitLocker uses the algorithm configured on the drive to encrypt the drive. The "Restrict encryption algorithms and cipher suites allowed for hardware-based encryption" option enables you to restrict the encryption algorithms that BitLocker can use with hardware encryption. If the algorithm set for the drive is not available, BitLocker will disable the use of hardware-based encryption.

Encryption algorithms are specified by object identifiers (OID). For example:

- AES 128 in CBC mode OID: 2.16.840.1.101.3.4.1.2
- AES 256 in CBC mode OID: 2.16.840.1.101.3.4.1.42

The recommended state for this setting is: Enabled.

## **Rationale:**

From a strict security perspective the hardware-based encryption may offer the same, greater, or less protection than what is provided by BitLocker's software-based encryption depending on how the algorithms and key lengths compare.

#### **Impact:**

Hardware-based encryption can improve performance of both read and write operations to the storage drive.

#### **Audit:**

Navigate to the UI Path articulated in the Remediation section and confirm it is set as prescribed. This group policy setting is backed by the following registry location:

HKEY\_LOCAL\_MACHINE\SOFTWARE\Policies\Microsoft\FVE:FDVHardwareEncryption

#### **Remediation:**

To establish the recommended configuration via GP, set the following UI path to Enabled:

Computer Configuration\Policies\Administrative Templates\Windows Components\BitLocker Drive Encryption\Fixed Data Drives\Configure use of hardware-based encryption for fixed data drives

**Note:** This Group Policy path may not exist by default. It is provided by the Group Policy template  $\text{VolumeEncryption.addmx/adm1}$  that is included with the Microsoft Windows 8.0 & Server 2012 (non-R2) Administrative Templates (or newer).

#### **Default Value:**

BitLocker will use hardware-based encryption with the encryption algorithm set for fixed drives. If hardware-based encryption is not available, BitLocker software-based encryption will be used instead.

#### **CIS Controls:**

Version 7

13.6 Encrypt the Hard Drive of All Mobile Devices.

*18.9.11.1.11 (BL) Ensure 'Configure use of hardware-based encryption for fixed data drives: Use BitLocker software-based encryption when hardware encryption is not available' is set to 'Enabled: True' (Automated)*

# **Profile Applicability:**

- Level  $1 (L1) + BitLocker (BL)$
- Level 2 (L2) + BitLocker (BL)
- BitLocker (BL) optional add-on for when BitLocker is deployed

## **Description:**

This policy setting allows you to manage BitLocker's use of hardware-based encryption on fixed data drives and specify which encryption algorithms it can use with hardware-based encryption. Using hardware-based encryption can improve performance of drive operations that involve frequent reading or writing of data to the drive.

If hardware-based encryption is not available BitLocker software-based encryption will be used instead.

The recommended state for this setting is: Enabled: True (checked).

## **Rationale:**

From a strict security perspective the hardware-based encryption may offer the same, greater, or less protection than what is provided by BitLocker's software-based encryption depending on how the algorithms and key lengths compare.

## **Impact:**

None - this is the default behavior.

## **Audit:**

Navigate to the UI Path articulated in the Remediation section and confirm it is set as prescribed. This group policy setting is backed by the following registry location:

HKEY\_LOCAL\_MACHINE\SOFTWARE\Policies\Microsoft\FVE:FDVAllowSoftwareEncryption Failover

#### **Remediation:**

To establish the recommended configuration via GP, set the following UI path to Enabled: True (checked):

Computer Configuration\Policies\Administrative Templates\Windows Components\BitLocker Drive Encryption\Fixed Data Drives\Configure use of hardware-based encryption for fixed data drives: Use BitLocker software-based encryption when hardware encryption is not available

**Note:** This Group Policy path may not exist by default. It is provided by the Group Policy template VolumeEncryption.admx/adml that is included with the Microsoft Windows 8.0  $\&$ Server 2012 (non-R2) Administrative Templates (or newer).

#### **Default Value:**

If hardware-based encryption is not available on fixed drives, BitLocker software-based encryption will be used instead.

#### **CIS Controls:**

Version 7

13.6 Encrypt the Hard Drive of All Mobile Devices.

*18.9.11.1.12 (BL) Ensure 'Configure use of hardware-based encryption for fixed data drives: Restrict encryption algorithms and cipher suites allowed for hardware-based encryption' is set to 'Enabled: False' (Automated)*

# **Profile Applicability:**

- Level  $1 (L1) + BitLocker (BL)$
- Level 2 (L2) + BitLocker (BL)
- BitLocker (BL) optional add-on for when BitLocker is deployed

## **Description:**

This policy setting allows you to manage BitLocker's use of hardware-based encryption on fixed data drives and specify which encryption algorithms it can use with hardware-based encryption. Using hardware-based encryption can improve performance of drive operations that involve frequent reading or writing of data to the drive.

You can specify additional options that control whether BitLocker software-based encryption is used instead of hardware-based encryption on computers that do not support hardware-based encryption and whether you want to restrict the encryption algorithms and cipher suites used with hardware-based encryption.

**Note:** The "Choose drive encryption method and cipher strength" policy setting does not apply to hardware-based encryption. The encryption algorithm used by hardware-based encryption is set when the drive is partitioned. By default, BitLocker uses the algorithm configured on the drive to encrypt the drive. The "Restrict encryption algorithms and cipher suites allowed for hardware-based encryption" option enables you to restrict the encryption algorithms that BitLocker can use with hardware encryption. If the algorithm set for the drive is not available, BitLocker will disable the use of hardware-based encryption.

Encryption algorithms are specified by object identifiers (OID). For example:

- AES 128 in CBC mode OID: 2.16.840.1.101.3.4.1.2
- AES 256 in CBC mode OID: 2.16.840.1.101.3.4.1.42

The recommended state for this setting is: Enabled: False (unchecked).

## **Rationale:**

From a strict security perspective the hardware-based encryption may offer the same, greater, or less protection than what is provided by BitLocker's software-based encryption depending on how the algorithms and key lengths compare.

#### **Impact:**

None - this is the default behavior.

#### **Audit:**

Navigate to the UI Path articulated in the Remediation section and confirm it is set as prescribed. This group policy setting is backed by the following registry location:

```
HKEY_LOCAL_MACHINE\SOFTWARE\Policies\Microsoft\FVE:FDVRestrictHardwareEncrypt
ionAlgorithms
```
#### **Remediation:**

To establish the recommended configuration via GP, set the following UI path to Enabled: False (unchecked):

Computer Configuration\Policies\Administrative Templates\Windows Components\BitLocker Drive Encryption\Fixed Data Drives\Configure use of hardware-based encryption for fixed data drives: Restrict encryption algorithms and cipher suites allowed for hardware-based encryption

**Note:** This Group Policy path may not exist by default. It is provided by the Group Policy template  $\text{VolumeEncryption.addmx/adm1}$  that is included with the Microsoft Windows 8.0 & Server 2012 (non-R2) Administrative Templates (or newer).

#### **Default Value:**

Encryption algorithms and cipher suites are not restricted for hardware-based encryption on fixed drives.

#### **CIS Controls:**

Version 7

13.6 Encrypt the Hard Drive of All Mobile Devices.

*18.9.11.1.13 (BL) Ensure 'Configure use of hardware-based encryption for fixed data drives: Restrict crypto algorithms or cipher suites to the following:' is set to 'Enabled:* 

*2.16.840.1.101.3.4.1.2;2.16.840.1.101.3.4.1.42' (Automated)*

# **Profile Applicability:**

- Level  $1 (L1) + BitLocker (BL)$
- Level 2 (L2) + BitLocker (BL)
- BitLocker (BL) optional add-on for when BitLocker is deployed

## **Description:**

This policy setting allows you to manage BitLocker's use of hardware-based encryption on fixed data drives and specify which encryption algorithms it can use with hardware-based encryption. Using hardware-based encryption can improve performance of drive operations that involve frequent reading or writing of data to the drive.

You can specify additional options that control whether BitLocker software-based encryption is used instead of hardware-based encryption on computers that do not support hardware-based encryption and whether you want to restrict the encryption algorithms and cipher suites used with hardware-based encryption.

**Note:** The "Choose drive encryption method and cipher strength" policy setting does not apply to hardware-based encryption. The encryption algorithm used by hardware-based encryption is set when the drive is partitioned. By default, BitLocker uses the algorithm configured on the drive to encrypt the drive. The "Restrict encryption algorithms and cipher suites allowed for hardware-based encryption" option enables you to restrict the encryption algorithms that BitLocker can use with hardware encryption. If the algorithm set for the drive is not available, BitLocker will disable the use of hardware-based encryption.

Encryption algorithms are specified by object identifiers (OID). For example:

- AES 128 in CBC mode OID: 2.16.840.1.101.3.4.1.2
- AES 256 in CBC mode OID: 2.16.840.1.101.3.4.1.42

The recommended state for this setting is: Enabled: 2.16.840.1.101.3.4.1.2;2.16.840.1.101.3.4.1.42.

## **Rationale:**

From a strict security perspective the hardware-based encryption may offer the same, greater, or less protection than what is provided by BitLocker's software-based encryption depending on how the algorithms and key lengths compare.

#### **Impact:**

None - this value is ignored when the checkbox above it (*Restrict encryption algorithms and cipher suites allowed for hardware-based encryption*) is False (unchecked), as is required in Rule 18.9.11.1.12. If that checkbox is **set**to True (checked), then the encryption algorithms permitted on fixed drives would be restricted to the specified object identifiers (OIDs).

#### **Audit:**

Navigate to the UI Path articulated in the Remediation section and confirm it is set as prescribed. This group policy setting is backed by the following registry location:

HKEY\_LOCAL\_MACHINE\SOFTWARE\Policies\Microsoft\FVE:FDVAllowedHardwareEncrypti onAlgorithms

#### **Remediation:**

To establish the recommended configuration via GP, set the following UI path to Enabled: 2.16.840.1.101.3.4.1.2;2.16.840.1.101.3.4.1.42:

```
Computer Configuration\Policies\Administrative Templates\Windows 
Components\BitLocker Drive Encryption\Fixed Data Drives\Configure use of 
hardware-based encryption for fixed data drives: Restrict crypto algorithms 
or cipher suites to the following:
```
**Note:** This Group Policy path may not exist by default. It is provided by the Group Policy template  $\text{VolumeEncryption.addmx/adm1}$  that is included with the Microsoft Windows 8.0 & Server 2012 (non-R2) Administrative Templates (or newer).

#### **Default Value:**

Encryption algorithms and cipher suites are not restricted for hardware-based encryption on fixed drives.

## **CIS Controls:**

#### Version 7

13.6 Encrypt the Hard Drive of All Mobile Devices.

# *18.9.11.1.14 (BL) Ensure 'Configure use of passwords for fixed data drives' is set to 'Disabled' (Automated)*

## **Profile Applicability:**

- Level  $1 (L1) + BitLocker (BL)$
- Level 2 (L2) + BitLocker (BL)
- BitLocker (BL) optional add-on for when BitLocker is deployed

#### **Description:**

This policy setting specifies whether a password is required to unlock BitLocker-protected fixed data drives.

**Note:** This setting is enforced when turning on BitLocker, not when unlocking a volume. BitLocker will allow unlocking a drive with any of the protectors available on the drive.

The recommended state for this setting is: Disabled.

#### **Rationale:**

Using a dictionary-style attack, passwords can be guessed or discovered by repeatedly attempting to unlock a drive. Since this type of BitLocker password does include antidictionary attack protections provided by a TPM, for example, there is no mechanism to slow down rapid brute-force attacks against them.

#### **Impact:**

The password option will not be available when configuring BitLocker for fixed drives.

#### **Audit:**

Navigate to the UI Path articulated in the Remediation section and confirm it is set as prescribed. This group policy setting is backed by the following registry location:

HKEY\_LOCAL\_MACHINE\SOFTWARE\Policies\Microsoft\FVE:FDVPassphrase

#### **Remediation:**

To establish the recommended configuration via GP, set the following UI path to Disabled:

```
Computer Configuration\Policies\Administrative Templates\Windows 
Components\BitLocker Drive Encryption\Fixed Data Drives\Configure use of 
passwords for fixed data drives
```
**Note:** This Group Policy path may not exist by default. It is provided by the Group Policy template VolumeEncryption.admx/adml that is included with the Microsoft Windows 7 & Server 2008 R2 Administrative Templates (or newer).

#### **Default Value:**

Passwords are supported, without complexity requirements and with an 8 character minimum.

#### **CIS Controls:**

#### Version 7

5.1 Establish Secure Configurations

Maintain documented, standard security configuration standards for all authorized operating systems and software.

# *18.9.11.1.15 (BL) Ensure 'Configure use of smart cards on fixed data drives' is set to 'Enabled' (Automated)*

## **Profile Applicability:**

- Level  $1(L1)$  + BitLocker (BL)
- Level 2 (L2) + BitLocker (BL)
- BitLocker (BL) optional add-on for when BitLocker is deployed

#### **Description:**

This policy setting allows you to specify whether smart cards can be used to authenticate user access to the BitLocker-protected fixed data drives on a computer.

Smart cards can be used to authenticate user access to the drive. You can require smart card authentication by selecting the "Require use of smart cards on fixed data drives" check box.

**Note:** This setting is enforced when turning on BitLocker, not when unlocking a drive. BitLocker will allow unlocking a drive with any of the protectors available on the drive.

The recommended state for this setting is: Enabled.

#### **Rationale:**

A drive can be compromised by guessing or finding the authentication information used to access the drive. For example, a password could be guessed, or a drive set to automatically unlock could be lost or stolen with the computer it automatically unlocks with.

#### **Impact:**

None - this is the default behavior.

#### **Audit:**

Navigate to the UI Path articulated in the Remediation section and confirm it is set as prescribed. This group policy setting is backed by the following registry location:

HKEY\_LOCAL\_MACHINE\SOFTWARE\Policies\Microsoft\FVE:FDVAllowUserCert

#### **Remediation:**

To establish the recommended configuration via GP, set the following UI path to Enabled:

```
Computer Configuration\Policies\Administrative Templates\Windows 
Components\BitLocker Drive Encryption\Fixed Data Drives\Configure use of 
smart cards on fixed data drives
```
**Note:** This Group Policy path may not exist by default. It is provided by the Group Policy template VolumeEncryption.admx/adml that is included with the Microsoft Windows 7 & Server 2008 R2 Administrative Templates (or newer).

#### **Default Value:**

Enabled. (Users are allowed to use smart cards to authenticate their access to BitLockerprotected fixed data drives.)

#### **CIS Controls:**

#### Version 7

16.3 Require Multi-factor Authentication

Require multi-factor authentication for all user accounts, on all systems, whether managed onsite or by a third-party provider.

*18.9.11.1.16 (BL) Ensure 'Configure use of smart cards on fixed data drives: Require use of smart cards on fixed data drives' is set to 'Enabled: True' (Automated)*

## **Profile Applicability:**

- Level  $1 (L1) + BitLocker (BL)$
- Level 2 (L2) + BitLocker (BL)
- BitLocker (BL) optional add-on for when BitLocker is deployed

#### **Description:**

This policy setting allows you to specify whether smart cards *must* be used to authenticate user access to the BitLocker-protected fixed data drives on a computer.

Smart cards can be used to authenticate user access to the drive. You can require a smart card authentication by selecting the "Require use of smart cards on fixed data drives" check box.

**Note:** This setting is enforced when turning on BitLocker, not when unlocking a drive. BitLocker will allow unlocking a drive with any of the protectors available on the drive.

The recommended state for this setting is: Enabled: True (checked).

#### **Rationale:**

A drive can be compromised by guessing or finding the authentication information used to access the drive. For example, a password could be guessed, or a drive set to automatically unlock could be lost or stolen with the computer it automatically unlocks with.

#### **Impact:**

Smart cards will be required to authenticate user access to fixed data drives. Use of smart cards requires PKI infrastructure. Users will need to authenticate with the smart card to unlock the fixed data drive every time they restart the computer.

#### **Audit:**

Navigate to the UI Path articulated in the Remediation section and confirm it is set as prescribed. This group policy setting is backed by the following registry location:

HKEY\_LOCAL\_MACHINE\SOFTWARE\Policies\Microsoft\FVE:FDVEnforceUserCert

#### **Remediation:**

To establish the recommended configuration via GP, set the following UI path to Enabled: True (checked):

Computer Configuration\Policies\Administrative Templates\Windows Components\BitLocker Drive Encryption\Fixed Data Drives\Configure use of smart cards on fixed data drives: Require use of smart cards on fixed data drives

**Note:** This Group Policy path may not exist by default. It is provided by the Group Policy template VolumeEncryption.admx/adml that is included with the Microsoft Windows 7  $\&$ Server 2008 R2 Administrative Templates (or newer).

#### **Default Value:**

Enabled: False (unchecked). (Users are allowed to use smart cards to authenticate their access to BitLocker-protected fixed data drives, but it is not required.)

#### **CIS Controls:**

Version 7

16.3 Require Multi-factor Authentication

Require multi-factor authentication for all user accounts, on all systems, whether managed onsite or by a third-party provider.

# *18.9.11.2 Operating System Drives*

This section contains recommendations for configuring Operating System Drives in BitLocker.

This Group Policy section is provided by the Group Policy template VolumeEncryption.admx/admlthat is included with the Microsoft Windows 7 & Server 2008 R2 Administrative Templates (or newer).

# *18.9.11.2.1 (BL) Ensure 'Allow enhanced PINs for startup' is set to 'Enabled' (Automated)*

## **Profile Applicability:**

- Level  $1(L1)$  + BitLocker (BL)
- Level 2 (L2) + BitLocker (BL)
- BitLocker (BL) optional add-on for when BitLocker is deployed

## **Description:**

This policy setting allows you to configure whether or not enhanced startup PINs are used with BitLocker.

Enhanced startup PINs permit the use of characters including uppercase and lowercase letters, symbols, numbers, and spaces. This policy setting is applied when you turn on BitLocker.

The recommended state for this setting is: Enabled.

#### **Rationale:**

A numeric-only PIN provides less entropy than a PIN that is alpha-numeric. When not using enhanced PIN for startup, BitLocker requires the use of the function keys [F1-F10] for PIN entry since the PIN is entered in the pre-OS environment before localization support is available. This limits each PIN digit to one of ten possibilities. The TPM has an antihammering feature that includes a mechanism to exponentially increase the delay for PIN retry attempts; however, an attacker is able to more effectively mount a brute force attack using a domain of 10 digits of the function keys.

#### **Impact:**

All new BitLocker startup PINs set will be enhanced PINs.

**Note:** Not all computers enable full keyboard support in the Pre-OS environment. Some keys may not be available. It is recommended this functionality be tested using the computers in your environment prior to it being deployed.

#### **Audit:**

Navigate to the UI Path articulated in the Remediation section and confirm it is set as prescribed. This group policy setting is backed by the following registry location:

HKEY\_LOCAL\_MACHINE\SOFTWARE\Policies\Microsoft\FVE:UseEnhancedPin

#### **Remediation:**

To establish the recommended configuration via GP, set the following UI path to Enabled:

```
Computer Configuration\Policies\Administrative Templates\Windows 
Components\BitLocker Drive Encryption\Operating System Drives\Allow enhanced 
PINs for startup
```
**Note:** This Group Policy path may not exist by default. It is provided by the Group Policy template  $\text{VolumeEncryption}$ . admx/adml that is included with the Microsoft Windows 7 & Server 2008 R2 Administrative Templates (or newer).

#### **Default Value:**

Disabled. (Enhanced PINs will not be used.)

#### **CIS Controls:**

Version 7

16.3 Require Multi-factor Authentication

Require multi-factor authentication for all user accounts, on all systems, whether managed onsite or by a third-party provider.

# *18.9.11.2.2 (BL) Ensure 'Allow Secure Boot for integrity validation' is set to 'Enabled' (Automated)*

## **Profile Applicability:**

- Level  $1(L1)$  + BitLocker (BL)
- Level 2 (L2) + BitLocker (BL)
- BitLocker (BL) optional add-on for when BitLocker is deployed

#### **Description:**

This policy setting allows you to configure whether Secure Boot will be allowed as the platform integrity provider for BitLocker operating system drives.

Secure Boot ensures that the PC's pre-boot environment only loads firmware that is digitally signed by authorized software publishers. Secure Boot also provides more flexibility for managing pre-boot configuration than legacy BitLocker integrity checks.

Secure Boot requires a system that meets the UEFI 2.3.1 Specifications for Class 2 and Class 3 computers.

When this policy is enabled and the hardware is capable of using Secure Boot for BitLocker scenarios, the "Use enhanced Boot Configuration Data validation profile" group policy setting is ignored and Secure Boot verifies BCD settings according to the Secure Boot policy setting, which is configured separately from BitLocker.

**Note:** If the group policy setting "Configure TPM platform validation profile for native UEFI firmware configurations" is enabled and has PCR 7 omitted, BitLocker will be prevented from using Secure Boot for platform or Boot Configuration Data (BCD) integrity validation.

The recommended state for this setting is: Enabled.

## **Rationale:**

Secure Boot ensures that only firmware digitally signed by authorized software publishers is loaded during computer startup, which reduces the risk of rootkits and other types of malware from gaining control of the system. It also helps provide protection against malicious users booting from an alternate operating system.

#### **Impact:**

None - this is the default behavior.

#### **Audit:**

Navigate to the UI Path articulated in the Remediation section and confirm it is set as prescribed. This group policy setting is backed by the following registry location:

```
HKEY_LOCAL_MACHINE\SOFTWARE\Policies\Microsoft\FVE:OSAllowSecureBootForIntegr
ity
```
#### **Remediation:**

To establish the recommended configuration via GP, set the following UI path to Enabled:

```
Computer Configuration\Policies\Administrative Templates\Windows 
Components\BitLocker Drive Encryption\Operating System Drives\Allow Secure 
Boot for integrity validation
```
**Note:** This Group Policy path may not exist by default. It is provided by the Group Policy template  $\text{VolumeEncryption}$ . admx/adml that is included with the Microsoft Windows 8.0 & Server 2012 (non-R2) Administrative Templates (or newer).

#### **Default Value:**

Enabled. (BitLocker will use Secure Boot for platform integrity if the platform is capable of Secure Boot-based integrity validation.)

#### **CIS Controls:**

Version 7

1.8 Utilize Client Certificates to Authenticate Hardware Assets

Use client certificates to authenticate hardware assets connecting to the organization's trusted network.

# *18.9.11.2.3 (BL) Ensure 'Choose how BitLocker-protected operating system drives can be recovered' is set to 'Enabled' (Automated)*

## **Profile Applicability:**

- Level  $1(L1)$  + BitLocker (BL)
- Level 2 (L2) + BitLocker (BL)
- BitLocker (BL) optional add-on for when BitLocker is deployed

#### **Description:**

This policy setting allows you to control how BitLocker-protected operating system drives are recovered in the absence of the required startup key information. This policy setting is applied when you turn on BitLocker.

The "Allow certificate-based data recovery agent" check box is used to specify whether a Data Recovery Agent can be used with BitLocker-protected operating system drives. Before a Data Recovery Agent can be used it must be added from the Public Key Policies item in either the Group Policy Management Console or the Local Group Policy Editor. Consult the BitLocker Drive Encryption Deployment Guide on Microsoft TechNet for more information about adding Data Recovery Agents.

In "Configure user storage of BitLocker recovery information" select whether users are allowed, required, or not allowed to generate a 48-digit recovery password or a 256-bit recovery key.

Select "Omit recovery options from the BitLocker setup wizard" to prevent users from specifying recovery options when they enable BitLocker on a drive. This means that you will not be able to specify which recovery option to use when you enable BitLocker, instead BitLocker recovery options for the drive are determined by the policy setting.

In "Save BitLocker recovery information to Active Directory Domain Services", choose which BitLocker recovery information to store in AD DS for operating system drives. If you select "Backup recovery password and key package", both the BitLocker recovery password and key package are stored in AD DS. Storing the key package supports recovering data from a drive that has been physically corrupted. If you select "Backup recovery password only", only the recovery password is stored in AD DS.

Select the "Do not enable BitLocker until recovery information is stored in AD DS for operating system drives" check box if you want to prevent users from enabling BitLocker unless the computer is connected to the domain and the backup of BitLocker recovery information to AD DS succeeds.

**Note:** If the "Do not enable BitLocker until recovery information is stored in AD DS for operating system drives" check box is selected, a recovery password is automatically generated.

The recommended state for this setting is: Enabled.

## **Rationale:**

Should a user lose their primary means for accessing an encrypted OS volume, or should the system not pass its boot time integrity checks, the system will go into recovery mode. If the recovery key has not been backed up to Active Directory, the user would need to have saved the recovery key to another location such as a USB flash drive, or have printed the recovery password, and now have access to one of those in order to recovery the system. If the user is unable to produce the recovery key, then the user will be denied access to the encrypted volume and subsequently any data that is stored there.

### **Impact:**

Users will need to be domain connected to turn on BitLocker. This policy is not FIPS complaint.

## **Audit:**

Navigate to the UI Path articulated in the Remediation section and confirm it is set as prescribed. This group policy setting is backed by the following registry location:

HKEY\_LOCAL\_MACHINE\SOFTWARE\Policies\Microsoft\FVE:OSRecovery

## **Remediation:**

To establish the recommended configuration via GP, set the following UI path to Enabled:

```
Computer Configuration\Policies\Administrative Templates\Windows 
Components\BitLocker Drive Encryption\Operating System Drives\Choose how 
BitLocker-protected operating system drives can be recovered
```
**Note:** This Group Policy path may not exist by default. It is provided by the Group Policy template VolumeEncryption.admx/adml that is included with the Microsoft Windows 7 & Server 2008 R2 Administrative Templates (or newer).

### **Default Value:**

Disabled. (The default recovery options are supported for BitLocker recovery - a DRA is allowed, and the recovery options can be specified by the user including the recovery password and recovery key, and recovery information is not backed up to AD DS.)

#### **CIS Controls:**

#### Version 7

#### 10.4 Ensure Protection of Backups

Ensure that backups are properly protected via physical security or encryption when they are stored, as well as when they are moved across the network. This includes remote backups and cloud services.

#### 13.6 Encrypt the Hard Drive of All Mobile Devices.

*18.9.11.2.4 (BL) Ensure 'Choose how BitLocker-protected operating system drives can be recovered: Allow data recovery agent' is set to 'Enabled: False' (Automated)*

## **Profile Applicability:**

- Level  $1 (L1) + BitLocker (BL)$
- Level 2 (L2) + BitLocker (BL)
- BitLocker (BL) optional add-on for when BitLocker is deployed

## **Description:**

This policy setting allows you to control how BitLocker-protected operating system drives are recovered in the absence of the required startup key information. This policy setting is applied when you turn on BitLocker.

The "Allow certificate-based data recovery agent" check box is used to specify whether a Data Recovery Agent can be used with BitLocker-protected operating system drives. Before a Data Recovery Agent can be used it must be added from the Public Key Policies item in either the Group Policy Management Console or the Local Group Policy Editor. Consult the BitLocker Drive Encryption Deployment Guide on Microsoft TechNet for more information about adding Data Recovery Agents.

The recommended state for this setting is: Enabled: False (unchecked).

#### **Rationale:**

Should a user lose their primary means for accessing an encrypted OS volume, or should the system not pass its boot time integrity checks, the system will go into recovery mode. If the recovery key has not been backed up to Active Directory, the user would need to have saved the recovery key to another location such as a USB flash drive, or have printed the recovery password, and now have access to one of those in order to recovery the system. If the user is unable to produce the recovery key, then the user will be denied access to the encrypted volume and subsequently any data that is stored there.

#### **Impact:**

A Data Recovery Agent will not be permitted for the operating system drive. Users will need to be domain connected to turn on BitLocker. This policy is not FIPS complaint.

#### **Audit:**

Navigate to the UI Path articulated in the Remediation section and confirm it is set as prescribed. This group policy setting is backed by the following registry location:

HKEY\_LOCAL\_MACHINE\SOFTWARE\Policies\Microsoft\FVE:OSManageDRA

#### **Remediation:**

To establish the recommended configuration via GP, set the following UI path to Enabled: False (unchecked):

```
Computer Configuration\Policies\Administrative Templates\Windows 
Components\BitLocker Drive Encryption\Operating System Drives\Choose how 
BitLocker-protected operating system drives can be recovered: Allow data 
recovery agent
```
**Note:** This Group Policy path may not exist by default. It is provided by the Group Policy template VolumeEncryption.admx/adml that is included with the Microsoft Windows 7 & Server 2008 R2 Administrative Templates (or newer).

#### **Default Value:**

Enabled: True. (A DRA is allowed.)

#### **CIS Controls:**

Version 7

#### 10.4 Ensure Protection of Backups

Ensure that backups are properly protected via physical security or encryption when they are stored, as well as when they are moved across the network. This includes remote backups and cloud services.

#### 13.6 Encrypt the Hard Drive of All Mobile Devices.

*18.9.11.2.5 (BL) Ensure 'Choose how BitLocker-protected operating system drives can be recovered: Recovery Password' is set to 'Enabled: Require 48-digit recovery password' (Automated)*

## **Profile Applicability:**

- Level  $1 (L1) + BitLocker (BL)$
- Level 2 (L2) + BitLocker (BL)
- BitLocker (BL) optional add-on for when BitLocker is deployed

#### **Description:**

This policy setting allows you to control how BitLocker-protected operating system drives are recovered in the absence of the required startup key information. This policy setting is applied when you turn on BitLocker.

In "Configure user storage of BitLocker recovery information" select whether users are allowed, required, or not allowed to generate a 48-digit recovery password or a 256-bit recovery key.

The recommended state for this setting is: Enabled: Require 48-digit recovery password.

## **Rationale:**

Should a user lose their primary means for accessing an encrypted OS volume, or should the system not pass its boot time integrity checks, the system will go into recovery mode. If the recovery key has not been backed up to Active Directory, the user would need to have saved the recovery key to another location such as a USB flash drive, or have printed the recovery password, and now have access to one of those in order to recovery the system. If the user is unable to produce the recovery key, then the user will be denied access to the encrypted volume and subsequently any data that is stored there.

#### **Impact:**

A 48-digit recovery password will be required for the operating system drive. Users will need to be domain connected to turn on BitLocker. This policy is not FIPS complaint.

#### **Audit:**

Navigate to the UI Path articulated in the Remediation section and confirm it is set as prescribed. This group policy setting is backed by the following registry location:

HKEY\_LOCAL\_MACHINE\SOFTWARE\Policies\Microsoft\FVE:OSRecoveryPassword

#### **Remediation:**

To establish the recommended configuration via GP, set the following UI path to Enabled: Require 48-digit recovery password:

```
Computer Configuration\Policies\Administrative Templates\Windows 
Components\BitLocker Drive Encryption\Operating System Drives\Choose how 
BitLocker-protected operating system drives can be recovered: Recovery 
Password
```
**Note:** This Group Policy path may not exist by default. It is provided by the Group Policy template VolumeEncryption.admx/adml that is included with the Microsoft Windows 7 & Server 2008 R2 Administrative Templates (or newer).

#### **Default Value:**

Recovery options are specified by the user.

#### **CIS Controls:**

Version 7

#### 10.4 Ensure Protection of Backups

Ensure that backups are properly protected via physical security or encryption when they are stored, as well as when they are moved across the network. This includes remote backups and cloud services.

#### 13.6 Encrypt the Hard Drive of All Mobile Devices.
*18.9.11.2.6 (BL) Ensure 'Choose how BitLocker-protected operating system drives can be recovered: Recovery Key' is set to 'Enabled: Do not allow 256-bit recovery key' (Automated)*

# **Profile Applicability:**

- Level  $1 (L1) + BitLocker (BL)$
- Level 2 (L2) + BitLocker (BL)
- BitLocker (BL) optional add-on for when BitLocker is deployed

## **Description:**

This policy setting allows you to control how BitLocker-protected operating system drives are recovered in the absence of the required startup key information. This policy setting is applied when you turn on BitLocker.

In "Configure user storage of BitLocker recovery information" select whether users are allowed, required, or not allowed to generate a 48-digit recovery password or a 256-bit recovery key.

The recommended state for this setting is: Enabled: Do not allow 256-bit recovery key.

## **Rationale:**

Should a user lose their primary means for accessing an encrypted OS volume, or should the system not pass its boot time integrity checks, the system will go into recovery mode. If the recovery key has not been backed up to Active Directory, the user would need to have saved the recovery key to another location such as a USB flash drive, or have printed the recovery password, and now have access to one of those in order to recovery the system. If the user is unable to produce the recovery key, then the user will be denied access to the encrypted volume and subsequently any data that is stored there.

## **Impact:**

A 256-bit recovery key will not be permitted for the operating system drive. Users will need to be domain connected to turn on BitLocker. This policy is not FIPS complaint.

## **Audit:**

Navigate to the UI Path articulated in the Remediation section and confirm it is set as prescribed. This group policy setting is backed by the following registry location:

HKEY\_LOCAL\_MACHINE\SOFTWARE\Policies\Microsoft\FVE:OSRecoveryKey

#### **Remediation:**

To establish the recommended configuration via GP, set the following UI path to Enabled: Do not allow 256-bit recovery key:

```
Computer Configuration\Policies\Administrative Templates\Windows 
Components\BitLocker Drive Encryption\Operating System Drives\Choose how 
BitLocker-protected operating system drives can be recovered: Recovery Key
```
**Note:** This Group Policy path may not exist by default. It is provided by the Group Policy template  $\text{VolumeEncryption}$ . admx/adml that is included with the Microsoft Windows 7 & Server 2008 R2 Administrative Templates (or newer).

#### **Default Value:**

Recovery options are specified by the user.

#### **CIS Controls:**

Version 7

10.4 Ensure Protection of Backups

Ensure that backups are properly protected via physical security or encryption when they are stored, as well as when they are moved across the network. This includes remote backups and cloud services.

13.6 Encrypt the Hard Drive of All Mobile Devices.

*18.9.11.2.7 (BL) Ensure 'Choose how BitLocker-protected operating system drives can be recovered: Omit recovery options from the BitLocker setup wizard' is set to 'Enabled: True' (Automated)*

# **Profile Applicability:**

- Level  $1 (L1) + BitLocker (BL)$
- Level 2 (L2) + BitLocker (BL)
- BitLocker (BL) optional add-on for when BitLocker is deployed

## **Description:**

This policy setting allows you to control how BitLocker-protected operating system drives are recovered in the absence of the required startup key information. This policy setting is applied when you turn on BitLocker.

Select "Omit recovery options from the BitLocker setup wizard" to prevent users from specifying recovery options when they enable BitLocker on a drive. This means that you will not be able to specify which recovery option to use when you enable BitLocker, instead BitLocker recovery options for the drive are determined by the policy setting.

The recommended state for this setting is: Enabled: True (checked).

## **Rationale:**

Should a user lose their primary means for accessing an encrypted OS volume, or should the system not pass its boot time integrity checks, the system will go into recovery mode. If the recovery key has not been backed up to Active Directory, the user would need to have saved the recovery key to another location such as a USB flash drive, or have printed the recovery password, and now have access to one of those in order to recovery the system. If the user is unable to produce the recovery key, then the user will be denied access to the encrypted volume and subsequently any data that is stored there.

## **Impact:**

The ability to manually select recovery options for the operating drive will not be presented to the user in the BitLocker setup wizard.

## **Audit:**

Navigate to the UI Path articulated in the Remediation section and confirm it is set as prescribed. This group policy setting is backed by the following registry location:

HKEY\_LOCAL\_MACHINE\SOFTWARE\Policies\Microsoft\FVE:OSHideRecoveryPage

#### **Remediation:**

To establish the recommended configuration via GP, set the following UI path to Enabled: True (checked):

```
Computer Configuration\Policies\Administrative Templates\Windows 
Components\BitLocker Drive Encryption\Operating System Drives\Choose how 
BitLocker-protected operating system drives can be recovered: Omit recovery 
options from the BitLocker setup wizard
```
**Note:** This Group Policy path may not exist by default. It is provided by the Group Policy template VolumeEncryption.admx/adml that is included with the Microsoft Windows 7  $\&$ Server 2008 R2 Administrative Templates (or newer).

#### **Default Value:**

Recovery options for the operating system drive are selectable by the user in the BitLocker setup wizard.

#### **CIS Controls:**

Version 7

10.4 Ensure Protection of Backups

Ensure that backups are properly protected via physical security or encryption when they are stored, as well as when they are moved across the network. This includes remote backups and cloud services.

#### 13.6 Encrypt the Hard Drive of All Mobile Devices.

*18.9.11.2.8 (BL) Ensure 'Choose how BitLocker-protected operating system drives can be recovered: Save BitLocker recovery information to AD DS for operating system drives' is set to 'Enabled: True' (Automated)*

# **Profile Applicability:**

- Level  $1 (L1) + BitLocker (BL)$
- Level 2 (L2) + BitLocker (BL)
- BitLocker (BL) optional add-on for when BitLocker is deployed

## **Description:**

This policy setting allows you to control how BitLocker-protected operating system drives are recovered in the absence of the required startup key information. This policy setting is applied when you turn on BitLocker.

In "Save BitLocker recovery information to Active Directory Domain Services", choose which BitLocker recovery information to store in AD DS for operating system drives. If you select "Backup recovery password and key package", both the BitLocker recovery password and key package are stored in AD DS. Storing the key package supports recovering data from a drive that has been physically corrupted. If you select "Backup recovery password only", only the recovery password is stored in AD DS.

The recommended state for this setting is: Enabled: True (checked).

## **Rationale:**

Should a user lose their primary means for accessing an encrypted OS volume, or should the system not pass its boot time integrity checks, the system will go into recovery mode. If the recovery key has not been backed up to Active Directory, the user would need to have saved the recovery key to another location such as a USB flash drive, or have printed the recovery password, and now have access to one of those in order to recovery the system. If the user is unable to produce the recovery key, then the user will be denied access to the encrypted volume and subsequently any data that is stored there.

## **Impact:**

BitLocker recovery information for the operating system drive will be backed up to AD DS. Users will need to be domain connected to turn on BitLocker. This policy is not FIPS complaint.

## **Audit:**

Navigate to the UI Path articulated in the Remediation section and confirm it is set as prescribed. This group policy setting is backed by the following registry location:

HKEY\_LOCAL\_MACHINE\SOFTWARE\Policies\Microsoft\FVE:OSActiveDirectoryBackup

#### **Remediation:**

To establish the recommended configuration via GP, set the following UI path to Enabled: True (checked):

```
Computer Configuration\Policies\Administrative Templates\Windows 
Components\BitLocker Drive Encryption\Operating System Drives\Choose how 
BitLocker-protected operating system drives can be recovered: Save BitLocker 
recovery information to AD DS for operating system drives
```
**Note:** This Group Policy path may not exist by default. It is provided by the Group Policy template VolumeEncryption.admx/adml that is included with the Microsoft Windows 7  $\&$ Server 2008 R2 Administrative Templates (or newer).

#### **Default Value:**

BitLocker recovery information for the operating system drive is not backed up to AD DS.

#### **CIS Controls:**

Version 7

#### 10.4 Ensure Protection of Backups

Ensure that backups are properly protected via physical security or encryption when they are stored, as well as when they are moved across the network. This includes remote backups and cloud services.

#### 13.6 Encrypt the Hard Drive of All Mobile Devices.

*18.9.11.2.9 (BL) Ensure 'Choose how BitLocker-protected operating system drives can be recovered: Configure storage of BitLocker recovery information to AD DS:' is set to 'Enabled: Store recovery passwords and key packages' (Automated)*

# **Profile Applicability:**

- Level  $1 (L1) + BitLocker (BL)$
- Level 2 (L2) + BitLocker (BL)
- BitLocker (BL) optional add-on for when BitLocker is deployed

## **Description:**

This policy setting allows you to control how BitLocker-protected operating system drives are recovered in the absence of the required startup key information. This policy setting is applied when you turn on BitLocker.

In "Save BitLocker recovery information to Active Directory Domain Services", choose which BitLocker recovery information to store in AD DS for operating system drives. If you select "Backup recovery password and key package", both the BitLocker recovery password and key package are stored in AD DS. Storing the key package supports recovering data from a drive that has been physically corrupted. If you select "Backup recovery password only", only the recovery password is stored in AD DS.

The recommended state for this setting is: Enabled: Store recovery passwords and key packages.

## **Rationale:**

Should a user lose their primary means for accessing an encrypted OS volume, or should the system not pass its boot time integrity checks, the system will go into recovery mode. If the recovery key has not been backed up to Active Directory, the user would need to have saved the recovery key to another location such as a USB flash drive, or have printed the recovery password, and now have access to one of those in order to recovery the system. If the user is unable to produce the recovery key, then the user will be denied access to the encrypted volume and subsequently any data that is stored there.

## **Impact:**

Both the recovery password and the key package for the operating system drive will be saved to AD DS. Users will need to be domain connected to turn on BitLocker. This policy is not FIPS complaint.

## **Audit:**

Navigate to the UI Path articulated in the Remediation section and confirm it is set as prescribed. This group policy setting is backed by the following registry location:

HKEY\_LOCAL\_MACHINE\SOFTWARE\Policies\Microsoft\FVE:OSActiveDirectoryInfoToSto re

## **Remediation:**

To establish the recommended configuration via GP, set the following UI path to Enabled: Store recovery passwords and key packages:

Computer Configuration\Policies\Administrative Templates\Windows Components\BitLocker Drive Encryption\Operating System Drives\Choose how BitLocker-protected operating system drives can be recovered: Configure storage of BitLocker recovery information to AD DS:

**Note:** This Group Policy path may not exist by default. It is provided by the Group Policy template  $\text{VolumeEncryption}$ . admx/adml that is included with the Microsoft Windows 7 & Server 2008 R2 Administrative Templates (or newer).

## **Default Value:**

BitLocker recovery information for the operating system drive is not backed up to AD DS.

## **CIS Controls:**

Version 7

10.4 Ensure Protection of Backups

Ensure that backups are properly protected via physical security or encryption when they are stored, as well as when they are moved across the network. This includes remote backups and cloud services.

13.6 Encrypt the Hard Drive of All Mobile Devices.

*18.9.11.2.10 (BL) Ensure 'Choose how BitLocker-protected operating system drives can be recovered: Do not enable BitLocker until recovery information is stored to AD DS for operating system drives' is set to 'Enabled: True' (Automated)*

# **Profile Applicability:**

- Level  $1 (L1) + BitLocker (BL)$
- Level 2 (L2) + BitLocker (BL)
- BitLocker (BL) optional add-on for when BitLocker is deployed

## **Description:**

This policy setting allows you to control how BitLocker-protected operating system drives are recovered in the absence of the required startup key information. This policy setting is applied when you turn on BitLocker.

Select the "Do not enable BitLocker until recovery information is stored in AD DS for operating system drives" check box if you want to prevent users from enabling BitLocker unless the computer is connected to the domain and the backup of BitLocker recovery information to AD DS succeeds.

**Note:** If the "Do not enable BitLocker until recovery information is stored in AD DS for operating system drives" check box is selected, a recovery password is automatically generated.

The recommended state for this setting is: Enabled: True (checked).

## **Rationale:**

Should a user lose their primary means for accessing an encrypted OS volume, or should the system not pass its boot time integrity checks, the system will go into recovery mode. If the recovery key has not been backed up to Active Directory, the user would need to have saved the recovery key to another location such as a USB flash drive, or have printed the recovery password, and now have access to one of those in order to recovery the system. If the user is unable to produce the recovery key, then the user will be denied access to the encrypted volume and subsequently any data that is stored there.

## **Impact:**

Users will need to be domain connected and the back up of BitLocker recovery information for the operating system drive must succeed in order to turn on BitLocker. This policy is not FIPS complaint.

## **Audit:**

Navigate to the UI Path articulated in the Remediation section and confirm it is set as prescribed. This group policy setting is backed by the following registry location:

HKEY\_LOCAL\_MACHINE\SOFTWARE\Policies\Microsoft\FVE:OSRequireActiveDirectoryBa ckup

## **Remediation:**

To establish the recommended configuration via GP, set the following UI path to Enabled: True (checked):

Computer Configuration\Policies\Administrative Templates\Windows Components\BitLocker Drive Encryption\Operating System Drives\Choose how BitLocker-protected operating system drives can be recovered: Do not enable BitLocker until recovery information is stored to AD DS for operating system drives

**Note:** This Group Policy path may not exist by default. It is provided by the Group Policy template  $\text{VolumeEncryption}$ . admx/adml that is included with the Microsoft Windows 7 & Server 2008 R2 Administrative Templates (or newer).

## **Default Value:**

BitLocker can be enabled on the operating system drive without the requirement of storing recovery information to Active Directory first.

#### **CIS Controls:**

Version 7

10.4 Ensure Protection of Backups

Ensure that backups are properly protected via physical security or encryption when they are stored, as well as when they are moved across the network. This includes remote backups and cloud services.

13.6 Encrypt the Hard Drive of All Mobile Devices.

# *18.9.11.2.11 (BL) Ensure 'Configure use of hardware-based encryption for operating system drives' is set to 'Enabled' (Automated)*

# **Profile Applicability:**

- Level  $1(L1)$  + BitLocker (BL)
- Level 2 (L2) + BitLocker (BL)
- BitLocker (BL) optional add-on for when BitLocker is deployed

# **Description:**

This policy setting allows you to manage BitLocker's use of hardware-based encryption on operating system drives and specify which encryption algorithms it can use with hardwarebased encryption. Using hardware-based encryption can improve performance of drive operations that involve frequent reading or writing of data to the drive.

You can specify additional options that control whether BitLocker software-based encryption is used instead of hardware-based encryption on computers that do not support hardware-based encryption and whether you want to restrict the encryption algorithms and cipher suites used with hardware-based encryption.

**Note:** The "Choose drive encryption method and cipher strength" policy setting does not apply to hardware-based encryption. The encryption algorithm used by hardware-based encryption is set when the drive is partitioned. By default, BitLocker uses the algorithm configured on the drive to encrypt the drive. The "Restrict encryption algorithms and cipher suites allowed for hardware-based encryption" option enables you to restrict the encryption algorithms that BitLocker can use with hardware encryption. If the algorithm set for the drive is not available, BitLocker will disable the use of hardware-based encryption.

Encryption algorithms are specified by object identifiers (OID). For example:

- AES 128 in CBC mode OID: 2.16.840.1.101.3.4.1.2
- AES 256 in CBC mode OID: 2.16.840.1.101.3.4.1.42

The recommended state for this setting is: Enabled.

## **Rationale:**

From a strict security perspective the hardware-based encryption may offer the same, greater, or less protection than what is provided by BitLocker's software-based encryption depending on how the algorithms and key lengths compare.

## **Impact:**

Hardware-based encryption can improve performance of both read and write operations to the storage drive.

## **Audit:**

Navigate to the UI Path articulated in the Remediation section and confirm it is set as prescribed. This group policy setting is backed by the following registry location:

HKEY\_LOCAL\_MACHINE\SOFTWARE\Policies\Microsoft\FVE:OSHardwareEncryption

## **Remediation:**

To establish the recommended configuration via GP, set the following UI path to Enabled:

Computer Configuration\Policies\Administrative Templates\Windows Components\BitLocker Drive Encryption\Operating System Drives\Configure use of hardware-based encryption for operating system drives

**Note:** This Group Policy path may not exist by default. It is provided by the Group Policy template  $\text{VolumeEncryption.addmx/adm1}$  that is included with the Microsoft Windows 8.0 & Server 2012 (non-R2) Administrative Templates (or newer).

## **Default Value:**

BitLocker will use hardware-based encryption with the encryption algorithm set for the operating system drive. If hardware-based encryption is not available, BitLocker softwarebased encryption will be used instead.

## **CIS Controls:**

Version 7

13.6 Encrypt the Hard Drive of All Mobile Devices.

*18.9.11.2.12 (BL) Ensure 'Configure use of hardware-based encryption for operating system drives: Use BitLocker software-based encryption when hardware encryption is not available' is set to 'Enabled: True' (Automated)*

# **Profile Applicability:**

- Level  $1 (L1) + BitLocker (BL)$
- Level 2 (L2) + BitLocker (BL)
- BitLocker (BL) optional add-on for when BitLocker is deployed

## **Description:**

This policy setting allows you to manage BitLocker's use of hardware-based encryption on operating system drives and specify which encryption algorithms it can use with hardwarebased encryption. Using hardware-based encryption can improve performance of drive operations that involve frequent reading or writing of data to the drive.

If hardware-based encryption is not available BitLocker software-based encryption will be used instead.

The recommended state for this setting is: Enabled: True (checked).

## **Rationale:**

From a strict security perspective the hardware-based encryption may offer the same, greater, or less protection than what is provided by BitLocker's software-based encryption depending on how the algorithms and key lengths compare.

## **Impact:**

None - this is the default behavior.

## **Audit:**

Navigate to the UI Path articulated in the Remediation section and confirm it is set as prescribed. This group policy setting is backed by the following registry location:

HKEY\_LOCAL\_MACHINE\SOFTWARE\Policies\Microsoft\FVE:OSAllowSoftwareEncryptionF ailover

## **Remediation:**

To establish the recommended configuration via GP, set the following UI path to Enabled: True (checked):

```
Computer Configuration\Policies\Administrative Templates\Windows 
Components\BitLocker Drive Encryption\Operating System Drives\Configure use 
of hardware-based encryption for operating system drives: Use BitLocker 
software-based encryption when hardware encryption is not available
```
**Note:** This Group Policy path may not exist by default. It is provided by the Group Policy template VolumeEncryption.admx/adml that is included with the Microsoft Windows 8.0  $\&$ Server 2012 (non-R2) Administrative Templates (or newer).

#### **Default Value:**

If hardware-based encryption is not available on the operating system drive, BitLocker software-based encryption will be used instead.

#### **CIS Controls:**

Version 7

13.6 Encrypt the Hard Drive of All Mobile Devices.

*18.9.11.2.13 (BL) Ensure 'Configure use of hardware-based encryption for operating system drives: Restrict encryption algorithms and cipher suites allowed for hardware-based encryption' is set to 'Enabled: False' (Automated)*

# **Profile Applicability:**

- Level  $1 (L1) + BitLocker (BL)$
- Level 2 (L2) + BitLocker (BL)
- BitLocker (BL) optional add-on for when BitLocker is deployed

## **Description:**

This policy setting allows you to manage BitLocker's use of hardware-based encryption on operating system drives and specify which encryption algorithms it can use with hardwarebased encryption. Using hardware-based encryption can improve performance of drive operations that involve frequent reading or writing of data to the drive.

You can specify additional options that control whether BitLocker software-based encryption is used instead of hardware-based encryption on computers that do not support hardware-based encryption and whether you want to restrict the encryption algorithms and cipher suites used with hardware-based encryption.

**Note:** The "Choose drive encryption method and cipher strength" policy setting does not apply to hardware-based encryption. The encryption algorithm used by hardware-based encryption is set when the drive is partitioned. By default, BitLocker uses the algorithm configured on the drive to encrypt the drive. The "Restrict encryption algorithms and cipher suites allowed for hardware-based encryption" option enables you to restrict the encryption algorithms that BitLocker can use with hardware encryption. If the algorithm set for the drive is not available, BitLocker will disable the use of hardware-based encryption.

Encryption algorithms are specified by object identifiers (OID). For example:

- AES 128 in CBC mode OID: 2.16.840.1.101.3.4.1.2
- AES 256 in CBC mode OID: 2.16.840.1.101.3.4.1.42

The recommended state for this setting is: Enabled: False (unchecked).

## **Rationale:**

From a strict security perspective the hardware-based encryption may offer the same, greater, or less protection than what is provided by BitLocker's software-based encryption depending on how the algorithms and key lengths compare.

## **Impact:**

None - this is the default behavior.

## **Audit:**

Navigate to the UI Path articulated in the Remediation section and confirm it is set as prescribed. This group policy setting is backed by the following registry location:

```
HKEY_LOCAL_MACHINE\SOFTWARE\Policies\Microsoft\FVE:OSRestrictHardwareEncrypti
onAlgorithms
```
#### **Remediation:**

To establish the recommended configuration via GP, set the following UI path to Enabled: False (unchecked):

Computer Configuration\Policies\Administrative Templates\Windows Components\BitLocker Drive Encryption\Operating System Drives\Configure use of hardware-based encryption for fixed data drives: Restrict encryption algorithms and cipher suites allowed for hardware-based encryption

**Note:** This Group Policy path may not exist by default. It is provided by the Group Policy template  $\text{VolumeEncryption.addmx/adm1}$  that is included with the Microsoft Windows 8.0 & Server 2012 (non-R2) Administrative Templates (or newer).

## **Default Value:**

Encryption algorithms and cipher suites are not restricted for hardware-based encryption on the operating system drive.

## **CIS Controls:**

Version 7

13.6 Encrypt the Hard Drive of All Mobile Devices.

*18.9.11.2.14 (BL) Ensure 'Configure use of hardware-based encryption for operating system drives: Restrict crypto algorithms or cipher suites to the following:' is set to 'Enabled:* 

*2.16.840.1.101.3.4.1.2;2.16.840.1.101.3.4.1.42' (Automated)*

# **Profile Applicability:**

- Level  $1 (L1) + BitLocker (BL)$
- Level 2 (L2) + BitLocker (BL)
- BitLocker (BL) optional add-on for when BitLocker is deployed

## **Description:**

This policy setting allows you to manage BitLocker's use of hardware-based encryption on operating system drives and specify which encryption algorithms it can use with hardwarebased encryption. Using hardware-based encryption can improve performance of drive operations that involve frequent reading or writing of data to the drive.

You can specify additional options that control whether BitLocker software-based encryption is used instead of hardware-based encryption on computers that do not support hardware-based encryption and whether you want to restrict the encryption algorithms and cipher suites used with hardware-based encryption.

**Note:** The "Choose drive encryption method and cipher strength" policy setting does not apply to hardware-based encryption. The encryption algorithm used by hardware-based encryption is set when the drive is partitioned. By default, BitLocker uses the algorithm configured on the drive to encrypt the drive. The "Restrict encryption algorithms and cipher suites allowed for hardware-based encryption" option enables you to restrict the encryption algorithms that BitLocker can use with hardware encryption. If the algorithm set for the drive is not available, BitLocker will disable the use of hardware-based encryption.

Encryption algorithms are specified by object identifiers (OID). For example:

- AES 128 in CBC mode OID: 2.16.840.1.101.3.4.1.2
- AES 256 in CBC mode OID: 2.16.840.1.101.3.4.1.42

The recommended state for this setting is: Enabled: 2.16.840.1.101.3.4.1.2;2.16.840.1.101.3.4.1.42.

## **Rationale:**

From a strict security perspective the hardware-based encryption may offer the same, greater, or less protection than what is provided by BitLocker's software-based encryption depending on how the algorithms and key lengths compare.

## **Impact:**

None - this value is ignored when the checkbox above it (*Restrict encryption algorithms and cipher suites allowed for hardware-based encryption*) is False (unchecked), as is required in Rule 18.9.11.2.14. If that checkbox is **set**to True (checked), then the encryption algorithms permitted on the operating system drive would be restricted to the specified object identifiers (OIDs).

## **Audit:**

Navigate to the UI Path articulated in the Remediation section and confirm it is set as prescribed. This group policy setting is backed by the following registry location:

HKEY\_LOCAL\_MACHINE\SOFTWARE\Policies\Microsoft\FVE:OSAllowedHardwareEncryptio nAlgorithms

#### **Remediation:**

To establish the recommended configuration via GP, set the following UI path to Enabled: 2.16.840.1.101.3.4.1.2;2.16.840.1.101.3.4.1.42:

```
Computer Configuration\Policies\Administrative Templates\Windows 
Components\BitLocker Drive Encryption\Operating System Drives\Configure use 
of hardware-based encryption for operating system drives: Restrict crypto 
algorithms or cipher suites to the following:
```
**Note:** This Group Policy path may not exist by default. It is provided by the Group Policy template VolumeEncryption.admx/adml that is included with the Microsoft Windows 8.0 & Server 2012 (non-R2) Administrative Templates (or newer).

## **Default Value:**

Encryption algorithms and cipher suites are not restricted for hardware-based encryption on the operating system drive.

## **CIS Controls:**

## Version 7

13.6 Encrypt the Hard Drive of All Mobile Devices.

# *18.9.11.2.15 (BL) Ensure 'Configure use of passwords for operating system drives' is set to 'Disabled' (Automated)*

## **Profile Applicability:**

- Level  $1(L1)$  + BitLocker (BL)
- Level 2 (L2) + BitLocker (BL)
- BitLocker (BL) optional add-on for when BitLocker is deployed

## **Description:**

This policy setting specifies the constraints for passwords used to unlock BitLockerprotected operating system drives.

**Note:** This setting is enforced when turning on BitLocker, not when unlocking a volume. BitLocker will allow unlocking a drive with any of the protectors available on the drive.

The recommended state for this setting is: Disabled.

## **Rationale:**

Using a dictionary-style attack, passwords can be guessed or discovered by repeatedly attempting to unlock a drive. Since this type of BitLocker password does include antidictionary attack protections provided by a TPM, for example, there is no mechanism to slow down rapid brute-force attacks against them.

#### **Impact:**

The password option will not be available when configuring BitLocker for the operating system drive.

## **Audit:**

Navigate to the UI Path articulated in the Remediation section and confirm it is set as prescribed. This group policy setting is backed by the following registry location:

HKEY\_LOCAL\_MACHINE\SOFTWARE\Policies\Microsoft\FVE:OSPassphrase

## **Remediation:**

To establish the recommended configuration via GP, set the following UI path to Disabled:

```
Computer Configuration\Policies\Administrative Templates\Windows 
Components\BitLocker Drive Encryption\Operating System Drives\Configure use 
of passwords for operating system drives
```
**Note:** This Group Policy path may not exist by default. It is provided by the Group Policy template VolumeEncryption.admx/adml that is included with the Microsoft Windows 8.0 & Server 2012 (non-R2) Administrative Templates (or newer).

## **Default Value:**

Passwords are supported, without complexity requirements and with an 8 character minimum.

#### **CIS Controls:**

#### Version 7

5.1 Establish Secure Configurations

Maintain documented, standard security configuration standards for all authorized operating systems and software.

# *18.9.11.2.16 (BL) Ensure 'Require additional authentication at startup' is set to 'Enabled' (Automated)*

## **Profile Applicability:**

- Level  $1(L1)$  + BitLocker (BL)
- Level 2 (L2) + BitLocker (BL)
- BitLocker (BL) optional add-on for when BitLocker is deployed

## **Description:**

This policy setting allows you to configure whether BitLocker requires additional authentication each time the computer starts and whether you are using BitLocker with or without a Trusted Platform Module (TPM). This policy setting is applied when you turn on BitLocker.

**Note:** Only one of the additional authentication options can be required at startup, otherwise a policy error occurs.

If you want to use BitLocker on a computer without a TPM, select the "Allow BitLocker without a compatible TPM" check box. In this mode a USB drive is required for start-up and the key information used to encrypt the drive is stored on the USB drive, creating a USB key. When the USB key is inserted the access to the drive is authenticated and the drive is accessible. If the USB key is lost or unavailable you will need to use one of the BitLocker recovery options to access the drive.

On a computer with a compatible TPM, four types of authentication methods can be used at startup to provide added protection for encrypted data. When the computer starts, it can use only the TPM for authentication, or it can also require insertion of a USB flash drive containing a startup key, the entry of a 4-digit to 20-digit personal identification number (PIN), or both.

Users can configure advanced startup options in the BitLocker setup wizard.

**Note #2:** If you want to require the use of a startup PIN and a USB flash drive, you must configure BitLocker settings using the command-line tool manage-bde instead of the BitLocker Drive Encryption setup wizard.

The recommended state for this setting is: Enabled.

## **Rationale:**

TPM without use of a PIN will only validate early boot components and does not require a user to enter any additional authentication information. If a computer is lost or stolen in this configuration, BitLocker will not provide any additional measure of protection beyond what is provided by native Windows authentication unless the early boot components are tampered with or the encrypted drive is removed from the machine.

## **Impact:**

A PIN requires physical presence to restart the computer. This functionality is not compatible with Wake on LAN solutions.

## **Audit:**

Navigate to the UI Path articulated in the Remediation section and confirm it is set as prescribed. This group policy setting is backed by the following registry location:

HKEY\_LOCAL\_MACHINE\SOFTWARE\Policies\Microsoft\FVE:UseAdvancedStartup

## **Remediation:**

To establish the recommended configuration via GP, set the following UI path to Enabled:

```
Computer Configuration\Policies\Administrative Templates\Windows 
Components\BitLocker Drive Encryption\Operating System Drives\Require 
additional authentication at startup
```
**Note:** This Group Policy path may not exist by default. It is provided by the Group Policy template  $\text{VolumeEncryption}$ . admx/adml that is included with the Microsoft Windows 7 & Server 2008 R2 Administrative Templates (or newer).

## **Default Value:**

Disabled. (Users can configure only basic options on computers with a TPM.)

## **CIS Controls:**

Version 7

#### 16.3 Require Multi-factor Authentication

Require multi-factor authentication for all user accounts, on all systems, whether managed onsite or by a third-party provider.

# *18.9.11.2.17 (BL) Ensure 'Require additional authentication at startup: Allow BitLocker without a compatible TPM' is set to 'Enabled: False' (Automated)*

# **Profile Applicability:**

- Level  $1 (L1) + BitLocker (BL)$
- Level 2 (L2) + BitLocker (BL)
- BitLocker (BL) optional add-on for when BitLocker is deployed

## **Description:**

This policy setting allows you to configure whether you can use BitLocker without a Trusted Platform Module (TPM), instead using a password or startup key on a USB flash drive. This policy setting is applied when you turn on BitLocker.

The recommended state for this setting is: Enabled: False (unchecked).

## **Rationale:**

TPM without use of a PIN will only validate early boot components and does not require a user to enter any additional authentication information. If a computer is lost or stolen in this configuration, BitLocker will not provide any additional measure of protection beyond what is provided by native Windows authentication unless the early boot components are tampered with or the encrypted drive is removed from the machine.

## **Impact:**

A compatible TPM will be required in order to use BitLocker.

## **Audit:**

Navigate to the UI Path articulated in the Remediation section and confirm it is set as prescribed. This group policy setting is backed by the following registry location:

#### HKEY\_LOCAL\_MACHINE\SOFTWARE\Policies\Microsoft\FVE:EnableBDEWithNoTPM

## **Remediation:**

To establish the recommended configuration via GP, set the following UI path to Enabled: False (unchecked):

```
Computer Configuration\Policies\Administrative Templates\Windows 
Components\BitLocker Drive Encryption\Operating System Drives\Require 
additional authentication at startup: Allow BitLocker without a compatible 
TPM
```
**Note:** This Group Policy path may not exist by default. It is provided by the Group Policy template VolumeEncryption.admx/adml that is included with the Microsoft Windows 7  $\&$ Server 2008 R2 Administrative Templates (or newer).

#### **Default Value:**

True (checked). (Users can use BitLocker without a compatible TPM by using a password or startup key on a USB flash drive.)

#### **CIS Controls:**

Version 7

16.3 Require Multi-factor Authentication

Require multi-factor authentication for all user accounts, on all systems, whether managed onsite or by a third-party provider.

# *18.9.11.3 Removable Data Drives*

This section contains recommendations for configuring Removable Data Drives in BitLocker.

This Group Policy section is provided by the Group Policy template VolumeEncryption.admx/admlthat is included with the Microsoft Windows 7 & Server 2008 R2 Administrative Templates (or newer).

*18.9.11.3.1 (BL) Ensure 'Allow access to BitLocker-protected removable data drives from earlier versions of Windows' is set to 'Disabled' (Automated)*

# **Profile Applicability:**

- $\bullet$  Level 1 (L1) + BitLocker (BL)
- Level 2 (L2) + BitLocker (BL)
- BitLocker (BL) optional add-on for when BitLocker is deployed

## **Description:**

This policy setting configures whether or not removable data drives formatted with the FAT file system can be unlocked and viewed on computers running Windows Server 2008 (non-R2), Windows Vista, Windows XP with Service Pack 3 (SP3), or Windows XP with Service Pack 2 (SP2) operating systems.

**Note:** This policy setting does not apply to drives that are formatted with the NTFS file system.

The recommended state for this setting is: Disabled.

## **Rationale:**

By default BitLocker virtualizes FAT formatted drives to permit access via the BitLocker To Go Reader on previous versions of Windows. Additionally the BitLocker To Go Reader application is applied to the unencrypted portion of the drive.

The BitLocker To Go Reader application, like any other application, is subject to spoofing and could be a mechanism to propagate malware.

## **Impact:**

Removable data drives formatted with the FAT file system that are BitLocker-protected cannot be unlocked on computers running Windows Server 2008 (non-R2), Windows Vista, Windows XP with SP3 or Windows XP with SP2. BitLockerToGo.exe will not be installed.

#### **Audit:**

Navigate to the UI Path articulated in the Remediation section and confirm it is set as prescribed. This group policy setting is backed by the following registry location:

```
HKEY_LOCAL_MACHINE\SOFTWARE\Policies\Microsoft\FVE:RDVDiscoveryVolumeType
```
#### **Remediation:**

To establish the recommended configuration via GP, set the following UI path to Disabled:

Computer Configuration\Policies\Administrative Templates\Windows Components\BitLocker Drive Encryption\Removable Data Drives\Allow access to BitLocker-protected removable data drives from earlier versions of Windows

**Note:** This Group Policy path may not exist by default. It is provided by the Group Policy template VolumeEncryption.admx/adml that is included with the Microsoft Windows 7 & Server 2008 R2 Administrative Templates (or newer).

## **Default Value:**

Enabled. (Removable data drives formatted with the FAT file system can be unlocked on computers running Windows Server 2008 (non-R2), Windows Vista, Windows XP with SP3 or Windows XP with SP2, and their content can be viewed. These operating systems will only have read-only access to BitLocker-protected drives.)

#### **CIS Controls:**

#### Version 7

#### 10.4 Ensure Protection of Backups

Ensure that backups are properly protected via physical security or encryption when they are stored, as well as when they are moved across the network. This includes remote backups and cloud services.

#### 13.6 Encrypt the Hard Drive of All Mobile Devices.

# *18.9.11.3.2 (BL) Ensure 'Choose how BitLocker-protected removable drives can be recovered' is set to 'Enabled' (Automated)*

## **Profile Applicability:**

- Level  $1(L1)$  + BitLocker (BL)
- Level 2 (L2) + BitLocker (BL)
- BitLocker (BL) optional add-on for when BitLocker is deployed

## **Description:**

This policy setting allows you to control how BitLocker-protected removable data drives are recovered in the absence of the required credentials. This policy setting is applied when you turn on BitLocker.

The "Allow data recovery agent" check box is used to specify whether a Data Recovery Agent can be used with BitLocker-protected removable data drives. Before a Data Recovery Agent can be used it must be added from the Public Key Policies item in either the Group Policy Management Console or the Local Group Policy Editor. Consult the BitLocker Drive Encryption Deployment Guide on Microsoft TechNet for more information about adding Data Recovery Agents.

In "Configure user storage of BitLocker recovery information" select whether users are allowed, required, or not allowed to generate a 48-digit recovery password or a 256-bit recovery key.

Select "Omit recovery options from the BitLocker setup wizard" to prevent users from specifying recovery options when they enable BitLocker on a drive. This means that you will not be able to specify which recovery option to use when you enable BitLocker, instead BitLocker recovery options for the drive are determined by the policy setting.

In "Save BitLocker recovery information to Active Directory Domain Services" choose which BitLocker recovery information to store in AD DS for removable data drives. If you select "Backup recovery password and key package", both the BitLocker recovery password and key package are stored in AD DS. If you select "Backup recovery password only", only the recovery password is stored in AD DS.

Select the "Do not enable BitLocker until recovery information is stored in AD DS for removable data drives" check box if you want to prevent users from enabling BitLocker unless the computer is connected to the domain and the backup of BitLocker recovery information to AD DS succeeds.

**Note:** If the "Do not enable BitLocker until recovery information is stored in AD DS for removable data drives" check box is selected, a recovery password is automatically generated.

The recommended state for this setting is: Enabled.

## **Rationale:**

Administrators should always have a safe, secure way to access encrypted data in the event users cannot access their data.

Additionally, as with any authentication method, a drive can be compromised by guessing or finding the authentication information used to access the drive.

## **Impact:**

To use BitLocker a Data Recovery Agent will need to be configured for removable drives. To recover a drive will require highly-controlled access to the Data Recovery Agent private key.

## **Audit:**

Navigate to the UI Path articulated in the Remediation section and confirm it is set as prescribed. This group policy setting is backed by the following registry location:

HKEY\_LOCAL\_MACHINE\SOFTWARE\Policies\Microsoft\FVE:RDVRecovery

## **Remediation:**

To establish the recommended configuration via GP, set the following UI path to Enabled:

```
Computer Configuration\Policies\Administrative Templates\Windows 
Components\BitLocker Drive Encryption\Removable Data Drives\Choose how 
BitLocker-protected removable drives can be recovered
```
**Note:** This Group Policy path may not exist by default. It is provided by the Group Policy template VolumeEncryption.admx/adml that is included with the Microsoft Windows 7 & Server 2008 R2 Administrative Templates (or newer).

## **Default Value:**

Disabled. (The default recovery options are supported for BitLocker recovery - a DRA is allowed, and the recovery options can be specified by the user including the recovery password and recovery key, and recovery information is not backed up to AD DS.)

## **CIS Controls:**

## Version 7

## 10.4 Ensure Protection of Backups

Ensure that backups are properly protected via physical security or encryption when they are stored, as well as when they are moved across the network. This includes remote backups and cloud services.

## 13.6 Encrypt the Hard Drive of All Mobile Devices.

*18.9.11.3.3 (BL) Ensure 'Choose how BitLocker-protected removable drives can be recovered: Allow data recovery agent' is set to 'Enabled: True' (Automated)*

# **Profile Applicability:**

- Level  $1 (L1) + BitLocker (BL)$
- Level 2 (L2) + BitLocker (BL)
- BitLocker (BL) optional add-on for when BitLocker is deployed

## **Description:**

This policy setting allows you to control how BitLocker-protected removable data drives are recovered in the absence of the required credentials. This policy setting is applied when you turn on BitLocker.

The "Allow data recovery agent" check box is used to specify whether a Data Recovery Agent can be used with BitLocker-protected removable data drives. Before a Data Recovery Agent can be used it must be added from the Public Key Policies item in either the Group Policy Management Console or the Local Group Policy Editor. Consult the BitLocker Drive Encryption Deployment Guide on Microsoft TechNet for more information about adding Data Recovery Agents.

The recommended state for this setting is: Enabled: True (checked).

## **Rationale:**

Administrators should always have a safe, secure way to access encrypted data in the event users cannot access their data.

Additionally, as with any authentication method, a drive can be compromised by guessing or finding the authentication information used to access the drive.

To use BitLocker a Data Recovery Agent will need to be configured for removable drives. To recover a drive will require highly-controlled access to the Data Recovery Agent private key.

## **Impact:**

None - this is the default behavior.

## **Audit:**

Navigate to the UI Path articulated in the Remediation section and confirm it is set as prescribed. This group policy setting is backed by the following registry location:

HKEY\_LOCAL\_MACHINE\SOFTWARE\Policies\Microsoft\FVE:RDVManageDRA

#### **Remediation:**

To establish the recommended configuration via GP, set the following UI path to Enabled: True (checked):

```
Computer Configuration\Policies\Administrative Templates\Windows 
Components\BitLocker Drive Encryption\Removable Data Drives\Choose how 
BitLocker-protected removable drives can be recovered: Allow data recovery 
agent
```
**Note:** This Group Policy path may not exist by default. It is provided by the Group Policy template VolumeEncryption.admx/adml that is included with the Microsoft Windows 7 & Server 2008 R2 Administrative Templates (or newer).

#### **Default Value:**

Enabled: True. (A DRA is allowed.)

#### **CIS Controls:**

Version 7

#### 10.4 Ensure Protection of Backups

Ensure that backups are properly protected via physical security or encryption when they are stored, as well as when they are moved across the network. This includes remote backups and cloud services.

#### 13.6 Encrypt the Hard Drive of All Mobile Devices.

*18.9.11.3.4 (BL) Ensure 'Choose how BitLocker-protected removable drives can be recovered: Recovery Password' is set to 'Enabled: Do not allow 48-digit recovery password' (Automated)*

# **Profile Applicability:**

- Level  $1 (L1) + BitLocker (BL)$
- Level 2 (L2) + BitLocker (BL)
- BitLocker (BL) optional add-on for when BitLocker is deployed

## **Description:**

This policy setting allows you to control how BitLocker-protected removable data drives are recovered in the absence of the required credentials. This policy setting is applied when you turn on BitLocker.

In "Configure user storage of BitLocker recovery information" select whether users are allowed, required, or not allowed to generate a 48-digit recovery password or a 256-bit recovery key.

The recommended state for this setting is: Enabled: Do not allow 48-digit recovery password.

## **Rationale:**

Administrators should always have a safe, secure way to access encrypted data in the event users cannot access their data.

Additionally, as with any authentication method, a drive can be compromised by guessing or finding the authentication information used to access the drive.

To use BitLocker a Data Recovery Agent will need to be configured for removable drives. To recover a drive will require highly-controlled access to the Data Recovery Agent private key.

## **Impact:**

A 48-digit recovery password will not be permitted for removable drives.

## **Audit:**

Navigate to the UI Path articulated in the Remediation section and confirm it is set as prescribed. This group policy setting is backed by the following registry location:

HKEY\_LOCAL\_MACHINE\SOFTWARE\Policies\Microsoft\FVE:RDVRecoveryPassword

#### **Remediation:**

To establish the recommended configuration via GP, set the following UI path to Enabled: Do not allow 48-digit recovery password:

```
Computer Configuration\Policies\Administrative Templates\Windows 
Components\BitLocker Drive Encryption\Removable Data Drives\Choose how 
BitLocker-protected removable drives can be recovered: Recovery Password
```
**Note:** This Group Policy path may not exist by default. It is provided by the Group Policy template  $\text{VolumeEncryption}$ . admx/adml that is included with the Microsoft Windows 7 & Server 2008 R2 Administrative Templates (or newer).

#### **Default Value:**

Recovery options are specified by the user.

#### **CIS Controls:**

Version 7

10.4 Ensure Protection of Backups

Ensure that backups are properly protected via physical security or encryption when they are stored, as well as when they are moved across the network. This includes remote backups and cloud services.

13.6 Encrypt the Hard Drive of All Mobile Devices.

*18.9.11.3.5 (BL) Ensure 'Choose how BitLocker-protected removable drives can be recovered: Recovery Key' is set to 'Enabled: Do not allow 256-bit recovery key' (Automated)*

# **Profile Applicability:**

- Level  $1 (L1) + BitLocker (BL)$
- Level 2 (L2) + BitLocker (BL)
- BitLocker (BL) optional add-on for when BitLocker is deployed

## **Description:**

This policy setting allows you to control how BitLocker-protected removable data drives are recovered in the absence of the required credentials. This policy setting is applied when you turn on BitLocker.

In "Configure user storage of BitLocker recovery information" select whether users are allowed, required, or not allowed to generate a 48-digit recovery password or a 256-bit recovery key.

The recommended state for this setting is: Enabled: Do not allow 256-bit recovery key.

## **Rationale:**

Administrators should always have a safe, secure way to access encrypted data in the event users cannot access their data.

Additionally, as with any authentication method, a drive can be compromised by guessing or finding the authentication information used to access the drive.

To use BitLocker a Data Recovery Agent will need to be configured for removable drives. To recover a drive will require highly-controlled access to the Data Recovery Agent private key.

#### **Impact:**

A 256-bit recovery key will not be permitted for removable drives.

## **Audit:**

Navigate to the UI Path articulated in the Remediation section and confirm it is set as prescribed. This group policy setting is backed by the following registry location:

HKEY\_LOCAL\_MACHINE\SOFTWARE\Policies\Microsoft\FVE:RDVRecoveryKey

#### **Remediation:**

To establish the recommended configuration via GP, set the following UI path to Enabled: Do not allow 256-bit recovery key:

```
Computer Configuration\Policies\Administrative Templates\Windows 
Components\BitLocker Drive Encryption\Removable Data Drives\Choose how 
BitLocker-protected removable drives can be recovered: Recovery Key
```
**Note:** This Group Policy path may not exist by default. It is provided by the Group Policy template  $\text{VolumeEncryption}$ . admx/adml that is included with the Microsoft Windows 7 & Server 2008 R2 Administrative Templates (or newer).

#### **Default Value:**

Recovery options are specified by the user.

#### **CIS Controls:**

Version 7

10.4 Ensure Protection of Backups

Ensure that backups are properly protected via physical security or encryption when they are stored, as well as when they are moved across the network. This includes remote backups and cloud services.

13.6 Encrypt the Hard Drive of All Mobile Devices.
*18.9.11.3.6 (BL) Ensure 'Choose how BitLocker-protected removable drives can be recovered: Omit recovery options from the BitLocker setup wizard' is set to 'Enabled: True' (Automated)*

# **Profile Applicability:**

- Level  $1 (L1) + BitLocker (BL)$
- Level 2 (L2) + BitLocker (BL)
- BitLocker (BL) optional add-on for when BitLocker is deployed

# **Description:**

This policy setting allows you to control how BitLocker-protected removable data drives are recovered in the absence of the required credentials. This policy setting is applied when you turn on BitLocker.

Select "Omit recovery options from the BitLocker setup wizard" to prevent users from specifying recovery options when they enable BitLocker on a drive. This means that you will not be able to specify which recovery option to use when you enable BitLocker, instead BitLocker recovery options for the drive are determined by the policy setting.

The recommended state for this setting is: Enabled: True (checked).

# **Rationale:**

Administrators should always have a safe, secure way to access encrypted data in the event users cannot access their data.

Additionally, as with any authentication method, a drive can be compromised by guessing or finding the authentication information used to access the drive.

To use BitLocker a Data Recovery Agent will need to be configured for removable drives. To recover a drive will require highly-controlled access to the Data Recovery Agent private key.

### **Impact:**

The ability to manually select recovery options for removable drives will not be presented to the user in the BitLocker setup wizard.

# **Audit:**

Navigate to the UI Path articulated in the Remediation section and confirm it is set as prescribed. This group policy setting is backed by the following registry location:

HKEY\_LOCAL\_MACHINE\SOFTWARE\Policies\Microsoft\FVE:RDVHideRecoveryPage

### **Remediation:**

To establish the recommended configuration via GP, set the following UI path to Enabled: True (checked):

```
Computer Configuration\Policies\Administrative Templates\Windows 
Components\BitLocker Drive Encryption\Removable Data Drives\Choose how 
BitLocker-protected removable drives can be recovered: Omit recovery options 
from the BitLocker setup wizard
```
**Note:** This Group Policy path may not exist by default. It is provided by the Group Policy template VolumeEncryption.admx/adml that is included with the Microsoft Windows 7  $\&$ Server 2008 R2 Administrative Templates (or newer).

## **Default Value:**

Recovery options for removable drives are selectable by the user in the BitLocker setup wizard.

### **CIS Controls:**

Version 7

10.4 Ensure Protection of Backups

Ensure that backups are properly protected via physical security or encryption when they are stored, as well as when they are moved across the network. This includes remote backups and cloud services.

# 13.6 Encrypt the Hard Drive of All Mobile Devices.

*18.9.11.3.7 (BL) Ensure 'Choose how BitLocker-protected removable drives can be recovered: Save BitLocker recovery information to AD DS for removable data drives' is set to 'Enabled: False' (Automated)*

# **Profile Applicability:**

- Level 1 (L1) + BitLocker (BL)
- Level 2 (L2) + BitLocker (BL)
- BitLocker (BL) optional add-on for when BitLocker is deployed

# **Description:**

This policy setting allows you to control how BitLocker-protected removable data drives are recovered in the absence of the required credentials. This policy setting is applied when you turn on BitLocker.

In "Save BitLocker recovery information to Active Directory Domain Services" choose which BitLocker recovery information to store in AD DS for removable data drives. If you select "Backup recovery password and key package", both the BitLocker recovery password and key package are stored in AD DS. If you select "Backup recovery password only", only the recovery password is stored in AD DS.

The recommended state for this setting is: Enabled: False (unchecked).

# **Rationale:**

Administrators should always have a safe, secure way to access encrypted data in the event users cannot access their data.

Additionally, as with any authentication method, a drive can be compromised by guessing or finding the authentication information used to access the drive.

To use BitLocker a Data Recovery Agent will need to be configured for removable drives. To recover a drive will require highly-controlled access to the Data Recovery Agent private key.

### **Impact:**

None - this is the default behavior.

# **Audit:**

Navigate to the UI Path articulated in the Remediation section and confirm it is set as prescribed. This group policy setting is backed by the following registry location:

HKEY\_LOCAL\_MACHINE\SOFTWARE\Policies\Microsoft\FVE:RDVActiveDirectoryBackup

### **Remediation:**

To establish the recommended configuration via GP, set the following UI path to Enabled: False (unchecked):

```
Computer Configuration\Policies\Administrative Templates\Windows 
Components\BitLocker Drive Encryption\Removable Data Drives\Choose how 
BitLocker-protected removable drives can be recovered: Save BitLocker 
recovery information to AD DS for removable data drives
```
**Note:** This Group Policy path may not exist by default. It is provided by the Group Policy template VolumeEncryption.admx/adml that is included with the Microsoft Windows 7  $\&$ Server 2008 R2 Administrative Templates (or newer).

## **Default Value:**

BitLocker recovery information for removable drives is not backed up to AD DS.

### **CIS Controls:**

Version 7

### 10.4 Ensure Protection of Backups

Ensure that backups are properly protected via physical security or encryption when they are stored, as well as when they are moved across the network. This includes remote backups and cloud services.

### 13.6 Encrypt the Hard Drive of All Mobile Devices.

*18.9.11.3.8 (BL) Ensure 'Choose how BitLocker-protected removable drives can be recovered: Configure storage of BitLocker recovery information to AD DS:' is set to 'Enabled: Backup recovery passwords and key packages' (Automated)*

# **Profile Applicability:**

- Level  $1 (L1) + BitLocker (BL)$
- Level 2 (L2) + BitLocker (BL)
- BitLocker (BL) optional add-on for when BitLocker is deployed

# **Description:**

This policy setting allows you to control how BitLocker-protected removable data drives are recovered in the absence of the required credentials. This policy setting is applied when you turn on BitLocker.

In "Save BitLocker recovery information to Active Directory Domain Services" choose which BitLocker recovery information to store in AD DS for removable data drives. If you select "Backup recovery password and key package", both the BitLocker recovery password and key package are stored in AD DS. If you select "Backup recovery password only", only the recovery password is stored in AD DS.

The recommended state for this setting is: Enabled: Backup recovery passwords and key packages.

# **Rationale:**

Administrators should always have a safe, secure way to access encrypted data in the event users cannot access their data.

Additionally, as with any authentication method, a drive can be compromised by guessing or finding the authentication information used to access the drive.

To use BitLocker a Data Recovery Agent will need to be configured for removable drives. To recover a drive will require highly-controlled access to the Data Recovery Agent private key.

# **Impact:**

None - this value is ignored when the checkbox above it (Save BitLocker recovery information to AD DS for removable data drives) is False (unchecked), as is required in Rule 18.9.11.3.7. If that checkbox **is** set to True (checked), both recovery passwords and key packages for removable drives will be saved to AD DS.

# **Audit:**

Navigate to the UI Path articulated in the Remediation section and confirm it is set as prescribed. This group policy setting is backed by the following registry location:

HKEY\_LOCAL\_MACHINE\SOFTWARE\Policies\Microsoft\FVE:RDVActiveDirectoryInfoToSt ore

## **Remediation:**

To establish the recommended configuration via GP, set the following UI path to Enabled: Backup recovery passwords and key packages:

Computer Configuration\Policies\Administrative Templates\Windows Components\BitLocker Drive Encryption\Removable Data Drives\Choose how BitLocker-protected removable drives can be recovered: Configure storage of BitLocker recovery information to AD DS:

**Note:** This Group Policy path may not exist by default. It is provided by the Group Policy template VolumeEncryption.admx/adml that is included with the Microsoft Windows 7 & Server 2008 R2 Administrative Templates (or newer).

# **Default Value:**

BitLocker recovery information for removable drives is not backed up to AD DS.

# **CIS Controls:**

### Version 7

# 10.4 Ensure Protection of Backups

Ensure that backups are properly protected via physical security or encryption when they are stored, as well as when they are moved across the network. This includes remote backups and cloud services.

13.6 Encrypt the Hard Drive of All Mobile Devices.

*18.9.11.3.9 (BL) Ensure 'Choose how BitLocker-protected removable drives can be recovered: Do not enable BitLocker until recovery information is stored to AD DS for removable data drives' is set to 'Enabled: False' (Automated)*

# **Profile Applicability:**

- Level  $1 (L1) + BitLocker (BL)$
- Level 2 (L2) + BitLocker (BL)
- BitLocker (BL) optional add-on for when BitLocker is deployed

# **Description:**

This policy setting allows you to control how BitLocker-protected removable data drives are recovered in the absence of the required credentials. This policy setting is applied when you turn on BitLocker.

Select the "Do not enable BitLocker until recovery information is stored in AD DS for removable data drives" check box if you want to prevent users from enabling BitLocker unless the computer is connected to the domain and the backup of BitLocker recovery information to AD DS succeeds.

**Note:** If the "Do not enable BitLocker until recovery information is stored in AD DS for removable data drives" check box is selected, a recovery password is automatically generated.

The recommended state for this setting is: Enabled: False (unchecked).

# **Rationale:**

Administrators should always have a safe, secure way to access encrypted data in the event users cannot access their data.

Additionally, as with any authentication method, a drive can be compromised by guessing or finding the authentication information used to access the drive.

To use BitLocker a Data Recovery Agent will need to be configured for removable drives. To recover a drive will require highly-controlled access to the Data Recovery Agent private key.

# **Impact:**

None - this is the default behavior.

## **Audit:**

Navigate to the UI Path articulated in the Remediation section and confirm it is set as prescribed. This group policy setting is backed by the following registry location:

```
HKEY_LOCAL_MACHINE\SOFTWARE\Policies\Microsoft\FVE:RDVRequireActiveDirectoryB
ackup
```
### **Remediation:**

To establish the recommended configuration via GP, set the following UI path to Enabled: False (unchecked):

```
Computer Configuration\Policies\Administrative Templates\Windows 
Components\BitLocker Drive Encryption\Removable Data Drives\Choose how 
BitLocker-protected removable drives can be recovered: Do not enable 
BitLocker until recovery information is stored to AD DS for removable data 
drives
```
**Note:** This Group Policy path may not exist by default. It is provided by the Group Policy template VolumeEncryption.admx/adml that is included with the Microsoft Windows 7 & Server 2008 R2 Administrative Templates (or newer).

### **Default Value:**

BitLocker can be enabled on removable drives without the requirement of storing recovery information to Active Directory first.

# **CIS Controls:**

Version 7

10.4 Ensure Protection of Backups

Ensure that backups are properly protected via physical security or encryption when they are stored, as well as when they are moved across the network. This includes remote backups and cloud services.

13.6 Encrypt the Hard Drive of All Mobile Devices.

# *18.9.11.3.10 (BL) Ensure 'Configure use of hardware-based encryption for removable data drives' is set to 'Enabled' (Automated)*

# **Profile Applicability:**

- Level  $1(L1)$  + BitLocker (BL)
- Level 2 (L2) + BitLocker (BL)
- BitLocker (BL) optional add-on for when BitLocker is deployed

# **Description:**

This policy setting allows you to manage BitLocker's use of hardware-based encryption on removable data drives and specify which encryption algorithms it can use with hardwarebased encryption. Using hardware-based encryption can improve performance of drive operations that involve frequent reading or writing of data to the drive.

You can specify additional options that control whether BitLocker software-based encryption is used instead of hardware-based encryption on computers that do not support hardware-based encryption and whether you want to restrict the encryption algorithms and cipher suites used with hardware-based encryption.

**Note:** The "Choose drive encryption method and cipher strength" policy setting does not apply to hardware-based encryption. The encryption algorithm used by hardware-based encryption is set when the drive is partitioned. By default, BitLocker uses the algorithm configured on the drive to encrypt the drive. The "Restrict encryption algorithms and cipher suites allowed for hardware-based encryption" option enables you to restrict the encryption algorithms that BitLocker can use with hardware encryption. If the algorithm set for the drive is not available, BitLocker will disable the use of hardware-based encryption.

Encryption algorithms are specified by object identifiers (OID). For example:

- AES 128 in CBC mode OID: 2.16.840.1.101.3.4.1.2
- AES 256 in CBC mode OID: 2.16.840.1.101.3.4.1.42

The recommended state for this setting is: Enabled.

# **Rationale:**

From a strict security perspective the hardware-based encryption may offer the same, greater, or less protection than what is provided by BitLocker's software-based encryption depending on how the algorithms and key lengths compare.

## **Impact:**

Hardware-based encryption can improve performance of both read and write operations to the storage drive.

## **Audit:**

Navigate to the UI Path articulated in the Remediation section and confirm it is set as prescribed. This group policy setting is backed by the following registry location:

HKEY\_LOCAL\_MACHINE\SOFTWARE\Policies\Microsoft\FVE:RDVHardwareEncryption

### **Remediation:**

To establish the recommended configuration via GP, set the following UI path to Enabled:

Computer Configuration\Policies\Administrative Templates\Windows Components\BitLocker Drive Encryption\Removable Data Drives\Configure use of hardware-based encryption for removable data drives

**Note:** This Group Policy path may not exist by default. It is provided by the Group Policy template  $\text{VolumeEncryption.addmx/adm1}$  that is included with the Microsoft Windows 8.0 & Server 2012 (non-R2) Administrative Templates (or newer).

# **Default Value:**

BitLocker will use hardware-based encryption with the encryption algorithm set for removable drives. If hardware-based encryption is not available, BitLocker software-based encryption will be used instead.

# **CIS Controls:**

Version 7

13.6 Encrypt the Hard Drive of All Mobile Devices.

*18.9.11.3.11 (BL) Ensure 'Configure use of hardware-based encryption for removable data drives: Use BitLocker software-based encryption when hardware encryption is not available' is set to 'Enabled: True' (Automated)*

# **Profile Applicability:**

- Level  $1 (L1) + BitLocker (BL)$
- Level 2 (L2) + BitLocker (BL)
- BitLocker (BL) optional add-on for when BitLocker is deployed

# **Description:**

This policy setting allows you to manage BitLocker's use of hardware-based encryption on removable data drives and specify which encryption algorithms it can use with hardwarebased encryption. Using hardware-based encryption can improve performance of drive operations that involve frequent reading or writing of data to the drive.

If hardware-based encryption is not available BitLocker software-based encryption will be used instead.

The recommended state for this setting is: Enabled: True (checked).

# **Rationale:**

From a strict security perspective the hardware-based encryption may offer the same, greater, or less protection than what is provided by BitLocker's software-based encryption depending on how the algorithms and key lengths compare.

# **Impact:**

None - this is the default behavior.

# **Audit:**

Navigate to the UI Path articulated in the Remediation section and confirm it is set as prescribed. This group policy setting is backed by the following registry location:

HKEY\_LOCAL\_MACHINE\SOFTWARE\Policies\Microsoft\FVE:RDVAllowSoftwareEncryption Failover

To establish the recommended configuration via GP, set the following UI path to Enabled: True (checked):

Computer Configuration\Policies\Administrative Templates\Windows Components\BitLocker Drive Encryption\Removable Data Drives\Configure use of hardware-based encryption for removable data drives: Use BitLocker softwarebased encryption when hardware encryption is not available

**Note:** This Group Policy path may not exist by default. It is provided by the Group Policy template VolumeEncryption.admx/adml that is included with the Microsoft Windows 8.0  $\&$ Server 2012 (non-R2) Administrative Templates (or newer).

### **Default Value:**

If hardware-based encryption is not available on removable drives, BitLocker softwarebased encryption will be used instead.

#### **CIS Controls:**

Version 7

13.6 Encrypt the Hard Drive of All Mobile Devices.

*18.9.11.3.12 (BL) Ensure 'Configure use of hardware-based encryption for removable data drives: Restrict encryption algorithms and cipher suites allowed for hardware-based encryption' is set to 'Enabled: False' (Automated)*

# **Profile Applicability:**

- Level  $1 (L1) + BitLocker (BL)$
- Level 2 (L2) + BitLocker (BL)
- BitLocker (BL) optional add-on for when BitLocker is deployed

# **Description:**

This policy setting allows you to manage BitLocker's use of hardware-based encryption on removable data drives and specify which encryption algorithms it can use with hardwarebased encryption. Using hardware-based encryption can improve performance of drive operations that involve frequent reading or writing of data to the drive.

You can specify additional options that control whether BitLocker software-based encryption is used instead of hardware-based encryption on computers that do not support hardware-based encryption and whether you want to restrict the encryption algorithms and cipher suites used with hardware-based encryption.

**Note:** The "Choose drive encryption method and cipher strength" policy setting does not apply to hardware-based encryption. The encryption algorithm used by hardware-based encryption is set when the drive is partitioned. By default, BitLocker uses the algorithm configured on the drive to encrypt the drive. The "Restrict encryption algorithms and cipher suites allowed for hardware-based encryption" option enables you to restrict the encryption algorithms that BitLocker can use with hardware encryption. If the algorithm set for the drive is not available, BitLocker will disable the use of hardware-based encryption.

Encryption algorithms are specified by object identifiers (OID). For example:

- AES 128 in CBC mode OID: 2.16.840.1.101.3.4.1.2
- AES 256 in CBC mode OID: 2.16.840.1.101.3.4.1.42

The recommended state for this setting is: Enabled: False (unchecked).

# **Rationale:**

From a strict security perspective the hardware-based encryption may offer the same, greater, or less protection than what is provided by BitLocker's software-based encryption depending on how the algorithms and key lengths compare.

## **Impact:**

None - this is the default behavior.

## **Audit:**

Navigate to the UI Path articulated in the Remediation section and confirm it is set as prescribed. This group policy setting is backed by the following registry location:

```
HKEY_LOCAL_MACHINE\SOFTWARE\Policies\Microsoft\FVE:RDVRestrictHardwareEncrypt
ionAlgorithms
```
### **Remediation:**

To establish the recommended configuration via GP, set the following UI path to Enabled: False (unchecked):

Computer Configuration\Policies\Administrative Templates\Windows Components\BitLocker Drive Encryption\Removable Data Drives\Configure use of hardware-based encryption for removable data drives: Restrict encryption algorithms and cipher suites allowed for hardware-based encryption

**Note:** This Group Policy path may not exist by default. It is provided by the Group Policy template  $\text{VolumeEncryption.addmx/adm1}$  that is included with the Microsoft Windows 8.0 & Server 2012 (non-R2) Administrative Templates (or newer).

# **Default Value:**

Encryption algorithms and cipher suites are not restricted for hardware-based encryption on removable drives.

# **CIS Controls:**

Version 7

13.6 Encrypt the Hard Drive of All Mobile Devices.

*18.9.11.3.13 (BL) Ensure 'Configure use of hardware-based encryption for removable data drives: Restrict crypto algorithms or cipher suites to the following:' is set to 'Enabled:* 

*2.16.840.1.101.3.4.1.2;2.16.840.1.101.3.4.1.42' (Automated)*

# **Profile Applicability:**

- Level  $1 (L1) + BitLocker (BL)$
- Level 2 (L2) + BitLocker (BL)
- BitLocker (BL) optional add-on for when BitLocker is deployed

# **Description:**

This policy setting allows you to manage BitLocker's use of hardware-based encryption on removable data drives and specify which encryption algorithms it can use with hardwarebased encryption. Using hardware-based encryption can improve performance of drive operations that involve frequent reading or writing of data to the drive.

You can specify additional options that control whether BitLocker software-based encryption is used instead of hardware-based encryption on computers that do not support hardware-based encryption and whether you want to restrict the encryption algorithms and cipher suites used with hardware-based encryption.

**Note:** The "Choose drive encryption method and cipher strength" policy setting does not apply to hardware-based encryption. The encryption algorithm used by hardware-based encryption is set when the drive is partitioned. By default, BitLocker uses the algorithm configured on the drive to encrypt the drive. The "Restrict encryption algorithms and cipher suites allowed for hardware-based encryption" option enables you to restrict the encryption algorithms that BitLocker can use with hardware encryption. If the algorithm set for the drive is not available, BitLocker will disable the use of hardware-based encryption.

Encryption algorithms are specified by object identifiers (OID). For example:

- AES 128 in CBC mode OID: 2.16.840.1.101.3.4.1.2
- AES 256 in CBC mode OID: 2.16.840.1.101.3.4.1.42

The recommended state for this setting is: Enabled: 2.16.840.1.101.3.4.1.2;2.16.840.1.101.3.4.1.42.

# **Rationale:**

From a strict security perspective the hardware-based encryption may offer the same, greater, or less protection than what is provided by BitLocker's software-based encryption depending on how the algorithms and key lengths compare.

## **Impact:**

None - this value is ignored when the checkbox above it (*Restrict encryption algorithms and cipher suites allowed for hardware-based encryption*) is False (unchecked), as is required in Rule 18.9.11.3.12. If that checkbox is **set**to True (checked), then the encryption algorithms permitted on removable drives would be restricted to the specified object identifiers (OIDs).

## **Audit:**

Navigate to the UI Path articulated in the Remediation section and confirm it is set as prescribed. This group policy setting is backed by the following registry location:

HKEY\_LOCAL\_MACHINE\SOFTWARE\Policies\Microsoft\FVE:RDVAllowedHardwareEncrypti onAlgorithms

### **Remediation:**

To establish the recommended configuration via GP, set the following UI path to Enabled: 2.16.840.1.101.3.4.1.2;2.16.840.1.101.3.4.1.42:

```
Computer Configuration\Policies\Administrative Templates\Windows 
Components\BitLocker Drive Encryption\Removable Data Drives\Configure use of 
hardware-based encryption for removable data drives: Restrict crypto 
algorithms or cipher suites to the following:
```
**Note:** This Group Policy path may not exist by default. It is provided by the Group Policy template VolumeEncryption.admx/adml that is included with the Microsoft Windows 8.0 & Server 2012 (non-R2) Administrative Templates (or newer).

# **Default Value:**

Encryption algorithms and cipher suites are not restricted for hardware-based encryption on removable drives.

# **CIS Controls:**

### Version 7

13.6 Encrypt the Hard Drive of All Mobile Devices.

# *18.9.11.3.14 (BL) Ensure 'Configure use of passwords for removable data drives' is set to 'Disabled' (Automated)*

# **Profile Applicability:**

- Level  $1(L1)$  + BitLocker (BL)
- Level 2 (L2) + BitLocker (BL)
- BitLocker (BL) optional add-on for when BitLocker is deployed

# **Description:**

This policy setting allows you to specify whether a password is required to unlock BitLocker-protected removable data drives.

**Note:** This setting is enforced when turning on BitLocker, not when unlocking a drive. BitLocker will allow unlocking a drive with any of the protectors available on the drive.

The recommended state for this setting is: Disabled.

# **Rationale:**

Using a dictionary-style attack, passwords can be guessed or discovered by repeatedly attempting to unlock a drive. Since this type of BitLocker password does not include antidictionary attack protections provided by a TPM, for example, there is no mechanism to slow down use of rapid brute-force attacks against them.

### **Impact:**

The password option will not be available when configuring BitLocker for removable drives.

# **Audit:**

Navigate to the UI Path articulated in the Remediation section and confirm it is set as prescribed. This group policy setting is backed by the following registry location:

HKEY\_LOCAL\_MACHINE\SOFTWARE\Policies\Microsoft\FVE:RDVPassphrase

To establish the recommended configuration via GP, set the following UI path to Disabled:

```
Computer Configuration\Policies\Administrative Templates\Windows 
Components\BitLocker Drive Encryption\Removable Data Drives\Configure use of 
passwords for removable data drives
```
**Note:** This Group Policy path may not exist by default. It is provided by the Group Policy template VolumeEncryption.admx/adml that is included with the Microsoft Windows 7  $\&$ Server 2008 R2 Administrative Templates (or newer).

### **Default Value:**

Passwords are supported, without complexity requirements and with an 8 character minimum.

### **CIS Controls:**

#### Version 7

16.3 Require Multi-factor Authentication

Require multi-factor authentication for all user accounts, on all systems, whether managed onsite or by a third-party provider.

# *18.9.11.3.15 (BL) Ensure 'Configure use of smart cards on removable data drives' is set to 'Enabled' (Automated)*

# **Profile Applicability:**

- Level  $1(L1)$  + BitLocker (BL)
- Level 2 (L2) + BitLocker (BL)
- BitLocker (BL) optional add-on for when BitLocker is deployed

### **Description:**

This policy setting specifies whether smart cards can be used to authenticate user access to BitLocker-protected removable data drives on a computer.

Smart cards can be used to authenticate user access to the drive. You can require smart card authentication by selecting the "Require use of smart cards on removable data drives" check box.

**Note:** This setting is enforced when turning on BitLocker, not when unlocking a volume. BitLocker will allow unlocking a drive with any of the protectors available on the drive.

The recommended state for this setting is: Enabled.

### **Rationale:**

A drive can be compromised by guessing or finding the authentication information used to access the drive. For example, a password could be guessed, or a drive set to automatically unlock could be lost or stolen with the computer it automatically unlocks with.

#### **Impact:**

None - this is the default behavior.

#### **Audit:**

Navigate to the UI Path articulated in the Remediation section and confirm it is set as prescribed. This group policy setting is backed by the following registry location:

HKEY\_LOCAL\_MACHINE\SOFTWARE\Policies\Microsoft\FVE:RDVAllowUserCert

To establish the recommended configuration via GP, set the following UI path to Enabled:

```
Computer Configuration\Policies\Administrative Templates\Windows 
Components\BitLocker Drive Encryption\Removable Data Drives\Configure use of 
smart cards on removable data drives
```
**Note:** This Group Policy path may not exist by default. It is provided by the Group Policy template VolumeEncryption.admx/adml that is included with the Microsoft Windows 7 & Server 2008 R2 Administrative Templates (or newer).

## **Default Value:**

Enabled. (Users are allowed to use smart cards to authenticate their access to BitLockerprotected removable data drives.)

## **CIS Controls:**

### Version 7

16.3 Require Multi-factor Authentication

Require multi-factor authentication for all user accounts, on all systems, whether managed onsite or by a third-party provider.

*18.9.11.3.16 (BL) Ensure 'Configure use of smart cards on removable data drives: Require use of smart cards on removable data drives' is set to 'Enabled: True' (Automated)*

# **Profile Applicability:**

- Level  $1 (L1) + BitLocker (BL)$
- Level 2 (L2) + BitLocker (BL)
- BitLocker (BL) optional add-on for when BitLocker is deployed

### **Description:**

This policy setting specifies whether smart cards *must* be used to authenticate user access to BitLocker-protected removable data drives on a computer.

Smart cards can be used to authenticate user access to the drive. You can require smart card authentication by selecting the "Require use of smart cards on removable data drives" check box.

**Note:** This setting is enforced when turning on BitLocker, not when unlocking a volume. BitLocker will allow unlocking a drive with any of the protectors available on the drive.

The recommended state for this setting is: Enabled: True (checked).

### **Rationale:**

A drive can be compromised by guessing or finding the authentication information used to access the drive. For example, a password could be guessed, or a drive set to automatically unlock could be lost or stolen with the computer it automatically unlocks with.

#### **Impact:**

Smart cards will be required to authenticate user access to removable data drives. Use of smart cards requires PKI infrastructure. Users will need to authenticate with the smart card to unlock the removable data drive every time they restart the computer.

#### **Audit:**

Navigate to the UI Path articulated in the Remediation section and confirm it is set as prescribed. This group policy setting is backed by the following registry location:

HKEY\_LOCAL\_MACHINE\SOFTWARE\Policies\Microsoft\FVE:RDVEnforceUserCert

To establish the recommended configuration via GP, set the following UI path to Enabled: True (checked):

Computer Configuration\Policies\Administrative Templates\Windows Components\BitLocker Drive Encryption\Removable Data Drives\Configure use of smart cards on removable data drives: Require use of smart cards on removable data drives

**Note:** This Group Policy path may not exist by default. It is provided by the Group Policy template VolumeEncryption.admx/adml that is included with the Microsoft Windows 7  $\&$ Server 2008 R2 Administrative Templates (or newer).

### **Default Value:**

Enabled: False (unchecked). (Users are allowed to use smart cards to authenticate their access to BitLocker-protected removable data drives, but it is not required.)

### **CIS Controls:**

Version 7

16.3 Require Multi-factor Authentication

Require multi-factor authentication for all user accounts, on all systems, whether managed onsite or by a third-party provider.

# *18.9.11.3.17 (BL) Ensure 'Deny write access to removable drives not protected by BitLocker' is set to 'Enabled' (Automated)*

# **Profile Applicability:**

- Level  $1 (L1) + BitLocker (BL)$
- Level 2 (L2) + BitLocker (BL)
- BitLocker (BL) optional add-on for when BitLocker is deployed

# **Description:**

This policy setting configures whether BitLocker protection is required for a computer to be able to write data to a removable data drive.

All removable data drives that are not BitLocker-protected will be mounted as read-only. If the drive is protected by BitLocker, it will be mounted with read and write access.

The recommended state for this setting is: Enabled.

# **Rationale:**

Users may not voluntarily encrypt removable drives prior to saving important data to the drive.

# **Impact:**

All removable data drives that are not BitLocker-protected will be mounted as read-only. If the drive is protected by BitLocker, it will be mounted with read and write access.

# **Audit:**

Navigate to the UI Path articulated in the Remediation section and confirm it is set as prescribed. This group policy setting is backed by the following registry location:

```
HKEY_LOCAL_MACHINE\SYSTEM\CurrentControlSet\Policies\Microsoft\FVE:RDVDenyWri
teAccess
```
To establish the recommended configuration via GP, set the following UI path to Enabled:

```
Computer Configuration\Policies\Administrative Templates\Windows 
Components\BitLocker Drive Encryption\Removable Data Drives\Deny write access 
to removable drives not protected by BitLocker
```
**Note:** This Group Policy path may not exist by default. It is provided by the Group Policy template VolumeEncryption.admx/adml that is included with the Microsoft Windows 7 & Server 2008 R2 Administrative Templates (or newer).

## **Default Value:**

Disabled. (All removable data drives on the computer will be mounted with read and write access.)

## **CIS Controls:**

### Version 7

13.6 Encrypt the Hard Drive of All Mobile Devices.

Utilize approved whole disk encryption software to encrypt the hard drive of all mobile devices.

# 13.8 Manage System's External Removable Media's Read/write Configurations

Configure systems not to write data to external removable media, if there is no business need for supporting such devices.

*18.9.11.3.18 (BL) Ensure 'Deny write access to removable drives not protected by BitLocker: Do not allow write access to devices configured in another organization' is set to 'Enabled: False' (Automated)*

# **Profile Applicability:**

- Level  $1 (L1) + BitLocker (BL)$
- Level 2 (L2) + BitLocker (BL)
- BitLocker (BL) optional add-on for when BitLocker is deployed

### **Description:**

This policy setting configures whether the computer will be able to write data to BitLockerprotected removable drives that were configured in another organization.

The recommended state for this setting is: Enabled: False (unchecked).

### **Rationale:**

Restricting write access to BitLocker-protected removable drives that were configured in another organization can hinder legitimate business operations where encrypted data sharing is necessary.

#### **Impact:**

None - this is the default behavior.

#### **Audit:**

Navigate to the UI Path articulated in the Remediation section and confirm it is set as prescribed. This group policy setting is backed by the following registry location:

HKEY\_LOCAL\_MACHINE\SOFTWARE\Policies\Microsoft\FVE:RDVDenyCrossOrg

To establish the recommended configuration via GP, set the following UI path to Enabled: False (unchecked):

Computer Configuration\Policies\Administrative Templates\Windows Components\BitLocker Drive Encryption\Removable Data Drives\Deny write access to removable drives not protected by BitLocker: Do not allow write access to devices configured in another organization

**Note:** This Group Policy path may not exist by default. It is provided by the Group Policy template VolumeEncryption.admx/adml that is included with the Microsoft Windows 7  $\&$ Server 2008 R2 Administrative Templates (or newer).

### **Default Value:**

Enabled: False (unchecked). (Write access will be permitted to BitLocker-protected removable drives that were configured in another organization.)

### **CIS Controls:**

Version 7

13.6 Encrypt the Hard Drive of All Mobile Devices.

Utilize approved whole disk encryption software to encrypt the hard drive of all mobile devices.

13.8 Manage System's External Removable Media's Read/write Configurations

Configure systems not to write data to external removable media, if there is no business need for supporting such devices.

# *18.9.11.4 (BL) Ensure 'Disable new DMA devices when this computer is locked' is set to 'Enabled' (Automated)*

# **Profile Applicability:**

- Level  $1(L1)$  + BitLocker (BL)
- Level 2 (L2) + BitLocker (BL)
- BitLocker (BL) optional add-on for when BitLocker is deployed

# **Description:**

This policy setting allows you to block direct memory access (DMA) for all hot pluggable PCI downstream ports until a user logs into Windows.

The recommended state for this setting is: Enabled.

**Note:** Microsoft changed the implementation of this setting in Windows 10 R1709 to strengthen its enforcement. As a result, some hardware configurations may experience unexpected problems with this setting in that release (or newer), until updated firmware and/or drivers from the vendor are installed to correct the problem. See the Impact Statement for more information.

# **Rationale:**

A BitLocker-protected computer may be vulnerable to Direct Memory Access (DMA) attacks when the computer is turned on or is in the Standby power state - this includes when the workstation is locked. Enabling this setting will help prevent such an attack while the computer is left unattended.

# **Impact:**

Newly attached hardware devices that use DMA will not function on a locked (or signed out) workstation until the user has unlocked the session or logged in. Some hardware configurations may experience unexpected problems with this setting in Windows 10 R1709 (or newer), requiring updated firmware and/or drivers to correct the problem. See [MSKB 4057300](https://support.microsoft.com/en-us/help/4057300/devices-not-working-before-log-on-a-computer-running-windows-10-1709) for more information. We recommend testing this setting on all examples of workstation hardware before deploying it on a large scale - to see if vendor firmware and/or driver updates are first required.

# **Audit:**

Navigate to the UI Path articulated in the Remediation section and confirm it is set as prescribed. This group policy setting is backed by the following registry location:

HKEY\_LOCAL\_MACHINE\SOFTWARE\Policies\Microsoft\FVE:DisableExternalDMAUnderLoc k

### **Remediation:**

To establish the recommended configuration via GP, set the following UI path to Enabled:

```
Computer Configuration\Policies\Administrative Templates\Windows 
Components\BitLocker Drive Encryption\Disable new DMA devices when this 
computer is locked
```
**Note:** This Group Policy path may not exist by default. It is provided by the Group Policy template VolumeEncryption.admx/adml that is included with the Microsoft Windows 10 Release 1703 Administrative Templates (or newer).

### **Default Value:**

Disabled. (Newly attached DMA devices will function even while the workstation is locked or signed out.)

### **CIS Controls:**

Version 7

### 1.4 Maintain Detailed Asset Inventory

Maintain an accurate and up-to-date inventory of all technology assets with the potential to store or process information. This inventory shall include all hardware assets, whether connected to the organization's network or not.

# *18.9.12 Camera*

This section contains recommendations related to Camera.

This Group Policy section is provided by the Group Policy template Camera.admx/admlthat is included with the Microsoft Windows 10 Release 1607 & Server 2016 Administrative Templates (or newer).

# *18.9.12.1 (L2) Ensure 'Allow Use of Camera' is set to 'Disabled' (Automated)*

# **Profile Applicability:**

• Level 2 (L2) - High Security/Sensitive Data Environment (limited functionality)

## **Description:**

This policy setting controls whether the use of Camera devices on the machine are permitted.

The recommended state for this setting is: Disabled.

### **Rationale:**

Cameras in a high security environment can pose serious privacy and data exfiltration risks - they should be disabled to help mitigate that risk.

### **Impact:**

Users will not be able to utilize the camera on a system.

### **Audit:**

Navigate to the UI Path articulated in the Remediation section and confirm it is set as prescribed. This group policy setting is backed by the following registry location:

HKEY\_LOCAL\_MACHINE\SOFTWARE\Policies\Microsoft\Camera:AllowCamera

To establish the recommended configuration via GP, set the following UI path to Disabled:

```
Computer Configuration\Policies\Administrative Templates\Windows 
Components\Camera\Allow Use of Camera
```
**Note:** This Group Policy path may not exist by default. It is provided by the Group Policy template Camera.admx/adml that is included with the Microsoft Windows 10 Release 1607 & Server 2016 Administrative Templates (or newer).

## **Default Value:**

Enabled. (Camera devices are enabled.)

### **CIS Controls:**

#### Version 7

### 5.1 Establish Secure Configurations

Maintain documented, standard security configuration standards for all authorized operating systems and software.

# *18.9.13 Cloud Content*

This section contains recommendations related to Cloud Content.

This Group Policy section is provided by the Group Policy template CloudContent.admx/admlthat is included with the Microsoft Windows 10 Release 1511 Administrative Templates (or newer).

# *18.9.13.1 (L1) Ensure 'Turn off Microsoft consumer experiences' is set to 'Enabled' (Automated)*

# **Profile Applicability:**

Level 1 (L1) - Corporate/Enterprise Environment (general use)

### **Description:**

This policy setting turns off experiences that help consumers make the most of their devices and Microsoft account.

The recommended state for this setting is: Enabled.

Note: **Per Microsoft TechNet**, this policy setting only applies to Windows 10 Enterprise and Windows 10 Education editions.

### **Rationale:**

Having apps silently install in an enterprise managed environment is not good security practice - especially if the apps send data back to a 3rd party.

### **Impact:**

Users will no longer see personalized recommendations from Microsoft and notifications about their Microsoft account.

### **Audit:**

Navigate to the UI Path articulated in the Remediation section and confirm it is set as prescribed. This group policy setting is backed by the following registry location:

```
HKEY_LOCAL_MACHINE\SOFTWARE\Policies\Microsoft\Windows\CloudContent:DisableWi
ndowsConsumerFeatures
```
To establish the recommended configuration via GP, set the following UI path to Enabled:

Computer Configuration\Policies\Administrative Templates\Windows Components\Cloud Content\Turn off Microsoft consumer experiences

**Note:** This Group Policy path may not exist by default. It is provided by the Group Policy template CloudContent.admx/adml that is included with the Microsoft Windows 10 Release 1511 Administrative Templates (or newer).

## **Default Value:**

Disabled. (Users may see suggestions from Microsoft and notifications about their Microsoft account.)

### **CIS Controls:**

### Version 7

13.3 Monitor and Block Unauthorized Network Traffic

Deploy an automated tool on network perimeters that monitors for unauthorized transfer of sensitive information and blocks such transfers while alerting information security professionals.

# *18.9.14 Connect*

This section contains recommendations related to Connect.

This Group Policy section is provided by the Group Policy template WirelessDisplay.admx/adml that is included with the Microsoft Windows 10 Release 1607 & Server 2016 Administrative Templates (or newer).

*18.9.14.1 (L1) Ensure 'Require pin for pairing' is set to 'Enabled: First Time' OR 'Enabled: Always' (Automated)*

## **Profile Applicability:**

Level 1 (L1) - Corporate/Enterprise Environment (general use)

### **Description:**

This policy setting controls whether or not a PIN is required for pairing to a wireless display device.

The recommended state for this setting is: Enabled: First Time OR Enabled: Always.

#### **Rationale:**

If this setting is not configured or disabled then a PIN would not be required when pairing wireless display devices to the system, increasing the risk of unauthorized use.

#### **Impact:**

The pairing ceremony for connecting to new wireless display devices will always require a PIN.

### **Audit:**

Navigate to the UI Path articulated in the Remediation section and confirm it is set as prescribed. This group policy setting is backed by the following registry location:

HKEY\_LOCAL\_MACHINE\SOFTWARE\Policies\Microsoft\Windows\Connect:RequirePinForP airing

To establish the recommended configuration via GP, set the following UI path to Enabled: First TimeOR Enabled: Always:

```
Computer Configuration\Policies\Administrative Templates\Windows 
Components\Connect\Require pin for pairing
```
**Note:** This Group Policy path may not exist by default. It is provided by the Group Policy template WirelessDisplay.admx/adml that is included with the Microsoft Windows 10 Release 1607 & Server 2016 Administrative Templates (or newer).

## **Default Value:**

Disabled. (A PIN is not required for pairing to a wireless display device.)

### **CIS Controls:**

### Version 7

15.9 Disable Wireless Peripheral Access of Devices

Disable wireless peripheral access of devices (such as Bluetooth and NFC), unless such access is required for a business purpose.

# *18.9.15 Credential User Interface*

This section contains recommendations related to the Credential User Interface.

This Group Policy section is provided by the Group Policy template CredUI.admx/admlthat is included with all versions of the Microsoft Windows Administrative Templates.

*18.9.15.1 (L1) Ensure 'Do not display the password reveal button' is set to 'Enabled' (Automated)*

# **Profile Applicability:**

• Level 1 (L1) - Corporate/Enterprise Environment (general use)

## **Description:**

This policy setting allows you to configure the display of the password reveal button in password entry user experiences.

The recommended state for this setting is: Enabled.

### **Rationale:**

This is a useful feature when entering a long and complex password, especially when using a touchscreen. The potential risk is that someone else may see your password while surreptitiously observing your screen.

### **Impact:**

The password reveal button will not be displayed after a user types a password in the password entry text box.

### **Audit:**

Navigate to the UI Path articulated in the Remediation section and confirm it is set as prescribed. This group policy setting is backed by the following registry location:

HKEY\_LOCAL\_MACHINE\SOFTWARE\Policies\Microsoft\Windows\CredUI:DisablePassword Reveal
### **Remediation:**

To establish the recommended configuration via GP, set the following UI path to Enabled:

```
Computer Configuration\Policies\Administrative Templates\Windows 
Components\Credential User Interface\Do not display the password reveal 
button
```
**Note:** This Group Policy path may not exist by default. It is provided by the Group Policy template CredUI.admx/adml that is included with the Microsoft Windows 8.0 & Server 2012 (non-R2) Administrative Templates (or newer).

### **Default Value:**

Disabled. (The password reveal button is displayed after a user types a password in the password entry text box. If the user clicks on the button, the typed password is displayed on-screen in plain text.)

### **CIS Controls:**

Version 7

5.1 Establish Secure Configurations

Maintain documented, standard security configuration standards for all authorized operating systems and software.

# *18.9.15.2 (L1) Ensure 'Enumerate administrator accounts on elevation' is set to 'Disabled' (Automated)*

# **Profile Applicability:**

• Level 1 (L1) - Corporate/Enterprise Environment (general use)

### **Description:**

This policy setting controls whether administrator accounts are displayed when a user attempts to elevate a running application.

The recommended state for this setting is: Disabled.

#### **Rationale:**

Users could see the list of administrator accounts, making it slightly easier for a malicious user who has logged onto a console session to try to crack the passwords of those accounts.

#### **Impact:**

None - this is the default behavior.

#### **Audit:**

Navigate to the UI Path articulated in the Remediation section and confirm it is set as prescribed. This group policy setting is backed by the following registry location:

```
HKEY_LOCAL_MACHINE\SOFTWARE\Microsoft\Windows\CurrentVersion\Policies\CredUI:
EnumerateAdministrators
```
#### **Remediation:**

To establish the recommended configuration via GP, set the following UI path to Disabled:

```
Computer Configuration\Policies\Administrative Templates\Windows 
Components\Credential User Interface\Enumerate administrator accounts on 
elevation
```
**Note:** This Group Policy path is provided by the Group Policy template CredUI.admx/adml that is included with all versions of the Microsoft Windows Administrative Templates.

#### **Default Value:**

Disabled. (Users will be required to always type in a username and password to elevate.)

# **CIS Controls:**

### Version 7

4.5 Use Multifactor Authentication For All Administrative Access

Use multi-factor authentication and encrypted channels for all administrative account access.

# *18.9.15.3 (L1) Ensure 'Prevent the use of security questions for local accounts' is set to 'Enabled' (Automated)*

# **Profile Applicability:**

• Level 1 (L1) - Corporate/Enterprise Environment (general use)

### **Description:**

This policy setting controls whether security questions can be used to reset local account passwords. The security question feature does not apply to domain accounts, only local accounts on the workstation.

The recommended state for this setting is: Enabled.

#### **Rationale:**

Users could establish security questions that are easily guessed or sleuthed by observing the user's social media accounts, making it easier for a malicious actor to change the local user account password and gain access to the computer as that user account.

#### **Impact:**

Local user accounts will not be able to set up and use security questions to reset their passwords.

#### **Audit:**

Navigate to the UI Path articulated in the Remediation section and confirm it is set as prescribed. This group policy setting is backed by the following registry location:

```
HKEY_LOCAL_MACHINE\SOFTWARE\Policies\Microsoft\Windows\System:NoLocalPassword
ResetQuestions
```
#### **Remediation:**

To establish the recommended configuration via GP, set the following UI path to Enabled:

```
Computer Configuration\Policies\Administrative Templates\Windows 
Components\Credential User Interface\Prevent the use of security questions 
for local accounts
```
**Note:** This Group Policy path may not exist by default. It is provided by the Group Policy template CredUI.admx/adml that is included with the Microsoft Windows 10 Release 1903 Administrative Templates (or newer).

# **Default Value:**

Not Configured. (Local user accounts are able to set up and use security questions to reset their passwords.)

# **CIS Controls:**

#### Version 7

#### 5.1 Establish Secure Configurations

Maintain documented, standard security configuration standards for all authorized operating systems and software.

# *18.9.16 Data Collection and Preview Builds*

This section contains settings for Data Collection and Preview Builds.

This Group Policy section is provided by the Group Policy template Windows.admx/adml that is included with the Microsoft Windows 10 RTM (Release 1507) Administrative Templates (or newer).

*18.9.16.1 (L1) Ensure 'Allow Telemetry' is set to 'Enabled: 0 - Security [Enterprise Only]' or 'Enabled: 1 - Basic' (Automated)*

### **Profile Applicability:**

• Level 1 (L1) - Corporate/Enterprise Environment (general use)

#### **Description:**

This policy setting determines the amount of diagnostic and usage data reported to Microsoft:

- A value of 0 Security [Enterprise Only] will send minimal data to Microsoft. This data includes Malicious Software Removal Tool (MSRT) & Microsoft Defender Antivirus data, if enabled, and telemetry client settings. Setting a value of 0 applies to enterprise, EDU, IoT and server devices only. Setting a value of 0 for other devices is equivalent to choosing a value of 1.
- A value of  $1 -$  Basic sends only a basic amount of diagnostic and usage data. Note that setting values of 0 or 1 will degrade certain experiences on the device.
- A value of  $2$  Enhanced sends enhanced diagnostic and usage data.
- A value of  $3 -$  Full sends the same data as a value of 2, plus additional diagnostics data, including the files and content that may have caused the problem.

Windows 10 telemetry settings apply to the Windows operating system and some first party apps. This setting does not apply to third party apps running on Windows 10.

The recommended state for this setting is: Enabled:  $0 -$  Security [Enterprise Only] or Enabled: 1 - Basic.

**Note:** If the *Allow Telemetry* setting is configured to 0 - Security [Enterprise Only], then the options in Windows Update to defer upgrades and updates will have no effect.

**Note #2:** In the Microsoft Windows 10 RTM (Release 1507) Administrative Templates, the zero value was initially named  $0 -$  Off [Enterprise Only], but it was renamed to  $0 -$ Security [Enterprise Only] starting with the Windows 10 Release 1511 Administrative Templates.

# **Rationale:**

Sending any data to a 3rd party vendor is a security concern and should only be done on an as needed basis.

# **Impact:**

Note that setting values of 0 or 1 will degrade certain experiences on the device.

# **Audit:**

Navigate to the UI Path articulated in the Remediation section and confirm it is set as prescribed. This group policy setting is backed by the following registry location:

HKEY\_LOCAL\_MACHINE\SOFTWARE\Policies\Microsoft\Windows\DataCollection:AllowTe lemetry

# **Remediation:**

To establish the recommended configuration via GP, set the following UI path to Enabled: 0 - Security [Enterprise Only] or Enabled: 1 - Basic:

Computer Configuration\Policies\Administrative Templates\Windows Components\Data Collection and Preview Builds\Allow Telemetry

**Note:** This Group Policy path may not exist by default. It is provided by the Group Policy template DataCollection.admx/adml that is included with the Microsoft Windows 10 RTM (Release 1507) Administrative Templates (or newer).

# **Default Value:**

Disabled. (Users can configure the Telemetry level in Settings.)

# **CIS Controls:**

Version 7

13.3 Monitor and Block Unauthorized Network Traffic

Deploy an automated tool on network perimeters that monitors for unauthorized transfer of sensitive information and blocks such transfers while alerting information security professionals.

# *18.9.16.2 (L2) Ensure 'Configure Authenticated Proxy usage for the Connected User Experience and Telemetry service' is set to 'Enabled: Disable Authenticated Proxy usage' (Automated)*

# **Profile Applicability:**

• Level 2 (L2) - High Security/Sensitive Data Environment (limited functionality)

# **Description:**

This policy setting controls whether the Connected User Experience and Telemetry service can automatically use an authenticated proxy to send data back to Microsoft.

The recommended state for this setting is: Enabled: Disable Authenticated Proxy usage.

#### **Rationale:**

Sending any data to a 3rd party vendor is a security concern and should only be done on an as needed basis.

#### **Impact:**

The Connected User Experience and Telemetry service will be blocked from automatically using an authenticated proxy.

#### **Audit:**

Navigate to the UI Path articulated in the Remediation section and confirm it is set as prescribed. This group policy setting is backed by the following registry location:

HKEY\_LOCAL\_MACHINE\SOFTWARE\Policies\Microsoft\Windows\DataCollection:Disable EnterpriseAuthProxy

### **Remediation:**

To establish the recommended configuration via GP, set the following UI path to Enabled: Disable Authenticated Proxy usage:

Computer Configuration\Policies\Administrative Templates\Windows Components\Data Collection and Preview Builds\Configure Authenticated Proxy usage for the Connected User Experience and Telemetry service

**Note:** This Group Policy path may not exist by default. It is provided by the Group Policy template DataCollection.admx/adml that is included with the Microsoft Windows 10 Release 1703 Administrative Templates (or newer).

### **Default Value:**

Disabled. (The Connected User Experience and Telemetry service will automatically use an authenticated proxy to send data back to Microsoft.)

### **CIS Controls:**

Version 7

13.3 Monitor and Block Unauthorized Network Traffic

Deploy an automated tool on network perimeters that monitors for unauthorized transfer of sensitive information and blocks such transfers while alerting information security professionals.

# *18.9.16.3 (L1) Ensure 'Do not show feedback notifications' is set to 'Enabled' (Automated)*

# **Profile Applicability:**

• Level 1 (L1) - Corporate/Enterprise Environment (general use)

# **Description:**

This policy setting allows an organization to prevent its devices from showing feedback questions from Microsoft.

The recommended state for this setting is: Enabled.

# **Rationale:**

Users should not be sending any feedback to 3rd party vendors in an enterprise managed environment.

#### **Impact:**

Users will no longer see feedback notifications through the Windows Feedback app.

# **Audit:**

Navigate to the UI Path articulated in the Remediation section and confirm it is set as prescribed. This group policy setting is backed by the following registry location:

```
HKEY_LOCAL_MACHINE\SOFTWARE\Policies\Microsoft\Windows\DataCollection:DoNotSh
owFeedbackNotifications
```
# **Remediation:**

To establish the recommended configuration via GP, set the following UI path to Enabled:

```
Computer Configuration\Policies\Administrative Templates\Windows 
Components\Data Collection and Preview Builds\Do not show feedback 
notifications
```
**Note:** This Group Policy path may not exist by default. It is provided by the Group Policy template FeedbackNotifications.admx/adml that is included with the Microsoft Windows 10 Release 1511 Administrative Templates (or newer).

# **Default Value:**

Disabled. (Users may see notifications through the Windows Feedback app asking users for feedback. Users can control how often they receive feedback questions.)

#### **CIS Controls:**

#### Version 7

# 13.3 Monitor and Block Unauthorized Network Traffic

Deploy an automated tool on network perimeters that monitors for unauthorized transfer of sensitive information and blocks such transfers while alerting information security professionals.

# *18.9.16.4 (L1) Ensure 'Toggle user control over Insider builds' is set to 'Disabled' (Automated)*

# **Profile Applicability:**

• Level 1 (L1) - Corporate/Enterprise Environment (general use)

# **Description:**

This policy setting determines whether users can access the Insider build controls in the Advanced Options for Windows Update. These controls are located under "Get Insider builds," and enable users to make their devices available for downloading and installing Windows preview software.

The recommended state for this setting is: Disabled.

**Note:** This policy setting applies only to devices running Windows 10 Pro or Windows 10 Enterprise, up until Release 1703. For Release 1709 or newer, Microsoft encourages using the Manage preview builds setting (Rule 18.9.102.1.1). We have kept this setting in the benchmark to ensure that any older builds of Windows 10 in the environment are still enforced.

# **Rationale:**

It can be risky for experimental features to be allowed in an enterprise managed environment because this can introduce bugs and security holes into systems, making it easier for an attacker to gain access. It is generally preferred to only use production-ready builds.

#### **Impact:**

The item "Get Insider builds" will be unavailable.

# **Audit:**

Navigate to the UI Path articulated in the Remediation section and confirm it is set as prescribed. This group policy setting is backed by the following registry location:

HKEY\_LOCAL\_MACHINE\SOFTWARE\Policies\Microsoft\Windows\PreviewBuilds:AllowBui ldPreview

### **Remediation:**

To establish the recommended configuration via GP, set the following UI path to Disabled:

```
Computer Configuration\Policies\Administrative Templates\Windows 
Components\Data Collection and Preview Builds\Toggle user control over 
Insider builds
```
**Note:** This Group Policy path may not exist by default. It is provided by the Group Policy template AllowBuildPreview.admx/adml that is included with the Microsoft Windows 10 RTM (Release 1507) Administrative Templates (or newer).

#### **Default Value:**

Enabled. (Users can download and install Windows preview software on their devices.)

#### **CIS Controls:**

#### Version 7

#### 5.1 Establish Secure Configurations

Maintain documented, standard security configuration standards for all authorized operating systems and software.

# *18.9.17 Delivery Optimization*

This section contains settings for Delivery Optimization.

This Group Policy section is provided by the Group Policy template DeliveryOptimization.admx/admlthat is included with the Microsoft Windows 10 RTM (Release 1507) Administrative Templates (or newer).

# *18.9.17.1 (L1) Ensure 'Download Mode' is NOT set to 'Enabled: Internet' (Automated)*

# **Profile Applicability:**

Level 1 (L1) - Corporate/Enterprise Environment (general use)

# **Description:**

This policy setting specifies the download method that Delivery Optimization can use in downloads of Windows Updates, Apps and App updates. The following methods are supported:

- $\bullet$  0 = HTTP only, no peering.
- $\bullet$  1 = HTTP blended with peering behind the same NAT.
- 2 = HTTP blended with peering across a private group. Peering occurs on devices in the same Active Directory Site (if exist) or the same domain by default. When this option is selected, peering will cross NATs. To create a custom group use Group ID in combination with Mode 2.
- 3 = HTTP blended with Internet Peering.
- 99 = Simple download mode with no peering. Delivery Optimization downloads using HTTP only and does not attempt to contact the Delivery Optimization cloud services.
- 100 = Bypass mode. Do not use Delivery Optimization and use BITS instead.

The recommended state for this setting is any value EXCEPT: Enabled: Internet (3).

**Note:** The default on all SKUs other than Enterprise, Enterprise LTSB or Education is Enabled: Internet (3), so on other SKUs, be sure to set this to a different value.

#### **Rationale:**

Due to privacy concerns and security risks, updates should only be downloaded directly from Microsoft, or from a trusted machine on the internal network that received *its* updates from a trusted source and approved by the network administrator.

# **Impact:**

Machines will not be able to download updates from peers on the Internet. If set to Enabled: HTTP only (0), Enabled: Simple (99), or Enabled: Bypass (100), machines will not be able to download updates from other machines on the same LAN.

# **Audit:**

Navigate to the UI Path articulated in the Remediation section and confirm it is set as prescribed. This group policy setting is backed by the following registry location:

```
HKEY_LOCAL_MACHINE\SOFTWARE\Policies\Microsoft\Windows\DeliveryOptimization:D
ODownloadMode
```
### **Remediation:**

To establish the recommended configuration via GP, set the following UI path to any value *other than* Enabled: Internet (3):

```
Computer Configuration\Policies\Administrative Templates\Windows 
Components\Delivery Optimization\Download Mode
```
**Note:** This Group Policy path may not exist by default. It is provided by the Group Policy template DeliveryOptimization.admx/adml that is included with the Microsoft Windows 10 RTM (Release 1507) Administrative Templates (or newer).

# **Default Value:**

Enterprise, Enterprise LTSB and Education SKUs: Enabled: LAN (1)

```
All other SKUs: Enabled: Internet (3)
```
# **CIS Controls:**

Version 7

3.4 Deploy Automated Operating System Patch Management Tools

Deploy automated software update tools in order to ensure that the operating systems are running the most recent security updates provided by the software vendor.

13.3 Monitor and Block Unauthorized Network Traffic

Deploy an automated tool on network perimeters that monitors for unauthorized transfer of sensitive information and blocks such transfers while alerting information security professionals.

# *18.9.18 Desktop Gadgets*

This section is intentionally blank and exists to ensure the structure of Windows benchmarks is consistent.

This Group Policy section is provided by the Group Policy template Sidebar.admx/adml that is included with the Microsoft Windows 7 & Server 2008 R2 Administrative Templates (or newer).

# *18.9.19 Desktop Window Manager*

This section is intentionally blank and exists to ensure the structure of Windows benchmarks is consistent.

This Group Policy section is provided by the Group Policy template DWM. admx/adml that is included with all versions of the Microsoft Windows Administrative Templates.

# *18.9.20 Device and Driver Compatibility*

This section is intentionally blank and exists to ensure the structure of Windows benchmarks is consistent.

This Group Policy section is provided by the Group Policy template DeviceCompat.admx/admlthat is included with the Microsoft Windows 8.0 & Server 2012 (non-R2) Administrative Templates (or newer).

# *18.9.21 Device Registration (formerly Workplace Join)*

This section is intentionally blank and exists to ensure the structure of Windows benchmarks is consistent.

This Group Policy section is provided by the Group Policy template WorkplaceJoin.admx/adml that is included with the Microsoft Windows 8.1 & Server 2012 R2 Administrative Templates (or newer).

**Note:** This section was initially named *Workplace Join* but was renamed by Microsoft to *Device Registration* starting with the Microsoft Windows 10 RTM (Release 1507) Administrative Templates.

# *18.9.22 Digital Locker*

This section is intentionally blank and exists to ensure the structure of Windows benchmarks is consistent.

This Group Policy section is provided by the Group Policy template DigitalLocker.admx/adml that is included with all versions of the Microsoft Windows Administrative Templates.

# *18.9.23 Edge UI*

This section is intentionally blank and exists to ensure the structure of Windows benchmarks is consistent.

This Group Policy section is provided by the Group Policy template  $EdgeUI$ .  $admx/adm1$  that is included with the Microsoft Windows 8.1 & Server 2012 R2 Administrative Templates (or newer).

# *18.9.24 EMET*

This section is intentionally blank and exists to ensure the structure of Windows benchmarks is consistent.

This Group Policy section is provided by the Group Policy template  $EMET$ .  $adm \times / \alpha$ dml that is included with Microsoft EMET.

EMET is free and supported security software developed by Microsoft that allows an enterprise to apply exploit mitigations to applications that run on Windows. Many of these mitigations were later coded directly into Windows 10 and Server 2016.

**Note:** Although EMET is quite effective at enhancing exploit protection on Windows workstation OSes prior to Windows 10, it is highly recommended that compatibility testing is done on typical workstation configurations (including all CIS-recommended EMET settings) before widespread deployment to your environment.

**Note #2:** EMET has been reported to be very problematic on 32-bit OSes - we only recommend using it with 64-bit OSes.

**Note #3:** Microsoft has announced that EMET will be End-Of-Life (EOL) on July 31, 2018. This does not mean the software will stop working, only that Microsoft will not update it any further past that date, nor troubleshoot new problems with it. They are instead recommending that workstations be upgraded to Windows 10.

# *18.9.25 Event Forwarding*

This section is intentionally blank and exists to ensure the structure of Windows benchmarks is consistent.

This Group Policy section is provided by the Group Policy template EventForwarding.admx/adml that is included with the Microsoft Windows Server 2008 (non-R2) Administrative Templates (or newer).

# *18.9.26 Event Log Service*

This section contains recommendations for configuring the Event Log Service.

This Group Policy section is provided by the Group Policy template EventLog.admx/adml that is included with all versions of the Microsoft Windows Administrative Templates.

# *18.9.26.1 Application*

This section contains recommendations for configuring the Application Event Log.

This Group Policy section is provided by the Group Policy template EventLog.admx/adml that is included with all versions of the Microsoft Windows Administrative Templates.

*18.9.26.1.1 (L1) Ensure 'Application: Control Event Log behavior when the log file reaches its maximum size' is set to 'Disabled' (Automated)*

# **Profile Applicability:**

• Level 1 (L1) - Corporate/Enterprise Environment (general use)

# **Description:**

This policy setting controls Event Log behavior when the log file reaches its maximum size.

The recommended state for this setting is: Disabled.

**Note:** Old events may or may not be retained according to the *Backup log automatically when full* policy setting.

#### **Rationale:**

If new events are not recorded it may be difficult or impossible to determine the root cause of system problems or the unauthorized activities of malicious users.

#### **Impact:**

None - this is the default behavior.

# **Audit:**

Navigate to the UI Path articulated in the Remediation section and confirm it is set as prescribed. This group policy setting is backed by the following registry location:

HKEY\_LOCAL\_MACHINE\SOFTWARE\Policies\Microsoft\Windows\EventLog\Application:R etention

#### **Remediation:**

To establish the recommended configuration via GP, set the following UI path to Disabled:

```
Computer Configuration\Policies\Administrative Templates\Windows 
Components\Event Log Service\Application\Control Event Log behavior when the 
log file reaches its maximum size
```
**Note:** This Group Policy path is provided by the Group Policy template EventLog.admx/admlthatis included with all versions of the Microsoft Windows Administrative Templates.

**Note #2:** In older Microsoft Windows Administrative Templates, this setting was initially named *Retain old events*, but it was renamed starting with the Windows 8.0 & Server 2012 (non-R2) Administrative Templates.

#### **Default Value:**

Disabled. (When a log file reaches its maximum size, new events overwrite old events.)

#### **CIS Controls:**

Version 7

6.4 Ensure adequate storage for logs

*18.9.26.1.2 (L1) Ensure 'Application: Specify the maximum log file size (KB)' is set to 'Enabled: 32,768 or greater' (Automated)*

# **Profile Applicability:**

• Level 1 (L1) - Corporate/Enterprise Environment (general use)

# **Description:**

This policy setting specifies the maximum size of the log file in kilobytes. The maximum log file size can be configured between 1 megabyte (1,024 kilobytes) and 4 terabytes (4,194,240 kilobytes) in kilobyte increments.

The recommended state for this setting is: Enabled: 32,768 or greater.

### **Rationale:**

If events are not recorded it may be difficult or impossible to determine the root cause of system problems or the unauthorized activities of malicious users.

#### **Impact:**

When event logs fill to capacity, they will stop recording information unless the retention method for each is set so that the computer will overwrite the oldest entries with the most recent ones. To mitigate the risk of loss of recent data, you can configure the retention method so that older events are overwritten as needed.

The consequence of this configuration is that older events will be removed from the logs. Attackers can take advantage of such a configuration, because they can generate a large number of extraneous events to overwrite any evidence of their attack. These risks can be somewhat reduced if you automate the archival and backup of event log data.

Ideally, all specifically monitored events should be sent to a server that uses Microsoft System Center Operations Manager (SCOM) or some other automated monitoring tool. Such a configuration is particularly important because an attacker who successfully compromises a server could clear the Security log. If all events are sent to a monitoring server, then you will be able to gather forensic information about the attacker's activities.

# **Audit:**

Navigate to the UI Path articulated in the Remediation section and confirm it is set as prescribed. This group policy setting is backed by the following registry location:

HKEY\_LOCAL\_MACHINE\SOFTWARE\Policies\Microsoft\Windows\EventLog\Application:M axSize

#### **Remediation:**

To establish the recommended configuration via GP, set the following UI path to Enabled: 32,768 or greater:

```
Computer Configuration\Policies\Administrative Templates\Windows 
Components\Event Log Service\Application\Specify the maximum log file size 
(KB)
```
**Note:** This Group Policy path is provided by the Group Policy template

EventLog. admx/adml that is included with all versions of the Microsoft Windows Administrative Templates.

**Note #2:** In older Microsoft Windows Administrative Templates, this setting was initially named *Maximum Log Size (KB)*, but it was renamed starting with the Windows 8.0 & Server 2012 (non-R2) Administrative Templates.

#### **Default Value:**

Disabled. (The default log size is 20,480 KB - this value can be changed by the local administrator using the Log Properties dialog.)

#### **CIS Controls:**

Version 7

6.4 Ensure adequate storage for logs

# *18.9.26.2 Security*

This section contains recommendations for configuring the Security Event Log.

This Group Policy section is provided by the Group Policy template EventLog.admx/adml that is included with all versions of the Microsoft Windows Administrative Templates.

*18.9.26.2.1 (L1) Ensure 'Security: Control Event Log behavior when the log file reaches its maximum size' is set to 'Disabled' (Automated)*

# **Profile Applicability:**

• Level 1 (L1) - Corporate/Enterprise Environment (general use)

### **Description:**

This policy setting controls Event Log behavior when the log file reaches its maximum size.

The recommended state for this setting is: Disabled.

**Note:** Old events may or may not be retained according to the *Backup log automatically when full* policy setting.

#### **Rationale:**

If new events are not recorded it may be difficult or impossible to determine the root cause of system problems or the unauthorized activities of malicious users.

#### **Impact:**

None - this is the default behavior.

#### **Audit:**

Navigate to the UI Path articulated in the Remediation section and confirm it is set as prescribed. This group policy setting is backed by the following registry location:

HKEY\_LOCAL\_MACHINE\SOFTWARE\Policies\Microsoft\Windows\EventLog\Security:Rete ntion

# **Remediation:**

To establish the recommended configuration via GP, set the following UI path to Disabled:

```
Computer Configuration\Policies\Administrative Templates\Windows 
Components\Event Log Service\Security\Control Event Log behavior when the log 
file reaches its maximum size
```
**Note:** This Group Policy path is provided by the Group Policy template

EventLog.admx/admlthatis included with all versions of the Microsoft Windows Administrative Templates.

**Note #2:** In older Microsoft Windows Administrative Templates, this setting was initially named *Retain old events*, but it was renamed starting with the Windows 8.0 & Server 2012 (non-R2) Administrative Templates.

#### **Default Value:**

Disabled. (When a log file reaches its maximum size, new events overwrite old events.)

#### **CIS Controls:**

Version 7

6.4 Ensure adequate storage for logs

# *18.9.26.2.2 (L1) Ensure 'Security: Specify the maximum log file size (KB)' is set to 'Enabled: 196,608 or greater' (Automated)*

# **Profile Applicability:**

• Level 1 (L1) - Corporate/Enterprise Environment (general use)

# **Description:**

This policy setting specifies the maximum size of the log file in kilobytes. The maximum log file size can be configured between 1 megabyte (1,024 kilobytes) and 4 terabytes (4,194,240 kilobytes) in kilobyte increments.

The recommended state for this setting is: Enabled: 196,608 or greater.

# **Rationale:**

If events are not recorded it may be difficult or impossible to determine the root cause of system problems or the unauthorized activities of malicious users.

### **Impact:**

When event logs fill to capacity, they will stop recording information unless the retention method for each is set so that the computer will overwrite the oldest entries with the most recent ones. To mitigate the risk of loss of recent data, you can configure the retention method so that older events are overwritten as needed.

The consequence of this configuration is that older events will be removed from the logs. Attackers can take advantage of such a configuration, because they can generate a large number of extraneous events to overwrite any evidence of their attack. These risks can be somewhat reduced if you automate the archival and backup of event log data.

Ideally, all specifically monitored events should be sent to a server that uses Microsoft System Center Operations Manager (SCOM) or some other automated monitoring tool. Such a configuration is particularly important because an attacker who successfully compromises a server could clear the Security log. If all events are sent to a monitoring server, then you will be able to gather forensic information about the attacker's activities.

# **Audit:**

Navigate to the UI Path articulated in the Remediation section and confirm it is set as prescribed. This group policy setting is backed by the following registry location:

HKEY\_LOCAL\_MACHINE\SOFTWARE\Policies\Microsoft\Windows\EventLog\Security:MaxS ize

#### **Remediation:**

To establish the recommended configuration via GP, set the following UI path to Enabled: 196,608 or greater:

Computer Configuration\Policies\Administrative Templates\Windows Components\Event Log Service\Security\Specify the maximum log file size (KB)

**Note:** This Group Policy path is provided by the Group Policy template

EventLog.admx/admlthatis included with all versions of the Microsoft Windows Administrative Templates.

**Note #2:** In older Microsoft Windows Administrative Templates, this setting was initially named *Maximum Log Size (KB)*, but it was renamed starting with the Windows 8.0 & Server 2012 (non-R2) Administrative Templates.

#### **Default Value:**

Disabled. (The default log size is 20,480 KB - this value can be changed by the local administrator using the Log Properties dialog.)

#### **CIS Controls:**

Version 7

6.4 Ensure adequate storage for logs

# *18.9.26.3 Setup*

This section contains recommendations for configuring the Setup Event Log.

This Group Policy section is provided by the Group Policy template EventLog.admx/adml that is included with all versions of the Microsoft Windows Administrative Templates.

*18.9.26.3.1 (L1) Ensure 'Setup: Control Event Log behavior when the log file reaches its maximum size' is set to 'Disabled' (Automated)*

# **Profile Applicability:**

• Level 1 (L1) - Corporate/Enterprise Environment (general use)

# **Description:**

This policy setting controls Event Log behavior when the log file reaches its maximum size.

The recommended state for this setting is: Disabled.

**Note:** Old events may or may not be retained according to the *Backup log automatically when full* policy setting.

#### **Rationale:**

If new events are not recorded it may be difficult or impossible to determine the root cause of system problems or the unauthorized activities of malicious users.

#### **Impact:**

None - this is the default behavior.

# **Audit:**

Navigate to the UI Path articulated in the Remediation section and confirm it is set as prescribed. This group policy setting is backed by the following registry location:

HKEY\_LOCAL\_MACHINE\SOFTWARE\Policies\Microsoft\Windows\EventLog\Setup:Retenti on

# **Remediation:**

To establish the recommended configuration via GP, set the following UI path to Disabled:

```
Computer Configuration\Policies\Administrative Templates\Windows 
Components\Event Log Service\Setup\Control Event Log behavior when the log 
file reaches its maximum size
```
**Note:** This Group Policy path is provided by the Group Policy template

EventLog.admx/admlthatis included with all versions of the Microsoft Windows Administrative Templates.

**Note #2:** In older Microsoft Windows Administrative Templates, this setting was initially named *Retain old events*, but it was renamed starting with the Windows 8.0 & Server 2012 (non-R2) Administrative Templates.

#### **Default Value:**

Disabled. (When a log file reaches its maximum size, new events overwrite old events.)

#### **CIS Controls:**

Version 7

6.4 Ensure adequate storage for logs

*18.9.26.3.2 (L1) Ensure 'Setup: Specify the maximum log file size (KB)' is set to 'Enabled: 32,768 or greater' (Automated)*

# **Profile Applicability:**

• Level 1 (L1) - Corporate/Enterprise Environment (general use)

# **Description:**

This policy setting specifies the maximum size of the log file in kilobytes. The maximum log file size can be configured between 1 megabyte (1,024 kilobytes) and 4 terabytes (4,194,240 kilobytes) in kilobyte increments.

The recommended state for this setting is: Enabled: 32,768 or greater.

### **Rationale:**

If events are not recorded it may be difficult or impossible to determine the root cause of system problems or the unauthorized activities of malicious users

#### **Impact:**

When event logs fill to capacity, they will stop recording information unless the retention method for each is set so that the computer will overwrite the oldest entries with the most recent ones. To mitigate the risk of loss of recent data, you can configure the retention method so that older events are overwritten as needed.

The consequence of this configuration is that older events will be removed from the logs. Attackers can take advantage of such a configuration, because they can generate a large number of extraneous events to overwrite any evidence of their attack. These risks can be somewhat reduced if you automate the archival and backup of event log data.

Ideally, all specifically monitored events should be sent to a server that uses Microsoft System Center Operations Manager (SCOM) or some other automated monitoring tool. Such a configuration is particularly important because an attacker who successfully compromises a server could clear the Security log. If all events are sent to a monitoring server, then you will be able to gather forensic information about the attacker's activities.

# **Audit:**

Navigate to the UI Path articulated in the Remediation section and confirm it is set as prescribed. This group policy setting is backed by the following registry location:

HKEY\_LOCAL\_MACHINE\SOFTWARE\Policies\Microsoft\Windows\EventLog\Setup:MaxSize

#### **Remediation:**

To establish the recommended configuration via GP, set the following UI path to Enabled: 32,768 or greater:

```
Computer Configuration\Policies\Administrative Templates\Windows 
Components\Event Log Service\Setup\Specify the maximum log file size (KB)
```
**Note:** This Group Policy path is provided by the Group Policy template EventLog. admx/adml that is included with all versions of the Microsoft Windows Administrative Templates.

**Note #2:** In older Microsoft Windows Administrative Templates, this setting was initially named *Maximum Log Size (KB)*, but it was renamed starting with the Windows 8.0 & Server 2012 (non-R2) Administrative Templates.

#### **Default Value:**

Disabled. (The default log size is 20,480 KB - this value can be changed by the local administrator using the Log Properties dialog.)

#### **CIS Controls:**

Version 7

6.4 Ensure adequate storage for logs

# *18.9.26.4 System*

This section contains recommendations for configuring the System Event Log.

This Group Policy section is provided by the Group Policy template EventLog.admx/adml that is included with all versions of the Microsoft Windows Administrative Templates.

*18.9.26.4.1 (L1) Ensure 'System: Control Event Log behavior when the log file reaches its maximum size' is set to 'Disabled' (Automated)*

# **Profile Applicability:**

• Level 1 (L1) - Corporate/Enterprise Environment (general use)

# **Description:**

This policy setting controls Event Log behavior when the log file reaches its maximum size.

The recommended state for this setting is: Disabled.

**Note:** Old events may or may not be retained according to the *Backup log automatically when full* policy setting.

#### **Rationale:**

If new events are not recorded it may be difficult or impossible to determine the root cause of system problems or the unauthorized activities of malicious users.

#### **Impact:**

None - this is the default behavior.

# **Audit:**

Navigate to the UI Path articulated in the Remediation section and confirm it is set as prescribed. This group policy setting is backed by the following registry location:

HKEY\_LOCAL\_MACHINE\SOFTWARE\Policies\Microsoft\Windows\EventLog\System:Retent ion

# **Remediation:**

To establish the recommended configuration via GP, set the following UI path to Disabled:

```
Computer Configuration\Policies\Administrative Templates\Windows 
Components\Event Log Service\System\Control Event Log behavior when the log 
file reaches its maximum size
```
**Note:** This Group Policy path is provided by the Group Policy template

EventLog.admx/admlthatis included with all versions of the Microsoft Windows Administrative Templates.

**Note #2:** In older Microsoft Windows Administrative Templates, this setting was initially named *Retain old events*, but it was renamed starting with the Windows 8.0 & Server 2012 (non-R2) Administrative Templates.

#### **Default Value:**

Disabled. (When a log file reaches its maximum size, new events overwrite old events.)

#### **CIS Controls:**

Version 7

6.4 Ensure adequate storage for logs

# *18.9.26.4.2 (L1) Ensure 'System: Specify the maximum log file size (KB)' is set to 'Enabled: 32,768 or greater' (Automated)*

# **Profile Applicability:**

• Level 1 (L1) - Corporate/Enterprise Environment (general use)

# **Description:**

This policy setting specifies the maximum size of the log file in kilobytes. The maximum log file size can be configured between 1 megabyte (1,024 kilobytes) and 4 terabytes (4,194,240 kilobytes) in kilobyte increments.

The recommended state for this setting is: Enabled: 32,768 or greater.

# **Rationale:**

If events are not recorded it may be difficult or impossible to determine the root cause of system problems or the unauthorized activities of malicious users

### **Impact:**

When event logs fill to capacity, they will stop recording information unless the retention method for each is set so that the computer will overwrite the oldest entries with the most recent ones. To mitigate the risk of loss of recent data, you can configure the retention method so that older events are overwritten as needed.

The consequence of this configuration is that older events will be removed from the logs. Attackers can take advantage of such a configuration, because they can generate a large number of extraneous events to overwrite any evidence of their attack. These risks can be somewhat reduced if you automate the archival and backup of event log data.

Ideally, all specifically monitored events should be sent to a server that uses Microsoft System Center Operations Manager (SCOM) or some other automated monitoring tool. Such a configuration is particularly important because an attacker who successfully compromises a server could clear the Security log. If all events are sent to a monitoring server, then you will be able to gather forensic information about the attacker's activities.

# **Audit:**

Navigate to the UI Path articulated in the Remediation section and confirm it is set as prescribed. This group policy setting is backed by the following registry location:

HKEY\_LOCAL\_MACHINE\SOFTWARE\Policies\Microsoft\Windows\EventLog\System:MaxSiz e

#### **Remediation:**

To establish the recommended configuration via GP, set the following UI path to Enabled: 32,768 or greater:

Computer Configuration\Policies\Administrative Templates\Windows Components\Event Log Service\System\Specify the maximum log file size (KB)

**Note:** This Group Policy path is provided by the Group Policy template EventLog.admx/admlthatis included with all versions of the Microsoft Windows Administrative Templates.

**Note #2:** In older Microsoft Windows Administrative Templates, this setting was initially named *Maximum Log Size (KB)*, but it was renamed starting with the Windows 8.0 & Server 2012 (non-R2) Administrative Templates.

#### **Default Value:**

Disabled. (The default log size is 20,480 KB - this value can be changed by the local administrator using the Log Properties dialog.)

#### **CIS Controls:**

Version 7

6.4 Ensure adequate storage for logs

# *18.9.27 Event Logging*

This section is intentionally blank and exists to ensure the structure of Windows benchmarks is consistent.

This Group Policy section is provided by the Group Policy template EventLogging.admx/admlthat is included with the Microsoft Windows 10 RTM (Release 1507) Administrative Templates (or newer).

# *18.9.28 Event Viewer*

This section is intentionally blank and exists to ensure the structure of Windows benchmarks is consistent.

This Group Policy section is provided by the Group Policy template EventViewer.admx/adml that is included with all versions of the Microsoft Windows Administrative Templates.

# *18.9.29 Family Safety (formerly Parental Controls)*

This section is intentionally blank and exists to ensure the structure of Windows benchmarks is consistent.

This Group Policy section is provided by the Group Policy template ParentalControls.admx/admlthat is only included with the Microsoft Windows Vista through the Windows 10 RTM (Release 1507) Administrative Templates.

**Note:** This section was initially named *Parental Controls* but was renamed by Microsoft to *Family Safety* starting with the Microsoft Windows 8.0 & Server 2012 (non-R2) Administrative Templates.
# *18.9.30 File Explorer (formerly Windows Explorer)*

This section contains recommendations to control the availability of options such as menu items and tabs in dialog boxes.

This Group Policy section is provided by the Group Policy template WindowsExplorer.admx/adml that is included with all versions of the Microsoft Windows Administrative Templates.

**Note:** This section was initially named *Windows Explorer* but was renamed by Microsoft to *File Explorer* starting with the Microsoft Windows 8.0 & Server 2012 (non-R2) Administrative Templates.

# *18.9.30.1 Previous Versions*

This section is intentionally blank and exists to ensure the structure of Windows benchmarks is consistent.

This Group Policy section is provided by the Group Policy template PreviousVersions.admx/admlthatis included with all versions of the Microsoft Windows Administrative Templates.

*18.9.30.2 (L1) Ensure 'Turn off Data Execution Prevention for Explorer' is set to 'Disabled' (Automated)*

### **Profile Applicability:**

Level 1 (L1) - Corporate/Enterprise Environment (general use)

### **Description:**

Disabling Data Execution Prevention can allow certain legacy plug-in applications to function without terminating Explorer.

The recommended state for this setting is: Disabled.

**Note:** Some legacy plug-in applications and other software may not function with Data Execution Prevention and will require an exception to be defined for that specific plugin/software.

### **Rationale:**

Data Execution Prevention is an important security feature supported by Explorer that helps to limit the impact of certain types of malware.

#### **Impact:**

None - this is the default behavior.

#### **Audit:**

Navigate to the UI Path articulated in the Remediation section and confirm it is set as prescribed. This group policy setting is backed by the following registry location:

```
HKEY_LOCAL_MACHINE\SOFTWARE\Policies\Microsoft\Windows\Explorer:NoDataExecuti
onPrevention
```
#### **Remediation:**

To establish the recommended configuration via GP, set the following UI path to Disabled:

Computer Configuration\Policies\Administrative Templates\Windows Components\File Explorer\Turn off Data Execution Prevention for Explorer

**Note:** This Group Policy path may not exist by default. It is provided by the Group Policy template Explorer.admx/adml that is included with the Microsoft Windows 7 & Server 2008 R2 Administrative Templates (or newer).

### **Default Value:**

Disabled. (Data Execution Prevention will block certain types of malware from exploiting Explorer.)

### **CIS Controls:**

Version 7

### 8.3 Enable Operating System Anti-Exploitation Features/ Deploy Anti-Exploit Technologies

Enable anti-exploitation features such as Data Execution Prevention (DEP) or Address Space Layout Randomization (ASLR) that are available in an operating system or deploy appropriate toolkits that can be configured to apply protection to a broader set of applications and executables.

# *18.9.30.3 (L1) Ensure 'Turn off heap termination on corruption' is set to 'Disabled' (Automated)*

### **Profile Applicability:**

• Level 1 (L1) - Corporate/Enterprise Environment (general use)

#### **Description:**

Without heap termination on corruption, legacy plug-in applications may continue to function when a File Explorer session has become corrupt. Ensuring that heap termination on corruption is active will prevent this.

The recommended state for this setting is: Disabled.

#### **Rationale:**

Allowing an application to function after its session has become corrupt increases the risk posture to the system.

#### **Impact:**

None - this is the default behavior.

#### **Audit:**

Navigate to the UI Path articulated in the Remediation section and confirm it is set as prescribed. This group policy setting is backed by the following registry location:

```
HKEY_LOCAL_MACHINE\SOFTWARE\Policies\Microsoft\Windows\Explorer:NoHeapTermina
tionOnCorruption
```
#### **Remediation:**

To establish the recommended configuration via GP, set the following UI path to  $Disable$ d:

Computer Configuration\Policies\Administrative Templates\Windows Components\File Explorer\Turn off heap termination on corruption

**Note:** This Group Policy path is provided by the Group Policy template Explorer.admx/admlthat is included with all versions of the Microsoft Windows Administrative Templates.

### **Default Value:**

Disabled. (Heap termination on corruption is enabled.)

#### **CIS Controls:**

#### Version 7

### 8.3 Enable Operating System Anti-Exploitation Features/ Deploy Anti-Exploit **Technologies**

Enable anti-exploitation features such as Data Execution Prevention (DEP) or Address Space Layout Randomization (ASLR) that are available in an operating system or deploy appropriate toolkits that can be configured to apply protection to a broader set of applications and executables.

# *18.9.30.4 (L1) Ensure 'Turn off shell protocol protected mode' is set to 'Disabled' (Automated)*

### **Profile Applicability:**

• Level 1 (L1) - Corporate/Enterprise Environment (general use)

### **Description:**

This policy setting allows you to configure the amount of functionality that the shell protocol can have. When using the full functionality of this protocol, applications can open folders and launch files. The protected mode reduces the functionality of this protocol allowing applications to only open a limited set of folders. Applications are not able to open files with this protocol when it is in the protected mode. It is recommended to leave this protocol in the protected mode to increase the security of Windows.

The recommended state for this setting is: Disabled.

### **Rationale:**

Limiting the opening of files and folders to a limited set reduces the attack surface of the system.

#### **Impact:**

None - this is the default behavior.

### **Audit:**

Navigate to the UI Path articulated in the Remediation section and confirm it is set as prescribed. This group policy setting is backed by the following registry location:

HKEY\_LOCAL\_MACHINE\SOFTWARE\Microsoft\Windows\CurrentVersion\Policies\Explore r:PreXPSP2ShellProtocolBehavior

#### **Remediation:**

To establish the recommended configuration via GP, set the following UI path to  $Disable$ d:

```
Computer Configuration\Policies\Administrative Templates\Windows 
Components\File Explorer\Turn off shell protocol protected mode
```
**Note:** This Group Policy path is provided by the Group Policy template WindowsExplorer.admx/adml that is included with all versions of the Microsoft Windows Administrative Templates.

### **Default Value:**

Disabled. (The protocol is in the protected mode, allowing applications to only open a limited set of folders.)

#### **CIS Controls:**

#### Version 7

### 8.3 Enable Operating System Anti-Exploitation Features/ Deploy Anti-Exploit **Technologies**

Enable anti-exploitation features such as Data Execution Prevention (DEP) or Address Space Layout Randomization (ASLR) that are available in an operating system or deploy appropriate toolkits that can be configured to apply protection to a broader set of applications and executables.

# *18.9.31 File History*

This section is intentionally blank and exists to ensure the structure of Windows benchmarks is consistent.

This Group Policy section is provided by the Group Policy template FileHistory.admx/adml that is included with the Microsoft Windows 8.0 & Server 2012 (non-R2) Administrative Templates (or newer).

# *18.9.32 Find My Device*

This section is intentionally blank and exists to ensure the structure of Windows benchmarks is consistent.

This Group Policy section is provided by the Group Policy template FindMy.admx/admlthat is included with the Microsoft Windows 10 Release 1703 Administrative Templates (or newer).

# *18.9.33 Game Explorer*

This section is intentionally blank and exists to ensure the structure of Windows benchmarks is consistent.

This Group Policy section is provided by the Group Policy template GameExplorer.admx/admlthat is included with all versions of the Microsoft Windows Administrative Templates.

# *18.9.34 Handwriting*

This section is intentionally blank and exists to ensure the structure of Windows benchmarks is consistent.

This Group Policy section is provided by the Group Policy template Handwriting.admx/adml that is included with the Microsoft Windows 10 Release 1709 Administrative Templates (or newer).

# *18.9.35 HomeGroup*

This section contains recommendations related to the HomeGroup feature, which is available in all workstations of Windows from Windows 7 through Windows 10 Release 1709. Microsoft removed it from Windows starting with Windows 10 Release 1803.

This Group Policy section is provided by the Group Policy template Sharing.admx/adml that is included with the Microsoft Windows 7 & Server 2008 R2 Administrative Templates (or newer).

*18.9.35.1 (L1) Ensure 'Prevent the computer from joining a homegroup' is set to 'Enabled' (Automated)*

### **Profile Applicability:**

• Level 1 (L1) - Corporate/Enterprise Environment (general use)

### **Description:**

By default, users can add their computer to a HomeGroup on a home network.

The recommended state for this setting is: Enabled.

**Note:** The HomeGroup feature is available in all workstation releases of Windows from Windows 7 through Windows 10 Release 1709. Microsoft removed the feature completely starting with Windows 10 Release 1803. However, if your environment still contains **any** Windows 10 Release 1709 (or older) workstations, then this setting remains important to disable HomeGroup on those systems.

#### **Rationale:**

While resources on a domain-joined computer cannot be shared with a HomeGroup, information from the domain-joined computer can be leaked to other computers in the HomeGroup.

#### **Impact:**

A user on this computer will not be able to add this computer to a HomeGroup. This setting does not affect other network sharing features. Mobile users who access printers and other shared devices on their home networks will not be able to leverage the ease of use provided by HomeGroup functionality.

### **Audit:**

Navigate to the UI Path articulated in the Remediation section and confirm it is set as prescribed. This group policy setting is backed by the following registry location:

HKEY\_LOCAL\_MACHINE\SOFTWARE\Policies\Microsoft\Windows\HomeGroup:DisableHomeG roup

#### **Remediation:**

To establish the recommended configuration via GP, set the following UI path to Enabled:

```
Computer Configuration\Policies\Administrative Templates\Windows 
Components\HomeGroup\Prevent the computer from joining a homegroup
```
**Note:** This Group Policy path may not exist by default. It is provided by the Group Policy template Sharing.admx/adml that is included with the Microsoft Windows 7 & Server 2008 R2 Administrative Templates (or newer).

#### **Default Value:**

Disabled. (A user can add their computer to a HomeGroup. However, data on a domainjoined computer is not shared with the HomeGroup.)

#### **CIS Controls:**

Version 7

14.1 Segment the Network Based on Sensitivity

Segment the network based on the label or classification level of the information stored on the servers, locate all sensitive information on separated Virtual Local Area Networks (VLANs).

14.2 Enable Firewall Filtering Between VLANs

Enable firewall filtering between VLANs to ensure that only authorized systems are able to communicate with other systems necessary to fulfill their specific responsibilities.

# *18.9.36 Import Video*

This section is intentionally blank and exists to ensure the structure of Windows benchmarks is consistent.

This Group Policy section is provided by the Group Policy template CaptureWizard.admx/adml that is only included with the Microsoft Windows Vista and Windows Server 2008 (non-R2) Administrative Templates.

# *18.9.37 Internet Explorer*

This section is intentionally blank and exists to ensure the structure of Windows benchmarks is consistent.

This Group Policy section is provided by the Group Policy template InetRes.admx/adml that is included with all versions of the Microsoft Windows Administrative Templates.

# *18.9.38 Internet Information Services*

This section is intentionally blank and exists to ensure the structure of Windows benchmarks is consistent.

This Group Policy section is provided by the Group Policy template IIS. admx/adml that is included with all versions of the Microsoft Windows Administrative Templates.

# *18.9.39 Location and Sensors*

This section contains settings for Locations and Sensors.

This Group Policy section is provided by the Group Policy template Sensors.admx/adml that is included with the Microsoft Windows 7 & Server 2008 R2 Administrative Templates (or newer).

*18.9.39.1 (L2) Ensure 'Turn off location' is set to 'Enabled' (Automated)*

### **Profile Applicability:**

Level 2 (L2) - High Security/Sensitive Data Environment (limited functionality)

#### **Description:**

This policy setting turns off the location feature for the computer.

The recommended state for this setting is: Enabled.

#### **Rationale:**

This setting affects the location feature (e.g. GPS or other location tracking). From a security perspective, it's not a good idea to reveal your location to software in most cases, but there are legitimate uses, such as mapping software. However, they should not be used in high security environments.

#### **Impact:**

The location feature is turned off, and all programs on the computer are prevented from using location information from the location feature.

#### **Audit:**

Navigate to the UI Path articulated in the Remediation section and confirm it is set as prescribed. This group policy setting is backed by the following registry location:

HKEY\_LOCAL\_MACHINE\SOFTWARE\Policies\Microsoft\Windows\LocationAndSensors:Dis ableLocation

#### **Remediation:**

To establish the recommended configuration via GP, set the following UI path to Enabled:

Computer Configuration\Policies\Administrative Templates\Windows Components\Location and Sensors\Turn off location

**Note:** This Group Policy path may not exist by default. It is provided by the Group Policy template Sensors.admx/adml that is included with the Microsoft Windows 7 & Server 2008 R2 Administrative Templates (or newer).

#### **Default Value:**

Disabled. (Programs on the computer are permitted to use location information from the location feature.)

#### **CIS Controls:**

#### Version 7

5.1 Establish Secure Configurations

Maintain documented, standard security configuration standards for all authorized operating systems and software.

# *18.9.40 Maintenance Scheduler*

This section is intentionally blank and exists to ensure the structure of Windows benchmarks is consistent.

This Group Policy section is provided by the Group Policy template msched.admx/admlthat is included with the Microsoft Windows 8.0 & Server 2012 (non-R2) Administrative Templates (or newer).

# *18.9.41 Maps*

This section is intentionally blank and exists to ensure the structure of Windows benchmarks is consistent.

This Group Policy section is provided by the Group Policy template WinMaps.admx/adml that is included with the Microsoft Windows 10 Release 1511 Administrative Templates (or newer).

### *18.9.42 MDM*

This section is intentionally blank and exists to ensure the structure of Windows benchmarks is consistent.

This Group Policy section is provided by the Group Policy template  $MDM$ .  $adm \times / \alpha dml$  that is included with the Microsoft Windows 10 Release 1607 & Server 2016 Administrative Templates (or newer).

# *18.9.43 Messaging*

This section contains messaging settings.

This Group Policy section is provided by the Group Policy template Messaging.admx/adml that is included with the Microsoft Windows 10 Release 1709 Administrative Templates (or newer).

*18.9.43.1 (L2) Ensure 'Allow Message Service Cloud Sync' is set to 'Disabled' (Automated)*

### **Profile Applicability:**

• Level 2 (L2) - High Security/Sensitive Data Environment (limited functionality)

#### **Description:**

This policy setting allows backup and restore of cellular text messages to Microsoft's cloud services.

The recommended state for this setting is: Disabled.

#### **Rationale:**

In a high security environment, data should never be sent to any 3rd party since this data could contain sensitive information.

#### **Impact:**

Cellular text messages will not be backed up to (or restored from) Microsoft's cloud services.

#### **Audit:**

Navigate to the UI Path articulated in the Remediation section and confirm it is set as prescribed. This group policy setting is backed by the following registry location:

HKEY\_LOCAL\_MACHINE\SOFTWARE\Policies\Microsoft\Windows\Messaging:AllowMessage Sync

#### **Remediation:**

To establish the recommended configuration via GP, set the following UI path to Disabled:

Computer Configuration\Policies\Administrative Templates\Windows Components\Messaging\Allow Message Service Cloud Sync

**Note:** This Group Policy path may not exist by default. It is provided by the Group Policy template Messaging.admx/adml that is included with the Microsoft Windows 10 Release 1709 Administrative Templates (or newer).

#### **Default Value:**

Enabled. (Cellular text messages can be backed up and restored to Microsoft's cloud services.)

#### **CIS Controls:**

#### Version 7

9.2 Ensure Only Approved Ports, Protocols and Services Are Running

Ensure that only network ports, protocols, and services listening on a system with validated business needs, are running on each system.

#### 9.3 Perform Regular Automated Port Scans

Perform automated port scans on a regular basis against all systems and alert if unauthorized ports are detected on a system.

# *18.9.44 Microsoft account*

This section contains recommendations related to Microsoft Accounts.

This Group Policy section is provided by the Group Policy template MSAPolicy.admx/adml that is included with the Microsoft Windows 10 Release 1703 Administrative Templates (or newer).

### *18.9.44.1 (L1) Ensure 'Block all consumer Microsoft account user authentication' is set to 'Enabled' (Automated)*

### **Profile Applicability:**

Level 1 (L1) - Corporate/Enterprise Environment (general use)

#### **Description:**

This setting determines whether applications and services on the device can utilize new consumer Microsoft account authentication via the Windows  $Online$  I  $neID$  and WebAccountManager APIs.

The recommended state for this setting is: Enabled.

#### **Rationale:**

Organizations that want to effectively implement identity management policies and maintain firm control of what accounts are used on their computers will probably want to block Microsoft accounts. Organizations may also need to block Microsoft accounts in order to meet the requirements of compliance standards that apply to their information systems.

#### **Impact:**

All applications and services on the device will be prevented from *new* authentications using consumer Microsoft accounts via the Windows OnlineID and WebAccountManager APIs. Authentications performed directly by the user in web browsers or in apps that use OAuthwill remain unaffected.

### **Audit:**

Navigate to the UI Path articulated in the Remediation section and confirm it is set as prescribed. This group policy setting is backed by the following registry location:

HKEY\_LOCAL\_MACHINE\SOFTWARE\Policies\Microsoft\MicrosoftAccount:DisableUserAu th

#### **Remediation:**

To establish the recommended configuration via GP, set the following UI path to Enabled:

```
Computer Configuration\Policies\Administrative Templates\Windows 
Components\Microsoft accounts\Block all consumer Microsoft account user 
authentication
```
**Note:** This Group Policy path may not exist by default. It is provided by the Group Policy template MSAPolicy.admx/adml that is included with the Microsoft Windows 10 Release 1703 Administrative Templates (or newer).

#### **Default Value:**

Disabled. (Applications and services on the device will be permitted to authenticate using consumer Microsoft accounts via the Windows OnlineID and WebAccountManager APIs.)

#### **CIS Controls:**

Version 7

```
16.8 Disable Any Unassociated Accounts
```
Disable any account that cannot be associated with a business process or business owner.

# *18.9.45 Microsoft Defender Antivirus (formerly Windows Defender and Windows Defender Antivirus)*

This section contains recommendations related to Microsoft Defender Antivirus.

This Group Policy section is provided by the Group Policy template WindowsDefender.admx/adml that is included with all versions of the Microsoft Windows Administrative Templates.

**Note:** This section was originally named *Windows Defender* but was renamed by Microsoft to *Windows Defender Antivirus* starting with the Microsoft Windows 10 Release 1703 Administrative Templates. It was renamed (again) to *Microsoft Defender Antivirus* starting with the Microsoft Windows 10 Release 2004 Administrative Templates.

# *18.9.45.1 Client Interface*

This section is intentionally blank and exists to ensure the structure of Windows benchmarks is consistent.

This Group Policy section is provided by the Group Policy template WindowsDefender.admx/adml that is included with the Microsoft Windows 8.1 & Server 2012 R2 Administrative Templates (or newer).

# *18.9.45.2 Exclusions*

This section is intentionally blank and exists to ensure the structure of Windows benchmarks is consistent.

This Group Policy section is provided by the Group Policy template WindowsDefender.admx/adml that is included with the Microsoft Windows 8.1 & Server 2012 R2 Administrative Templates (or newer).

# *18.9.45.3 MAPS*

This section contains recommendations related to Microsoft Active Protection Service (MAPS).

This Group Policy section is provided by the Group Policy template WindowsDefender.admx/adml that is included with the Microsoft Windows 8.1 & Server 2012 R2 Administrative Templates (or newer).

*18.9.45.3.1 (L1) Ensure 'Configure local setting override for reporting to Microsoft MAPS' is set to 'Disabled' (Automated)*

### **Profile Applicability:**

• Level 1 (L1) - Corporate/Enterprise Environment (general use)

### **Description:**

This policy setting configures a local override for the configuration to join Microsoft Active Protection Service (MAPS), which Microsoft renamed to *Windows Defender Antivirus Cloud Protection Service* and then *Microsoft Defender Antivirus Cloud Protection Service*. This setting can only be set by Group Policy.

The recommended state for this setting is: Disabled.

### **Rationale:**

The decision on whether or not to participate in Microsoft MAPS / Microsoft Defender Antivirus Cloud Protection Service for malicious software reporting should be made centrally in an enterprise managed environment, so that all computers within it behave consistently in that regard. Configuring this setting to Disabled ensures that the decision remains centrally managed.

### **Impact:**

None - this is the default behavior.

### **Audit:**

Navigate to the UI Path articulated in the Remediation section and confirm it is set as prescribed. This group policy setting is backed by the following registry location:

```
HKEY_LOCAL_MACHINE\SOFTWARE\Policies\Microsoft\Windows
Defender\Spynet:LocalSettingOverrideSpynetReporting
```
#### **Remediation:**

To establish the recommended configuration via GP, set the following UI path to  $Disable$ d:

```
Computer Configuration\Policies\Administrative Templates\Windows 
Components\Microsoft Defender Antivirus\MAPS\Configure local setting override 
for reporting to Microsoft MAPS
```
**Note:** This Group Policy path may not exist by default. It is provided by the Group Policy template WindowsDefender.admx/adml that is included with the Microsoft Windows 8.1 & Server 2012 R2 Administrative Templates (or newer).

#### **Default Value:**

Disabled. (Group Policy will take priority over the local preference setting.)

#### **CIS Controls:**

#### Version 7

2.7 Utilize Application Whitelisting

Utilize application whitelisting technology on all assets to ensure that only authorized software executes and all unauthorized software is blocked from executing on assets.

#### 8.1 Utilize Centrally Managed Anti-malware Software

Utilize centrally managed anti-malware software to continuously monitor and defend each of the organization's workstations and servers.

#### 8.2 Ensure Anti-Malware Software and Signatures are Updated

Ensure that the organization's anti-malware software updates its scanning engine and signature database on a regular basis.

# *18.9.45.3.2 (L2) Ensure 'Join Microsoft MAPS' is set to 'Disabled' (Automated)*

### **Profile Applicability:**

• Level 2 (L2) - High Security/Sensitive Data Environment (limited functionality)

#### **Description:**

This policy setting allows you to join Microsoft Active Protection Service (MAPS), which Microsoft renamed to *Windows Defender Antivirus Cloud Protection Service* and then *Microsoft Defender Antivirus Cloud Protection Service*. Microsoft MAPS / Microsoft Defender Antivirus Cloud Protection Service is the online community that helps you choose how to respond to potential threats. The community also helps stop the spread of new malicious software infections. You can choose to send basic or additional information about detected software. Additional information helps Microsoft create new definitions and help it to protect your computer.

Possible options are:

- (0x0) Disabled (default)
- (0x1) Basic membership
- (0x2) Advanced membership

**Basic membership** will send basic information to Microsoft about software that has been detected including where the software came from the actions that you apply or that are applied automatically and whether the actions were successful.

**Advanced membership** in addition to basic information will send more information to Microsoft about malicious software spyware and potentially unwanted software including the location of the software file names how the software operates and how it has impacted your computer.

The recommended state for this setting is: Disabled.

### **Rationale:**

The information that would be sent can include things like location of detected items on your computer if harmful software was removed. The information would be automatically collected and sent. In some instances personal information might unintentionally be sent to Microsoft. However, Microsoft states that it will not use this information to identify you or contact you.

For privacy reasons in high security environments, it is best to prevent these data submissions altogether.

### **Impact:**

None - this is the default behavior.

#### **Audit:**

Navigate to the UI Path articulated in the Remediation section and confirm it is set as prescribed. This group policy setting is in effect when the following registry value does not exist, or when it exists with a value of 0:

HKEY\_LOCAL\_MACHINE\SOFTWARE\Policies\Microsoft\Windows Defender\Spynet:SpynetReporting

### **Remediation:**

To establish the recommended configuration via GP, set the following UI path to Disabled:

Computer Configuration\Policies\Administrative Templates\Windows Components\Microsoft Defender Antivirus\MAPS\Join Microsoft MAPS

**Note:** This Group Policy path may not exist by default. It is provided by the Group Policy template WindowsDefender.admx/adml that is included with the Microsoft Windows 8.1 & Server 2012 R2 Administrative Templates (or newer).

### **Default Value:**

Disabled. (Microsoft MAPS / Microsoft Defender Antivirus Cloud Protection Service will not be joined.)

### **CIS Controls:**

Version 7

2.7 Utilize Application Whitelisting

Utilize application whitelisting technology on all assets to ensure that only authorized software executes and all unauthorized software is blocked from executing on assets.

# *18.9.45.4 Microsoft Defender Exploit Guard (formerly Windows Defender Exploit Guard)*

This section contains Microsoft Defender Exploit Guard settings.

This Group Policy section is provided by the Group Policy template WindowsDefender.admx/adml that is included with the Microsoft Windows 10 Release 1709 Administrative Templates (or newer).

**Note:** This section was originally named *Windows Defender Exploit Guard* but was renamed by Microsoft to *Microsoft Defender Exploit Guard* starting with the Microsoft Windows 10 Release 2004 Administrative Templates.

# *18.9.45.4.1 Attack Surface Reduction*

This section contains Attack Surface Reduction settings.

This Group Policy section is provided by the Group Policy template WindowsDefender.admx/adml that is included with the Microsoft Windows 8.1 & Server 2012 R2 Administrative Templates (or newer).

*18.9.45.4.1.1 (L1) Ensure 'Configure Attack Surface Reduction rules' is set to 'Enabled' (Automated)*

### **Profile Applicability:**

• Level 1 (L1) - Corporate/Enterprise Environment (general use)

### **Description:**

This policy setting controls the state for the Attack Surface Reduction (ASR) rules.

The recommended state for this setting is: Enabled.

### **Rationale:**

Attack surface reduction helps prevent actions and apps that are typically used by exploitseeking malware to infect machines.

### **Impact:**

When a rule is triggered, a notification will be displayed from the Action Center.

### **Audit:**

Navigate to the UI Path articulated in the Remediation section and confirm it is set as prescribed. This group policy setting is backed by the following registry location:

HKEY LOCAL MACHINE\SOFTWARE\Policies\Microsoft\Windows Defender\Windows Defender Exploit Guard\ASR:ExploitGuard\_ASR\_Rules

#### **Remediation:**

To establish the recommended configuration via GP, set the following UI path to Enabled:

```
Computer Configuration\Policies\Administrative Templates\Windows 
Components\Microsoft Defender Antivirus\Microsoft Defender Exploit 
Guard\Attack Surface Reduction\Configure Attack Surface Reduction rules
```
**Note:** This Group Policy path may not exist by default. It is provided by the Group Policy template WindowsDefender.admx/adml that is included with the Microsoft Windows 10 Release 1709 Administrative Templates (or newer).

#### **Default Value:**

Disabled. (No ASR rules will be configured.)

#### **CIS Controls:**

Version 7

8.3 Enable Operating System Anti-Exploitation Features/ Deploy Anti-Exploit Technologies

Enable anti-exploitation features such as Data Execution Prevention (DEP) or Address Space Layout Randomization (ASLR) that are available in an operating system or deploy appropriate toolkits that can be configured to apply protection to a broader set of applications and executables.

# *18.9.45.4.1.2 (L1) Ensure 'Configure Attack Surface Reduction rules: Set the state for each ASR rule' is 'configured' (Automated)*

### **Profile Applicability:**

• Level 1 (L1) - Corporate/Enterprise Environment (general use)

### **Description:**

This policy setting sets the Attack Surface Reduction rules.

The recommended state for this setting is:

```
26190899-1602-49e8-8b27-eb1d0a1ce869 - 1 (Block Office communication application 
from creating child processes)
3b576869 - a4ec - 4529 - 8536 - b80a7769e899 - 1 (Block Office applications from creating
executable content)
5beb7efe-fd9a-4556-801d-275e5ffc04cc - 1 (Block execution of potentially obfuscated 
scripts)
75668c1f-73b5-4cf0-bb93-3ecf5cb7cc84 - 1 (Block Office applications from injecting 
code into other processes)
7674ba52-37eb-4a4f-a9a1-f0f9a1619a2c - 1 (Block Adobe Reader from creating child 
processes)
92e97fa1-2edf-4476-bdd6-9dd0b4dddc7b - 1 (Block Win32 API calls from Office macro)
9e6c4e1f-7d60-472f-ba1a-a39ef669e4b2 - 1 (Block credential stealing from the 
Windows local security authority subsystem (lsass.exe))
b2b3f03d-6a65-4f7b-a9c7-1c7ef74a9ba4 - 1 (Block untrusted and unsigned processes 
that run from USB)
be9ba2d9-53ea-4cdc-84e5-9b1eeee46550 - 1 (Block executable content from email client 
and webmail)
d3e037e1-3eb8-44c8-a917-57927947596d - 1 (Block JavaScript or VBScript from
launching downloaded executable content)
d4f940ab-401b-4efc-aadc-ad5f3c50688a - 1 (Block Office applications from creating 
child processes)
```
**Note:** More information on ASR rules can be found at the following link: [Use Attack surface](https://docs.microsoft.com/en-us/windows/security/threat-protection/windows-defender-exploit-guard/attack-surface-reduction-exploit-guard)  [reduction rules to prevent malware infection | Microsoft Docs](https://docs.microsoft.com/en-us/windows/security/threat-protection/windows-defender-exploit-guard/attack-surface-reduction-exploit-guard)

#### **Rationale:**

Attack surface reduction helps prevent actions and apps that are typically used by exploitseeking malware to infect machines.

#### **Impact:**

When a rule is triggered, a notification will be displayed from the Action Center.

#### **Audit:**

Navigate to the UI Path articulated in the Remediation section and confirm it is set as prescribed. This group policy setting is backed by the following registry location:

HKEY\_LOCAL\_MACHINE\SOFTWARE\Policies\Microsoft\Windows Defender\Windows Defender Exploit Guard\ASR\Rules:26190899-1602-49e8-8b27-eb1d0a1ce869 HKEY\_LOCAL\_MACHINE\SOFTWARE\Policies\Microsoft\Windows Defender\Windows Defender Exploit Guard\ASR\Rules:3b576869-a4ec-4529-8536-b80a7769e899 HKEY\_LOCAL\_MACHINE\SOFTWARE\Policies\Microsoft\Windows Defender\Windows Defender Exploit Guard\ASR\Rules:5beb7efe-fd9a-4556-801d-275e5ffc04cc HKEY\_LOCAL\_MACHINE\SOFTWARE\Policies\Microsoft\Windows Defender\Windows Defender Exploit Guard\ASR\Rules:75668c1f-73b5-4cf0-bb93-3ecf5cb7cc84 HKEY\_LOCAL\_MACHINE\SOFTWARE\Policies\Microsoft\Windows Defender\Windows Defender Exploit Guard\ASR\Rules:7674ba52-37eb-4a4f-a9a1-f0f9a1619a2c HKEY\_LOCAL\_MACHINE\SOFTWARE\Policies\Microsoft\Windows Defender\Windows Defender Exploit Guard\ASR\Rules:92e97fa1-2edf-4476-bdd6-9dd0b4dddc7b HKEY\_LOCAL\_MACHINE\SOFTWARE\Policies\Microsoft\Windows Defender\Windows Defender Exploit Guard\ASR\Rules:9e6c4e1f-7d60-472f-ba1a-a39ef669e4b2 HKEY\_LOCAL\_MACHINE\SOFTWARE\Policies\Microsoft\Windows Defender\Windows Defender Exploit Guard\ASR\Rules:b2b3f03d-6a65-4f7b-a9c7-1c7ef74a9ba4 HKEY\_LOCAL\_MACHINE\SOFTWARE\Policies\Microsoft\Windows Defender\Windows Defender Exploit Guard\ASR\Rules:be9ba2d9-53ea-4cdc-84e5-9b1eeee46550 HKEY\_LOCAL\_MACHINE\SOFTWARE\Policies\Microsoft\Windows Defender\Windows Defender Exploit Guard\ASR\Rules:d3e037e1-3eb8-44c8-a917-57927947596d HKEY\_LOCAL\_MACHINE\SOFTWARE\Policies\Microsoft\Windows Defender\Windows Defender Exploit Guard\ASR\Rules:d4f940ab-401b-4efc-aadc-ad5f3c50688a

### **Remediation:**

To establish the recommended configuration via GP, set the following UI path so that 26190899-1602-49e8-8b27-eb1d0a1ce869, 3b576869-a4ec-4529-8536-b80a7769e899, 5beb7efe-fd9a-4556-801d-275e5ffc04cc, 75668c1f-73b5-4cf0-bb93-3ecf5cb7cc84, 7674ba52-37eb-4a4f-a9a1-f0f9a1619a2c, 92e97fa1-2edf-4476-bdd6-9dd0b4dddc7b, 9e6c4e1f-7d60-472f-ba1a-a39ef669e4b2, b2b3f03d-6a65-4f7b-a9c7-1c7ef74a9ba4, be9ba2d9-53ea-4cdc-84e5-9b1eeee46550, d3e037e1-3eb8-44c8-a917-57927947596d and d4f940ab-401b-4efc-aadc-ad5f3c50688aare each set to a value of 1:

```
Computer Configuration\Policies\Administrative Templates\Windows 
Components\Microsoft Defender Antivirus\Microsoft Defender Exploit 
Guard\Attack Surface Reduction\Configure Attack Surface Reduction rules: Set 
the state for each ASR rule
```
**Note:** This Group Policy path may not exist by default. It is provided by the Group Policy template WindowsDefender.admx/adml that is included with the Microsoft Windows 10 Release 1709 Administrative Templates (or newer).

### **Default Value:**

Disabled. (No ASR rules will be configured.)

#### **CIS Controls:**

Version 7

8.3 Enable Operating System Anti-Exploitation Features/ Deploy Anti-Exploit Technologies

Enable anti-exploitation features such as Data Execution Prevention (DEP) or Address Space Layout Randomization (ASLR) that are available in an operating system or deploy appropriate toolkits that can be configured to apply protection to a broader set of applications and executables.

# *18.9.45.4.2 Controlled Folder Access*

This section is intentionally blank and exists to ensure the structure of Windows benchmarks is consistent.

This Group Policy section is provided by the Group Policy template WindowsDefender.admx/adml that is included with the Microsoft Windows 8.1 & Server 2012 R2 Administrative Templates (or newer).

# *18.9.45.4.3 Network Protection*

This section contains Windows Network Protection settings.

This Group Policy section is provided by the Group Policy template WindowsDefender.admx/adml that is included with the Microsoft Windows 10 Release 1709 Administrative Templates (or newer).

*18.9.45.4.3.1 (L1) Ensure 'Prevent users and apps from accessing dangerous websites' is set to 'Enabled: Block' (Automated)*

### **Profile Applicability:**

Level 1 (L1) - Corporate/Enterprise Environment (general use)

#### **Description:**

This policy setting controls Microsoft Defender Exploit Guard network protection.

The recommended state for this setting is: Enabled: Block.

#### **Rationale:**

This setting can help prevent employees from using any application to access dangerous domains that may host phishing scams, exploit-hosting sites, and other malicious content on the Internet.

#### **Impact:**

Users and applications will not be able to access dangerous domains.

#### **Audit:**

Navigate to the UI Path articulated in the Remediation section and confirm it is set as prescribed. This group policy setting is backed by the following registry location:

HKEY\_LOCAL\_MACHINE\SOFTWARE\Policies\Microsoft\Microsoft Defender\Microsoft Defender Exploit Guard\Network Protection:EnableNetworkProtection

### **Remediation:**

To establish the recommended configuration via GP, set the following UI path to Enabled: Block:

Computer Configuration\Policies\Administrative Templates\Windows Components\Windows Defender Antivirus\Windows Defender Exploit Guard\Network Protection\Prevent users and apps from accessing dangerous websites

**Note:** This Group Policy path may not exist by default. It is provided by the Group Policy template WindowsDefender.admx/adml that is included with the Microsoft Windows 10 Release 1709 Administrative Templates (or newer).

#### **Default Value:**

Disabled. (Users and applications will not be blocked from connecting to dangerous domains.)

#### **CIS Controls:**

Version 7

7.4 Maintain and Enforce Network-Based URL Filters

Enforce network-based URL filters that limit a system's ability to connect to websites not approved by the organization. This filtering shall be enforced for each of the organization's systems, whether they are physically at an organization's facilities or not.

#### 7.6 Log all URL requests

Log all URL requests from each of the organization's systems, whether onsite or a mobile device, in order to identify potentially malicious activity and assist incident handlers with identifying potentially compromised systems.

# *18.9.45.5 MpEngine*

This section contains recommendations for MpEngine.

This Group Policy section is provided by the Group Policy template WindowsDefender.admx/adml that is included with the Microsoft Windows 10 Release 1703 Administrative Templates (or newer).

# *18.9.45.5.1 (L2) Ensure 'Enable file hash computation feature' is set to 'Enabled' (Automated)*

### **Profile Applicability:**

Level 2 (L2) - High Security/Sensitive Data Environment (limited functionality)

#### **Description:**

This setting determines whether hash values are computed for files scanned by Microsoft Defender.

The recommended state for this setting is: Enabled.

#### **Rationale:**

When running an antivirus solution such as Microsoft Defender Antivirus, it is important to ensure that it is configured to monitor for suspicious and known malicious activity. File hashes are a reliable way of detecting changes to files, and can speed up the scan process by skipping files that have not changed since they were last scanned and determined to be safe. A changed file hash can also be cause for additional scrutiny scanning.

#### **Impact:**

This setting could cause performance degradation during initial deployment and for users where new executable content is frequently being created (such as software developers), or where applications are frequently installed or updated.

For more information on this setting, please visit **Security baseline (DRAFT)**: Windows 10 [and Windows Server, version 2004 -](https://techcommunity.microsoft.com/t5/microsoft-security-baselines/security-baseline-draft-windows-10-and-windows-server-version/ba-p/1419213) Microsoft Tech Community - 1419213.

**Note:** The impact of this setting should be monitored closely during deployment to ensure user and system performance impact is within acceptable limits.

### **Audit:**

Navigate to the UI Path articulated in the Remediation section and confirm it is set as prescribed. This group policy setting is backed by the following registry location:

HKEY\_LOCAL\_MACHINE\SOFTWARE\Policies\Microsoft\Windows Defender\MpEngine:FileHashComputation

#### **Remediation:**

To establish the recommended configuration via GP, set the following UI path to 14:

Computer Configuration\Administrative Templates\Windows Components\Microsoft Defender Antivirus\MpEngine\Enable file hash computation feature

**Note:** This Group Policy path may not exist by default. It is provided by the Group Policy template WindowsDefender.admx/adml that is included with the Microsoft Windows 10 Release 1709 Administrative Templates (or newer).

#### **Default Value:**

Disabled. (File hash values are not computed during scans.)

#### **CIS Controls:**

Version 7

8.1 Utilize Centrally Managed Anti-malware Software

Utilize centrally managed anti-malware software to continuously monitor and defend each of the organization's workstations and servers.

# *18.9.45.6 Network Inspection System*

This section is intentionally blank and exists to ensure the structure of Windows benchmarks is consistent.

This Group Policy section is provided by the Group Policy template WindowsDefender.admx/adml that is included with the Microsoft Windows 8.1 & Server 2012 R2 Administrative Templates (or newer).

# *18.9.45.7 Quarantine*

This section is intentionally blank and exists to ensure the structure of Windows benchmarks is consistent.

This Group Policy section is provided by the Group Policy template WindowsDefender.admx/adml that is included with the Microsoft Windows 8.1 & Server 2012 R2 Administrative Templates (or newer).

# *18.9.45.8 Real-time Protection*

This section contains settings related to Real-time Protection.

This Group Policy section is provided by the Group Policy template WindowsDefender.admx/adml that is included with the Microsoft Windows 8.1 & Server 2012 R2 Administrative Templates (or newer).

## *18.9.45.8.1 (L1) Ensure 'Turn on behavior monitoring' is set to 'Enabled' (Automated)*

### **Profile Applicability:**

Level 1 (L1) - Corporate/Enterprise Environment (general use)

#### **Description:**

This policy setting allows you to configure behavior monitoring for Microsoft Defender Antivirus.

The recommended state for this setting is: Enabled.

#### **Rationale:**

When running an antivirus solution such as Microsoft Defender Antivirus, it is important to ensure that it is configured to heuristically monitor in real-time for suspicious and known malicious activity.

#### **Impact:**

None - this is the default configuration.

#### **Audit:**

Navigate to the UI Path articulated in the Remediation section and confirm it is set as prescribed. This group policy setting is backed by the following registry location:

HKEY\_LOCAL\_MACHINE\SOFTWARE\Policies\Microsoft\Windows Defender\Real-Time Protection:DisableBehaviorMonitoring

### **Remediation:**

To establish the recommended configuration via GP, set the following UI path to Enabled:

```
Computer Configuration\Policies\Administrative Templates\Windows 
Components\Microsoft Defender Antivirus\Real-Time Protection\Turn on behavior 
monitoring
```
**Note:** This Group Policy path may not exist by default. It is provided by the Group Policy template WindowsDefender.admx/adml that is included with the Microsoft Windows 8.1 & Server 2012 R2 Administrative Templates (or newer).

#### **Default Value:**

Enabled. (Behavior monitoring will be enabled.)

#### **CIS Controls:**

#### Version 7

8.1 Utilize Centrally Managed Anti-malware Software

Utilize centrally managed anti-malware software to continuously monitor and defend each of the organization's workstations and servers.

#### 8.2 Ensure Anti-Malware Software and Signatures are Updated

Ensure that the organization's anti-malware software updates its scanning engine and signature database on a regular basis.

#### 8.6 Centralize Anti-malware Logging

Send all malware detection events to enterprise anti-malware administration tools and event log servers for analysis and alerting.

### *18.9.45.9 Remediation*

This section is intentionally blank and exists to ensure the structure of Windows benchmarks is consistent.

This Group Policy section is provided by the Group Policy template WindowsDefender.admx/adml that is included with the Microsoft Windows 8.1 & Server 2012 R2 Administrative Templates (or newer).

# *18.9.45.10 Reporting*

This section contains settings related to Microsoft Defender Reporting.

This Group Policy section is provided by the Group Policy template WindowsDefender.admx/adml that is included with the Microsoft Windows 8.1 & Server 2012 R2 Administrative Templates (or newer).

# *18.9.45.10.1 (L2) Ensure 'Configure Watson events' is set to 'Disabled' (Automated)*

### **Profile Applicability:**

Level 2 (L2) - High Security/Sensitive Data Environment (limited functionality)

### **Description:**

This policy setting allows you to configure whether or not Watson events are sent.

The recommended state for this setting is: Disabled.

#### **Rationale:**

Watson events are the reports that get sent to Microsoft when a program or service crashes or fails, including the possibility of automatic submission. Preventing this information from being sent can help reduce privacy concerns.

#### **Impact:**

Watson events will not be sent to Microsoft automatically when a program or service crashes or fails.

#### **Audit:**

Navigate to the UI Path articulated in the Remediation section and confirm it is set as prescribed. This group policy setting is backed by the following registry location:

```
HKEY_LOCAL_MACHINE\SOFTWARE\Policies\Microsoft\Windows 
Defender\Reporting:DisableGenericRePorts
```
To establish the recommended configuration via GP, set the following UI path to Disabled:

Computer Configuration\Policies\Administrative Templates\Windows Components\Microsoft Defender Antivirus\Reporting\Configure Watson events

**Note:** This Group Policy path may not exist by default. It is provided by the Group Policy template WindowsDefender.admx/adml that is included with the Microsoft Windows 8.1 & Server 2012 R2 Administrative Templates (or newer).

## **Default Value:**

Enabled. (Watson events *will* be sent to Microsoft automatically when a program or service crashes or fails.)

### **CIS Controls:**

### Version 7

13.3 Monitor and Block Unauthorized Network Traffic

Deploy an automated tool on network perimeters that monitors for unauthorized transfer of sensitive information and blocks such transfers while alerting information security professionals.

## *18.9.45.11 Scan*

This section contains settings related to Microsoft Defender scanning.

This Group Policy section is provided by the Group Policy template WindowsDefender.admx/adml that is included with the Microsoft Windows 8.1 & Server 2012 R2 Administrative Templates (or newer).

## *18.9.45.11.1 (L1) Ensure 'Scan removable drives' is set to 'Enabled' (Automated)*

## **Profile Applicability:**

Level 1 (L1) - Corporate/Enterprise Environment (general use)

## **Description:**

This policy setting allows you to manage whether or not to scan for malicious software and unwanted software in the contents of removable drives, such as USB flash drives, when running a full scan.

The recommended state for this setting is: Enabled.

### **Rationale:**

It is important to ensure that any present removable drives are always included in any type of scan, as removable drives are more likely to contain malicious software brought in to the enterprise managed environment from an external, unmanaged computer.

### **Impact:**

Removable drives will be scanned during any type of scan by Microsoft Defender Antivirus.

### **Audit:**

Navigate to the UI Path articulated in the Remediation section and confirm it is set as prescribed. This group policy setting is backed by the following registry location:

```
HKEY_LOCAL_MACHINE\SOFTWARE\Policies\Microsoft\Windows
Defender\Scan:DisableRemovableDriveScanning
```
To establish the recommended configuration via GP, set the following UI path to Enabled:

Computer Configuration\Policies\Administrative Templates\Windows Components\Microsoft Defender Antivirus\Scan\Scan removable drives

**Note:** This Group Policy path may not exist by default. It is provided by the Group Policy template WindowsDefender.admx/adml that is included with the Microsoft Windows 8.1 & Server 2012 R2 Administrative Templates (or newer).

### **Default Value:**

Disabled. (Removable drives will not be scanned during a full scan. Removable drives may still be scanned during quick scan and custom scan.)

#### **CIS Controls:**

#### Version 7

8.4 Configure Anti-Malware Scanning of Removable Devices

Configure devices so that they automatically conduct an anti-malware scan of removable media when inserted or connected.

## *18.9.45.11.2 (L1) Ensure 'Turn on e-mail scanning' is set to 'Enabled' (Automated)*

## **Profile Applicability:**

• Level 1 (L1) - Corporate/Enterprise Environment (general use)

## **Description:**

This policy setting allows you to configure e-mail scanning. When e-mail scanning is enabled, the engine will parse the mailbox and mail files, according to their specific format, in order to analyze the mail bodies and attachments. Several e-mail formats are currently supported, for example: pst (Outlook), dbx, mbx, mime (Outlook Express), binhex (Mac).

The recommended state for this setting is: Enabled.

## **Rationale:**

Incoming e-mails should be scanned by an antivirus solution such as Microsoft Defender Antivirus, as email attachments are a commonly used attack vector to infiltrate computers with malicious software.

### **Impact:**

E-mail scanning by Microsoft Defender Antivirus will be enabled.

### **Audit:**

Navigate to the UI Path articulated in the Remediation section and confirm it is set as prescribed. This group policy setting is backed by the following registry location:

```
HKEY_LOCAL_MACHINE\SOFTWARE\Policies\Microsoft\Windows
Defender\Scan:DisableEmailScanning
```
## **Remediation:**

To establish the recommended configuration via GP, set the following UI path to Enabled:

Computer Configuration\Policies\Administrative Templates\Windows Components\Microsoft Defender Antivirus\Scan\Turn on e-mail scanning

**Note:** This Group Policy path may not exist by default. It is provided by the Group Policy template WindowsDefender.admx/adml that is included with the Microsoft Windows 8.1 & Server 2012 R2 Administrative Templates (or newer).

## **Default Value:**

Disabled. (E-mail scanning by Microsoft Defender Antivirus will be disabled.)

### **CIS Controls:**

### Version 7

## 8.1 Utilize Centrally Managed Anti-malware Software

Utilize centrally managed anti-malware software to continuously monitor and defend each of the organization's workstations and servers.

8.2 Ensure Anti-Malware Software and Signatures are Updated

Ensure that the organization's anti-malware software updates its scanning engine and signature database on a regular basis.

# *18.9.45.12 Security Intelligence Updates (formerly Signature Updates)*

This section is intentionally blank and exists to ensure the structure of Windows benchmarks is consistent.

This Group Policy section is provided by the Group Policy template WindowsDefender.admx/adml that is included with the Microsoft Windows 8.1 & Server 2012 R2 Administrative Templates (or newer).

**Note:** This section was initially named *Signature Updates* but was renamed by Microsoft to *Security Intelligence Updates* starting with the Microsoft Windows 10 Release 1903 Administrative Templates.

## *18.9.45.13 Threats*

This section is intentionally blank and exists to ensure the structure of Windows benchmarks is consistent.

This Group Policy section is provided by the Group Policy template WindowsDefender.admx/adml that is included with the Microsoft Windows 8.1 & Server 2012 R2 Administrative Templates (or newer).

*18.9.45.14 (L1) Ensure 'Configure detection for potentially unwanted applications' is set to 'Enabled: Block' (Automated)*

## **Profile Applicability:**

• Level 1 (L1) - Corporate/Enterprise Environment (general use)

## **Description:**

This policy setting controls detection and action for Potentially Unwanted Applications (PUA), which are sneaky unwanted application bundlers or their bundled applications, that can deliver adware or malware.

The recommended state for this setting is: Enabled: Block.

For more information, see this link: **Block potentially unwanted applications with Microsoft** [Defender Antivirus | Microsoft Docs](https://docs.microsoft.com/en-us/windows/security/threat-protection/windows-defender-antivirus/detect-block-potentially-unwanted-apps-windows-defender-antivirus)

### **Rationale:**

Potentially unwanted applications can increase the risk of your network being infected with malware, cause malware infections to be harder to identify, and can waste IT resources in cleaning up the applications. They should be blocked from installation.

### **Impact:**

Applications that are identified by Microsoft as PUA will be blocked at download and install time.

### **Audit:**

Navigate to the UI Path articulated in the Remediation section and confirm it is set as prescribed. This group policy setting is backed by the following registry location:

HKEY\_LOCAL\_MACHINE\SOFTWARE\Policies\Microsoft\Windows Defender:PUAProtection

To establish the recommended configuration via GP, set the following UI path to Enabled: Block:

```
Computer Configuration\Policies\Administrative Templates\Windows 
Components\Microsoft Defender Antivirus\Configure detection for potentially 
unwanted applications
```
**Note:** This Group Policy path is provided by the Group Policy template

WindowsDefender.admx/adml that is included with the Microsoft Windows 10 Release 1809 & Server 2019 Administrative Templates (or newer).

### **Default Value:**

Disabled. (Applications that are identified by Microsoft as PUA will not be blocked.)

## **CIS Controls:**

### Version 7

2.7 Utilize Application Whitelisting

Utilize application whitelisting technology on all assets to ensure that only authorized software executes and all unauthorized software is blocked from executing on assets.

### 8.1 Utilize Centrally Managed Anti-malware Software

Utilize centrally managed anti-malware software to continuously monitor and defend each of the organization's workstations and servers.

## *18.9.45.15 (L1) Ensure 'Turn off Microsoft Defender AntiVirus' is set to 'Disabled' (Automated)*

## **Profile Applicability:**

• Level 1 (L1) - Corporate/Enterprise Environment (general use)

## **Description:**

This policy setting turns off Microsoft Defender Antivirus. If the setting is configured to Disabled, Microsoft Defender Antivirus runs and computers are scanned for malware and other potentially unwanted software.

The recommended state for this setting is: Disabled.

### **Rationale:**

It is important to ensure a current, updated antivirus product is scanning each computer for malicious file activity. Microsoft provides a competent solution out of the box in Microsoft Defender Antivirus.

Organizations that choose to purchase a reputable 3rd-party antivirus solution may choose to exempt themselves from this recommendation in lieu of the commercial alternative.

### **Impact:**

None - this is the default behavior.

### **Audit:**

Navigate to the UI Path articulated in the Remediation section and confirm it is set as prescribed. This group policy setting is backed by the following registry location:

```
HKEY_LOCAL_MACHINE\SOFTWARE\Policies\Microsoft\Windows
Defender:DisableAntiSpyware
```
To establish the recommended configuration via GP, set the following UI path to  $Disable$ d:

Computer Configuration\Policies\Administrative Templates\Windows Components\Microsoft Defender Antivirus\Turn off Microsoft Defender AntiVirus

**Note:** This Group Policy path is provided by the Group Policy template

WindowsDefender.admx/adml that is included with all versions of the Microsoft Windows Administrative Templates.

**Note #2:** In older Microsoft Windows Administrative Templates, this setting was initially named *Turn off Windows Defender*, but it was renamed to *Windows Defender Antivirus* starting with the Windows 10 Release 1703 Administrative Templates. It was again renamed to *Turn off Microsoft Defender Antivirus* starting with the Windows 10 Release 2004 Administrative Templates.

### **Default Value:**

Disabled. (Microsoft Defender Antivirus runs and computers are scanned for malware and other potentially unwanted software.)

### **CIS Controls:**

Version 7

8.1 Utilize Centrally Managed Anti-malware Software

Utilize centrally managed anti-malware software to continuously monitor and defend each of the organization's workstations and servers.

8.2 Ensure Anti-Malware Software and Signatures are Updated

Ensure that the organization's anti-malware software updates its scanning engine and signature database on a regular basis.

# *18.9.46 Microsoft Defender Application Guard (formerly Windows Defender Application Guard)*

This section contains settings related to Microsoft Defender Application Guard.

This Group Policy section is provided by the Group Policy template AppHVSI.admx/adml that is included with the Microsoft Windows 10 Release 1703 Administrative Templates (or newer).

**Note:** This section was originally named *Windows Defender Application Guard* but was renamed by Microsoft to *Microsoft Defender Application Guard* starting with the Microsoft Windows 10 Release 2004 Administrative Templates.

*18.9.46.1 (NG) Ensure 'Allow auditing events in Microsoft Defender Application Guard' is set to 'Enabled' (Automated)*

## **Profile Applicability:**

- Level 1 (L1) + Next Generation Windows Security (NG)
- Level 1 (L1) + BitLocker (BL) + Next Generation Windows Security (NG)
- Level 2 (L2) + Next Generation Windows Security (NG)
- Level 2 (L2) + BitLocker (BL) + Next Generation Windows Security (NG)

 Next Generation Windows Security (NG) - optional add-on for use in the newest hardware and configuration environments

## **Description:**

This policy setting allows you to decide whether auditing events can be collected from Microsoft Defender Application Guard.

The recommended state for this setting is: Enabled.

**Note:** Microsoft Defender Application Guard requires a 64-bit version of Windows and a CPU supporting hardware-assisted CPU virtualization (Intel VT-x or AMD-V). This feature is not officially supported on virtual hardware, although it can work on VMs (especially for testing) provided that the hardware-assisted CPU virtualization feature is exposed by the host to the guest VM.

More information on system requirements for this feature can be found at System [requirements for Microsoft Defender Application Guard \(Windows 10\)](https://docs.microsoft.com/en-us/windows/security/threat-protection/windows-defender-application-guard/reqs-wd-app-guard) | Microsoft Docs

**Note #2:** Credential Guard and Device Guard are not currently supported when using Azure IaaS VMs.

## **Rationale:**

Auditing of Microsoft Defender Application Guard events may be useful when investigating a security incident.

### **Impact:**

Microsoft Defender Application Guard will inherit its auditing policies from Microsoft Edge and start to audit system events specifically for Microsoft Defender Application Guard. Collected logs are available for review on Microsoft Edge, outside of Application Guard.

### **Audit:**

Navigate to the UI Path articulated in the Remediation section and confirm it is set as prescribed. This group policy setting is backed by the following registry location:

HKEY\_LOCAL\_MACHINE\SOFTWARE\Policies\Microsoft\AppHVSI:AuditApplicationGuard

To establish the recommended configuration via GP, set the following UI path to Enabled:

```
Computer Configuration\Policies\Administrative Templates\Windows 
Components\Microsoft Defender Application Guard\Allow auditing events in 
Microsoft Defender Application Guard
```
**Note:** This Group Policy path may not exist by default. It is provided by the Group Policy template AppHVSI.admx/adml that is included with the Microsoft Windows 10 Release 1709 Administrative Templates (or newer).

**Note #2:** In older Microsoft Windows Administrative Templates, this setting was initially named *Allow auditing events in Windows Defender Application Guard*, but it was renamed to *Allow auditing events in Microsoft Defender Application Guard* starting with the Windows 10 Release 2004 Administrative Templates.

## **Default Value:**

Disabled. (Audit event logs aren't collected for Microsoft Defender Application Guard.)

### **CIS Controls:**

Version 7

6.2 Activate audit logging

Ensure that local logging has been enabled on all systems and networking devices.

## *18.9.46.2 (NG) Ensure 'Allow camera and microphone access in Microsoft Defender Application Guard' is set to 'Disabled' (Automated)*

## **Profile Applicability:**

- Level 1 (L1) + Next Generation Windows Security (NG)
- Level 1 (L1) + BitLocker (BL) + Next Generation Windows Security (NG)
- Level 2 (L2) + Next Generation Windows Security (NG)
- Level 2 (L2) + BitLocker (BL) + Next Generation Windows Security (NG)
- Next Generation Windows Security (NG) optional add-on for use in the newest hardware and configuration environments

### **Description:**

The policy allows you to determine whether applications inside Microsoft Defender Application Guard can access the device's camera and microphone.

The recommended state for this setting is: Disabled.

**Note:** Microsoft Defender Application Guard requires a 64-bit version of Windows and a CPU supporting hardware-assisted CPU virtualization (Intel VT-x or AMD-V). This feature is not officially supported on virtual hardware, although it can work on VMs (especially for testing) provided that the hardware-assisted CPU virtualization feature is exposed by the host to the guest VM.

More information on system requirements for this feature can be found at System [requirements for Microsoft Defender Application Guard \(Windows 10\) | Microsoft Docs](https://docs.microsoft.com/en-us/windows/security/threat-protection/windows-defender-application-guard/reqs-wd-app-guard)

**Note #2:** Credential Guard and Device Guard are not currently supported when using Azure IaaS VMs.

### **Rationale:**

In effort to stop sensitive information from being obtained for malicious use, untrusted sites within the Microsoft Defender Application Guard container should not be accessing the computers microphone or camera.

### **Impact:**

This is the default value so impact should be minimal to enforce this setting.

## **Audit:**

Navigate to the UI Path articulated in the Remediation section and confirm it is set as prescribed. This group policy setting is backed by the following registry location:

HKEY\_LOCAL\_MACHINE\SOFTWARE\Policies\Microsoft\AppHVSI:AllowCameraMicrophoneR edirection

#### **Remediation:**

To establish the recommended configuration via GP, set the following UI path to Disabled

```
Computer Configuration\Policies\Administrative Templates\Windows 
Components\Microsoft Defender Application Guard\Allow camera and microphone 
access in Microsoft Defender Application Guard
```
**Note:** This Group Policy path may not exist by default. It is provided by the Group Policy template AppHVSI.admx/adml that is included with the Microsoft Windows 10 Release 1809 & Server 2019 Administrative Templates (or newer).

**Note #2:** In older Microsoft Windows Administrative Templates, this setting was initially named *Allow camera and microphone access in Windows Defender Application Guard*, but it was renamed to *Allow camera and microphone access in Microsoft Defender Application Guard* starting with the Windows 10 Release 2004 Administrative Templates.

### **Default Value:**

Disabled. (Applications inside Microsoft Defender Application Guard will be unable to access the camera and microphone on the user's device.)

### **CIS Controls:**

Version 7

### 9.2 Ensure Only Approved Ports, Protocols and Services Are Running

Ensure that only network ports, protocols, and services listening on a system with validated business needs, are running on each system.

## *18.9.46.3 (NG) Ensure 'Allow data persistence for Microsoft Defender Application Guard' is set to 'Disabled' (Automated)*

## **Profile Applicability:**

- Level 1 (L1) + Next Generation Windows Security (NG)
- Level 1 (L1) + BitLocker (BL) + Next Generation Windows Security (NG)
- Level 2 (L2) + Next Generation Windows Security (NG)
- Level 2 (L2) + BitLocker (BL) + Next Generation Windows Security (NG)
- Next Generation Windows Security (NG) optional add-on for use in the newest hardware and configuration environments

## **Description:**

This policy setting allows you to decide whether data should persist across different sessions in Microsoft Defender Application Guard.

The recommended state for this setting is: Disabled.

**Note:** Microsoft Defender Application Guard requires a 64-bit version of Windows and a CPU supporting hardware-assisted CPU virtualization (Intel VT-x or AMD-V). This feature is not officially supported on virtual hardware, although it can work on VMs (especially for testing) provided that the hardware-assisted CPU virtualization feature is exposed by the host to the guest VM.

More information on system requirements for this feature can be found at System [requirements for Microsoft Defender Application Guard \(Windows 10\) | Microsoft Docs](https://docs.microsoft.com/en-us/windows/security/threat-protection/windows-defender-application-guard/reqs-wd-app-guard)

**Note #2:** Credential Guard and Device Guard are not currently supported when using Azure IaaS VMs.

## **Rationale:**

The primary purpose of Microsoft Defender Application Guard is to present a "sandboxed container" for visiting untrusted websites. If data persistence is allowed, then it reduces the effectiveness of the sandboxing, and malicious content will be able to remain active in the Microsoft Defender Application Guard container between sessions.

## **Impact:**

None - this is the default behavior.

## **Audit:**

Navigate to the UI Path articulated in the Remediation section and confirm it is set as prescribed. This group policy setting is backed by the following registry location:

HKEY\_LOCAL\_MACHINE\SOFTWARE\Policies\Microsoft\AppHVSI:AllowPersistence

### **Remediation:**

To establish the recommended configuration via GP, set the following UI path to  $Disabled:$ 

```
Computer Configuration\Policies\Administrative Templates\Windows 
Components\Microsoft Defender Application Guard\Allow data persistence for 
Microsoft Defender Application Guard
```
**Note:** This Group Policy path may not exist by default. It is provided by the Group Policy template AppHVSI.admx/adml that is included with the Microsoft Windows 10 Release 1709 Administrative Templates (or newer).

**Note #2:** In older Microsoft Windows Administrative Templates, this setting was initially named *Allow data persistence for Windows Defender Application Guard*, but it was renamed to *Allow data persistence for Microsoft Defender Application Guard* starting with the Windows 10 Release 2004 Administrative Templates.

## **Default Value:**

Disabled. (Microsoft Defender Application Guard deletes all user data within the Microsoft Defender Application Guard container.)

### **CIS Controls:**

Version 7

### 7.10 Sandbox All Email Attachments

Use sandboxing to analyze and block inbound email attachments with malicious behavior.

*18.9.46.4 (NG) Ensure 'Allow files to download and save to the host operating system from Microsoft Defender Application Guard' is set to 'Disabled' (Automated)*

## **Profile Applicability:**

- Level 1 (L1) + Next Generation Windows Security (NG)
- Level 1 (L1) + BitLocker (BL) + Next Generation Windows Security (NG)
- Level 2 (L2) + Next Generation Windows Security (NG)
- Level 2 (L2) + BitLocker (BL) + Next Generation Windows Security (NG)
- Next Generation Windows Security (NG) optional add-on for use in the newest hardware and configuration environments

## **Description:**

This policy setting determines whether to save downloaded files to the host operating system from the Microsoft Defender Application Guard container.

The recommended state for this setting is: Disabled.

**Note:** Microsoft Defender Application Guard requires a 64-bit version of Windows and a CPU supporting hardware-assisted CPU virtualization (Intel VT-x or AMD-V). This feature is not officially supported on virtual hardware, although it can work on VMs (especially for testing) provided that the hardware-assisted CPU virtualization feature is exposed by the host to the guest VM.

More information on system requirements for this feature can be found at System [requirements for Microsoft Defender Application Guard \(Windows 10\) | Microsoft Docs](https://docs.microsoft.com/en-us/windows/security/threat-protection/windows-defender-application-guard/reqs-wd-app-guard)

**Note #2:** Credential Guard and Device Guard are not currently supported when using Azure IaaS VMs.

## **Rationale:**

The primary purpose of Microsoft Defender Application Guard is to present a "sandboxed container". Potentially malicious files should not be copied to the host OS from the sandboxed environment, which could put the host at risk.

## **Impact:**

None - this is the default behavior.

## **Audit:**

Navigate to the UI Path articulated in the Remediation section and confirm it is set as prescribed. This group policy setting is backed by the following registry location:

HKEY\_LOCAL\_MACHINE\SOFTWARE\Policies\Microsoft\AppHVSI:SaveFilesToHost

### **Remediation:**

To establish the recommended configuration via GP, set the following UI path to  $Disable$ d:

Computer Configuration\Policies\Administrative Templates\Windows Components\Microsoft Defender Application Guard\Allow files to download and save to the host operating system from Microsoft Defender Application Guard

**Note:** This Group Policy path may not exist by default. It is provided by the Group Policy template AppHVSI.admx/adml that is included with the Microsoft Windows 10 Release 1803 Administrative Templates (or newer).

**Note #2:** In older Microsoft Windows Administrative Templates, this setting was initially named *Allow files to download and save to the host operating system from Windows Defender Application Guard*, but it was renamed to *Allow files to download and save to the host operating system from Microsoft Defender Application Guard* starting with the Windows 10 Release 2004 Administrative Templates.

### **Default Value:**

Disabled. (Users can't save downloaded files from the Microsoft Defender Application Guard container to the host operating system.)

### **CIS Controls:**

Version 7

### 7.10 Sandbox All Email Attachments

Use sandboxing to analyze and block inbound email attachments with malicious behavior.

*18.9.46.5 (NG) Ensure 'Configure Microsoft Defender Application Guard clipboard settings: Clipboard behavior setting' is set to 'Enabled: Enable clipboard operation from an isolated session to the host' (Automated)*

## **Profile Applicability:**

- Level 1 (L1) + Next Generation Windows Security (NG)
- Level 1 (L1) + BitLocker (BL) + Next Generation Windows Security (NG)
- Level 2 (L2) + Next Generation Windows Security (NG)
- Level 2 (L2) + BitLocker (BL) + Next Generation Windows Security (NG)
- Next Generation Windows Security (NG) optional add-on for use in the newest hardware and configuration environments

## **Description:**

This policy setting allows you to decide how the clipboard behaves while in Microsoft Defender Application Guard.

The recommended state for this setting is: Enabled: Enable clipboard operation from an isolated session to the host.

**Note:** Microsoft Defender Application Guard requires a 64-bit version of Windows and a CPU supporting hardware-assisted CPU virtualization (Intel VT-x or AMD-V). This feature is not officially supported on virtual hardware, although it can work on VMs (especially for testing) provided that the hardware-assisted CPU virtualization feature is exposed by the host to the guest VM.

More information on system requirements for this feature can be found at [System](https://docs.microsoft.com/en-us/windows/security/threat-protection/windows-defender-application-guard/reqs-wd-app-guard)  [requirements for Microsoft Defender Application Guard \(Windows 10\) | Microsoft Docs](https://docs.microsoft.com/en-us/windows/security/threat-protection/windows-defender-application-guard/reqs-wd-app-guard)

**Note #2:** Credential Guard and Device Guard are not currently supported when using Azure IaaS VMs.

## **Rationale:**

The primary purpose of Microsoft Defender Application Guard is to present a "sandboxed container" for visiting untrusted websites. If the host clipboard is made available to Microsoft Defender Application Guard, a compromised Microsoft Defender Application Guard session will have access to its content, potentially exposing sensitive information to a malicious website or application. However, the risk is reduced if the Microsoft Defender Application Guard clipboard is made accessible to the host, and indeed that functionality may often be necessary from an operational standpoint.

## **Impact:**

Microsoft Defender Application Guard sessions will not be able to access the host device's clipboard, however the host device **will** be able to access the Microsoft Defender Application Guard session clipboard.

## **Audit:**

Navigate to the UI Path articulated in the Remediation section and confirm it is set as prescribed. This group policy setting is backed by the following registry location:

HKEY\_LOCAL\_MACHINE\SOFTWARE\Policies\Microsoft\AppHVSI:AppHVSIClipboardSettin gs

### **Remediation:**

To establish the recommended configuration via GP, set the following UI path to Enabled: Enable clipboard operation from an isolated session to the host

```
Computer Configuration\Policies\Administrative Templates\Windows 
Components\Microsoft Defender Application Guard\Configure Microsoft Defender 
Application Guard clipboard settings: Clipboard behavior setting
```
**Note:** This Group Policy path may not exist by default. It is provided by the Group Policy template AppHVSI.admx/adml that is included with the Microsoft Windows 10 Release 1703 Administrative Templates (or newer).

**Note #2:** In older Microsoft Windows Administrative Templates, this setting was initially named *Configure Windows Defender Application Guard clipboard settings: Clipboard behavior setting*, but it was renamed to *Configure Microsoft Defender Application Guard clipboard settings: Clipboard behavior setting* starting with the Windows 10 Release 2004 Administrative Templates.

## **Default Value:**

Disabled. (All clipboard functionality is turned off in Microsoft Defender Application Guard.)

## **CIS Controls:**

### Version 7

## 8.1 Utilize Centrally Managed Anti-malware Software

Utilize centrally managed anti-malware software to continuously monitor and defend each of the organization's workstations and servers.

## *18.9.46.6 (NG) Ensure 'Turn on Microsoft Defender Application Guard in Managed Mode' is set to 'Enabled: 1' (Automated)*

## **Profile Applicability:**

- Level 1 (L1) + Next Generation Windows Security (NG)
- Level 1 (L1) + BitLocker (BL) + Next Generation Windows Security (NG)
- Level 2 (L2) + Next Generation Windows Security (NG)
- Level 2 (L2) + BitLocker (BL) + Next Generation Windows Security (NG)

• Next Generation Windows Security (NG) - optional add-on for use in the newest hardware and configuration environments

## **Description:**

This policy setting enables application isolation through Microsoft Defender Application Guard (Application Guard).

There are 4 options available:

- 0. Disable Microsoft Defender Application Guard
- 1. Enable Microsoft Defender Application Guard for Microsoft Edge ONLY
- 2. Enable Microsoft Defender Application Guard for Microsoft Office ONLY
- 3. Enable Microsoft Defender Application Guard for Microsoft Edge AND Microsoft Office

The recommended state for this setting is: Enabled: 1 (Enable Microsoft Defender Application Guard for Microsoft Edge ONLY).

**Note:** Microsoft Defender Application Guard requires a 64-bit version of Windows and a CPU supporting hardware-assisted CPU virtualization (Intel VT-x or AMD-V). This feature is not officially supported on virtual hardware, although it can work on VMs (especially for testing) provided that the hardware-assisted CPU virtualization feature is exposed by the host to the guest VM.

More information on system requirements for this feature can be found at System [requirements for Microsoft Defender Application Guard \(Windows 10\) | Microsoft Docs](https://docs.microsoft.com/en-us/windows/security/threat-protection/windows-defender-application-guard/reqs-wd-app-guard) **Note #2:** At time of publication, Microsoft Defender Application Guard in all currently released versions of Windows 10 does not yet support protection for Microsoft Office, only for Microsoft Edge. Therefore the additional available options of 2 and 3 in this setting are not yet valid.

**Note #3:** At time of publication, Microsoft Defender Application Guard in all currently released versions of Windows 10 does not yet support protection for Microsoft Office, only for Microsoft Edge. Therefore the additional available options of 2 and 3 in this setting are not yet valid.

## **Rationale:**

Microsoft Defender Application Guard uses Windows Hypervisor to create a virtualized environment for apps that are configured to use virtualization-based security isolation. While in isolation, improper user interactions and app vulnerabilities can't compromise the kernel or any other apps running outside of the virtualized environment.

## **Impact:**

Microsoft Defender Application Guard will be turned on for Microsoft Edge.

**Note:** Microsoft Defender Application Guard requires the *Internet Connection Sharing (ICS) (SharedAccess)* service in order to operate, so an exception to disabling this service (see Section 5) will be required if choosing to enable Microsoft Defender Application Guard.

## **Audit:**

Navigate to the UI Path articulated in the Remediation section and confirm it is set as prescribed. This group policy setting is backed by the following registry location:

HKEY\_LOCAL\_MACHINE\SOFTWARE\Policies\Microsoft\AppHVSI:AllowAppHVSI\_ProviderS et

To establish the recommended configuration via GP, set the following UI path to Enabled: 1:

Computer Configuration\Policies\Administrative Templates\Windows Components\Microsoft Defender Application Guard\Turn on Microsoft Defender Application Guard in Managed Mode

**Note:** This Group Policy path may not exist by default. It is provided by the Group Policy template AppHVSI.admx/adml that is included with the Microsoft Windows 10 Release 1703 Administrative Templates (or newer).

**Note #2:** In older Microsoft Windows Administrative Templates, this setting was initially named *Turn on Windows Defender Application Guard in Enterprise Mode*, but it was renamed to *Turn on Windows Defender Application Guard in Managed Mode* starting with the Windows 10 Release 1903 Administrative Templates. It was again renamed to *Turn on Microsoft Defender Application Guard in Managed Mode* starting with the Windows 10 Release 2004 Administrative Templates.

## **Default Value:**

Disabled. (Microsoft Defender Application Guard is turned off.)

### **CIS Controls:**

Version 7

### 7.10 Sandbox All Email Attachments

Use sandboxing to analyze and block inbound email attachments with malicious behavior.

# *18.9.47 Microsoft Defender Exploit Guard (formerly Windows Defender Exploit Guard)*

This section is intentionally blank and exists to ensure the structure of Windows benchmarks is consistent.

This Group Policy section is provided by the Group Policy template ExploitGuard.admx/admlthat is included with the Microsoft Windows 10 Release 1709 Administrative Templates (or newer).

**Note:** This section was originally named *Windows Defender Exploit Guard*, but was renamed by Microsoft to *Microsoft Defender Exploit Guard* starting with the Microsoft Windows 10 Release 2004 Administrative Templates.

## *18.9.48 Microsoft Edge*

This section contains recommendations related to the Microsoft Edge web browser, which is available in Windows 10.

This Group Policy section is provided by the Group Policy template MicrosoftEdge.admx/adml that is included with the Microsoft Windows 10 RTM (Release 1507) Administrative Templates (or newer).

## *18.9.48.1 (L2) Ensure 'Allow Address bar drop-down list suggestions' is set to 'Disabled' (Automated)*

## **Profile Applicability:**

• Level 2 (L2) - High Security/Sensitive Data Environment (limited functionality)

## **Description:**

This setting determines whether the Address bar drop-down functionality is available in Microsoft Edge.

The recommended state for this setting is: Disabled.

## **Rationale:**

Having Address bar drop-down list suggestions sent out to be processed is considered a privacy concern.

### **Impact:**

Users will not see the Address bar drop-down functionality or search and site suggestions while typing in the Address bar in Microsoft Edge.

### **Audit:**

Navigate to the UI Path articulated in the Remediation section and confirm it is set as prescribed. This group policy setting is backed by the following registry location:

HKEY\_LOCAL\_MACHINE\SOFTWARE\Policies\Microsoft\MicrosoftEdge\ServiceUI:ShowOn eBox

To establish the recommended configuration via GP, set the following UI path to Disabled:

Computer Configuration\Policies\Administrative Templates\Windows Components\Microsoft Edge\Allow Address bar drop-down list suggestions

**Note:** This Group Policy path may not exist by default. It is provided by the Group Policy template MicrosoftEdge.admx/adml that is included with the Microsoft Windows 10 Release 1703 Administrative Templates (or newer).

## **Default Value:**

Enabled. (Users can see the Address bar drop-down functionality in Microsoft Edge.)

#### **CIS Controls:**

Version 7

#### 5.1 Establish Secure Configurations

Maintain documented, standard security configuration standards for all authorized operating systems and software.

## *18.9.48.2 (L2) Ensure 'Allow Adobe Flash' is set to 'Disabled' (Automated)*

## **Profile Applicability:**

• Level 2 (L2) - High Security/Sensitive Data Environment (limited functionality)

## **Description:**

This setting lets you decide whether employees can run Adobe Flash in Microsoft Edge.

The recommended state for this setting is: Disabled.

## **Rationale:**

Adobe Flash is a very insecure product and has been a frequent attack vector on the web. In more highly security-sensitive environments, Adobe Flash should be disabled completely to eliminate this attack vector.

**Note:** This setting will not prevent or remove Adobe Flash usage from other web browsers, so we recommend also uninstalling Adobe Flash completely from all systems in highly security-sensitive environments.

## **Impact:**

Users will not be able to use Adobe Flash in Microsoft Edge.

## **Audit:**

Navigate to the UI Path articulated in the Remediation section and confirm it is set as prescribed. This group policy setting is backed by the following registry location:

HKEY\_LOCAL\_MACHINE\SOFTWARE\Policies\Microsoft\MicrosoftEdge\Addons:FlashPlay erEnabled

## **Remediation:**

To establish the recommended configuration via GP, set the following UI path to  $Disabled:$ 

```
Computer Configuration\Policies\Administrative Templates\Windows 
Components\Microsoft Edge\Allow Adobe Flash
```
**Note:** This Group Policy path may not exist by default. It is provided by the Group Policy template MicrosoftEdge.admx/adml that is included with the Microsoft Windows 10 Release 1703 Administrative Templates (or newer).

## **Default Value:**

Enabled. (Users will be able to use Adobe Flash in Microsoft Edge.)

## **CIS Controls:**

### Version 7

7.2 Disable Unnecessary or Unauthorized Browser or Email Client Plugins Uninstall or disable any unauthorized browser or email client plugins or add-on

applications.

## *18.9.48.3 (L2) Ensure 'Allow InPrivate Browsing' is set to 'Disabled' (Automated)*

## **Profile Applicability:**

Level 2 (L2) - High Security/Sensitive Data Environment (limited functionality)

## **Description:**

This setting lets you decide whether employees can browse using InPrivate website browsing.

The recommended state for this setting is: Disabled.

## **Rationale:**

Even though web filter logs can monitor traffic to and from websites, it is always a good practice to try and keep multiple source of logs. It can also be helpful to keep user from privately browsing in order to troubleshoot malicious site visits if a machine has become compromised.

## **Impact:**

Employees will not be able to use InPrivate website browsing.

## **Audit:**

Navigate to the UI Path articulated in the Remediation section and confirm it is set as prescribed. This group policy setting is backed by the following registry location:

HKEY\_LOCAL\_MACHINE\SOFTWARE\Policies\Microsoft\MicrosoftEdge\Main:AllowInPriv ate

To establish the recommended configuration via GP, set the following UI path to Disabled:

```
Computer Configuration\Policies\Administrative Templates\Windows 
Components\Microsoft Edge\Allow InPrivate Browsing
```
**Note:** This Group Policy path may not exist by default. It is provided by the Group Policy template MicrosoftEdge.admx/adml that is included with the Microsoft Windows 10 Release 1511 Administrative Templates (or newer).

**Note #2:** In the Microsoft Windows 10 Release 1511 Administrative Templates, this setting was named *Turn off InPrivate browsing*, but it was renamed starting with the Windows 10 Release 1607 & Server 2016 Administrative Templates.

### **Default Value:**

Enabled. (Employees are able to use InPrivate browsing.)

### **CIS Controls:**

Version 7

5.1 Establish Secure Configurations

Maintain documented, standard security configuration standards for all authorized operating systems and software.

## *18.9.48.4 (L1) Ensure 'Allow Sideloading of extension' is set to 'Disabled' (Automated)*

## **Profile Applicability:**

• Level 1 (L1) - Corporate/Enterprise Environment (general use)

## **Description:**

This policy controls whether unverified extensions can be sideloaded in Microsoft Edge.

The recommended state for this setting is: Disabled.

**Note:** This policy does not prevent sideloading of Microsoft Edge extensions using Add-AppxPackage via PowerShell, or from an approved source such as:

- Microsoft Store
- Microsoft Store for Business
- Enterprise storefront (such as a company portal)

#### **Rationale:**

Unverified Microsoft Edge extensions could be malicious and should be prevented from installation, unless they come from a verified and trusted source.

#### **Impact:**

Sideloading of unverified extensions in Microsoft Edge is not allowed.

### **Audit:**

Navigate to the UI Path articulated in the Remediation section and confirm it is set as prescribed. This group policy setting is backed by the following registry location:

HKEY\_LOCAL\_MACHINE\SOFTWARE\Policies\Microsoft\MicrosoftEdge\Extensions:Allow SideloadingOfExtensions

To establish the recommended configuration via GP, set the following UI path to Disabled:

Computer Configuration\Policies\Administrative Templates\Windows Components\Microsoft Edge\Allow Sideloading of extension

**Note:** This Group Policy path may not exist by default. It is provided by the Group Policy template MicrosoftEdge.admx/adml that is included with the Microsoft Windows 10 Release 1809 & Server 2019 Administrative Templates (or newer).

### **Default Value:**

Enabled. (Sideloading of unverified extensions in Microsoft Edge is allowed.)

### **CIS Controls:**

Version 7

7.2 Disable Unnecessary or Unauthorized Browser or Email Client Plugins Uninstall or disable any unauthorized browser or email client plugins or add-on applications.

7.3 Limit Use of Scripting Languages in Web Browsers and Email Clients Ensure that only authorized scripting languages are able to run in all web browsers and email clients.

## *18.9.48.5 (L1) Ensure 'Configure cookies' is set to 'Enabled: Block only 3rd-party cookies' or higher (Automated)*

## **Profile Applicability:**

• Level 1 (L1) - Corporate/Enterprise Environment (general use)

## **Description:**

This setting lets you configure how your company deals with cookies.

The recommended state for this setting is: Enabled: Block only 3rd-party cookies. Configuring this setting to Enabled: Block all cookies also conforms to the benchmark.

### **Rationale:**

Cookies can pose a serious privacy concern, although many websites depend on them for operation. It is recommended when possible to block 3rd party cookies in order to reduce tracking.

#### **Impact:**

If you select "Block only 3rd-party cookies", cookies from 3rd-party websites will be blocked, but 1st-party website cookies will still be permitted. If you select "Block all cookies", cookies from all websites will be blocked.

**Note:** Blocking all cookies may interfere with functionality on some websites that depend on them for session tracking and/or login credentials.

### **Audit:**

Navigate to the UI Path articulated in the Remediation section and confirm it is set as prescribed. This group policy setting is backed by the following registry location:

HKEY\_LOCAL\_MACHINE\SOFTWARE\Policies\Microsoft\MicrosoftEdge\Main:Cookies

To establish the recommended configuration via GP, set the following UI path to Enabled: Block only 3rd-party cookies (or, if applicable for your environment, Enabled: Block all cookies):

```
Computer Configuration\Policies\Administrative Templates\Windows 
Components\Microsoft Edge\Configure cookies
```
**Note:** This Group Policy path may not exist by default. It is provided by the Group Policy template MicrosoftEdge.admx/adml that is included with the Microsoft Windows 10 Release 1507 Administrative Templates (or newer).

**Note #2:** In the Microsoft Windows 10 Release 1507 Administrative Templates, this setting was named *Configure how Microsoft Edge treats cookies*, but it was renamed starting with the Windows 10 Release 1511 Administrative Templates.

### **Default Value:**

Allow all cookies. (Allows all cookies from all websites.)

#### **CIS Controls:**

Version 7

7.3 Limit Use of Scripting Languages in Web Browsers and Email Clients

Ensure that only authorized scripting languages are able to run in all web browsers and email clients.

## *18.9.48.6 (L1) Ensure 'Configure Password Manager' is set to 'Disabled' (Automated)*

## **Profile Applicability:**

• Level 1 (L1) - Corporate/Enterprise Environment (general use)

## **Description:**

This setting lets you decide whether employees can save their passwords locally, using Password Manager.

The recommended state for this setting is: Disabled.

### **Rationale:**

Using Password Manager can potentially makes it easier for an unauthorized user who gains access to the user's desktop (including a coworker who sits down at a user's desk soon after the user walks away and forgets to lock their workstation), to log in to sites as the user, without needing to know or enter the password.

#### **Impact:**

Employees will not be able to use Password Manager.

### **Audit:**

Navigate to the UI Path articulated in the Remediation section and confirm it is set as prescribed. This group policy setting is backed by the following registry location:

HKEY\_LOCAL\_MACHINE\SOFTWARE\Policies\Microsoft\MicrosoftEdge\Main:FormSuggest Passwords
To establish the recommended configuration via GP, set the following UI path to  $Disabled:$ 

Computer Configuration\Policies\Administrative Templates\Windows Components\Microsoft Edge\Configure Password Manager

**Note:** This Group Policy path may not exist by default. It is provided by the Group Policy template MicrosoftEdge.admx/adml that is included with the Microsoft Windows 10 Release 1507 Administrative Templates (or newer).

**Note #2:** In the Microsoft Windows 10 Release 1507 Administrative Templates, this setting was initially named *Allows you to configure password manager*. In the Microsoft Windows 10 Release 1511 Administrative Templates, this setting was renamed to *Turn off Password Manager*, but it was finally renamed to *Configure Password Manager* starting with the Windows 10 Release 1607 & Server 2016 Administrative Templates.

#### **Default Value:**

Enabled. (Employees will be able to use Password Manager.)

#### **CIS Controls:**

Version 7

16.4 Encrypt or Hash all Authentication Credentials Encrypt or hash with a salt all authentication credentials when stored.

# *18.9.48.7 (L2) Ensure 'Configure Pop-up Blocker' is set to 'Enabled' (Automated)*

### **Profile Applicability:**

• Level 2 (L2) - High Security/Sensitive Data Environment (limited functionality)

### **Description:**

This setting lets you decide whether to turn on Pop-up Blocker and whether to allow popups to appear in secondary windows.

The recommended state for this setting is: Enabled.

#### **Rationale:**

The Pop-up Blocker serves an important purpose by blocking malicious popups and helping prevent the machine from being compromised.

#### **Impact:**

None - this is the default behavior.

#### **Audit:**

Navigate to the UI Path articulated in the Remediation section and confirm it is set as prescribed. This group policy setting is backed by the following registry location:

HKEY\_LOCAL\_MACHINE\SOFTWARE\Policies\Microsoft\MicrosoftEdge\Main:AllowPopups

#### **Remediation:**

To establish the recommended configuration via GP, set the following UI path to Enabled:

```
Computer Configuration\Policies\Administrative Templates\Windows 
Components\Microsoft Edge\Configure Pop-up Blocker
```
**Note:** This Group Policy path may not exist by default. It is provided by the Group Policy template MicrosoftEdge.admx/adml that is included with the Microsoft Windows 10 Release 1511 Administrative Templates (or newer).

**Note #2:** In the Microsoft Windows 10 Release 1511 Administrative Templates, this setting was named *Turn off Pop-up Blocker*, but it was renamed starting with the Windows 10 Release 1607 & Server 2016 Administrative Templates.

### **Default Value:**

Enabled. (The Pop-Up Blocker is enabled, which stops pop-ups from appearing.)

#### **CIS Controls:**

#### Version 7

#### 5.1 Establish Secure Configurations

Maintain documented, standard security configuration standards for all authorized operating systems and software.

# *18.9.48.8 (L2) Ensure 'Configure search suggestions in Address bar' is set to 'Disabled' (Automated)*

### **Profile Applicability:**

• Level 2 (L2) - High Security/Sensitive Data Environment (limited functionality)

#### **Description:**

This setting lets you decide whether search suggestions should appear in the Address bar of Microsoft Edge.

The recommended state for this setting is: Disabled.

#### **Rationale:**

Having search suggestions sent out to be processed is considered a privacy concern.

#### **Impact:**

Employees will not see search suggestions in the Address bar of Microsoft Edge.

#### **Audit:**

Navigate to the UI Path articulated in the Remediation section and confirm it is set as prescribed. This group policy setting is backed by the following registry location:

```
HKEY_LOCAL_MACHINE\SOFTWARE\Policies\Microsoft\MicrosoftEdge\SearchScopes:Sho
wSearchSuggestionsGlobal
```
To establish the recommended configuration via GP, set the following UI path to  $Disabled$ :

Computer Configuration\Policies\Administrative Templates\Windows Components\Microsoft Edge\Configure search suggestions in Address bar

**Note:** This Group Policy path may not exist by default. It is provided by the Group Policy template MicrosoftEdge.admx/adml that is included with the Microsoft Windows 10 Release 1507 Administrative Templates (or newer).

**Note #2:** In the Microsoft Windows 10 Release 1507 Administrative Templates, this setting was initially named *Stops address bar from showing search suggestions*. In the Microsoft Windows 10 Release 1511 Administrative Templates, this setting was renamed to *Turn off address bar search suggestions*, but it was finally renamed to *Configure search suggestions in Address bar* starting with the Windows 10 Release 1607 & Server 2016 Administrative Templates.

#### **Default Value:**

Enabled. (Employees will see search suggestions in the Address bar.)

#### **CIS Controls:**

#### Version 7

7.2 Disable Unnecessary or Unauthorized Browser or Email Client Plugins

Uninstall or disable any unauthorized browser or email client plugins or add-on applications.

# *18.9.48.9 (L1) Ensure 'Configure the Adobe Flash Click-to-Run setting' is set to 'Enabled' (Automated)*

### **Profile Applicability:**

• Level 1 (L1) - Corporate/Enterprise Environment (general use)

### **Description:**

This setting controls whether Adobe Flash (within the Microsoft Edge web browser) will require the user to click on the Flash element before the browser will display the Flash content.

The recommended state for this setting is: Enabled.

**Note:** This setting will not manage Adobe Flash usage from other web browsers, so we recommend that each organization make a determining decision on how to manage (or whether to uninstall) Adobe Flash for other browsers on their systems.

#### **Rationale:**

Adobe Flash is a very insecure product and has been a frequent attack vector on the web. However, disabling it completely may not be a practical option for many organizations, as it is still used frequently on many websites. This feature at least makes Adobe Flash content "opt-in", so the user has to choose to click on each specific piece of Flash content before it will run.

#### **Impact:**

None - this is the default behavior.

#### **Audit:**

Navigate to the UI Path articulated in the Remediation section and confirm it is set as prescribed. This group policy setting is backed by the following registry location:

HKEY\_LOCAL\_MACHINE\SOFTWARE\Policies\Microsoft\MicrosoftEdge\Security:FlashCl ickToRunMode

To establish the recommended configuration via GP, set the following UI path to Enabled:

Computer Configuration\Policies\Administrative Templates\Windows Components\Microsoft Edge\Configure the Adobe Flash Click-to-Run setting

**Note:** This Group Policy path may not exist by default. It is provided by the Group Policy template MicrosoftEdge.admx/adml that is included with the Microsoft Windows 10 Release 1703 Administrative Templates (or newer).

#### **Default Value:**

Enabled. (Users will need to click on an Adobe Flash element to display its content.)

#### **CIS Controls:**

Version 7

7.2 Disable Unnecessary or Unauthorized Browser or Email Client Plugins Uninstall or disable any unauthorized browser or email client plugins or add-on applications.

7.3 Limit Use of Scripting Languages in Web Browsers and Email Clients Ensure that only authorized scripting languages are able to run in all web browsers and email clients.

# *18.9.48.10 (L2) Ensure 'Prevent access to the about:flags page in Microsoft Edge' is set to 'Enabled' (Automated)*

### **Profile Applicability:**

• Level 2 (L2) - High Security/Sensitive Data Environment (limited functionality)

### **Description:**

This policy setting lets you decide whether employees can access the  $about:flags$  page, which is used to change developer settings and to enable experimental features.

The recommended state for this setting is: Enabled.

#### **Rationale:**

Users should not have access to developer settings and experimental features. Vulnerabilities could be introduced if these settings are not properly managed.

#### **Impact:**

Employees will not be able to access the about: flags page.

#### **Audit:**

Navigate to the UI Path articulated in the Remediation section and confirm it is set as prescribed. This group policy setting is backed by the following registry location:

```
HKEY_LOCAL_MACHINE\SOFTWARE\Policies\Microsoft\MicrosoftEdge\Main:PreventAcce
ssToAboutFlagsInMicrosoftEdge
```
#### **Remediation:**

To establish the recommended configuration via GP, set the following UI path to Enabled:

```
Computer Configuration\Policies\Administrative Templates\Windows 
Components\Microsoft Edge\Prevent access to the about:flags page in Microsoft 
Edge
```
**Note:** This Group Policy path may not exist by default. It is provided by the Group Policy template MicrosoftEdge.admx/adml that is included with the Microsoft Windows 10 Release 1607 & Server 2016 Administrative Templates (or newer).

#### **Default Value:**

Disabled. (Employees can access the  $about:flags$  page.)

### **CIS Controls:**

Version 7

7.2 Disable Unnecessary or Unauthorized Browser or Email Client Plugins

Uninstall or disable any unauthorized browser or email client plugins or add-on applications.

# *18.9.48.11 (L1) Ensure 'Prevent bypassing Windows Defender SmartScreen prompts for files' is set to 'Enabled' (Automated)*

### **Profile Applicability:**

• Level 1 (L1) - Corporate/Enterprise Environment (general use)

### **Description:**

This setting lets you decide whether employees can override the SmartScreen Filter warnings about downloading unverified files.

The recommended state for this setting is: Enabled.

#### **Rationale:**

SmartScreen will warn an employee if a file is potentially malicious. Enabling this setting prevents these warnings from being bypassed.

#### **Impact:**

Employees will not be able to ignore SmartScreen Filter warnings on files, and they will be blocked from downloading unverified files (that are potentially malicious) that SmartScreen detects.

#### **Audit:**

Navigate to the UI Path articulated in the Remediation section and confirm it is set as prescribed. This group policy setting is backed by the following registry location:

HKEY\_LOCAL\_MACHINE\SOFTWARE\Policies\Microsoft\MicrosoftEdge\PhishingFilter:P reventOverrideAppRepUnknown

To establish the recommended configuration via GP, set the following UI path to Enabled:

```
Computer Configuration\Policies\Administrative Templates\Windows 
Components\Microsoft Edge\Prevent bypassing Windows Defender SmartScreen 
prompts for files
```
**Note:** This Group Policy path may not exist by default. It is provided by the Group Policy template MicrosoftEdge.admx/adml that is included with the Microsoft Windows 10 Release 1511 Administrative Templates (or newer).

**Note #2:** In the Microsoft Windows 10 Release 1511 Administrative Templates, this setting was initially named *Don't allow SmartScreen Filter warning overrides for unverified files*. In the Microsoft Windows 10 Release 1607 & Server 2016 Administrative Templates, this setting was renamed to *Prevent bypassing SmartScreen prompts for files*. Finally, it was given its current name of *Prevent bypassing Windows Defender SmartScreen prompts for files* starting with the Windows 10 Release 1703 Administrative Templates.

#### **Default Value:**

Disabled. (Employees will be able to ignore SmartScreen Filter warnings about unverified files and continue the download process.)

#### **CIS Controls:**

Version 7

#### 7.9 Block Unnecessary File Types

Block all e-mail attachments entering the organization's e-mail gateway if the file types are unnecessary for the organization's business.

# *18.9.48.12 (L1) Ensure 'Prevent certificate error overrides' is set to 'Enabled' (Automated)*

### **Profile Applicability:**

• Level 1 (L1) - Corporate/Enterprise Environment (general use)

### **Description:**

This policy controls whether users can choose to override certificate errors.

The recommended state for this setting is: Enabled.

#### **Rationale:**

Web security certificates are used to ensure a site your users go to is legitimate, and in some circumstances encrypts the data. Preventing websites from opening if there are errors in their SSL certificate chain will help to block malicious websites.

#### **Impact:**

Overriding certificate errors is not allowed. Internal websites at an organization may not load if they use self-signed SSL certificates that are not issued from a trusted PKI source.

#### **Audit:**

Navigate to the UI Path articulated in the Remediation section and confirm it is set as prescribed. This group policy setting is backed by the following registry location:

```
HKEY_LOCAL_MACHINE\SOFTWARE\Policies\Microsoft\MicrosoftEdge\Internet 
Settings:PreventCertErrorOverrides
```
#### **Remediation:**

To establish the recommended configuration via GP, set the following UI path to Enabled:

Computer Configuration\Policies\Administrative Templates\Windows Components\Microsoft Edge\Prevent certificate error overrides

**Note:** This Group Policy path may not exist by default. It is provided by the Group Policy template MicrosoftEdge.admx/adml that is included with the Microsoft Windows 10 Release 1809 & Server 2019 Administrative Templates (or newer).

### **Default Value:**

Disabled. (Overriding certificate errors is allowed.)

#### **CIS Controls:**

#### Version 7

#### 7.1 Ensure Use of Only Fully Supported Browsers and Email Clients

Ensure that only fully supported web browsers and email clients are allowed to execute in the organization, ideally only using the latest version of the browsers and email clients provided by the vendor.

# *18.9.48.13 (L2) Ensure 'Prevent using Localhost IP address for WebRTC' is set to 'Enabled' (Automated)*

### **Profile Applicability:**

Level 2 (L2) - High Security/Sensitive Data Environment (limited functionality)

#### **Description:**

This setting lets you decide whether an employee's LocalHost IP address shows while making phone calls using the WebRTC protocol.

The recommended state for this setting is: Enabled.

#### **Rationale:**

WebRTC is a Real-Time Communications open source project supported by all major browsers. Allowing a system's local IP address to be shared may be considered a privacy concern.

#### **Impact:**

The employee's LocalHost IP address will be hidden while making phone calls using WebRTC.

#### **Audit:**

Navigate to the UI Path articulated in the Remediation section and confirm it is set as prescribed. This group policy setting is backed by the following registry location:

HKEY\_LOCAL\_MACHINE\SOFTWARE\Policies\Microsoft\MicrosoftEdge\Main:HideLocalHo stIP

To establish the recommended configuration via GP, set the following UI path to Enabled:

Computer Configuration\Policies\Administrative Templates\Windows Components\Microsoft Edge\Prevent using Localhost IP address for WebRTC

**Note:** This Group Policy path may not exist by default. It is provided by the Group Policy template MicrosoftEdge.admx/adml that is included with the Microsoft Windows 10 Release 1511 Administrative Templates (or newer).

**Note #2:** In the Microsoft Windows 10 Release 1511 Administrative Templates, this setting was named *Don't allow WebRTC to share the LocalHost IP address*, but it was renamed starting with the Windows 10 Release 1607 & Server 2016 Administrative Templates.

#### **Default Value:**

Disabled. (An employee's LocalHost IP address will be shown while making phone calls using WebRTC.)

#### **CIS Controls:**

Version 7

7.2 Disable Unnecessary or Unauthorized Browser or Email Client Plugins

Uninstall or disable any unauthorized browser or email client plugins or add-on applications.

### *18.9.49 Microsoft FIDO Authentication*

This section is intentionally blank and exists to ensure the structure of Windows benchmarks is consistent.

This Group Policy section is provided by the Group Policy template  $Fid$   $\alpha$ uth.admx/adml that is included with the Microsoft Windows 10 Release 1709 Administrative Templates (or newer).

# *18.9.50 Microsoft Secondary Authentication Factor*

This section is intentionally blank and exists to ensure the structure of Windows benchmarks is consistent.

This Group Policy section is provided by the Group Policy template DeviceCredential.admx/admlthat is included with the Microsoft Windows 10 Release 1607 & Server 2016 Administrative Templates (or newer).

# *18.9.51 Microsoft User Experience Virtualization*

This section is intentionally blank and exists to ensure the structure of Windows benchmarks is consistent.

This Group Policy section is provided by the Group Policy template UserExperienceVirtualization.admx/admlthat is included with the Microsoft Windows 10 Release 1607 & Server 2016 Administrative Templates (or newer).

# *18.9.52 NetMeeting*

This section is intentionally blank and exists to ensure the structure of Windows benchmarks is consistent.

This Group Policy section is provided by the Group Policy template  $\text{Conf}$ . admx/admlthat is included with all versions of the Microsoft Windows Administrative Templates.

# *18.9.53 Network Access Protection*

This section is intentionally blank and exists to ensure the structure of Windows benchmarks is consistent.

This Group Policy section is provided by the Group Policy template  $NAPXPOec$ .  $admX$  / $adm1$ that is only included with the Microsoft Windows Server 2008 (non-R2) through the Windows 8.1 Update & Server 2012 R2 Update Administrative Templates.

### *18.9.54 Network Projector*

This section is intentionally blank and exists to ensure the structure of Windows benchmarks is consistent.

This Group Policy section is provided by the Group Policy template NetworkProjection.admx/adml that is only included with the Microsoft Windows Vista through the Windows 8.1 Update & Server 2012 R2 Update Administrative Templates.

# *18.9.55 OneDrive (formerly SkyDrive)*

This section contains recommendations related to OneDrive.

The Group Policy settings contained within this section are provided by the Group Policy template SkyDrive.admx/adml that is included with the Microsoft Windows 8.1 & Server 2012 R2 Administrative Templates (or newer).

**Note:** This section was initially named *SkyDrive* but was renamed by Microsoft to *OneDrive* starting with the Microsoft Windows 10 RTM (Release 1507) Administrative Templates.

*18.9.55.1 (L1) Ensure 'Prevent the usage of OneDrive for file storage' is set to 'Enabled' (Automated)*

### **Profile Applicability:**

Level 1 (L1) - Corporate/Enterprise Environment (general use)

#### **Description:**

This policy setting lets you prevent apps and features from working with files on OneDrive using the Next Generation Sync Client.

The recommended state for this setting is: Enabled.

#### **Rationale:**

Enabling this setting prevents users from accidentally (or intentionally) uploading confidential or sensitive corporate information to the OneDrive cloud service using the Next Generation Sync Client.

**Note:** This security concern applies to *any* cloud-based file storage application installed on a workstation, not just the one supplied with Windows.

#### **Impact:**

Users can't access OneDrive from the OneDrive app and file picker. Windows Store apps can't access OneDrive using the WinRTAPI. OneDrive doesn't appear in the navigation pane in File Explorer. OneDrive files aren't kept in sync with the cloud. Users can't automatically upload photos and videos from the camera roll folder.

**Note:** If your organization uses Office 365, be aware that this setting will prevent users from saving files to OneDrive/SkyDrive.

**Note #2:** If your organization has decided to implement **OneDrive for Business** and therefore needs to except itself from this recommendation, we highly suggest that you also obtain and utilize the OneDrive.admx/adml template that is bundled with the latest OneDrive client, as noted [at this link](https://docs.microsoft.com/en-us/onedrive/use-group-policy) (this template is not included with the Windows Administrative Templates). Two alternative OneDrive settings in particular from that template are worth your consideration:

- *Allow syncing OneDrive accounts for only specific organizations* a computer-based setting that restricts OneDrive client connections to only **approved** tenant IDs.
- *Prevent users from synchronizing personal OneDrive accounts* a user-based setting that prevents use of consumer OneDrive (i.e. non-business).

#### **Audit:**

Navigate to the UI Path articulated in the Remediation section and confirm it is set as prescribed. This group policy setting is backed by the following registry location:

HKEY\_LOCAL\_MACHINE\SOFTWARE\Policies\Microsoft\Windows\OneDrive:DisableFileSy ncNGSC

To establish the recommended configuration via GP, set the following UI path to Enabled:

Computer Configuration\Policies\Administrative Templates\Windows Components\OneDrive\Prevent the usage of OneDrive for file storage

**Note:** This Group Policy path may not exist by default. It is provided by the Group Policy template SkyDrive.admx/adml that is included with the Microsoft Windows 8.1 & Server 2012 R2 Administrative Templates (or newer). However, we strongly recommend you only use the version included with the Microsoft Windows 10 Release 1607 & Server 2016 Administrative Templates (or newer). Older versions of the templates had conflicting settings in different template files for both OneDrive & SkyDrive, until it was cleaned up properly in the above version.

**Note #2:** In older Microsoft Windows Administrative Templates, this setting was named *Prevent the usage of SkyDrive for file storage*, but it was renamed starting with the Windows 10 RTM (Release 1507) Administrative Templates.

#### **Default Value:**

Disabled. (Apps and features can work with OneDrive file storage using the Next Generation Sync Client.)

#### **CIS Controls:**

Version 7

13.4 Only Allow Access to Authorized Cloud Storage or Email Providers Only allow access to authorized cloud storage or email providers.

### *18.9.56 Online Assistance*

This section is intentionally blank and exists to ensure the structure of Windows benchmarks is consistent.

This Group Policy section is provided by the Group Policy template HelpAndSupport.admx/admlthat is included with all versions of the Microsoft Windows Administrative Templates.

# *18.9.57 OOBE*

This section is intentionally blank and exists to ensure the structure of Windows benchmarks is consistent.

This Group Policy section is provided by the Group Policy template  $\circ$ OBE. admx/adml that is included with the Microsoft Windows 10 Release 1809 and Server 2019 Administrative Templates (or newer).

# *18.9.58 Password Synchronization*

This section is intentionally blank and exists to ensure the structure of Windows benchmarks is consistent.

This Group Policy section is provided by the Group Policy template PswdSync.admx/adml that is only included with the Microsoft Windows Vista through the Windows 8.1 Update & Server 2012 R2 Update Administrative Templates.

# *18.9.59 Portable Operating System*

This section is intentionally blank and exists to ensure the structure of Windows benchmarks is consistent.

This Group Policy section is provided by the Group Policy template ExternalBoot.admx/admlthat is included with the Microsoft Windows 8.0 & Server 2012 (non-R2) Administrative Templates (or newer).

# *18.9.60 Presentation Settings*

This section is intentionally blank and exists to ensure the structure of Windows benchmarks is consistent.

This Group Policy section is provided by the Group Policy template MobilePCPresentationSettings.admx/admlthat is included with all versions of the Microsoft Windows Administrative Templates.

# *18.9.61 Push To Install*

This section contains recommendations related to the Push To Install service.

This Group Policy section is provided by the Group Policy template PushToInstall.admx/adml that is included with the Microsoft Windows 10 Release 1709 Administrative Templates (or newer).

## *18.9.61.1 (L2) Ensure 'Turn off Push To Install service' is set to 'Enabled' (Automated)*

### **Profile Applicability:**

Level 2 (L2) - High Security/Sensitive Data Environment (limited functionality)

#### **Description:**

This policy setting controls whether users can push Apps to the device from the Microsoft Store App running on other devices or the web.

The recommended state for this setting is: Enabled.

#### **Rationale:**

In a high security managed environment, application installations should be managed centrally by IT staff, not by end users.

#### **Impact:**

Users will not be able to push Apps to this device from the Microsoft Store running on other devices or the web.

#### **Audit:**

Navigate to the UI Path articulated in the Remediation section and confirm it is set as prescribed. This group policy setting is backed by the following registry location:

HKEY\_LOCAL\_MACHINE\SOFTWARE\Policies\Microsoft\PushToInstall:DisablePushToIns tall

To establish the recommended configuration via GP, set the following UI path to Enabled:

Computer Configuration\Policies\Administrative Templates\Windows Components\Push to Install\Turn off Push To Install service

**Note:** This Group Policy path may not exist by default. It is provided by the Group Policy template PushToInstall.admx/adml that is included with the Microsoft Windows 10 Release 1709 Administrative Templates (or newer).

#### **Default Value:**

Disabled. (Users are able to push Apps to this device from the Microsoft Store running on other devices or the web.)

#### **CIS Controls:**

#### Version 7

9.2 Ensure Only Approved Ports, Protocols and Services Are Running

Ensure that only network ports, protocols, and services listening on a system with validated business needs, are running on each system.

# *18.9.62 Remote Desktop Services (formerly Terminal Services)*

This section contains recommendations related to Remote Desktop Services.

This Group Policy section is provided by the Group Policy template TerminalServer.admx/admlthat is included with all versions of the Microsoft Windows Administrative Templates.

**Note:** This section was initially named *Terminal Services* but was renamed by Microsoft to *Remote Desktop Services* starting with the Microsoft Windows 7 & Server 2008 R2 Administrative Templates.

# *18.9.62.1 RD Licensing (formerly TS Licensing)*

This section is intentionally blank and exists to ensure the structure of Windows benchmarks is consistent.

This Group Policy section is provided by the Group Policy template TerminalServer.admx/admlthat is included with all versions of the Microsoft Windows Administrative Templates.

**Note:** This section was initially named *TS Licensing* but was renamed by Microsoft to *RD Licensing* starting with the Microsoft Windows 7 & Server 2008 R2 Administrative Templates.

# *18.9.62.2 Remote Desktop Connection Client*

This section contains recommendations for the Remote Desktop Connection Client.

This Group Policy section is provided by the Group Policy template TerminalServer.admx/admlthat is included with all versions of the Microsoft Windows Administrative Templates.

# *18.9.62.2.1 RemoteFX USB Device Redirection*

This section is intentionally blank and exists to ensure the structure of Windows benchmarks is consistent.

This Group Policy section is provided by the Group Policy template TerminalServer.admx/admlthatis included with the Microsoft Windows 8.0 & Server 2012 (non-R2) Administrative Templates (or newer).

# *18.9.62.2.2 (L1) Ensure 'Do not allow passwords to be saved' is set to 'Enabled' (Automated)*

### **Profile Applicability:**

• Level 1 (L1) - Corporate/Enterprise Environment (general use)

### **Description:**

This policy setting helps prevent Remote Desktop clients from saving passwords on a computer.

The recommended state for this setting is: Enabled.

**Note:** If this policy setting was previously configured as Disabled or Not configured, any previously saved passwords will be deleted the first time a Remote Desktop client disconnects from any server.

#### **Rationale:**

An attacker with physical access to the computer may be able to break the protection guarding saved passwords. An attacker who compromises a user's account and connects to their computer could use saved passwords to gain access to additional hosts.

#### **Impact:**

The password saving checkbox will be disabled for Remote Desktop clients and users will not be able to save passwords.

#### **Audit:**

Navigate to the UI Path articulated in the Remediation section and confirm it is set as prescribed. This group policy setting is backed by the following registry location:

HKEY\_LOCAL\_MACHINE\SOFTWARE\Policies\Microsoft\Windows NT\Terminal Services:DisablePasswordSaving

To establish the recommended configuration via GP, set the following UI path to Enabled:

```
Computer Configuration\Policies\Administrative Templates\Windows 
Components\Remote Desktop Services\Remote Desktop Connection Client\Do not 
allow passwords to be saved
```
**Note:** This Group Policy path is provided by the Group Policy template

TerminalServer.admx/admlthat is included with all versions of the Microsoft Windows Administrative Templates.

#### **Default Value:**

Disabled. (Users will be able to save passwords using Remote Desktop Connection.)

#### **CIS Controls:**

#### Version 7

16.11 Lock Workstation Sessions After Inactivity Automatically lock workstation sessions after a standard period of inactivity.

# *18.9.62.3 Remote Desktop Session Host (formerly Terminal Server)*

This section contains recommendations for the Remote Desktop Session Host.

This Group Policy section is provided by the Group Policy template TerminalServer.admx/admlthat is included with all versions of the Microsoft Windows Administrative Templates.

**Note:** This section was initially named *Terminal Server* but was renamed by Microsoft to *Remote Desktop Session Host* starting with the Microsoft Windows 7 & Server 2008 R2 Administrative Templates.

# *18.9.62.3.1 Application Compatibility*

This section is intentionally blank and exists to ensure the structure of Windows benchmarks is consistent.

This Group Policy section is provided by the Group Policy template TerminalServer-Server.admx/admlthat is included with the Microsoft Windows 7 & Server 2008 R2 Administrative Templates (or newer).

# *18.9.62.3.2 Connections*

This section contains recommendations for Connections to the Remote Desktop Session Host.

This Group Policy section is provided by the Group Policy template TerminalServer.admx/admlthat is included with all versions of the Microsoft Windows Administrative Templates.

*18.9.62.3.2.1 (L2) Ensure 'Allow users to connect remotely by using Remote Desktop Services' is set to 'Disabled' (Automated)*

### **Profile Applicability:**

• Level 2 (L2) - High Security/Sensitive Data Environment (limited functionality)

### **Description:**

This policy setting allows you to configure remote access to computers by using Remote Desktop Services.

The recommended state for this setting is: Disabled.

#### **Rationale:**

Any account with the *Allow log on through Remote Desktop Services* user right can log on to the remote console of the computer. If you do not restrict access to legitimate users who need to log on to the console of the computer, unauthorized users could download and execute malicious code to elevate their privileges.

#### **Impact:**

None - this is the default configuration, unless Remote Desktop Services has been manually enabled on the Remote tab in the System Properties sheet.

#### **Audit:**

Navigate to the UI Path articulated in the Remediation section and confirm it is set as prescribed. This group policy setting is backed by the following registry location:

```
HKEY_LOCAL_MACHINE\SOFTWARE\Policies\Microsoft\Windows NT\Terminal 
Services:fDenyTSConnections
```
To establish the recommended configuration via GP, set the following UI path to Disabled:

```
Computer Configuration\Policies\Administrative Templates\Windows 
Components\Remote Desktop Services\Remote Desktop Session 
Host\Connections\Allow users to connect remotely by using Remote Desktop 
Services
```
# **Note:** This Group Policy path is provided by the Group Policy template

TerminalServer.admx/admlthat is included with all versions of the Microsoft Windows Administrative Templates.

**Note #2:** In older Microsoft Windows Administrative Templates, this setting was initially named *Allow users to connect remotely using Terminal Services*, but it was renamed to *Allow users to connect remotely using Remote Desktop Services* in the Windows 7 & Server 2008 R2 Administrative Templates. It was finally renamed (again) to *Allow users to connect remotely by using Remote Desktop Services* starting with the Windows 8.0 & Server 2012 (non-R2) Administrative Templates.

#### **Default Value:**

Disabled. (Users cannot connect remotely to the target computer by using Remote Desktop Services, unless it has been manually enabled from the Remote tab in the System Properties sheet.)

#### **CIS Controls:**

#### Version 7

9.2 Ensure Only Approved Ports, Protocols and Services Are Running

Ensure that only network ports, protocols, and services listening on a system with validated business needs, are running on each system.

# *18.9.62.3.3 Device and Resource Redirection*

This section contains recommendations related to Remote Desktop Session Host Device and Resource Redirection.

This Group Policy section is provided by the Group Policy template TerminalServer.admx/admlthat is included with all versions of the Microsoft Windows Administrative Templates.

# *18.9.62.3.3.1 (L2) Ensure 'Do not allow COM port redirection' is set to 'Enabled' (Automated)*

### **Profile Applicability:**

• Level 2 (L2) - High Security/Sensitive Data Environment (limited functionality)

#### **Description:**

This policy setting specifies whether to prevent the redirection of data to client COM ports from the remote computer in a Remote Desktop Services session.

The recommended state for this setting is: Enabled.

#### **Rationale:**

In a more security-sensitive environment, it is desirable to reduce the possible attack surface. The need for COM port redirection within a Remote Desktop session is very rare, so makes sense to reduce the number of unexpected avenues for data exfiltration and/or malicious code transfer.

#### **Impact:**

Users in a Remote Desktop Services session will not be able to redirect server data to local (client) COM ports.

#### **Audit:**

Navigate to the UI Path articulated in the Remediation section and confirm it is set as prescribed. This group policy setting is backed by the following registry location:

```
HKEY_LOCAL_MACHINE\SOFTWARE\Policies\Microsoft\Windows NT\Terminal 
Services:fDisableCcm
```
To establish the recommended configuration via GP, set the following UI path to Enabled:

```
Computer Configuration\Policies\Administrative Templates\Windows 
Components\Remote Desktop Services\Remote Desktop Session Host\Device and 
Resource Redirection\Do not allow COM port redirection
```
**Note:** This Group Policy path is provided by the Group Policy template

TerminalServer.admx/admlthat is included with all versions of the Microsoft Windows Administrative Templates.

#### **Default Value:**

Disabled. (Remote Desktop Services allows COM port redirection.)

#### **CIS Controls:**

#### Version 7

9.2 Ensure Only Approved Ports, Protocols and Services Are Running

Ensure that only network ports, protocols, and services listening on a system with validated business needs, are running on each system.

# *18.9.62.3.3.2 (L1) Ensure 'Do not allow drive redirection' is set to 'Enabled' (Automated)*

### **Profile Applicability:**

• Level 1 (L1) - Corporate/Enterprise Environment (general use)

### **Description:**

This policy setting prevents users from sharing the local drives on their client computers to Remote Desktop Servers that they access. Mapped drives appear in the session folder tree in Windows Explorer in the following format:

\\TSClient\<driveletter>\$

If local drives are shared they are left vulnerable to intruders who want to exploit the data that is stored on them.

The recommended state for this setting is: Enabled.

#### **Rationale:**

Data could be forwarded from the user's Remote Desktop Services session to the user's local computer without any direct user interaction. Malicious software already present on a compromised server would have direct and stealthy disk access to the user's local computer during the Remote Desktop session.

#### **Impact:**

Drive redirection will not be possible. In most situations, traditional network drive mapping to file shares (including administrative shares) performed manually by the connected user will serve as a capable substitute to still allow file transfers when needed.

#### **Audit:**

Navigate to the UI Path articulated in the Remediation section and confirm it is set as prescribed. This group policy setting is backed by the following registry location:

```
HKEY_LOCAL_MACHINE\SOFTWARE\Policies\Microsoft\Windows NT\Terminal 
Services:fDisableCdm
```
To establish the recommended configuration via GP, set the following UI path to Enabled:

```
Computer Configuration\Policies\Administrative Templates\Windows 
Components\Remote Desktop Services\Remote Desktop Session Host\Device and 
Resource Redirection\Do not allow drive redirection
```
#### **Note:** This Group Policy path is provided by the Group Policy template

TerminalServer.admx/admlthat is included with all versions of the Microsoft Windows Administrative Templates.

#### **Default Value:**

Disabled. (An RD Session Host maps client drives automatically upon connection.)

#### **CIS Controls:**

#### Version 7

14.6 Protect Information through Access Control Lists

Protect all information stored on systems with file system, network share, claims, application, or database specific access control lists. These controls will enforce the principle that only authorized individuals should have access to the information based on their need to access the information as a part of their responsibilities.

# *18.9.62.3.3.3 (L2) Ensure 'Do not allow LPT port redirection' is set to 'Enabled' (Automated)*

### **Profile Applicability:**

• Level 2 (L2) - High Security/Sensitive Data Environment (limited functionality)

#### **Description:**

This policy setting specifies whether to prevent the redirection of data to client LPT ports during a Remote Desktop Services session.

The recommended state for this setting is: Enabled.

#### **Rationale:**

In a more security-sensitive environment, it is desirable to reduce the possible attack surface. The need for LPT port redirection within a Remote Desktop session is very rare, so makes sense to reduce the number of unexpected avenues for data exfiltration and/or malicious code transfer.

#### **Impact:**

Users in a Remote Desktop Services session will not be able to redirect server data to local (client) LPT ports.

#### **Audit:**

Navigate to the UI Path articulated in the Remediation section and confirm it is set as prescribed. This group policy setting is backed by the following registry location:

```
HKEY_LOCAL_MACHINE\SOFTWARE\Policies\Microsoft\Windows NT\Terminal 
Services:fDisableLPT
```
#### **Remediation:**

To establish the recommended configuration via GP, set the following UI path to Enabled:

```
Computer Configuration\Policies\Administrative Templates\Windows 
Components\Remote Desktop Services\Remote Desktop Session Host\Device and 
Resource Redirection\Do not allow LPT port redirection
```
**Note:** This Group Policy path is provided by the Group Policy template TerminalServer.admx/admlthatis included with all versions of the Microsoft Windows Administrative Templates.

### **Default Value:**

Disabled. (Remote Desktop Services allows LPT port redirection.)

#### **CIS Controls:**

#### Version 7

#### 9.2 Ensure Only Approved Ports, Protocols and Services Are Running

Ensure that only network ports, protocols, and services listening on a system with validated business needs, are running on each system.

# *18.9.62.3.3.4 (L2) Ensure 'Do not allow supported Plug and Play device redirection' is set to 'Enabled' (Automated)*

### **Profile Applicability:**

• Level 2 (L2) - High Security/Sensitive Data Environment (limited functionality)

### **Description:**

This policy setting allows you to control the redirection of supported Plug and Play devices, such as Windows Portable Devices, to the remote computer in a Remote Desktop Services session.

The recommended state for this setting is: Enabled.

#### **Rationale:**

In a more security-sensitive environment, it is desirable to reduce the possible attack surface. The need for Plug and Play device redirection within a Remote Desktop session is very rare, so makes sense to reduce the number of unexpected avenues for data exfiltration and/or malicious code transfer.

#### **Impact:**

Users in a Remote Desktop Services session will not be able to redirect their supported (local client) Plug and Play devices to the remote computer.

#### **Audit:**

Navigate to the UI Path articulated in the Remediation section and confirm it is set as prescribed. This group policy setting is backed by the following registry location:

```
HKEY_LOCAL_MACHINE\SOFTWARE\Policies\Microsoft\Windows NT\Terminal 
Services:fDisablePNPRedir
```
To establish the recommended configuration via GP, set the following UI path to Enabled:

```
Computer Configuration\Policies\Administrative Templates\Windows 
Components\Remote Desktop Services\Remote Desktop Session Host\Device and 
Resource Redirection\Do not allow supported Plug and Play device redirection
```
**Note:** This Group Policy path is provided by the Group Policy template

TerminalServer.admx/admlthatis included with all versions of the Microsoft Windows Administrative Templates.

#### **Default Value:**

Disabled. (Remote Desktop Services allows redirection of supported Plug and Play devices.)

#### **CIS Controls:**

Version 7

9.2 Ensure Only Approved Ports, Protocols and Services Are Running

Ensure that only network ports, protocols, and services listening on a system with validated business needs, are running on each system.

### *18.9.62.3.4 Licensing*

This section is intentionally blank and exists to ensure the structure of Windows benchmarks is consistent.

This Group Policy section is provided by the Group Policy template TerminalServer.admx/admlthat is included with all versions of the Microsoft Windows Administrative Templates.

### *18.9.62.3.5 Printer Redirection*

This section is intentionally blank and exists to ensure the structure of Windows benchmarks is consistent.

This Group Policy section is provided by the Group Policy template TerminalServer.admx/admlthat is included with all versions of the Microsoft Windows Administrative Templates.
# *18.9.62.3.6 Profiles*

This section is intentionally blank and exists to ensure the structure of Windows benchmarks is consistent.

This Group Policy section is provided by the Group Policy template TerminalServer.admx/admlthat is included with all versions of the Microsoft Windows Administrative Templates.

# *18.9.62.3.7 RD Connection Broker (formerly TS Connection Broker)*

This section is intentionally blank and exists to ensure the structure of Windows benchmarks is consistent.

This Group Policy section is provided by the Group Policy template TerminalServer.admx/admlthat is included with all versions of the Microsoft Windows Administrative Templates.

**Note:** This section was initially named *TS Connection Broker* but was renamed by Microsoft to *RD Connection Broker* starting with the Microsoft Windows 7 & Server 2008 R2 Administrative Templates.

# *18.9.62.3.8 Remote Session Environment*

This section is intentionally blank and exists to ensure the structure of Windows benchmarks is consistent.

This Group Policy section is provided by the Group Policy template TerminalServer.admx/admlthat is included with all versions of the Microsoft Windows Administrative Templates.

# *18.9.62.3.9 Security*

This section contains recommendations related to Remote Desktop Session Host Security.

This Group Policy section is provided by the Group Policy template TerminalServer.admx/admlthat is included with all versions of the Microsoft Windows Administrative Templates.

*18.9.62.3.9.1 (L1) Ensure 'Always prompt for password upon connection' is set to 'Enabled' (Automated)*

# **Profile Applicability:**

Level 1 (L1) - Corporate/Enterprise Environment (general use)

# **Description:**

This policy setting specifies whether Remote Desktop Services always prompts the client computer for a password upon connection. You can use this policy setting to enforce a password prompt for users who log on to Remote Desktop Services, even if they already provided the password in the Remote Desktop Connection client.

The recommended state for this setting is: Enabled.

# **Rationale:**

Users have the option to store both their username and password when they create a new Remote Desktop Connection shortcut. If the server that runs Remote Desktop Services allows users who have used this feature to log on to the server but not enter their password, then it is possible that an attacker who has gained physical access to the user's computer could connect to a Remote Desktop Server through the Remote Desktop Connection shortcut, even though they may not know the user's password.

#### **Impact:**

Users cannot automatically log on to Remote Desktop Services by supplying their passwords in the Remote Desktop Connection client. They will be prompted for a password to log on.

# **Audit:**

Navigate to the UI Path articulated in the Remediation section and confirm it is set as prescribed. This group policy setting is backed by the following registry location:

HKEY\_LOCAL\_MACHINE\SOFTWARE\Policies\Microsoft\Windows NT\Terminal Services:fPromptForPassword

#### **Remediation:**

To establish the recommended configuration via GP, set the following UI path to Enabled:

```
Computer Configuration\Policies\Administrative Templates\Windows 
Components\Remote Desktop Services\Remote Desktop Session 
Host\Security\Always prompt for password upon connection
```
**Note:** This Group Policy path is provided by the Group Policy template TerminalServer.admx/admlthat is included with all versions of the Microsoft Windows Administrative Templates.

**Note #2:** In the Microsoft Windows Vista Administrative Templates, this setting was named *Always prompt client for password upon connection*, but it was renamed starting with the Windows Server 2008 (non-R2) Administrative Templates.

#### **Default Value:**

Disabled. (Remote Desktop Services allows users to automatically log on if they enter a password in the Remote Desktop Connection client.)

#### **CIS Controls:**

Version 7

16.4 Encrypt or Hash all Authentication Credentials Encrypt or hash with a salt all authentication credentials when stored.

16.5 Encrypt Transmittal of Username and Authentication Credentials

Ensure that all account usernames and authentication credentials are transmitted across networks using encrypted channels.

# *18.9.62.3.9.2 (L1) Ensure 'Require secure RPC communication' is set to 'Enabled' (Automated)*

# **Profile Applicability:**

• Level 1 (L1) - Corporate/Enterprise Environment (general use)

# **Description:**

This policy setting allows you to specify whether Remote Desktop Services requires secure Remote Procedure Call (RPC) communication with all clients or allows unsecured communication.

You can use this policy setting to strengthen the security of RPC communication with clients by allowing only authenticated and encrypted requests.

The recommended state for this setting is: Enabled.

### **Rationale:**

Allowing unsecure RPC communication can exposes the server to man in the middle attacks and data disclosure attacks.

#### **Impact:**

Remote Desktop Services accepts requests from RPC clients that support secure requests, and does not allow unsecured communication with untrusted clients.

#### **Audit:**

Navigate to the UI Path articulated in the Remediation section and confirm it is set as prescribed. This group policy setting is backed by the following registry location:

HKEY\_LOCAL\_MACHINE\SOFTWARE\Policies\Microsoft\Windows NT\Terminal Services:fEncryptRPCTraffic

### **Remediation:**

To establish the recommended configuration via GP, set the following UI path to Enabled:

```
Computer Configuration\Policies\Administrative Templates\Windows 
Components\Remote Desktop Services\Remote Desktop Session 
Host\Security\Require secure RPC communication
```
**Note:** This Group Policy path is provided by the Group Policy template

TerminalServer.admx/admlthat is included with all versions of the Microsoft Windows Administrative Templates.

#### **Default Value:**

Disabled. (Remote Desktop Services always requests security for all RPC traffic. However, unsecured communication is allowed for RPC clients that do not respond to the request.)

#### **CIS Controls:**

Version 7

4.5 Use Multifactor Authentication For All Administrative Access

Use multi-factor authentication and encrypted channels for all administrative account access.

# *18.9.62.3.9.3 (L1) Ensure 'Require use of specific security layer for remote (RDP) connections' is set to 'Enabled: SSL' (Automated)*

# **Profile Applicability:**

• Level 1 (L1) - Corporate/Enterprise Environment (general use)

# **Description:**

This policy setting specifies whether to require the use of a specific security layer to secure communications between clients and RD Session Host servers during Remote Desktop Protocol (RDP) connections.

The recommended state for this setting is: Enabled: SSL.

**Note:** In spite of this setting being labelled *SSL*, it is actually enforcing Transport Layer Security (TLS) version 1.0, not the older (and less secure) SSL protocol.

### **Rationale:**

The native Remote Desktop Protocol (RDP) encryption is now considered a weak protocol, so enforcing the use of stronger Transport Layer Security (TLS) encryption for all RDP communications between clients and RD Session Host servers is preferred.

# **Impact:**

TLS 1.0 will be required to authenticate to the RD Session Host server. If TLS is not supported, the connection fails.

**Note:** By default, this setting will use a self-signed certificate for RDP connections. If your organization has established the use of a Public Key Infrastructure (PKI) for SSL/TLS encryption, then we recommend that you also configure the *Server authentication certificate template* setting to instruct RDP to use a certificate from your PKI instead of a self-signed one. Note that the certificate template used for this purpose must have "Client Authentication" configured as an Intended Purpose. Note also that a valid, non-expired certificate using the specified template must already be installed on the workstation for it to work.

**Note #2:** Some third party two-factor authentication solutions (e.g. RSA Authentication Agent) can be negatively affected by this setting, as the SSL/TLS security layer will expect the user's Windows password upon initial connection attempt (before the RDP logon screen), and once successfully authenticated, pass the credential along to that Windows session on the RDP host (to complete the login). If a two-factor agent is present and expecting a different credential at the RDP logon screen, this initial connection may result in a failed logon attempt, and also effectively cause a "double logon" requirement for each and every new RDP session.

# **Audit:**

Navigate to the UI Path articulated in the Remediation section and confirm it is set as prescribed. This group policy setting is backed by the following registry location:

```
HKEY_LOCAL_MACHINE\SOFTWARE\Policies\Microsoft\Windows NT\Terminal 
Services:SecurityLayer
```
# **Remediation:**

To establish the recommended configuration via GP, set the following UI path to Enabled: SSL:

Computer Configuration\Policies\Administrative Templates\Windows Components\Remote Desktop Services\Remote Desktop Session Host\Security\Require use of specific security layer for remote (RDP) connections

**Note:** This Group Policy path is provided by the Group Policy template

TerminalServer.admx/admlthat is included with all versions of the Microsoft Windows Administrative Templates.

# **Default Value:**

Negotiate. (The most secure method that is supported by the client is enforced. If TLS is supported, it is used to authenticate the RD Session Host server. If TLS is not supported, native RDP encryption is used, but the RD Session Host server is not authenticated.)

# **CIS Controls:**

Version 7

4.5 Use Multifactor Authentication For All Administrative Access

Use multi-factor authentication and encrypted channels for all administrative account access.

# *18.9.62.3.9.4 (L1) Ensure 'Require user authentication for remote connections by using Network Level Authentication' is set to 'Enabled' (Automated)*

# **Profile Applicability:**

• Level 1 (L1) - Corporate/Enterprise Environment (general use)

# **Description:**

This policy setting allows you to specify whether to require user authentication for remote connections to the RD Session Host server by using Network Level Authentication.

The recommended state for this setting is: Enabled.

### **Rationale:**

Requiring that user authentication occur earlier in the remote connection process enhances security.

### **Impact:**

Only client computers that support Network Level Authentication can connect to the RD Session Host server.

**Note:** Some third party two-factor authentication solutions (e.g. RSA Authentication Agent) can be negatively affected by this setting, as Network Level Authentication will expect the user's Windows password upon initial connection attempt (before the RDP logon screen), and once successfully authenticated, pass the credential along to that Windows session on the RDP host (to complete the login). If a two-factor agent is present and expecting a different credential at the RDP logon screen, this initial connection may result in a failed logon attempt, and also effectively cause a "double logon" requirement for each and every new RDP session.

# **Audit:**

Navigate to the UI Path articulated in the Remediation section and confirm it is set as prescribed. This group policy setting is backed by the following registry location:

```
HKEY_LOCAL_MACHINE\SOFTWARE\Policies\Microsoft\Windows NT\Terminal 
Services:UserAuthentication
```
### **Remediation:**

To establish the recommended configuration via GP, set the following UI path to Enabled:

```
Computer Configuration\Policies\Administrative Templates\Windows 
Components\Remote Desktop Services\Remote Desktop Session 
Host\Security\Require user authentication for remote connections by using 
Network Level Authentication
```
**Note:** This Group Policy path is provided by the Group Policy template

TerminalServer.admx/admlthat is included with all versions of the Microsoft Windows Administrative Templates.

**Note #2:** In the Microsoft Windows Vista Administrative Templates, this setting was initially named *Require user authentication using RDP 6.0 for remote connections*, but it was renamed starting with the Windows Server 2008 (non-R2) Administrative Templates.

### **Default Value:**

Windows 7 and older: Disabled.

Windows 8.0 and newer: Enabled.

### **CIS Controls:**

Version 7

#### 4.5 Use Multifactor Authentication For All Administrative Access

Use multi-factor authentication and encrypted channels for all administrative account access.

# *18.9.62.3.9.5 (L1) Ensure 'Set client connection encryption level' is set to 'Enabled: High Level' (Automated)*

# **Profile Applicability:**

• Level 1 (L1) - Corporate/Enterprise Environment (general use)

# **Description:**

This policy setting specifies whether to require the use of a specific encryption level to secure communications between client computers and RD Session Host servers during Remote Desktop Protocol (RDP) connections. This policy only applies when you are using native RDP encryption. However, native RDP encryption (as opposed to SSL encryption) is not recommended. This policy does not apply to SSL encryption.

The recommended state for this setting is: Enabled: High Level.

# **Rationale:**

If Remote Desktop client connections that use low level encryption are allowed, it is more likely that an attacker will be able to decrypt any captured Remote Desktop Services network traffic.

#### **Impact:**

None - this is the default behavior.

# **Audit:**

Navigate to the UI Path articulated in the Remediation section and confirm it is set as prescribed. This group policy setting is backed by the following registry location:

```
HKEY_LOCAL_MACHINE\SOFTWARE\Policies\Microsoft\Windows NT\Terminal 
Services:MinEncryptionLevel
```
# **Remediation:**

To establish the recommended configuration via GP, set the following UI path to Enabled: High Level:

Computer Configuration\Policies\Administrative Templates\Windows Components\Remote Desktop Services\Remote Desktop Session Host\Security\Set client connection encryption level

**Note:** This Group Policy path is provided by the Group Policy template

TerminalServer.admx/admlthat is included with all versions of the Microsoft Windows Administrative Templates.

# **Default Value:**

Enabled: High Level. (All communications between clients and RD Session Host servers during remote connections using native RDP encryption must be 128-bit strength. Clients that do not support 128-bit encryption will be unable to establish Remote Desktop Server sessions.)

### **CIS Controls:**

Version 7

4.5 Use Multifactor Authentication For All Administrative Access

Use multi-factor authentication and encrypted channels for all administrative account access.

# *18.9.62.3.10 Session Time Limits*

This section contains recommendations related to Remote Desktop Session Host Session Time Limits.

This Group Policy section is provided by the Group Policy template TerminalServer.admx/admlthat is included with all versions of the Microsoft Windows Administrative Templates.

*18.9.62.3.10.1 (L2) Ensure 'Set time limit for active but idle Remote Desktop Services sessions' is set to 'Enabled: 15 minutes or less' (Automated)*

# **Profile Applicability:**

Level 2 (L2) - High Security/Sensitive Data Environment (limited functionality)

# **Description:**

This policy setting allows you to specify the maximum amount of time that an active Remote Desktop Services session can be idle (without user input) before it is automatically disconnected.

The recommended state for this setting is: Enabled: 15 minutes or less.

# **Rationale:**

This setting helps to prevent active Remote Desktop sessions from tying up the computer for long periods of time while not in use, preventing computing resources from being consumed by large numbers of inactive sessions. In addition, old, forgotten Remote Desktop sessions that are still active can cause password lockouts if the user's password has changed but the old session is still running. For systems that limit the number of connected users (e.g. servers in the default Administrative mode - 2 sessions only), other users' old but still active sessions can prevent another user from connecting, resulting in an effective denial of service.

# **Impact:**

Remote Desktop Services will automatically disconnect active but idle sessions after 15 minutes (or the specified amount of time). The user receives a warning two minutes before the session disconnects, which allows the user to press a key or move the mouse to keep the session active. Note that idle session time limits do not apply to console sessions.

# **Audit:**

Navigate to the UI Path articulated in the Remediation section and confirm it is set as prescribed. This group policy setting is backed by the following registry location:

HKEY LOCAL MACHINE\SOFTWARE\Policies\Microsoft\Windows NT\Terminal Services:MaxIdleTime

#### **Remediation:**

To establish the recommended configuration via GP, set the following UI path to Enabled:

```
15 minutes or less:
```

```
Computer Configuration\Policies\Administrative Templates\Windows 
Components\Remote Desktop Services\Remote Desktop Session Host\Session Time 
Limits\Set time limit for active but idle Remote Desktop Services sessions
```
**Note:** This Group Policy path is provided by the Group Policy template

TerminalServer.admx/admlthat is included with all versions of the Microsoft Windows Administrative Templates.

**Note #2:** In older Microsoft Windows Administrative Templates, this setting was named *Set time limit for active but idle Terminal Services sessions*, but it was renamed starting with the Windows 7 & Server 2008 R2 Administrative Templates.

#### **Default Value:**

Disabled. (Remote Desktop Services allows sessions to remain active but idle for an unlimited amount of time.)

#### **CIS Controls:**

Version 7

16.11 Lock Workstation Sessions After Inactivity

Automatically lock workstation sessions after a standard period of inactivity.

*18.9.62.3.10.2 (L2) Ensure 'Set time limit for disconnected sessions' is set to 'Enabled: 1 minute' (Automated)*

# **Profile Applicability:**

• Level 2 (L2) - High Security/Sensitive Data Environment (limited functionality)

# **Description:**

This policy setting allows you to configure a time limit for disconnected Remote Desktop Services sessions.

The recommended state for this setting is: Enabled: 1 minute.

# **Rationale:**

This setting helps to prevent active Remote Desktop sessions from tying up the computer for long periods of time while not in use, preventing computing resources from being consumed by large numbers of disconnected but still active sessions. In addition, old, forgotten Remote Desktop sessions that are still active can cause password lockouts if the user's password has changed but the old session is still running. For systems that limit the number of connected users (e.g. servers in the default Administrative mode - 2 sessions only), other users' old but still active sessions can prevent another user from connecting, resulting in an effective denial of service. This setting is important to ensure a disconnected session is properly terminated.

# **Impact:**

Disconnected Remote Desktop sessions are deleted from the server after 1 minute. Note that disconnected session time limits do not apply to console sessions.

# **Audit:**

Navigate to the UI Path articulated in the Remediation section and confirm it is set as prescribed. This group policy setting is backed by the following registry location:

```
HKEY_LOCAL_MACHINE\SOFTWARE\Policies\Microsoft\Windows NT\Terminal 
Services:MaxDisconnectionTime
```
### **Remediation:**

To establish the recommended configuration via GP, set the following UI path to Enabled:

1 minute:

Computer Configuration\Policies\Administrative Templates\Windows Components\Remote Desktop Services\Remote Desktop Session Host\Session Time Limits\Set time limit for disconnected sessions

**Note:** This Group Policy path is provided by the Group Policy template

TerminalServer.admx/admlthat is included with all versions of the Microsoft Windows Administrative Templates.

### **Default Value:**

Disabled. (Disconnected Remote Desktop sessions are maintained for an unlimited time on the server.)

#### **CIS Controls:**

Version 7

16.11 Lock Workstation Sessions After Inactivity

Automatically lock workstation sessions after a standard period of inactivity.

# *18.9.62.3.11 Temporary folders*

This section contains recommendations related to Remote Desktop Session Host Session Temporary folders.

This Group Policy section is provided by the Group Policy template TerminalServer.admx/admlthat is included with all versions of the Microsoft Windows Administrative Templates.

# *18.9.62.3.11.1 (L1) Ensure 'Do not delete temp folders upon exit' is set to 'Disabled' (Automated)*

# **Profile Applicability:**

• Level 1 (L1) - Corporate/Enterprise Environment (general use)

# **Description:**

This policy setting specifies whether Remote Desktop Services retains a user's per-session temporary folders at logoff.

The recommended state for this setting is: Disabled.

# **Rationale:**

Sensitive information could be contained inside the temporary folders and visible to other administrators that log into the system.

#### **Impact:**

None - this is the default behavior.

# **Audit:**

Navigate to the UI Path articulated in the Remediation section and confirm it is set as prescribed. This group policy setting is backed by the following registry location:

HKEY\_LOCAL\_MACHINE\SOFTWARE\Policies\Microsoft\Windows NT\Terminal Services:DeleteTempDirsOnExit

# **Remediation:**

To establish the recommended configuration via GP, set the following UI path to Disabled:

```
Computer Configuration\Policies\Administrative Templates\Windows 
Components\Remote Desktop Services\Remote Desktop Session Host\Temporary 
Folders\Do not delete temp folders upon exit
```
**Note:** This Group Policy path is provided by the Group Policy template

TerminalServer.admx/admlthat is included with all versions of the Microsoft Windows Administrative Templates.

**Note #2:** In older Microsoft Windows Administrative Templates, this setting was named *Do not delete temp folder upon exit*, but it was renamed starting with the Windows 8.0 & Server 2012 (non-R2) Administrative Templates.

#### **Default Value:**

Disabled. (Temporary folders are deleted when a user logs off.)

#### **CIS Controls:**

Version 7

14.6 Protect Information through Access Control Lists

Protect all information stored on systems with file system, network share, claims, application, or database specific access control lists. These controls will enforce the principle that only authorized individuals should have access to the information based on their need to access the information as a part of their responsibilities.

# *18.9.63 RSS Feeds*

This section contains recommendations related to RSS feeds.

This Group Policy section is provided by the Group Policy template InetRes.admx/adml that is included with all versions of the Microsoft Windows Administrative Templates.

*18.9.63.1 (L1) Ensure 'Prevent downloading of enclosures' is set to 'Enabled' (Automated)*

# **Profile Applicability:**

• Level 1 (L1) - Corporate/Enterprise Environment (general use)

### **Description:**

This policy setting prevents the user from having enclosures (file attachments) downloaded from an RSS feed to the user's computer.

The recommended state for this setting is: Enabled.

#### **Rationale:**

Allowing attachments to be downloaded through the RSS feed can introduce files that could have malicious intent.

#### **Impact:**

Users cannot set the Feed Sync Engine to download an enclosure through the Feed property page. Developers cannot change the download setting through feed APIs.

#### **Audit:**

Navigate to the UI Path articulated in the Remediation section and confirm it is set as prescribed. This group policy setting is backed by the following registry location:

```
HKEY_LOCAL_MACHINE\SOFTWARE\Policies\Microsoft\Internet 
Explorer\Feeds:DisableEnclosureDownload
```
## **Remediation:**

To establish the recommended configuration via GP, set the following UI path to Enabled:

Computer Configuration\Policies\Administrative Templates\Windows Components\RSS Feeds\Prevent downloading of enclosures

**Note:** This Group Policy path is provided by the Group Policy template InetRes. admx/adml that is included with all versions of the Microsoft Windows Administrative Templates. **Note #2:** In older Microsoft Windows Administrative Templates, this setting was named *Turn off downloading of enclosures*, but it was renamed starting with the Windows 8.0 & Server 2012 (non-R2) Administrative Templates.

### **Default Value:**

Disabled. (Users can set the Feed Sync Engine to download an enclosure through the Feed property page. Developers can change the download setting through the Feed APIs.)

### **CIS Controls:**

Version 7

7.2 Disable Unnecessary or Unauthorized Browser or Email Client Plugins Uninstall or disable any unauthorized browser or email client plugins or add-on applications.

# *18.9.64 Search*

This section contains recommendations for Search settings.

This Group Policy section is provided by the Group Policy template Search.admx/admlthat is included with all versions of the Microsoft Windows Administrative Templates.

# *18.9.64.1 OCR*

This section is intentionally blank and exists to ensure the structure of Windows benchmarks is consistent.

This Group Policy section is provided by the Group Policy template SearchOCR.admx/adml that is only included with the Microsoft Windows 7 & Server 2008 R2 through the Windows 10 Release 1511 Administrative Templates.

*18.9.64.2 (L2) Ensure 'Allow Cloud Search' is set to 'Enabled: Disable Cloud Search' (Automated)*

# **Profile Applicability:**

Level 2 (L2) - High Security/Sensitive Data Environment (limited functionality)

# **Description:**

This policy setting allows search and Cortana to search cloud sources like OneDrive and SharePoint.

The recommended state for this setting is: Enabled: Disable Cloud Search.

# **Rationale:**

Due to privacy concerns, data should never be sent to any 3rd party since this data could contain sensitive information.

# **Impact:**

Search and Cortana will not be permitted to search cloud sources like OneDrive and SharePoint.

# **Audit:**

Navigate to the UI Path articulated in the Remediation section and confirm it is set as prescribed. This group policy setting is backed by the following registry location:

```
HKEY_LOCAL_MACHINE\SOFTWARE\Policies\Microsoft\Windows\Windows
Search:AllowCloudSearch
```
#### **Remediation:**

To establish the recommended configuration via GP, set the following UI path to Enabled: Disable Cloud Search:

```
Computer Configuration\Policies\Administrative Templates\Windows 
Components\Search\Allow Cloud Search
```
**Note:** This Group Policy path may not exist by default. It is provided by the Group Policy template Search.admx/adml that is included with the Microsoft Windows 10 Release 1709 Administrative Templates (or newer).

#### **Default Value:**

Enabled: Enable Cloud Search. (Allow search and Cortana to search cloud sources like OneDrive and SharePoint.)

#### **CIS Controls:**

Version 7

13.4 Only Allow Access to Authorized Cloud Storage or Email Providers Only allow access to authorized cloud storage or email providers.

# *18.9.64.3 (L1) Ensure 'Allow Cortana' is set to 'Disabled' (Automated)*

# **Profile Applicability:**

• Level 1 (L1) - Corporate/Enterprise Environment (general use)

### **Description:**

This policy setting specifies whether Cortana is allowed on the device.

The recommended state for this setting is: Disabled.

#### **Rationale:**

If Cortana is enabled, sensitive information could be contained in search history and sent out to Microsoft.

#### **Impact:**

Cortana will be turned off. Users will still be able to use search to find things on the device and on the Internet.

#### **Audit:**

Navigate to the UI Path articulated in the Remediation section and confirm it is set as prescribed. This group policy setting is backed by the following registry location:

```
HKEY_LOCAL_MACHINE\SOFTWARE\Policies\Microsoft\Windows\Windows
Search:AllowCortana
```
#### **Remediation:**

To establish the recommended configuration via GP, set the following UI path to  $Disable$ d:

```
Computer Configuration\Policies\Administrative Templates\Windows 
Components\Search\Allow Cortana
```
**Note:** This Group Policy path may not exist by default. It is provided by the Group Policy template Search.admx/adml that is included with the Microsoft Windows 10 RTM (Release 1507) Administrative Templates (or newer).

#### **Default Value:**

Enabled. (Cortana will be allowed on the device.)

# **CIS Controls:**

Version 7

9.2 Ensure Only Approved Ports, Protocols and Services Are Running

Ensure that only network ports, protocols, and services listening on a system with validated business needs, are running on each system.

# *18.9.64.4 (L1) Ensure 'Allow Cortana above lock screen' is set to 'Disabled' (Automated)*

# **Profile Applicability:**

• Level 1 (L1) - Corporate/Enterprise Environment (general use)

# **Description:**

This policy setting determines whether or not the user can interact with Cortana using speech while the system is locked.

The recommended state for this setting is: Disabled.

# **Rationale:**

Access to any computer resource should not be allowed when the device is locked.

### **Impact:**

The system will need to be unlocked for the user to interact with Cortana using speech.

### **Audit:**

Navigate to the UI Path articulated in the Remediation section and confirm it is set as prescribed. This group policy setting is backed by the following registry location:

```
HKEY_LOCAL_MACHINE\SOFTWARE\Policies\Microsoft\Windows\Windows
Search:AllowCortanaAboveLock
```
# **Remediation:**

To establish the recommended configuration via GP, set the following UI path to  $Disable$ d:

```
Computer Configuration\Policies\Administrative Templates\Windows 
Components\Search\Allow Cortana above lock screen
```
**Note:** This Group Policy path may not exist by default. It is provided by the Group Policy template Search.admx/adml that is included with the Microsoft Windows 10 Release 1607 & Server 2016 Administrative Templates (or newer).

# **Default Value:**

Enabled. (The user can interact with Cortana using speech while the system is locked.)

# **CIS Controls:**

#### Version 7

16.11 Lock Workstation Sessions After Inactivity

Automatically lock workstation sessions after a standard period of inactivity.

# *18.9.64.5 (L1) Ensure 'Allow indexing of encrypted files' is set to 'Disabled' (Automated)*

# **Profile Applicability:**

• Level 1 (L1) - Corporate/Enterprise Environment (general use)

# **Description:**

This policy setting controls whether encrypted items are allowed to be indexed. When this setting is changed, the index is rebuilt completely. Full volume encryption (such as BitLocker Drive Encryption or a non-Microsoft solution) must be used for the location of the index to maintain security for encrypted files.

The recommended state for this setting is: Disabled.

### **Rationale:**

Indexing and allowing users to search encrypted files could potentially reveal confidential data stored within the encrypted files.

#### **Impact:**

None - this is the default behavior.

# **Audit:**

Navigate to the UI Path articulated in the Remediation section and confirm it is set as prescribed. This group policy setting is backed by the following registry location:

HKEY\_LOCAL\_MACHINE\SOFTWARE\Policies\Microsoft\Windows\Windows Search:AllowIndexingEncryptedStoresOrItems

#### **Remediation:**

To establish the recommended configuration via GP, set the following UI path to  $Disable$ d:

Computer Configuration\Policies\Administrative Templates\Windows Components\Search\Allow indexing of encrypted files

**Note:** This Group Policy path is provided by the Group Policy template Search.admx/adml that is included with all versions of the Microsoft Windows Administrative Templates.

# **Default Value:**

Disabled. (Search service components (including non-Microsoft components) are expected not to index encrypted items or encrypted stores.)

### **CIS Controls:**

#### Version 7

### 13.3 Monitor and Block Unauthorized Network Traffic

Deploy an automated tool on network perimeters that monitors for unauthorized transfer of sensitive information and blocks such transfers while alerting information security professionals.

# *18.9.64.6 (L1) Ensure 'Allow search and Cortana to use location' is set to 'Disabled' (Automated)*

# **Profile Applicability:**

• Level 1 (L1) - Corporate/Enterprise Environment (general use)

# **Description:**

This policy setting specifies whether search and Cortana can provide location aware search and Cortana results.

The recommended state for this setting is: Disabled.

# **Rationale:**

In an enterprise managed environment, allowing Cortana and Search to have access to location data is unnecessary. Organizations likely do not want this information shared out.

### **Impact:**

Search and Cortana will not have access to location information.

# **Audit:**

Navigate to the UI Path articulated in the Remediation section and confirm it is set as prescribed. This group policy setting is backed by the following registry location:

```
HKEY_LOCAL_MACHINE\SOFTWARE\Policies\Microsoft\Windows\Windows
Search:AllowSearchToUseLocation
```
# **Remediation:**

To establish the recommended configuration via GP, set the following UI path to Disabled:

Computer Configuration\Policies\Administrative Templates\Windows Components\Search\Allow search and Cortana to use location

**Note:** This Group Policy path may not exist by default. It is provided by the Group Policy template Search.admx/adml that is included with the Microsoft Windows 10 RTM (Release 1507) Administrative Templates (or newer).

# **Default Value:**

Enabled. (Search and Cortana can access location information.)

# **CIS Controls:**

Version 7

9.2 Ensure Only Approved Ports, Protocols and Services Are Running

Ensure that only network ports, protocols, and services listening on a system with validated business needs, are running on each system.

# *18.9.65 Security Center*

This section is intentionally blank and exists to ensure the structure of Windows benchmarks is consistent.

This Group Policy section is provided by the Group Policy template SecurityCenter.admx/admlthat is included with all versions of the Microsoft Windows Administrative Templates.

# *18.9.66 Server for NIS*

This section is intentionally blank and exists to ensure the structure of Windows benchmarks is consistent.

This Group Policy section is provided by the Group Policy template Snis.admx/admlthat is only included with the Microsoft Windows Vista through the Windows 8.1 Update & Server 2012 R2 Update Administrative Templates.

# *18.9.67 Shutdown Options*

This section is intentionally blank and exists to ensure the structure of Windows benchmarks is consistent.

This Group Policy section is provided by the Group Policy template  $\text{WinInit}$ . admx/adml that is included with all versions of the Microsoft Windows Administrative Templates.

# *18.9.68 Smart Card*

This section is intentionally blank and exists to ensure the structure of Windows benchmarks is consistent.

This Group Policy section is provided by the Group Policy template SmartCard.admx/adml that is included with all versions of the Microsoft Windows Administrative Templates.

# *18.9.69 Software Protection Platform*

This section contains recommendations related to the Software Protection Platform.

This Group Policy section is provided by the Group Policy template AVSValidationGP.admx/adml that is included with the Microsoft Windows 10 RTM (Release 1507) Administrative Templates (or newer).

# *18.9.69.1 (L2) Ensure 'Turn off KMS Client Online AVS Validation' is set to 'Enabled' (Automated)*

# **Profile Applicability:**

Level 2 (L2) - High Security/Sensitive Data Environment (limited functionality)

# **Description:**

The Key Management Service (KMS) is a Microsoft license activation method that entails setting up a local server to store the software licenses. The KMS server itself needs to connect to Microsoft to activate the KMS service, but subsequent on-network clients can activate Microsoft Windows OS and/or their Microsoft Office via the KMS server instead of connecting directly to Microsoft. This policy setting lets you opt-out of sending KMS client activation data to Microsoft automatically.

The recommended state for this setting is: Enabled.

# **Rationale:**

Even though the KMS licensing method does not *require* KMS clients to connect to Microsoft, they still send KMS client activation state data to Microsoft automatically. Preventing this information from being sent can help reduce privacy concerns in high security environments.

# **Impact:**

The computer is prevented from sending data to Microsoft regarding its KMS client activation state.

# **Audit:**

Navigate to the UI Path articulated in the Remediation section and confirm it is set as prescribed. This group policy setting is backed by the following registry location:

HKEY\_LOCAL\_MACHINE\SOFTWARE\Policies\Microsoft\Windows NT\CurrentVersion\Software Protection Platform:NoGenTicket

#### **Remediation:**

To establish the recommended configuration via GP, set the following UI path to Enabled:

```
Computer Configuration\Policies\Administrative Templates\Windows 
Components\Software Protection Platform\Turn off KMS Client Online AVS 
Validation
```
**Note:** This Group Policy path may not exist by default. It is provided by the Group Policy template AVSValidationGP.admx/adml that is included with the Microsoft Windows 10 RTM (Release 1507) Administrative Templates (or newer).

#### **Default Value:**

Disabled. (KMS client activation data will automatically be sent to Microsoft when the device activates.)

#### **CIS Controls:**

Version 7

13.3 Monitor and Block Unauthorized Network Traffic

Deploy an automated tool on network perimeters that monitors for unauthorized transfer of sensitive information and blocks such transfers while alerting information security professionals.

# *18.9.70 Sound Recorder*

This section is intentionally blank and exists to ensure the structure of Windows benchmarks is consistent.

This Group Policy section is provided by the Group Policy template SoundRec.admx/adml that is included with all versions of the Microsoft Windows Administrative Templates.

# *18.9.71 Speech*

This section is intentionally blank and exists to ensure the structure of Windows benchmarks is consistent.

This Group Policy section is provided by the Group Policy template Speech.admx/admlthat is included with the Microsoft Windows 10 Release 1703 Administrative Templates (or newer).

# *18.9.72 Store*

This section contains recommendations related to the Microsoft Store.

This Group Policy section is provided by the Group Policy template WinStoreUI.admx/adml that is included with the Microsoft Windows 8.1 & Server 2012 R2 Administrative Templates, or by the Group Policy template WindowsStore.admx/adml that is included with the Microsoft Windows 10 Release 1511 Administrative Templates (or newer).

# *18.9.72.1 (L2) Ensure 'Disable all apps from Microsoft Store' is set to 'Disabled' (Automated)*

# **Profile Applicability:**

• Level 2 (L2) - High Security/Sensitive Data Environment (limited functionality)

# **Description:**

This setting configures the launch of all apps from the Microsoft Store that came preinstalled or were downloaded.

The recommended state for this setting is: Disabled.

**Note:** This policy setting only applies to Windows 10 Enterprise and Windows 10 Education editions.

**Note #2:** The name of this setting and the Enabled/Disabled values are incorrectly worded – logically, the title implies that configuring it to  $\text{Enable}$  dild disable all apps from the Microsoft Store, and configuring it to Disabled will enable all apps from the Microsoft Store. The opposite is true (and is consistent with the GPME help text). This is a logical wording mistake by Microsoft in the Administrative Template.

# **Rationale:**

The Store service is a retail outlet built into Windows, primarily for consumer use. In an enterprise managed environment the IT department should be managing the installation of all applications to reduce the risk of the installation of vulnerable software.

# **Impact:**

All apps from the Microsoft Store that came pre-installed or were downloaded are prevented from launching. Existing Microsoft Store apps will not be updated. Microsoft Store is disabled.

## **Audit:**

Navigate to the UI Path articulated in the Remediation section and confirm it is set as prescribed. This group policy setting is backed by the following registry location:

HKEY\_LOCAL\_MACHINE\SOFTWARE\Policies\Microsoft\WindowsStore:DisableStoreApps

#### **Remediation:**

To establish the recommended configuration via GP, set the following UI path to Disabled:

Computer Configuration\Policies\Administrative Templates\Windows Components\Store\Disable all apps from Microsoft Store

**Note:** This Group Policy path may not exist by default. It is provided by the Group Policy template WindowsStore.admx/adml that is included with the Microsoft Windows 10 Release 1511 Administrative Templates (or newer).

**Note #2:** In older Microsoft Windows Administrative Templates, this setting was initially named *Disable all apps from Windows Store*, but it was renamed starting with the Windows 10 Release 1803 Administrative Templates.

#### **Default Value:**

Enabled. (Microsoft Store apps are permitted to be launched and updated. Microsoft Store is enabled.)

#### **CIS Controls:**

Version 7

2.6 Address unapproved software

Ensure that unauthorized software is either removed or the inventory is updated in a timely manner

# *18.9.72.2 (L1) Ensure 'Only display the private store within the Microsoft Store' is set to 'Enabled' (Automated)*

# **Profile Applicability:**

• Level 1 (L1) - Corporate/Enterprise Environment (general use)

# **Description:**

This policy setting denies access to the retail catalog in the Microsoft Store, but displays the private store.

The recommended state for this setting is: Enabled.

# **Rationale:**

Allowing the private store will allow an organization to control the apps that users have access to add to a system. This will help ensure that unapproved malicious apps are not running on a system.

#### **Impact:**

Users will not be able to view the retail catalog in the Microsoft Store, but they will be able to view apps in the private store.

# **Audit:**

Navigate to the UI Path articulated in the Remediation section and confirm it is set as prescribed. This group policy setting is backed by the following registry location:

HKEY\_LOCAL\_MACHINE\SOFTWARE\Policies\Microsoft\WindowsStore:RequirePrivateSto reOnly

### **Remediation:**

To establish the recommended configuration via GP, set the following UI path to Enabled:

Computer Configuration\Policies\Administrative Templates\Windows Components\Store\Only display the private store within the Microsoft Store

**Note:** This Group Policy path may not exist by default. It is provided by the Group Policy template WindowsStore.admx/adml that is included with the Microsoft Windows 10 Release 1607 Administrative Templates (or newer).

**Note #2:** In older Microsoft Windows Administrative Templates, this setting was initially named *Only display the private store within the Windows Store app*, but it was renamed starting with the Windows 10 Release 1803 Administrative Templates.

#### **Default Value:**

Disabled. (Users can access the retail catalog in the Microsoft Store.)

#### **CIS Controls:**

Version 7

9.2 Ensure Only Approved Ports, Protocols and Services Are Running

Ensure that only network ports, protocols, and services listening on a system with validated business needs, are running on each system.
## *18.9.72.3 (L1) Ensure 'Turn off Automatic Download and Install of updates' is set to 'Disabled' (Automated)*

## **Profile Applicability:**

• Level 1 (L1) - Corporate/Enterprise Environment (general use)

## **Description:**

This setting enables or disables the automatic download and installation of Microsoft Store app updates.

The recommended state for this setting is: Disabled.

## **Rationale:**

Keeping your system properly patched can help protect against 0 day vulnerabilities.

#### **Impact:**

None - this is the default behavior.

## **Audit:**

Navigate to the UI Path articulated in the Remediation section and confirm it is set as prescribed. This group policy setting is backed by the following registry location:

HKEY\_LOCAL\_MACHINE\SOFTWARE\Policies\Microsoft\WindowsStore:AutoDownload

## **Remediation:**

To establish the recommended configuration via GP, set the following UI path to  $Disabled:$ 

Computer Configuration\Policies\Administrative Templates\Windows Components\Store\Turn off Automatic Download and Install of updates

**Note:** This Group Policy path may not exist by default. It is provided by the Group Policy template  $W$ inStoreUI.admx/adml that is included with the Microsoft Windows 8.1 & Server 2012 R2 Administrative Templates, or by the Group Policy template WindowsStore.admx/admlthatis included with the Microsoft Windows 10 Release 1511 Administrative Templates (or newer).

## **Default Value:**

Disabled. (Microsoft Store automatically downloads and installs updates for Microsoft Store apps.)

#### **CIS Controls:**

#### Version 7

#### 3.4 Deploy Automated Operating System Patch Management Tools

Deploy automated software update tools in order to ensure that the operating systems are running the most recent security updates provided by the software vendor.

#### 3.5 Deploy Automated Software Patch Management Tools

Deploy automated software update tools in order to ensure that third-party software on all systems is running the most recent security updates provided by the software vendor.

#### 5.1 Establish Secure Configurations

Maintain documented, standard security configuration standards for all authorized operating systems and software.

## *18.9.72.4 (L1) Ensure 'Turn off the offer to update to the latest version of Windows' is set to 'Enabled' (Automated)*

## **Profile Applicability:**

• Level 1 (L1) - Corporate/Enterprise Environment (general use)

## **Description:**

Enables or disables the Microsoft Store offer to update to the latest version of Windows.

The recommended state for this setting is: Enabled.

## **Rationale:**

Unplanned OS upgrades can lead to more preventable support calls. The IT department should be managing and approving all upgrades and updates.

#### **Impact:**

The Microsoft Store application will not offer updates to the latest version of Windows.

### **Audit:**

Navigate to the UI Path articulated in the Remediation section and confirm it is set as prescribed. This group policy setting is backed by the following registry location:

HKEY\_LOCAL\_MACHINE\SOFTWARE\Policies\Microsoft\WindowsStore:DisableOSUpgrade

## **Remediation:**

To establish the recommended configuration via GP, set the following UI path to Enabled:

```
Computer Configuration\Policies\Administrative Templates\Windows 
Components\Store\Turn off the offer to update to the latest version of 
Windows
```
**Note:** This Group Policy path may not exist by default. It is provided by the Group Policy template WinStoreUI.admx/adml that is included with the Microsoft Windows 8.1 & Server 2012 R2 Administrative Templates, or by the Group Policy template WindowsStore.admx/admlthat is included with the Microsoft Windows 10 Release 1511 Administrative Templates (or newer).

## **Default Value:**

Disabled. (The Microsoft Store application will offer updates to the latest version of Windows.)

#### **CIS Controls:**

#### Version 7

#### 3.4 Deploy Automated Operating System Patch Management Tools

Deploy automated software update tools in order to ensure that the operating systems are running the most recent security updates provided by the software vendor.

#### 3.5 Deploy Automated Software Patch Management Tools

Deploy automated software update tools in order to ensure that third-party software on all systems is running the most recent security updates provided by the software vendor.

#### 5.1 Establish Secure Configurations

Maintain documented, standard security configuration standards for all authorized operating systems and software.

## *18.9.72.5 (L2) Ensure 'Turn off the Store application' is set to 'Enabled' (Automated)*

## **Profile Applicability:**

• Level 2 (L2) - High Security/Sensitive Data Environment (limited functionality)

### **Description:**

This setting denies or allows access to the Store application.

The recommended state for this setting is: Enabled.

**Note:** [Per Microsoft TechNet](https://technet.microsoft.com/en-us/itpro/windows/manage/group-policies-for-enterprise-and-education-editions) and [MSKB 3135657,](https://support.microsoft.com/en-us/help/3135657/can-t-disable-windows-store-in-windows-10-pro-through-group-policy) this policy setting does not apply to any Windows 10 editions other than Enterprise and Education.

#### **Rationale:**

Only applications approved by an IT department should be installed. Allowing users to install 3rd party applications can lead to missed patches and potential zero day vulnerabilities.

#### **Impact:**

Access to the Microsoft Store application is denied.

#### **Audit:**

Navigate to the UI Path articulated in the Remediation section and confirm it is set as prescribed. This group policy setting is backed by the following registry location:

HKEY\_LOCAL\_MACHINE\SOFTWARE\Policies\Microsoft\WindowsStore:RemoveWindowsStor e

To establish the recommended configuration via GP, set the following UI path to Enabled:

Computer Configuration\Policies\Administrative Templates\Windows Components\Store\Turn off the Store application

**Note:** This Group Policy path may not exist by default. It is provided by the Group Policy template WinStoreUI.admx/adml that is included with the Microsoft Windows 8.0 & Server 2012 (non-R2) Administrative Templates, or by the Group Policy template WindowsStore.admx/admlthat is included with the Microsoft Windows 10 Release 1511 Administrative Templates (or newer).

## **Default Value:**

Disabled. (Access to the Microsoft Store application is allowed.)

#### **CIS Controls:**

Version 7

2.6 Address unapproved software

Ensure that unauthorized software is either removed or the inventory is updated in a timely manner

## *18.9.73 Sync your settings*

This section is intentionally blank and exists to ensure the structure of Windows benchmarks is consistent.

This Group Policy section is provided by the Group Policy template SettingSync.admx/adml that is included with the Microsoft Windows 8.0 & Server 2012 (non-R2) Administrative Templates (or newer).

## *18.9.74 Tablet PC*

This section is intentionally blank and exists to ensure the structure of Windows benchmarks is consistent.

This Group Policy section is provided by the Group Policy template Windows.admx/adml that is included with all versions of the Microsoft Windows Administrative Templates.

## *18.9.75 Task Scheduler*

This section is intentionally blank and exists to ensure the structure of Windows benchmarks is consistent.

This Group Policy section is provided by the Group Policy template TaskScheduler.admx/adml that is included with all versions of the Microsoft Windows Administrative Templates.

# *18.9.76 Text Input*

This section is intentionally blank and exists to ensure the structure of Windows benchmarks is consistent.

This Group Policy section is provided by the Group Policy template TextInput.admx/adml that is only included with the Microsoft Windows 10 RTM (Release 1507) Administrative Templates and Microsoft Windows 10 Release 1511 Administrative Templates.

## *18.9.77 Windows Calendar*

This section is intentionally blank and exists to ensure the structure of Windows benchmarks is consistent.

This Group Policy section is provided by the Group Policy template  $\text{WinCall}$ .  $\text{adm}/\text{adm}$  that is included with all versions of the Microsoft Windows Administrative Templates.

## *18.9.78 Windows Color System*

This section is intentionally blank and exists to ensure the structure of Windows benchmarks is consistent.

This Group Policy section is provided by the Group Policy template WindowsColorSystem.admx/admlthat is included with all versions of the Microsoft Windows Administrative Templates.

# *18.9.79 Windows Customer Experience Improvement Program*

This section is intentionally blank and exists to ensure the structure of Windows benchmarks is consistent.

This Group Policy section is provided by the Group Policy template CEIPEnable.admx/adml that is included with all versions of the Microsoft Windows Administrative Templates.

# *18.9.80 Windows Defender SmartScreen*

This section contains Windows Defender SmartScreen settings.

This Group Policy section is provided by the Group Policy template SmartScreen.admx/adml that is included with the Microsoft Windows 10 Release 1703 Administrative Templates (or newer).

## *18.9.80.1 Explorer*

This section contains recommendations for Explorer-related Windows Defender SmartScreen settings.

The Group Policy settings contained within this section are provided by the Group Policy template WindowsExplorer.admx/adml that is included with the Microsoft Windows 10 Release 1703 Administrative Templates (or newer).

*18.9.80.1.1 (L1) Ensure 'Configure Windows Defender SmartScreen' is set to 'Enabled: Warn and prevent bypass' (Automated)*

## **Profile Applicability:**

• Level 1 (L1) - Corporate/Enterprise Environment (general use)

## **Description:**

This policy setting allows you to manage the behavior of Windows Defender SmartScreen. Windows Defender SmartScreen helps keep PCs safer by warning users before running unrecognized programs downloaded from the Internet. Some information is sent to Microsoft about files and programs run on PCs with this feature enabled.

The recommended state for this setting is: Enabled: Warn and prevent bypass.

## **Rationale:**

Windows Defender SmartScreen helps keep PCs safer by warning users before running unrecognized programs downloaded from the Internet. However, due to the fact that some information is sent to Microsoft about files and programs run on PCs some organizations may prefer to disable it.

## **Impact:**

Users will be warned before they are allowed to run unrecognized programs downloaded from the Internet.

### **Audit:**

Navigate to the UI Path articulated in the Remediation section and confirm it is set as prescribed. This group policy setting is backed by the following registry locations:

```
HKEY_LOCAL_MACHINE\SOFTWARE\Policies\Microsoft\Windows\System:EnableSmartScre
en
HKEY_LOCAL_MACHINE\SOFTWARE\Policies\Microsoft\Windows\System:ShellSmartScree
nLevel
```
#### **Remediation:**

To establish the recommended configuration via GP, set the following UI path to Enabled:

Warn and prevent bypass:

Computer Configuration\Policies\Administrative Templates\Windows Components\Windows Defender SmartScreen\Explorer\Configure Windows Defender SmartScreen

**Note:** This Group Policy path may not exist by default. It is provided by the Group Policy template WindowsExplorer.admx/adml that is included with the Microsoft Windows 8.0 & Server 2012 (non-R2) Administrative Templates (or newer).

**Note #2:** In older Microsoft Windows Administrative Templates, this setting was initially named *Configure Windows SmartScreen*, but it was renamed starting with the Windows 10 Release 1703 Administrative Templates.

## **Default Value:**

Disabled. (Windows Defender SmartScreen behavior is managed by administrators on the PC by using Windows Defender SmartScreen Settings in Action Center.)

## **CIS Controls:**

#### Version 7

#### 2.6 Address unapproved software

Ensure that unauthorized software is either removed or the inventory is updated in a timely manner

#### 2.7 Utilize Application Whitelisting

Utilize application whitelisting technology on all assets to ensure that only authorized software executes and all unauthorized software is blocked from executing on assets.

#### 7.2 Disable Unnecessary or Unauthorized Browser or Email Client Plugins

Uninstall or disable any unauthorized browser or email client plugins or add-on applications.

#### 7.3 Limit Use of Scripting Languages in Web Browsers and Email Clients

Ensure that only authorized scripting languages are able to run in all web browsers and email clients.

## *18.9.80.2 Microsoft Edge*

This section contains recommendations for Microsoft Edge-related Windows Defender SmartScreen settings.

The Group Policy settings contained within this section are provided by the Group Policy template SmartScreen.admx/adml that is included with the Microsoft Windows 10 Release 1703 Administrative Templates (or newer).

## *18.9.80.2.1 (L1) Ensure 'Configure Windows Defender SmartScreen' is set to 'Enabled' (Automated)*

## **Profile Applicability:**

• Level 1 (L1) - Corporate/Enterprise Environment (general use)

## **Description:**

This setting lets you decide whether to turn on SmartScreen Filter. SmartScreen Filter provides warning messages to help protect your employees from potential phishing scams and malicious software.

The recommended state for this setting is: Enabled.

## **Rationale:**

SmartScreen serves an important purpose as it helps to warn users of possible malicious sites and files. Allowing users to turn off this setting can make the browser become more vulnerable to compromise.

## **Impact:**

None - this is the default behavior.

## **Audit:**

Navigate to the UI Path articulated in the Remediation section and confirm it is set as prescribed. This group policy setting is backed by the following registry location:

HKEY\_LOCAL\_MACHINE\SOFTWARE\Policies\Microsoft\MicrosoftEdge\PhishingFilter:E nabledV9

To establish the recommended configuration via GP, set the following UI path to Enabled:

```
Computer Configuration\Policies\Administrative Templates\Windows 
Components\Windows Defender SmartScreen\Microsoft Edge\Configure Windows 
Defender SmartScreen
```
**Note:** This Group Policy path may not exist by default. It is provided by the Group Policy template MicrosoftEdge.admx/adml that is included with the Microsoft Windows 10 RTM (Release 1507) Administrative Templates (or newer).

**Note #2:** In the Microsoft Windows 10 RTM (Release 1507) Administrative Templates, this setting was initially named *Allows you to configure SmartScreen*. In the Microsoft Windows 10 Release 1511 Administrative Templates, it was renamed to *Turn off the SmartScreen Filter*. In the Microsoft Windows 10 Release 1607 & Server 2016 Administrative Templates, it was renamed (again) to *Configure SmartScreen Filter*. Finally, it was given its current name of *Configure Windows Defender SmartScreen* starting with the Windows 10 Release 1703 Administrative Templates.

#### **Default Value:**

Enabled. (SmartScreen Filter is turned on.)

#### **CIS Controls:**

#### Version 7

#### 8.1 Utilize Centrally Managed Anti-malware Software

Utilize centrally managed anti-malware software to continuously monitor and defend each of the organization's workstations and servers.

## *18.9.80.2.2 (L1) Ensure 'Prevent bypassing Windows Defender SmartScreen prompts for sites' is set to 'Enabled' (Automated)*

## **Profile Applicability:**

• Level 1 (L1) - Corporate/Enterprise Environment (general use)

## **Description:**

This setting lets you decide whether employees can override the SmartScreen Filter warnings about potentially malicious websites.

The recommended state for this setting is: Enabled.

## **Rationale:**

SmartScreen will warn an employee if a website is potentially malicious. Enabling this setting prevents these warnings from being bypassed.

#### **Impact:**

Employees will not be able to ignore SmartScreen Filter warnings, and they will be blocked from going to potentially malicious websites that SmartScreen detects.

## **Audit:**

Navigate to the UI Path articulated in the Remediation section and confirm it is set as prescribed. This group policy setting is backed by the following registry location:

```
HKEY_LOCAL_MACHINE\SOFTWARE\Policies\Microsoft\MicrosoftEdge\PhishingFilter:P
reventOverride
```
To establish the recommended configuration via GP, set the following UI path to Enabled:

```
Computer Configuration\Policies\Administrative Templates\Windows 
Components\Windows Defender SmartScreen\Microsoft Edge\Prevent bypassing 
Windows Defender SmartScreen prompts for sites
```
**Note:** This Group Policy path may not exist by default. It is provided by the Group Policy template MicrosoftEdge.admx/adml that is included with the Microsoft Windows 10 Release 1511 Administrative Templates (or newer).

**Note #2:** In the Microsoft Windows 10 Release 1511 Administrative Templates, this setting was initially named *Don't allow SmartScreen Filter warning overrides*. In the Microsoft Windows 10 Release 1607 & Server 2016 Administrative Templates, this setting was renamed to *Prevent bypassing SmartScreen prompts for sites*. Finally, it was given its current name of *Prevent bypassing Windows Defender SmartScreen prompts for sites* starting with the Windows 10 Release 1703 Administrative Templates.

## **Default Value:**

Disabled. (Employees will be able to ignore SmartScreen Filter warnings about potentially malicious websites and continue to the site.)

#### **CIS Controls:**

Version 7

#### 8.1 Utilize Centrally Managed Anti-malware Software

Utilize centrally managed anti-malware software to continuously monitor and defend each of the organization's workstations and servers.

## *18.9.81 Windows Error Reporting*

This section is intentionally blank and exists to ensure the structure of Windows benchmarks is consistent.

This Group Policy section is provided by the Group Policy template ErrorReporting.admx/admlthat is included with all versions of the Microsoft Windows Administrative Templates.

## *18.9.82 Windows Game Recording and Broadcasting*

This section contains settings for Windows Game Recording and Broadcasting.

This Group Policy section is provided by the Group Policy template GameDVR.admx/adml that is included with the Microsoft Windows 10 RTM (Release 1507) Administrative Templates (or newer).

*18.9.82.1 (L1) Ensure 'Enables or disables Windows Game Recording and Broadcasting' is set to 'Disabled' (Automated)*

#### **Profile Applicability:**

Level 1 (L1) - Corporate/Enterprise Environment (general use)

#### **Description:**

This setting enables or disables the Windows Game Recording and Broadcasting features.

The recommended state for this setting is: Disabled.

#### **Rationale:**

If this setting is allowed users could record and broadcast session info to external sites which is a privacy concern.

#### **Impact:**

Windows Game Recording will not be allowed.

#### **Audit:**

Navigate to the UI Path articulated in the Remediation section and confirm it is set as prescribed. This group policy setting is backed by the following registry location:

HKEY\_LOCAL\_MACHINE\SOFTWARE\Policies\Microsoft\Windows\GameDVR:AllowGameDVR

To establish the recommended configuration via GP, set the following UI path to  $Disabled:$ 

```
Computer Configuration\Policies\Administrative Templates\Windows 
Components\Windows Game Recording and Broadcasting\Enables or disables 
Windows Game Recording and Broadcasting
```
**Note:** This Group Policy path may not exist by default. It is provided by the Group Policy template GameDVR.admx/adml that is included with the Microsoft Windows 10 RTM (Release 1507) Administrative Templates (or newer).

## **Default Value:**

Enabled. (Recording and Broadcasting (streaming) is allowed.)

## **CIS Controls:**

## Version 7

9.2 Ensure Only Approved Ports, Protocols and Services Are Running

Ensure that only network ports, protocols, and services listening on a system with validated business needs, are running on each system.

# *18.9.83 Windows Hello for Business (formerly Microsoft Passport for Work)*

This section is intentionally blank and exists to ensure the structure of Windows benchmarks is consistent.

This Group Policy section is provided by the Group Policy template Passport.admx/adml that is included with the Microsoft Windows 10 RTM (Release 1507) Administrative Templates (or newer).

**Note:** This section was initially named *Microsoft Passport for Work* but was renamed by Microsoft to *Windows Hello for Business* starting with the Microsoft Windows 10 Release 1607 & Server 2016 Administrative Templates.

## *18.9.84 Windows Ink Workspace*

This section contains recommendations related to the Windows Ink Workspace.

This Group Policy section is provided by the Group Policy template WindowsInkWorkspace.admx/adml that is included with the Microsoft Windows 10 Release 1607 & Server 2016 Administrative Templates (or newer).

## *18.9.84.1 (L2) Ensure 'Allow suggested apps in Windows Ink Workspace' is set to 'Disabled' (Automated)*

## **Profile Applicability:**

Level 2 (L2) - High Security/Sensitive Data Environment (limited functionality)

#### **Description:**

This policy setting determines whether suggested apps in Windows Ink Workspace are allowed.

The recommended state for this setting is: Disabled.

#### **Rationale:**

This Microsoft feature is designed to collect data and suggest apps based on that data collected. Disabling this setting will help ensure your data is not shared with any third party.

#### **Impact:**

The suggested apps in Windows Ink Workspace will not be allowed.

## **Audit:**

Navigate to the UI Path articulated in the Remediation section and confirm it is set as prescribed. This group policy setting is backed by the following registry location:

HKEY\_LOCAL\_MACHINE\SOFTWARE\Policies\Microsoft\WindowsInkWorkspace:AllowSugge stedAppsInWindowsInkWorkspace

To establish the recommended configuration via GP, set the following UI path to Disabled:

```
Computer Configuration\Policies\Administrative Templates\Windows 
Components\Windows Ink Workspace\Allow suggested apps in Windows Ink 
Workspace
```
**Note:** This Group Policy path may not exist by default. It is provided by the Group Policy template WindowsInkWorkspace.admx/adml that is included with the Microsoft Windows 10 Release 1607 & Server 2016 Administrative Templates (or newer).

#### **Default Value:**

Enabled. (The suggested apps in Windows Ink Workspace will be allowed.)

#### **CIS Controls:**

#### Version 7

5.1 Establish Secure Configurations

Maintain documented, standard security configuration standards for all authorized operating systems and software.

#### 13.3 Monitor and Block Unauthorized Network Traffic

Deploy an automated tool on network perimeters that monitors for unauthorized transfer of sensitive information and blocks such transfers while alerting information security professionals.

# *18.9.84.2 (L1) Ensure 'Allow Windows Ink Workspace' is set to 'Enabled: On, but disallow access above lock' OR 'Disabled' but not 'Enabled: On' (Automated)*

## **Profile Applicability:**

• Level 1 (L1) - Corporate/Enterprise Environment (general use)

## **Description:**

This policy setting determines whether Windows Ink items are allowed above the lock screen.

The recommended state for this setting is: Enabled: On, but disallow access above lockOR Disabled.

#### **Rationale:**

Allowing any apps to be accessed while system is locked is not recommended. If this feature is permitted, it should only be accessible once a user authenticates with the proper credentials.

#### **Impact:**

Windows Ink Workspace will not be permitted above the lock screen.

## **Audit:**

Navigate to the UI Path articulated in the Remediation section and confirm it is set as prescribed. This group policy setting is backed by the following registry location:

HKEY\_LOCAL\_MACHINE\SOFTWARE\Policies\Microsoft\WindowsInkWorkspace:AllowWindo wsInkWorkspace

To establish the recommended configuration via GP, set the following UI path to Enabled: On, but disallow access above lock OR Disabled:

Computer Configuration\Policies\Administrative Templates\Windows Components\Windows Ink Workspace\Allow Windows Ink Workspace

**Note:** This Group Policy path may not exist by default. It is provided by the Group Policy template WindowsInkWorkspace.admx/adml that is included with the Microsoft Windows 10 Release 1607 & Server 2016 Administrative Templates (or newer).

#### **Default Value:**

Enabled. (Windows Ink Workspace is permitted above the lock screen.)

#### **CIS Controls:**

#### Version 7

16.11 Lock Workstation Sessions After Inactivity Automatically lock workstation sessions after a standard period of inactivity.

## *18.9.85 Windows Installer*

This section contains recommendations related to Windows Installer.

This Group Policy section is provided by the Group Policy template MSI. admx/adml that is included with all versions of the Microsoft Windows Administrative Templates.

## *18.9.85.1 (L1) Ensure 'Allow user control over installs' is set to 'Disabled' (Automated)*

## **Profile Applicability:**

• Level 1 (L1) - Corporate/Enterprise Environment (general use)

## **Description:**

This setting controls whether users are permitted to change installation options that typically are available only to system administrators. The security features of Windows Installer normally prevent users from changing installation options that are typically reserved for system administrators, such as specifying the directory to which files are installed. If Windows Installer detects that an installation package has permitted the user to change a protected option, it stops the installation and displays a message. These security features operate only when the installation program is running in a privileged security context in which it has access to directories denied to the user.

The recommended state for this setting is: Disabled.

## **Rationale:**

In an enterprise managed environment, only IT staff with administrative rights should be installing or changing software on a system. Allowing users the ability to have any control over installs can risk unapproved software from being installed or removed from a system, which could cause the system to become vulnerable to compromise.

## **Impact:**

None - this is the default behavior.

## **Audit:**

Navigate to the UI Path articulated in the Remediation section and confirm it is set as prescribed. This group policy setting is backed by the following registry location:

HKEY\_LOCAL\_MACHINE\SOFTWARE\Policies\Microsoft\Windows\Installer:EnableUserCo ntrol

#### **Remediation:**

To establish the recommended configuration via GP, set the following UI path to  $Disable$ d:

```
Computer Configuration\Policies\Administrative Templates\Windows 
Components\Windows Installer\Allow user control over installs
```
**Note:** This Group Policy path is provided by the Group Policy template MSI.admx/adml that is included with all versions of the Microsoft Windows Administrative Templates. **Note #2:** In older Microsoft Windows Administrative Templates, this setting was named *Enable user control over installs*, but it was renamed starting with the Windows 8.0 & Server 2012 (non-R2) Administrative Templates.

#### **Default Value:**

Disabled. (The security features of Windows Installer will prevent users from changing installation options typically reserved for system administrators, such as specifying the directory to which files are installed.)

#### **CIS Controls:**

#### Version 7

4.3 Ensure the Use of Dedicated Administrative Accounts

Ensure that all users with administrative account access use a dedicated or secondary account for elevated activities. This account should only be used for administrative activities and not internet browsing, email, or similar activities.

4.6 Use of Dedicated Machines For All Administrative Tasks

Ensure administrators use a dedicated machine for all administrative tasks or tasks requiring administrative access. This machine will be segmented from the organization's primary network and not be allowed Internet access. This machine will not be used for reading e-mail, composing documents, or browsing the Internet.

## *18.9.85.2 (L1) Ensure 'Always install with elevated privileges' is set to 'Disabled' (Automated)*

## **Profile Applicability:**

• Level 1 (L1) - Corporate/Enterprise Environment (general use)

## **Description:**

This setting controls whether or not Windows Installer should use system permissions when it installs any program on the system.

**Note:** This setting appears both in the Computer Configuration and User Configuration folders. To make this setting effective, you must enable the setting in both folders.

**Caution:** If enabled, skilled users can take advantage of the permissions this setting grants to change their privileges and gain permanent access to restricted files and folders. Note that the User Configuration version of this setting is not guaranteed to be secure.

The recommended state for this setting is: Disabled.

## **Rationale:**

Users with limited privileges can exploit this feature by creating a Windows Installer installation package that creates a new local account that belongs to the local built-in Administrators group, adds their current account to the local built-in Administrators group, installs malicious software, or performs other unauthorized activities.

#### **Impact:**

None - this is the default behavior.

## **Audit:**

Navigate to the UI Path articulated in the Remediation section and confirm it is set as prescribed. This group policy setting is backed by the following registry location:

HKEY\_LOCAL\_MACHINE\SOFTWARE\Policies\Microsoft\Windows\Installer:AlwaysInstal lElevated

To establish the recommended configuration via GP, set the following UI path to  $Disable$ d:

Computer Configuration\Policies\Administrative Templates\Windows Components\Windows Installer\Always install with elevated privileges

**Note:** This Group Policy path is provided by the Group Policy template MSI. admx/adml that is included with all versions of the Microsoft Windows Administrative Templates.

#### **Default Value:**

Disabled. (Windows Installer will apply the current user's permissions when it installs programs that a system administrator does not distribute or offer. This will prevent standard users from installing applications that affect system-wide configuration items.)

#### **CIS Controls:**

#### Version 7

4.3 Ensure the Use of Dedicated Administrative Accounts

Ensure that all users with administrative account access use a dedicated or secondary account for elevated activities. This account should only be used for administrative activities and not internet browsing, email, or similar activities.

#### 4.6 Use of Dedicated Machines For All Administrative Tasks

Ensure administrators use a dedicated machine for all administrative tasks or tasks requiring administrative access. This machine will be segmented from the organization's primary network and not be allowed Internet access. This machine will not be used for reading e-mail, composing documents, or browsing the Internet.

## *18.9.85.3 (L2) Ensure 'Prevent Internet Explorer security prompt for Windows Installer scripts' is set to 'Disabled' (Automated)*

## **Profile Applicability:**

• Level 2 (L2) - High Security/Sensitive Data Environment (limited functionality)

## **Description:**

This policy setting controls whether Web-based programs are allowed to install software on the computer without notifying the user.

The recommended state for this setting is: Disabled.

#### **Rationale:**

Suppressing the system warning can pose a security risk and increase the attack surface on the system.

#### **Impact:**

None - this is the default behavior.

#### **Audit:**

Navigate to the UI Path articulated in the Remediation section and confirm it is set as prescribed. This group policy setting is backed by the following registry location:

HKEY\_LOCAL\_MACHINE\SOFTWARE\Policies\Microsoft\Windows\Installer:SafeForScrip ting

#### **Remediation:**

To establish the recommended configuration via GP, set the following UI path to Disabled:

```
Computer Configuration\Policies\Administrative Templates\Windows 
Components\Windows Installer\Prevent Internet Explorer security prompt for 
Windows Installer scripts
```
**Note:** This Group Policy path is provided by the Group Policy template MSI.admx/adml that is included with all versions of the Microsoft Windows Administrative Templates. **Note #2:** In older Microsoft Windows Administrative Templates, this setting was initially named *Disable IE security prompt for Windows Installer scripts*, but it was renamed starting with the Windows 8.0 & Server 2012 (non-R2) Administrative Templates.

## **Default Value:**

Disabled. (When a script hosted by an Internet browser tries to install a program on the system, the system warns users and allows them to select or refuse the installation.)

#### **CIS Controls:**

#### Version 7

7.3 Limit Use of Scripting Languages in Web Browsers and Email Clients

Ensure that only authorized scripting languages are able to run in all web browsers and email clients.

## *18.9.86 Windows Logon Options*

This section contains recommendations related to Windows Logon Options.

This Group Policy section is provided by the Group Policy template WinLogon.admx/adml that is included with all versions of the Microsoft Windows Administrative Templates.

*18.9.86.1 (L1) Ensure 'Sign-in and lock last interactive user automatically after a restart' is set to 'Disabled' (Automated)*

## **Profile Applicability:**

• Level 1 (L1) - Corporate/Enterprise Environment (general use)

## **Description:**

This policy setting controls whether a device will automatically sign-in the last interactive user after Windows Update restarts the system.

The recommended state for this setting is: Disabled.

### **Rationale:**

Disabling this feature will prevent the caching of user's credentials and unauthorized use of the device, and also ensure the user is aware of the restart.

#### **Impact:**

The device does not store the user's credentials for automatic sign-in after a Windows Update restart. The users' lock screen apps are not restarted after the system restarts. The user is required to present the logon credentials in order to proceed after restart.

## **Audit:**

Navigate to the UI Path articulated in the Remediation section and confirm it is set as prescribed. This group policy setting is backed by the following registry location:

HKEY\_LOCAL\_MACHINE\SOFTWARE\Microsoft\Windows\CurrentVersion\Policies\System: DisableAutomaticRestartSignOn

To establish the recommended configuration via GP, set the following UI path to  $Disable$ d:

```
Computer Configuration\Policies\Administrative Templates\Windows 
Components\Windows Logon Options\Sign-in and lock last interactive user 
automatically after a restart
```
**Note:** This Group Policy path may not exist by default. It is provided by the Group Policy template WinLogon.admx/adml that is included with the Microsoft Windows 8.1 & Server 2012 R2 Administrative Templates (or newer).

**Note #2:** In older Microsoft Windows Administrative Templates, this setting was initially named *Sign-in last interactive user automatically after a system-initiated restart*, but it was renamed starting with the Windows 10 Release 1903 Administrative Templates.

## **Default Value:**

Enabled. (The device securely saves the user's credentials (including the user name, domain and encrypted password) to configure automatic sign-in after a Windows Update restart. After the Windows Update restart, the user is automatically signed-in and the session is automatically locked with all the lock screen apps configured for that user.)

### **CIS Controls:**

Version 7

16.11 Lock Workstation Sessions After Inactivity

Automatically lock workstation sessions after a standard period of inactivity.

## *18.9.87 Windows Mail*

This section is intentionally blank and exists to ensure the structure of Windows benchmarks is consistent.

This Group Policy section is provided by the Group Policy template WindowsMail.admx/adml that is only included with the Microsoft Windows Vista through the Windows 10 Release 1703 Administrative Templates.

# *18.9.88 Windows Media Center*

This section is intentionally blank and exists to ensure the structure of Windows benchmarks is consistent.

This Group Policy section is provided by the Group Policy template MediaCenter.admx/adml that is only included with the Microsoft Windows Vista through Windows 10 Release 1511 Administrative Templates.

# *18.9.89 Windows Media Digital Rights Management*

This section is intentionally blank and exists to ensure the structure of Windows benchmarks is consistent.

This Group Policy section is provided by the Group Policy template WindowsMediaDRM.admx/adml that is included with all versions of the Microsoft Windows Administrative Templates.

## *18.9.90 Windows Media Player*

This section is intentionally blank and exists to ensure the structure of Windows benchmarks is consistent.

This Group Policy section is provided by the Group Policy template WindowsMediaPlayer.admx/admlthat is included with all versions of the Microsoft Windows Administrative Templates.

## *18.9.91 Windows Meeting Space*

This section is intentionally blank and exists to ensure the structure of Windows benchmarks is consistent.

This Group Policy section is provided by the Group Policy template WindowsCollaboration.admx/admlthat is only included with the Microsoft Windows Vista and Server 2008 (non-R2) Administrative Templates.

# *18.9.92 Windows Messenger*

This section is intentionally blank and exists to ensure the structure of Windows benchmarks is consistent.

This Group Policy section is provided by the Group Policy template WindowsMessenger.admx/admlthat is included with all versions of the Microsoft Windows Administrative Templates.

## *18.9.93 Windows Mobility Center*

This section is intentionally blank and exists to ensure the structure of Windows benchmarks is consistent.

This Group Policy section is provided by the Group Policy template MobilePCMobilityCenter.admx/admlthat is included with all versions of the Microsoft Windows Administrative Templates.

## *18.9.94 Windows Movie Maker*

This section is intentionally blank and exists to ensure the structure of Windows benchmarks is consistent.

This Group Policy section is provided by the Group Policy template  $MovieMaker$ .  $admx/adm$ that is only included with the Microsoft Windows Vista and Server 2008 (non-R2) Administrative Templates.

## *18.9.95 Windows PowerShell*

This section contains recommendations related to Windows PowerShell.

This Group Policy section is provided by the Group Policy template PowerShellExecutionPolicy.admx/adml that is included with the Microsoft Windows 8.0 & Server 2012 (non-R2) Administrative Templates (or newer).

*18.9.95.1 (L1) Ensure 'Turn on PowerShell Script Block Logging' is set to 'Disabled' (Automated)*

## **Profile Applicability:**

Level 1 (L1) - Corporate/Enterprise Environment (general use)

## **Description:**

This policy setting enables logging of all PowerShell script input to the Microsoft-Windows-PowerShell/Operational event log.

The recommended state for this setting is: Disabled.

**Note:** In Microsoft's own hardening guidance, they recommend the opposite value, Enabled, because having this data logged improves investigations of PowerShell attack incidents. However, the default ACL on the PowerShell Operational log allows Interactive User (i.e. *any* logged on user) to read it, and therefore possibly expose passwords or other sensitive information to unauthorized users. If Microsoft locks down the default ACL on that log in the future (e.g. to restrict it only to Administrators), then we will revisit this recommendation in a future release.

## **Rationale:**

There are potential risks of capturing passwords in the PowerShell logs. This setting should only be needed for debugging purposes, and not in normal operation, it is important to ensure this is set to Disabled.

#### **Impact:**

Logging of PowerShell script input is disabled.

## **Audit:**

Navigate to the UI Path articulated in the Remediation section and confirm it is set as prescribed. This group policy setting is backed by the following registry location:

HKEY\_LOCAL\_MACHINE\SOFTWARE\Policies\Microsoft\Windows\PowerShell\ScriptBlock Logging:EnableScriptBlockLogging

#### **Remediation:**

To establish the recommended configuration via GP, set the following UI path to Disabled:

Computer Configuration\Policies\Administrative Templates\Windows Components\Windows PowerShell\Turn on PowerShell Script Block Logging

**Note:** This Group Policy path may not exist by default. It is provided by the Group Policy template PowerShellExecutionPolicy.admx/adml that is included with the Microsoft Windows 10 RTM (Release 1507) Administrative Templates (or newer).

#### **Default Value:**

Enabled. (PowerShell will log script blocks the first time they are used.)

#### **CIS Controls:**

Version 7

#### 5.1 Establish Secure Configurations

Maintain documented, standard security configuration standards for all authorized operating systems and software.

## *18.9.95.2 (L1) Ensure 'Turn on PowerShell Transcription' is set to 'Disabled' (Automated)*

## **Profile Applicability:**

• Level 1 (L1) - Corporate/Enterprise Environment (general use)

## **Description:**

This Policy setting lets you capture the input and output of Windows PowerShell commands into text-based transcripts.

The recommended state for this setting is: Disabled.

## **Rationale:**

If this setting is enabled there is a risk that passwords could get stored in plain text in the PowerShell transcript output file.

#### **Impact:**

None - this is the default behavior.

## **Audit:**

Navigate to the UI Path articulated in the Remediation section and confirm it is set as prescribed. This group policy setting is backed by the following registry location:

```
HKEY_LOCAL_MACHINE\SOFTWARE\Policies\Microsoft\Windows\PowerShell\Transcripti
on:EnableTranscripting
```
## **Remediation:**

To establish the recommended configuration via GP, set the following UI path to Disabled:

Computer Configuration\Policies\Administrative Templates\Windows Components\Windows PowerShell\Turn on PowerShell Transcription

**Note:** This Group Policy path may not exist by default. It is provided by the Group Policy template PowerShellExecutionPolicy.admx/adml that is included with the Microsoft Windows 10 RTM (Release 1507) Administrative Templates (or newer).

## **Default Value:**

Disabled. (Transcription of PowerShell-based applications is disabled by default, although transcription can still be enabled through the Start-Transcript cmdlet.)

#### **CIS Controls:**

#### Version 7

#### 5.1 Establish Secure Configurations

Maintain documented, standard security configuration standards for all authorized operating systems and software.

## *18.9.96 Windows Reliability Analysis*

This section is intentionally blank and exists to ensure the structure of Windows benchmarks is consistent.

This Group Policy section is provided by the Group Policy template RacWmiProv. admx/adml that is included with the Microsoft Windows 7 & Server 2008 R2 Administrative Templates (or newer).

# *18.9.97 Windows Remote Management (WinRM)*

This section contains recommendations related to Windows Remote Management (WinRM).

This Group Policy section is provided by the Group Policy template WindowsRemoteManagement.admx/adml that is included with all versions of the Microsoft Windows Administrative Templates.

# *18.9.97.1 WinRM Client*

This section contains recommendations related to the Windows Remote Management (WinRM) client.

This Group Policy section is provided by the Group Policy template WindowsRemoteManagement.admx/adml that is included with all versions of the Microsoft Windows Administrative Templates.

*18.9.97.1.1 (L1) Ensure 'Allow Basic authentication' is set to 'Disabled' (Automated)*

## **Profile Applicability:**

• Level 1 (L1) - Corporate/Enterprise Environment (general use)

## **Description:**

This policy setting allows you to manage whether the Windows Remote Management (WinRM) client uses Basic authentication.

The recommended state for this setting is: Disabled.

**Note:** Clients that use Microsoft's Exchange Online service (Office 365) will require an exception to this recommendation, to instead have this setting set to Enabled. Exchange Online uses Basic authentication over HTTPS, and so the Exchange Online authentication traffic will still be safely encrypted.

## **Rationale:**

Basic authentication is less robust than other authentication methods available in WinRM because credentials including passwords are transmitted in plain text. An attacker who is able to capture packets on the network where WinRM is running may be able to determine the credentials used for accessing remote hosts via WinRM.

#### **Impact:**

None - this is the default behavior.

#### **Audit:**

Navigate to the UI Path articulated in the Remediation section and confirm it is set as prescribed. This group policy setting is backed by the following registry location:

```
HKEY_LOCAL_MACHINE\SOFTWARE\Policies\Microsoft\Windows\WinRM\Client:AllowBasi
c
```
#### **Remediation:**

To establish the recommended configuration via GP, set the following UI path to Disabled:

```
Computer Configuration\Policies\Administrative Templates\Windows 
Components\Windows Remote Management (WinRM)\WinRM Client\Allow Basic 
authentication
```
#### **Note:** This Group Policy path is provided by the Group Policy template

WindowsRemoteManagement.admx/adml that is included with all versions of the Microsoft Windows Administrative Templates.

#### **Default Value:**

Disabled. (The WinRM client does not use Basic authentication.)

## **CIS Controls:**

Version 7

14.4 Encrypt All Sensitive Information in Transit Encrypt all sensitive information in transit.

16.5 Encrypt Transmittal of Username and Authentication Credentials

Ensure that all account usernames and authentication credentials are transmitted across networks using encrypted channels.
# *18.9.97.1.2 (L1) Ensure 'Allow unencrypted traffic' is set to 'Disabled' (Automated)*

# **Profile Applicability:**

• Level 1 (L1) - Corporate/Enterprise Environment (general use)

# **Description:**

This policy setting allows you to manage whether the Windows Remote Management (WinRM) client sends and receives unencrypted messages over the network.

The recommended state for this setting is: Disabled.

# **Rationale:**

Encrypting WinRM network traffic reduces the risk of an attacker viewing or modifying WinRM messages as they transit the network.

### **Impact:**

None - this is the default behavior.

# **Audit:**

Navigate to the UI Path articulated in the Remediation section and confirm it is set as prescribed. This group policy setting is backed by the following registry location:

```
HKEY_LOCAL_MACHINE\SOFTWARE\Policies\Microsoft\Windows\WinRM\Client:AllowUnen
cryptedTraffic
```
# **Remediation:**

To establish the recommended configuration via GP, set the following UI path to Disabled:

```
Computer Configuration\Policies\Administrative Templates\Windows 
Components\Windows Remote Management (WinRM)\WinRM Client\Allow unencrypted 
traffic
```
# **Note:** This Group Policy path is provided by the Group Policy template

WindowsRemoteManagement.admx/adml that is included with all versions of the Microsoft Windows Administrative Templates.

# **Default Value:**

Disabled. (The WinRM client sends or receives only encrypted messages over the network.)

# **CIS Controls:**

#### Version 7

14.4 Encrypt All Sensitive Information in Transit Encrypt all sensitive information in transit.

### 16.5 Encrypt Transmittal of Username and Authentication Credentials

Ensure that all account usernames and authentication credentials are transmitted across networks using encrypted channels.

# *18.9.97.1.3 (L1) Ensure 'Disallow Digest authentication' is set to 'Enabled' (Automated)*

# **Profile Applicability:**

• Level 1 (L1) - Corporate/Enterprise Environment (general use)

# **Description:**

This policy setting allows you to manage whether the Windows Remote Management (WinRM) client will not use Digest authentication.

The recommended state for this setting is: Enabled.

# **Rationale:**

Digest authentication is less robust than other authentication methods available in WinRM, an attacker who is able to capture packets on the network where WinRM is running may be able to determine the credentials used for accessing remote hosts via WinRM.

### **Impact:**

The WinRM client will not use Digest authentication.

# **Audit:**

Navigate to the UI Path articulated in the Remediation section and confirm it is set as prescribed. This group policy setting is backed by the following registry location:

HKEY\_LOCAL\_MACHINE\SOFTWARE\Policies\Microsoft\Windows\WinRM\Client:AllowDige st

# **Remediation:**

To establish the recommended configuration via GP, set the following UI path to Enabled:

```
Computer Configuration\Policies\Administrative Templates\Windows 
Components\Windows Remote Management (WinRM)\WinRM Client\Disallow Digest 
authentication
```
# **Note:** This Group Policy path is provided by the Group Policy template

WindowsRemoteManagement.admx/adml that is included with all versions of the Microsoft Windows Administrative Templates.

# **Default Value:**

Disabled. (The WinRM client will use Digest authentication.)

# **CIS Controls:**

#### Version 7

14.4 Encrypt All Sensitive Information in Transit Encrypt all sensitive information in transit.

### 16.5 Encrypt Transmittal of Username and Authentication Credentials

Ensure that all account usernames and authentication credentials are transmitted across networks using encrypted channels.

# *18.9.97.2 WinRM Service*

This section contains recommendations related to the Windows Remote Management (WinRM) service.

This Group Policy section is provided by the Group Policy template WindowsRemoteManagement.admx/adml that is included with all versions of the Microsoft Windows Administrative Templates.

# *18.9.97.2.1 (L1) Ensure 'Allow Basic authentication' is set to 'Disabled' (Automated)*

# **Profile Applicability:**

• Level 1 (L1) - Corporate/Enterprise Environment (general use)

# **Description:**

This policy setting allows you to manage whether the Windows Remote Management (WinRM) service accepts Basic authentication from a remote client.

The recommended state for this setting is: Disabled.

# **Rationale:**

Basic authentication is less robust than other authentication methods available in WinRM because credentials including passwords are transmitted in plain text. An attacker who is able to capture packets on the network where WinRM is running may be able to determine the credentials used for accessing remote hosts via WinRM.

#### **Impact:**

None - this is the default behavior.

# **Audit:**

Navigate to the UI Path articulated in the Remediation section and confirm it is set as prescribed. This group policy setting is backed by the following registry location:

HKEY\_LOCAL\_MACHINE\SOFTWARE\Policies\Microsoft\Windows\WinRM\Service:AllowBas ic

To establish the recommended configuration via GP, set the following UI path to Disabled:

```
Computer Configuration\Policies\Administrative Templates\Windows 
Components\Windows Remote Management (WinRM)\WinRM Service\Allow Basic 
authentication
```
#### **Note:** This Group Policy path is provided by the Group Policy template

WindowsRemoteManagement.admx/adml that is included with all versions of the Microsoft Windows Administrative Templates.

#### **Default Value:**

Disabled. (The WinRM service will not accept Basic authentication from a remote client.)

#### **CIS Controls:**

#### Version 7

14.4 Encrypt All Sensitive Information in Transit Encrypt all sensitive information in transit.

#### 16.5 Encrypt Transmittal of Username and Authentication Credentials

Ensure that all account usernames and authentication credentials are transmitted across networks using encrypted channels.

# *18.9.97.2.2 (L2) Ensure 'Allow remote server management through WinRM' is set to 'Disabled' (Automated)*

# **Profile Applicability:**

• Level 2 (L2) - High Security/Sensitive Data Environment (limited functionality)

# **Description:**

This policy setting allows you to manage whether the Windows Remote Management (WinRM) service automatically listens on the network for requests on the HTTP transport over the default HTTP port.

The recommended state for this setting is: Disabled.

#### **Rationale:**

Any feature is a potential avenue of attack, those that enable inbound network connections are particularly risky. Only enable the use of the Windows Remote Management (WinRM) service on trusted networks and when feasible employ additional controls such as IPsec.

#### **Impact:**

None - this is the default behavior.

#### **Audit:**

Navigate to the UI Path articulated in the Remediation section and confirm it is set as prescribed. This group policy object is backed by the following registry location:

HKEY\_LOCAL\_MACHINE\SOFTWARE\Policies\Microsoft\Windows\WinRM\Service:AllowAut oConfig

To establish the recommended configuration via GP, set the following UI path to  $Disabled:$ 

```
Computer Configuration\Administrative Templates\Windows Components\Windows 
Remote Management (WinRM)\WinRM Service\Allow remote server management 
through WinRM
```
#### **Note:** This Group Policy path is provided by the Group Policy template

WindowsRemoteManagement.admx/adml that is included with all versions of the Microsoft Windows Administrative Templates.

**Note #2:** In older Microsoft Windows Administrative Templates, this setting was initially named *Allow automatic configuration of listeners*, but it was renamed starting with the Windows 8.0 & Server 2012 (non-R2) Administrative Templates.

#### **Default Value:**

Disabled. (The WinRM service will not respond to requests from a remote computer, regardless of whether or not any WinRM listeners are configured.)

#### **CIS Controls:**

Version 7

#### 9.2 Ensure Only Approved Ports, Protocols and Services Are Running

Ensure that only network ports, protocols, and services listening on a system with validated business needs, are running on each system.

#### 9.3 Perform Regular Automated Port Scans

Perform automated port scans on a regular basis against all systems and alert if unauthorized ports are detected on a system.

# *18.9.97.2.3 (L1) Ensure 'Allow unencrypted traffic' is set to 'Disabled' (Automated)*

# **Profile Applicability:**

• Level 1 (L1) - Corporate/Enterprise Environment (general use)

# **Description:**

This policy setting allows you to manage whether the Windows Remote Management (WinRM) service sends and receives unencrypted messages over the network.

The recommended state for this setting is: Disabled.

# **Rationale:**

Encrypting WinRM network traffic reduces the risk of an attacker viewing or modifying WinRM messages as they transit the network.

#### **Impact:**

None - this is the default behavior.

# **Audit:**

Navigate to the UI Path articulated in the Remediation section and confirm it is set as prescribed. This group policy setting is backed by the following registry location:

```
HKEY_LOCAL_MACHINE\SOFTWARE\Policies\Microsoft\Windows\WinRM\Service:AllowUne
ncryptedTraffic
```
# **Remediation:**

To establish the recommended configuration via GP, set the following UI path to Disabled:

```
Computer Configuration\Policies\Administrative Templates\Windows 
Components\Windows Remote Management (WinRM)\WinRM Service\Allow unencrypted 
traffic
```
# **Note:** This Group Policy path is provided by the Group Policy template

WindowsRemoteManagement.admx/adml that is included with all versions of the Microsoft Windows Administrative Templates.

# **Default Value:**

Disabled. (The WinRM service sends or receives only encrypted messages over the network.)

#### **CIS Controls:**

#### Version 7

14.4 Encrypt All Sensitive Information in Transit Encrypt all sensitive information in transit.

# 16.5 Encrypt Transmittal of Username and Authentication Credentials

Ensure that all account usernames and authentication credentials are transmitted across networks using encrypted channels.

# *18.9.97.2.4 (L1) Ensure 'Disallow WinRM from storing RunAs credentials' is set to 'Enabled' (Automated)*

# **Profile Applicability:**

• Level 1 (L1) - Corporate/Enterprise Environment (general use)

# **Description:**

This policy setting allows you to manage whether the Windows Remote Management (WinRM) service will allow RunAs credentials to be stored for any plug-ins.

The recommended state for this setting is: Enabled.

**Note:** If you enable and then disable this policy setting, any values that were previously configured for RunAsPasswordwill need to be reset.

### **Rationale:**

Although the ability to store RunAs credentials is a convenient feature it increases the risk of account compromise slightly. For example, if you forget to lock your desktop before leaving it unattended for a few minutes another person could access not only the desktop of your computer but also any hosts you manage via WinRM with cached RunAs credentials.

#### **Impact:**

The WinRM service will not allow the RunAsUser or RunAsPassword configuration values to be set for any plug-ins. If a plug-in has already set the RunAsUser and RunAsPassword configuration values, the RunAsPassword configuration value will be erased from the credential store on the computer.

If this setting is later Disabled again, any values that were previously configured for RunAsPassword will need to be reset.

# **Audit:**

Navigate to the UI Path articulated in the Remediation section and confirm it is set as prescribed. This group policy setting is backed by the following registry location:

HKEY\_LOCAL\_MACHINE\SOFTWARE\Policies\Microsoft\Windows\WinRM\Service:DisableR unAs

To establish the recommended configuration via GP, set the following UI path to Enabled:

```
Computer Configuration\Policies\Administrative Templates\Windows 
Components\Windows Remote Management (WinRM)\WinRM Service\Disallow WinRM 
from storing RunAs credentials
```
**Note:** This Group Policy path may not exist by default. It is provided by the Group Policy template WindowsRemoteManagement.admx/adml that is included with the Microsoft Windows 8.0 & Server 2012 (non-R2) Administrative Templates (or newer).

### **Default Value:**

Disabled. (The WinRM service will allow the RunAsUser and RunAsPasswordconfiguration values to be set for plug-ins and the RunAsPassword value will be stored securely.)

### **CIS Controls:**

#### Version 7

14.3 Disable Workstation to Workstation Communication

Disable all workstation to workstation communication to limit an attacker's ability to move laterally and compromise neighboring systems, through technologies such as Private VLANs or microsegmentation.

# *18.9.98 Windows Remote Shell*

This section contains settings related to Windows Remote Shell (WinRS).

This Group Policy section is provided by the Group Policy template WindowsRemoteShell.admx/admlthat is included with all versions of the Microsoft Windows Administrative Templates.

# *18.9.98.1 (L2) Ensure 'Allow Remote Shell Access' is set to 'Disabled' (Automated)*

# **Profile Applicability:**

• Level 2 (L2) - High Security/Sensitive Data Environment (limited functionality)

# **Description:**

This policy setting allows you to manage configuration of remote access to all supported shells to execute scripts and commands.

The recommended state for this setting is: Disabled.

**Note:** The GPME help text for this setting is incorrectly worded, implying that configuring it to Enabledwill reject new Remote Shell connections, and setting it to Disabledwill allow Remote Shell connections. The opposite is true (and is consistent with the title of the setting). This is a wording mistake by Microsoft in the Administrative Template.

#### **Rationale:**

Any feature is a potential avenue of attack, those that enable inbound network connections are particularly risky. Only enable the use of the Windows Remote Shell on trusted networks and when feasible employ additional controls such as IPsec.

#### **Impact:**

New Remote Shell connections are not allowed and are rejected by the workstation.

#### **Audit:**

Navigate to the UI Path articulated in the Remediation section and confirm it is set as prescribed. This group policy object is backed by the following registry location:

HKEY\_LOCAL\_MACHINE\SOFTWARE\Policies\Microsoft\Windows\WinRM\Service\WinRS:Al lowRemoteShellAccess

To establish the recommended configuration via GP, set the following UI path to Disabled:

Computer Configuration\Administrative Templates\Windows Components\Windows Remote Shell\Allow Remote Shell Access

**Note:** This Group Policy path is provided by the Group Policy template WindowsRemoteShell.admx/admlthat is included with all versions of the Microsoft Windows Administrative Templates.

### **Default Value:**

Enabled. (New Remote Shell connections are allowed.)

#### **CIS Controls:**

#### Version 7

4.5 Use Multifactor Authentication For All Administrative Access

Use multi-factor authentication and encrypted channels for all administrative account access.

9.2 Ensure Only Approved Ports, Protocols and Services Are Running

Ensure that only network ports, protocols, and services listening on a system with validated business needs, are running on each system.

#### 9.3 Perform Regular Automated Port Scans

Perform automated port scans on a regular basis against all systems and alert if unauthorized ports are detected on a system.

# *18.9.99 Windows Security (formerly Windows Defender Security Center)*

This section contains recommendations related to the Windows Security Center console settings.

This Group Policy section is provided by the Group Policy template WindowsDefenderSecurityCenter.admx/adml that is included with the Microsoft Windows 10 Release 1709 Administrative Templates (or newer).

**Note:** This section was originally named *Windows Defender Security Center* but was renamed by Microsoft to *Windows Security* starting with the Microsoft Windows 10 Release 1809 & Server 2019 Administrative Templates.

# *18.9.99.1 Account protection*

This section is intentionally blank and exists to ensure the structure of Windows benchmarks is consistent.

This Group Policy section is provided by the Group Policy template WindowsDefenderSecurityCenter.admx/adml that is included with the Microsoft Windows 10 Release 1803 Administrative Templates (or newer).

# *18.9.99.2 App and browser protection*

This section contains App and browser protection settings.

This Group Policy section is provided by the Group Policy template WindowsDefenderSecurityCenter.admx/adml that is included with the Microsoft Windows 10 Release 1709 Administrative Templates (or newer).

# *18.9.99.2.1 (L1) Ensure 'Prevent users from modifying settings' is set to 'Enabled' (Automated)*

# **Profile Applicability:**

Level 1 (L1) - Corporate/Enterprise Environment (general use)

#### **Description:**

This policy setting prevent users from making changes to the Exploit protection settings area in the Windows Security settings.

The recommended state for this setting is: Enabled.

#### **Rationale:**

Only authorized IT staff should be able to make changes to the exploit protection settings in order to ensure the organizations specific configuration is not modified.

#### **Impact:**

Local users cannot make changes in the Exploit protection settings area.

#### **Audit:**

Navigate to the UI Path articulated in the Remediation section and confirm it is set as prescribed. This group policy setting is backed by the following registry location:

HKEY\_LOCAL\_MACHINE\SOFTWARE\Policies\Microsoft\Windows Defender Security Center\App and Browser protection:DisallowExploitProtectionOverride

To establish the recommended configuration via GP, set the following UI path to Enabled:

```
Computer Configuration\Policies\Administrative Templates\Windows 
Components\Windows Defender Security Center\App and browser 
protection\Prevent users from modifying settings
```
**Note:** This Group Policy path may not exist by default. It is provided by the Group Policy template WindowsDefenderSecurityCenter.admx/adml that is included with the Microsoft Windows 10 Release 1709 Administrative Templates (or newer).

# **Default Value:**

Disabled. (Local users are allowed to make changes in the Exploit protection settings area.)

### **CIS Controls:**

Version 7

8.3 Enable Operating System Anti-Exploitation Features/ Deploy Anti-Exploit Technologies

Enable anti-exploitation features such as Data Execution Prevention (DEP) or Address Space Layout Randomization (ASLR) that are available in an operating system or deploy appropriate toolkits that can be configured to apply protection to a broader set of applications and executables.

# *18.9.100 Windows SideShow*

This section is intentionally blank and exists to ensure the structure of Windows benchmarks is consistent.

This Group Policy section is provided by the Group Policy template SideShow.admx/adml that is only included with the Microsoft Windows Vista Administrative Templates through Microsoft Windows 8.0 & Server 2012 (non-R2) Administrative Templates.

# *18.9.101 Windows System Resource Manager*

This section is intentionally blank and exists to ensure the structure of Windows benchmarks is consistent.

This Group Policy section is provided by the Group Policy template SystemResourceManager.admx/adml that is only included with the Microsoft Windows Vista through Windows 8.0 & Server 2012 (non-R2) Administrative Templates.

# *18.9.102 Windows Update*

This section contains recommendations related to Windows Update.

This Group Policy section is provided by the Group Policy template WindowsUpdate.admx/adml that is included with all versions of the Microsoft Windows Administrative Templates.

# *18.9.102.1 Windows Update for Business (formerly Defer Windows Updates)*

This section contains recommendations related to Windows Update for Business.

This Group Policy section is provided by the Group Policy template WindowsUpdate.admx/adml that is included with the Microsoft Windows 10 Release 1607  $\&$ Server 2016 Administrative Templates (or newer).

**Note:** This section was initially named *Defer Windows Updates* but was renamed by Microsoft to *Windows Update for Business* starting with the Microsoft Windows 10 Release 1709 Administrative Templates.

*18.9.102.1.1 (L1) Ensure 'Manage preview builds' is set to 'Enabled: Disable preview builds' (Automated)*

# **Profile Applicability:**

• Level 1 (L1) - Corporate/Enterprise Environment (general use)

# **Description:**

This policy setting determines whether users can access the Windows Insider Program controls in Settings -> Update and Security. These controls enable users to make their devices available for downloading and installing preview (beta) builds of Windows software.

The recommended state for this setting is: Enabled: Disable preview builds.

# **Rationale:**

It can be risky for experimental features to be allowed in an enterprise managed environment because this can introduce bugs and security holes into systems, making it easier for an attacker to gain access. It is generally preferred to only use production-ready builds.

### **Impact:**

Preview builds are prevented from installing on the device.

### **Audit:**

Navigate to the UI Path articulated in the Remediation section and confirm it is set as prescribed. This group policy setting is backed by the following registry location:

```
HKEY_LOCAL_MACHINE\SOFTWARE\Policies\Microsoft\Windows\WindowsUpdate:ManagePr
eviewBuilds
HKEY_LOCAL_MACHINE\SOFTWARE\Policies\Microsoft\Windows\WindowsUpdate:ManagePr
eviewBuildsPolicyValue
```
# **Remediation:**

To establish the recommended configuration via GP, set the following UI path to Enabled: Disable preview builds:

Computer Configuration\Policies\Administrative Templates\Windows Components\Windows Update\Windows Update for Business\Manage preview builds

**Note:** This Group Policy path may not exist by default. It is provided by the Group Policy template WindowsUpdate.admx/adml that is included with the Microsoft Windows 10 Release 1709 Administrative Templates (or newer).

# **Default Value:**

Disabled. (Preview builds are not installed on the device, unless the user opts-in through Settings -> Update and Security)

# **CIS Controls:**

Version 7

2.3 Utilize Software Inventory Tools

Utilize software inventory tools throughout the organization to automate the documentation of all software on business systems.

# *18.9.102.1.2 (L1) Ensure 'Select when Preview Builds and Feature Updates are received' is set to 'Enabled: Semi-Annual Channel, 180 or more days' (Automated)*

# **Profile Applicability:**

• Level 1 (L1) - Corporate/Enterprise Environment (general use)

# **Description:**

This policy setting determines the level of Preview Build or Feature Updates to receive, and when.

The Windows readiness level for each new Windows 10 Feature Update is classified in one of 5 categories, depending on your organizations level of comfort with receiving them:

- **Preview Build - Fast:** Devices set to this level will be the first to receive new builds of Windows with features not yet available to the general public. Select Fast to participate in identifying and reporting issues to Microsoft, and provide suggestions on new functionality.
- **Preview Build - Slow:**Devices set to this level receive new builds of Windows before they are available to the general public, but at a slower cadence than those set to Fast, and with changes and fixes identified in earlier builds.
- **Release Preview:** Receive builds of Windows just before Microsoft releases them to the general public.
- **Semi-Annual Channel (Targeted):** Receive feature updates when they are released to the general public.
- **Semi-Annual Channel:**Feature updates will arrive when they are declared Semi-Annual Channel. This usually occurs about 4 months after Semi-Annual Channel (Targeted), indicating that Microsoft, Independent Software Vendors (ISVs), partners and customer believe that the release is ready for broad deployment.

The recommended state for this setting is: Enabled: Semi-Annual Channel, 180 or more days.

**Note:** If the "Allow Telemetry" policy is set to 0, this policy will have no effect.

**Note #2:** Starting with Windows 10 R1607, Microsoft introduced a new Windows Update (WU) client behavior called **Dual Scan**, with an eye to cloud-based update management. In some cases, this Dual Scan feature can interfere with Windows Updates from Windows Server Update Services (WSUS) and/or manual WU updates. If you are using WSUS in your environment, you may need to set the above setting to Not Configured *or* configure the setting *Do not allow update deferral policies to cause scans against Windows Update* (added in the Windows 10 Release 1709 Administrative Templates) in order to prevent the Dual Scan feature from interfering. More information on Dual Scan is available at these links:

- [Demystifying "Dual Scan" –](https://blogs.technet.microsoft.com/wsus/2017/05/05/demystifying-dual-scan/) WSUS Product Team Blog
- [Improving Dual Scan on 1607](https://blogs.technet.microsoft.com/wsus/2017/08/04/improving-dual-scan-on-1607/)  WSUS Product Team Blog

**Note #3:** Prior to Windows 10 R1703, values above 180 days are not recognized by the OS. Starting with Windows 10 R1703, the maximum number of days you can defer is 365 days.

# **Rationale:**

Forcing new features without prior testing in your environment could cause software incompatibilities as well as introducing new bugs into the operating system. In an enterprise managed environment, it is generally preferred to delay Feature Updates until thorough testing and a deployment plan is in place. This recommendation delays the *automatic* installation of new features as long as possible.

# **Impact:**

Feature Updates will be delayed until 180 or more days after they are declared to have a Windows readiness level of "Semi-Annual Channel".

# **Audit:**

Navigate to the UI Path articulated in the Remediation section and confirm it is set as prescribed. This group policy setting is backed by the following registry location:

HKEY\_LOCAL\_MACHINE\SOFTWARE\Policies\Microsoft\Windows\WindowsUpdate:DeferFea tureUpdates HKEY\_LOCAL\_MACHINE\SOFTWARE\Policies\Microsoft\Windows\WindowsUpdate:BranchRe adinessLevel HKEY\_LOCAL\_MACHINE\SOFTWARE\Policies\Microsoft\Windows\WindowsUpdate:DeferFea tureUpdatesPeriodInDays

To establish the recommended configuration via GP, set the following UI path to Enabled: Semi-Annual Channel, 180 or more days:

Computer Configuration\Policies\Administrative Templates\Windows Components\Windows Update\Windows Update for Business\Select when Preview Builds and Feature Updates are received

**Note:** This Group Policy path may not exist by default. It is provided by the Group Policy template WindowsUpdate.admx/adml that is included with the Microsoft Windows 10 Release 1607 & Server 2016 Administrative Templates (or newer).

**Note #2:** In older Microsoft Windows Administrative Templates, this setting was initially named *Select when Feature Updates are received*, but it was renamed to *Select when Preview Builds and Feature Updates are received* starting with the Windows 10 Release 1709 Administrative Templates.

#### **Default Value:**

Disabled. (Feature Updates will not be delayed when released by Microsoft.)

#### **CIS Controls:**

Version 7

#### 5.1 Establish Secure Configurations

Maintain documented, standard security configuration standards for all authorized operating systems and software.

# *18.9.102.1.3 (L1) Ensure 'Select when Quality Updates are received' is set to 'Enabled: 0 days' (Automated)*

# **Profile Applicability:**

• Level 1 (L1) - Corporate/Enterprise Environment (general use)

# **Description:**

This settings controls when Quality Updates are received.

The recommended state for this setting is: Enabled: 0 days.

**Note:** If the "Allow Telemetry" policy is set to 0, this policy will have no effect.

**Note #2:** Starting with Windows 10 R1607, Microsoft introduced a new Windows Update (WU) client behavior called **Dual Scan**, with an eye to cloud-based update management. In some cases, this Dual Scan feature can interfere with Windows Updates from Windows Server Update Services (WSUS) and/or manual WU updates. If you are using WSUS in your environment, you may need to set the above setting to Not Configured *or* configure the setting *Do not allow update deferral policies to cause scans against Windows Update* (added in the Windows 10 Release 1709 Administrative Templates) in order to prevent the Dual Scan feature from interfering. More information on Dual Scan is available at these links:

- [Demystifying "Dual Scan" –](https://blogs.technet.microsoft.com/wsus/2017/05/05/demystifying-dual-scan/) WSUS Product Team Blog
- [Improving Dual Scan on 1607](https://blogs.technet.microsoft.com/wsus/2017/08/04/improving-dual-scan-on-1607/)  WSUS Product Team Blog

# **Rationale:**

Quality Updates can contain important bug fixes and/or security patches, and should be installed as soon as possible.

# **Impact:**

None - this is the default behavior.

# **Audit:**

Navigate to the UI Path articulated in the Remediation section and confirm it is set as prescribed. This group policy setting is backed by the following registry location:

```
HKEY_LOCAL_MACHINE\SOFTWARE\Policies\Microsoft\Windows\WindowsUpdate:DeferQua
lityUpdates
HKEY_LOCAL_MACHINE\SOFTWARE\Policies\Microsoft\Windows\WindowsUpdate:DeferQua
lityUpdatesPeriodInDays
```
To establish the recommended configuration via GP, set the following UI path to Enabled:0 days:

```
Computer Configuration\Policies\Administrative Templates\Windows 
Components\Windows Update\Windows Update for Business\Select when Quality 
Updates are received
```
**Note:** This Group Policy path does not exist by default. An updated Group Policy template (WindowsUpdate.admx/adml) is required - it is included with the Microsoft Windows 10 Release 1607 & Server 2016 Administrative Templates (or newer).

### **Default Value:**

Enabled: 0 days. (Install new Quality Updates as soon as they are available.)

### **CIS Controls:**

#### Version 7

3.4 Deploy Automated Operating System Patch Management Tools

Deploy automated software update tools in order to ensure that the operating systems are running the most recent security updates provided by the software vendor.

#### 3.5 Deploy Automated Software Patch Management Tools

Deploy automated software update tools in order to ensure that third-party software on all systems is running the most recent security updates provided by the software vendor.

# *18.9.102.2 (L1) Ensure 'Configure Automatic Updates' is set to 'Enabled' (Automated)*

# **Profile Applicability:**

• Level 1 (L1) - Corporate/Enterprise Environment (general use)

# **Description:**

This policy setting specifies whether computers in your environment will receive security updates from Windows Update or WSUS. If you configure this policy setting to Enabled, the operating system will recognize when a network connection is available and then use the network connection to search Windows Update or your designated intranet site for updates that apply to them.

After you configure this policy setting to Enabled, select one of the following three options in the Configure Automatic Updates Properties dialog box to specify how the service will work:

- 2 Notify for download and auto install *(Notify before downloading any updates)*
- 3 Auto download and notify for install *(Download the updates automatically and notify when they are ready to be installed.) (Default setting)*
- 4 Auto download and schedule the install *(Automatically download updates and install them on the schedule specified below.))*
- 5 Allow local admin to choose setting *(Leave decision on above choices up to the local Administrators (Not Recommended))*

The recommended state for this setting is: Enabled.

**Note:** The sub-setting "*Configure automatic updating:*" has 4 possible values – all of them are valid depending on specific organizational needs, however if feasible we suggest using a value of 4 - Auto download and schedule the install. This suggestion is not a scored requirement.

**Note #2:** Organizations that utilize a 3rd-party solution for patching may choose to exempt themselves from this recommendation, and instead configure it to  $Disableed$  so that the native Windows Update mechanism does not interfere with the 3rd-party patching process.

# **Rationale:**

Although each version of Windows is thoroughly tested before release, it is possible that problems will be discovered after the products are shipped. The Configure Automatic Updates setting can help you ensure that the computers in your environment will always have the most recent critical operating system updates and service packs installed.

#### **Impact:**

Critical operating system updates and service packs will be installed as necessary.

### **Audit:**

Navigate to the UI Path articulated in the Remediation section and confirm it is set as prescribed. This group policy setting is backed by the following registry location:

HKEY\_LOCAL\_MACHINE\SOFTWARE\Policies\Microsoft\Windows\WindowsUpdate\AU:NoAut oUpdate

#### **Remediation:**

To establish the recommended configuration via GP, set the following UI path to Enabled:

Computer Configuration\Policies\Administrative Templates\Windows Components\Windows Update\Configure Automatic Updates

**Note:** This Group Policy path is provided by the Group Policy template WindowsUpdate.admx/adml that is included with all versions of the Microsoft Windows Administrative Templates.

# **Default Value:**

Enabled: 3 - Auto download and notify for install. (Windows finds updates that apply to the computer and downloads them in the background (the user is not notified or interrupted during this process). When the downloads are complete, users will be notified that they are ready to install. After going to Windows Update, users can install them.)

# **CIS Controls:**

#### Version 7

#### 3.4 Deploy Automated Operating System Patch Management Tools

Deploy automated software update tools in order to ensure that the operating systems are running the most recent security updates provided by the software vendor.

# 3.5 Deploy Automated Software Patch Management Tools

Deploy automated software update tools in order to ensure that third-party software on all systems is running the most recent security updates provided by the software vendor.

*18.9.102.3 (L1) Ensure 'Configure Automatic Updates: Scheduled install day' is set to '0 - Every day' (Automated)*

# **Profile Applicability:**

• Level 1 (L1) - Corporate/Enterprise Environment (general use)

# **Description:**

This policy setting specifies when computers in your environment will receive security updates from Windows Update or WSUS.

The recommended state for this setting is:  $0 -$  Every day.

**Note:** This setting is only applicable if 4 - Auto download and schedule the install is selected in Rule 18.9.102.2. It will have no impact if any other option is selected.

# **Rationale:**

Although each version of Windows is thoroughly tested before release, it is possible that problems will be discovered after the products are shipped. The Configure Automatic Updates setting can help you ensure that the computers in your environment will always have the most recent critical operating system updates and service packs installed.

# **Impact:**

If 4 - Auto download and schedule the install is selected in Rule 18.9.102.2, critical operating system updates and service packs will automatically download every day (at 3:00 A.M., by default).

# **Audit:**

Navigate to the UI Path articulated in the Remediation section and confirm it is set as prescribed. This group policy setting is backed by the following registry location:

HKEY\_LOCAL\_MACHINE\SOFTWARE\Policies\Microsoft\Windows\WindowsUpdate\AU:Sched uledInstallDay

To establish the recommended configuration via GP, set the following UI path to  $0 - EV$ day:

Computer Configuration\Policies\Administrative Templates\Windows Components\Windows Update\Configure Automatic Updates: Scheduled install day

#### **Note:** This Group Policy path is provided by the Group Policy template

WindowsUpdate.admx/adml that is included with all versions of the Microsoft Windows Administrative Templates.

#### **Default Value:**

Not Defined. (Since the default value of Configure Automatic Updates is 3 - Auto download and notify for install, this setting is not applicable by default.)

#### **CIS Controls:**

#### Version 7

3.4 Deploy Automated Operating System Patch Management Tools

Deploy automated software update tools in order to ensure that the operating systems are running the most recent security updates provided by the software vendor.

#### 3.5 Deploy Automated Software Patch Management Tools

Deploy automated software update tools in order to ensure that third-party software on all systems is running the most recent security updates provided by the software vendor.

# *18.9.102.4 (L1) Ensure 'No auto-restart with logged on users for scheduled automatic updates installations' is set to 'Disabled' (Automated)*

# **Profile Applicability:**

• Level 1 (L1) - Corporate/Enterprise Environment (general use)

# **Description:**

This policy setting specifies that Automatic Updates will wait for computers to be restarted by the users who are logged on to them to complete a scheduled installation.

The recommended state for this setting is: Disabled.

**Note:** This setting applies only when you configure Automatic Updates to perform scheduled update installations. If you configure the Configure Automatic Updates setting to Disabled, this setting has no effect.

# **Rationale:**

Some security updates require that the computer be restarted to complete an installation. If the computer cannot restart automatically, then the most recent update will not completely install and no new updates will download to the computer until it is restarted. Without the auto-restart functionality, users who are not security-conscious may choose to indefinitely delay the restart, therefore keeping the computer in a less secure state.

#### **Impact:**

None - this is the default behavior.

# **Audit:**

Navigate to the UI Path articulated in the Remediation section and confirm it is set as prescribed. This group policy setting is backed by the following registry location:

```
HKEY_LOCAL_MACHINE\SOFTWARE\Policies\Microsoft\Windows\WindowsUpdate\AU:NoAut
oRebootWithLoggedOnUsers
```
To establish the recommended configuration via GP, set the following UI path to  $Disable$ d:

```
Computer Configuration\Policies\Administrative Templates\Windows 
Components\Windows Update\No auto-restart with logged on users for scheduled 
automatic updates installations
```
**Note:** This Group Policy path is provided by the Group Policy template

WindowsUpdate.admx/adml that is included with all versions of the Microsoft Windows Administrative Templates.

**Note #2:** In older Microsoft Windows Administrative Templates, this setting was initially named *No auto-restart for scheduled Automatic Updates installations*, but it was renamed starting with the Windows 7 & Server 2008 R2 Administrative Templates.

#### **Default Value:**

Disabled. (Automatic Updates will notify the user that the computer will automatically restart in 5 minutes to complete the installation of security updates.)

#### **CIS Controls:**

Version 7

#### 3.4 Deploy Automated Operating System Patch Management Tools

Deploy automated software update tools in order to ensure that the operating systems are running the most recent security updates provided by the software vendor.

#### 3.5 Deploy Automated Software Patch Management Tools

Deploy automated software update tools in order to ensure that third-party software on all systems is running the most recent security updates provided by the software vendor.

# *18.9.102.5 (L1) Ensure 'Remove access to "Pause updates" feature' is set to 'Enabled' (Automated)*

# **Profile Applicability:**

• Level 1 (L1) - Corporate/Enterprise Environment (general use)

# **Description:**

This policy removes access to "Pause updates" feature.

The recommended state for this setting is: Enabled.

### **Rationale:**

In order to ensure security and system updates are applied, system administrators should control when updates are applied to systems.

#### **Impact:**

Users will not be able to select the "Pause updates" option in Windows Update to prevent updates from being installed on a system.

#### **Audit:**

Navigate to the UI Path articulated in the Remediation section and confirm it is set as prescribed. This group policy setting is backed by the following registry location:

```
HKEY_LOCAL_MACHINE\SOFTWARE\Policies\Microsoft\Windows\WindowsUpdate:SetDisab
lePauseUXAccess
```
#### **Remediation:**

To establish the recommended configuration via GP, set the following UI path to Enabled:

Computer Configuration\Policies\Administrative Templates\Windows Components\Windows Update\Remove access to "Pause updates" feature

**Note:** This Group Policy path may not exist by default. It is provided by the Group Policy template WindowsUpdate.admx/adml that is included with the Microsoft Windows 10 Release 1809 & Server 2019 Administrative Templates (or newer).

#### **Default Value:**

Disabled. (Users have access to the "Pause updates" feature.)

# **CIS Controls:**

### Version 7

# 3.4 Deploy Automated Operating System Patch Management Tools

Deploy automated software update tools in order to ensure that the operating systems are running the most recent security updates provided by the software vendor.

# 3.5 Deploy Automated Software Patch Management Tools

Deploy automated software update tools in order to ensure that third-party software on all systems is running the most recent security updates provided by the software vendor.

# *19 Administrative Templates (User)*

This section contains user-based recommendations from Group Policy Administrative Templates (ADMX).

# *19.1 Control Panel*

This section contains recommendations for Control Panel settings.

This Group Policy section is provided by the Group Policy template Windows.admx/adml that is included with all versions of the Microsoft Windows Administrative Templates.

# *19.1.1 Add or Remove Programs*

This section is intentionally blank and exists to ensure the structure of Windows benchmarks is consistent.

This Group Policy section is provided by the Group Policy template AddRemovePrograms.admx/adml that is included with all versions of the Microsoft Windows Administrative Templates.

# *19.1.2 Display*

This section is intentionally blank and exists to ensure the structure of Windows benchmarks is consistent.

This Group Policy section is provided by the Group Policy template ControlPanelDisplay.admx/adml that is included with all versions of the Microsoft Windows Administrative Templates.

# *19.1.3 Personalization (formerly Desktop Themes)*

This section contains recommendations for personalization settings.

This Group Policy section is provided by the Group Policy template ControlPanelDisplay.admx/adml that is included with all versions of the Microsoft Windows Administrative Templates.

**Note:** This section was initially named *Desktop Themes* but was renamed by Microsoft to *Personalization* starting with the Microsoft Windows 7 & Server 2008 R2 Administrative Templates.

*19.1.3.1 (L1) Ensure 'Enable screen saver' is set to 'Enabled' (Automated)*

# **Profile Applicability:**

Level 1 (L1) - Corporate/Enterprise Environment (general use)

# **Description:**

This policy setting enables/disables the use of desktop screen savers.

The recommended state for this setting is: Enabled.

# **Rationale:**

If a user forgets to lock their computer when they walk away, it is possible that a passerby will hijack it. Configuring a timed screen saver with password lock will help to protect against these hijacks.

# **Impact:**

A screen saver runs, provided that the following two conditions hold: First, a valid screen saver on the client is specified through the *Force specific screen saver* setting (Rule 19.1.3.2) or through Control Panel on the client computer. Second, the *Screen saver timeout* setting (Rule 19.1.3.3) is set to a nonzero value through the setting or through Control Panel.

# **Audit:**

Navigate to the UI Path articulated in the Remediation section and confirm it is set as prescribed. This group policy setting is backed by the following registry location:

HKEY\_USERS\[USER\_SID]\Software\Policies\Microsoft\Windows\Control Panel\Desktop:ScreenSaveActive

#### **Remediation:**

To establish the recommended configuration via GP, set the following UI path to Enabled:

```
User Configuration\Policies\Administrative Templates\Control 
Panel\Personalization\Enable screen saver
```
**Note:** This Group Policy path may not exist by default. It is provided by the Group Policy template ControlPanelDisplay.admx/adml that is included with the Microsoft Windows 7 & Server 2008 R2 Administrative Templates (or newer).

#### **Default Value:**

Enabling/disabling the screen saver is managed locally by the user.

#### **CIS Controls:**

Version 7

16.11 Lock Workstation Sessions After Inactivity Automatically lock workstation sessions after a standard period of inactivity.
## *19.1.3.2 (L1) Ensure 'Password protect the screen saver' is set to 'Enabled' (Automated)*

## **Profile Applicability:**

• Level 1 (L1) - Corporate/Enterprise Environment (general use)

### **Description:**

This setting determines whether screen savers used on the computer are password protected.

The recommended state for this setting is: Enabled.

### **Rationale:**

If a user forgets to lock their computer when they walk away, it is possible that a passerby will hijack it. Configuring a timed screen saver with password lock will help to protect against these hijacks.

#### **Impact:**

All screen savers are password protected. The "Password protected" checkbox on the Screen Saver dialog in the Personalization or Display Control Panel will be disabled, preventing users from changing the password protection setting.

### **Audit:**

Navigate to the UI Path articulated in the Remediation section and confirm it is set as prescribed. This group policy setting is backed by the following registry location:

```
HKEY_USERS\[USER_SID]\Software\Policies\Microsoft\Windows\Control
Panel\Desktop:ScreenSaverIsSecure
```
### **Remediation:**

To establish the recommended configuration via GP, set the following UI path to Enabled:

```
User Configuration\Policies\Administrative Templates\Control 
Panel\Personalization\Password protect the screen saver
```
**Note:** This Group Policy path is provided by the Group Policy template ControlPanelDisplay.admx/adml that is included with all versions of the Microsoft Windows Administrative Templates.

## **Default Value:**

Whether or not to password protect each screen saver is managed locally by the user.

### **CIS Controls:**

#### Version 7

16.11 Lock Workstation Sessions After Inactivity Automatically lock workstation sessions after a standard period of inactivity.

## *19.1.3.3 (L1) Ensure 'Screen saver timeout' is set to 'Enabled: 900 seconds or fewer, but not 0' (Automated)*

### **Profile Applicability:**

• Level 1 (L1) - Corporate/Enterprise Environment (general use)

### **Description:**

This setting specifies how much user idle time must elapse before the screen saver is launched.

The recommended state for this setting is: Enabled: 900 seconds or fewer, but not 0.

**Note:** This setting has no effect under the following circumstances:

- The wait time is set to zero.
- The "Enable Screen Saver" setting is disabled.
- A valid screen existing saver is not selected manually or via the "Screen saver executable name" setting

### **Rationale:**

If a user forgets to lock their computer when they walk away, it is possible that a passerby will hijack it. Configuring a timed screen saver with password lock will help to protect against these hijacks.

#### **Impact:**

The screen saver will automatically activate when the computer has been left unattended for the amount of time specified, and the users will not be able to change the timeout value.

### **Audit:**

Navigate to the UI Path articulated in the Remediation section and confirm it is set as prescribed. This group policy setting is backed by the following registry location:

```
HKEY_USERS\[USER_SID]\Software\Policies\Microsoft\Windows\Control
Panel\Desktop:ScreenSaveTimeOut
```
### **Remediation:**

To establish the recommended configuration via GP, set the following UI path to Enabled: 900 or fewer, but not 0:

```
User Configuration\Policies\Administrative Templates\Control 
Panel\Personalization\Screen saver timeout
```
**Note:** This Group Policy path may not exist by default. It is provided by the Group Policy template ControlPanelDisplay.admx/adml that is included with the Microsoft Windows 7 & Server 2008 R2 Administrative Templates (or newer).

#### **Default Value:**

15 minutes. (May subsequently be reconfigured locally by the user.)

#### **CIS Controls:**

#### Version 7

16.11 Lock Workstation Sessions After Inactivity Automatically lock workstation sessions after a standard period of inactivity.

## *19.2 Desktop*

This section is intentionally blank and exists to ensure the structure of Windows benchmarks is consistent.

This Group Policy section is provided by the Group Policy template Windows.admx/adml that is included with all versions of the Microsoft Windows Administrative Templates.

## *19.3 Network*

This section is intentionally blank and exists to ensure the structure of Windows benchmarks is consistent.

This Group Policy section is provided by the Group Policy template Windows.admx/adml that is included with all versions of the Microsoft Windows Administrative Templates.

## *19.4 Shared Folders*

This section is intentionally blank and exists to ensure the structure of Windows benchmarks is consistent.

This Group Policy section is provided by the Group Policy template SharedFolders.admx/adml that is included with all versions of the Microsoft Windows Administrative Templates.

## *19.5 Start Menu and Taskbar*

This section contains recommendations for Start Menu and Taskbar settings.

This Group Policy section is provided by the Group Policy template Windows.admx/adml that is included with all versions of the Microsoft Windows Administrative Templates.

## *19.5.1 Notifications*

This section contains recommendations for Notification settings.

This Group Policy section is provided by the Group Policy template WPN. admx/adml that is included with the Microsoft Windows 8.0 & Server 2012 (non-R2) Administrative Templates (or newer).

*19.5.1.1 (L1) Ensure 'Turn off toast notifications on the lock screen' is set to 'Enabled' (Automated)*

## **Profile Applicability:**

Level 1 (L1) - Corporate/Enterprise Environment (general use)

### **Description:**

This policy setting turns off toast notifications on the lock screen.

The recommended state for this setting is Enabled.

### **Rationale:**

While this feature can be handy for users, applications that provide toast notifications might display sensitive personal or business data while the device is left unattended.

### **Impact:**

Applications will not be able to raise toast notifications on the lock screen.

### **Audit:**

Navigate to the UI Path articulated in the Remediation section and confirm it is set as prescribed. This group policy setting is backed by the following registry location:

```
HKEY_USERS\[USER 
SID]\Software\Policies\Microsoft\Windows\CurrentVersion\PushNotifications:NoT
oastApplicationNotificationOnLockScreen
```
#### **Remediation:**

To establish the recommended configuration via GP, set the following UI path to Enabled:

```
User Configuration\Policies\Administrative Templates\Start Menu and 
Taskbar\Notifications\Turn off toast notifications on the lock screen
```
**Note:** This Group Policy path may not exist by default. It is provided by the Group Policy template WPN.admx/adml that is included with the Microsoft Windows 8.0 & Server 2012 (non-R2) Administrative Templates (or newer).

### **Default Value:**

Disabled. (Toast notifications on the lock screen are enabled and can be turned off by the administrator or user.)

### **CIS Controls:**

Version 7

16.11 Lock Workstation Sessions After Inactivity Automatically lock workstation sessions after a standard period of inactivity.

## *19.6 System*

This section contains recommendations for System settings.

This Group Policy section is provided by the Group Policy template Windows.admx/adml that is included with all versions of the Microsoft Windows Administrative Templates.

## *19.6.1 Ctrl+Alt+Del Options*

This section is intentionally blank and exists to ensure the structure of Windows benchmarks is consistent.

This Group Policy section is provided by the Group Policy template CtrlAltDel.admx/adml that is included with all versions of the Microsoft Windows Administrative Templates.

## *19.6.2 Display*

This section is intentionally blank and exists to ensure the structure of Windows benchmarks is consistent.

This Group Policy section is provided by the Group Policy template  $\text{Display } \text{admx}/\text{adml}$ that is included with the Microsoft Windows 10 Release 1803 Administrative Templates (or newer).

## *19.6.3 Driver Installation*

This section is intentionally blank and exists to ensure the structure of Windows benchmarks is consistent.

This Group Policy section is provided by the Group Policy template DeviceInstallation.admx/admlthat is included with all versions of the Microsoft Windows Administrative Templates.

## *19.6.4 Folder Redirection*

This section is intentionally blank and exists to ensure the structure of Windows benchmarks is consistent.

This Group Policy section is provided by the Group Policy template FolderRedirection.admx/adml that is included with all versions of the Microsoft Windows Administrative Templates.

## *19.6.5 Group Policy*

This section is intentionally blank and exists to ensure the structure of Windows benchmarks is consistent.

This Group Policy section is provided by the Group Policy template GroupPolicy.admx/adml that is included with all versions of the Microsoft Windows Administrative Templates.

## *19.6.6 Internet Communication Management*

This section contains recommendations related to Internet Communication Management.

This Group Policy section is provided by the Group Policy template Windows.admx/adml that is included with all versions of the Microsoft Windows Administrative Templates.

## *19.6.6.1 Internet Communication settings*

This section contains recommendations related to Internet Communication settings.

This Group Policy section is provided by the Group Policy template Windows.admx/adml that is included with all versions of the Microsoft Windows Administrative Templates.

*19.6.6.1.1 (L2) Ensure 'Turn off Help Experience Improvement Program' is set to 'Enabled' (Automated)*

### **Profile Applicability:**

• Level 2 (L2) - High Security/Sensitive Data Environment (limited functionality)

### **Description:**

This policy setting specifies whether users can participate in the Help Experience Improvement program. The Help Experience Improvement program collects information about how customers use Windows Help so that Microsoft can improve it.

The recommended state for this setting is: Enabled.

### **Rationale:**

Large enterprise managed environments may not want to have information collected by Microsoft from managed client computers.

### **Impact:**

Users cannot participate in the Help Experience Improvement program.

### **Audit:**

Navigate to the UI Path articulated in the Remediation section and confirm it is set as prescribed. This group policy setting is backed by the following registry location:

```
HKEY_USERS\[USER 
SID]\Software\Policies\Microsoft\Assistance\Client\1.0:NoImplicitFeedback
```
#### **Remediation:**

To establish the recommended configuration via GP, set the following UI path to Enabled:

```
User Configuration\Policies\Administrative Templates\System\Internet 
Communication Management\Internet Communication Settings\Turn off Help 
Experience Improvement Program
```
**Note:** This Group Policy path is provided by the Group Policy template HelpAndSupport.admx/admlthat is included with all versions of the Microsoft Windows Administrative Templates.

#### **Default Value:**

Disabled. (Users can turn on the Help Experience Improvement program feature from the Help and Support settings page.)

#### **CIS Controls:**

Version 7

13.3 Monitor and Block Unauthorized Network Traffic

Deploy an automated tool on network perimeters that monitors for unauthorized transfer of sensitive information and blocks such transfers while alerting information security professionals.

## *19.7 Windows Components*

This section contains recommendations for Windows Component settings.

This Group Policy section is provided by the Group Policy template Windows.admx/adml that is included with all versions of the Microsoft Windows Administrative Templates.

# *19.7.1 Add features to Windows 8 / 8.1 / 10 (formerly Windows Anytime Upgrade)*

This section is intentionally blank and exists to ensure the structure of Windows benchmarks is consistent.

This Group Policy section is provided by the Group Policy template WindowsAnytimeUpgrade.admx/adml that is included with the Microsoft Windows 7  $\&$ Server 2008 R2 Administrative Templates (or newer).

**Note:** This section was initially named *Windows Anytime Upgrade* but was renamed by Microsoft to *Add features to Windows x* starting with the Microsoft Windows 8.0 & Server 2012 (non-R2) Administrative Templates.

## *19.7.2 App runtime*

This section is intentionally blank and exists to ensure the structure of Windows benchmarks is consistent.

This Group Policy section is provided by the Group Policy template AppXRuntime.admx/adml that is included with the Microsoft Windows 8.0 & Server 2012 (non-R2) Administrative Templates (or newer).

# *19.7.3 Application Compatibility*

This section is intentionally blank and exists to ensure the structure of Windows benchmarks is consistent.

This Group Policy section is provided by the Group Policy template AppCompat.admx/adml that is included with all versions of the Microsoft Windows Administrative Templates.

## *19.7.4 Attachment Manager*

This section contains recommendations related to Attachment Manager.

This Group Policy section is provided by the Group Policy template AttachmentManager.admx/adml that is included with all versions of the Microsoft Windows Administrative Templates.

*19.7.4.1 (L1) Ensure 'Do not preserve zone information in file attachments' is set to 'Disabled' (Automated)*

### **Profile Applicability:**

Level 1 (L1) - Corporate/Enterprise Environment (general use)

#### **Description:**

This policy setting allows you to manage whether Windows marks file attachments with information about their zone of origin (such as restricted, Internet, intranet, local). This requires NTFS in order to function correctly, and will fail without notice on FAT32. By not preserving the zone information, Windows cannot make proper risk assessments.

The recommended state for this setting is: Disabled.

**Note:** The Attachment Manager feature warns users when opening or executing files which are marked as being from an untrusted source, unless/until the file's zone information has been removed via the "Unblock" button on the file's properties or via a separate tool such as [Microsoft Sysinternals Streams.](https://docs.microsoft.com/en-us/sysinternals/downloads/streams)

#### **Rationale:**

A file that is downloaded from a computer in the Internet or Restricted Sites zone may be moved to a location that makes it appear safe, like an intranet file share, and executed by an unsuspecting user. The Attachment Manager feature will warn users when opening or executing files which are marked as being from an untrusted source, unless/until the file's zone information has been removed.

#### **Impact:**

None - this is the default behavior.

### **Audit:**

Navigate to the UI Path articulated in the Remediation section and confirm it is set as prescribed. This group policy setting is backed by the following registry location:

```
HKEY_USERS\[USER 
SID]\Software\Microsoft\Windows\CurrentVersion\Policies\Attachments:SaveZoneI
nformation
```
#### **Remediation:**

To establish the recommended configuration via GP, set the following UI path to  $Disable$ d:

```
User Configuration\Policies\Administrative Templates\Windows 
Components\Attachment Manager\Do not preserve zone information in file 
attachments
```
**Note:** This Group Policy path is provided by the Group Policy template

AttachmentManager.admx/adml that is included with all versions of the Microsoft Windows Administrative Templates.

#### **Default Value:**

Disabled. (Windows marks file attachments with their zone information.)

#### **CIS Controls:**

#### Version 7

7.1 Ensure Use of Only Fully Supported Browsers and Email Clients

Ensure that only fully supported web browsers and email clients are allowed to execute in the organization, ideally only using the latest version of the browsers and email clients provided by the vendor.

## *19.7.4.2 (L1) Ensure 'Notify antivirus programs when opening attachments' is set to 'Enabled' (Automated)*

### **Profile Applicability:**

• Level 1 (L1) - Corporate/Enterprise Environment (general use)

### **Description:**

This policy setting manages the behavior for notifying registered antivirus programs. If multiple programs are registered, they will all be notified.

The recommended state for this setting is: Enabled.

**Note:** An updated antivirus program must be installed for this policy setting to function properly.

#### **Rationale:**

Antivirus programs that do not perform on-access checks may not be able to scan downloaded files.

#### **Impact:**

Windows tells the registered antivirus program(s) to scan the file when a user opens a file attachment. If the antivirus program fails, the attachment is blocked from being opened.

#### **Audit:**

Navigate to the UI Path articulated in the Remediation section and confirm it is set as prescribed. This group policy setting is backed by the following registry location:

```
HKEY_USERS\[USER 
SID]\Software\Microsoft\Windows\CurrentVersion\Policies\Attachments:ScanWithA
ntiVirus
```
### **Remediation:**

To establish the recommended configuration via GP, set the following UI path to Enabled:

```
User Configuration\Policies\Administrative Templates\Windows 
Components\Attachment Manager\Notify antivirus programs when opening 
attachments
```
#### **Note:** This Group Policy path is provided by the Group Policy template

AttachmentManager.admx/adml that is included with all versions of the Microsoft Windows Administrative Templates.

#### **Default Value:**

Disabled. (Windows does not call the registered antivirus program(s) when file attachments are opened.)

### **CIS Controls:**

#### Version 7

7.10 Sandbox All Email Attachments

Use sandboxing to analyze and block inbound email attachments with malicious behavior.

#### 7.9 Block Unnecessary File Types

Block all e-mail attachments entering the organization's e-mail gateway if the file types are unnecessary for the organization's business.

#### 8.1 Utilize Centrally Managed Anti-malware Software

Utilize centrally managed anti-malware software to continuously monitor and defend each of the organization's workstations and servers.

#### 8.2 Ensure Anti-Malware Software and Signatures are Updated

Ensure that the organization's anti-malware software updates its scanning engine and signature database on a regular basis.

## *19.7.5 AutoPlay Policies*

This section is intentionally blank and exists to ensure the structure of Windows benchmarks is consistent.

This Group Policy section is provided by the Group Policy template AutoPlay. admx/adml that is included with all versions of the Microsoft Windows Administrative Templates.

## *19.7.6 Backup*

This section is intentionally blank and exists to ensure the structure of Windows benchmarks is consistent.

This Group Policy section is provided by the Group Policy template UserDataBackup.admx/admlthat is included only with the Microsoft Windows Vista through Windows 8.0 & Server 2012 (non-R2) Administrative Templates, as well as the Microsoft Windows 10 RTM (Release 1507) and Windows 10 Release 1511 Administrative Templates.

## *19.7.7 Calculator*

This section is intentionally blank and exists to ensure the structure of Windows benchmarks is consistent.

This Group Policy section is provided by the Group Policy template  $P_{\text{rograms}}$ . admx/adml that is included with the Microsoft Windows 10 Release 2004 Administrative Templates (or newer).

## *19.7.8 Cloud Content*

This section contains recommendations for Cloud Content.

This Group Policy section is provided by the Group Policy template CloudContent.admx/admlthat is included with the Microsoft Windows 10 Release 1607  $\&$ Server 2016 Administrative Templates (or newer).

*19.7.8.1 (L1) Ensure 'Configure Windows spotlight on lock screen' is set to Disabled' (Automated)*

### **Profile Applicability:**

Level 1 (L1) - Corporate/Enterprise Environment (general use)

### **Description:**

This policy setting lets you configure Windows Spotlight on the lock screen.

The recommended state for this setting is: Disabled.

**Note:** [Per Microsoft TechNet,](https://technet.microsoft.com/en-us/itpro/windows/manage/group-policies-for-enterprise-and-education-editions) this policy setting only applies to Windows 10 Enterprise and Windows 10 Education editions.

#### **Rationale:**

Enabling this setting will help ensure your data is not shared with any third party. The Windows Spotlight feature collects data and uses that data to display suggested apps as well as images from the internet.

#### **Impact:**

Windows Spotlight will be turned off and users will no longer be able to select it as their lock screen.

#### **Audit:**

Navigate to the UI Path articulated in the Remediation section and confirm it is set as prescribed. This group policy setting is backed by the following registry location:

```
HKEY_USERS\[USER 
SID]\Software\Policies\Microsoft\Windows\CloudContent:ConfigureWindowsSpotlig
ht
```
### **Remediation:**

To establish the recommended configuration via GP, set the following UI path to Disabled:

User Configuration\Policies\Administrative Templates\Windows Components\Cloud Content\Configure Windows spotlight on lock screen

**Note:** This Group Policy path may not exist by default. It is provided by the Group Policy template CloudContent.admx/adml that is included with the Microsoft Windows 10 Release 1607 & Server 2016 Administrative Templates (or newer).

### **Default Value:**

Enabled. (Windows Spotlight is set as the lock screen provider.)

#### **CIS Controls:**

Version 7

#### 5.1 Establish Secure Configurations

Maintain documented, standard security configuration standards for all authorized operating systems and software.

## *19.7.8.2 (L1) Ensure 'Do not suggest third-party content in Windows spotlight' is set to 'Enabled' (Automated)*

### **Profile Applicability:**

• Level 1 (L1) - Corporate/Enterprise Environment (general use)

### **Description:**

This policy setting determines whether Windows will suggest apps and content from thirdparty software publishers.

The recommended state for this setting is: Enabled.

### **Rationale:**

Enabling this setting will help ensure your data is not shared with any third party. The Windows Spotlight feature collects data and uses that data to display suggested apps as well as images from the internet.

#### **Impact:**

Windows Spotlight on lock screen, Windows tips, Microsoft consumer features and other related features will no longer suggest apps and content from third-party software publishers. Users may still see suggestions and tips to make them more productive with Microsoft features and apps.

### **Audit:**

Navigate to the UI Path articulated in the Remediation section and confirm it is set as prescribed. This group policy setting is backed by the following registry location:

```
HKEY_USERS\[USER 
SID]\Software\Policies\Microsoft\Windows\CloudContent:DisableThirdPartySugges
tions
```
### **Remediation:**

To establish the recommended configuration via GP, set the following UI path to Enabled:

User Configuration\Policies\Administrative Templates\Windows Components\Cloud Content\Do not suggest third-party content in Windows spotlight

**Note:** This Group Policy path may not exist by default. It is provided by the Group Policy template CloudContent.admx/adml that is included with the Microsoft Windows 10 Release 1607 & Server 2016 Administrative Templates (or newer).

### **Default Value:**

Disabled. (Apps and content from third-party software publishers will be suggested in addition to Microsoft apps and content.)

#### **CIS Controls:**

#### Version 7

5.1 Establish Secure Configurations

Maintain documented, standard security configuration standards for all authorized operating systems and software.

## *19.7.8.3 (L2) Ensure 'Do not use diagnostic data for tailored experiences' is set to 'Enabled' (Automated)*

### **Profile Applicability:**

• Level 2 (L2) - High Security/Sensitive Data Environment (limited functionality)

### **Description:**

This setting determines if Windows can use diagnostic data to provide tailored experiences to the user.

The recommended state for this setting is: Enabled.

### **Rationale:**

Tracking, collection and utilization of personalized data is a privacy and security issue that is of concern to many organizations.

### **Impact:**

Windows will not use diagnostic data from this device (this data may include browser, app and feature usage, depending on the "Diagnostic and usage data" setting value) to customize content shown on the lock screen, Windows tips, Microsoft consumer features and other related features. If these features are enabled, users will still see recommendations, tips and offers, but they may be less personalized.

### **Audit:**

Navigate to the UI Path articulated in the Remediation section and confirm it is set as prescribed. This group policy setting is backed by the following registry location:

```
HKEY_USERS\[USER 
SID]\Software\Policies\Microsoft\Windows\CloudContent:DisableTailoredExperien
cesWithDiagnosticData
```
### **Remediation:**

To establish the recommended configuration via GP, set the following UI path to Enabled:

User Configuration\Policies\Administrative Templates\Windows Components\Cloud Content\Do not use diagnostic data for tailored experiences

**Note:** This Group Policy path may not exist by default. It is provided by the Group Policy template CloudContent.admx/adml that is included with the Microsoft Windows 10 Release 1703 Administrative Templates (or newer).

### **Default Value:**

Disabled. (Microsoft will use diagnostic data to provide personalized recommendations, tips and offers.)

#### **CIS Controls:**

#### Version 7

13.3 Monitor and Block Unauthorized Network Traffic

Deploy an automated tool on network perimeters that monitors for unauthorized transfer of sensitive information and blocks such transfers while alerting information security professionals.

## *19.7.8.4 (L2) Ensure 'Turn off all Windows spotlight features' is set to 'Enabled' (Automated)*

## **Profile Applicability:**

• Level 2 (L2) - High Security/Sensitive Data Environment (limited functionality)

### **Description:**

This policy setting lets you turn off all Windows Spotlight features at once.

The recommended state for this setting is: Enabled.

**Note:** [Per Microsoft TechNet,](https://technet.microsoft.com/en-us/itpro/windows/manage/group-policies-for-enterprise-and-education-editions) this policy setting only applies to Windows 10 Enterprise and Windows 10 Education editions.

### **Rationale:**

Enabling this setting will help ensure your data is not shared with any third party. The Windows Spotlight feature collects data and uses that data to display suggested apps as well as images from the internet.

### **Impact:**

Windows Spotlight on lock screen, Windows tips, Microsoft consumer features and other related features will be turned off.

### **Audit:**

Navigate to the UI Path articulated in the Remediation section and confirm it is set as prescribed. This group policy setting is backed by the following registry location:

```
HKEY_USERS\[USER 
SID]\Software\Policies\Microsoft\Windows\CloudContent:DisableWindowsSpotlight
Features
```
### **Remediation:**

To establish the recommended configuration via GP, set the following UI path to Enabled:

User Configuration\Policies\Administrative Templates\Windows Components\Cloud Content\Turn off all Windows spotlight features

**Note:** This Group Policy path may not exist by default. It is provided by the Group Policy template CloudContent.admx/adml that is included with the Microsoft Windows 10 Release 1607 & Server 2016 Administrative Templates (or newer).

### **Default Value:**

Disabled. (Windows Spotlight features are allowed.)

#### **CIS Controls:**

#### Version 7

13.3 Monitor and Block Unauthorized Network Traffic

Deploy an automated tool on network perimeters that monitors for unauthorized transfer of sensitive information and blocks such transfers while alerting information security professionals.

## *19.7.9 Credential User Interface*

This section is intentionally blank and exists to ensure the structure of Windows benchmarks is consistent.

This Group Policy section is provided by the Group Policy template  $\text{CredUL}$ . admx/admlthat is included with the Microsoft Windows 10 Release 1607 & Server 2016 Administrative Templates (or newer).

## *19.7.10 Data Collection and Preview Builds*

This section is intentionally blank and exists to ensure the structure of Windows benchmarks is consistent.

This Group Policy section is provided by the Group Policy template DataCollection.admx/admlthat is included with the Microsoft Windows 10 Release 1607 & Server 2016 Administrative Templates (or newer).

## *19.7.11 Desktop Gadgets*

This section is intentionally blank and exists to ensure the structure of Windows benchmarks is consistent.

This Group Policy section is provided by the Group Policy template Sidebar.admx/adml that is included with the Microsoft Windows 7 & Server 2008 R2 Administrative Templates (or newer).

## *19.7.12 Desktop Window Manager*

This section is intentionally blank and exists to ensure the structure of Windows benchmarks is consistent.

This Group Policy section is provided by the Group Policy template  $DWM$ .  $adm \times /adm$  that is included with all versions of the Microsoft Windows Administrative Templates.

## *19.7.13 Digital Locker*

This section is intentionally blank and exists to ensure the structure of Windows benchmarks is consistent.

This Group Policy section is provided by the Group Policy template DigitalLocker.admx/adml that is included with all versions of the Microsoft Windows Administrative Templates.

## *19.7.14 Edge UI*

This section is intentionally blank and exists to ensure the structure of Windows benchmarks is consistent.

This Group Policy section is provided by the Group Policy template  $EdgeUI$ .  $admx/adm1$  that is included with the Microsoft Windows 8.0 & Server 2012 (non-R2) Administrative Templates (or newer).

# *19.7.15 File Explorer (formerly Windows Explorer)*

This section is intentionally blank and exists to ensure the structure of Windows benchmarks is consistent.

This Group Policy section is provided by the Group Policy template Windows.admx/adml that is included with all versions of the Microsoft Windows Administrative Templates.

**Note:** This section was initially named *Windows Explorer* but was renamed by Microsoft to *File Explorer* starting with the Microsoft Windows 8.0 & Server 2012 (non-R2) Administrative Templates.

## *19.7.16 File Revocation*

This section is intentionally blank and exists to ensure the structure of Windows benchmarks is consistent.

This Group Policy section is provided by the Group Policy template FileRevocation.admx/admlthatis included with the Microsoft Windows 8.1 & Server 2012 R2 Administrative Templates (or newer).

## *19.7.17 IME*

This section is intentionally blank and exists to ensure the structure of Windows benchmarks is consistent.

This Group Policy section is provided by the Group Policy template EAIME. admx/adml that is included with the Microsoft Windows 8.0 & Server 2012 (non-R2) Administrative Templates (or newer).

## *19.7.18 Import Video*

This section is intentionally blank and exists to ensure the structure of Windows benchmarks is consistent.

This Group Policy section is provided by the Group Policy template CaptureWizard.admx/adml that is only included with the Microsoft Windows Vista and Windows Server 2008 (non-R2) Administrative Templates.

## *19.7.19 Instant Search*

This section is intentionally blank and exists to ensure the structure of Windows benchmarks is consistent.

This Group Policy section is provided by the Group Policy template WordWheel.admx/adml that is included with all versions of the Microsoft Windows Administrative Templates.

## *19.7.20 Internet Explorer*

This section is intentionally blank and exists to ensure the structure of Windows benchmarks is consistent.

This Group Policy section is provided by the Group Policy template  $I$ netRes.admx/adml that is included with all versions of the Microsoft Windows Administrative Templates.

## *19.7.21 Location and Sensors*

This section is intentionally blank and exists to ensure the structure of Windows benchmarks is consistent.

This Group Policy section is provided by the Group Policy template Sensors.admx/adml that is included with the Microsoft Windows 7 & Server 2008 R2 Administrative Templates (or newer).

## *19.7.22 Microsoft Edge*

This section is intentionally blank and exists to ensure the structure of Windows benchmarks is consistent.

This Group Policy section is provided by the Group Policy template MicrosoftEdge.admx/adml that is included with the Microsoft Windows 10 RTM (Release 1507) Administrative Templates (or newer).

# *19.7.23 Microsoft Management Console*

This section is intentionally blank and exists to ensure the structure of Windows benchmarks is consistent.

This Group Policy section is provided by the Group Policy template MMC. admx/adml that is included with all versions of the Microsoft Windows Administrative Templates.

## *19.7.24 Microsoft User Experience Virtualization*

This section is intentionally blank and exists to ensure the structure of Windows benchmarks is consistent.

This Group Policy section is provided by the Group Policy template UserExperienceVirtualization.admx/admlthat is included with the Microsoft Windows 10 Release 1607 & Server 2016 Administrative Templates (or newer).

## *19.7.25 NetMeeting*

This section is intentionally blank and exists to ensure the structure of Windows benchmarks is consistent.

This Group Policy section is provided by the Group Policy template  $\text{Conf}$ .  $\text{adm}$  admit that is included with all versions of the Microsoft Windows Administrative Templates.

# *19.7.26 Network Projector*

This section is intentionally blank and exists to ensure the structure of Windows benchmarks is consistent.

This Group Policy section is provided by the Group Policy template NetworkProjection.admx/adml that is only included with the Microsoft Windows Vista through the Windows 8.1 Update & Server 2012 R2 Update Administrative Templates.

## *19.7.27 Network Sharing*

This section contains recommendations related to Network Sharing.

This Group Policy section is provided by the Group Policy template Sharing.admx/adml that is included with all versions of the Microsoft Windows Administrative Templates.

*19.7.27.1 (L1) Ensure 'Prevent users from sharing files within their profile.' is set to 'Enabled' (Automated)*

### **Profile Applicability:**

• Level 1 (L1) - Corporate/Enterprise Environment (general use)

### **Description:**

This policy setting determines whether users can share files within their profile. By default, users are allowed to share files within their profile to other users on their network after an administrator opts in the computer. An administrator can opt in the computer by using the sharing wizard to share a file within their profile.

The recommended state for this setting is: Enabled.

### **Rationale:**

If not properly configured, a user could accidentally share sensitive data with unauthorized users. In an enterprise managed environment, the company should provide a managed location for file sharing, such as a file server or SharePoint, instead of the user sharing files directly from their own user profile.

### **Impact:**

Users cannot share files within their profile using the sharing wizard. Also, the sharing wizard cannot create a share at %root%\Usersand can only be used to create SMB shares on folders.

### **Audit:**

Navigate to the UI Path articulated in the Remediation section and confirm it is set as prescribed. This group policy setting is backed by the following registry location:

```
HKEY_USERS\[USER 
SID]\Software\Microsoft\Windows\CurrentVersion\Policies\Explorer:NoInplaceSha
ring
```
### **Remediation:**

To establish the recommended configuration via GP, set the following UI path to Enabled:

```
User Configuration\Policies\Administrative Templates\Windows 
Components\Network Sharing\Prevent users from sharing files within their 
profile.
```
**Note:** This Group Policy path is provided by the Group Policy template Sharing.admx/adml that is included with all versions of the Microsoft Windows Administrative Templates.

### **Default Value:**

Disabled. (Users can share files out of their user profile after an administrator has opted in the computer.)

#### **CIS Controls:**

#### Version 7

14.6 Protect Information through Access Control Lists

Protect all information stored on systems with file system, network share, claims, application, or database specific access control lists. These controls will enforce the principle that only authorized individuals should have access to the information based on their need to access the information as a part of their responsibilities.

## *19.7.28 OOBE*

This section is intentionally blank and exists to ensure the structure of Windows benchmarks is consistent.

This Group Policy section is provided by the Group Policy template  $\circ$ OBE. admx/adml that is included with the Microsoft Windows 10 Release 1809 and Server 2019 Administrative Templates (or newer).

## *19.7.29 Presentation Settings*

This section is intentionally blank and exists to ensure the structure of Windows benchmarks is consistent.

This Group Policy section is provided by the Group Policy template MobilePCPresentationSettings.admx/admlthat is included with all versions of the Microsoft Windows Administrative Templates.

# *19.7.30 Remote Desktop Services (formerly Terminal Services)*

This section is intentionally blank and exists to ensure the structure of Windows benchmarks is consistent.

This Group Policy section is provided by the Group Policy template TerminalServer.admx/admlthat is included with all versions of the Microsoft Windows Administrative Templates.

**Note:** This section was initially named *Terminal Services* but was renamed by Microsoft to *Remote Desktop Services* starting with the Microsoft Windows 7 & Server 2008 R2 Administrative Templates.

## *19.7.31 RSS Feeds*

This section is intentionally blank and exists to ensure the structure of Windows benchmarks is consistent.

This Group Policy section is provided by the Group Policy template InetRes.admx/adml that is included with all versions of the Microsoft Windows Administrative Templates.

## *19.7.32 Search*

This section is intentionally blank and exists to ensure the structure of Windows benchmarks is consistent.

This Group Policy section is provided by the Group Policy template Search.admx/admlthat is included with the Microsoft Windows 7 & Server 2008 R2 Administrative Templates (or newer).

# *19.7.33 Sound Recorder*

This section is intentionally blank and exists to ensure the structure of Windows benchmarks is consistent.

This Group Policy section is provided by the Group Policy template SoundRec.admx/adml that is included with all versions of the Microsoft Windows Administrative Templates.

## *19.7.34 Store*

This section is intentionally blank and exists to ensure the structure of Windows benchmarks is consistent.

This Group Policy section is provided by the Group Policy template  $\text{Winstein}, \text{adm}$ that is included with the Microsoft Windows 8.0 & Server 2012 (non-R2) Administrative Templates and Microsoft Windows 8.1 & Server 2012 R2 Administrative Templates, or by the Group Policy template WindowsStore.admx/adml that is included with the Microsoft Windows 10 Release 1511 Administrative Templates (or newer).

## *19.7.35 Tablet PC*

This section is intentionally blank and exists to ensure the structure of Windows benchmarks is consistent.

This Group Policy section is provided by the Group Policy template Windows.admx/adml that is included with all versions of the Microsoft Windows Administrative Templates.

## *19.7.36 Task Scheduler*

This section is intentionally blank and exists to ensure the structure of Windows benchmarks is consistent.

This Group Policy section is provided by the Group Policy template TaskScheduler.admx/adml that is included with all versions of the Microsoft Windows Administrative Templates.

# *19.7.37 Windows Calendar*

This section is intentionally blank and exists to ensure the structure of Windows benchmarks is consistent.

This Group Policy section is provided by the Group Policy template WinCal.admx/admlthat is included with all versions of the Microsoft Windows Administrative Templates.

## *19.7.38 Windows Color System*

This section is intentionally blank and exists to ensure the structure of Windows benchmarks is consistent.

This Group Policy section is provided by the Group Policy template WindowsColorSystem.admx/admlthat is included with all versions of the Microsoft Windows Administrative Templates.

## *19.7.39 Windows Defender SmartScreen*

This section is intentionally blank and exists to ensure the structure of Windows benchmarks is consistent.

This Group Policy section is provided by the Group Policy template SmartScreen.admx/adml that is included with the Microsoft Windows 10 Release 1703 Administrative Templates (or newer).

## *19.7.40 Windows Error Reporting*

This section is intentionally blank and exists to ensure the structure of Windows benchmarks is consistent.

This Group Policy section is provided by the Group Policy template ErrorReporting.admx/admlthat is included with all versions of the Microsoft Windows Administrative Templates.

# *19.7.41 Windows Hello for Business (formerly Microsoft Passport for Work)*

This section is intentionally blank and exists to ensure the structure of Windows benchmarks is consistent.

This Group Policy section is provided by the Group Policy template Passport.admx/adml that is included with the Microsoft Windows 10 RTM (Release 1507) Administrative Templates (or newer).

**Note:** This section was initially named *Microsoft Passport for Work* but was renamed by Microsoft to *Windows Hello for Business* starting with the Microsoft Windows 10 Release 1607 & Server 2016 Administrative Templates.

## *19.7.42 Windows Installer*

This section contains recommendations related to Windows Installer.

This Group Policy section is provided by the Group Policy template MSI. admx/adml that is included with all versions of the Microsoft Windows Administrative Templates.

*19.7.42.1 (L1) Ensure 'Always install with elevated privileges' is set to 'Disabled' (Automated)*

### **Profile Applicability:**

• Level 1 (L1) - Corporate/Enterprise Environment (general use)

### **Description:**

This setting controls whether or not Windows Installer should use system permissions when it installs any program on the system.

**Note:** This setting appears both in the Computer Configuration and User Configuration folders. To make this setting effective, you must enable the setting in both folders.

**Caution:** If enabled, skilled users can take advantage of the permissions this setting grants to change their privileges and gain permanent access to restricted files and folders. Note that the User Configuration version of this setting is not guaranteed to be secure.

The recommended state for this setting is: Disabled.

### **Rationale:**

Users with limited privileges can exploit this feature by creating a Windows Installer installation package that creates a new local account that belongs to the local built-in Administrators group, adds their current account to the local built-in Administrators group, installs malicious software, or performs other unauthorized activities.

### **Impact:**

None - this is the default behavior.
# **Audit:**

Navigate to the UI Path articulated in the Remediation section and confirm it is set as prescribed. This group policy setting is backed by the following registry location:

```
HKEY_USERS\[USER 
SID]\Software\Policies\Microsoft\Windows\Installer:AlwaysInstallElevated
```
## **Remediation:**

To establish the recommended configuration via GP, set the following UI path to  $Disable$ d:

```
User Configuration\Policies\Administrative Templates\Windows 
Components\Windows Installer\Always install with elevated privileges
```
**Note:** This Group Policy path is provided by the Group Policy template MSI.admx/adml that is included with all versions of the Microsoft Windows Administrative Templates.

# **Default Value:**

Disabled. (Windows Installer will apply the current user's permissions when it installs programs that a system administrator does not distribute or offer. This will prevent standard users from installing applications that affect system-wide configuration items.)

# **CIS Controls:**

#### Version 7

4.3 Ensure the Use of Dedicated Administrative Accounts

Ensure that all users with administrative account access use a dedicated or secondary account for elevated activities. This account should only be used for administrative activities and not internet browsing, email, or similar activities.

4.6 Use of Dedicated Machines For All Administrative Tasks

Ensure administrators use a dedicated machine for all administrative tasks or tasks requiring administrative access. This machine will be segmented from the organization's primary network and not be allowed Internet access. This machine will not be used for reading e-mail, composing documents, or browsing the Internet.

# *19.7.43 Windows Logon Options*

This section is intentionally blank and exists to ensure the structure of Windows benchmarks is consistent.

This Group Policy section is provided by the Group Policy template WinLogon.admx/adml that is included with all versions of the Microsoft Windows Administrative Templates.

# *19.7.44 Windows Mail*

This section is intentionally blank and exists to ensure the structure of Windows benchmarks is consistent.

This Group Policy section is provided by the Group Policy template WindowsMail.admx/adml that is only included with the Microsoft Windows Vista through the Windows 10 Release 1703 Administrative Templates.

# *19.7.45 Windows Media Center*

This section is intentionally blank and exists to ensure the structure of Windows benchmarks is consistent.

This Group Policy section is provided by the Group Policy template MediaCenter.admx/adml that is only included with the Microsoft Windows Vista through Windows 10 Release 1511 Administrative Templates.

# *19.7.46 Windows Media Player*

This section contains recommendations related to Windows Media Player.

This Group Policy section is provided by the Group Policy template WindowsMediaPlayer.admx/admlthat is included with all versions of the Microsoft Windows Administrative Templates.

# *19.7.46.1 Networking*

This section is intentionally blank and exists to ensure the structure of Windows benchmarks is consistent.

This Group Policy section is provided by the Group Policy template WindowsMediaPlayer.admx/admlthat is included with all versions of the Microsoft Windows Administrative Templates.

# *19.7.46.2 Playback*

This section contains recommendations related to Windows Media Player playback.

This Group Policy section is provided by the Group Policy template WindowsMediaPlayer.admx/admlthat is included with all versions of the Microsoft Windows Administrative Templates.

# *19.7.46.2.1 (L2) Ensure 'Prevent Codec Download' is set to 'Enabled' (Automated)*

# **Profile Applicability:**

Level 2 (L2) - High Security/Sensitive Data Environment (limited functionality)

# **Description:**

This setting controls whether Windows Media Player is allowed to download additional codecs for decoding media files it does not already understand.

The recommended state for this setting is: Enabled.

# **Rationale:**

This has some potential for risk if a malicious data file is opened in Media Player that requires an additional codec to be installed. If a special codec is required for a necessary job function, then that codec should first be tested to ensure it is legitimate, and it should be supplied by the IT department in the organization.

# **Impact:**

Windows Media Player is prevented from automatically downloading codecs to your computer. In addition, the *Download codecs automatically* check box on the Player tab in the Player is not available.

# **Audit:**

Navigate to the UI Path articulated in the Remediation section and confirm it is set as prescribed. This group policy setting is backed by the following registry location:

```
HKEY_USERS\[USER 
SID]\Software\Policies\Microsoft\WindowsMediaPlayer:PreventCodecDownload
```
# **Remediation:**

To establish the recommended configuration via GP, set the following UI path to Enabled:

User Configuration\Policies\Administrative Templates\Windows Components\Windows Media Player\Playback\Prevent Codec Download

**Note:** This Group Policy path is provided by the Group Policy template WindowsMediaPlayer.admx/admlthat is included with all versions of the Microsoft Windows Administrative Templates.

# **Default Value:**

Users can change the setting for the *Download codecs automatically* check box.

## **CIS Controls:**

Version 7

### 2.3 Utilize Software Inventory Tools

Utilize software inventory tools throughout the organization to automate the documentation of all software on business systems.

## 2.6 Address unapproved software

Ensure that unauthorized software is either removed or the inventory is updated in a timely manner

# **Appendix: Summary Table**

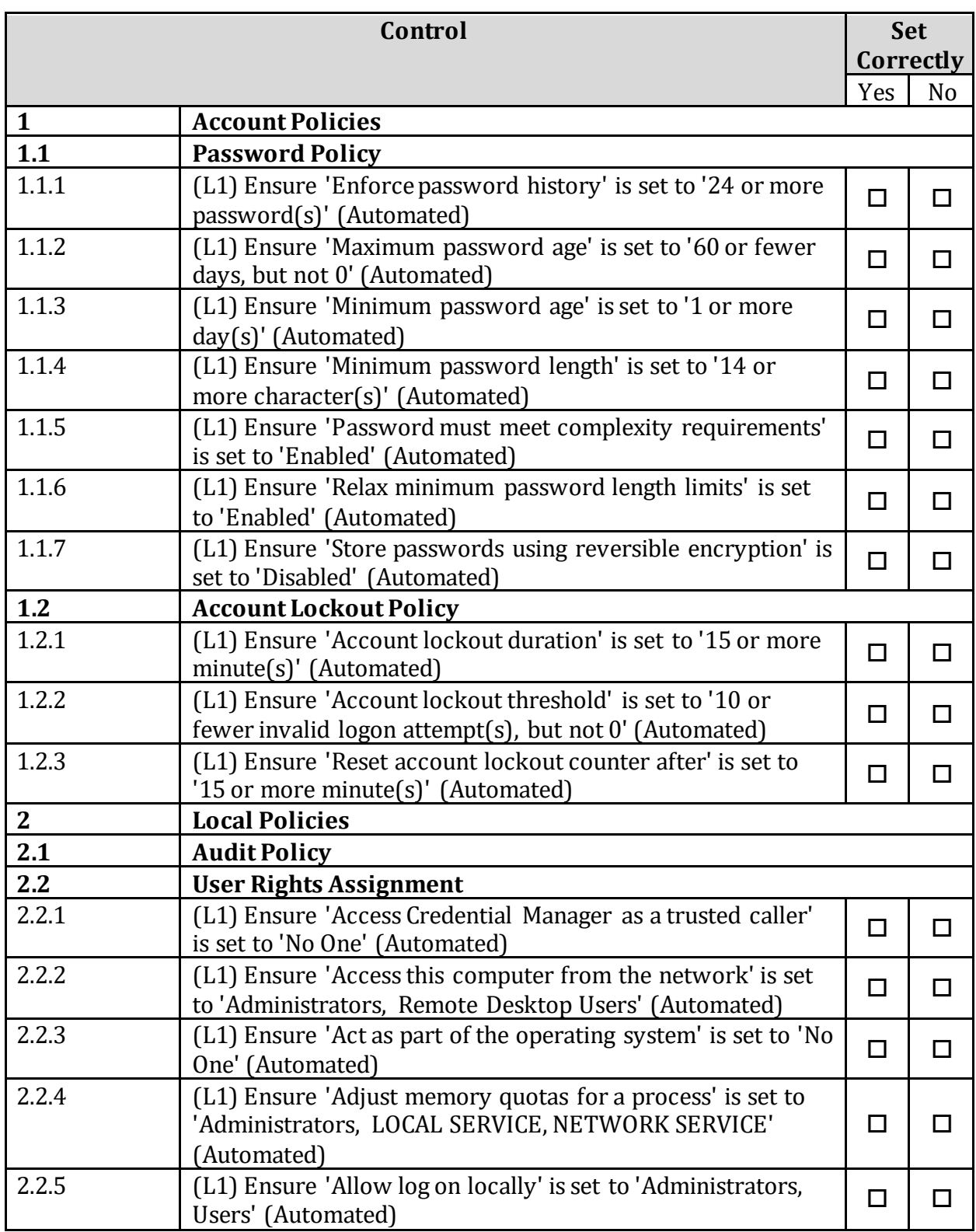

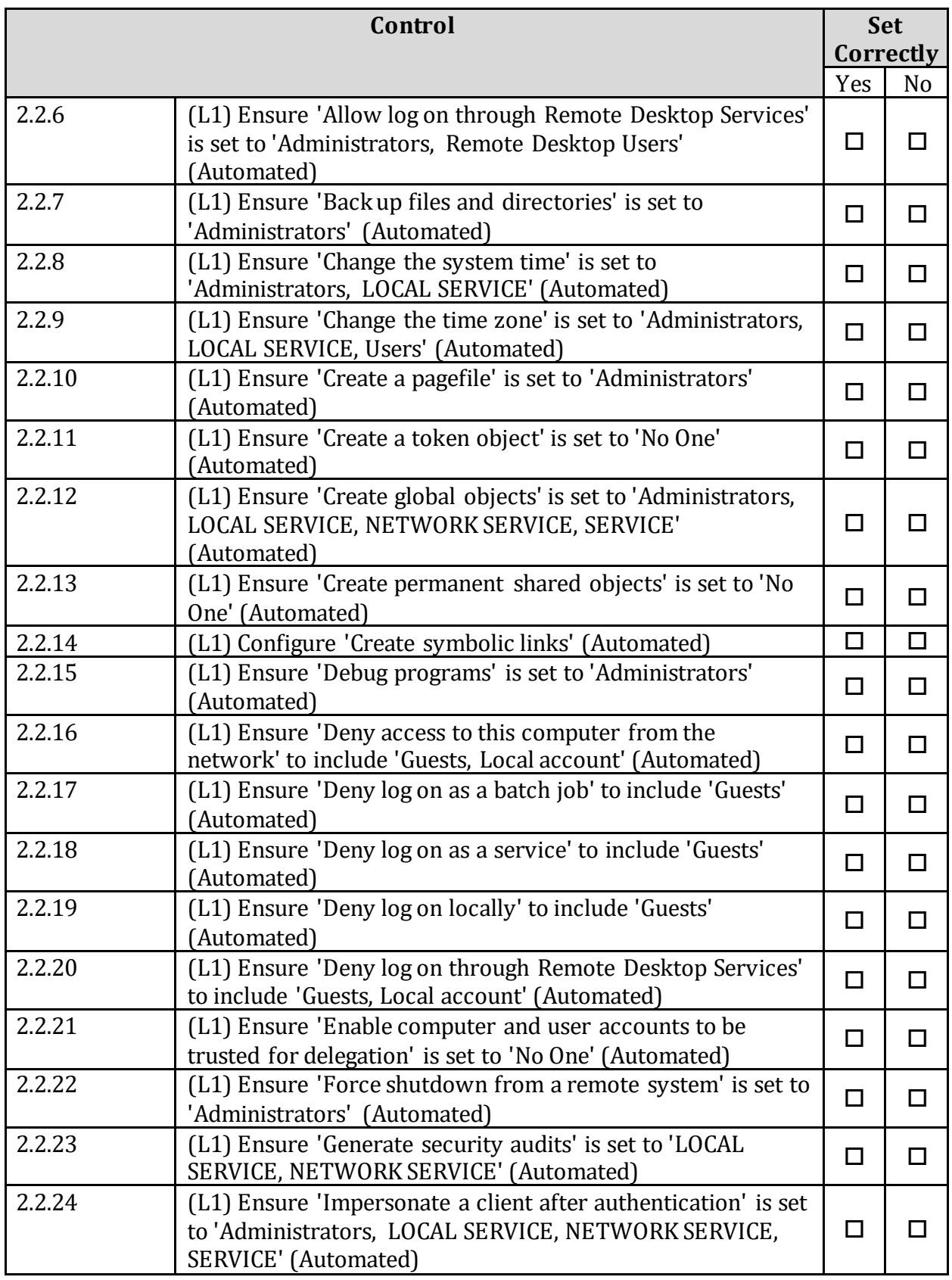

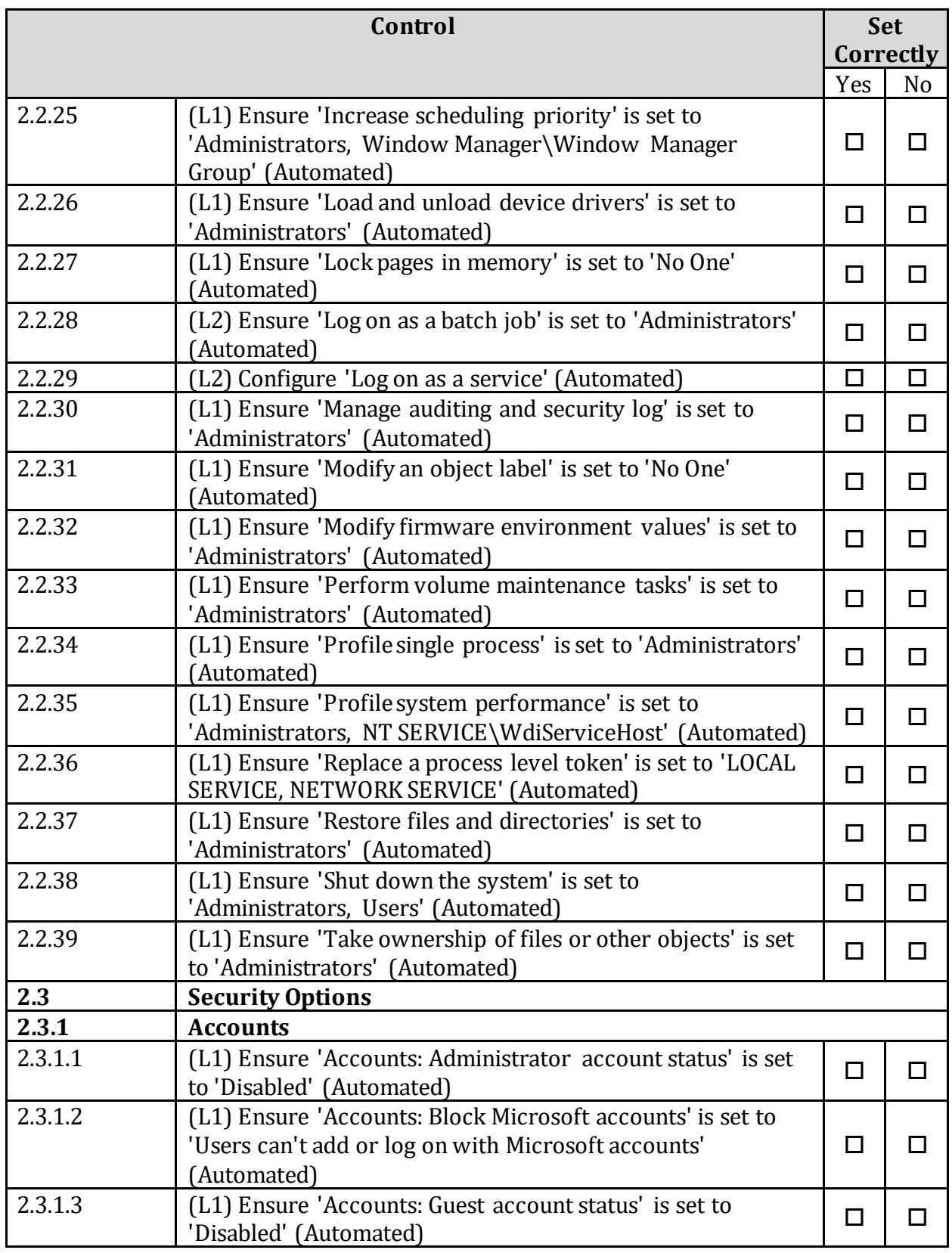

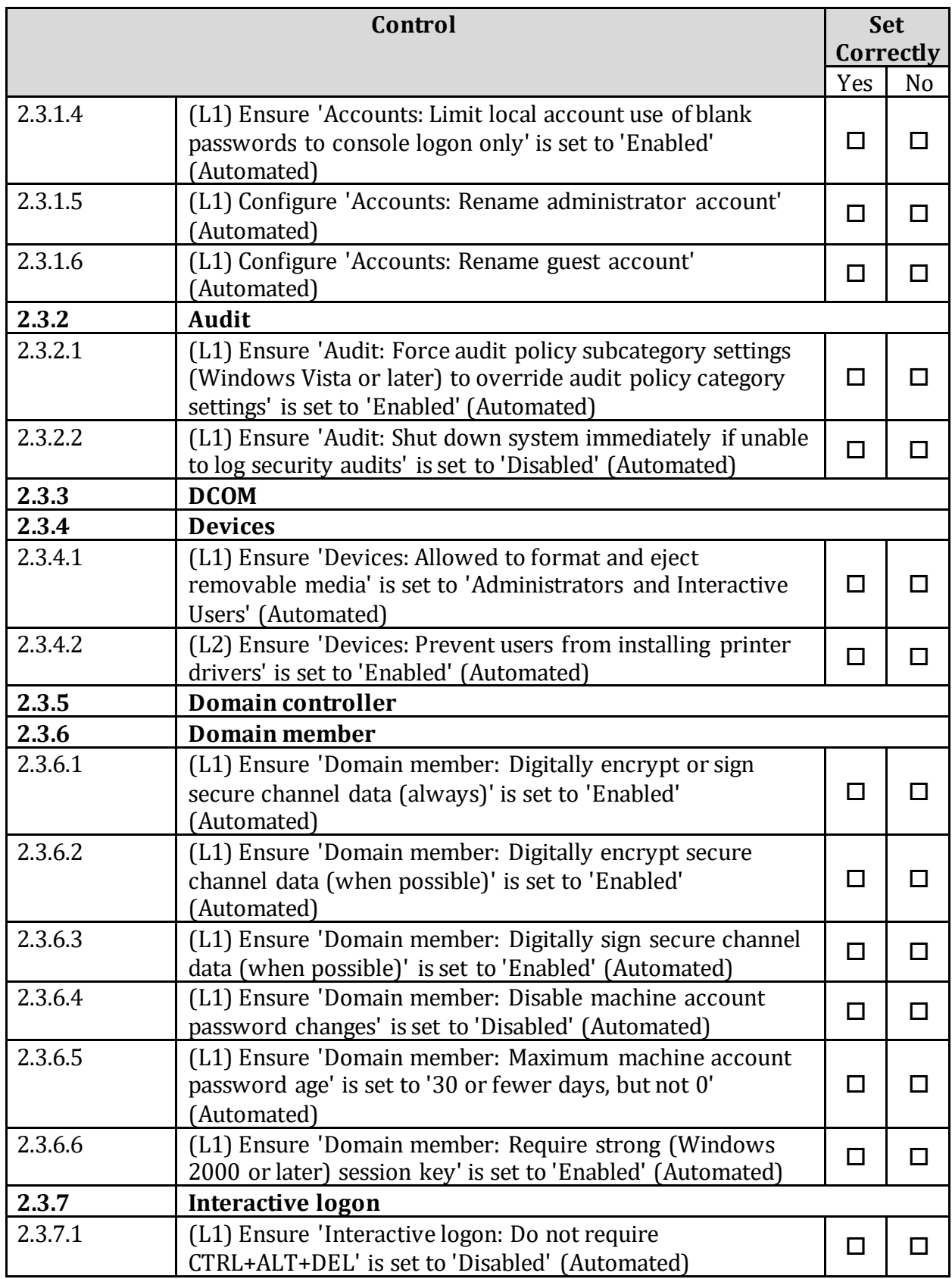

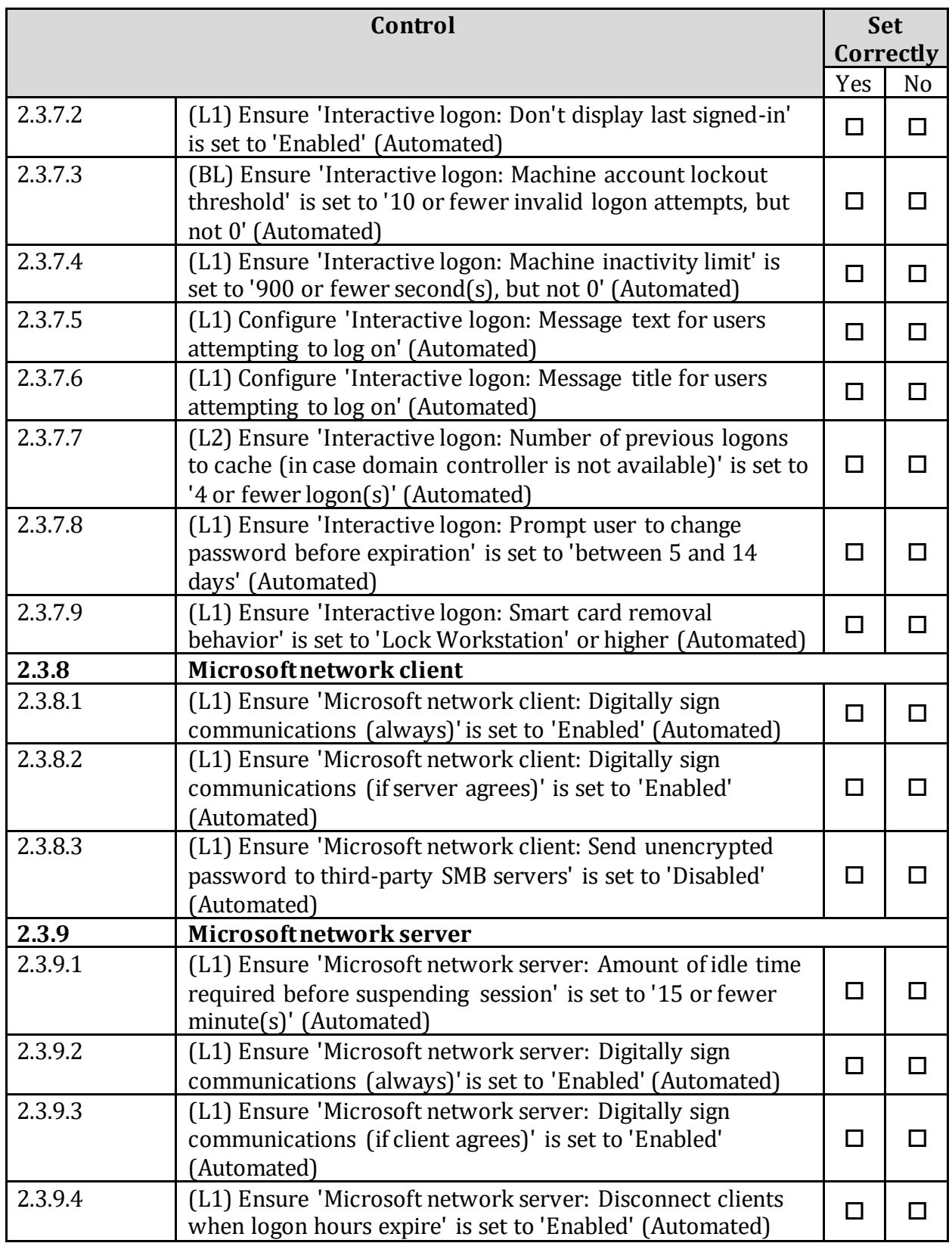

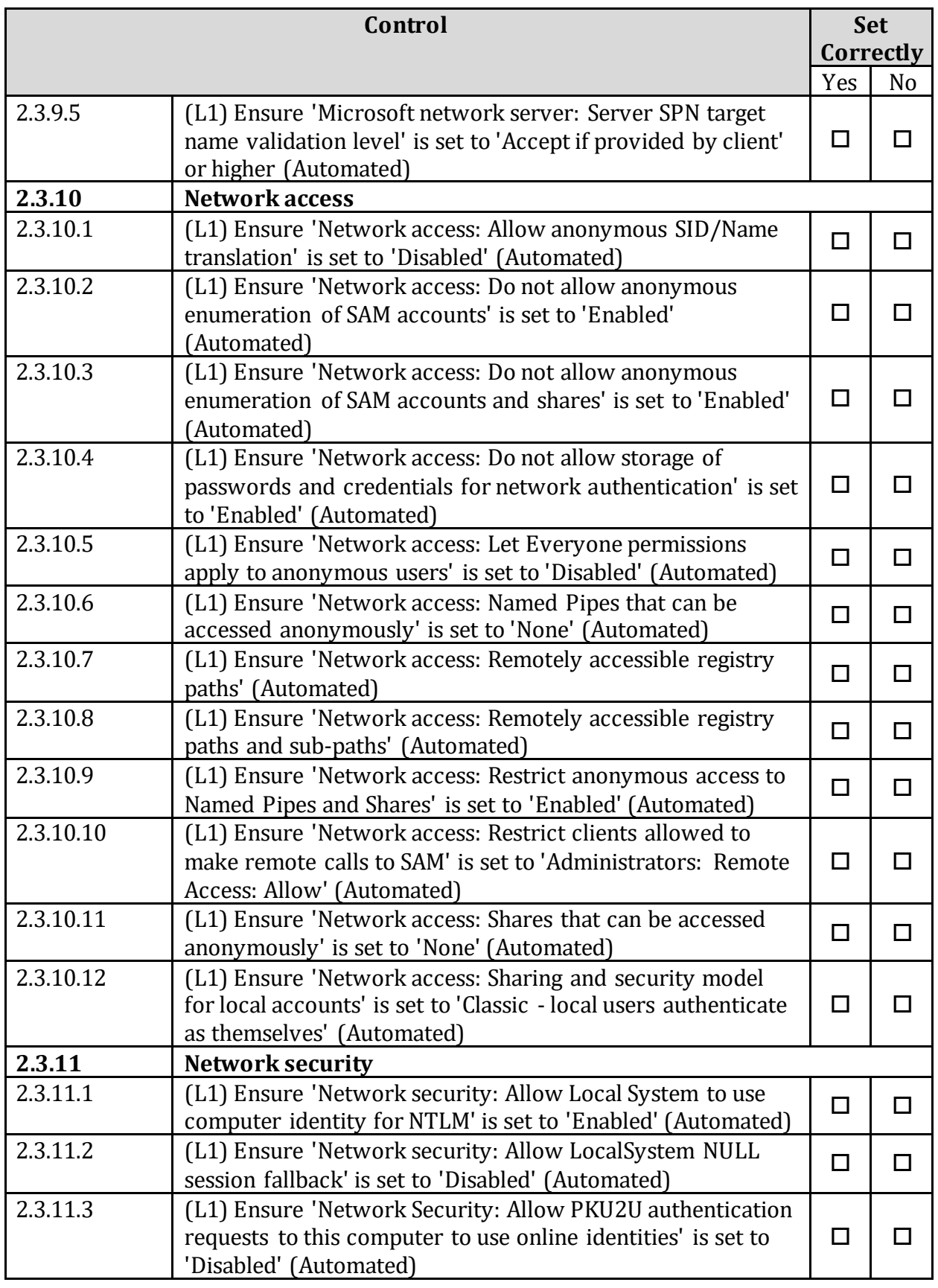

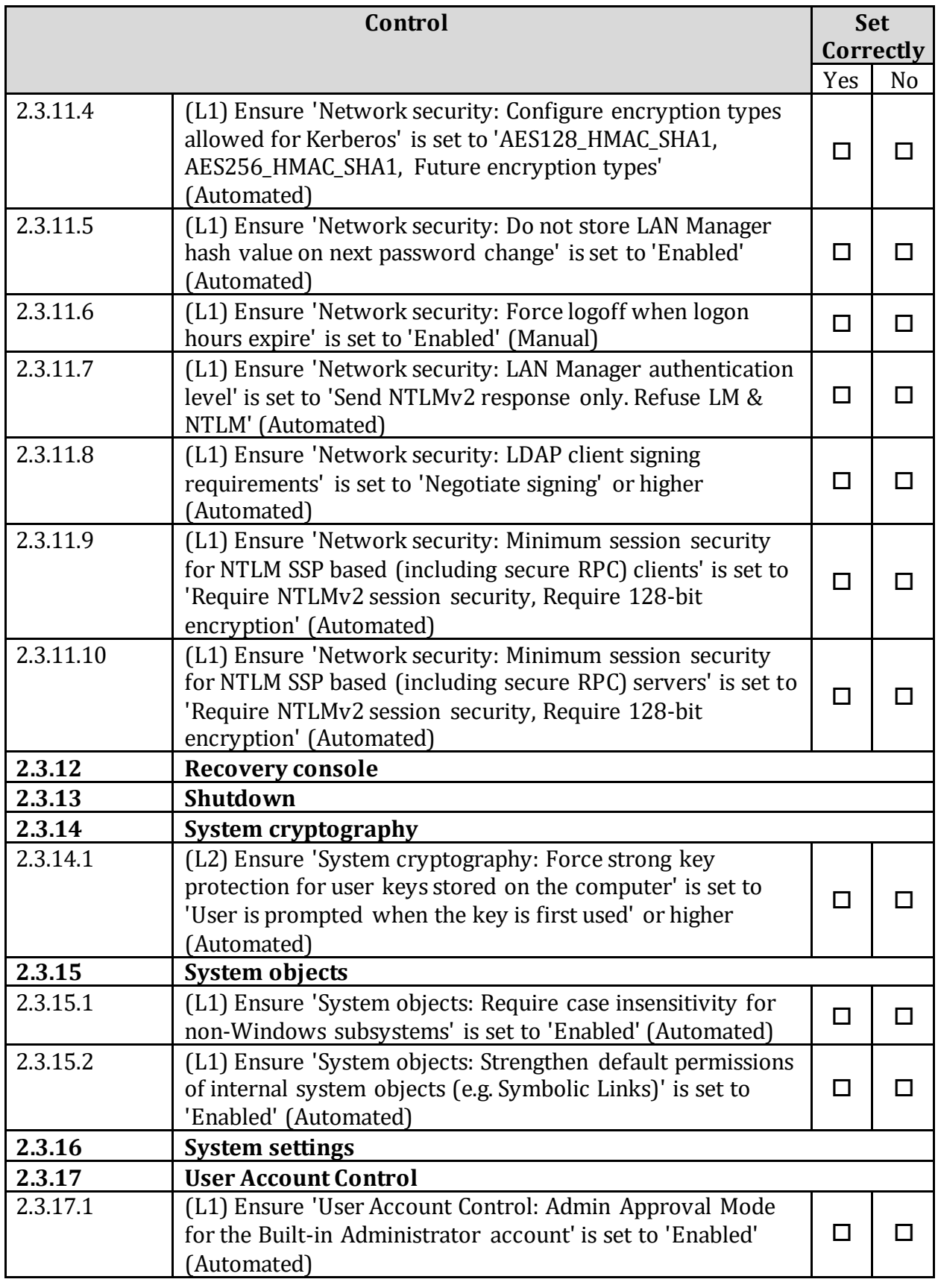

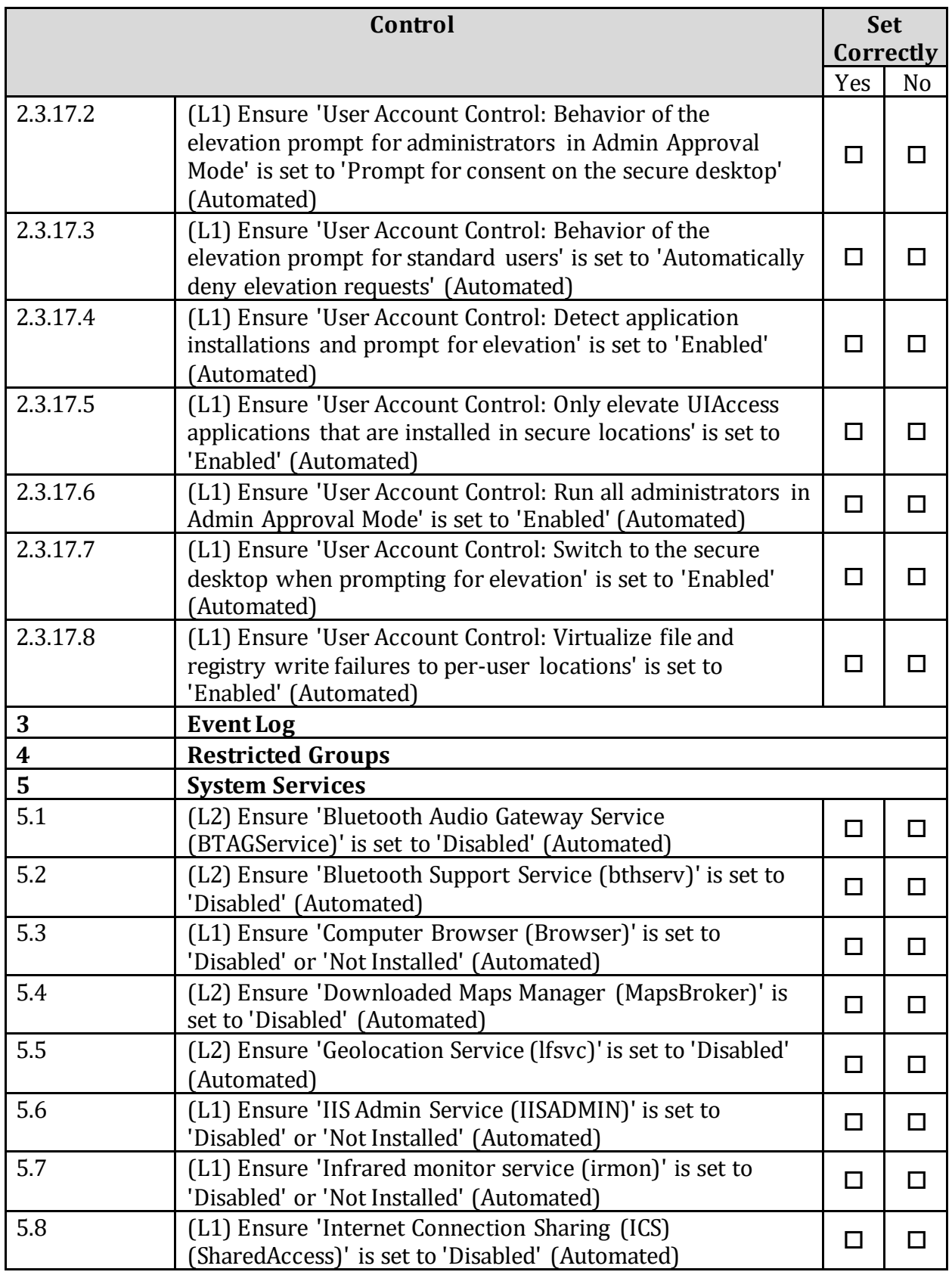

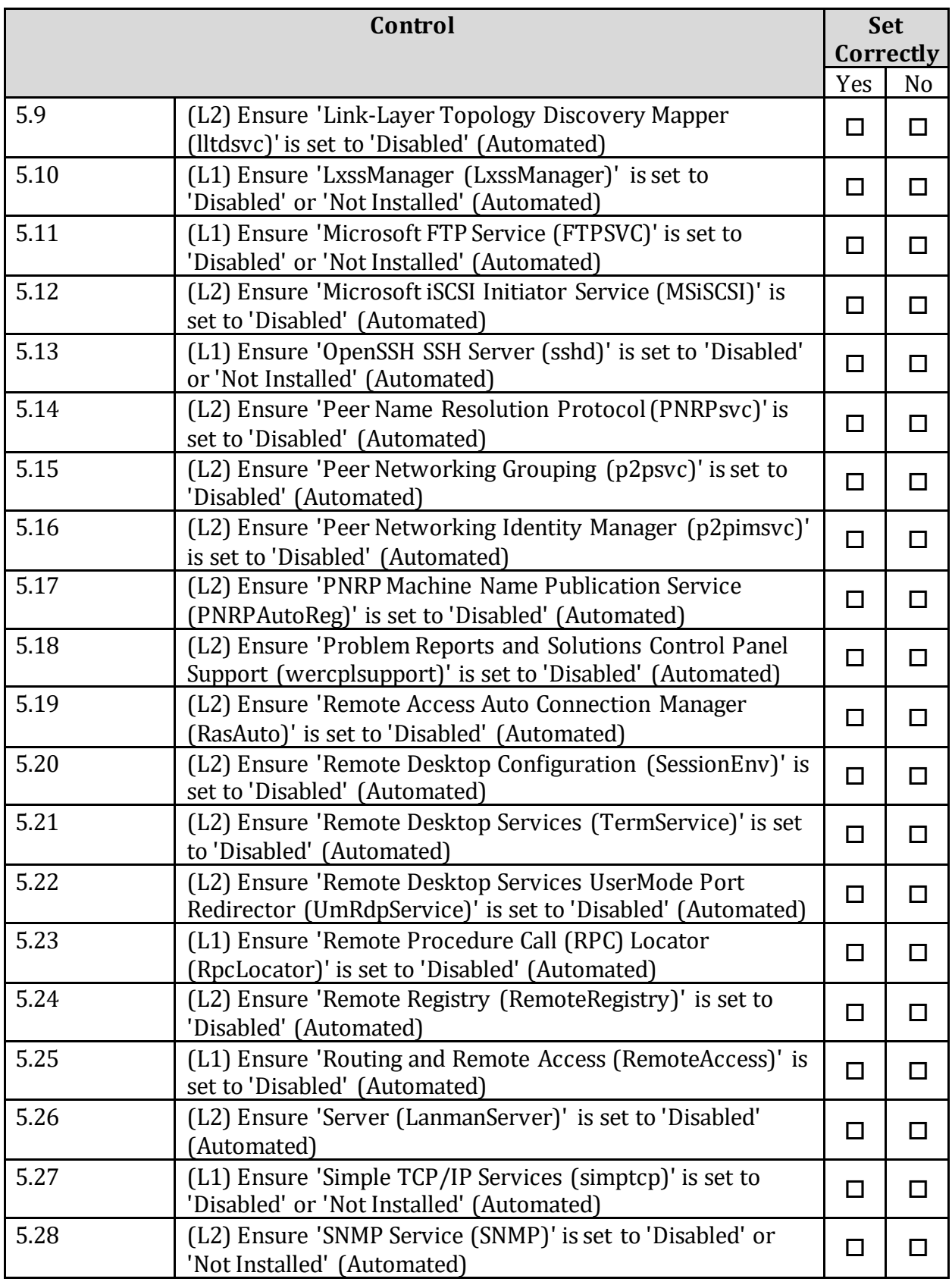

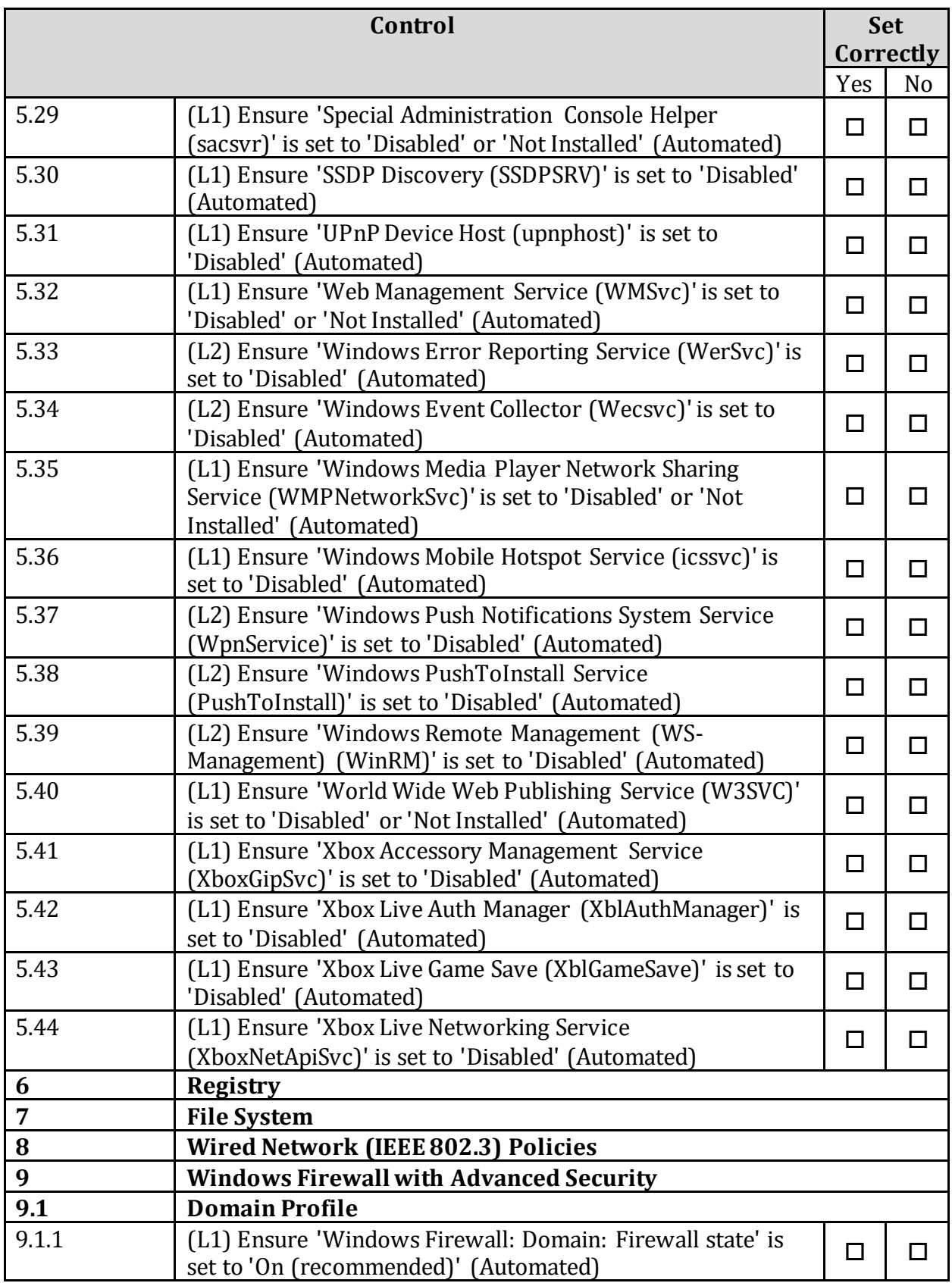

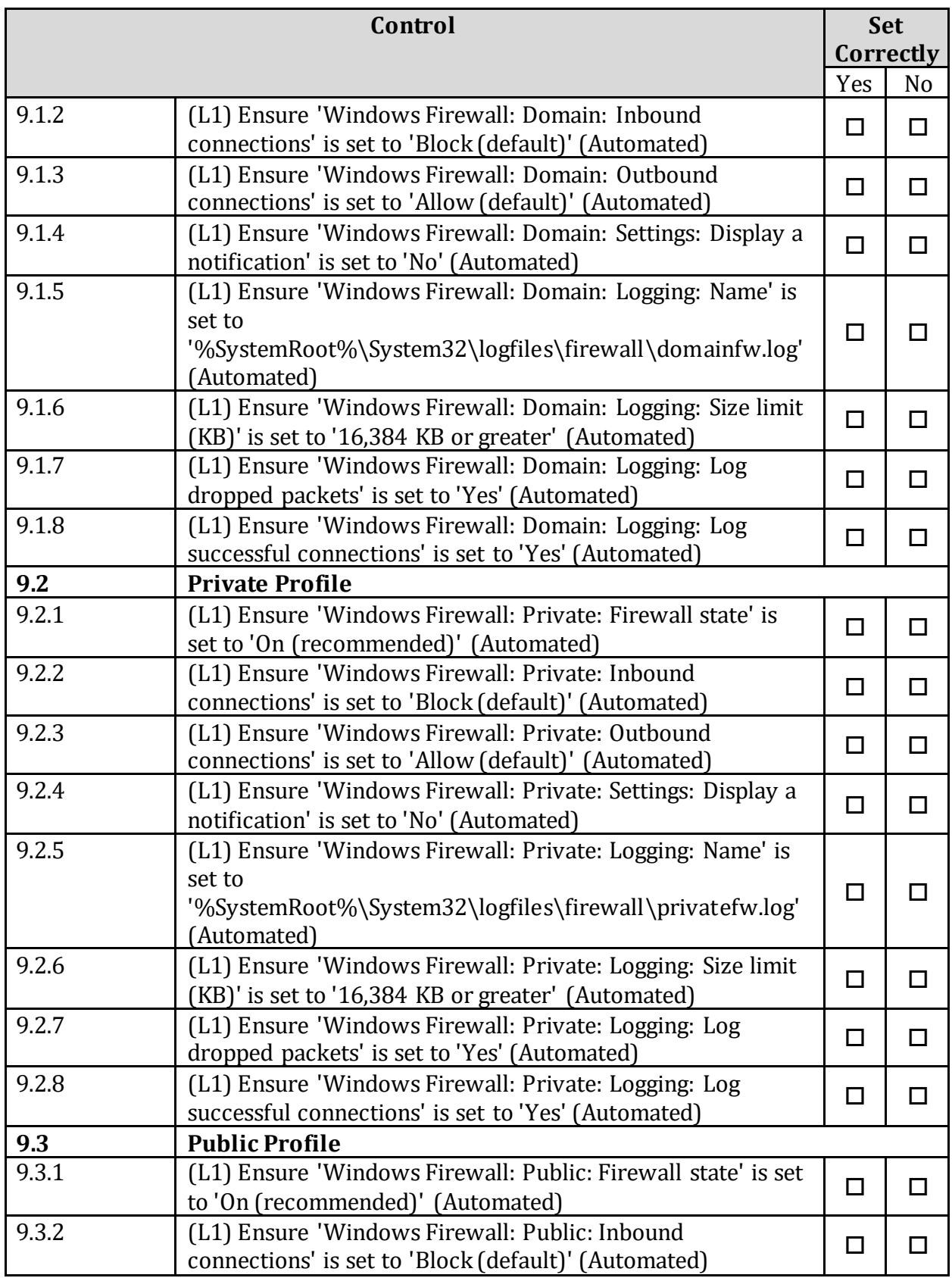

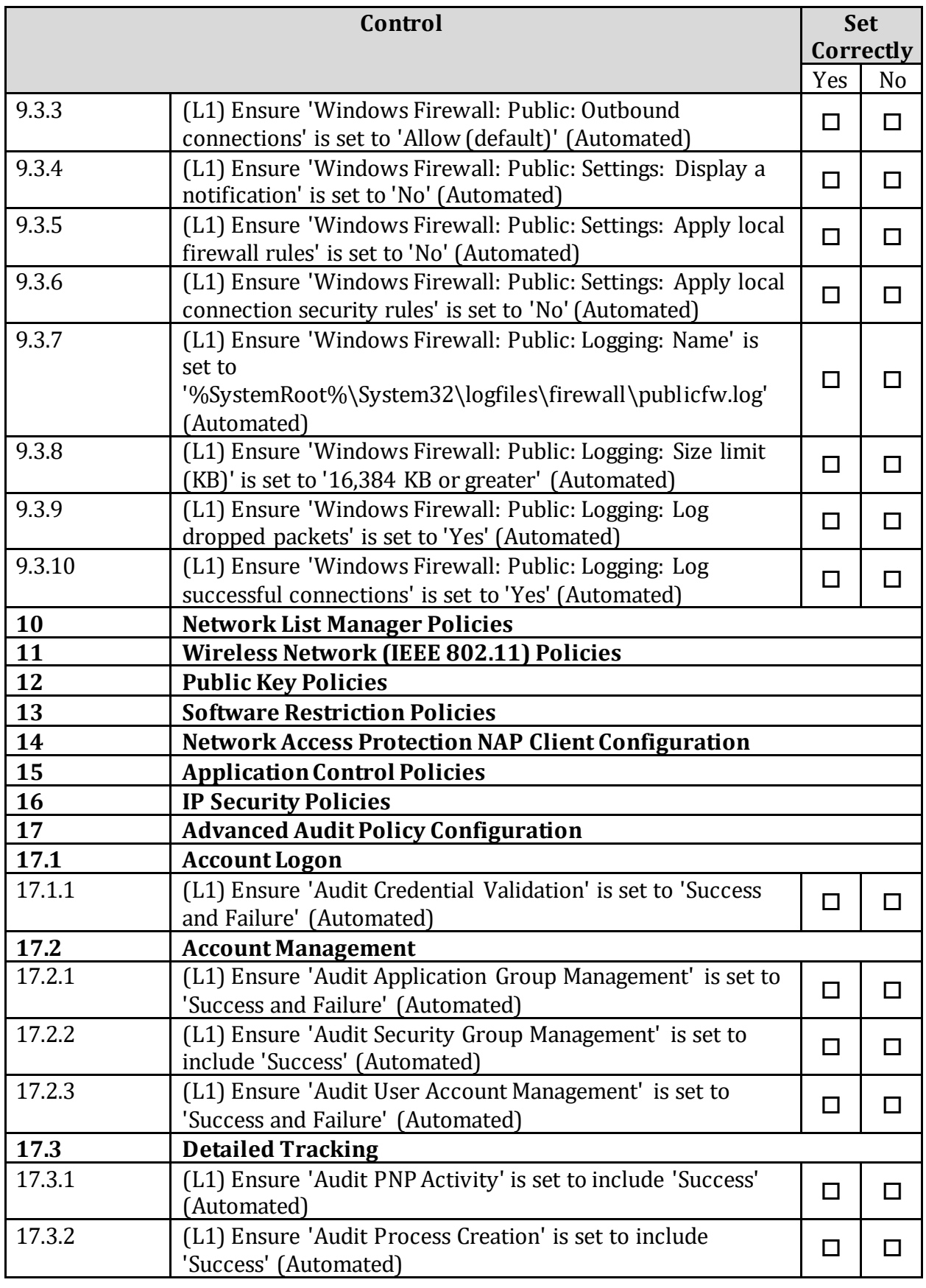

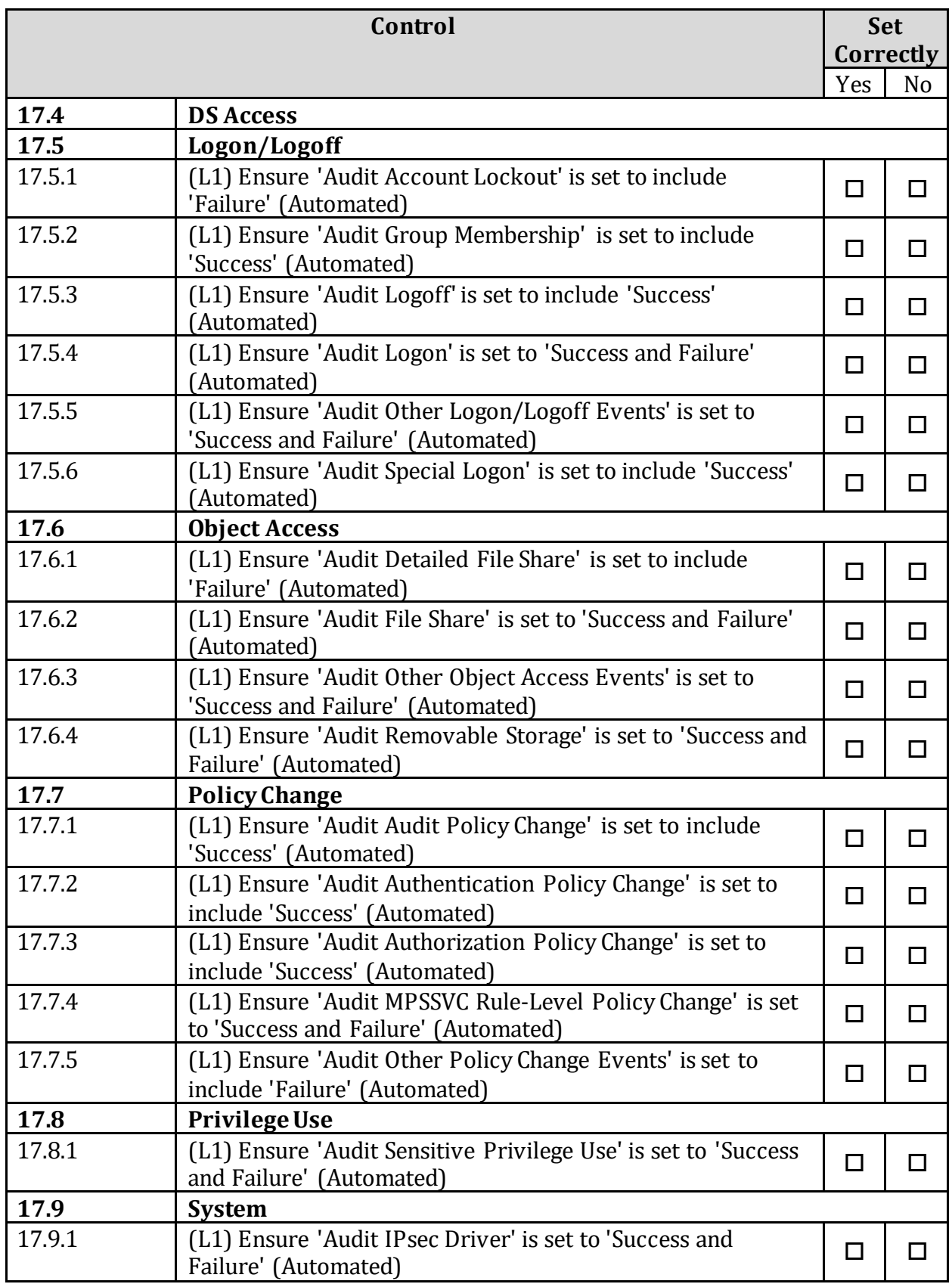

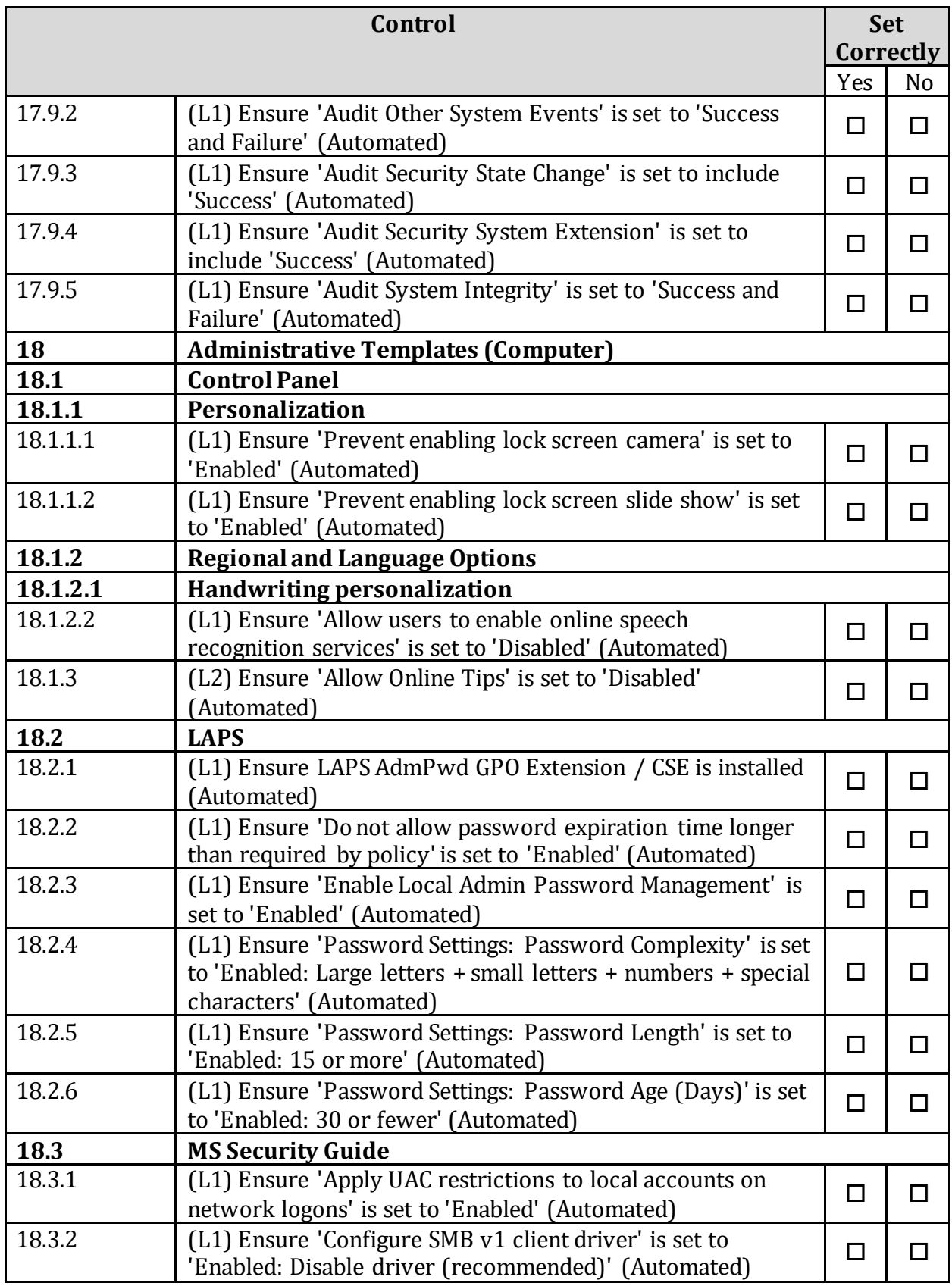

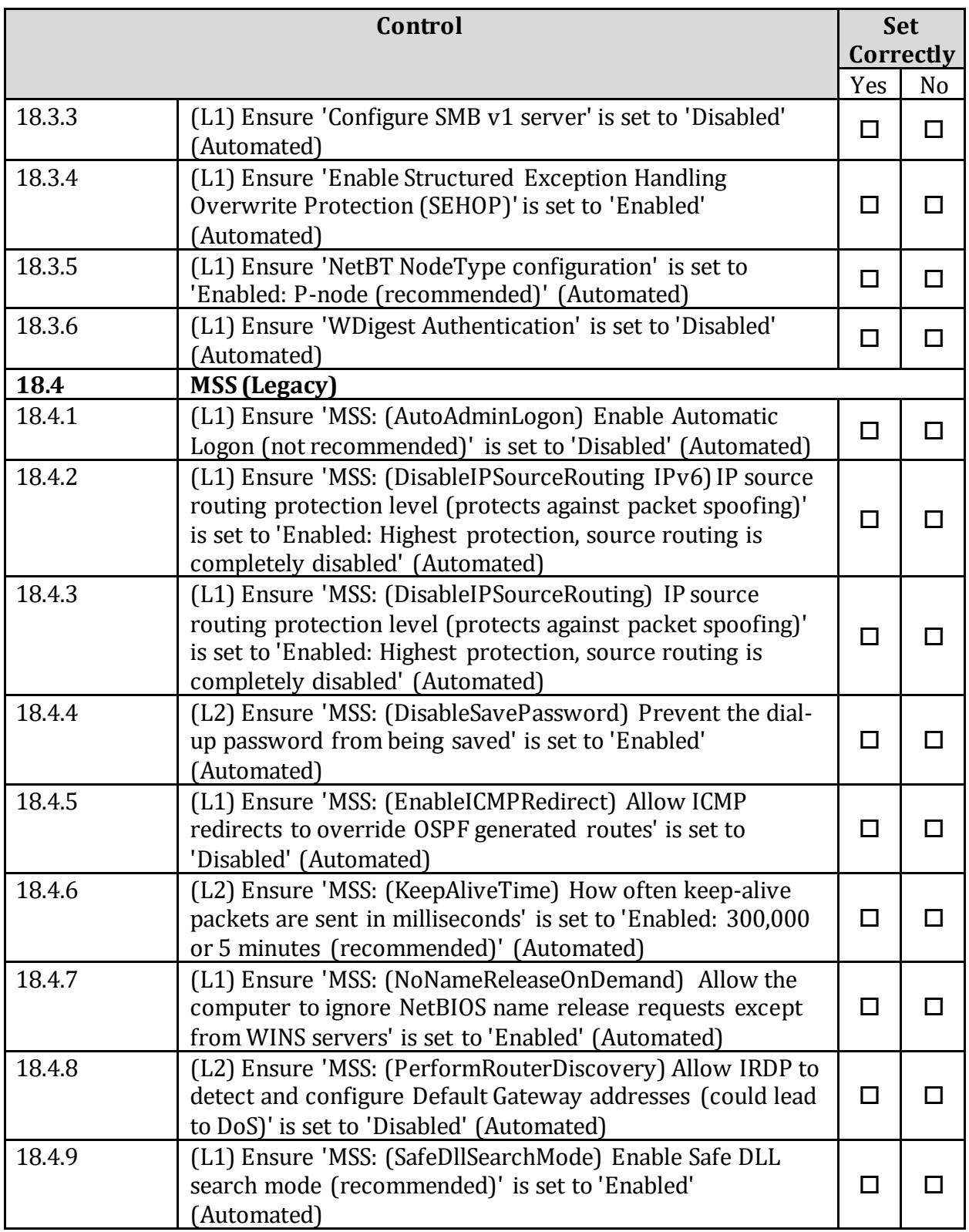

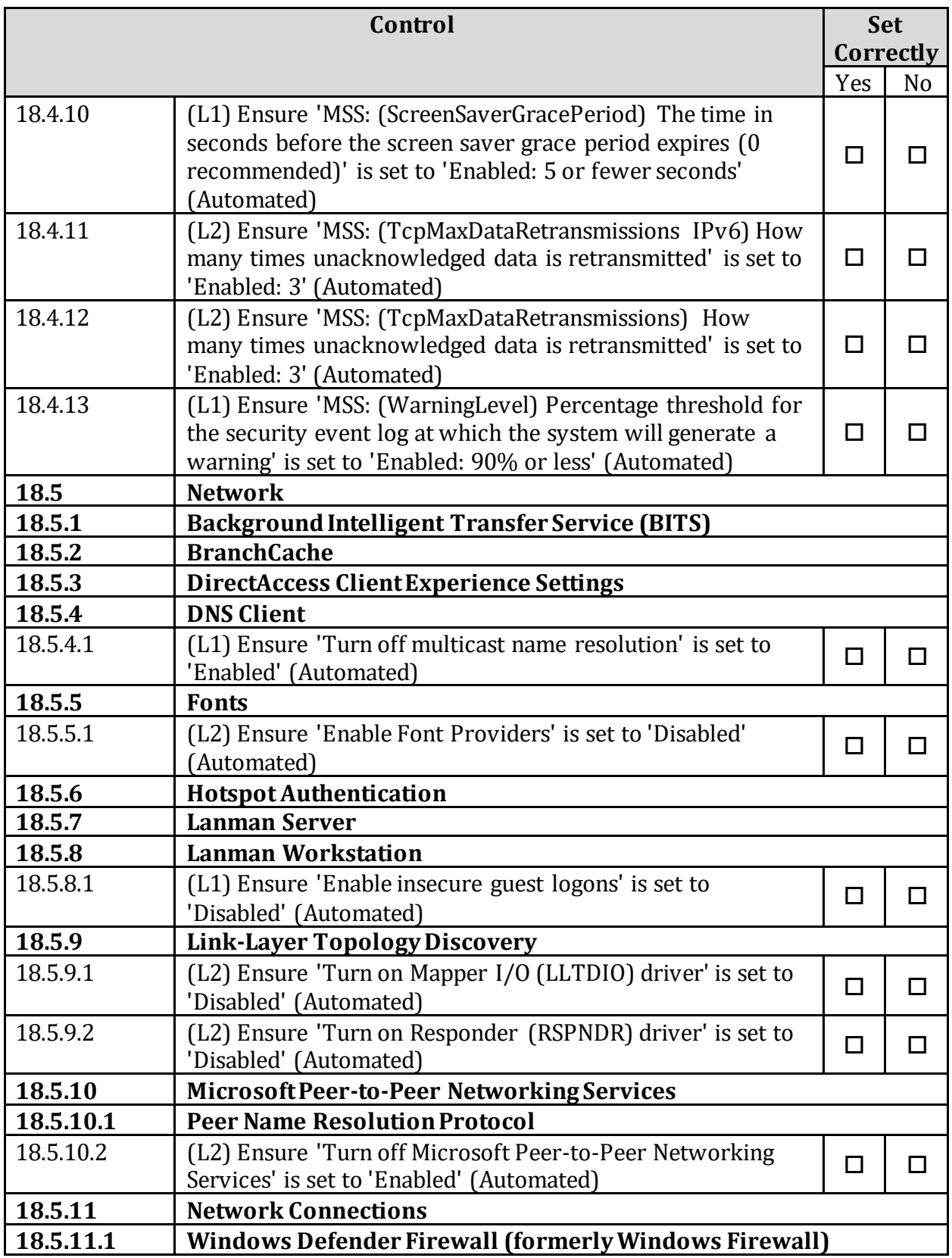

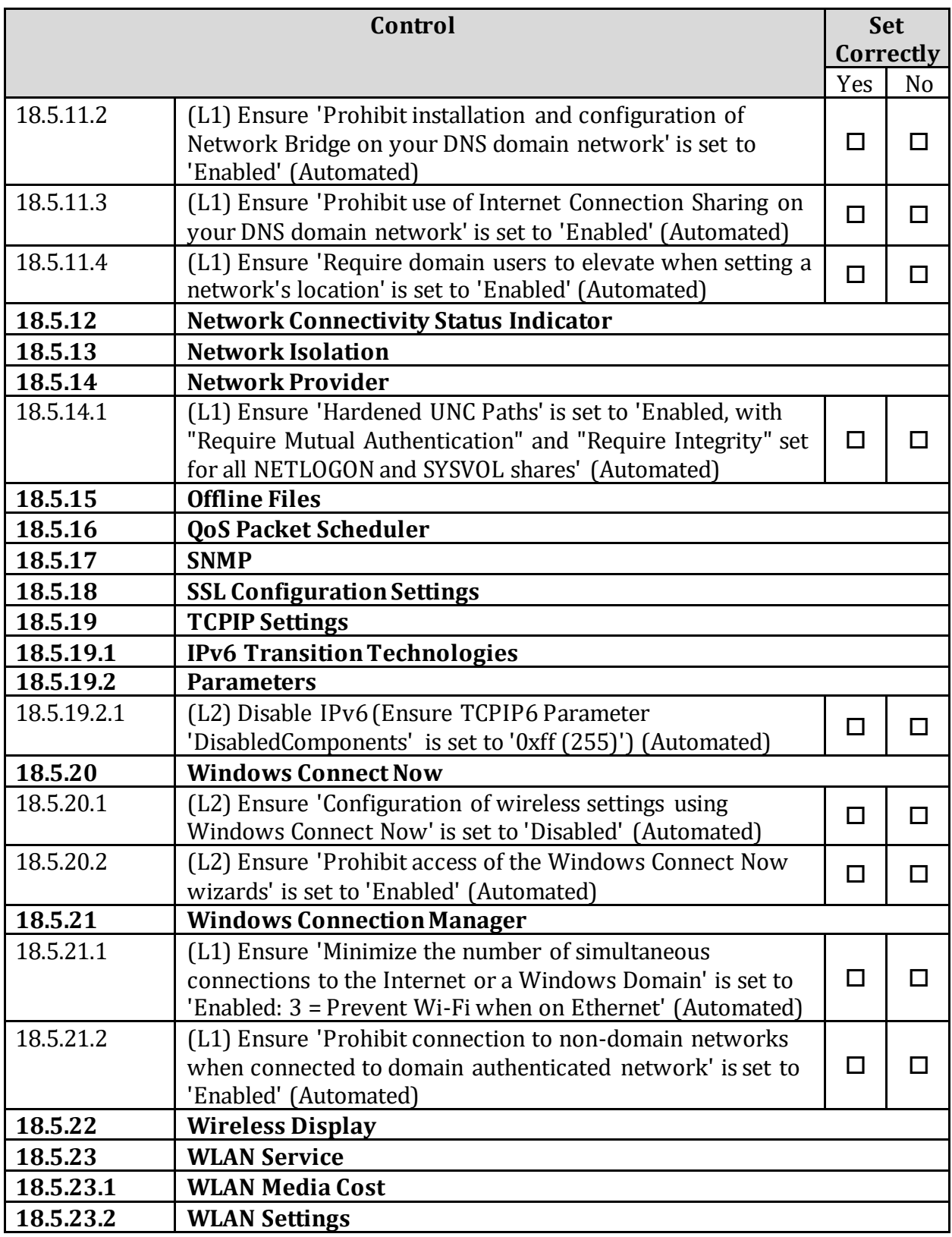

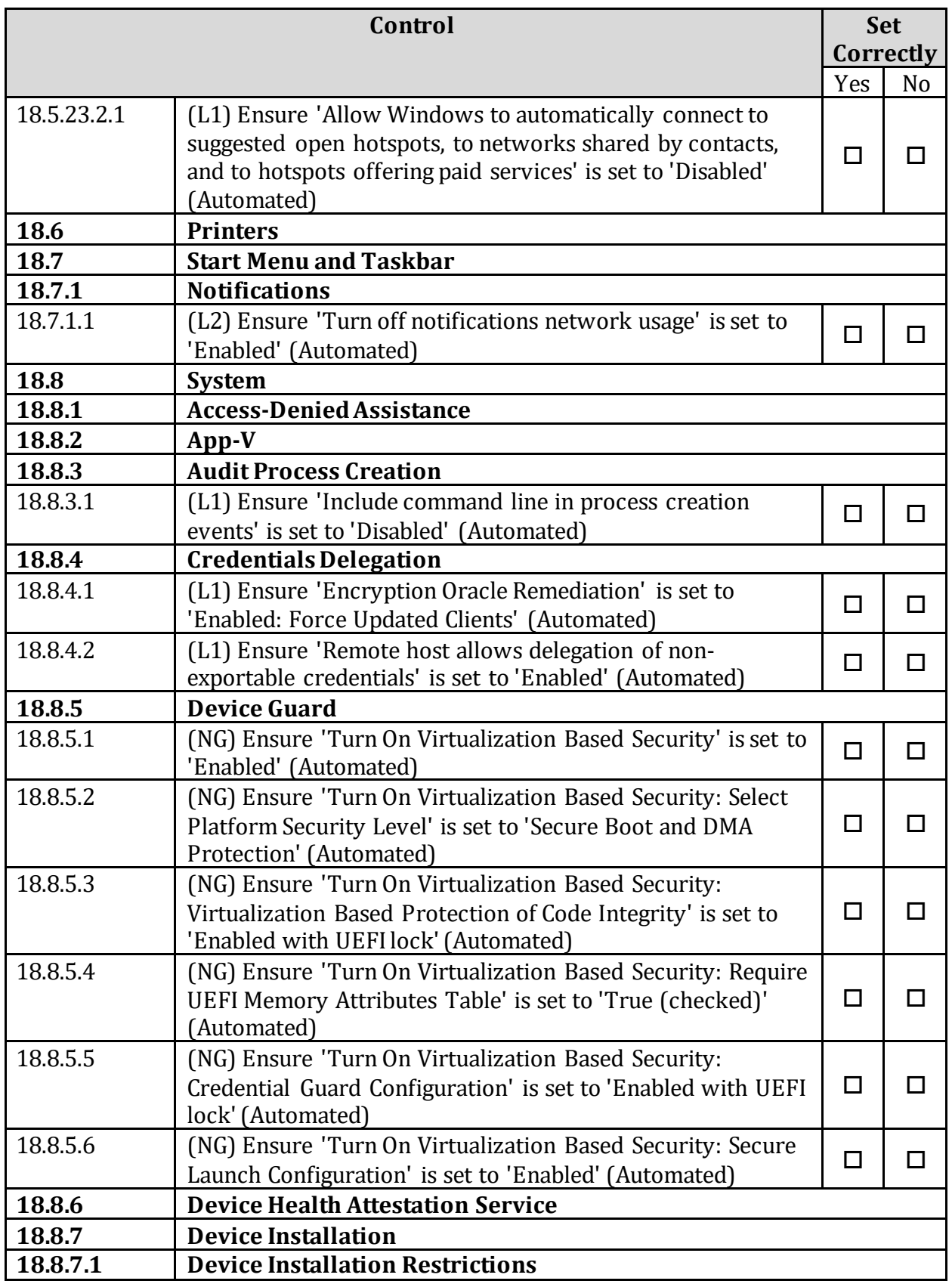

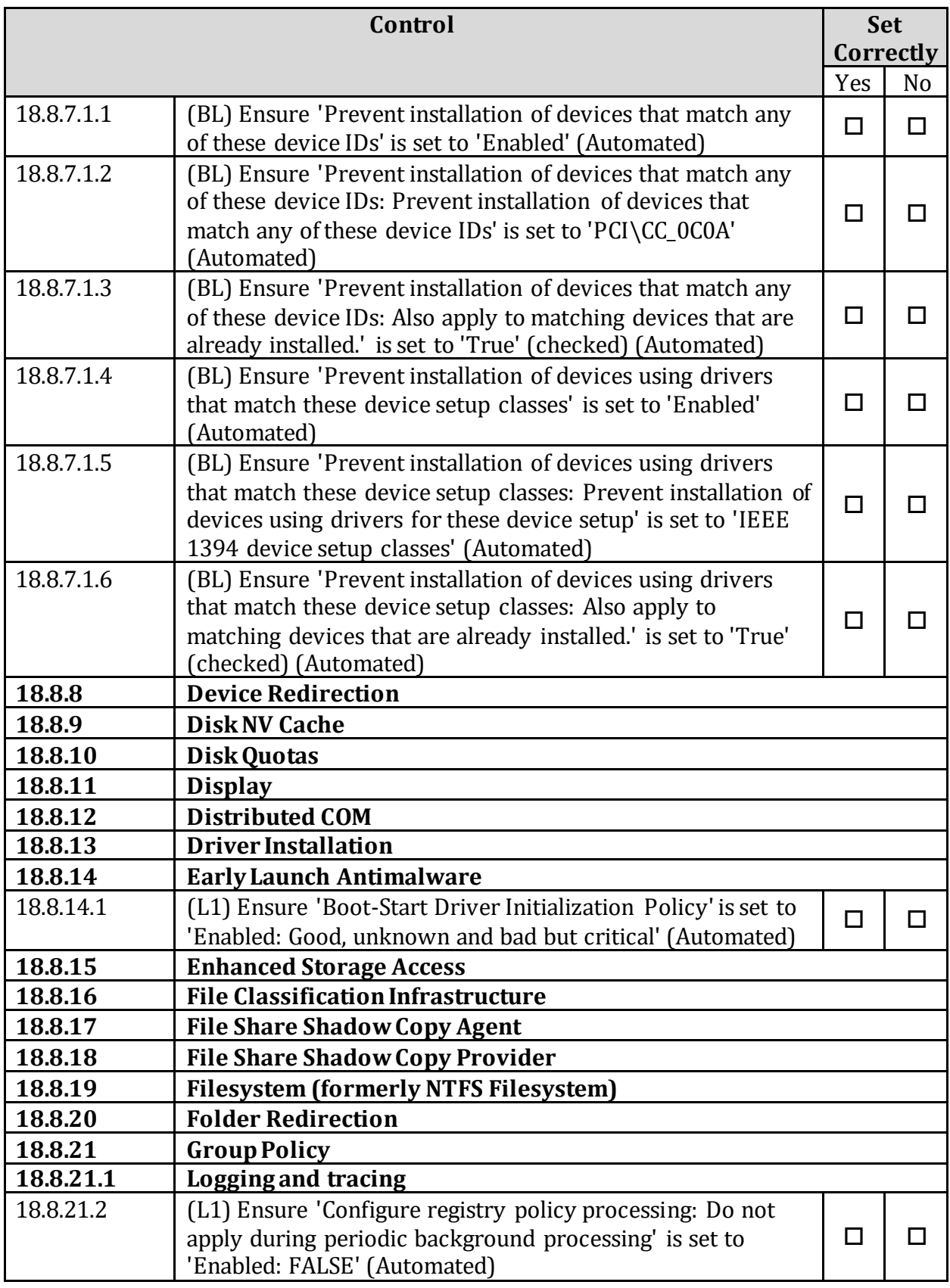

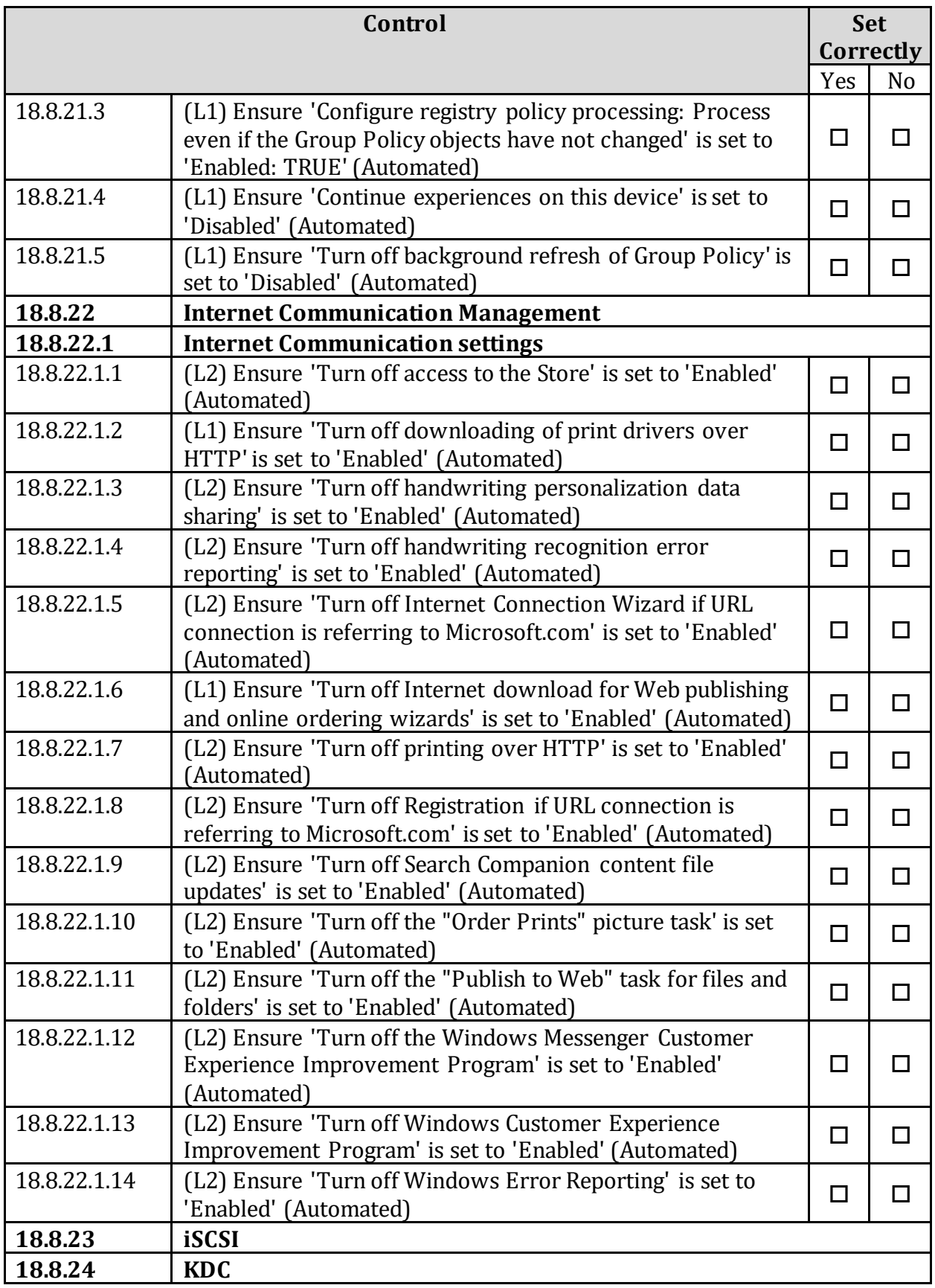

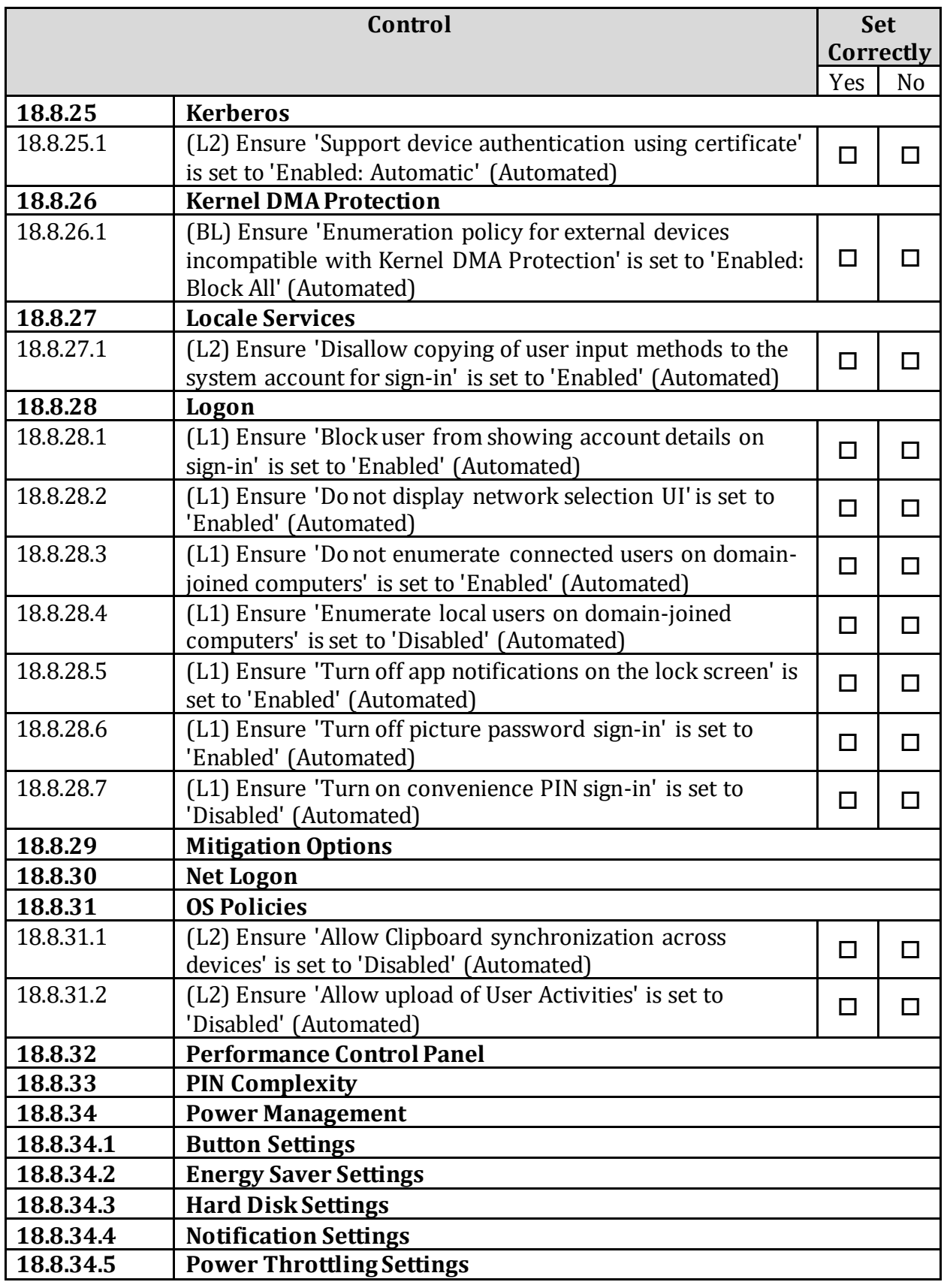

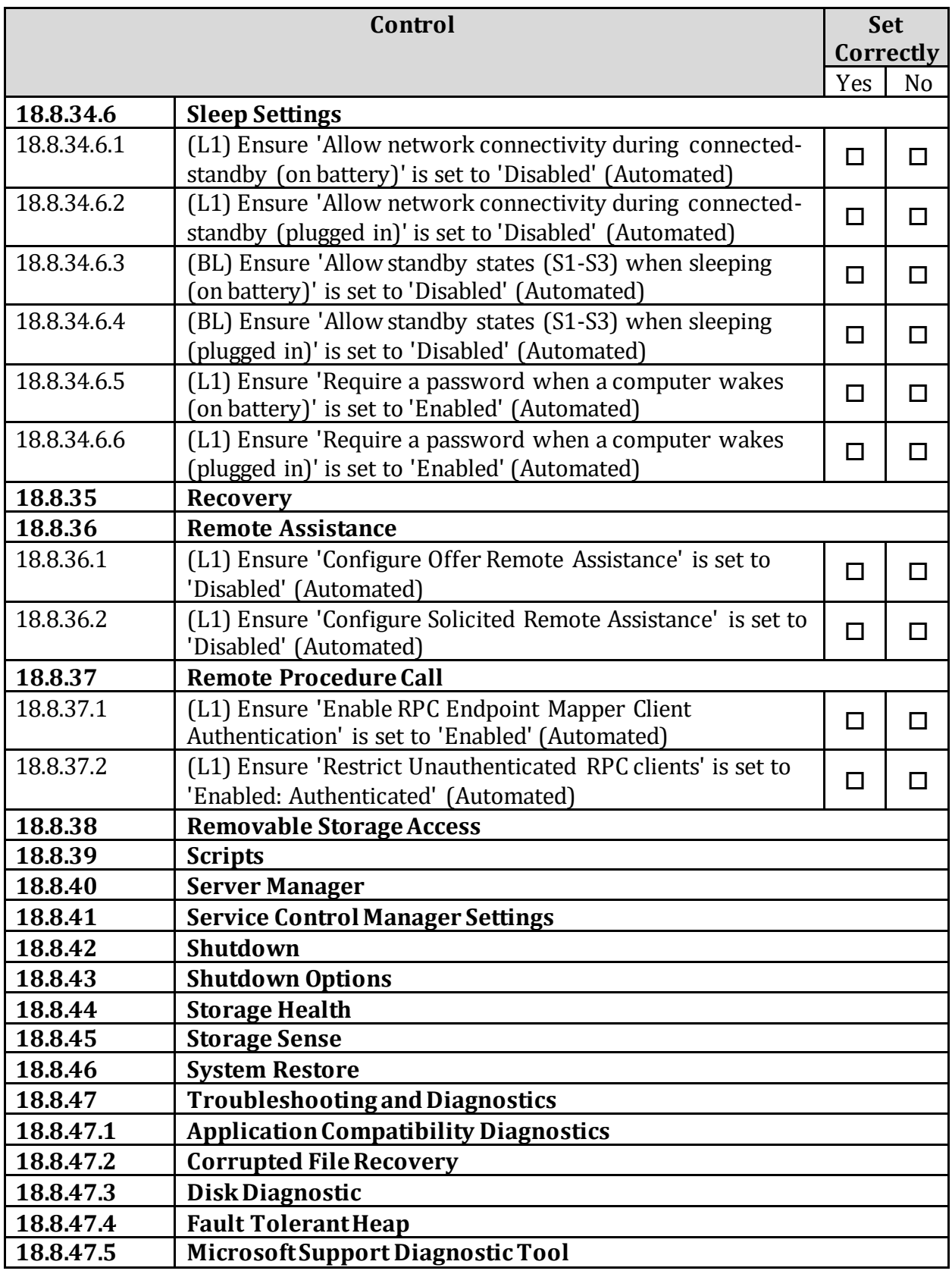

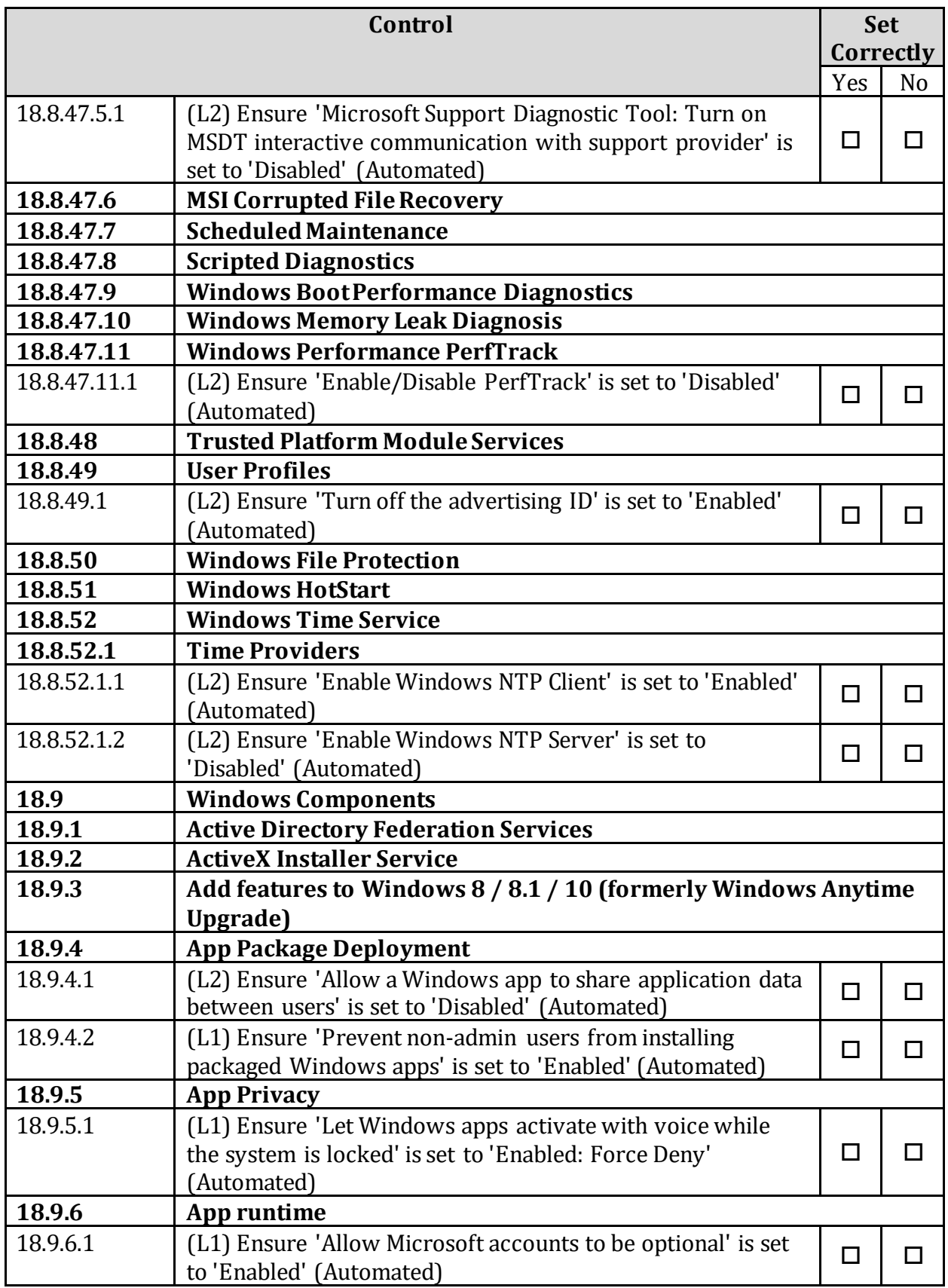

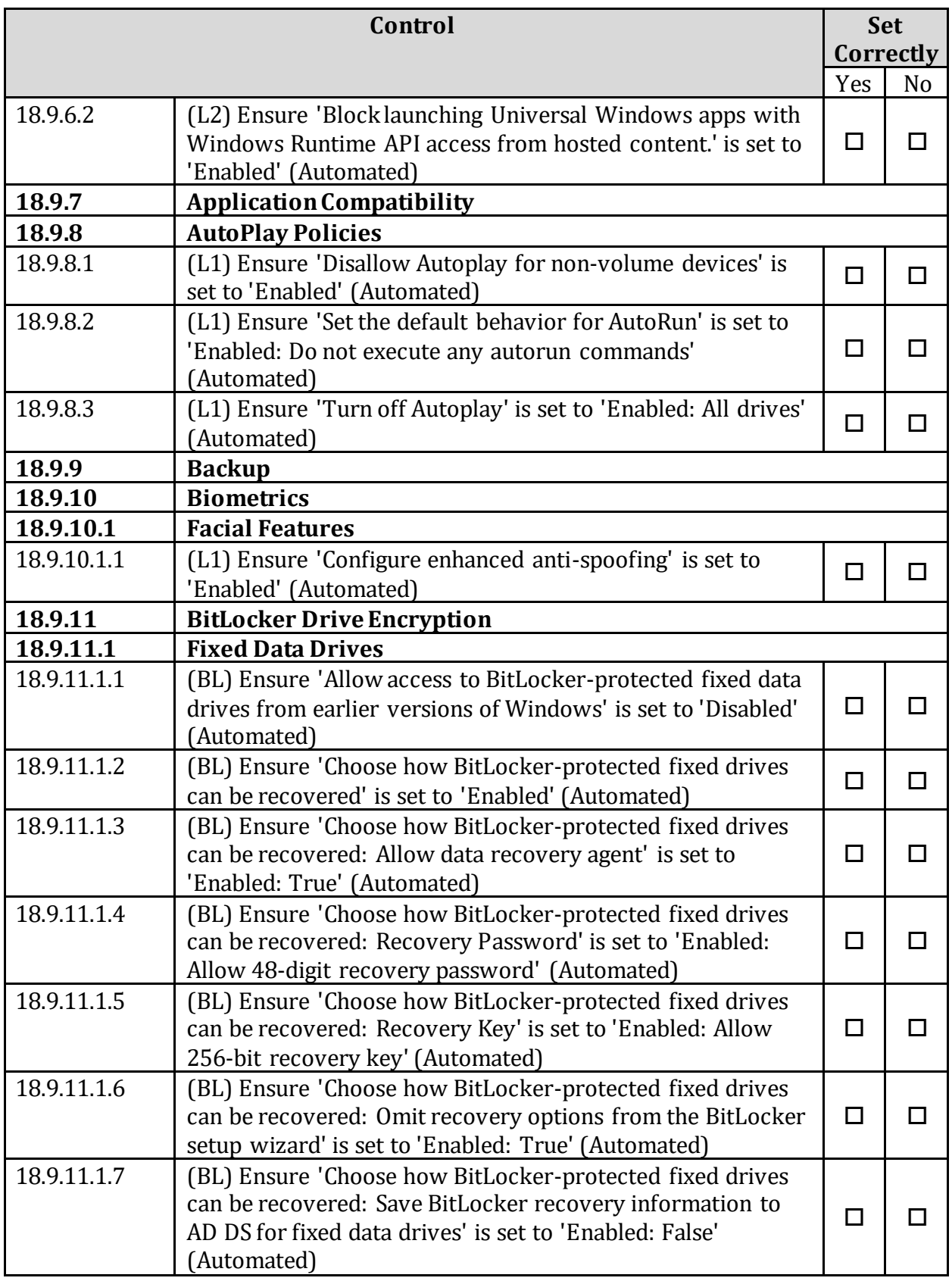

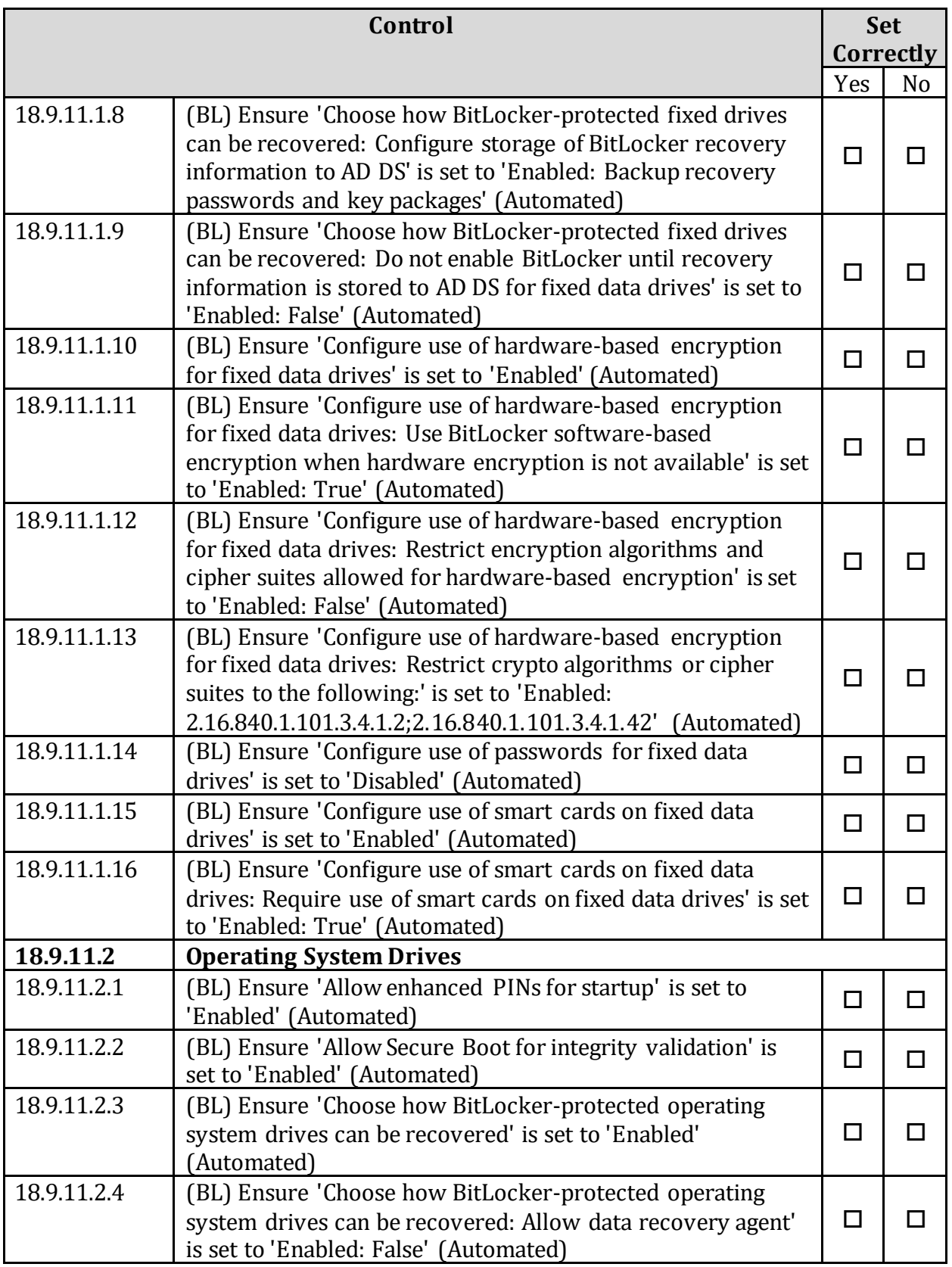

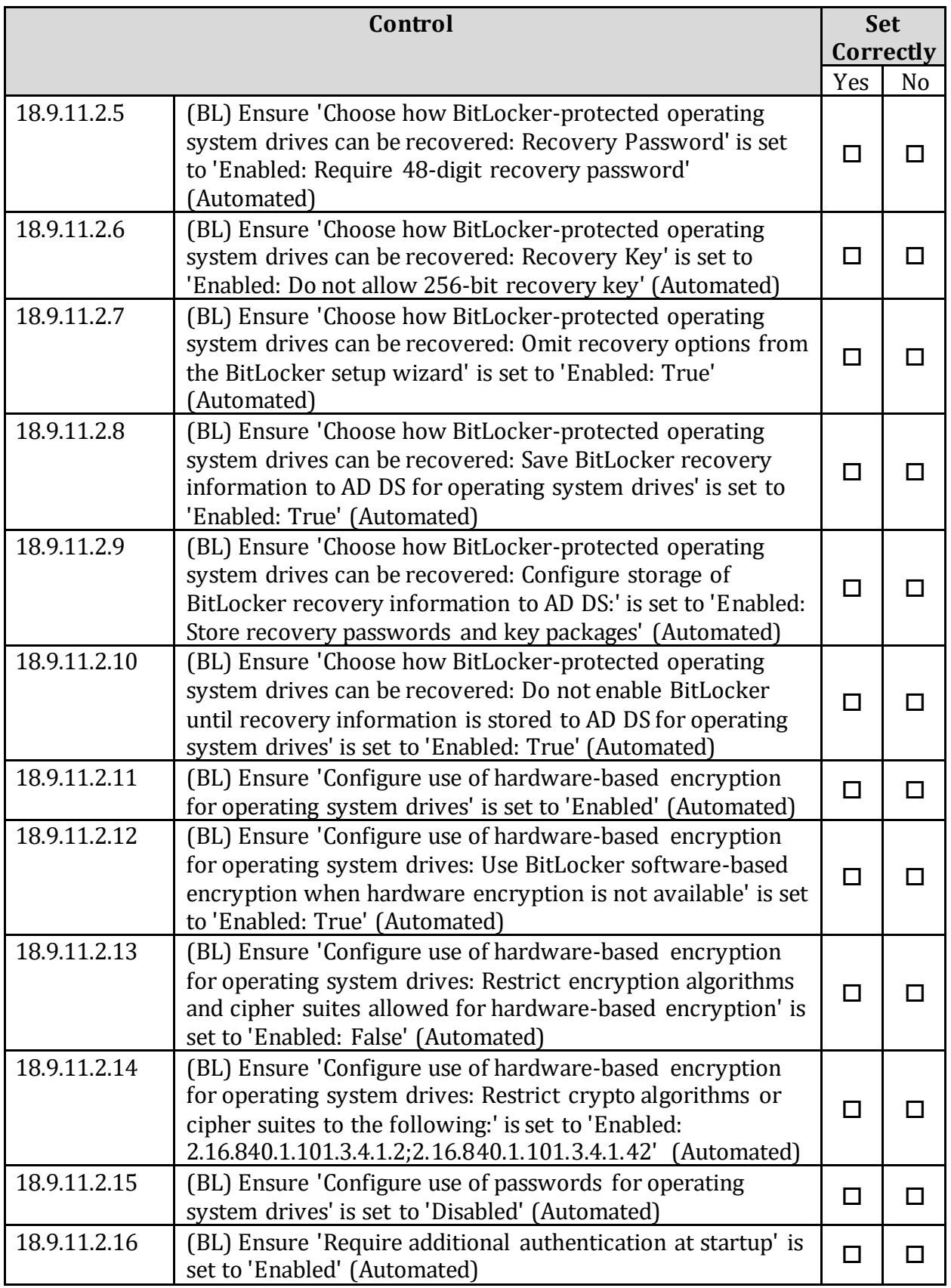

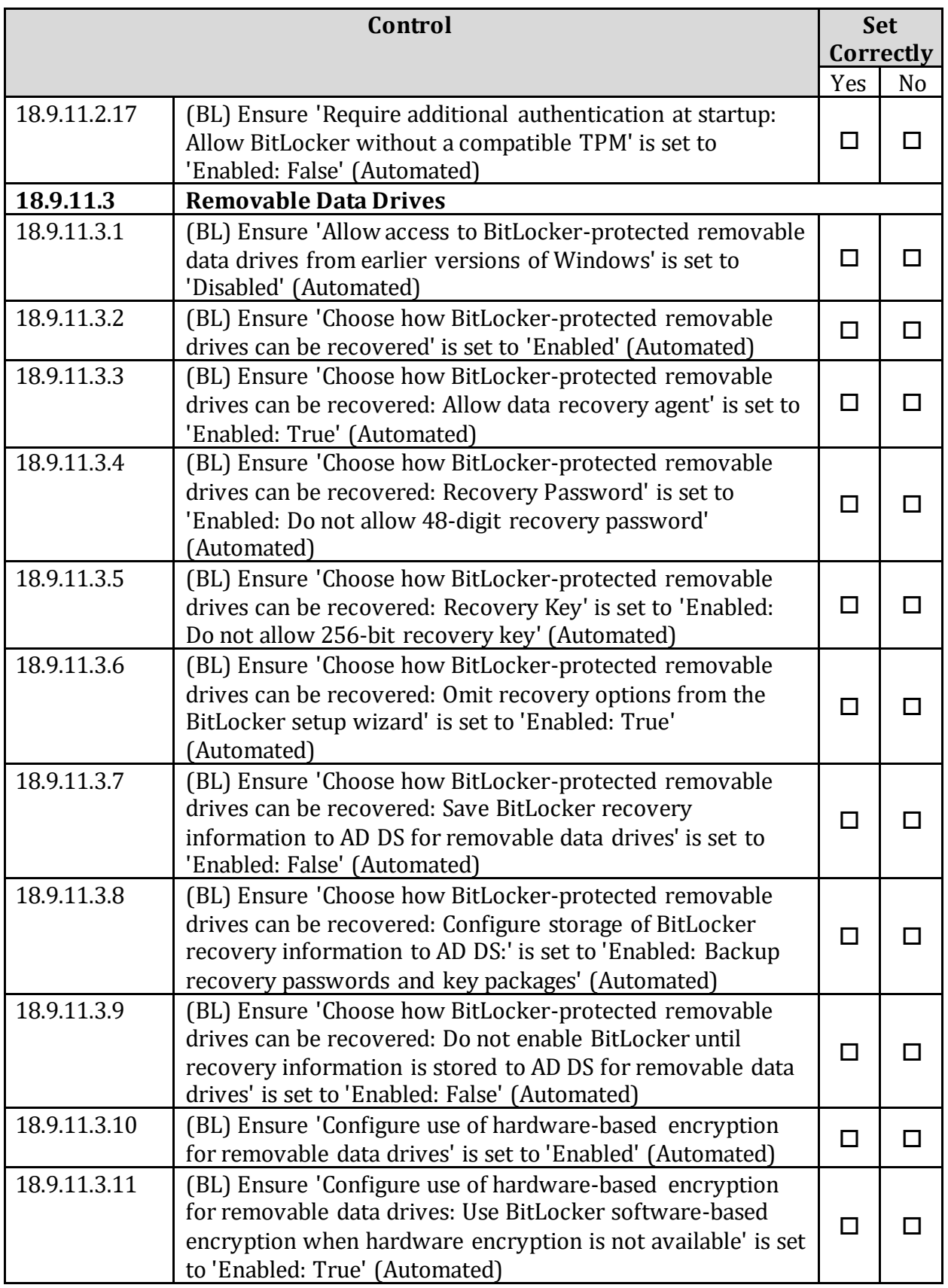

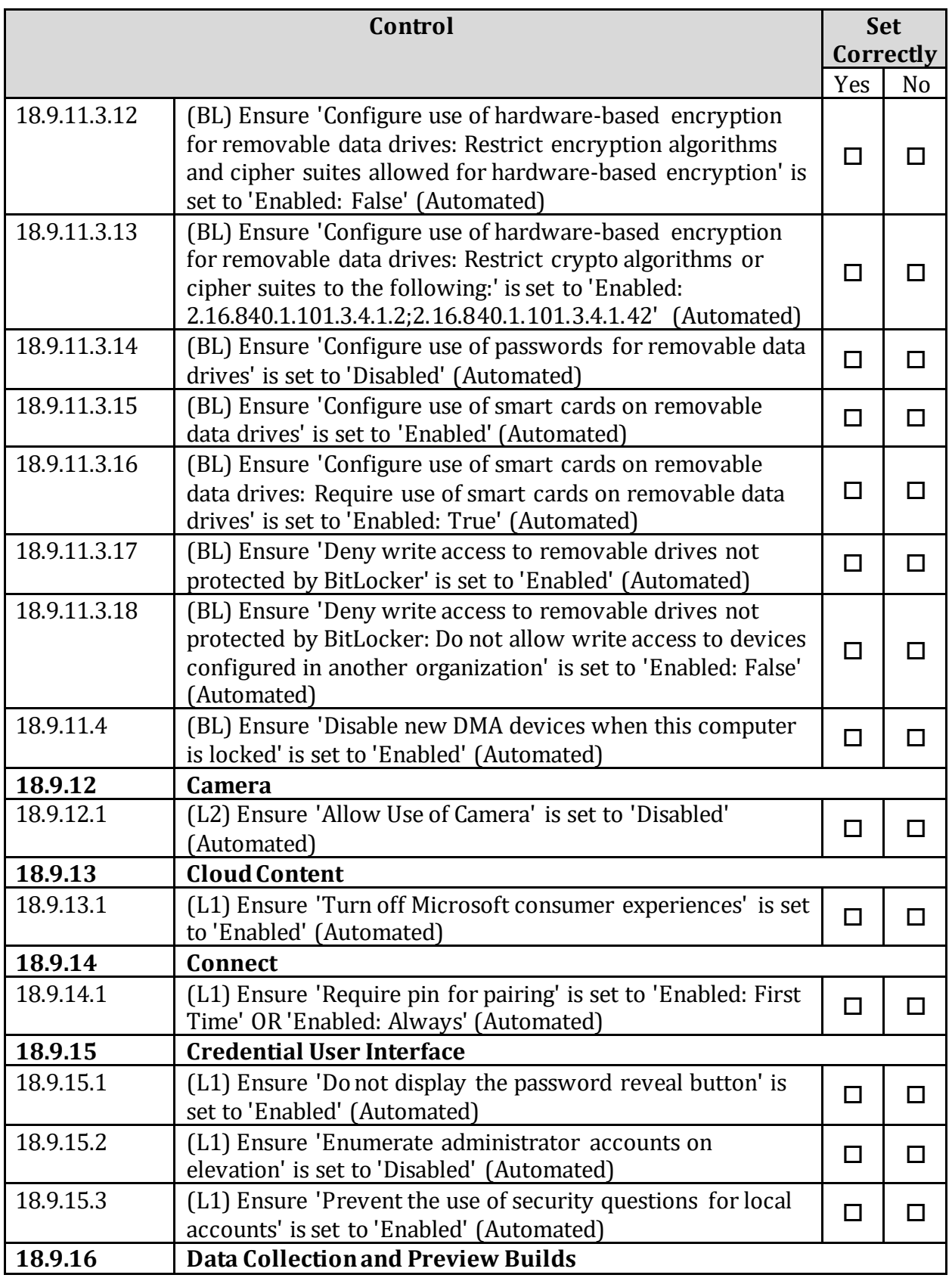

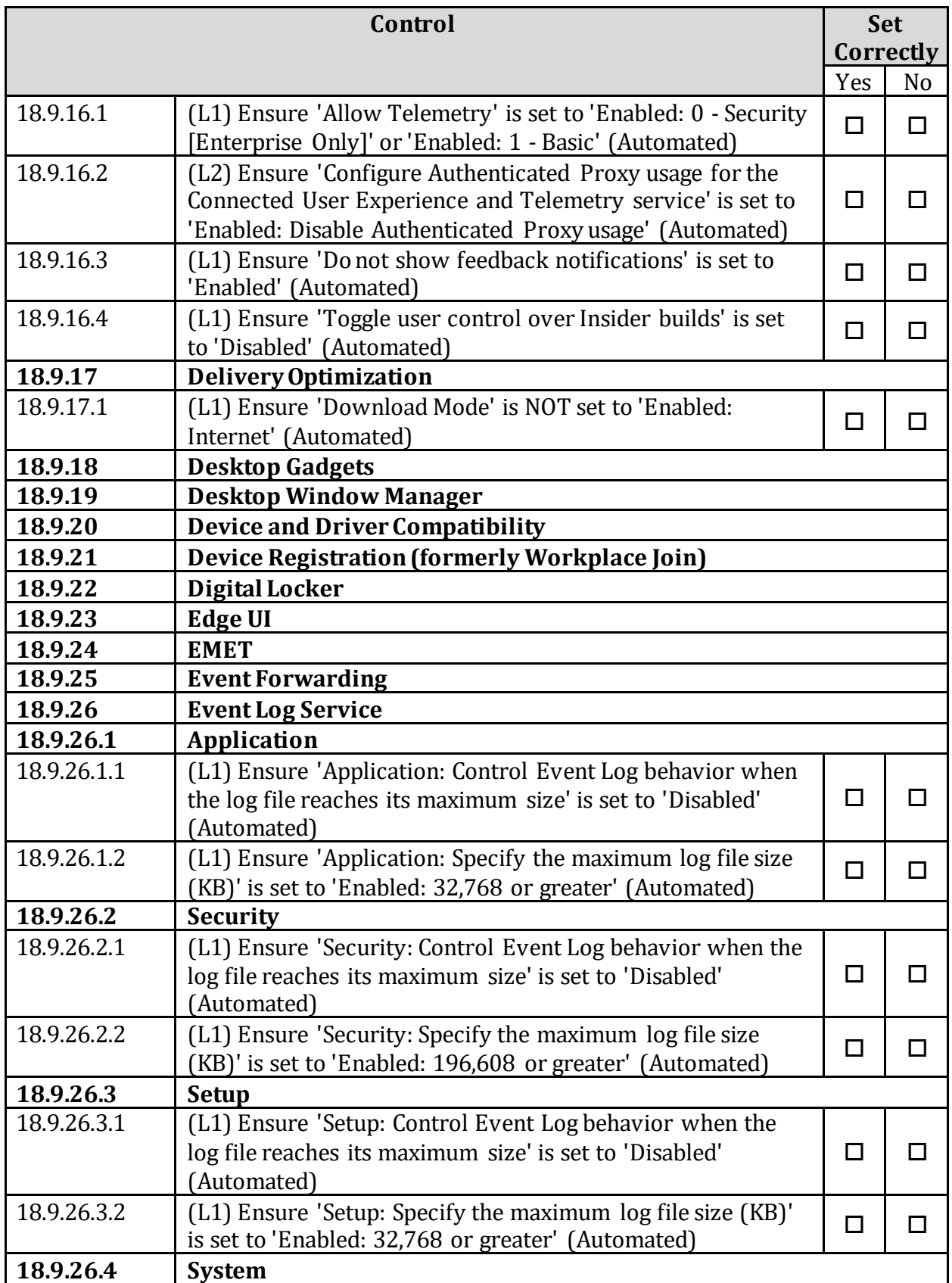

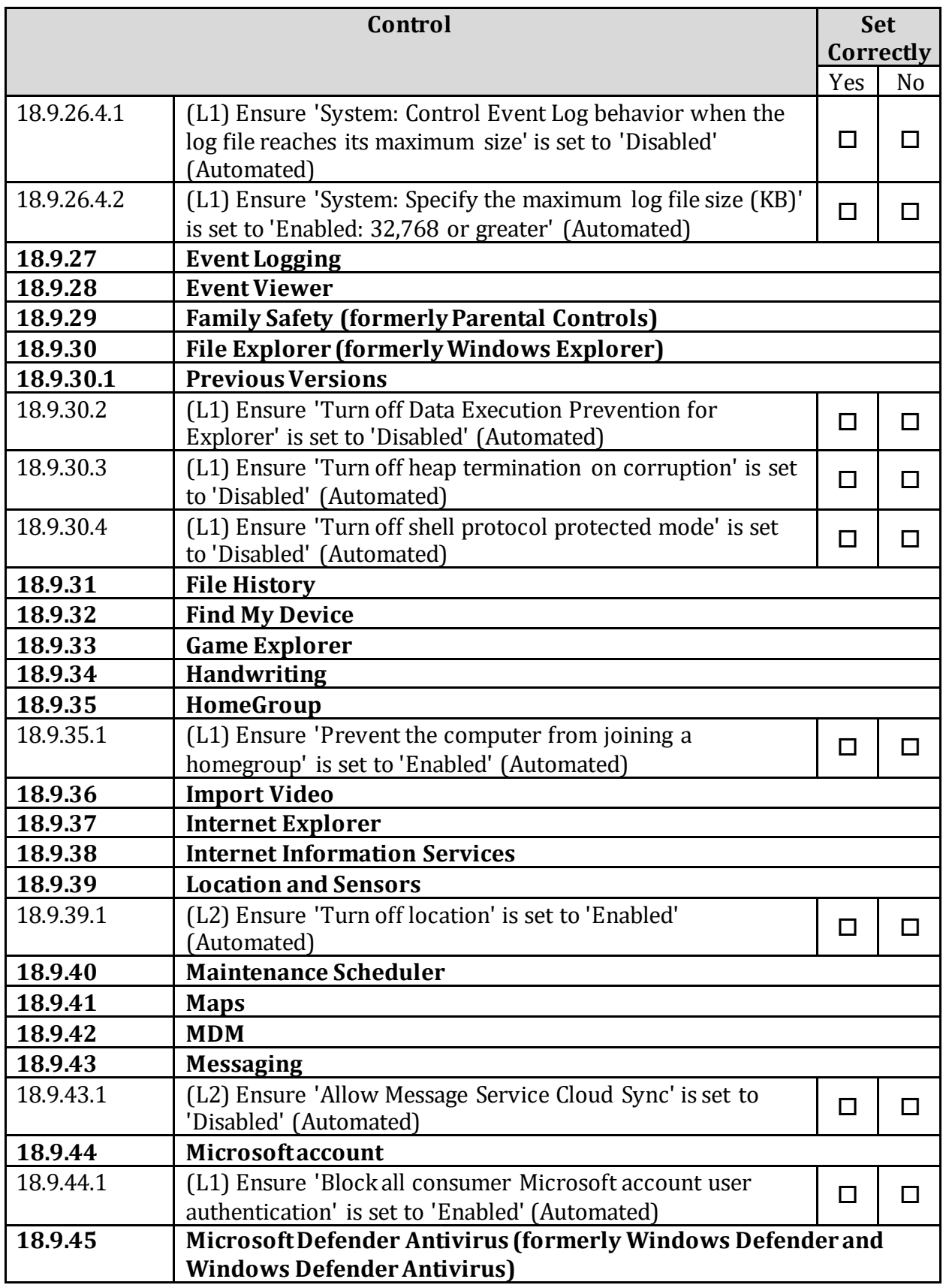

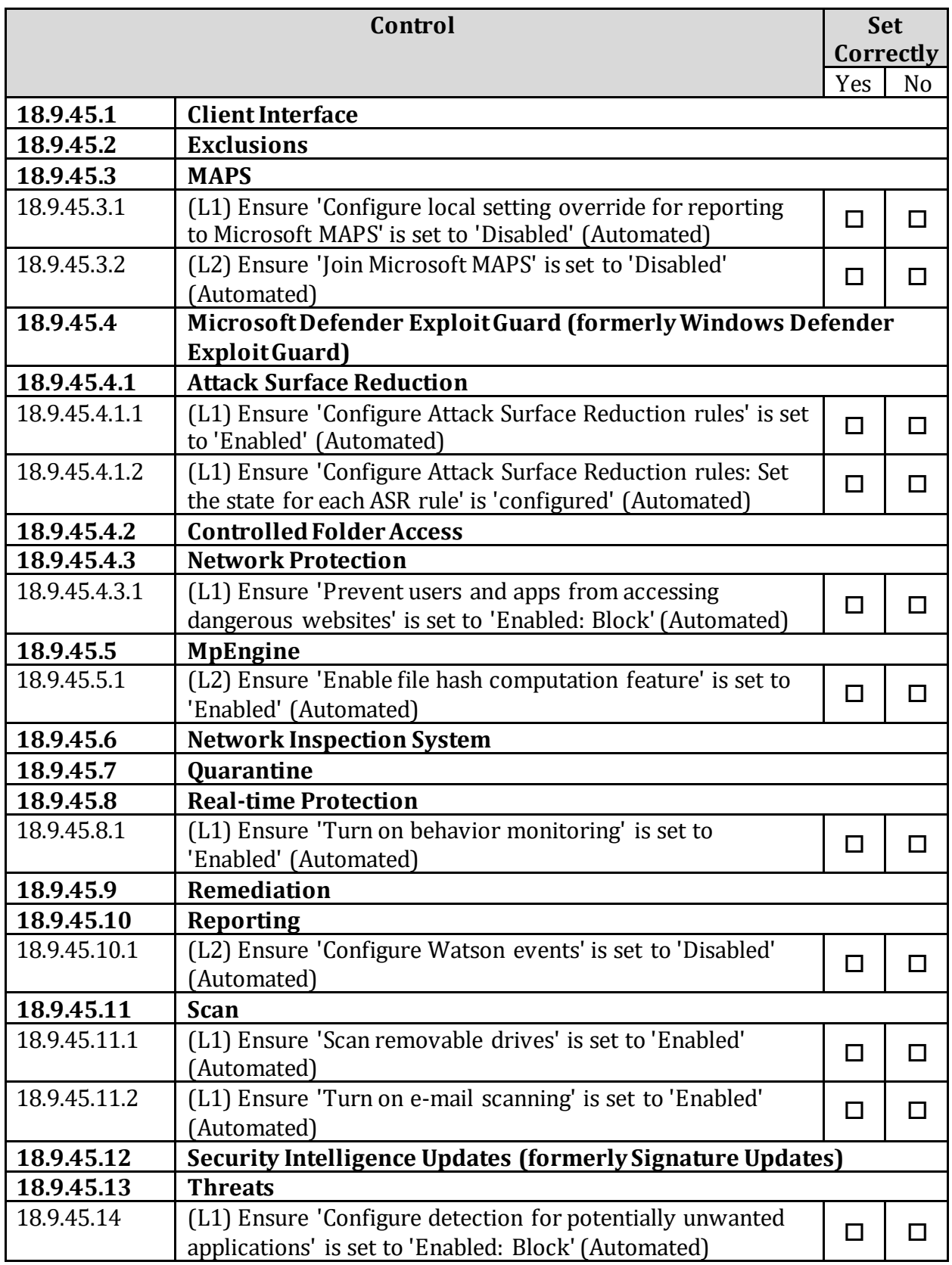

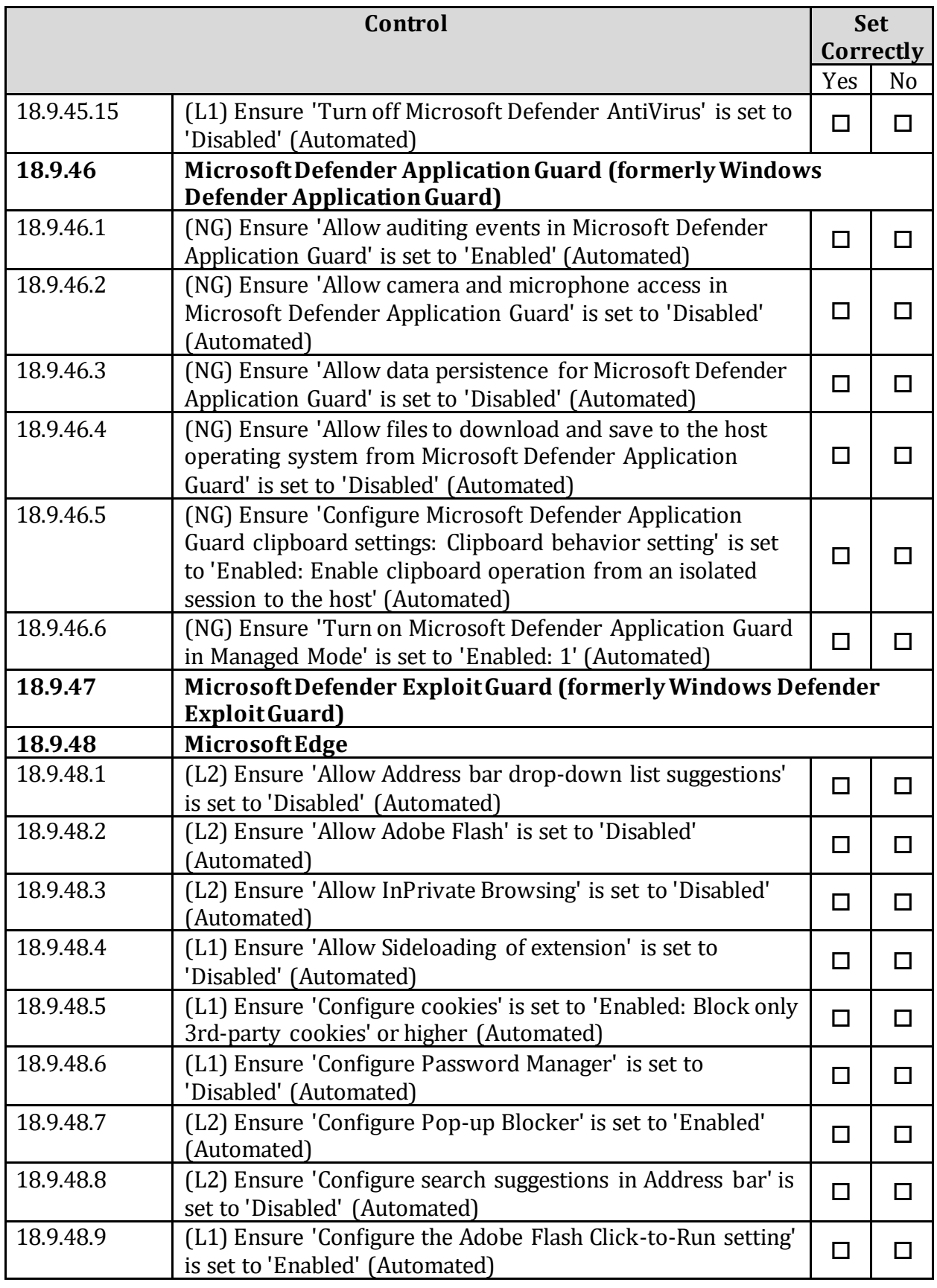
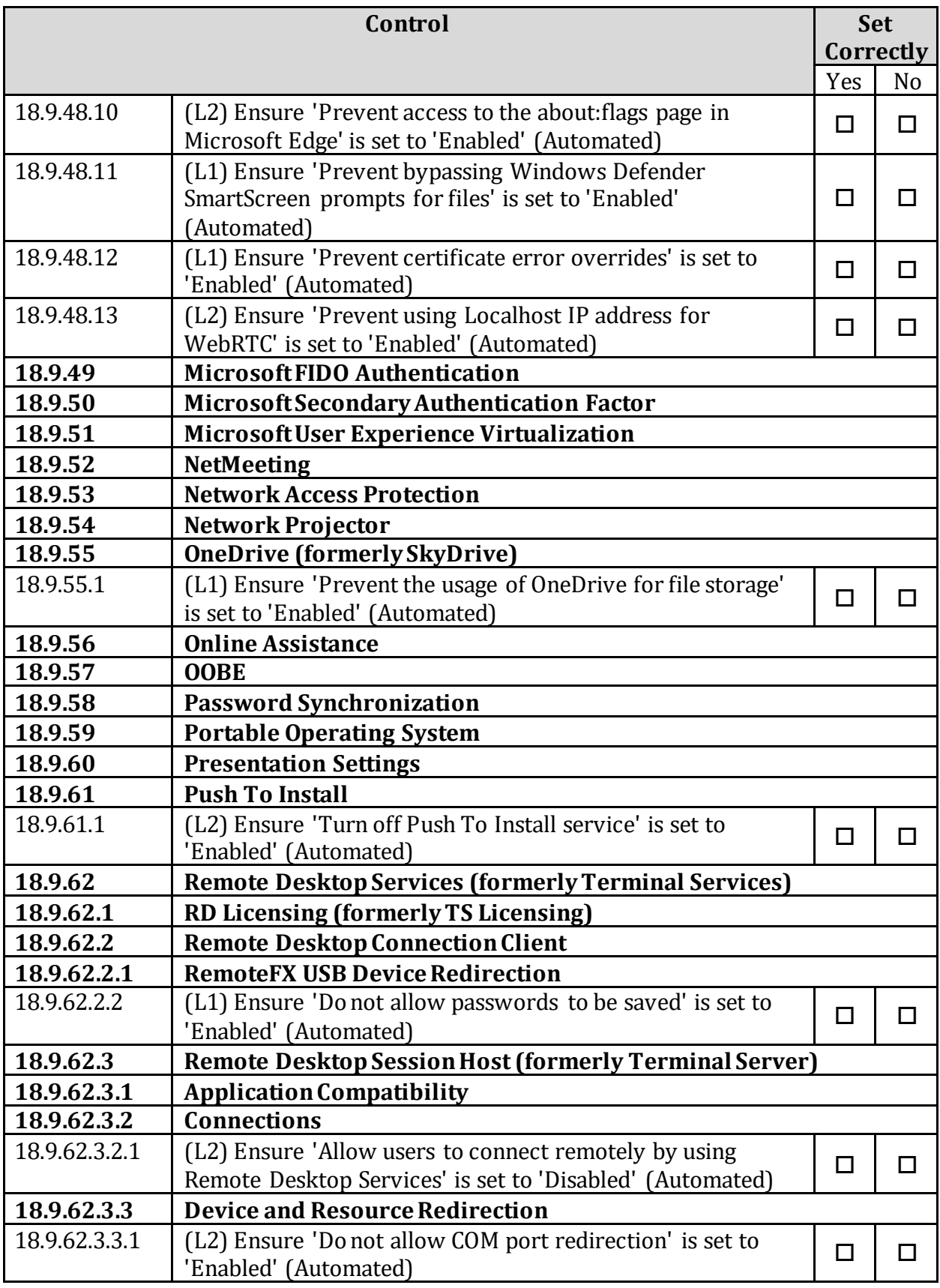

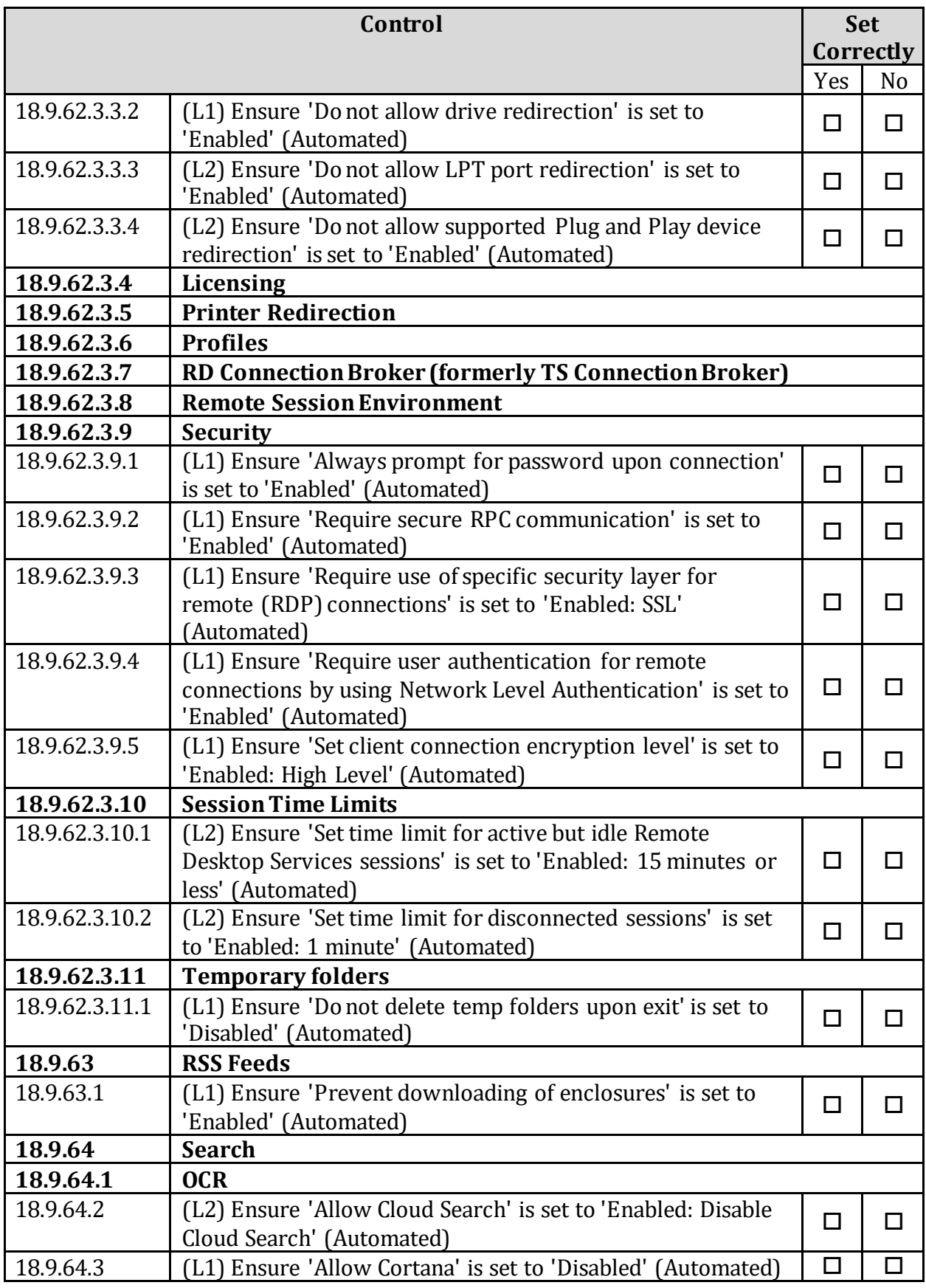

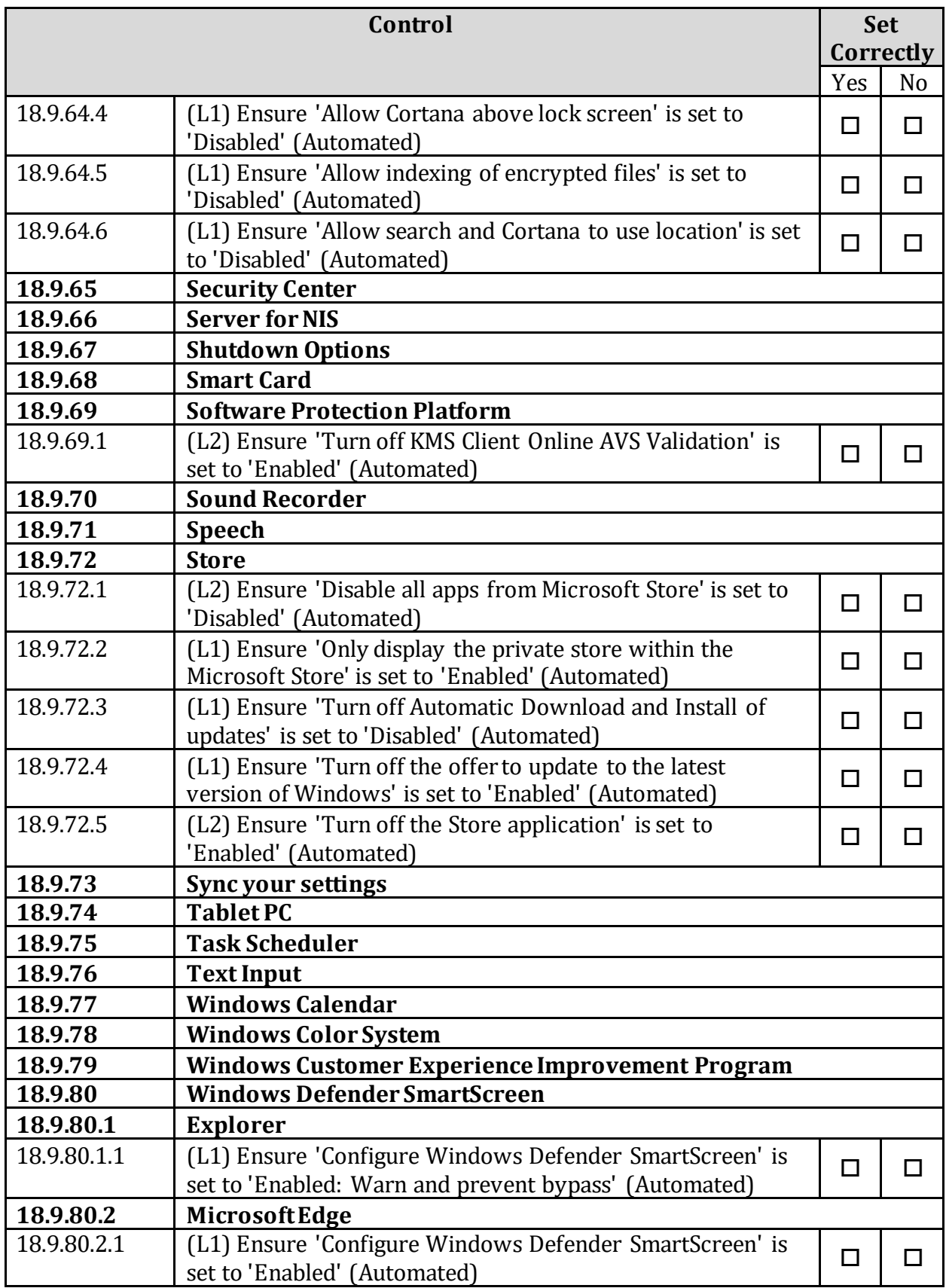

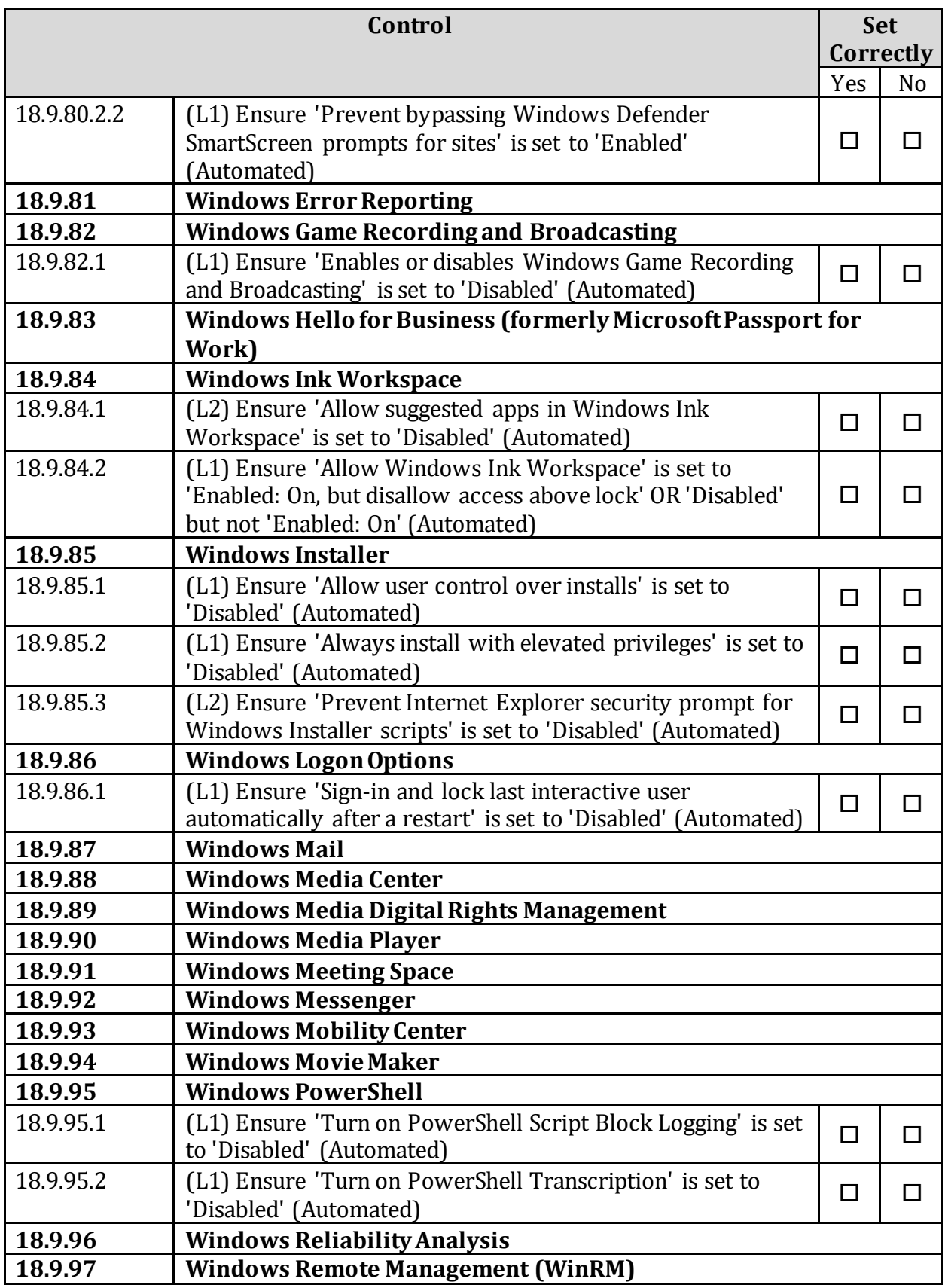

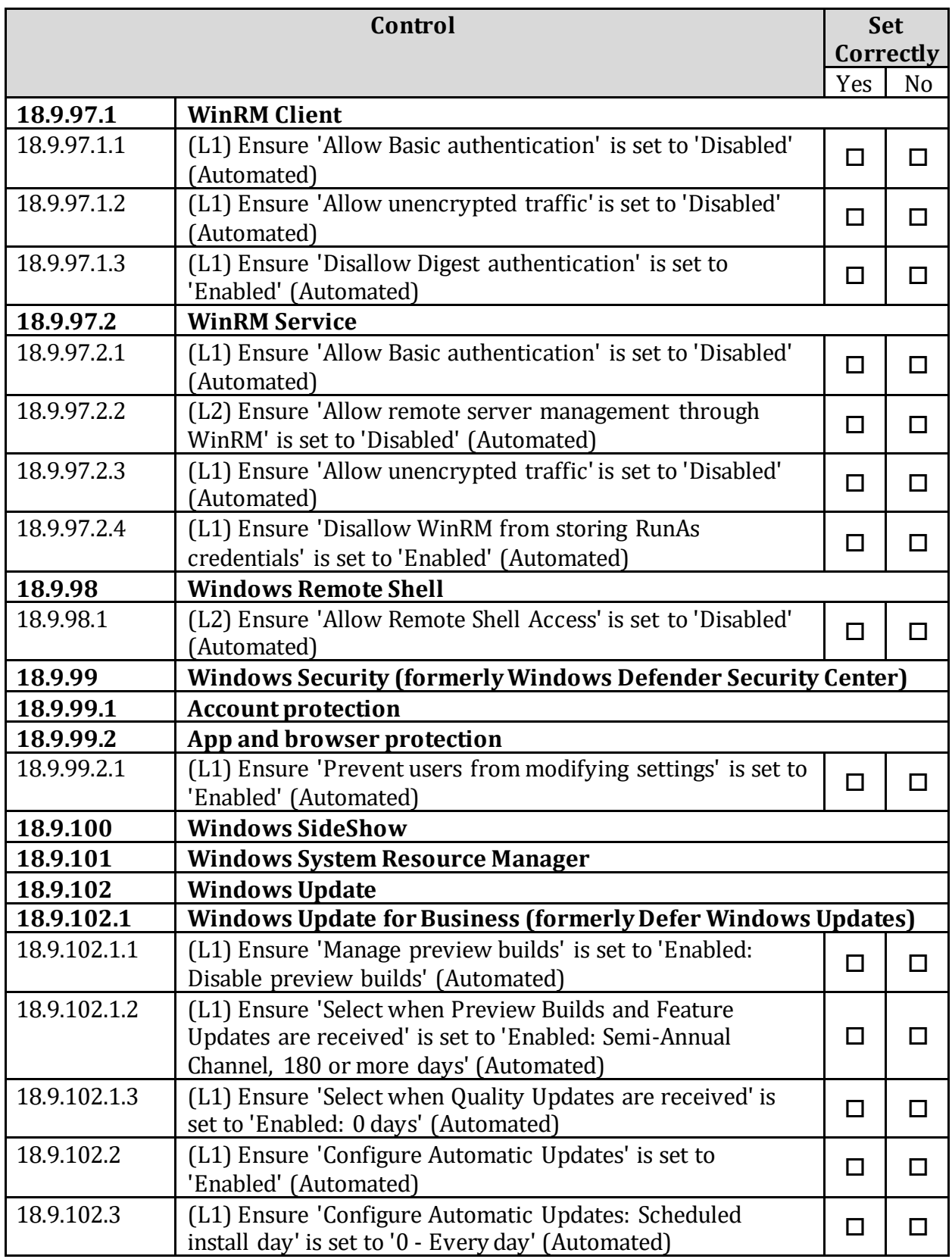

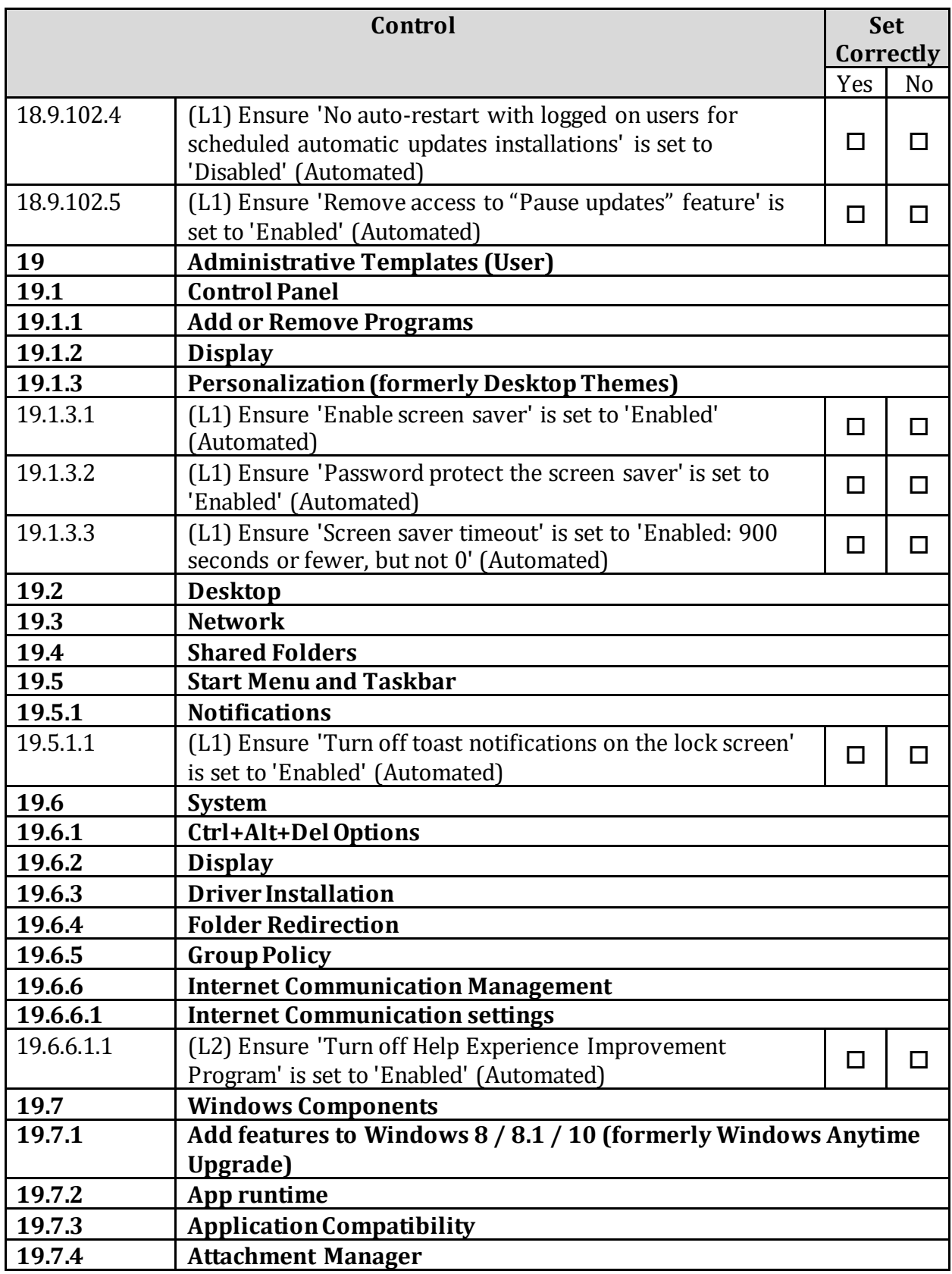

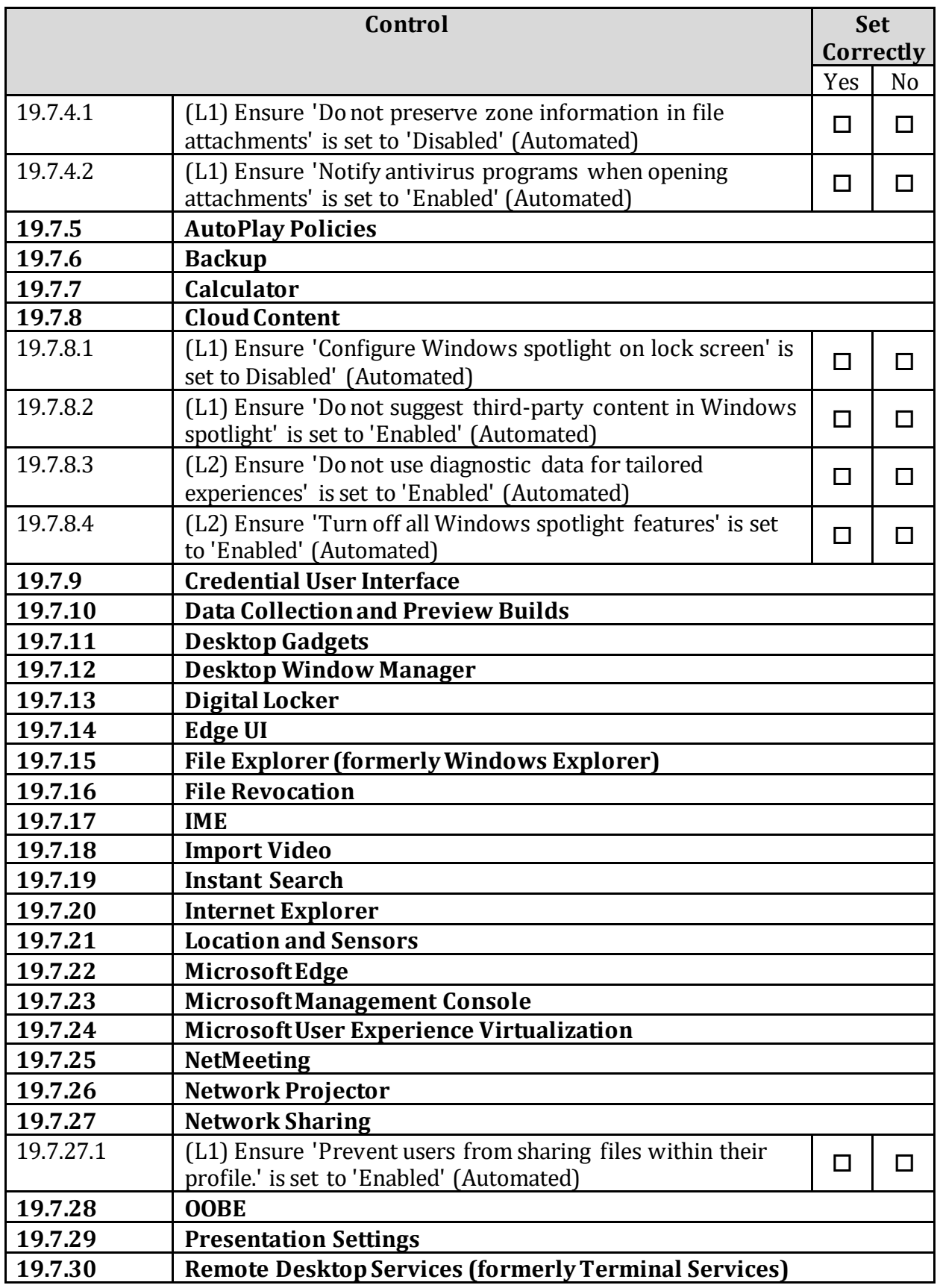

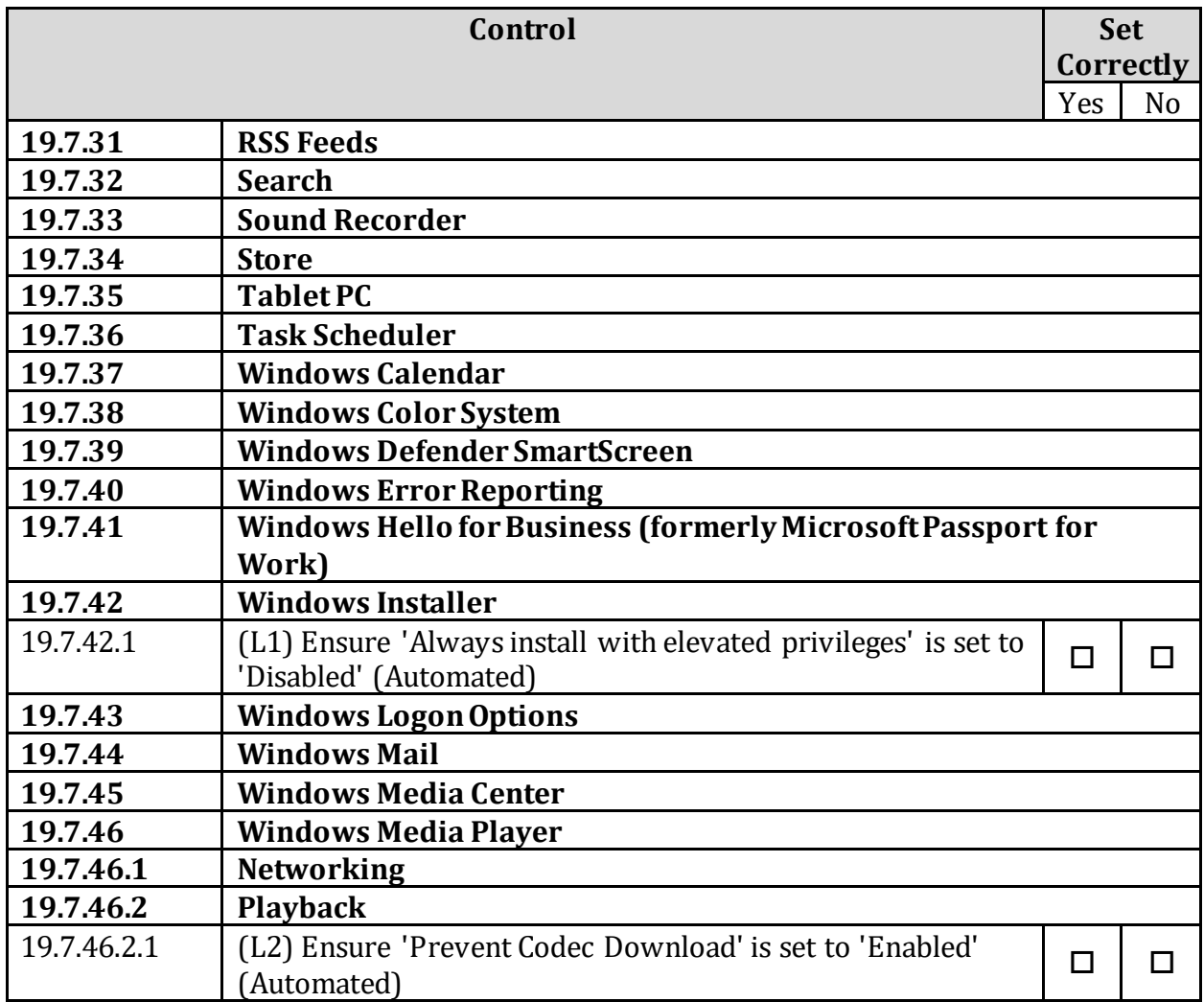

## **Appendix: Change History**

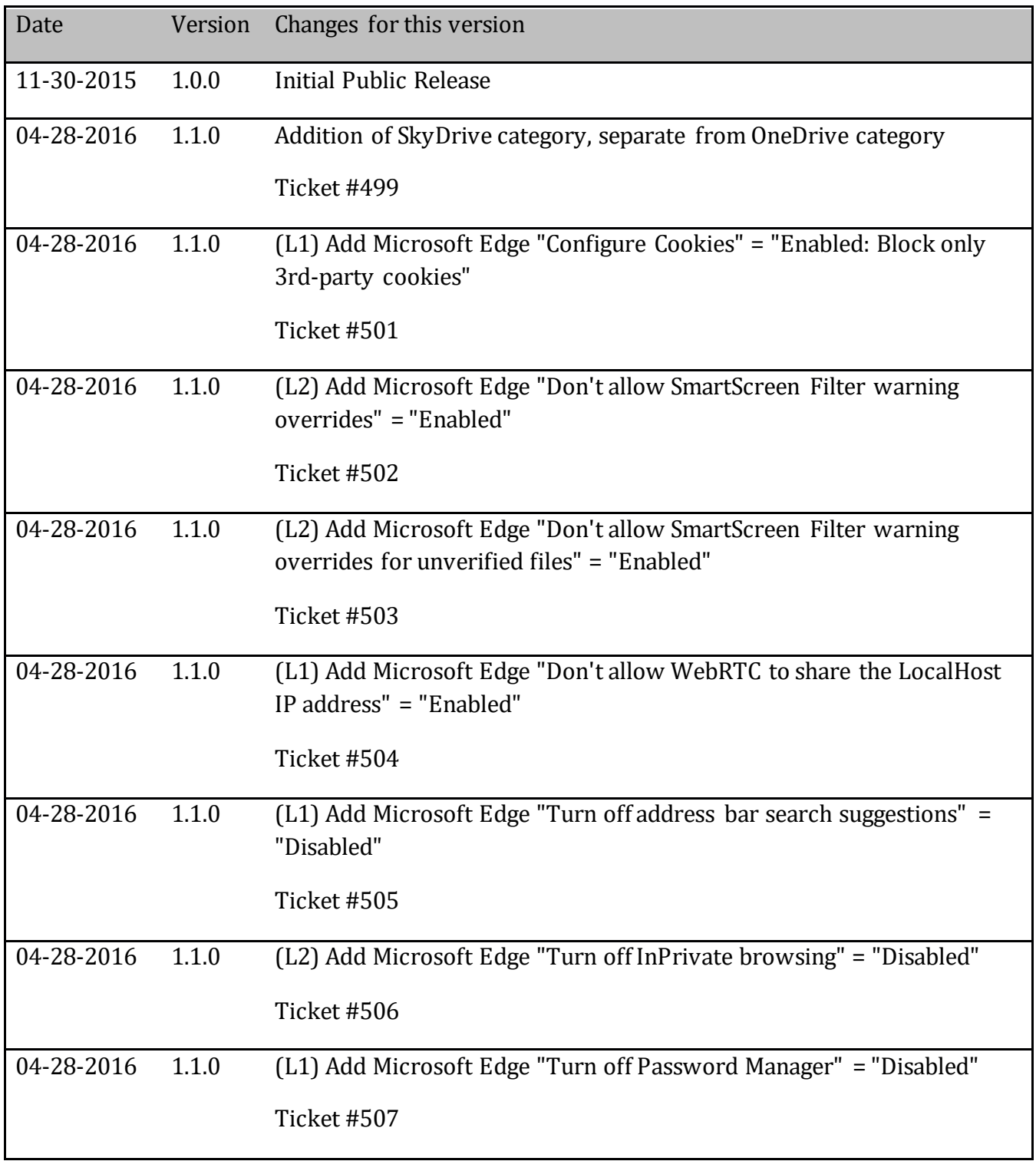

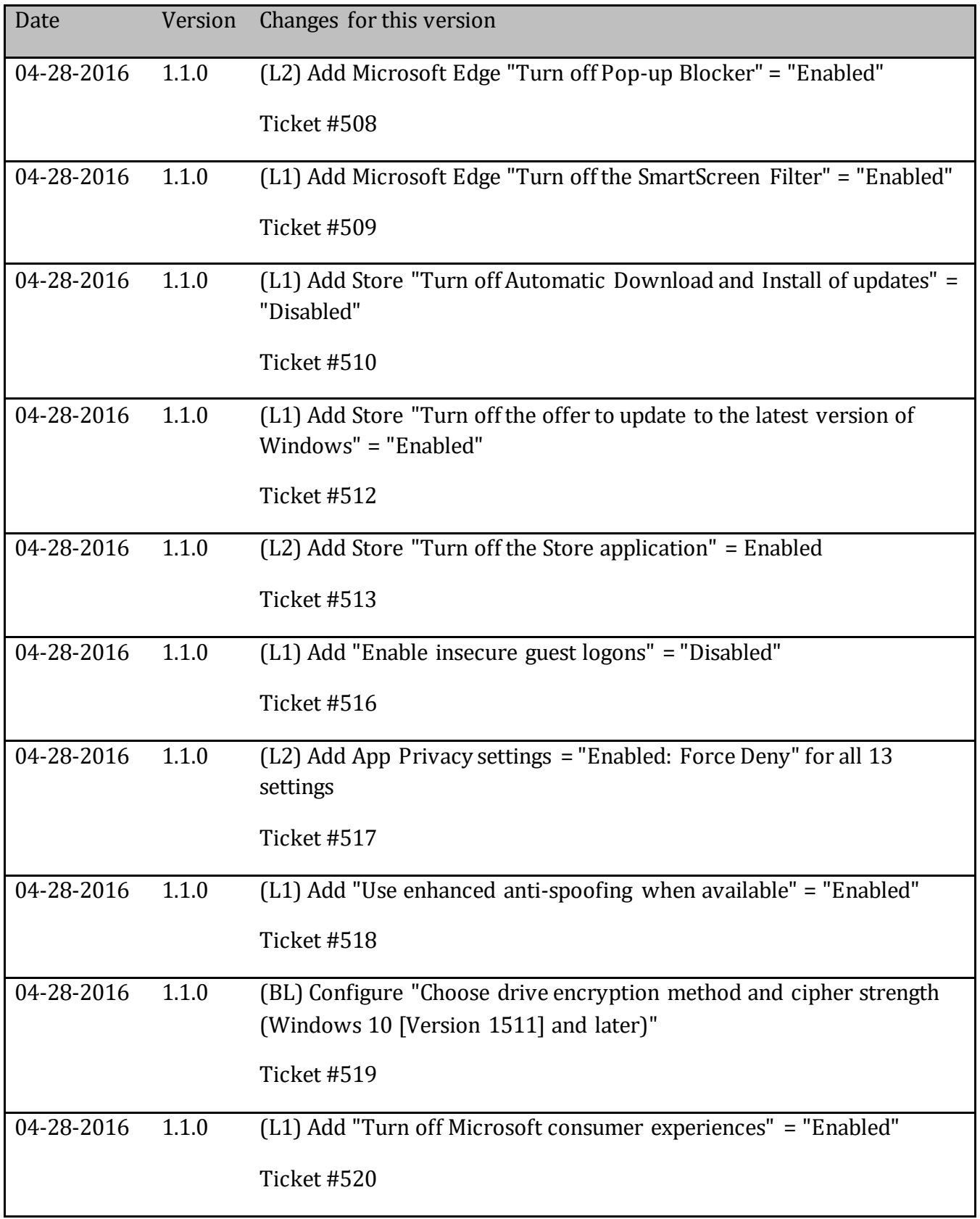

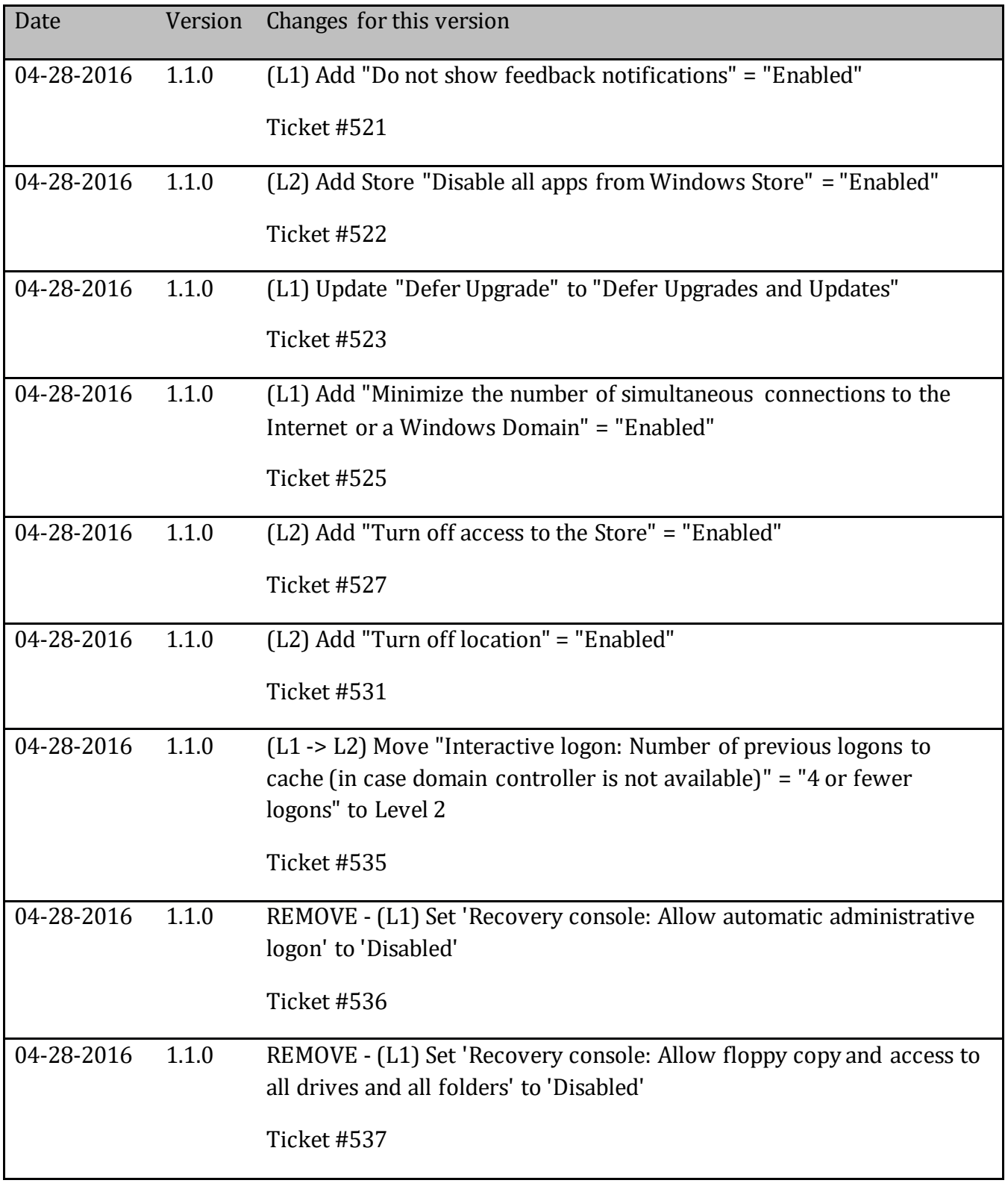

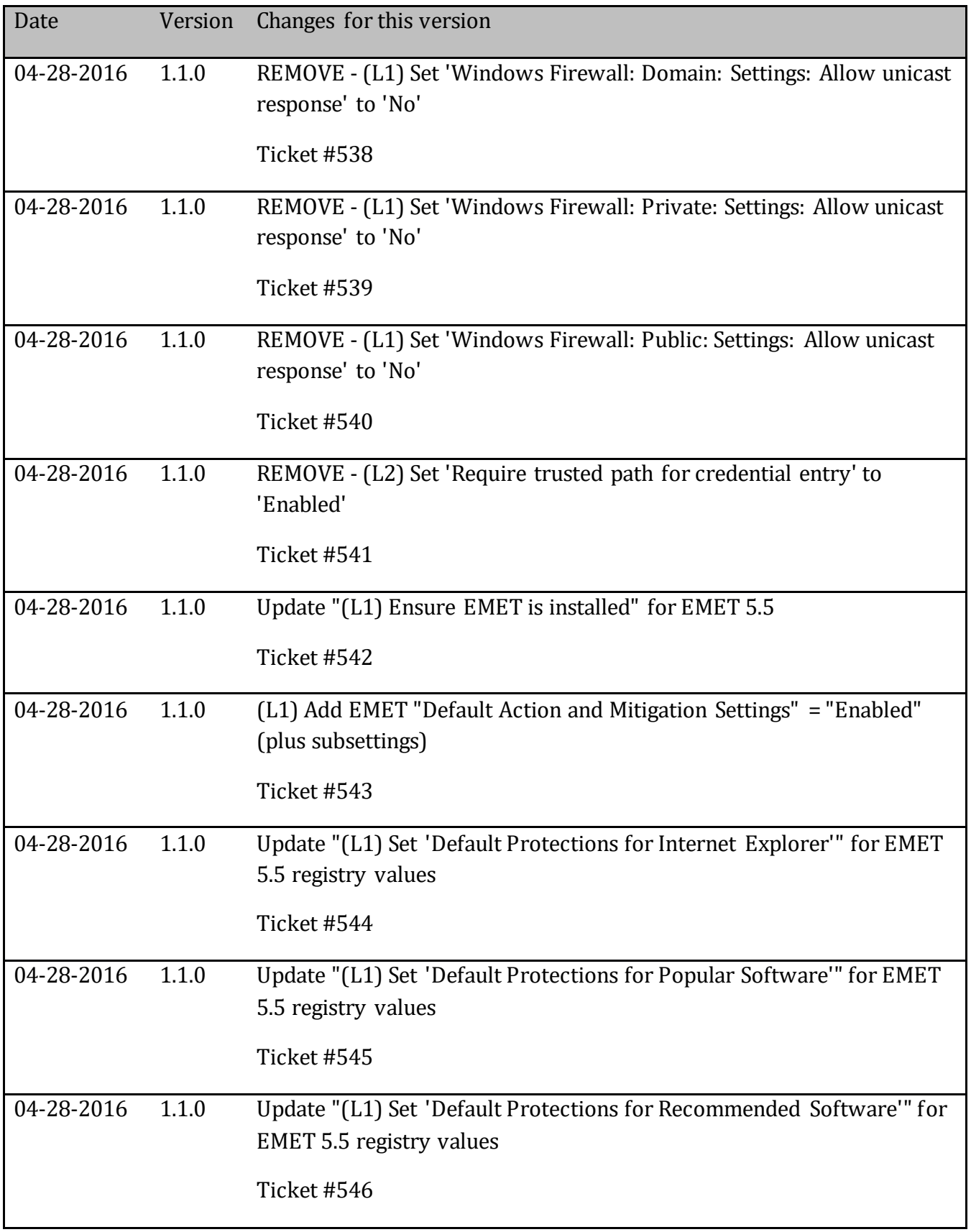

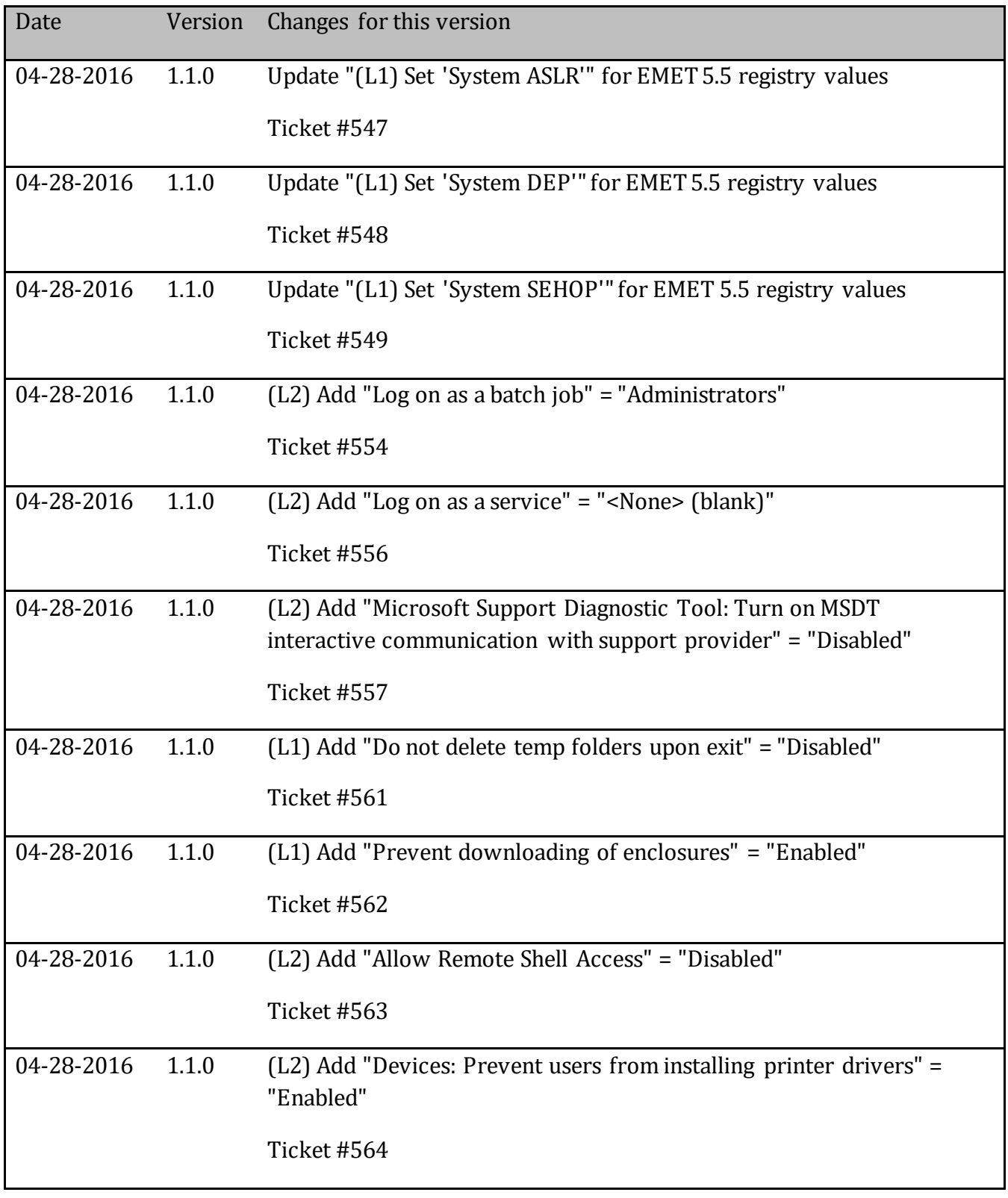

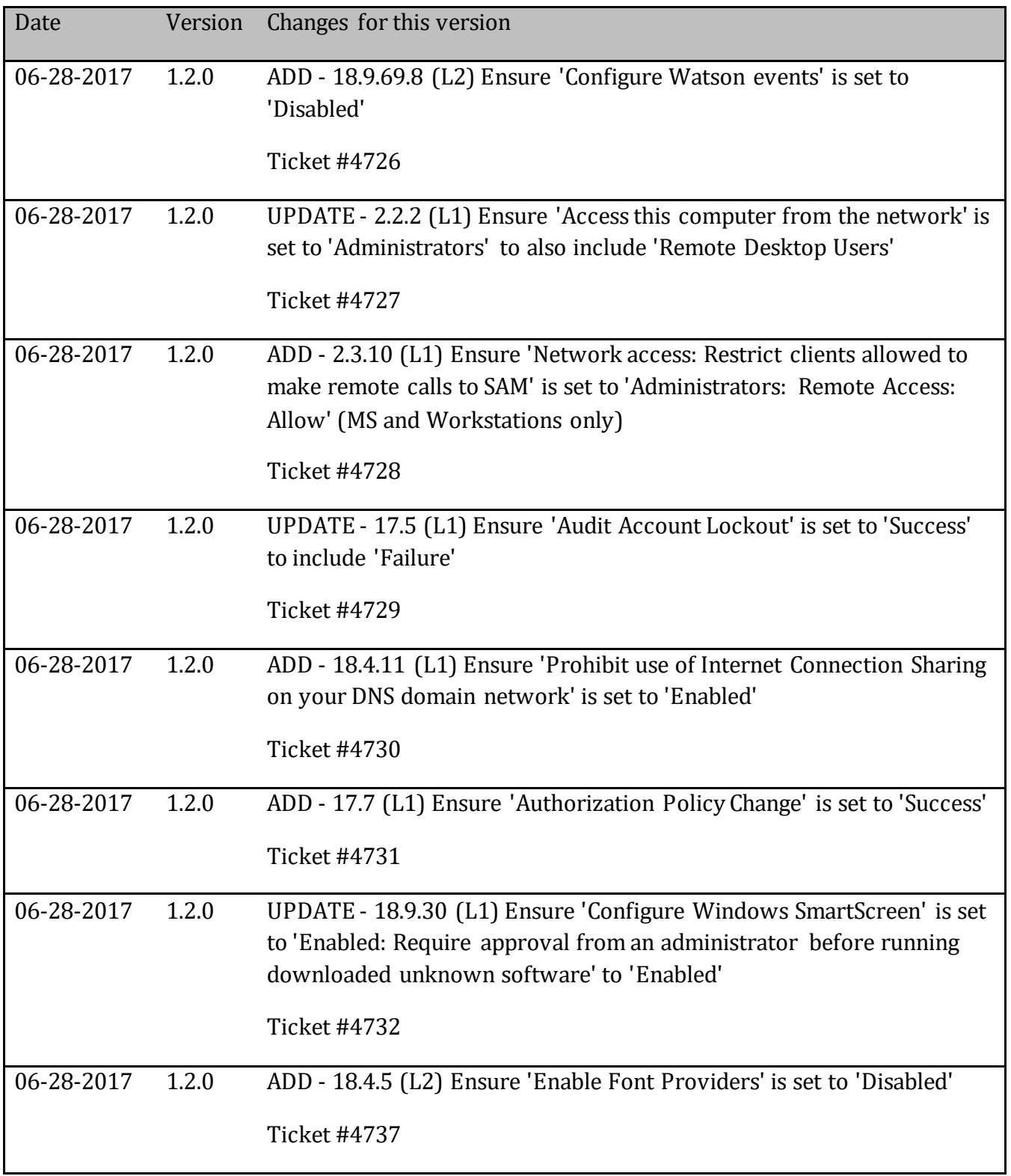

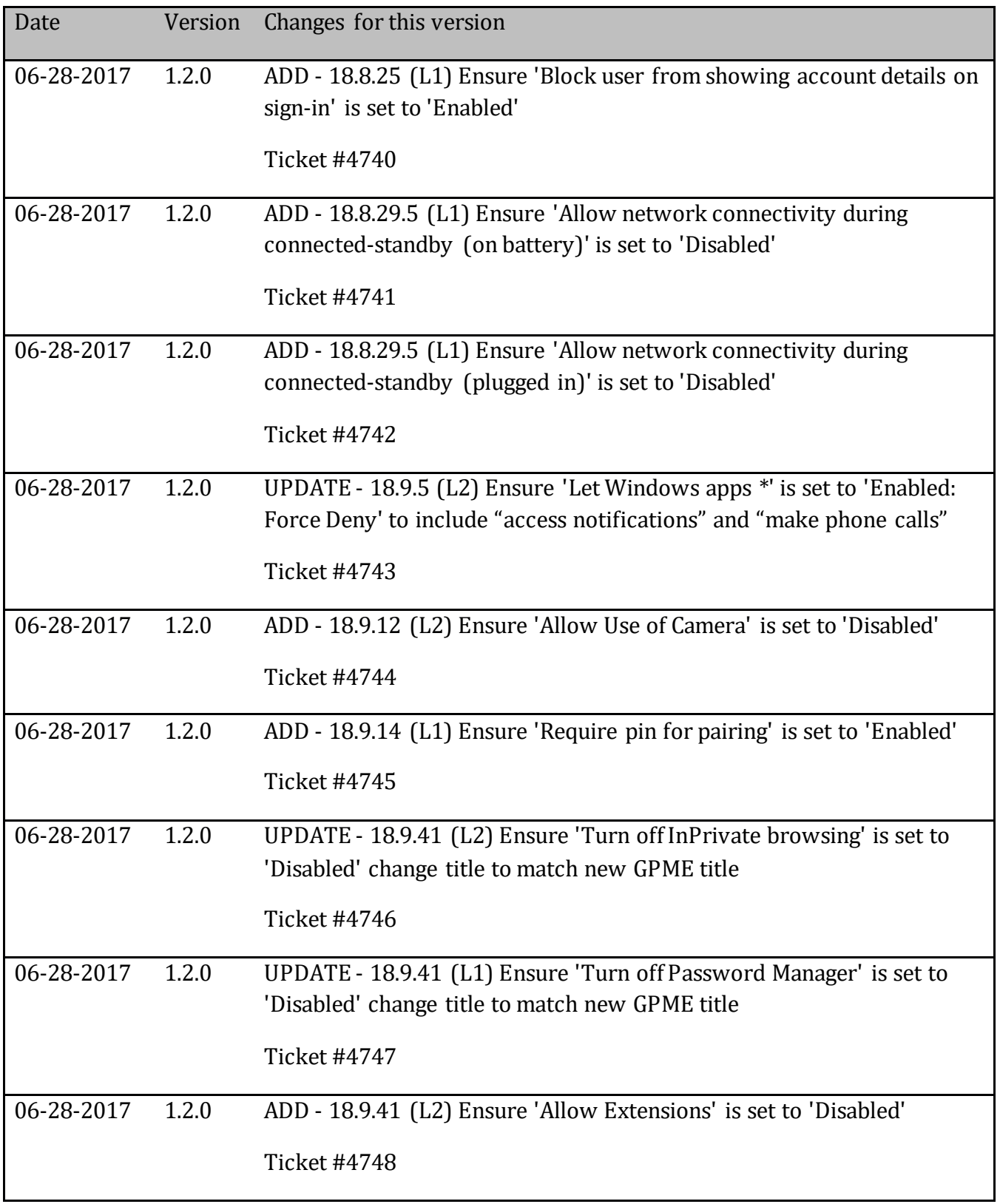

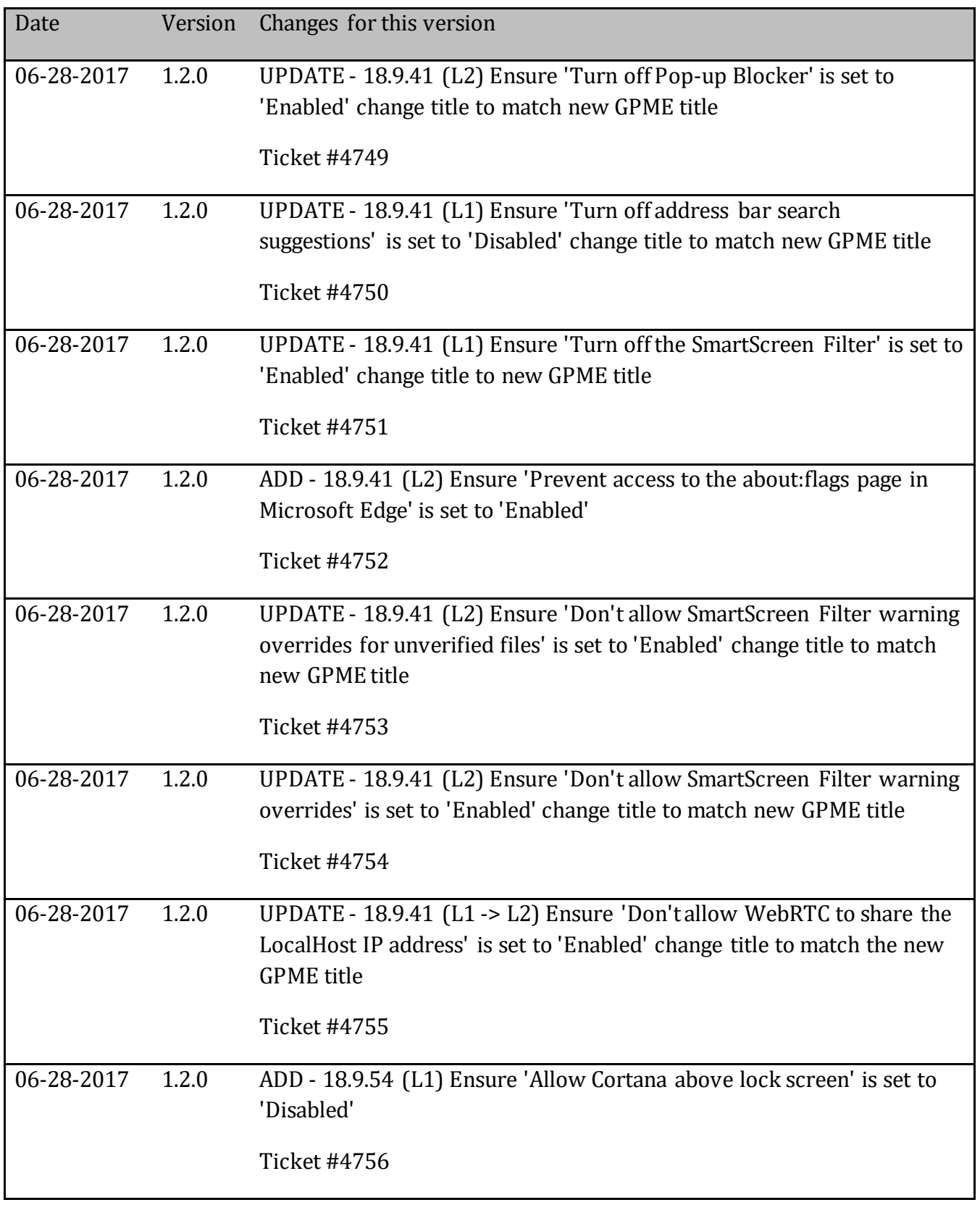

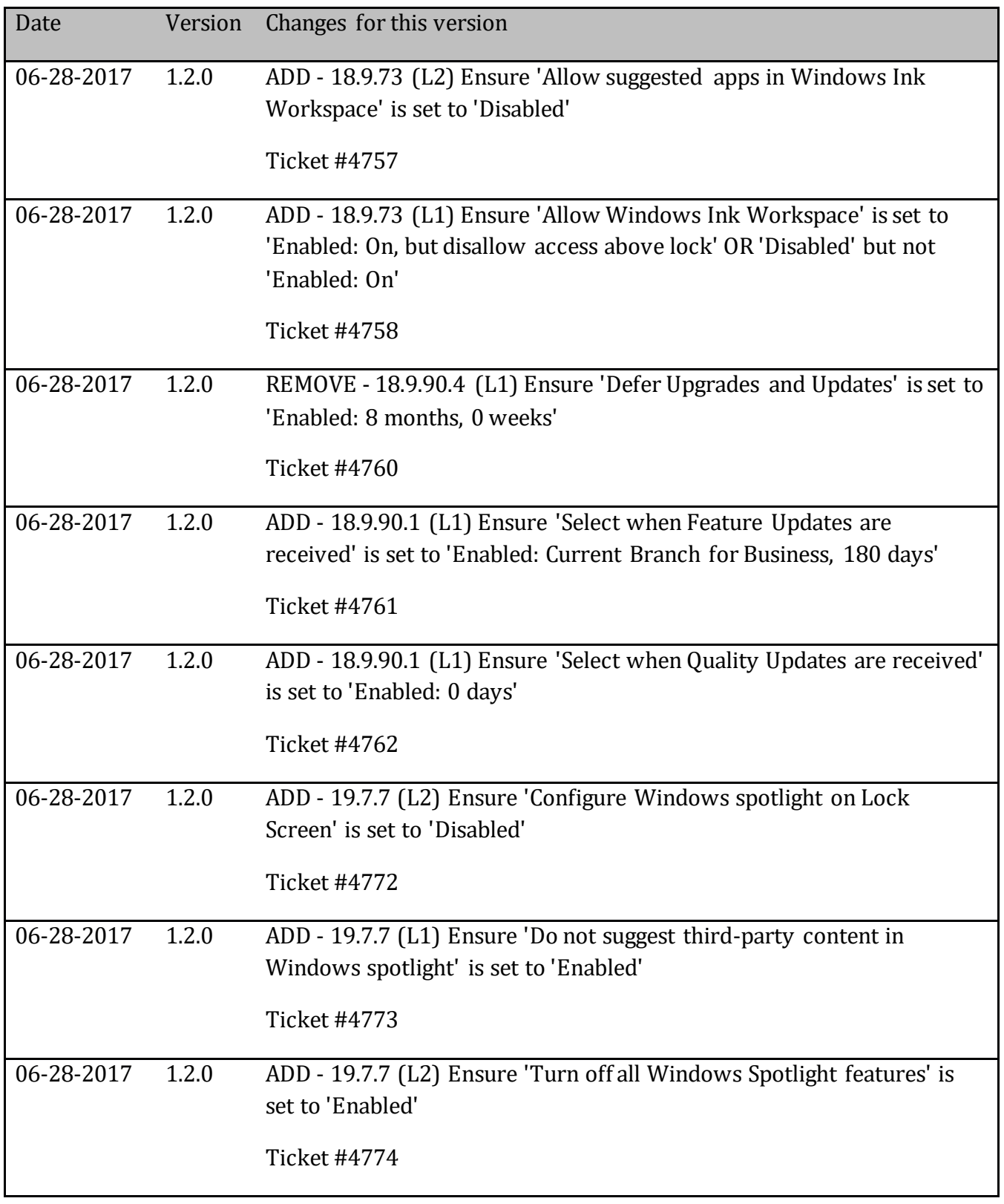

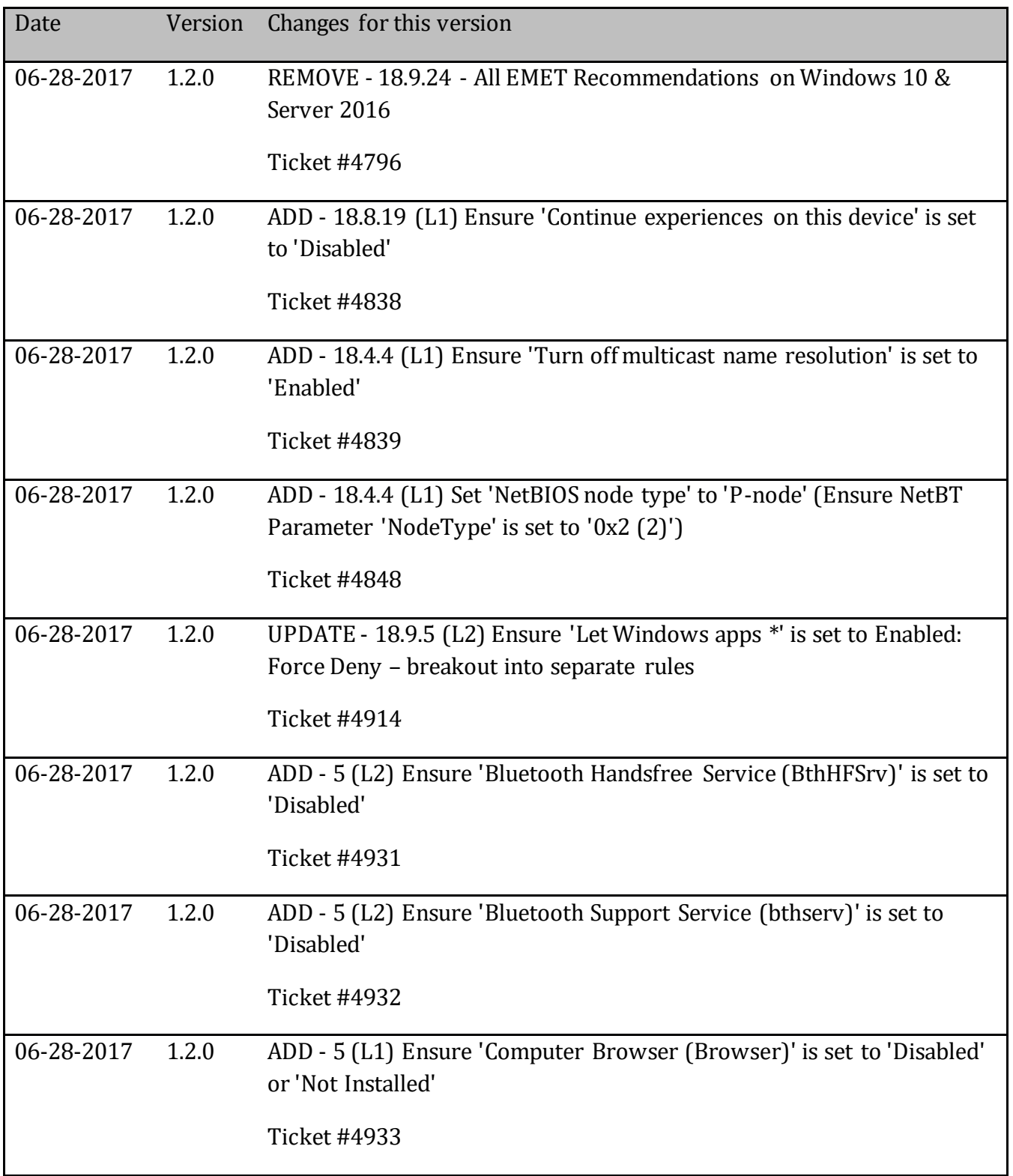

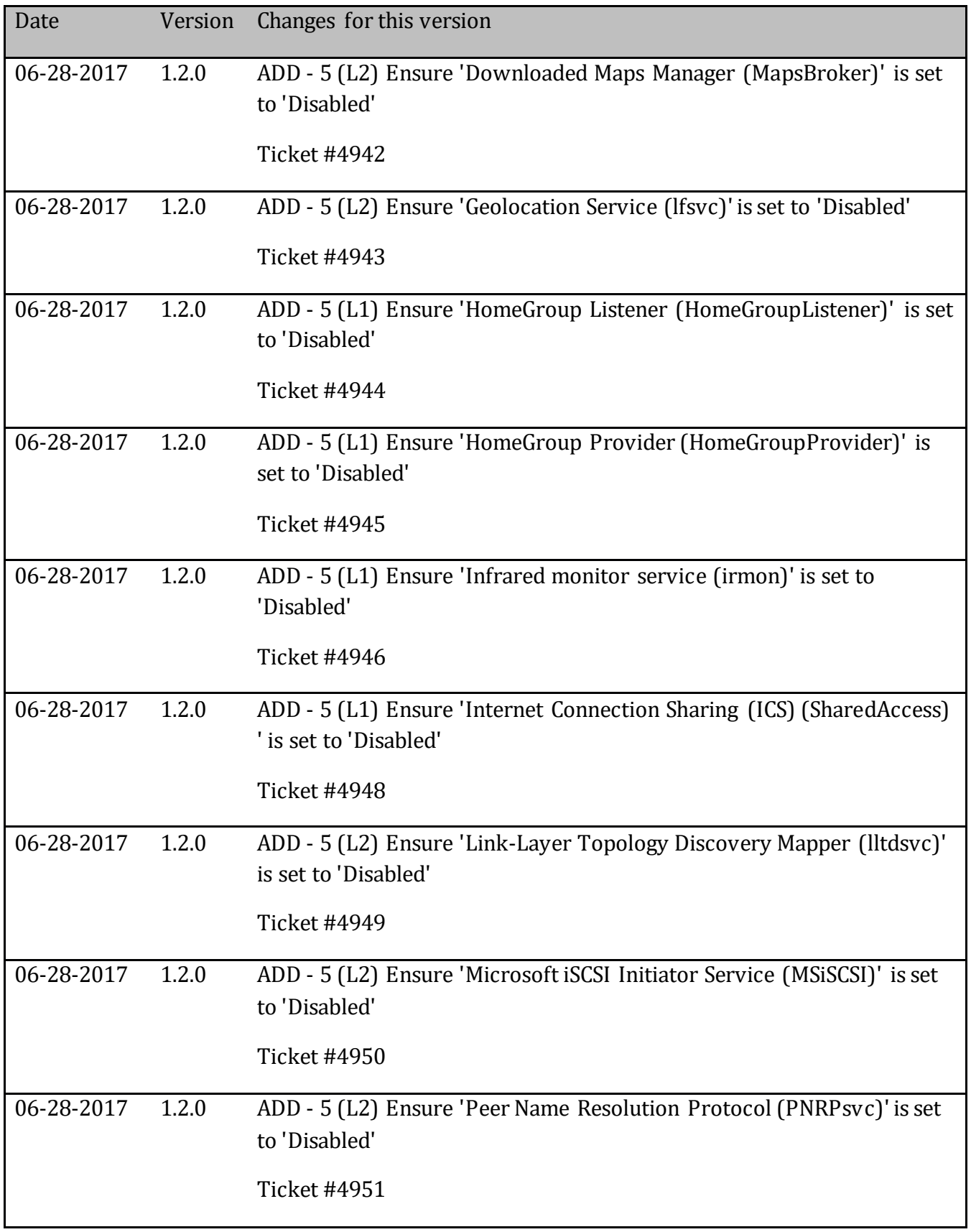

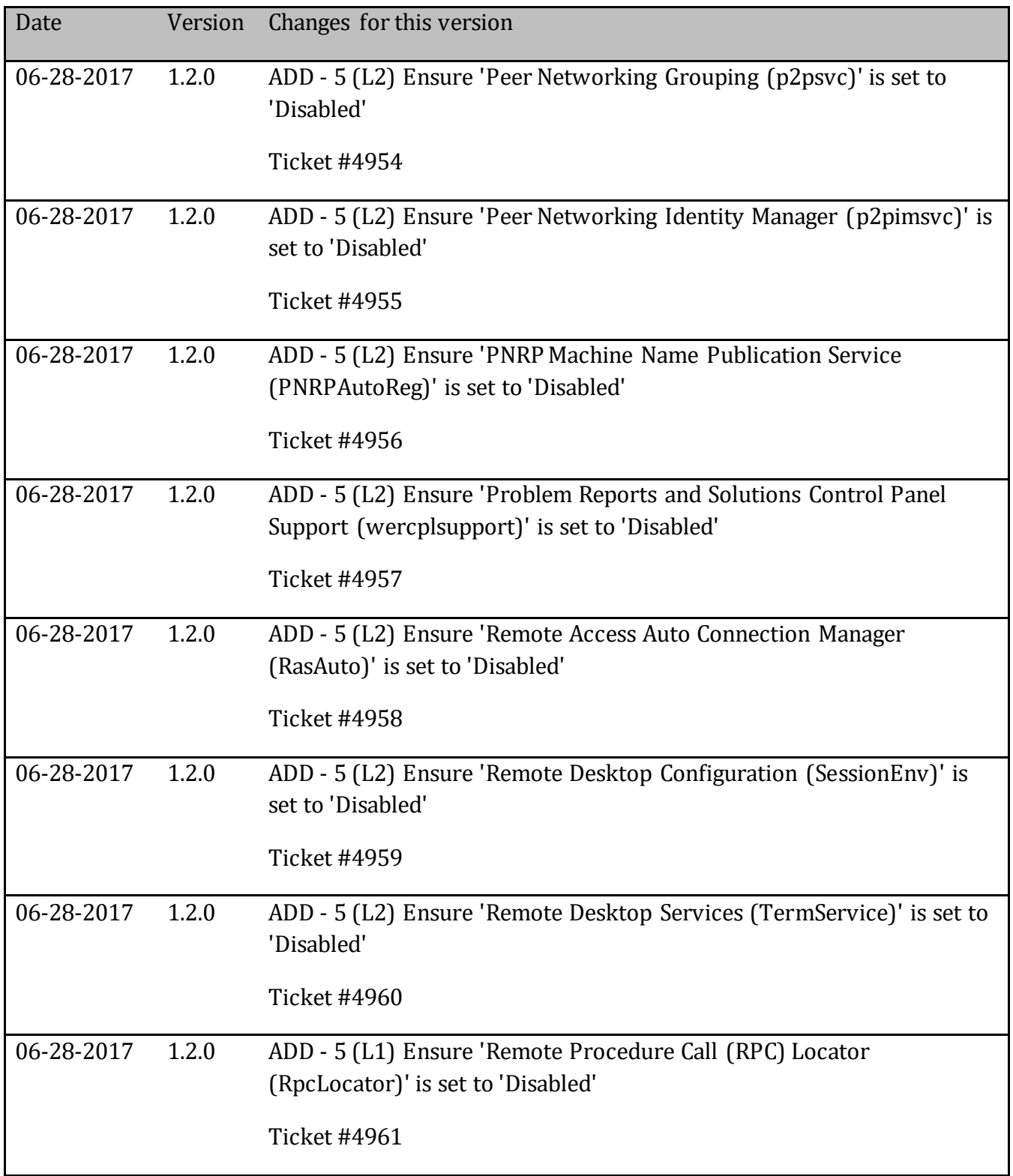

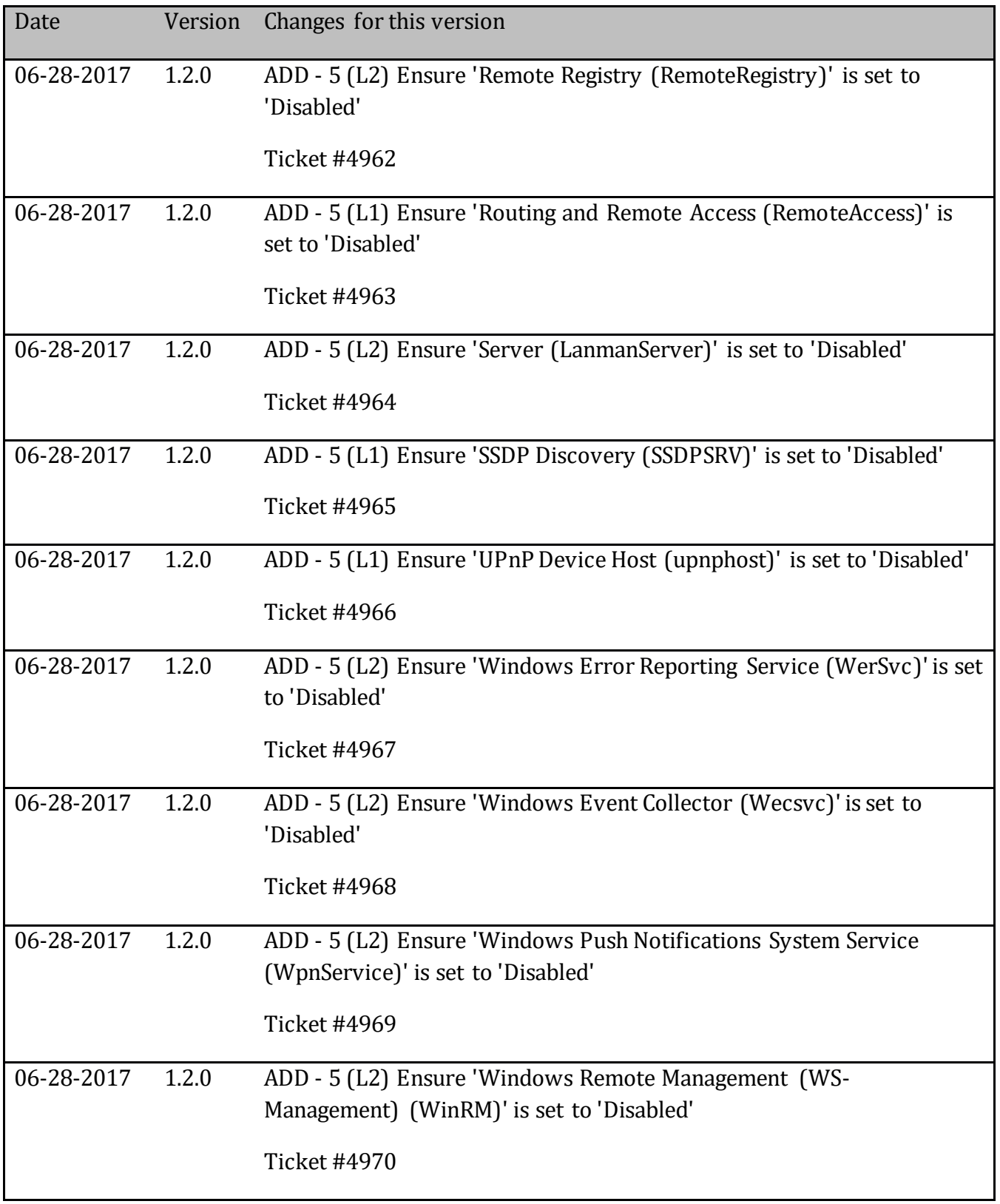

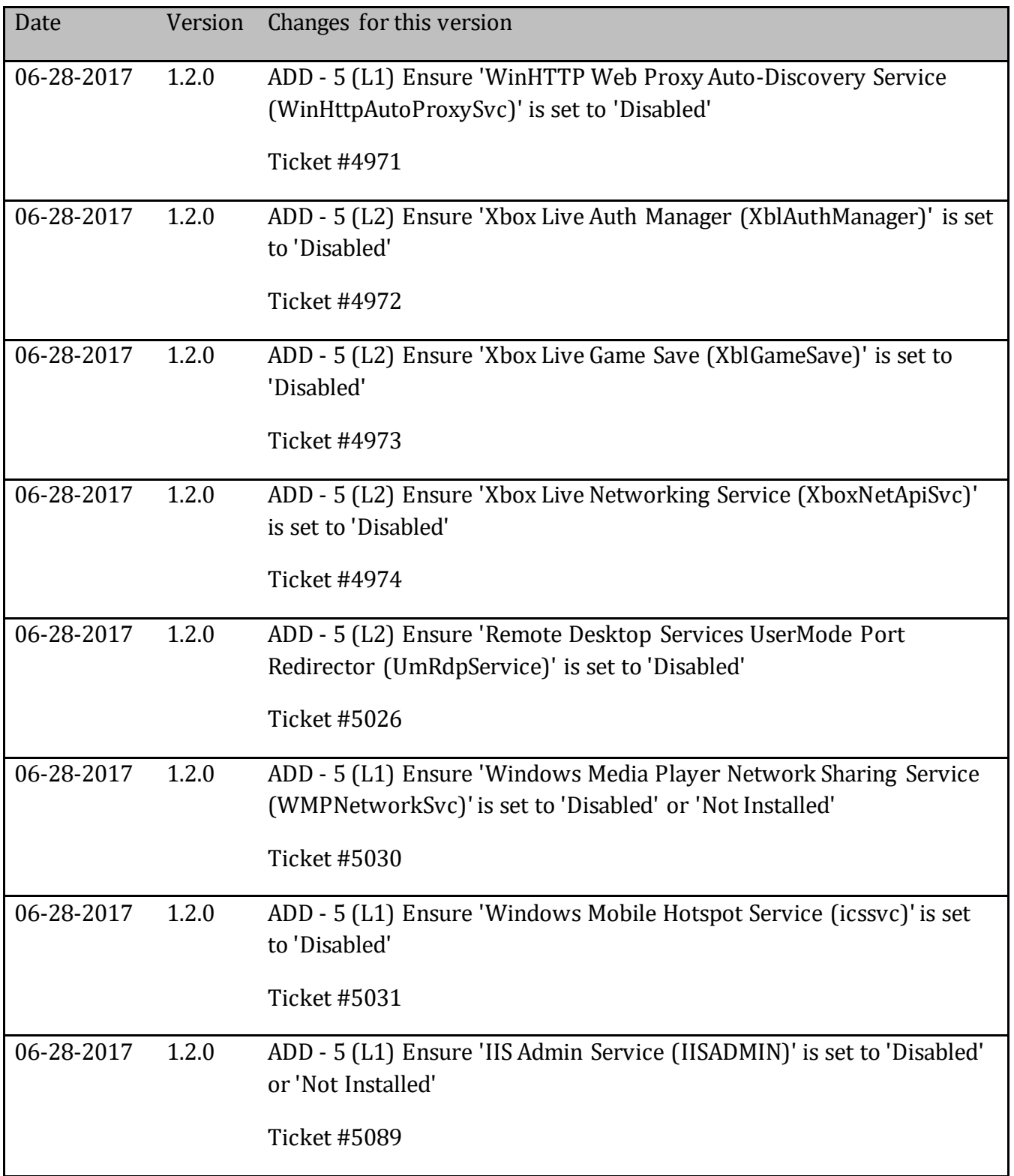

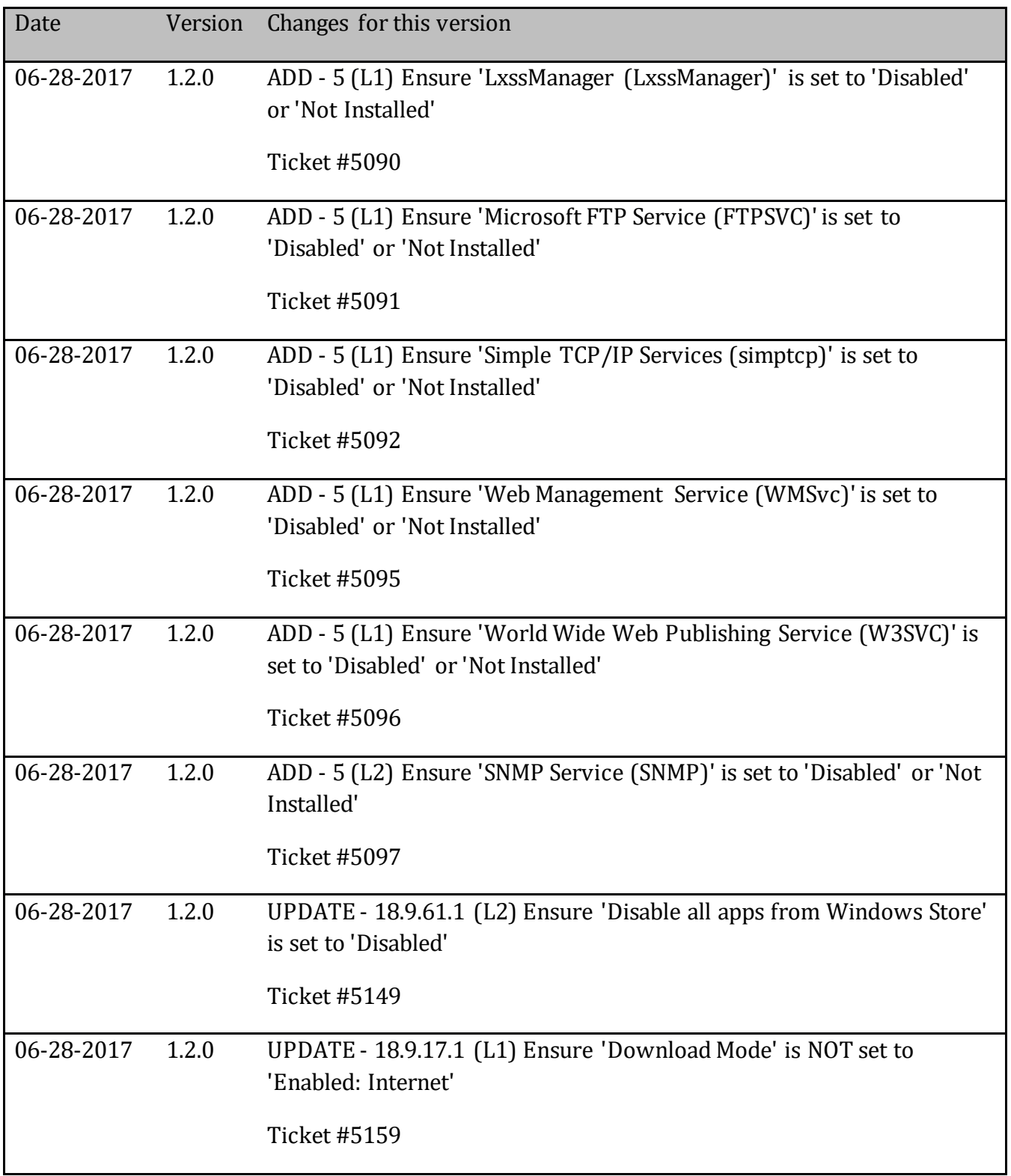

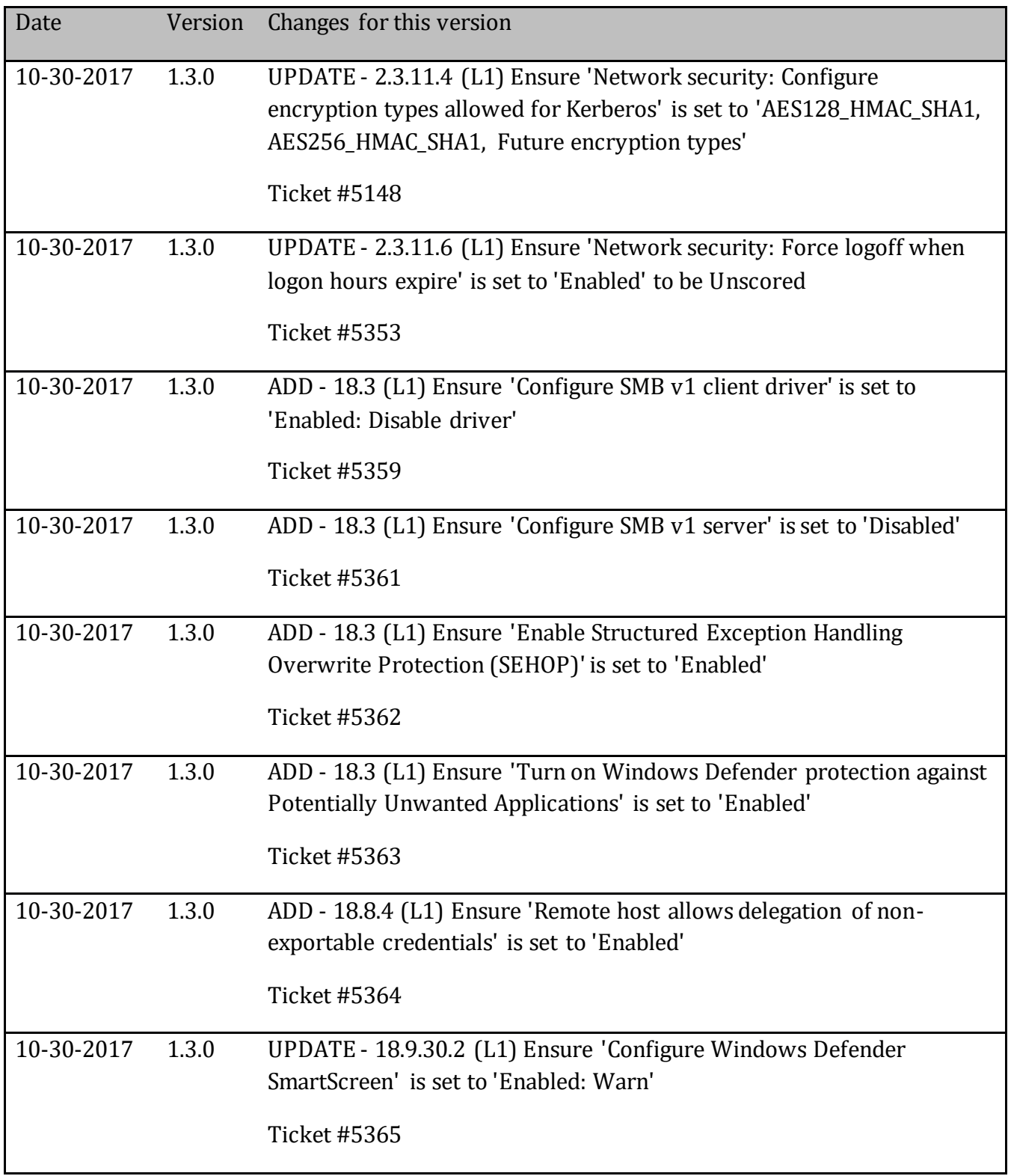

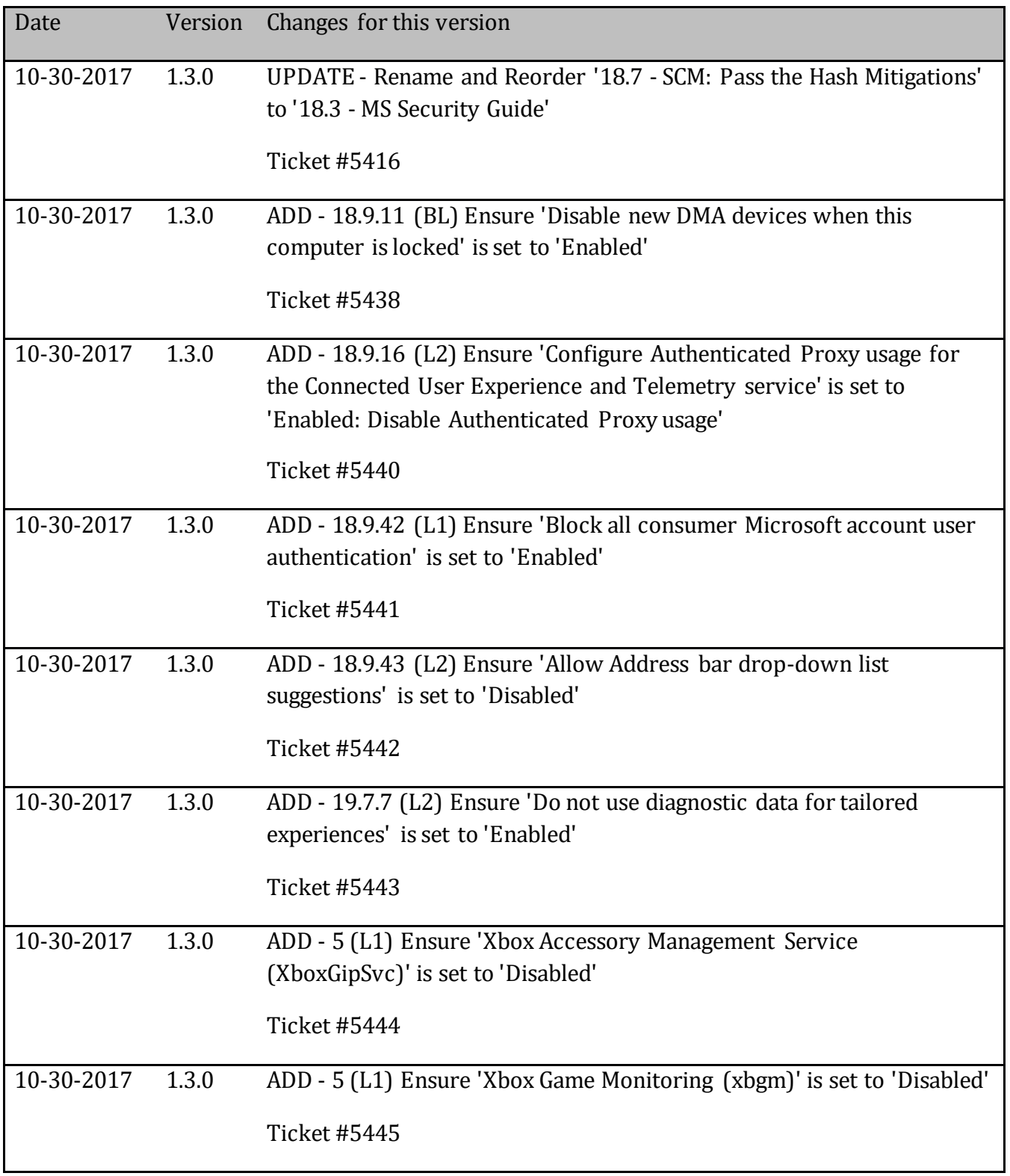

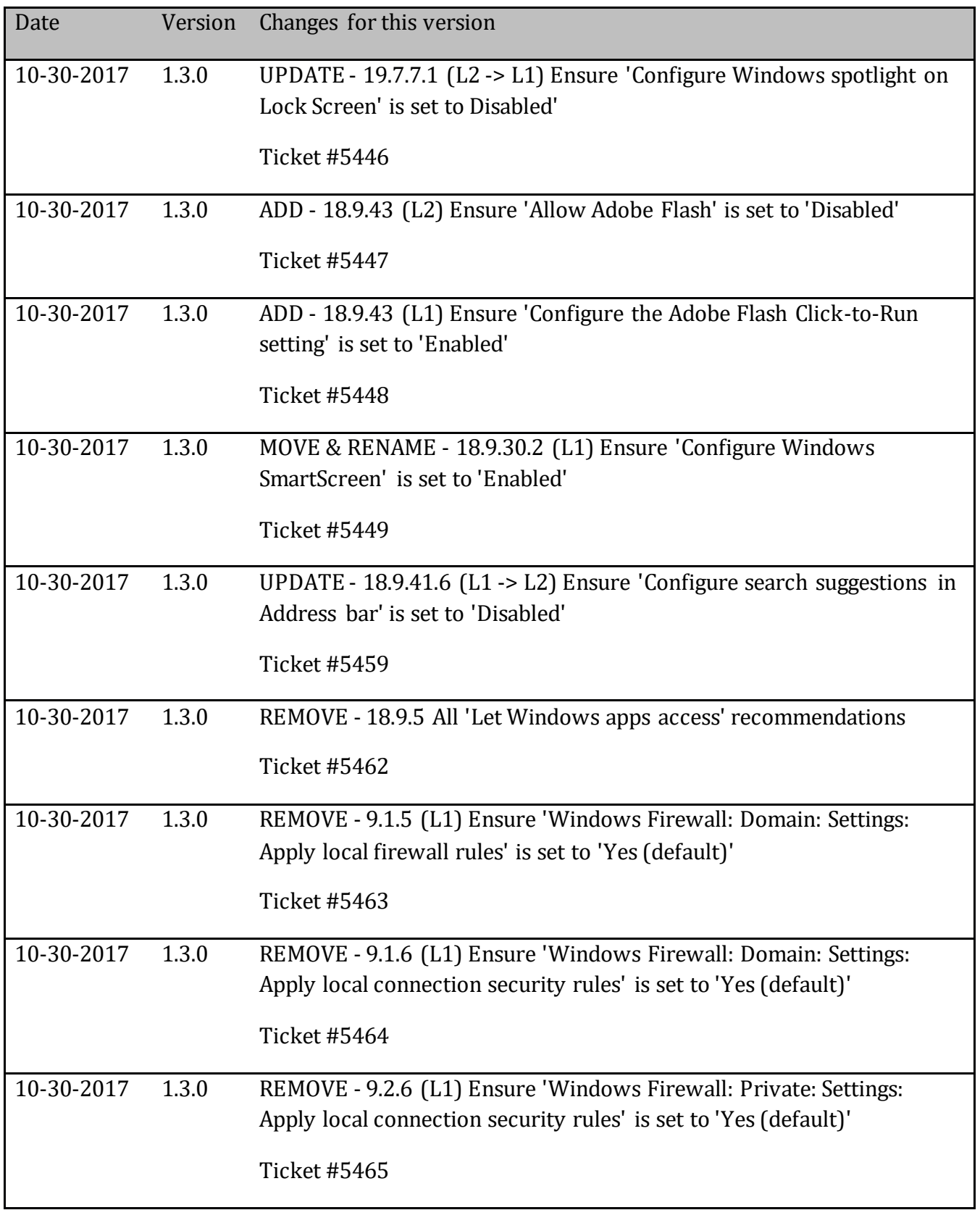

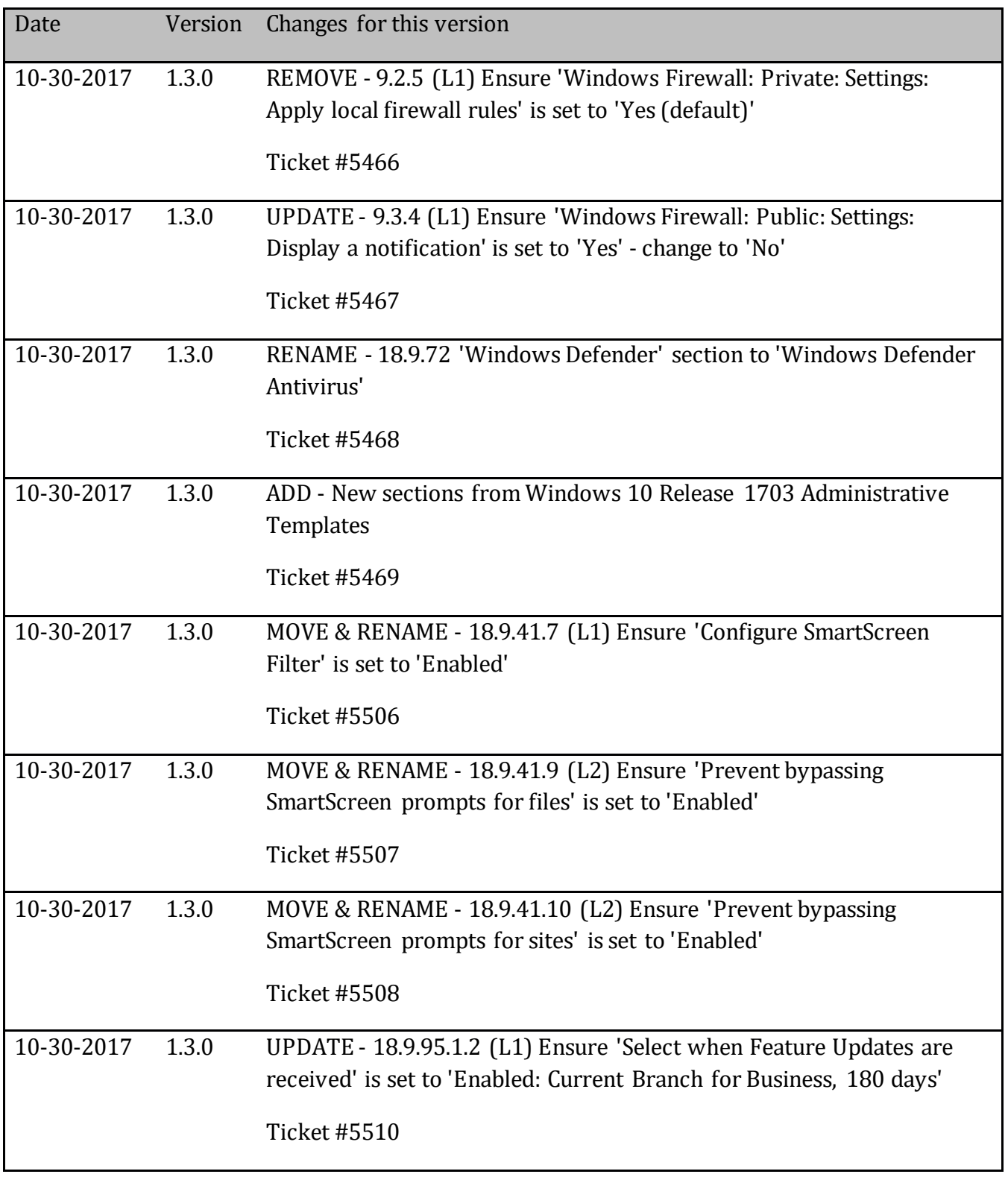

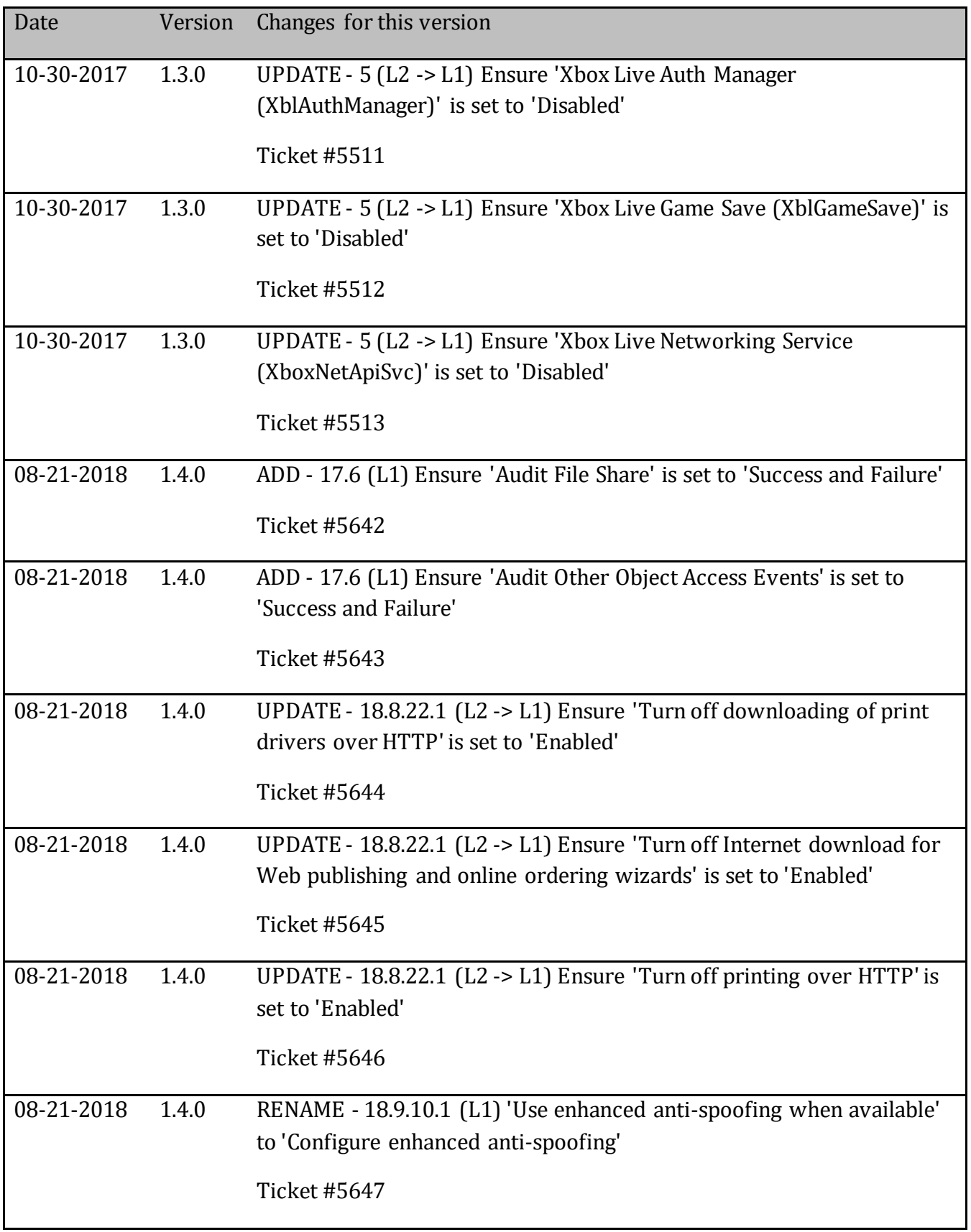

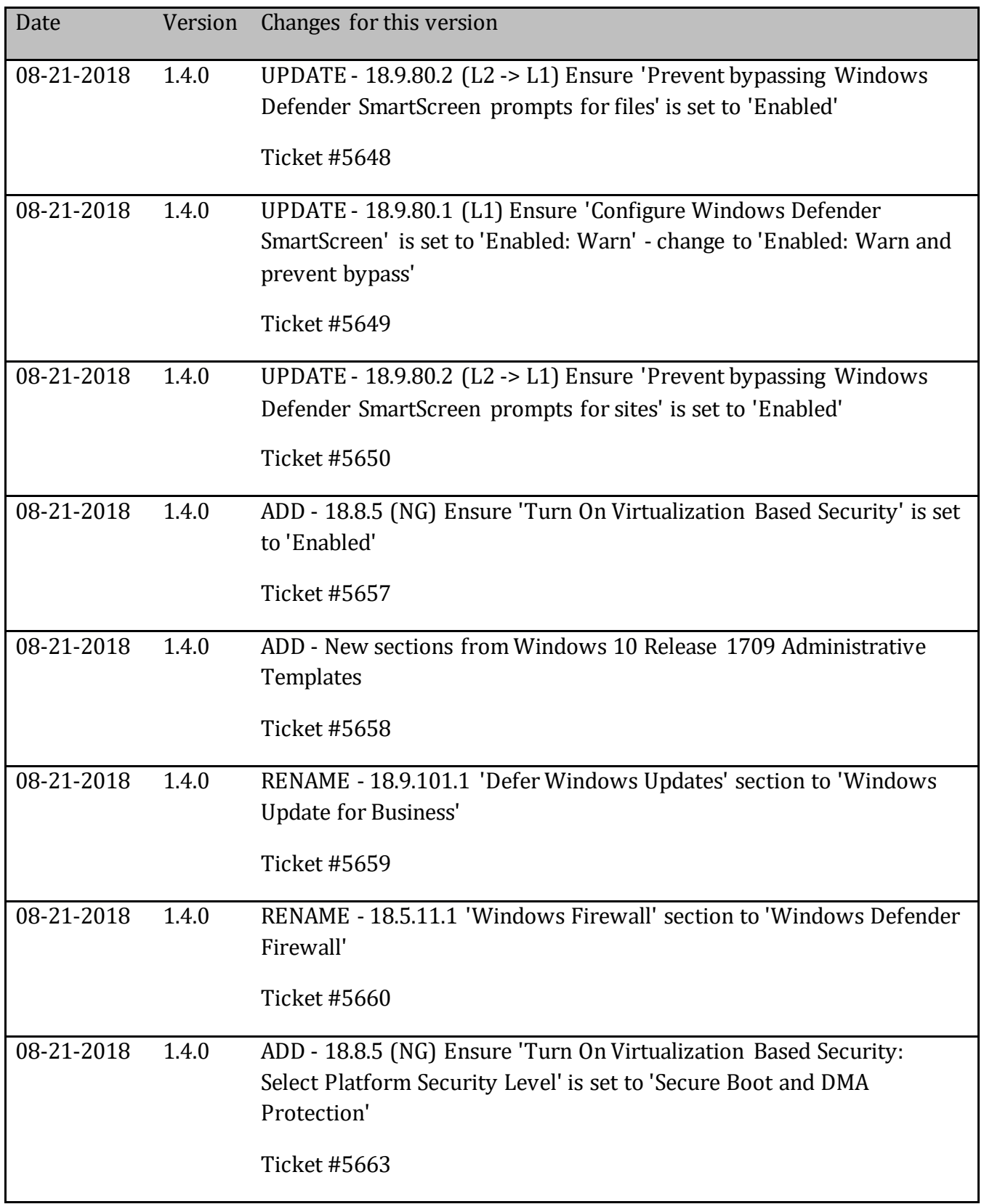

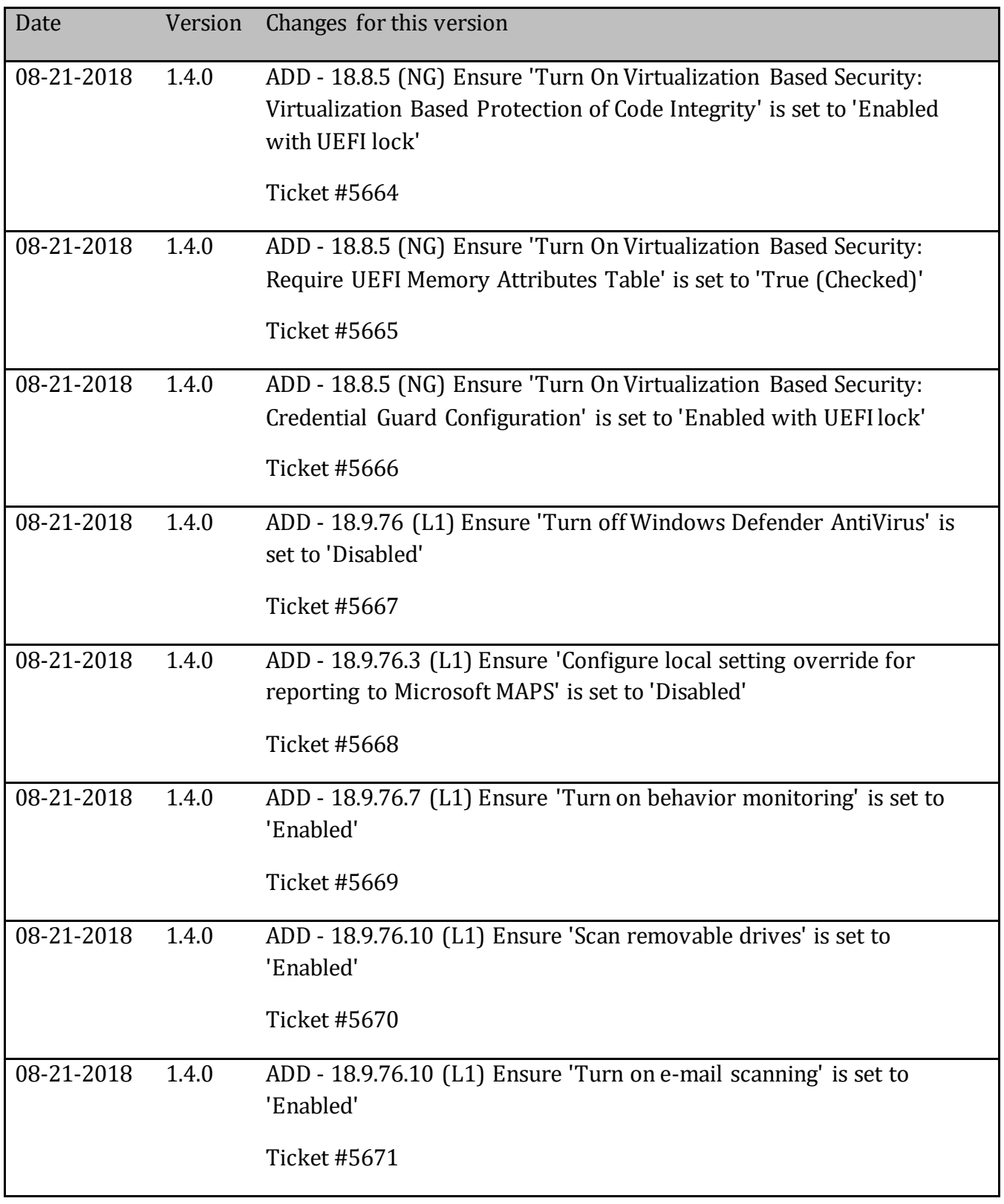

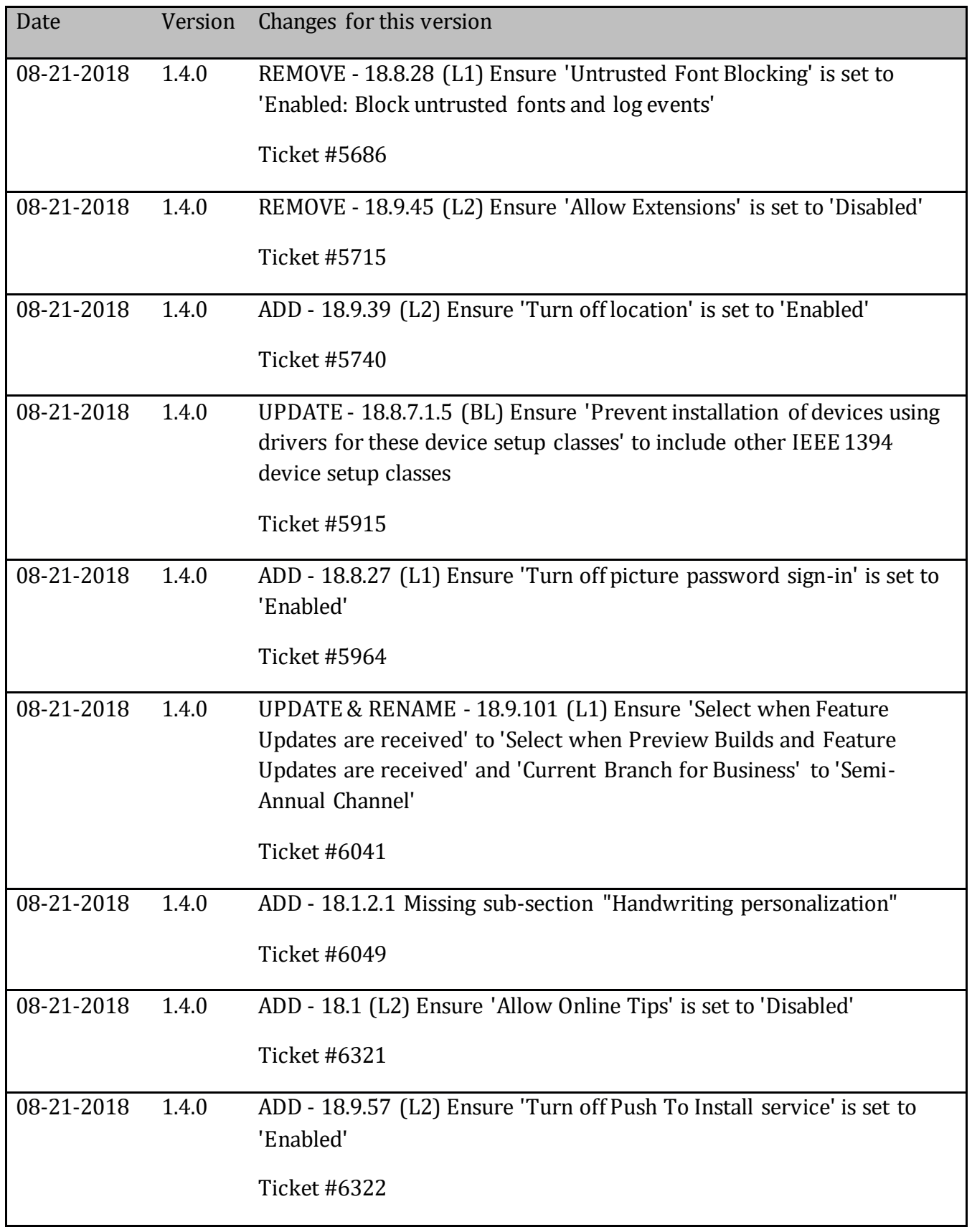

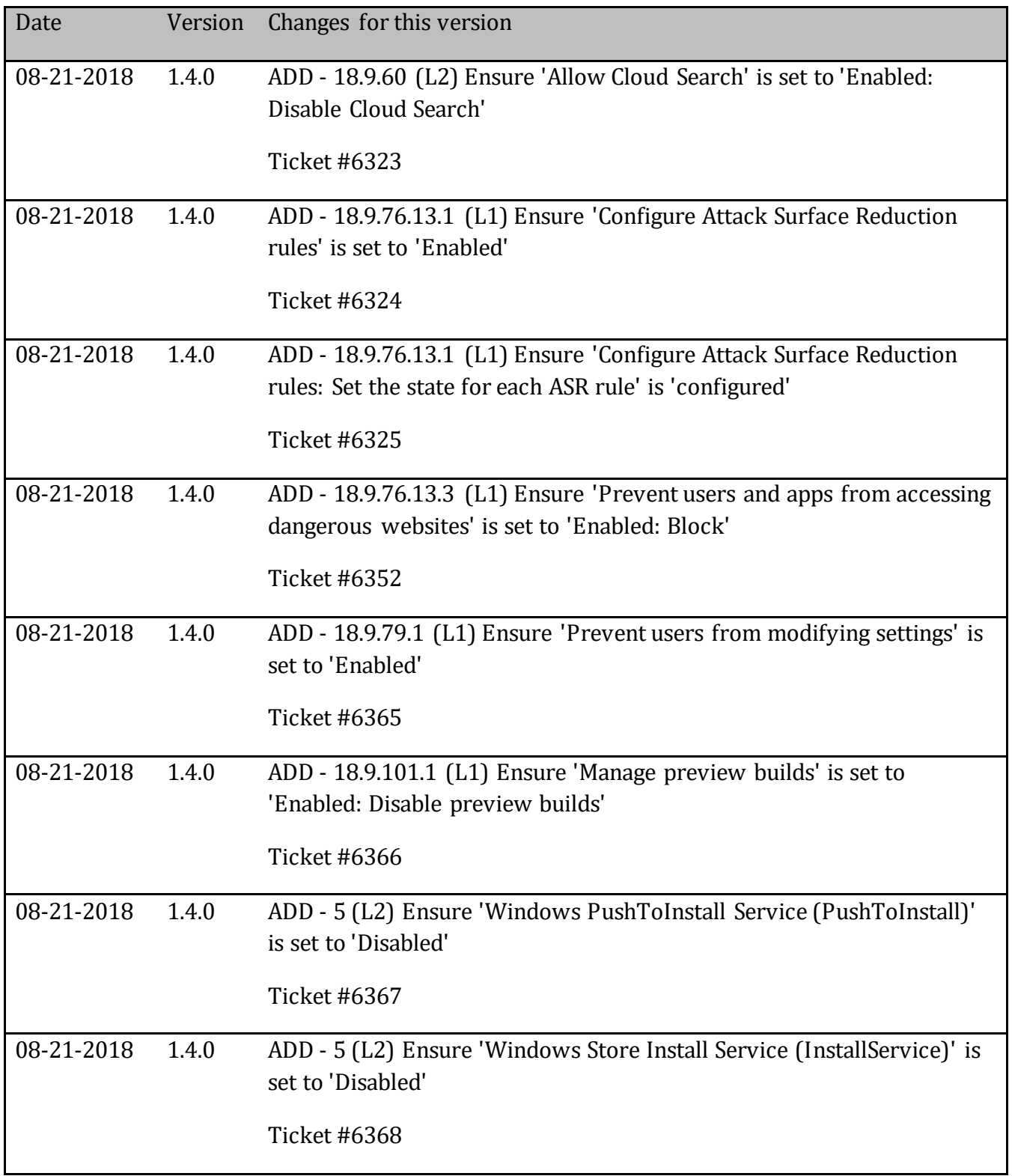

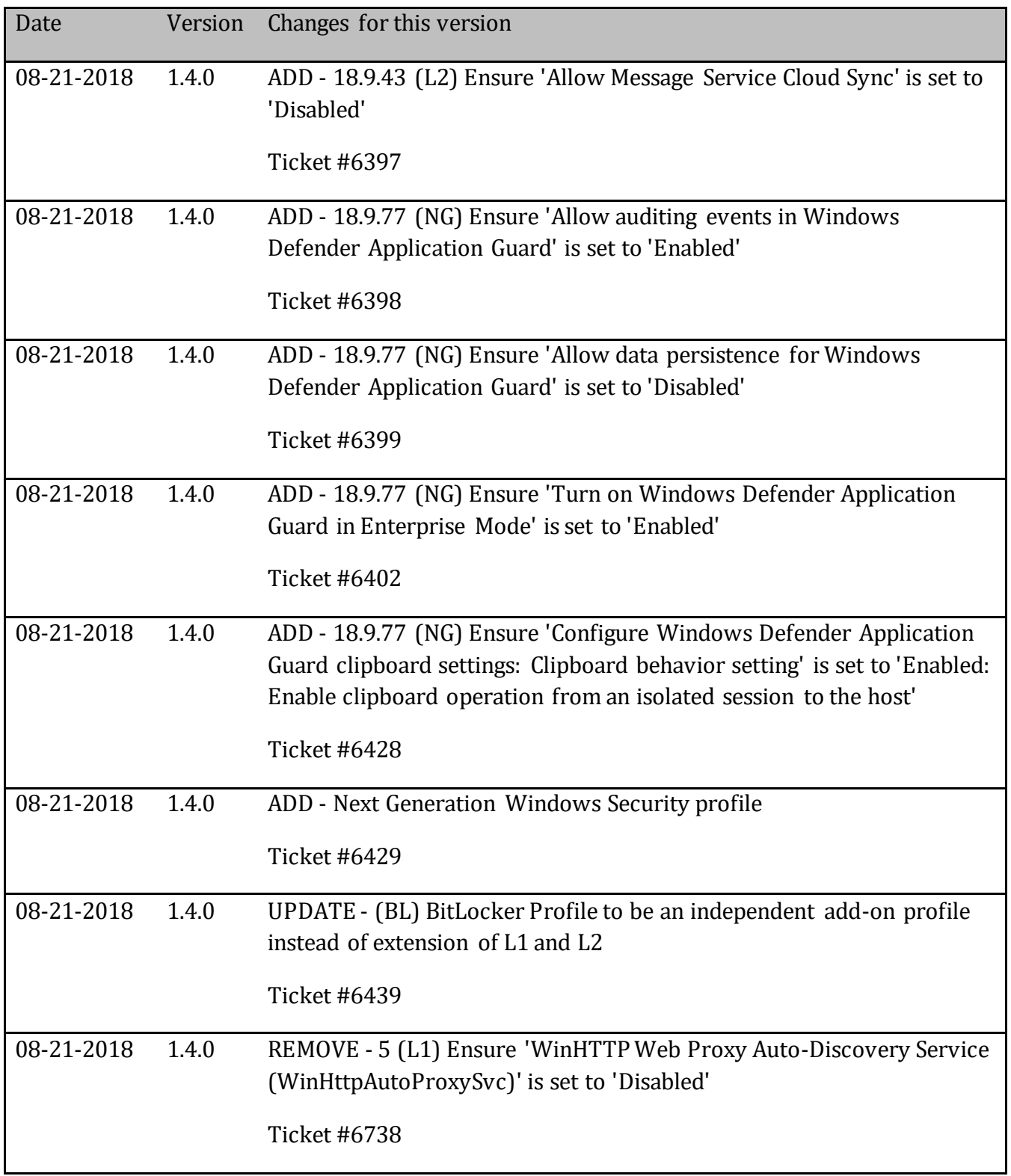

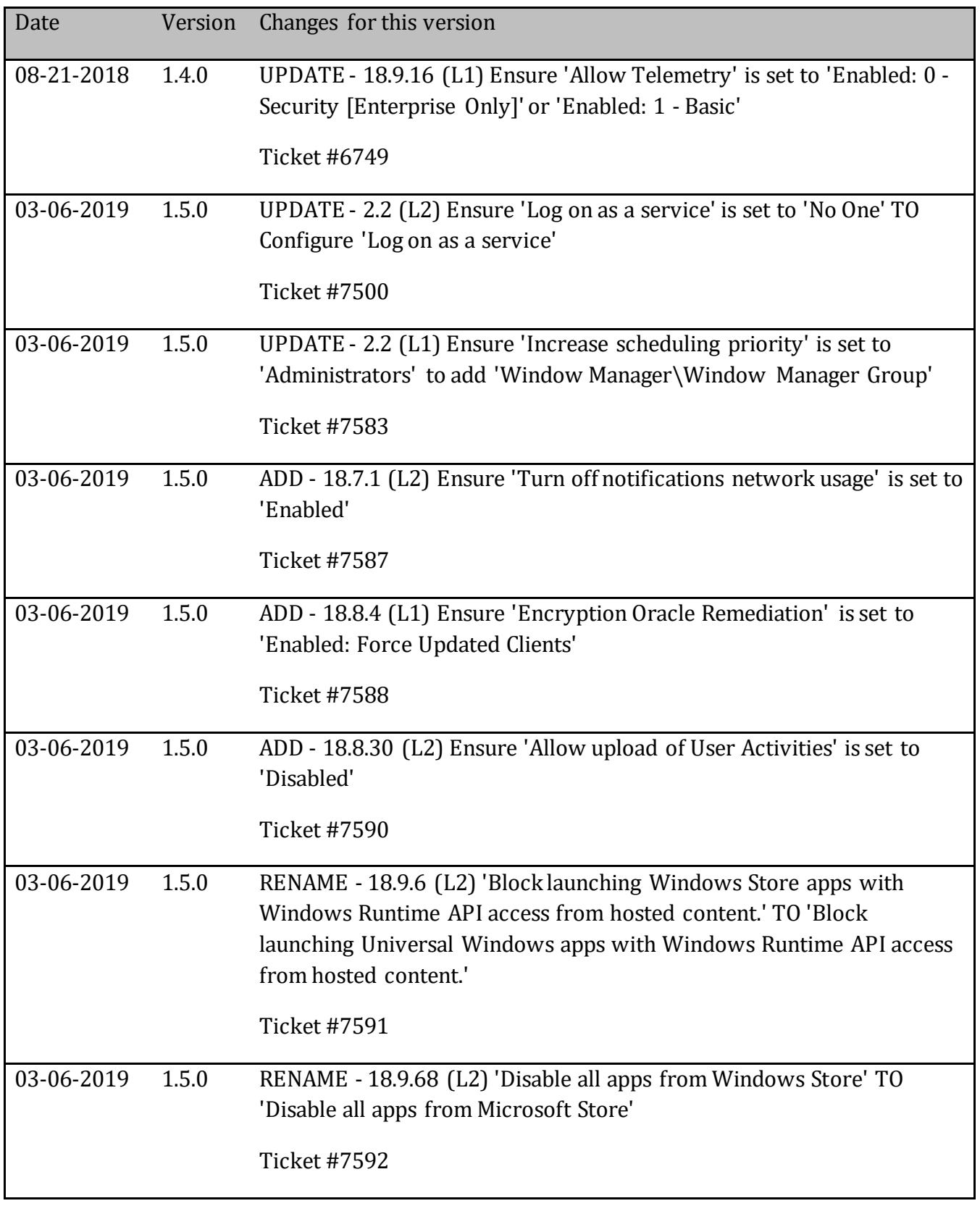

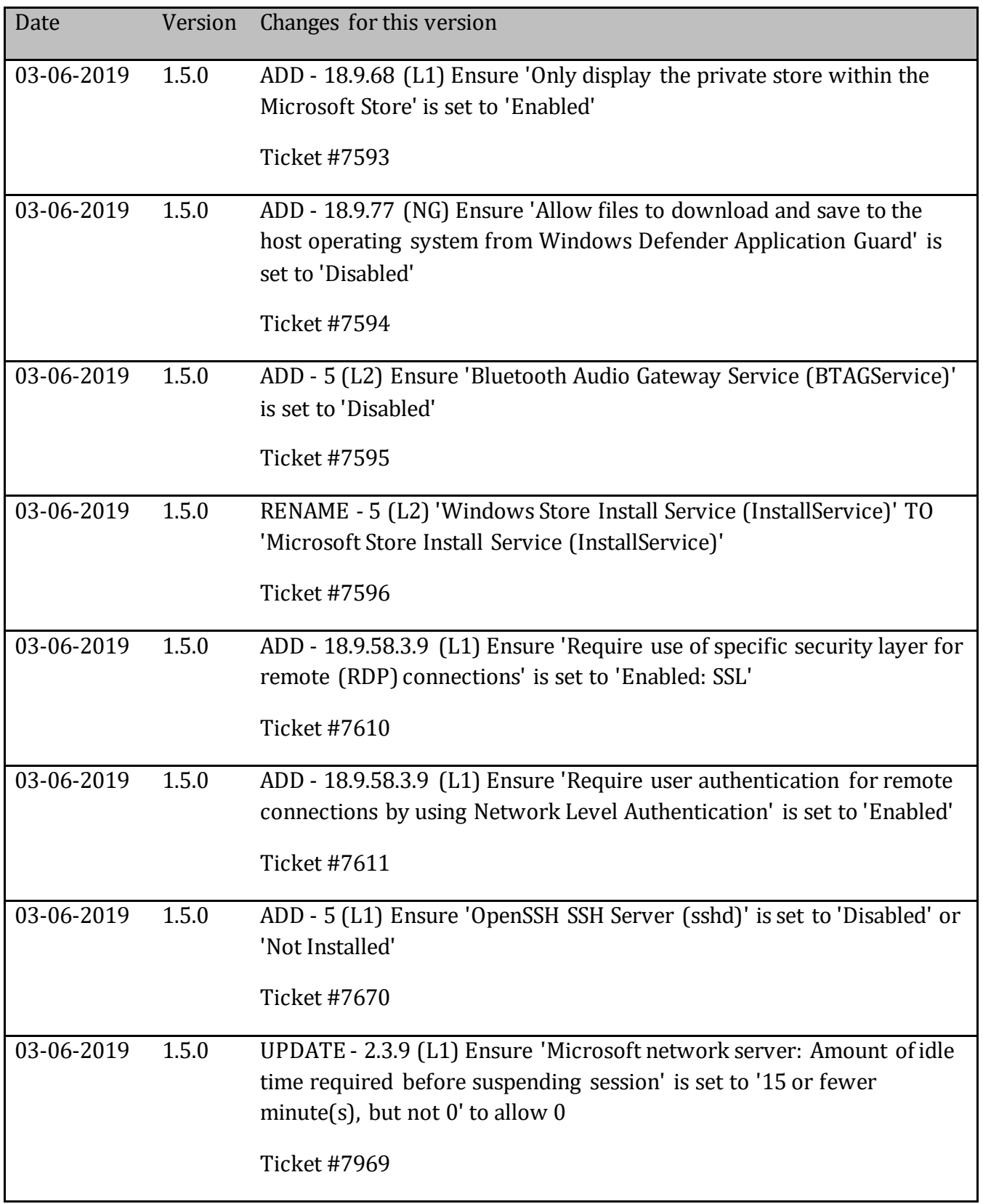

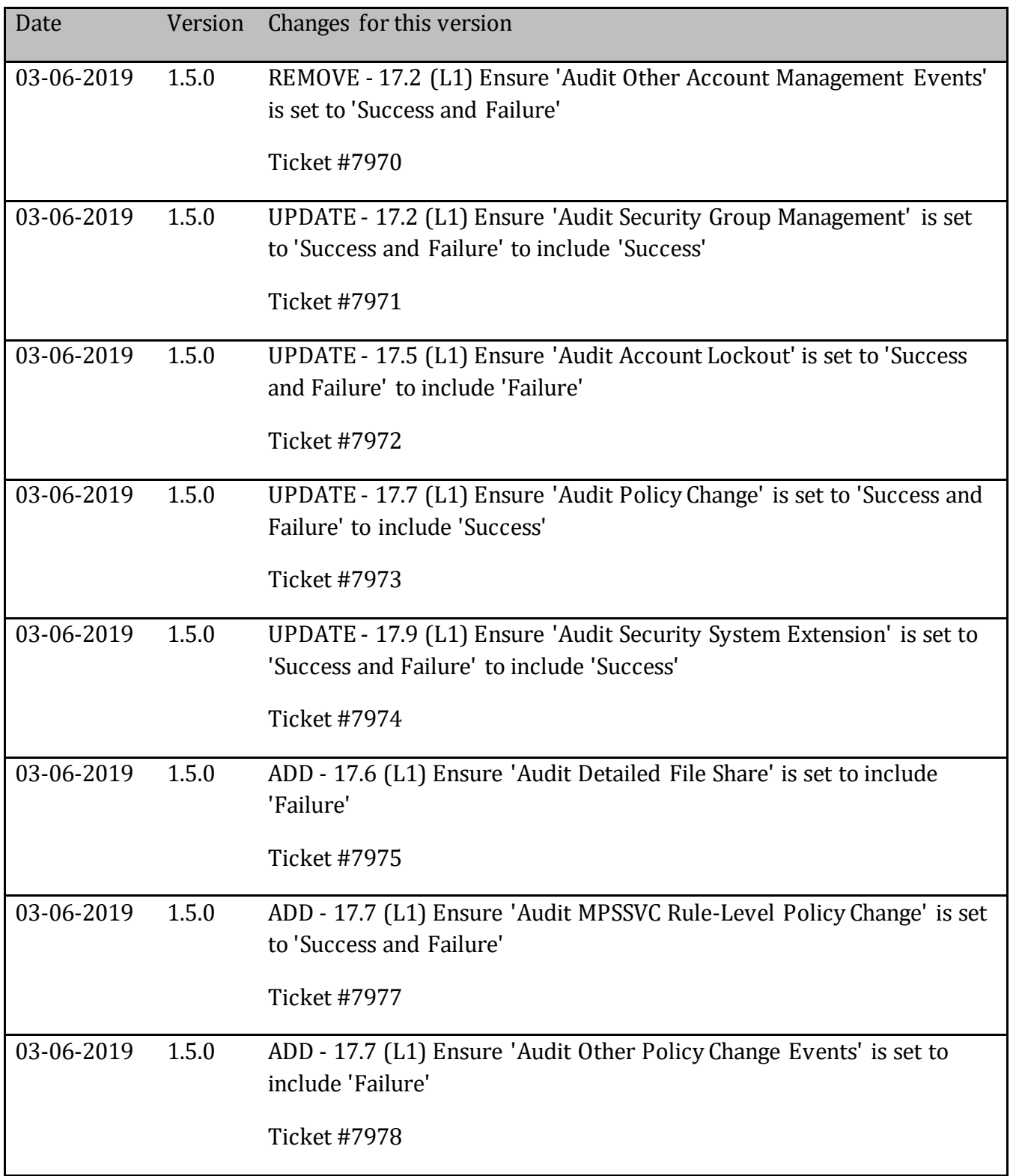
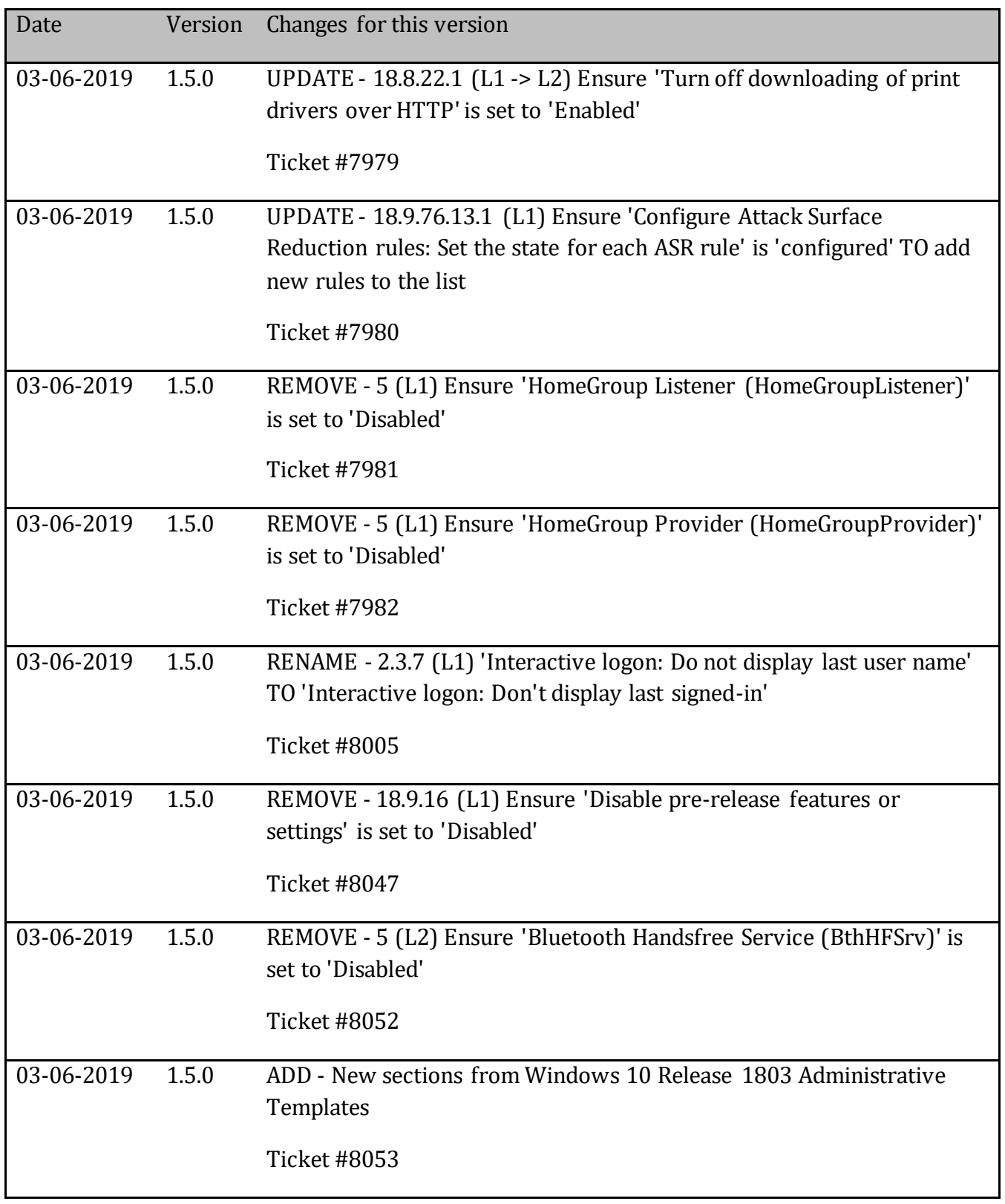

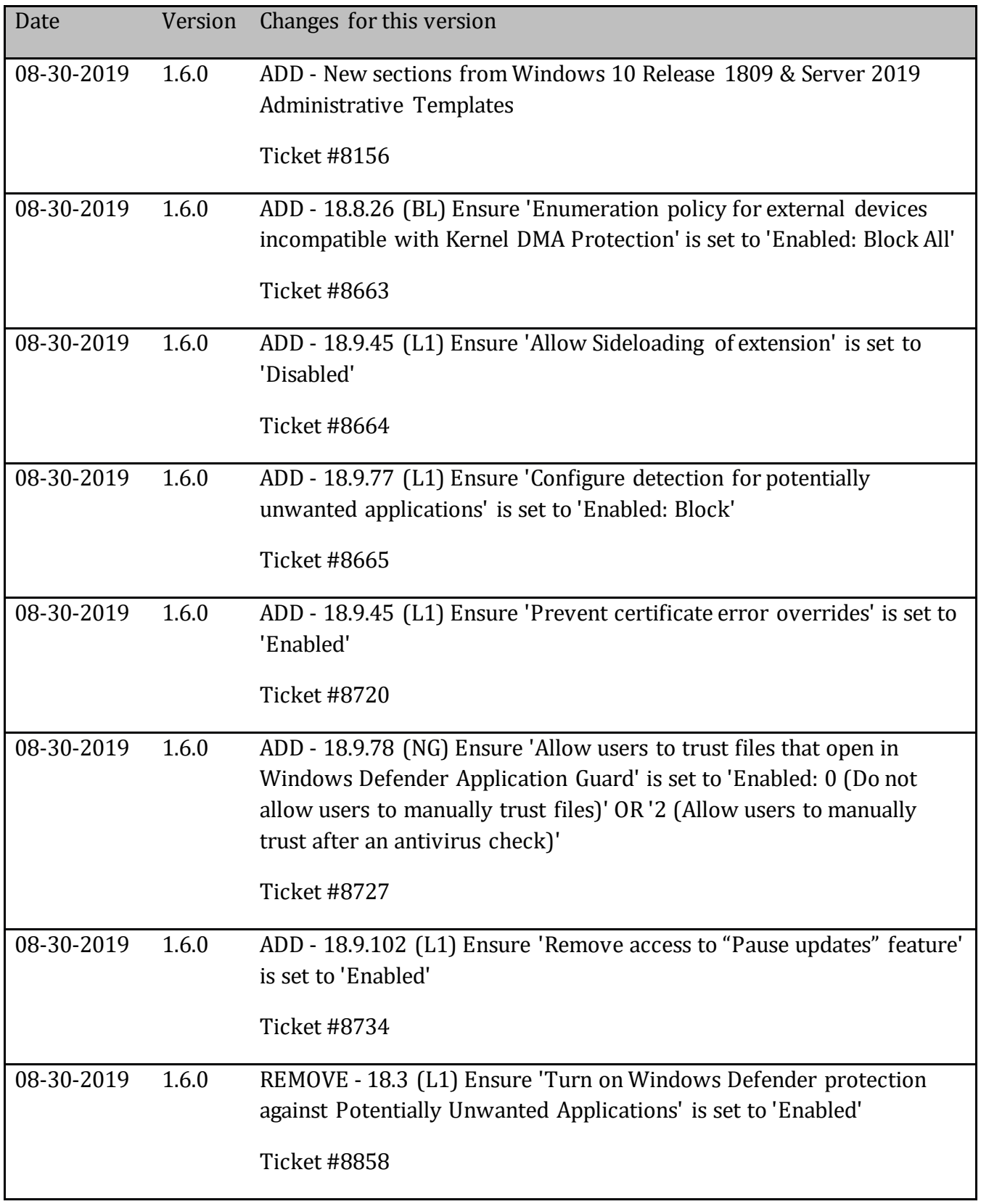

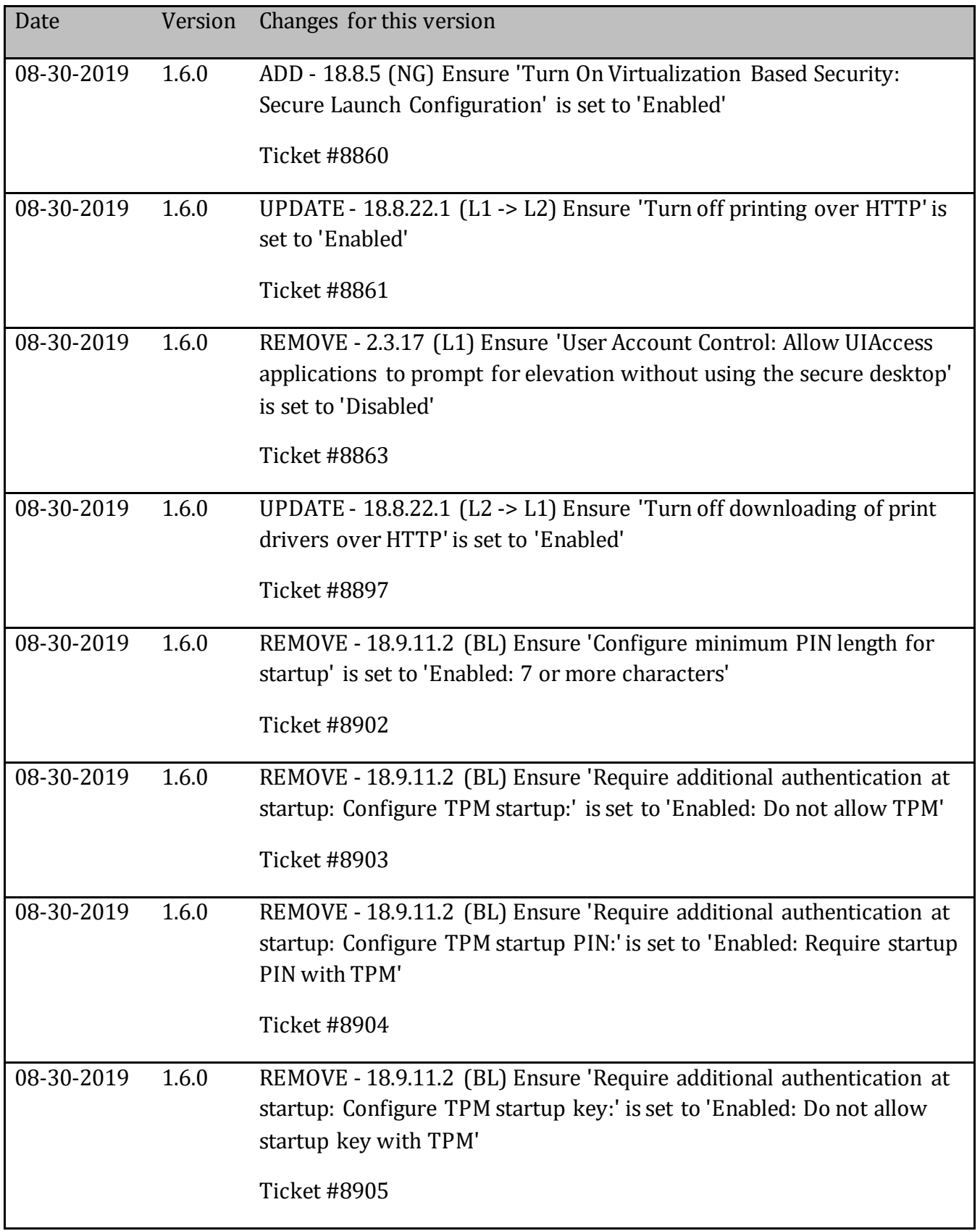

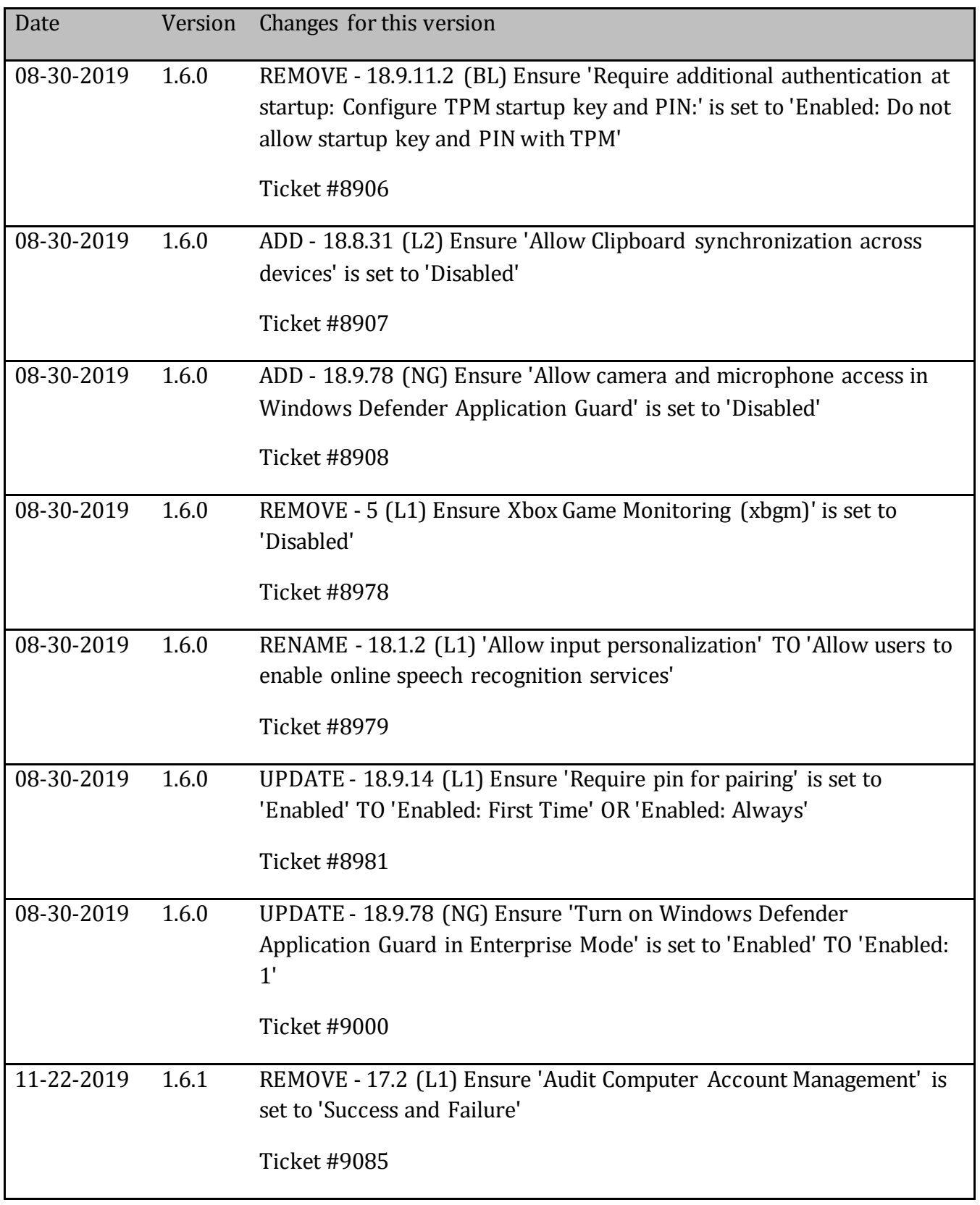

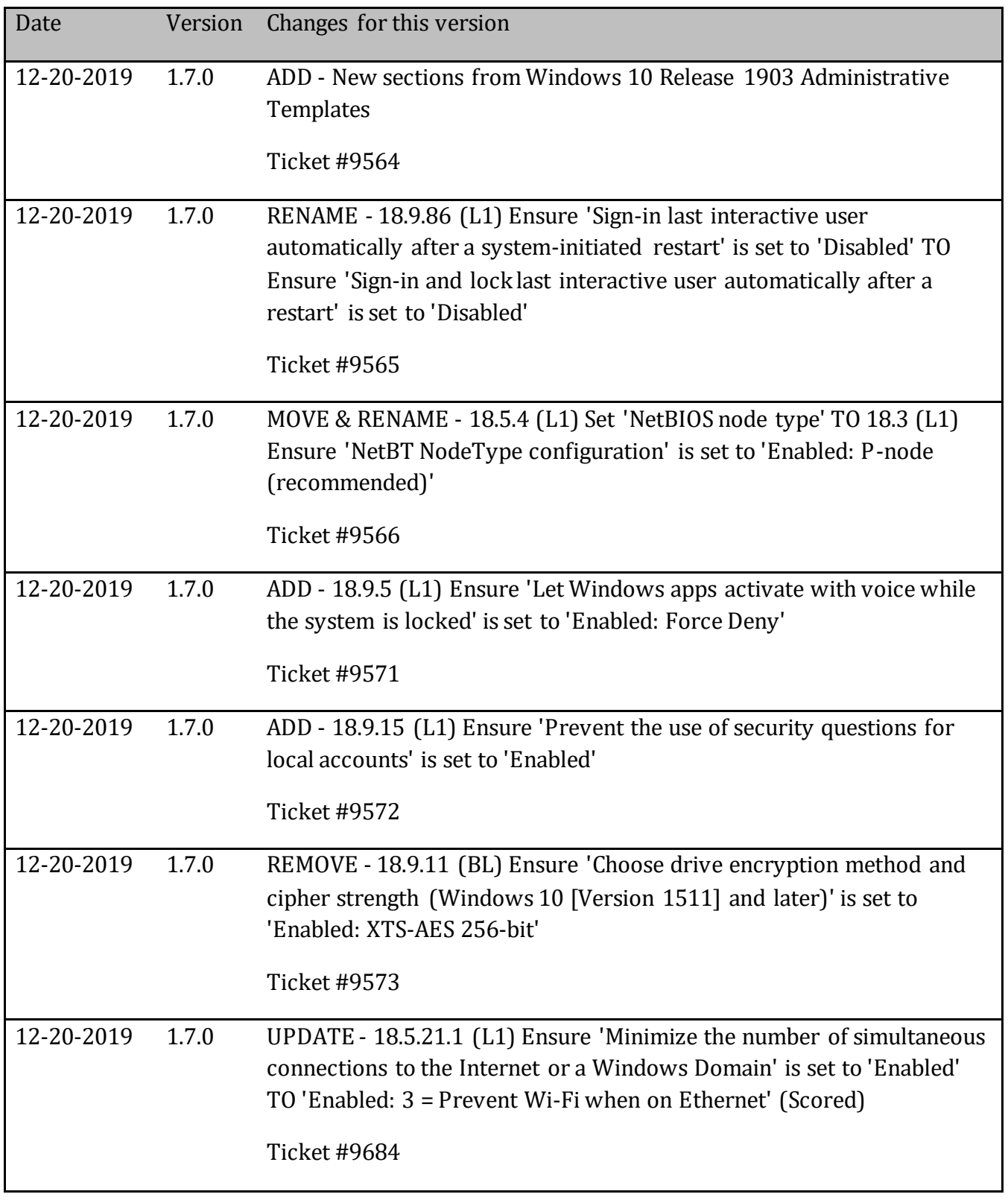

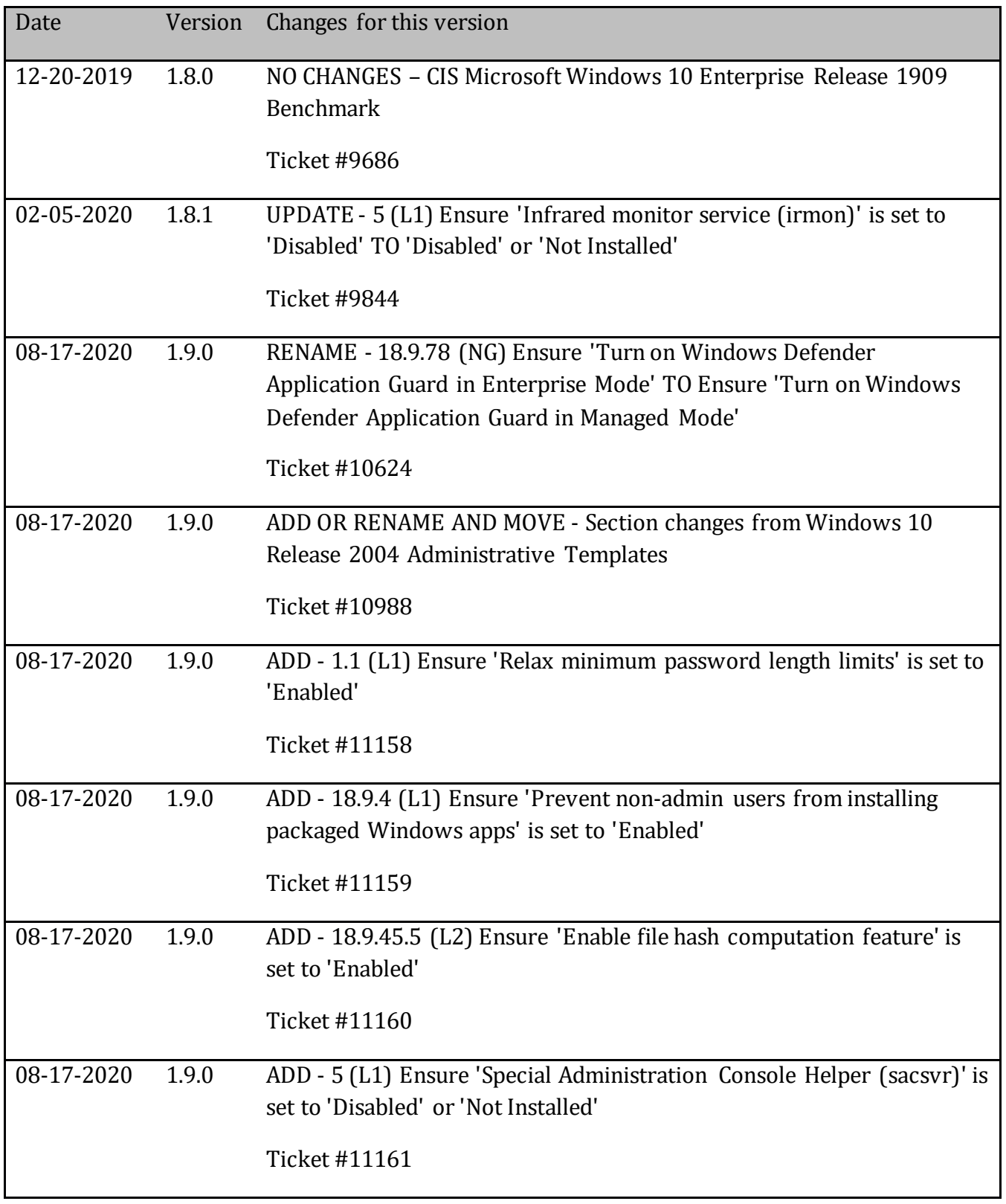

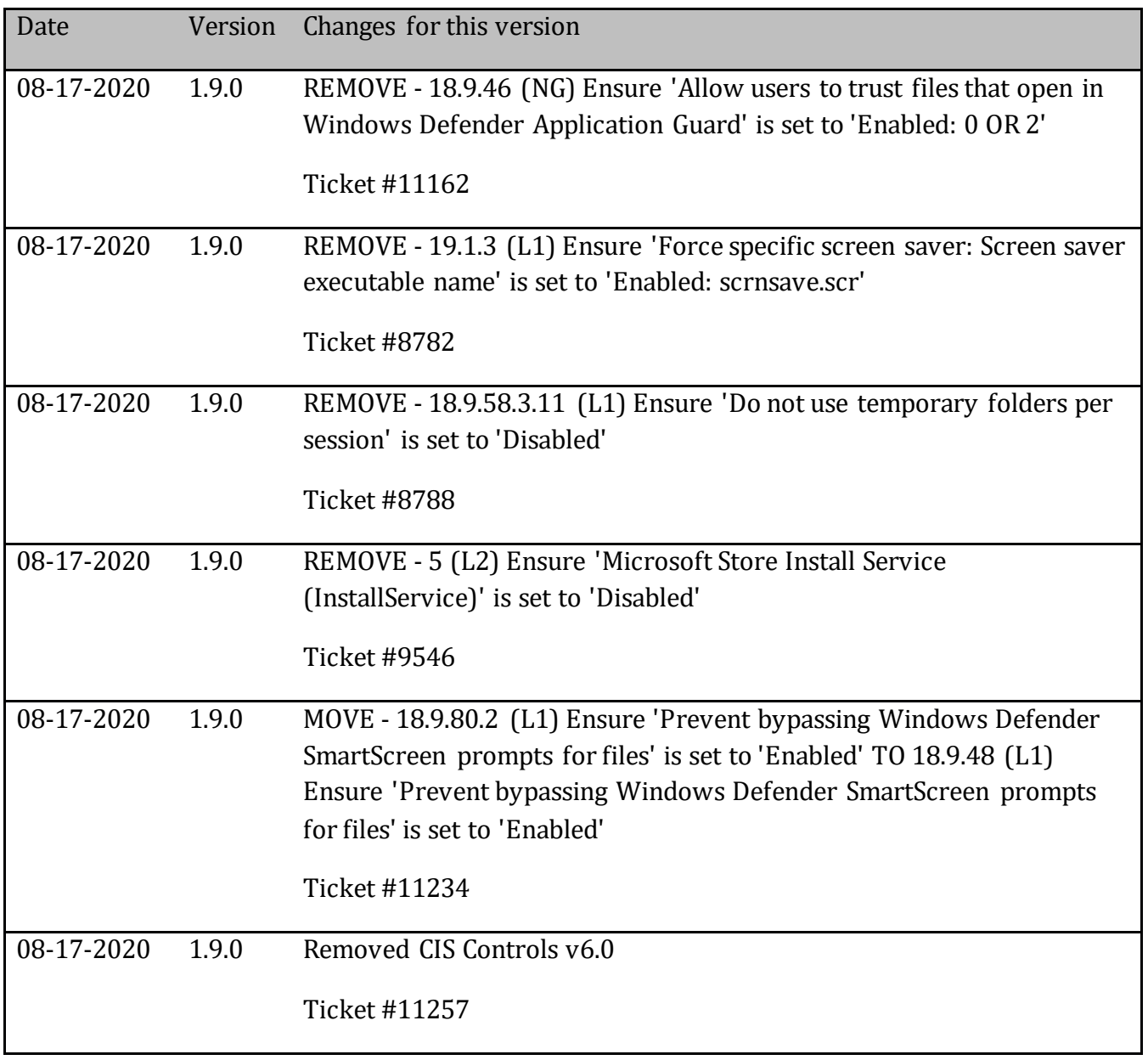